# 智能边缘平台

**API** 参考

文档版本 01 发布日期 2023-11-23

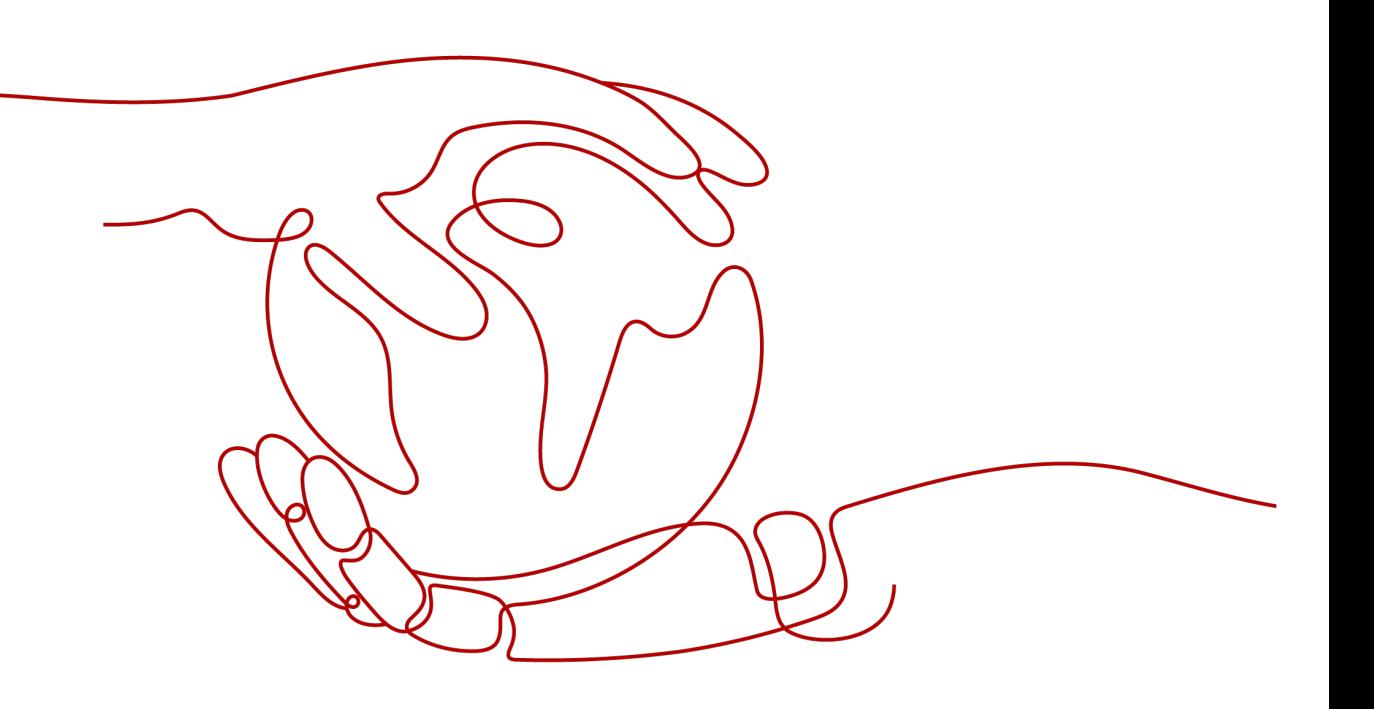

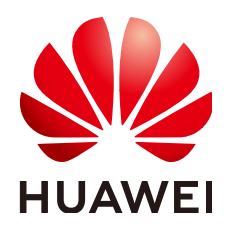

#### 版权所有 **©** 华为技术有限公司 **2024**。 保留一切权利。

非经本公司书面许可,任何单位和个人不得擅自摘抄、复制本文档内容的部分或全部,并不得以任何形式传 播。

#### 商标声明

**、<br>HUAWE和其他华为商标均为华为技术有限公司的商标。** 本文档提及的其他所有商标或注册商标,由各自的所有人拥有。

#### 注意

您购买的产品、服务或特性等应受华为公司商业合同和条款的约束,本文档中描述的全部或部分产品、服务或 特性可能不在您的购买或使用范围之内。除非合同另有约定,华为公司对本文档内容不做任何明示或暗示的声 明或保证。

由于产品版本升级或其他原因,本文档内容会不定期进行更新。除非另有约定,本文档仅作为使用指导,本文 档中的所有陈述、信息和建议不构成任何明示或暗示的担保。

安全声明

## 漏洞处理流程

华为公司对产品漏洞管理的规定以"漏洞处理流程"为准,该流程的详细内容请参见如下网址: <https://www.huawei.com/cn/psirt/vul-response-process> 如企业客户须获取漏洞信息,请参见如下网址: <https://securitybulletin.huawei.com/enterprise/cn/security-advisory>

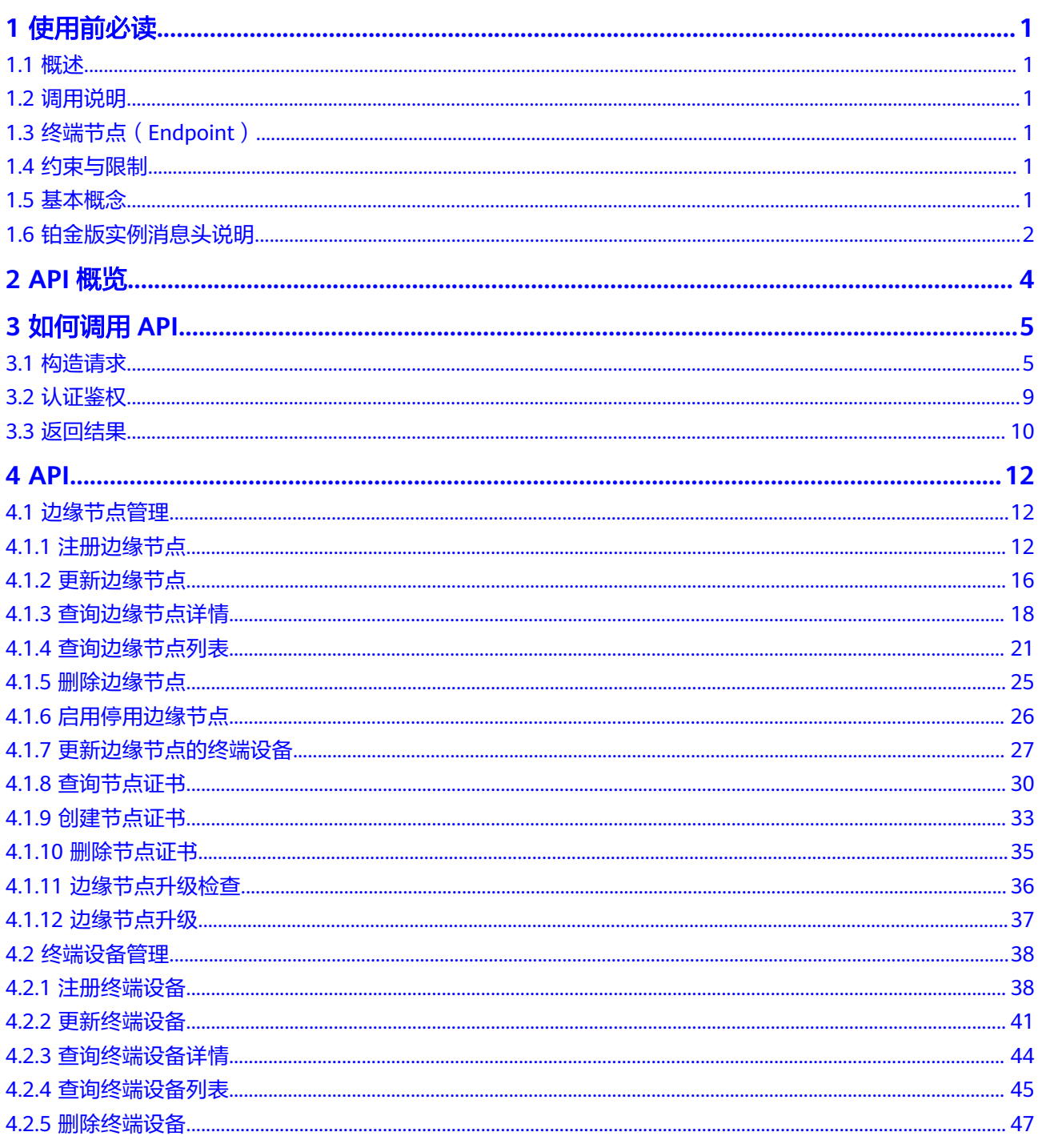

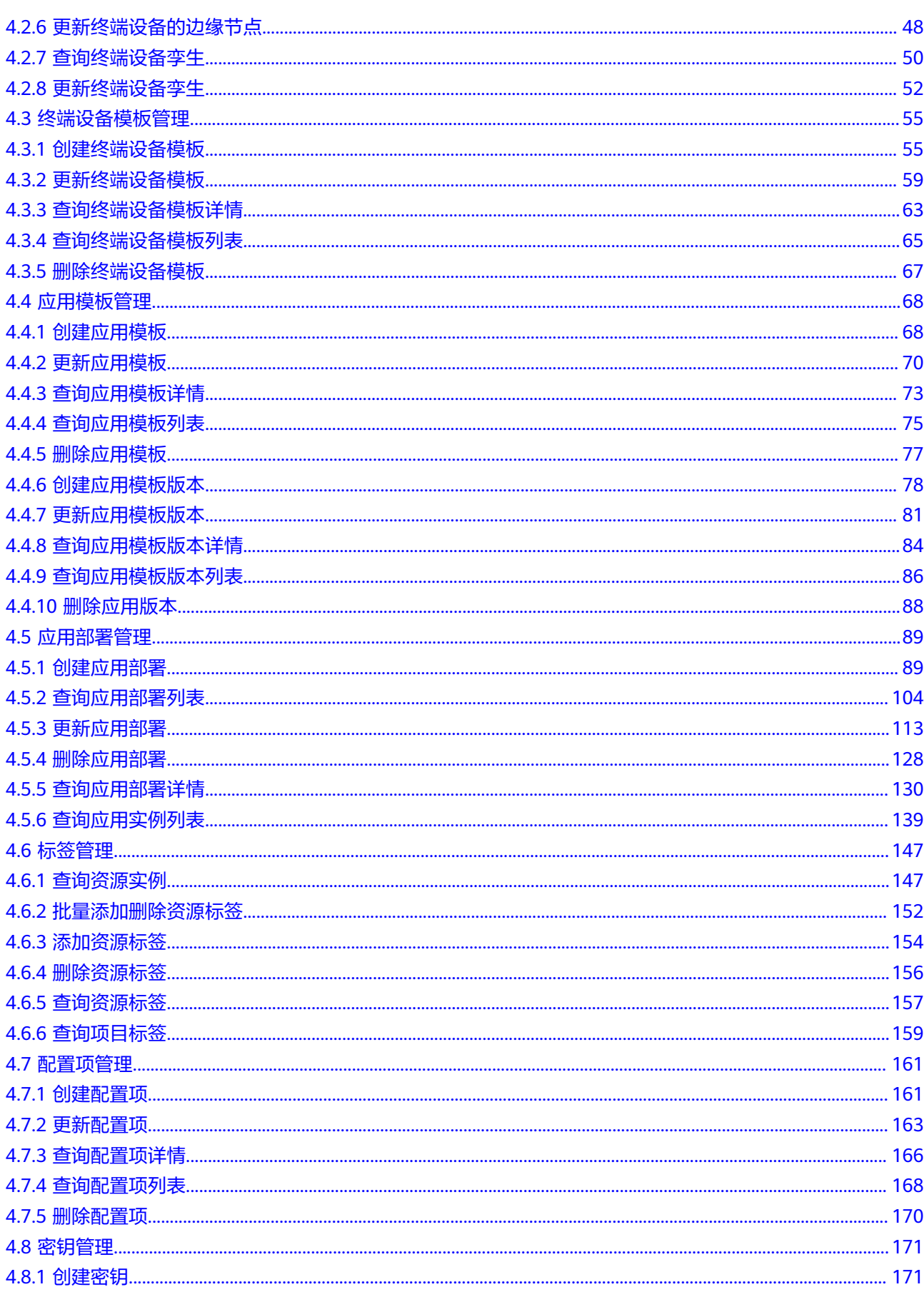

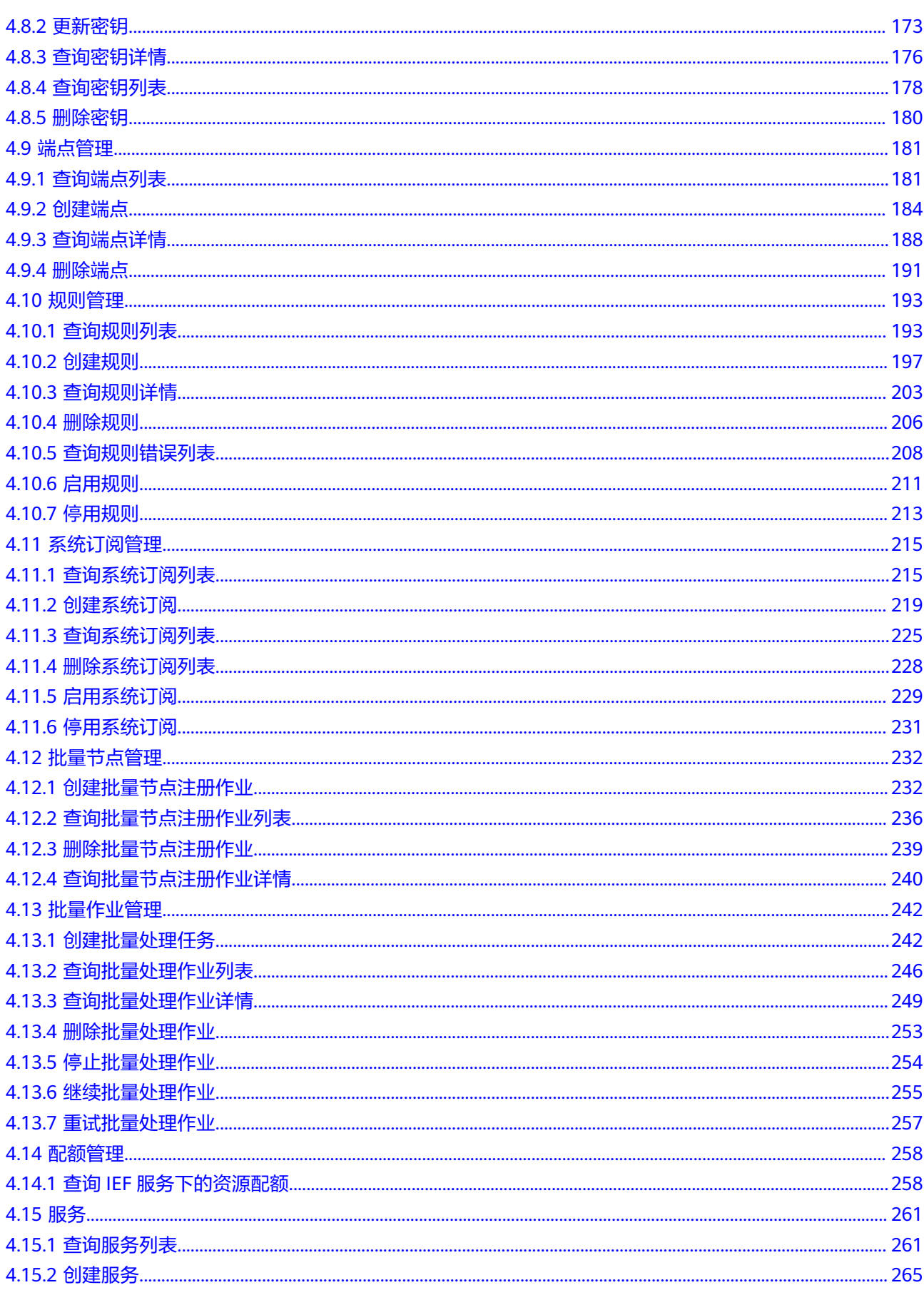

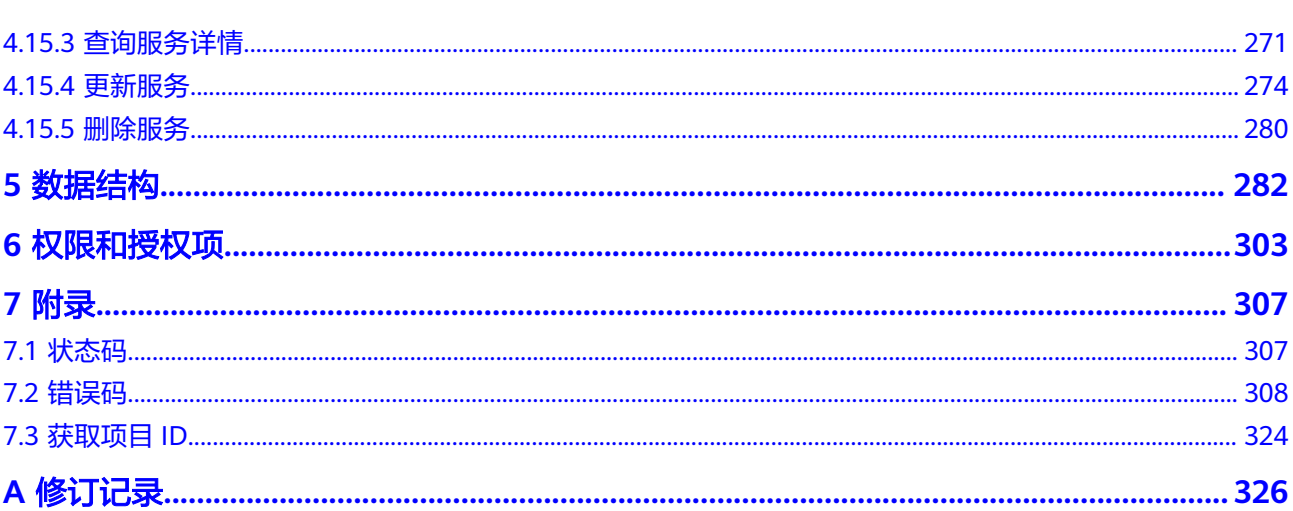

目录

# **1** 使用前必读

# <span id="page-7-0"></span>**1.1** 概述

智能边缘平台(Intelligent EdgeFabric)通过纳管您的边缘节点,提供将云上应用延 伸到边缘的能力,联动边缘和云端的数据,满足客户对边缘计算资源的远程管控、数 据处理、分析决策、智能化的诉求,同时,在云端提供统一的边缘节点/应用监控、日 志采集等运维能力,为企业提供完整的边缘和云协同的一体化服务的边缘计算解决方 案。

您可以使用本文档提供API对智能边缘平台进行相关操作,如创建、删除等。支持的全 部操作请参见**API**[概览。](#page-10-0)

在调用智能边缘平台API之前,请确保已经充分了解相关概念,详细信息请参见<mark>产品介</mark> [绍](https://support.huaweicloud.com/intl/zh-cn/productdesc-ief/ief_productdesc_0001.html)。

# **1.2** 调用说明

智能边缘平台提供了REST(Representational State Transfer)风格API,支持您通过 HTTPS请求调用,调用方法请参见**如何调用API**。

# **1.3** 终端节点(**Endpoint**)

终端节点(Endpoint)即调用API的**请求地址**,不同服务不同区域的终端节点不同,您 可以[从地区和终端节点中](https://developer.huaweicloud.com/intl/zh-cn/endpoint)查询智能边缘平台的终端节点。

# **1.4** 约束与限制

约束与限制请参见具体API的说明。

# **1.5** 基本概念

● 账号

用户注册时的账号,账号对其所拥有的资源及云服务具有完全的访问权限,可以 重置用户密码、分配用户权限等。由于账号是付费主体,为了确保账号安全,建 议您不要直接使用账号进行日常管理工作,而是创建用户并使用用户进行日常管 理工作。

<span id="page-8-0"></span>● 用户

由账号在IAM中创建的用户,是云服务的使用人员,具有身份凭证(密码和访问 密钥)。

通常在调用API的鉴权过程中,您需要用到账号、用户和密码等信息。

● 区域(Region)

从地理位置和网络时延维度划分,同一个Region内共享弹性计算、块存储、对象 存储、VPC网络、弹性公网IP、镜像等公共服务。Region分为通用Region和专属 Region, 通用Region指面向公共租户提供通用云服务的Region; 专属Region指只 承载同一类业务或只面向特定租户提供业务服务的专用Region。

详情请参见**区域和可用区**。

可用区 (AZ, Availability Zone)

一个可用区是一个或多个物理数据中心的集合,有独立的风火水电,AZ内逻辑上 再将计算、网络、存储等资源划分成多个集群。一个Region中的多个AZ间通过高 速光纤相连,以满足用户跨AZ构建高可用性系统的需求。

● 项目

区域默认对应一个项目,这个项目由系统预置,用来隔离物理区域间的资源(计 算资源、存储资源和网络资源),以默认项目为单位进行授权,用户可以访问您 账号中该区域的所有资源。如果您希望进行更加精细的权限控制,可以在区域默 认的项目中创建子项目,并在子项目中创建资源,然后以子项目为单位进行授 权,使得用户仅能访问特定子项目中的资源,使得资源的权限控制更加精确。

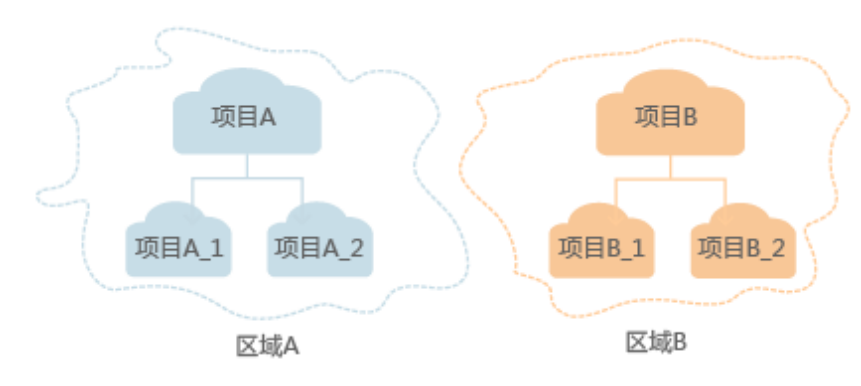

图 **1-1** 项目隔离模型

企业项目

企业项目是项目的升级版,针对企业不同项目间的资源进行分组和管理,是逻辑 隔离。企业项目中可以包含多个区域的资源,且项目中的资源可以迁入迁出。 关于企业项目ID的获取及企业项目特性的详细信息,请参见《[企业管理用户指](https://support.huaweicloud.com/intl/zh-cn/usermanual-em/em_am_0006.html) [南](https://support.huaweicloud.com/intl/zh-cn/usermanual-em/em_am_0006.html)》。

# **1.6** 铂金版实例消息头说明

在访问铂金版实例的API时,需要在请求消息头中添加名为**ief-instance-id**的消息头, instanceid取值为铂金版实例ID,如下所示。

POST https://{{ednpoint}}/v2/{project\_id}/edgemgr/nodes Content-Type: application/json **ief-instance-id: db953bf7-9f6c-4e90-9963-0a4453df72ba**

#### 铂金版服务实例ID可从控制台获取,如下图所示。

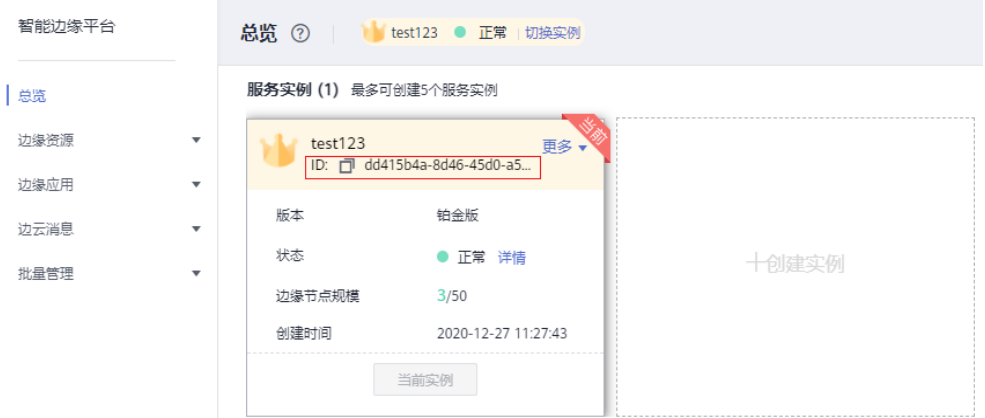

# **2 API** 概览

<span id="page-10-0"></span>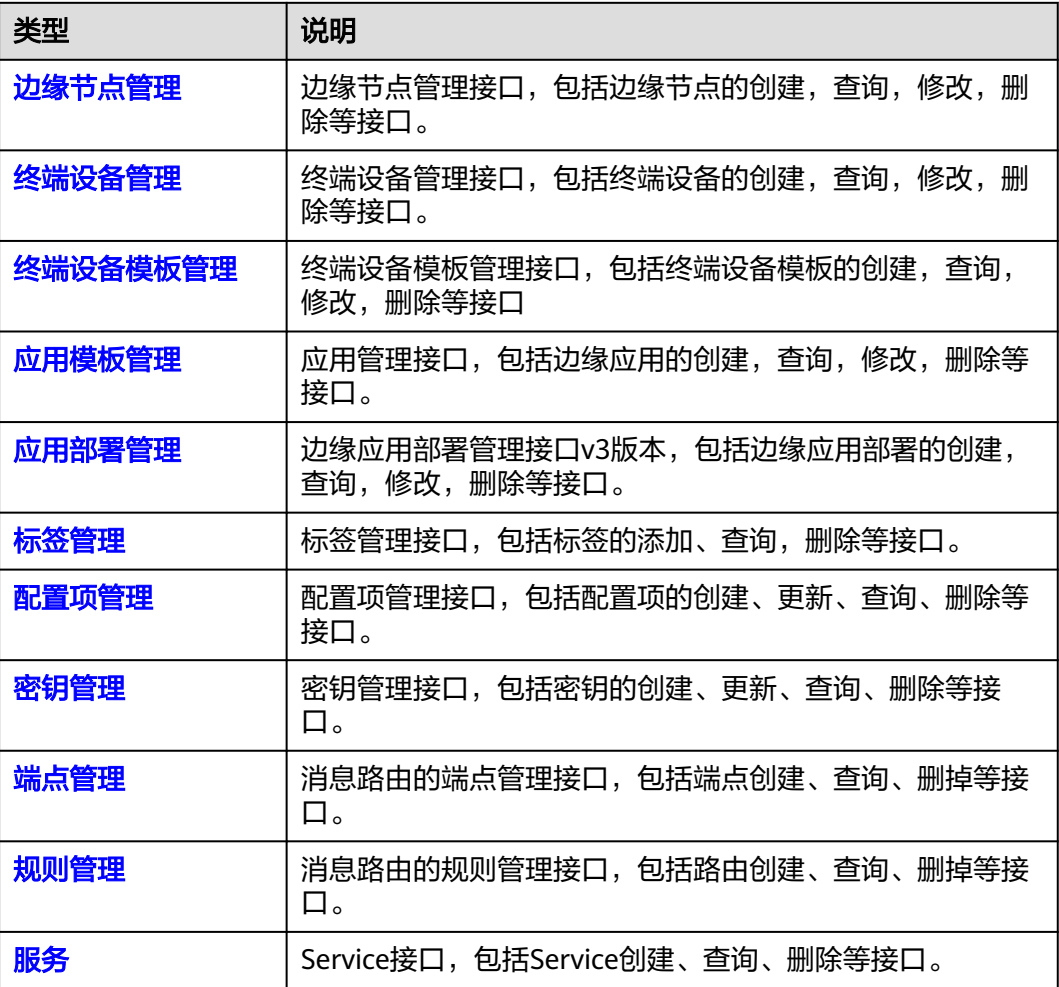

# **3** 如何调用 **API**

# <span id="page-11-0"></span>**3.1** 构造请求

本节介绍REST API请求的组成,并以调用IAM服务的[获取用户](https://support.huaweicloud.com/intl/zh-cn/api-iam/iam_30_0001.html)**Token**说明如何调用 API,该API获取用户的Token,Token可以用于调用其他API时鉴权。

## 请求 **URI**

请求URI由如下部分组成:

#### **{URI-scheme}://{Endpoint}/{resource-path}?{query-string}**

尽管请求URI包含在请求消息头中,但大多数语言或框架都要求您从请求消息中单独传 递它,所以在此单独强调。

#### 表 **3-1** URI 中的参数说明

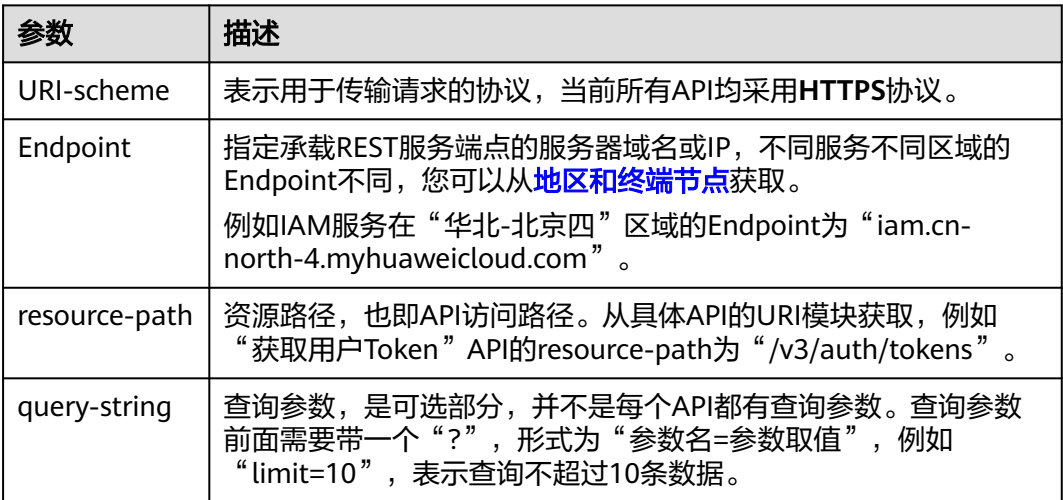

例如您需要获取IAM在"华北-北京四"区域的Token,则需使用"华北-北京四"区域 的Endpoint(iam.cn-north-4.myhuaweicloud.com),并[在获取用户](https://support.huaweicloud.com/intl/zh-cn/api-iam/iam_30_0001.html)**Token**的URI部 分找到resource-path(/v3/auth/tokens),拼接起来如下所示。

https://iam.cn-north-4.myhuaweicloud.com/v3/auth/tokens

#### 图 **3-1** URI 示意图

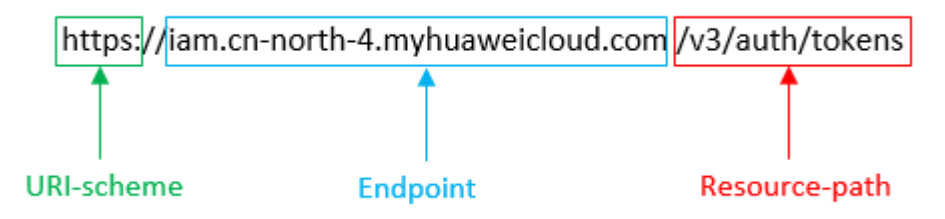

#### 说明

为查看方便,在每个具体API的URI部分,只给出resource-path部分,并将请求方法写在一起。 这是因为URI-scheme都是HTTPS,而Endpoint在同一个区域也相同,所以简洁起见将这两部分 省略。

#### 请求方法

HTTP请求方法(也称为操作或动词),它告诉服务你正在请求什么类型的操作。

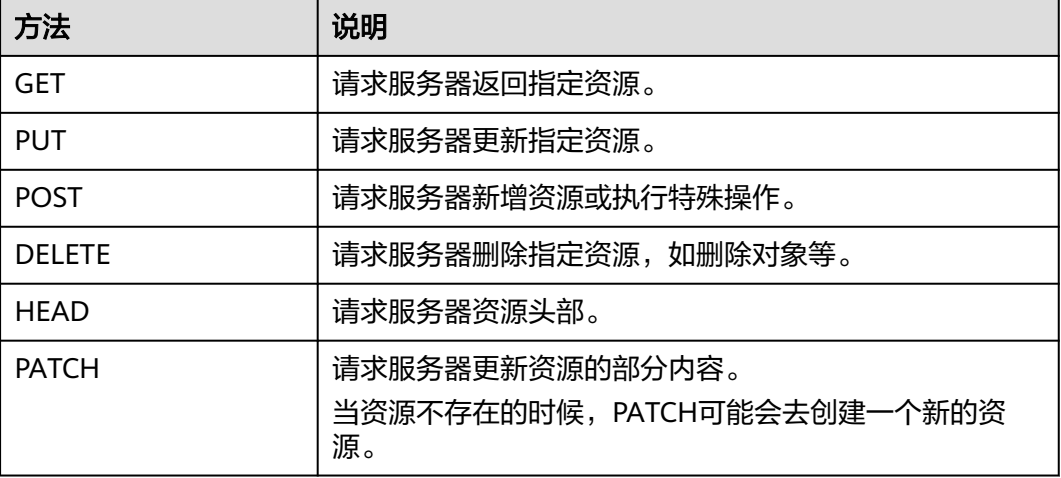

表 **3-2** HTTP 方法

[在获取用户](https://support.huaweicloud.com/intl/zh-cn/api-iam/iam_30_0001.html)**Token**的URI部分,您可以看到其请求方法为"POST",则其请求为:

POST https://iam.cn-north-4.myhuaweicloud.com/v3/auth/tokens

### 请求消息头

附加请求头字段,如指定的URI和HTTP方法所要求的字段。例如定义消息体类型的请 求头"Content-Type",请求鉴权信息等。

详细的公共请求消息头字段请参见表**[3-3](#page-13-0)**。

#### <span id="page-13-0"></span>表 **3-3** 公共请求消息头

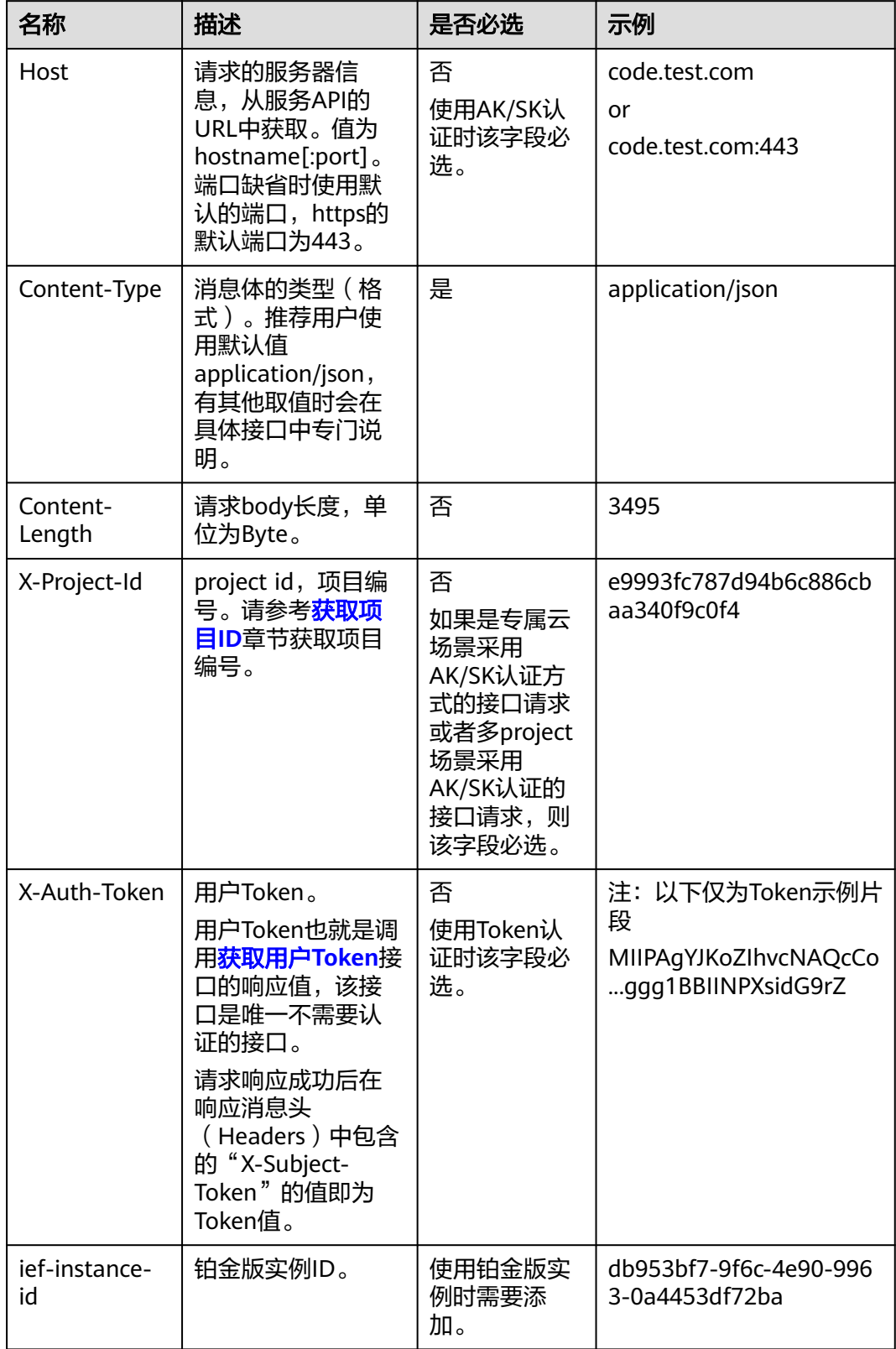

#### 说明

API同时支持使用AK/SK认证,AK/SK认证是使用SDK对请求进行签名,签名过程会自动往请求中 添加Authorization (签名认证信息)和X-Sdk-Date (请求发送的时间)请求头。 AK/SK认证的详细说明请参见<mark>认证鉴权</mark>的"AK/SK认证"。

对于<mark>[获取用户](https://support.huaweicloud.com/intl/zh-cn/api-iam/iam_30_0001.html)Token</mark>接口,由于不需要认证,所以只添加"Content-Type"即可,添 加消息头后的请求如下所示。

POST https://iam.cn-north-4.myhuaweicloud.com/v3/auth/tokens Content-Type: application/json

#### 请求消息体(可选)

该部分可选。请求消息体通常以结构化格式(如JSON或XML)发出,与请求消息头中 Content-Type对应,传递除请求消息头之外的内容。若请求消息体中的参数支持中 文,则中文字符必须为UTF-8编码。

每个接口的请求消息体内容不同,也并不是每个接口都需要有请求消息体(或者说消 息体为空),GET、DELETE操作类型的接口就不需要消息体,消息体具体内容需要根 据具体接口而定。

对于[获取用户](https://support.huaweicloud.com/intl/zh-cn/api-iam/iam_30_0001.html)**Token**接口,您可以从接口的请求部分看到所需的请求参数及参数说 明。将消息体加入后的请求如下所示,加粗的斜体字段需要根据实际值填写,其中 **username**为用户名,**domainname**为用户所属的账号名称,**\*\*\*\*\*\*\*\***为用户登录密 码,*xxxxxxxxxxxxxxxxxx>*为project的名称,如 "cn-north-4" ,您可以从<mark>地区和终</mark> [节点获](https://developer.huaweicloud.com/intl/zh-cn/endpoint)取。

#### 说明

scope参数定义了Token的作用域,下面示例中获取的Token仅能访问project下的资源。您还可 以设置Token的作用域为某个账号下所有资源或账号的某个project下的资源,详细定义请参见**[获](https://support.huaweicloud.com/intl/zh-cn/api-iam/iam_30_0001.html)** [取用户](https://support.huaweicloud.com/intl/zh-cn/api-iam/iam_30_0001.html)**Token**。

POST https://iam.cn-north-4.myhuaweicloud.com/v3/auth/tokens Content-Type: application/json

```
{
    "auth": {
       "identity": {
          "methods": [
             "password"
         ],
          "password": {
             "user": {
                "name": "username",
                 "password": "********",
                "domain": {
                   "name": "domainname"
\qquad \qquad \} }
         }
      },
       "scope": {
          "project": {
             "name": "xxxxxxxxxxxxxxxxxx"
         }
      }
   }
}
```
到这里为止这个请求需要的内容就具备齐全了,您可以使用**[curl](https://curl.haxx.se/)**、**[Postman](https://www.getpostman.com/)**或直接编 写代码等方式发送请求调用API。对于获取用户Token接口,返回的响应消息头中"xsubject-token"就是需要获取的用户Token。有了Token之后,您就可以使用Token认 证调用其他API。

# <span id="page-15-0"></span>**3.2** 认证鉴权

调用接口有如下两种认证方式,您可以选择其中一种进行认证鉴权。

- Token认证:通过Token认证调用请求。
- AK/SK认证: 通过AK (Access Key ID) /SK (Secret Access Key) 加密调用请求。 推荐使用AK/SK认证,其安全性比Token认证要高。

## **Token** 认证

#### 说明

Token的有效期为24小时,需要使用一个Token鉴权时,可以先缓存起来,避免频繁调用。

Token在计算机系统中代表令牌(临时)的意思,拥有Token就代表拥有某种权限。 Token认证就是在调用API的时候将Token加到请求消息头中,从而通过身份认证,获 得操作API的权限。Token可通过调用[获取用户](https://support.huaweicloud.com/intl/zh-cn/api-iam/iam_30_0001.html)**Token**接口获取。

调用本服务API需要项目级别的Token,即调用[获取用户](https://support.huaweicloud.com/intl/zh-cn/api-iam/iam_30_0001.html)**Token**接口时,请求body中 **auth.scope**的取值需要选择**project**,如下所示。

```
{
   "auth": {
      "identity": {
        "methods": [
          "password"
        ],
        "password": {
          "user": {
             "name": "username", //IAM用户名
             "password": $ADMIN_PASS, //IAM用户密码,建议在配置文件或者环境变量中密文存放,使用时
解密,确保安全
             "domain": {
               "name": "domainname" //IAM用户所属账号名
            }
          }
       }
\qquad \qquad \} "scope": {
        "project": {
          "name": "xxxxxxxx" //项目名称
       }
     }
   }
}
```
获取Token后,再调用其他接口时,您需要在请求消息头中添加"X-Auth-Token", 实现Collent<sub>in</sub>,Tonghos(Bosten),Onlis(Engign Holsey),Manit Collenting,<br>其值即为Token。例如Token值为"ABCDEFJ....",则调用接口时将"X-Auth-Token: ABCDEFJ...."加到请求消息头即可,如下所示。

POST https://iam.ap-southeast-1.myhuaweicloud.com/v3/auth/projects Content-Type: application/json **X-Auth-Token: ABCDEFJ....**

# <span id="page-16-0"></span>**AK/SK** 认证

#### 说明

AK/SK签名认证方式仅支持消息体大小在12MB以内,12MB以上的请求请使用Token认证。

AK/SK认证就是使用AK/SK对请求进行签名,在请求时将签名信息添加到消息头,从而 通过身份认证。

- AK (Access Key ID): 访问密钥ID。与私有访问密钥关联的唯一标识符;访问密 钥ID和私有访问密钥一起使用,对请求进行加密签名。
- SK (Secret Access Key): 私有访问密钥。与访问密钥ID结合使用, 对请求进行 加密签名,可标识发送方,并防止请求被修改。

使用AK/SK认证时,您可以基于签名算法使用AK/SK对请求进行签名,也可以使用专门 的签名SDK对请求进行签名。详细的签名方法和SDK使用方法请参见**API**[签名指南。](https://support.huaweicloud.com/intl/zh-cn/devg-apisign/api-sign-provide.html)

#### 说明

签名SDK只提供签名功能,与服务提供的SDK不同,使用时请注意。

# **3.3** 返回结果

## 状态码

请求发送以后,您会收到响应,其中包含状态码、响应消息头和消息体。

状态码是一组从1xx到5xx的数字代码,状态码表示了请求响应的状态,完整的状态码 列表请参[见状态码。](#page-313-0)

对于[获取用户](https://support.huaweicloud.com/intl/zh-cn/api-iam/iam_30_0001.html)**Token**接口,如果调用后返回状态码为"201",则表示请求成功。

#### 响应消息头

对应请求消息头,响应同样也有消息头,如"Content-type"。

对于[获取用户](https://support.huaweicloud.com/intl/zh-cn/api-iam/iam_30_0001.html)**Token**接口,返回如图**[3-2](#page-17-0)**所示的消息头,其中"X-Subject-Token"就是 需要获取的用户Token。有了Token之后,您就可以使用Token认证调用其他API。

#### 说明

建议在配置文件或者环境变量中密文存放,使用时解密,确保安全。

#### <span id="page-17-0"></span>图 **3-2** 获取用户 Token 响应消息头

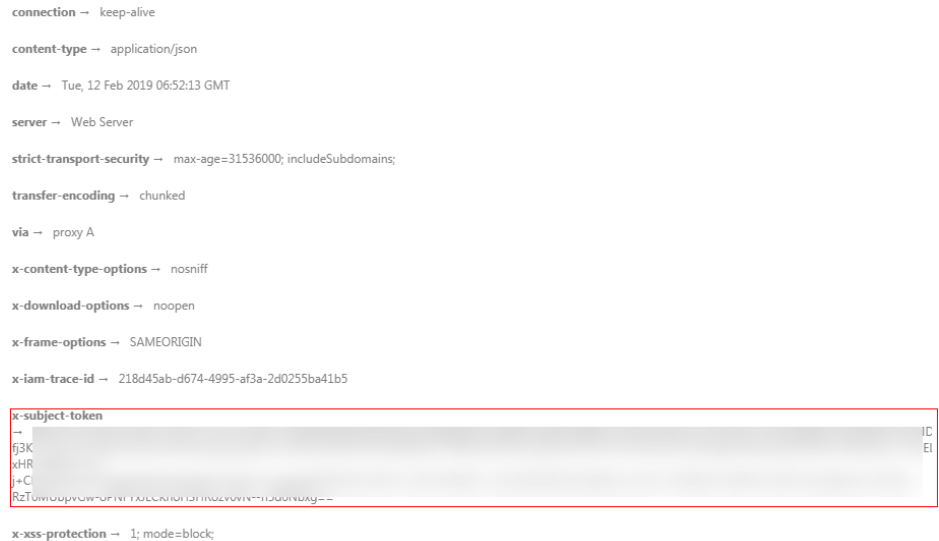

# 响应消息体(可选)

该部分可选。响应消息体通常以结构化格式(如JSON或XML)返回,与响应消息头中 Content-Type对应,传递除响应消息头之外的内容。

对于[获取用户](https://support.huaweicloud.com/intl/zh-cn/api-iam/iam_30_0001.html)**Token**接口,返回如下消息体。为篇幅起见,这里只展示部分内容。

```
{
    "token": {
       "expires_at": "2019-02-13T06:52:13.855000Z",
       "methods": [
          "password"
\qquad \qquad ],
 "catalog": [
\overline{\phantom{a}} "endpoints": [
                {
                    "region_id": "az-01",
......
```
当接口调用出错时,会返回错误码及错误信息说明,错误响应的Body体格式如下所 示。

```
{
 "error_msg": "The request message format is invalid.",
 "error_code": "IMG.0001"
}
```
#### 其中, error\_code表示错误码, error\_msg表示错误描述信息。

# **4 API**

# <span id="page-18-0"></span>**4.1** 边缘节点管理

# **4.1.1** 注册边缘节点

# 功能介绍

该API用于注册一个边缘节点。

接口调用成功后,您可以将响应消息体中node.package字段使用base64解码成tar.gz 文件,并在控制台下载边缘核心软件,然后纳管边缘节点。

## **URI**

POST /v2/{project\_id}/edgemgr/nodes

#### 表 **4-1** Path 参数

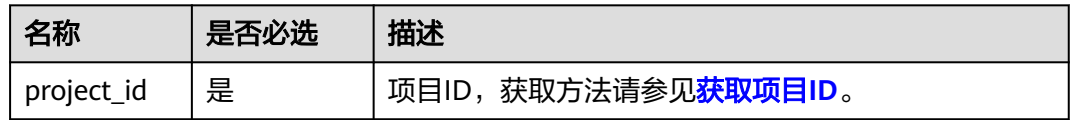

# 请求消息

请求参数

表 **4-2** 请求 Header 参数

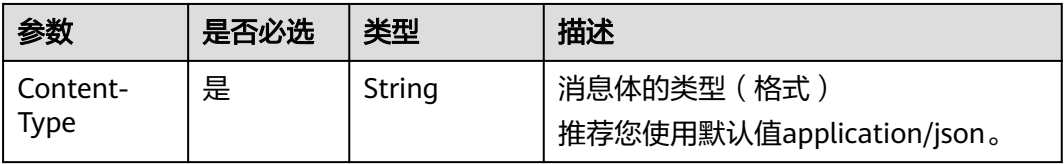

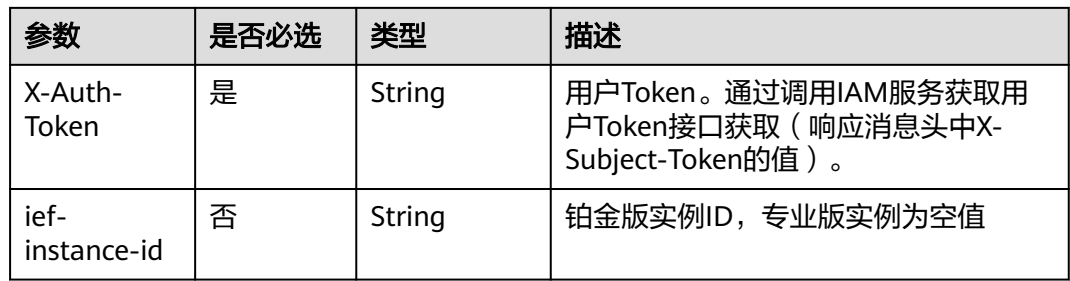

## 表 **4-3** 请求 Body 参数

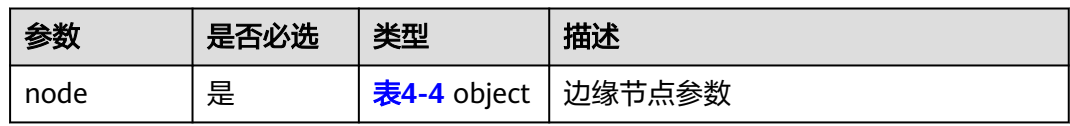

#### 表 **4-4** node

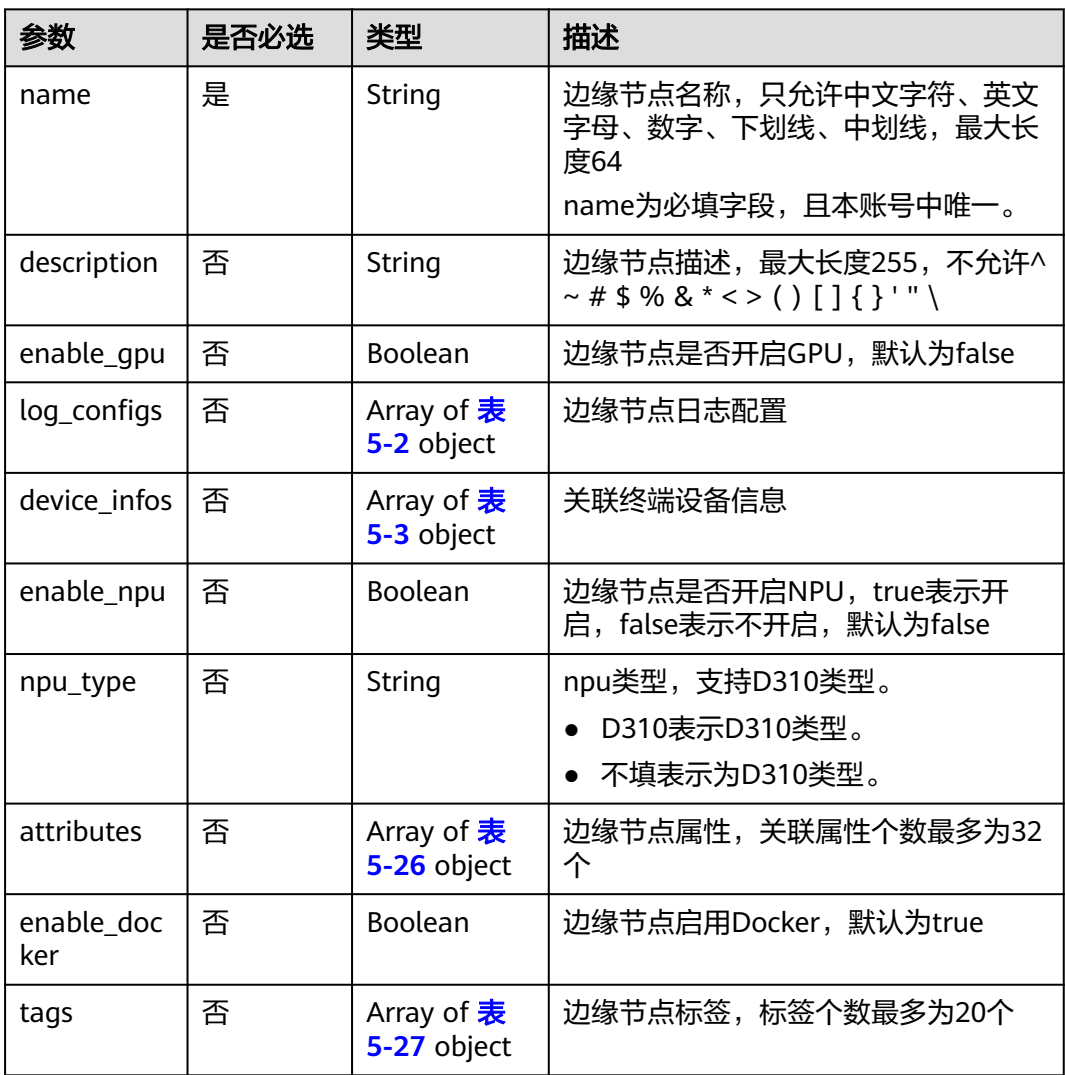

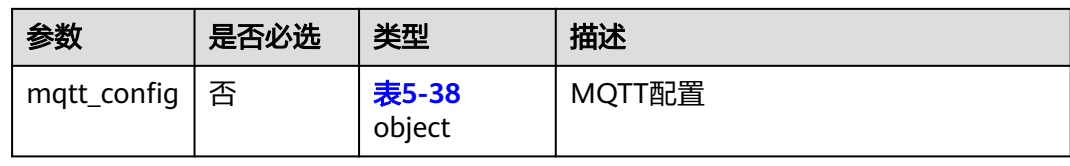

#### 请求示例

```
{
   "node": {
      "name": "node_test",
      "description": "This is a test node",
      "enable_gpu": false,
      "log_configs": [
         {
           "component": "app",
 "type": "local",
 "level": "debug",
           "size": 100,
           "rotate_num": 5,
           "rotate_period": "daily"
        }
     ]
   }
```
## 响应消息

#### 响应参数

}

表 **4-5** 响应 Body 参数

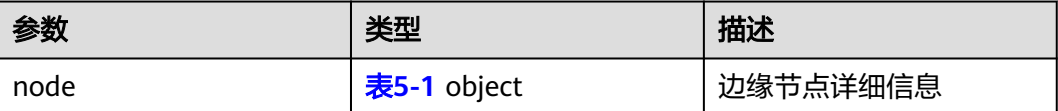

#### 响应示例

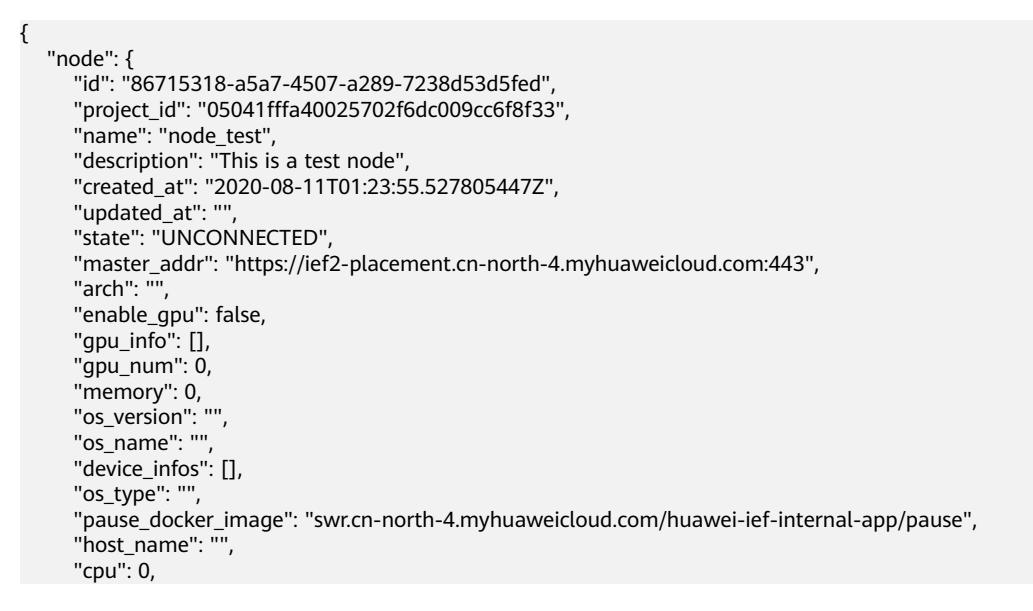

```
 "log_configs": [
        {
           "level": "",
 "rotate_num": 5,
 "component": "app",
           "rotate_period": "daily",
           "type": "local",
           "id": "9b795f5e-01b7-47e8-b1ae-6dc59b9c0005",
           "size": 100
        },
        {
           "level": "false",
           "rotate_num": 5,
 "component": "app",
 "rotate_period": "daily",
           "type": "LTS",
           "id": "e419ab7f-17ea-4757-b62e-311fc777af69",
           "size": 50
        },
        {
           "level": "",
           "rotate_num": 5,
           "component": "system",
           "rotate_period": "daily",
           "type": "local",
           "id": "56dabbb7-4fb1-46cc-85df-dc80a2bd24f8",
           "size": 50
        },
        {
           "level": "false",
           "rotate_num": 5,
           "component": "system",
           "rotate_period": "daily",
           "type": "LTS",
           "id": "0f6935c1-e59d-4b0d-a0db-1ba07b2ac8d1",
           "size": 50
        }
      ],
      "host_ips": [],
     "edged_version": ""
      "deployment_num": 0,
      "device_num": 0,
      "upgrade_history": [],
     "ief_node_version": "",
 "comment": "",
 "ca": "",
      "relation": "",
      "certificate": "",
      "private_key": "",
 "attributes": [],
 "package": "",
      "tags": null,
     "product_id": ""
     "mqtt_mode": "internal",
      "mqtt_internal": "tls://docker0:8883,tls://127.0.0.1:8883",
      "mqtt_external": "",
      "enable_npu": false,
      "docker_enable": true,
      "npu_num": 0,
      "npu_info": [],
     "node_type": ""
      "ntp_configs": null,
      "nics": [],
      "error_reason": "",
      "container_runtime_version": ""
   }
```
}

# <span id="page-22-0"></span>错误码

请参[见错误码。](#page-314-0)

# **4.1.2** 更新边缘节点

# 功能介绍

该API用于更新边缘节点。

## **URI**

PUT /v2/{project\_id}/edgemgr/nodes/{node\_id}

#### 表 **4-6** Path 参数

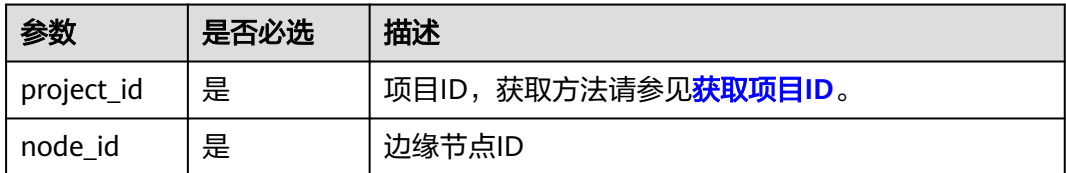

# 请求消息

#### 请求参数

表 **4-7** 请求 Header 参数

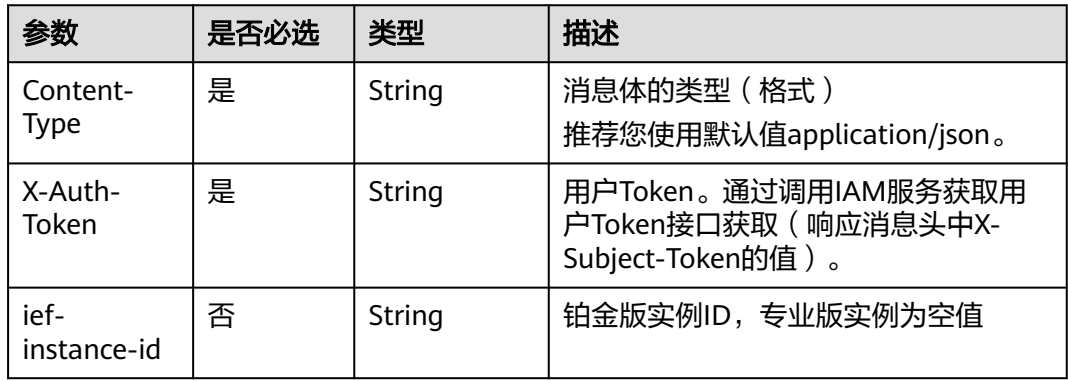

## 表 **4-8** 请求 Body 参数

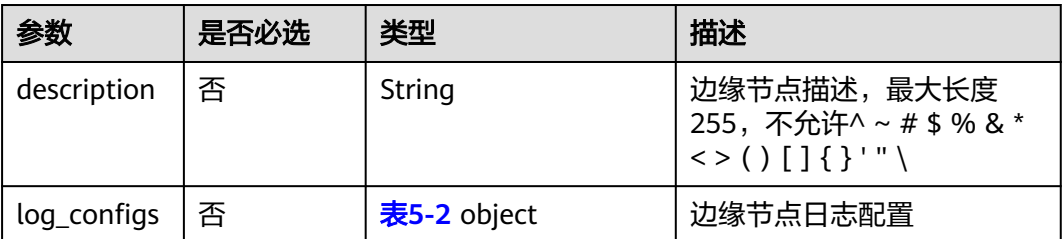

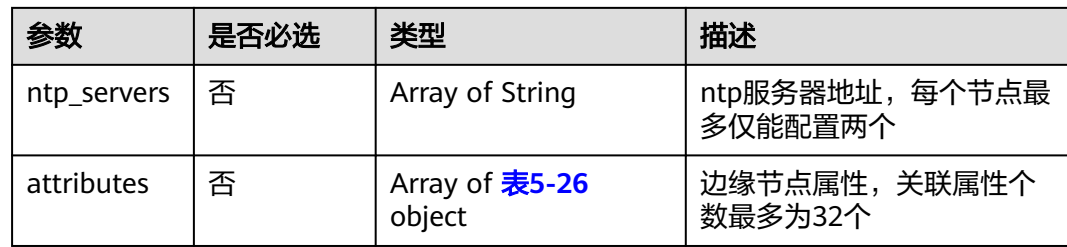

## 请求示例

```
{
   "node": {
      "description": "This is a new test node"
   }
}
```
# 响应消息

#### 响应参数

表 **4-9** 响应 Body 参数

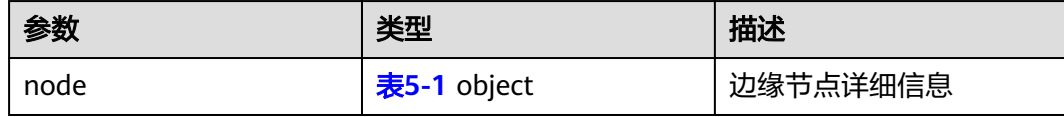

#### 响应示例

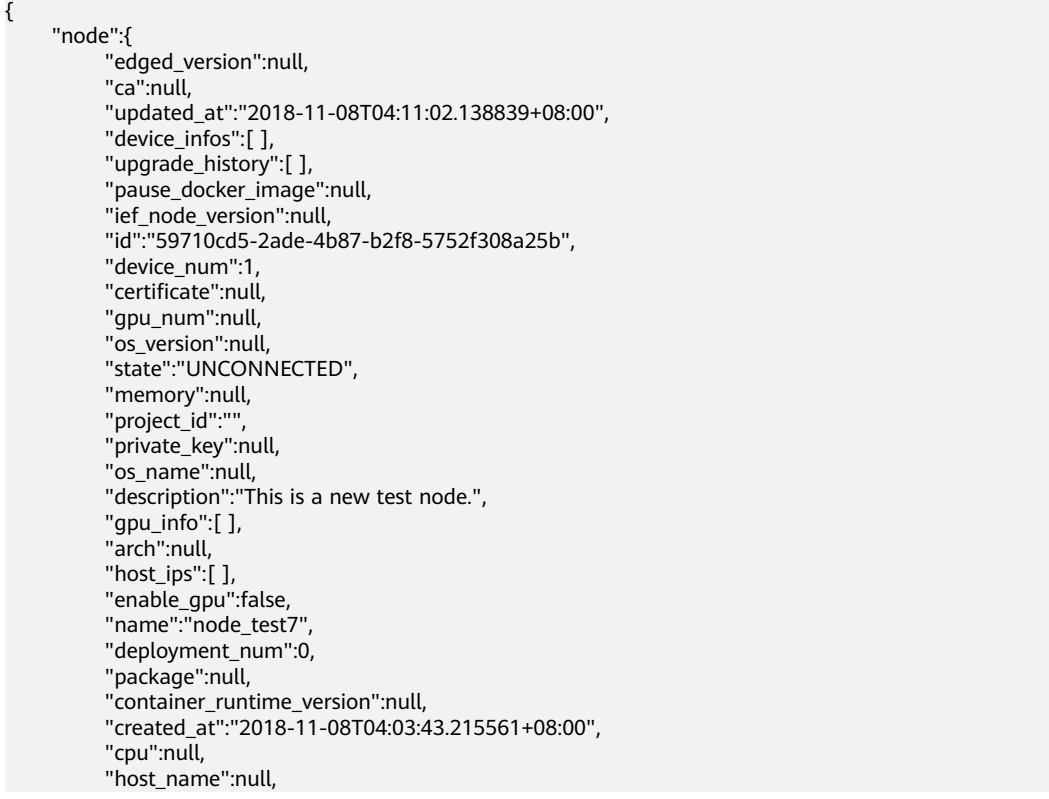

<span id="page-24-0"></span>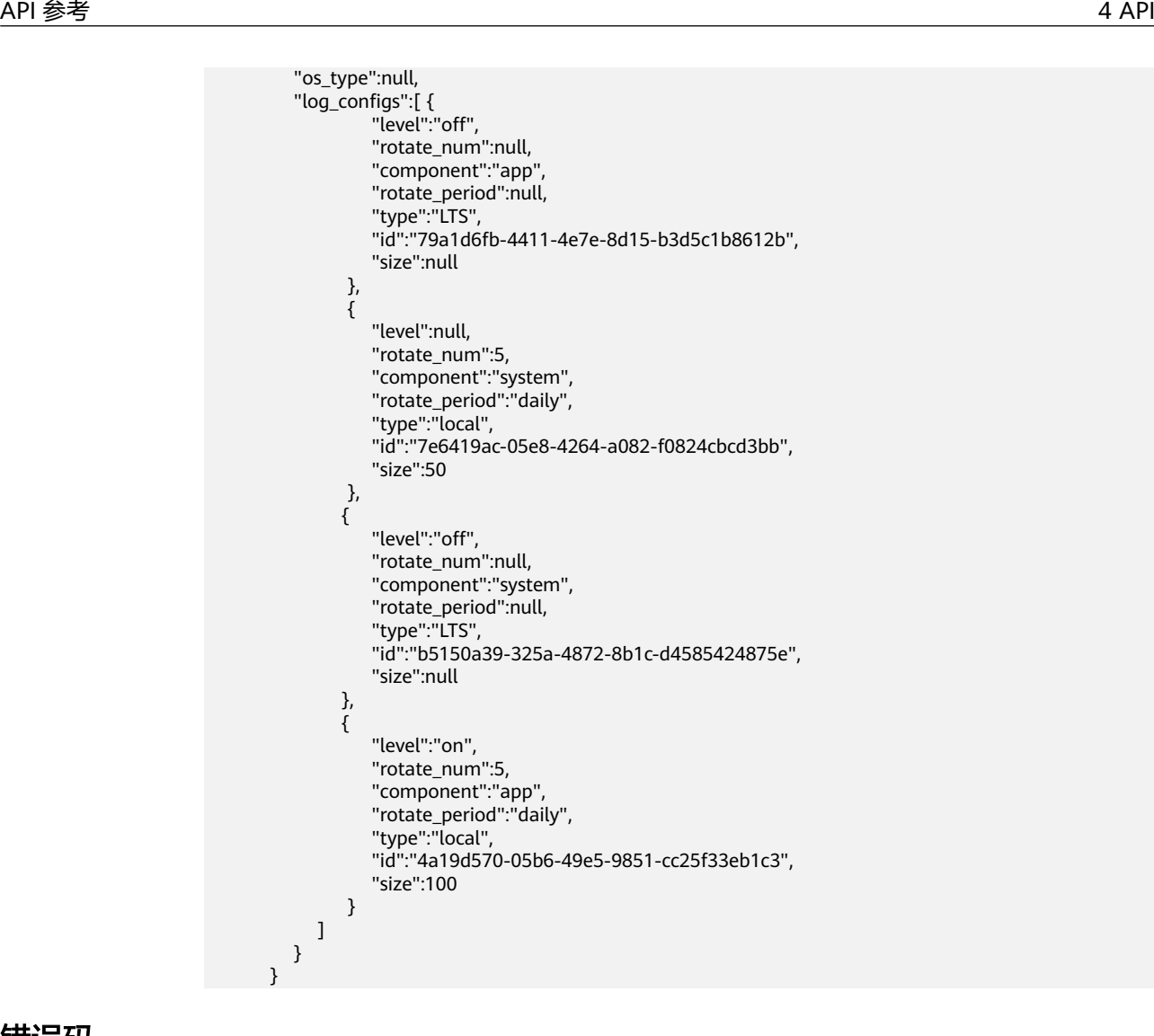

## 错误码

请参见<mark>错误码</mark>。

# **4.1.3** 查询边缘节点详情

# 功能介绍

该API用于查询边缘节点详情。

## **URI**

GET /v2/{project\_id}/edgemgr/nodes/{node\_id}

#### 表 **4-10** Path 参数

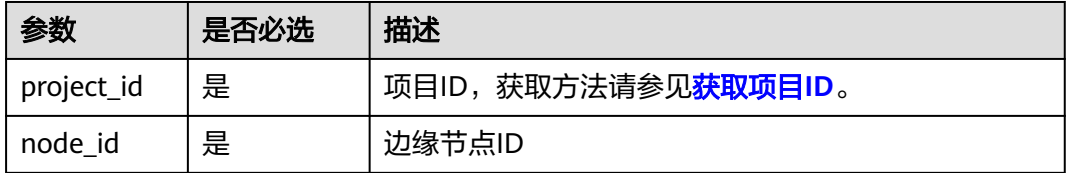

# 请求消息

#### 表 **4-11** 请求 Header 参数

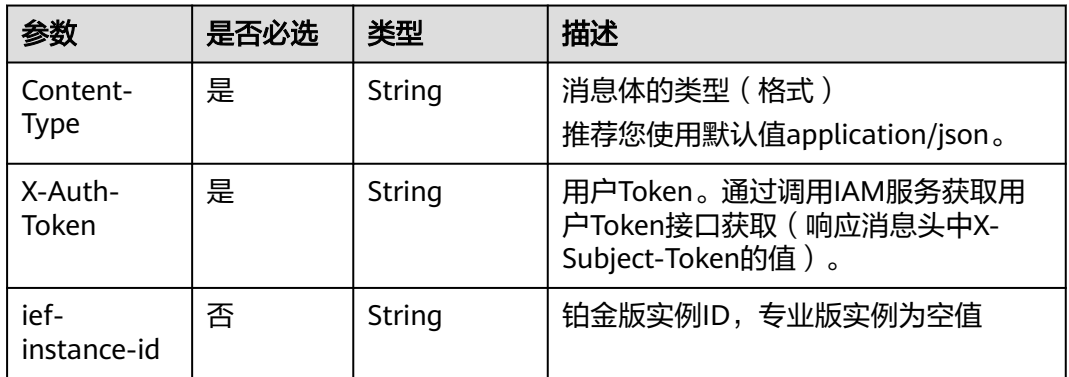

# 响应消息

#### 响应参数

#### 表 **4-12** 响应 Body 参数

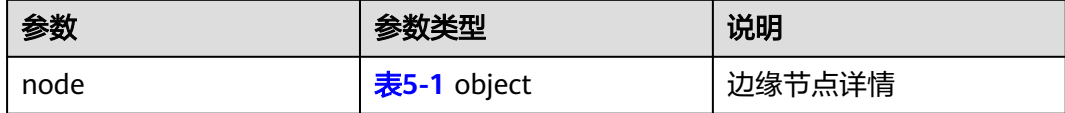

#### 响应示例

```
{
   "node": {
 "edged_version": "2.6.0",
 "mqtt_internal": "tls://0.0.0.0:8883",
      "ca": null,
      "updated_at": "2019-07-24T06:11:54.649516+08:00",
      "node_type": null,
       "docker_enable": true,
      "device_infos": [],
      "upgrade_history": [
         {
            "to_version": "2.3.0",
            "upgrade_time": 1557987888,
            "result": "install_success",
            "id": 0
         },
         {
 "from_version": "2.3.0",
 "to_version": "2.3.0",
            "result": "install_success",
            "dur_time": 2248264,
            "upgrade_time": 1560236152,
            "id": 1
\qquad \qquad \}\overline{\phantom{a}} "from_version": "2.3.0",
            "to_version": "2.3.0",
            "result": "install_success",
            "dur_time": 87129,
```

```
 "upgrade_time": 1560323281,
           "id": 2
        },
        {
           "from_version": "2.3.0",
           "to_version": "2.3.0",
           "result": "install_success",
           "dur_time": 158246,
           "upgrade_time": 1560481527,
           "id": 3
        },
        {
           "from_version": "2.3.0",
 "to_version": "2.5.0",
 "result": "install_success",
           "dur_time": 1466742,
           "upgrade_time": 1561948269,
           "id": 4
        },
        {
           "from_version": "2.5.0",
           "to_version": "2.5.0",
           "result": "install_success",
           "dur_time": 884941,
           "upgrade_time": 1562833210,
           "id": 5
        },
        {
           "from_version": "2.5.0",
           "to_version": "2.6.0",
           "result": "install_success",
           "dur_time": 1106868,
           "upgrade_time": 1563940078,
           "id": 6
        }
      ],
      "pause_docker_image": null,
      "ntp_configs": {
         "ntp_servers": [
           "10.127.1.0",
           "ntp.myhuaweicloud.com"
        ],
         "ntp_enabled": true
\qquad \qquad \} "ief_node_version": "2.6.0",
 "id": "699de693-8493-4912-89dc-882134c5bf13",
 "device_num": 0,
      "certificate": null,
      "nics": [
        {
           "interface": "eth0",
           "ip": "10.0.0.41"
        }
      ],
      "gpu_num": 0,
      "os_version": "3.10.0-957.21.3.el7.x86_64",
      "state": "RUNNING",
      "error_reason": null,
      "memory": 990,
 "mqtt_mode": "internal",
 "project_id": "",
      "private_key": null,
 "os_name": "CentOS Linux 7 (Core)",
 "description": "",
      "gpu_info": [],
 "mqtt_external": null,
 "arch": "x86_64",
     "host_ips": [
        "10.0.0.41"
```

```
 ],
      "enable_gpu": false,
      "enable_npu": false,
      "name": "ief-node",
      "deployment_num": 0,
      "package": null,
      "container_runtime_version": "docker://19.03.0",
      "created_at": "2019-05-16T06:19:10.303502+08:00",
      "cpu": 1,
      "product_id": null,
      "host_name": "iefnode",
      "attributes": [],
      "os_type": "linux",
      "log_configs": [
         {
           "level": "info",
           "rotate_num": 5,
 "component": "system",
 "rotate_period": "daily",
           "type": "local",
           "id": "ccc1080e-e156-48d2-b2d0-20044900d6ac",
           "size": 50
        },
         {
           "level": "on",
           "rotate_num": 5,
 "component": "app",
 "rotate_period": "daily",
           "type": "local",
           "id": "e42f9c75-e010-4320-ad2d-a7501a3aa543",
           "size": 50
        },
         {
           "level": "off",
           "rotate_num": 5,
           "component": "system",
           "rotate_period": "yearly",
           "type": "LTS",
           "id": "b29659b5-364a-4d7e-8447-b5525b6b46d0",
           "size": 50
        },
         {
           "level": "off",
 "rotate_num": 5,
 "component": "app",
           "rotate_period": "yearly",
           "type": "LTS",
           "id": "c4ac8c83-64f5-4b84-b163-33581f08b1a8",
            "size": 50
        }
     ]
   }
}
```
#### 错误码

请参[见错误码。](#page-314-0)

# **4.1.4** 查询边缘节点列表

## 功能介绍

该API用于查询边缘节点。

## **URI**

GET /v2/{project\_id}/edgemgr/nodes? {name=xxx,limit=xxx,app\_name=xxx,tags=xxx.xxx,device\_id=xxx,device\_name=xxx}

#### 表 **4-13** Path 参数

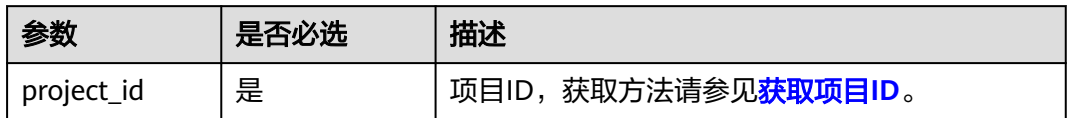

#### 表 **4-14** 查询参数

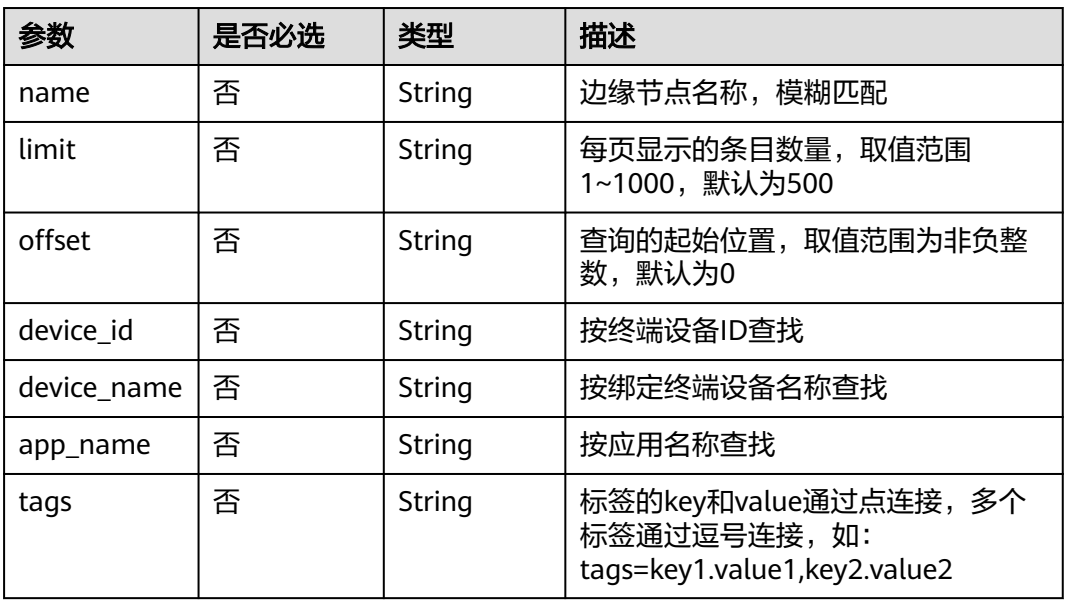

#### 说明

- 如果不携带任何检索参数,将返回该租户的所有边缘节点信息。
- app\_name和tags不支持复合查询,如果同时存在则返回tags查询结果,可以同时携带多个 其他检索参数,可同时生效。

# 请求消息

#### 表 **4-15** 请求 Header 参数

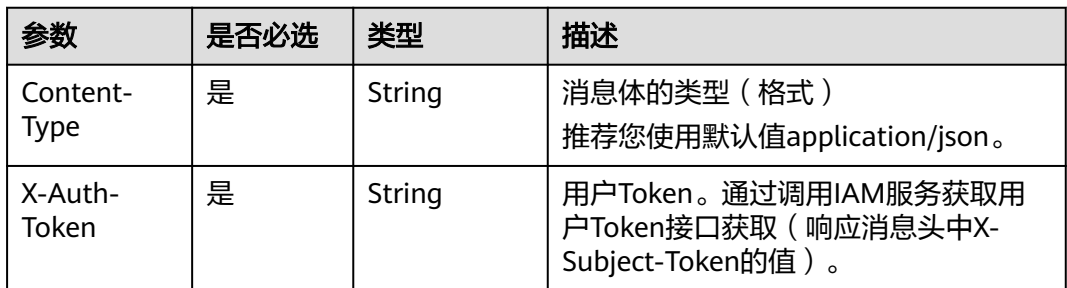

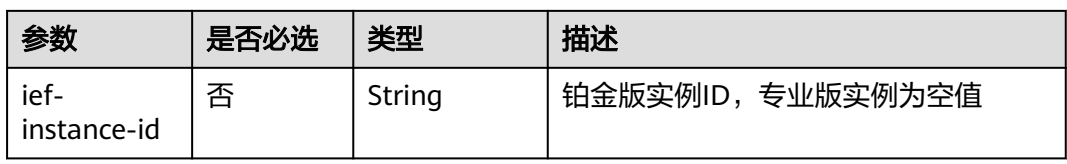

# 响应消息

## 响应参数

## 表 **4-16** 响应 Body 参数

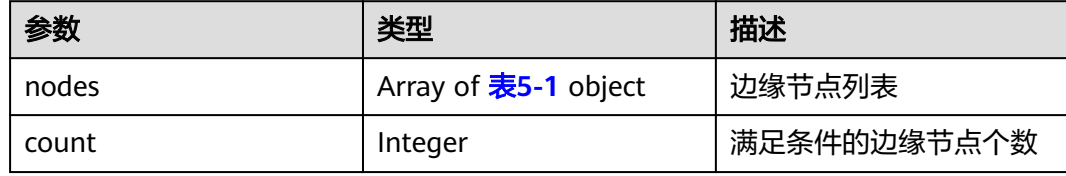

# 响应示例

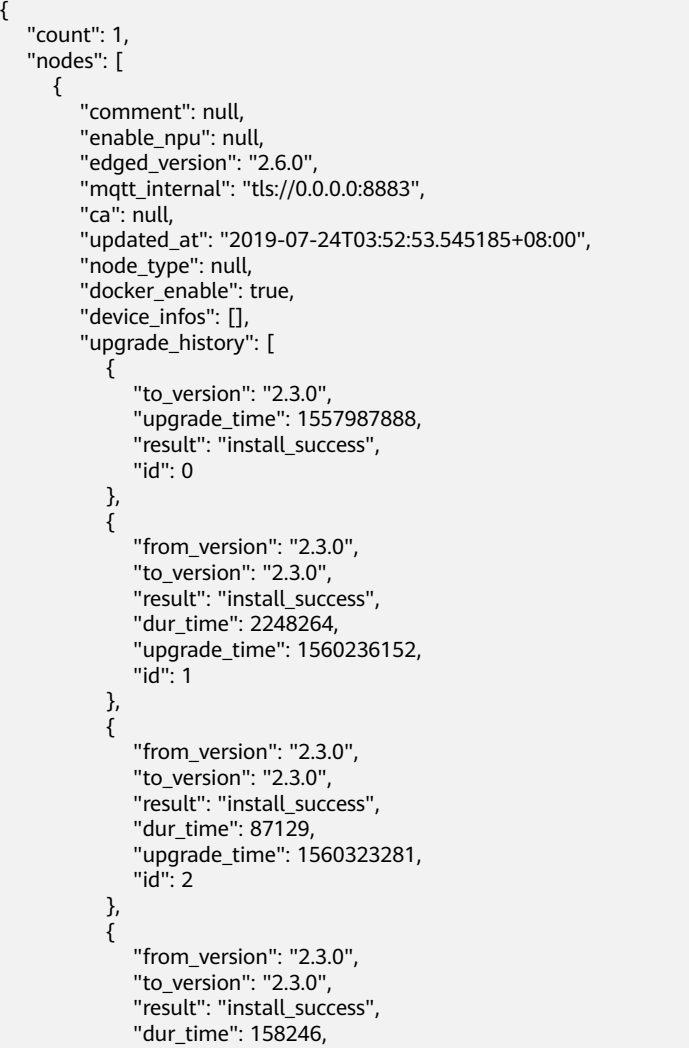

```
 "upgrade_time": 1560481527,
              "id": 3
           },
           {
              "from_version": "2.3.0",
              "to_version": "2.5.0",
              "result": "install_success",
              "dur_time": 1466742,
 "upgrade_time": 1561948269,
"id": 4
           },
           {
              "from_version": "2.5.0",
 "to_version": "2.5.0",
 "result": "install_success",
              "dur_time": 884941,
              "upgrade_time": 1562833210,
              "id": 5
           },
           {
              "from_version": "2.5.0",
              "to_version": "2.6.0",
              "result": "install_success",
              "dur_time": 1106868,
              "upgrade_time": 1563940078,
              "id": 6
          }
        ],
         "pause_docker_image": null,
        "ntp_configs": {
            "ntp_servers": [
              "10.127.1.0",
              "ntp.myhuaweicloud.com"
\qquad \qquad \Box "ntp_enabled": true
        },
        "ief_node_version": "2.6.0",
        "id": "699de693-8493-4912-89dc-882134c5bf13",
        "device_num": 0,
        "certificate": null,
        "nics": [
           {
              "interface": "eth0",
              "ip": "10.0.0.41"
           }
        ],
        "gpu_num": 0,
        "os_version": "3.10.0-957.21.3.el7.x86_64",
        "state": "RUNNING",
        "error_reason": null,
        "memory": 990,
 "mqtt_mode": "internal",
 "project_id": "",
        "private_key": null,
        "os_name": "CentOS Linux 7 (Core)",
        "description": "",
         "gpu_info": [],
        "attributes": [],
        "mqtt_external": null,
        "arch": "x86_64",
 "host_ips": [
 "10.0.0.41"
        ],
        "enable_gpu": false,
        "enable_npu": false,
        "name": "ief-node",
       "deployment_num": 0,
        "package": null,
```

```
 "container_runtime_version": "docker://19.03.0",
        "created_at": "2019-05-16T06:19:10.303502+08:00",
        "cpu": 1,
 "product_id": null,
 "host_name": "iefnode",
        "relation": null,
        "os_type": "linux",
        "log_configs": []
     }
  ]
```
## 错误码

请参[见错误码。](#page-314-0)

# **4.1.5** 删除边缘节点

}

# 功能介绍

该API用于删除边缘节点。

## **URI**

DELETE /v2/{project\_id}/edgemgr/nodes/{node\_id}

#### 表 **4-17** Path 参数

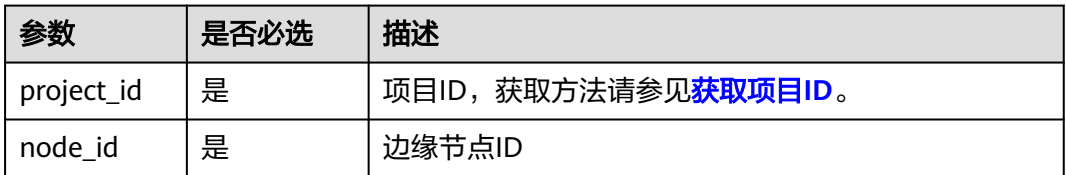

# 请求消息

#### 表 **4-18** 请求 Header 参数

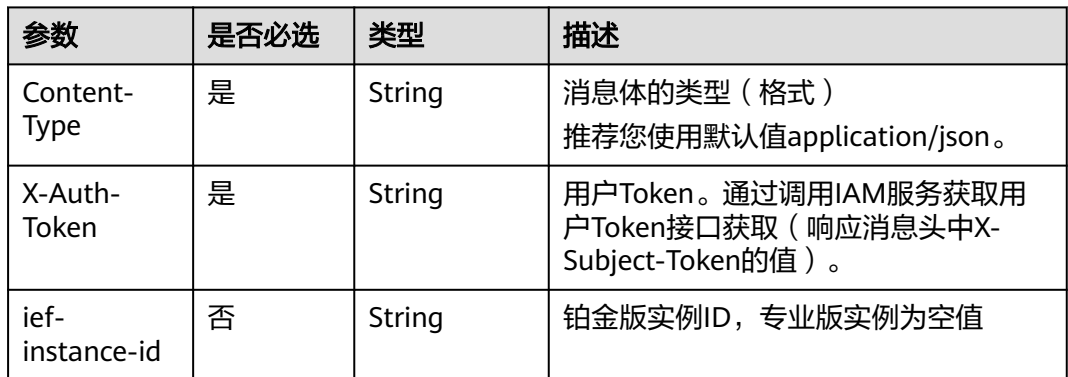

## 响应消息

无

## <span id="page-32-0"></span>错误码

请参[见错误码。](#page-314-0)

# **4.1.6** 启用停用边缘节点

# 功能介绍

该API用于启用停用边缘节点。被停用的边缘节点将无法连接到云端服务,可用该URI 启用边缘节点恢复连接。

## **URI**

POST /v2/{project\_id}/edgemgr/nodes/{node\_id}/action

#### 表 **4-19** Path 参数

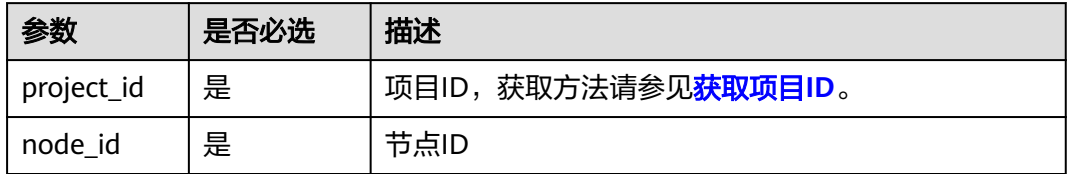

# 请求消息

#### 请求参数

#### 表 **4-20** 请求 Header 参数

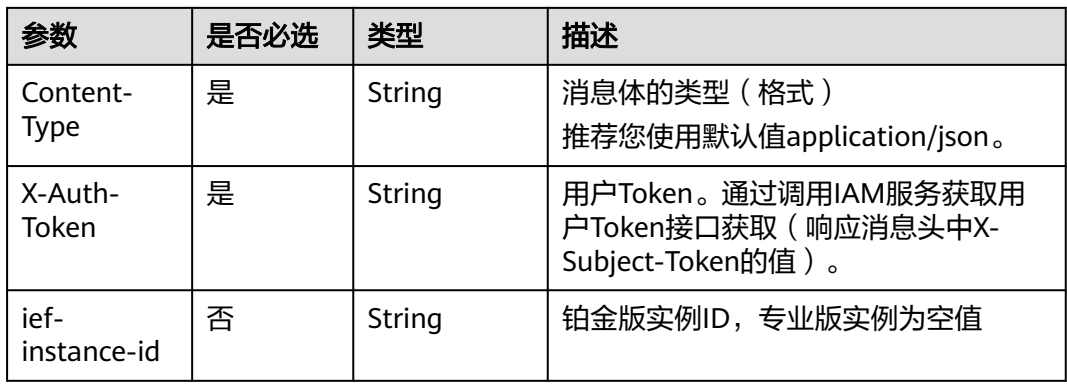

#### 表 **4-21** 请求 Body 参数

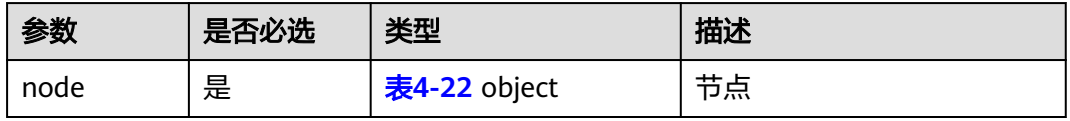

#### <span id="page-33-0"></span>表 **4-22** action

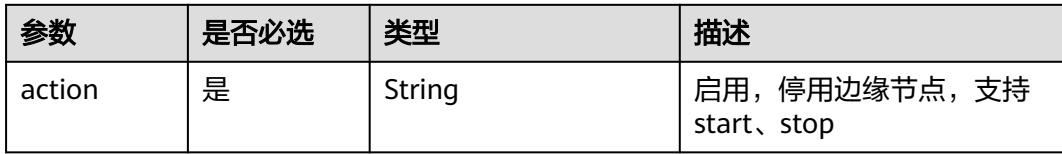

#### 请求示例

```
{
   "node": {
      "action": "start"
   }
}
```
## 响应消息

#### 响应参数

表 **4-23** 响应 Body 参数

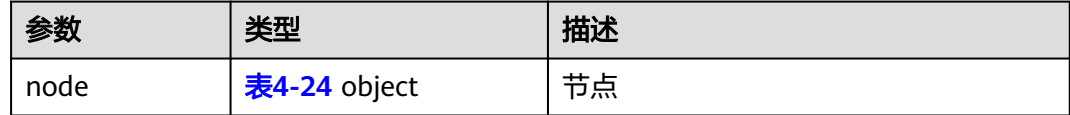

#### 表 **4-24** action

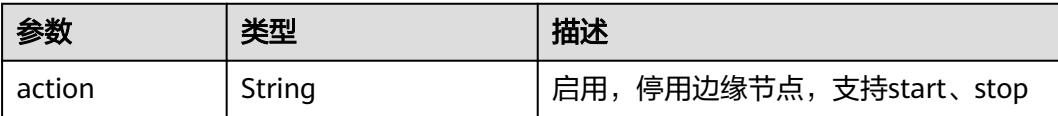

#### 响应示例

{ "node": { "action": "start" } }

# 错误码

请参[见错误码。](#page-314-0)

# **4.1.7** 更新边缘节点的终端设备

# 功能介绍

该API用于添加或删除边缘节点的终端设备。

## **URI**

PUT /v2/{project\_id}/edgemgr/nodes/{node\_id}/devices

#### 表 **4-25** Path 参数

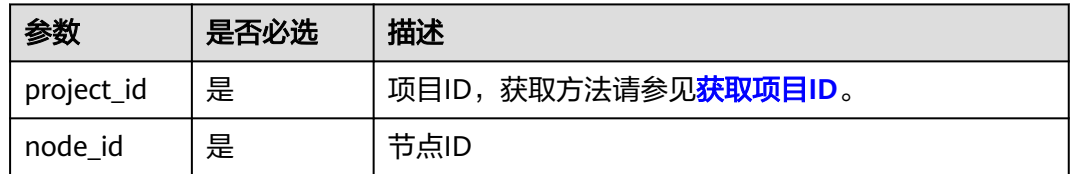

# 请求消息

#### 请求参数

表 **4-26** 请求 Header 参数

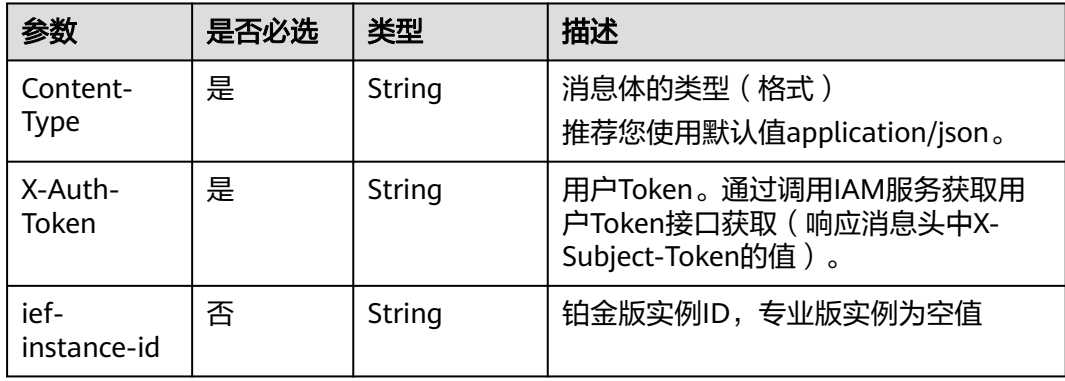

#### 表 **4-27** 请求 Body 参数

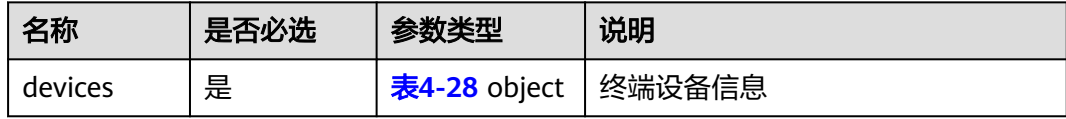

#### 表 **4-28** devices

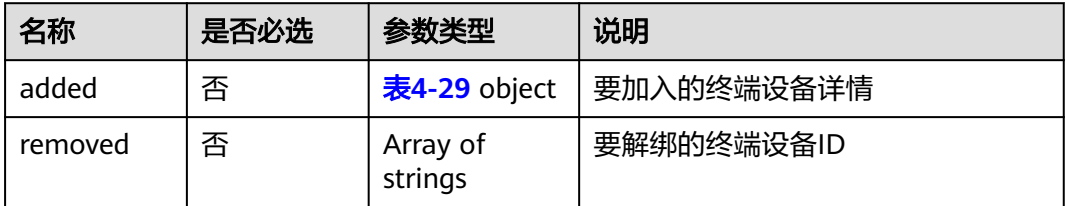

#### <span id="page-35-0"></span>表 **4-29** added

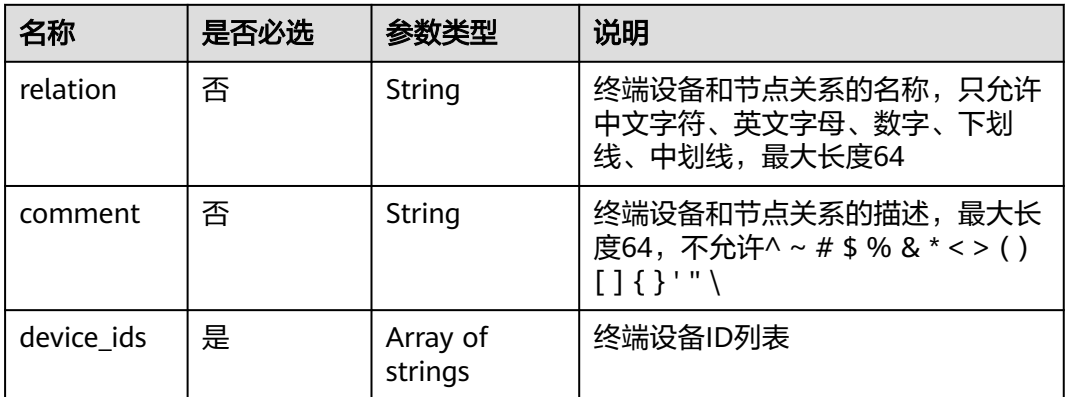

#### 请求示例

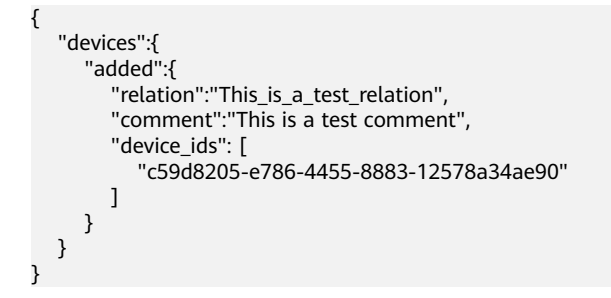

# 响应消息

#### 响应参数

#### 表 **4-30** 响应 Body 参数

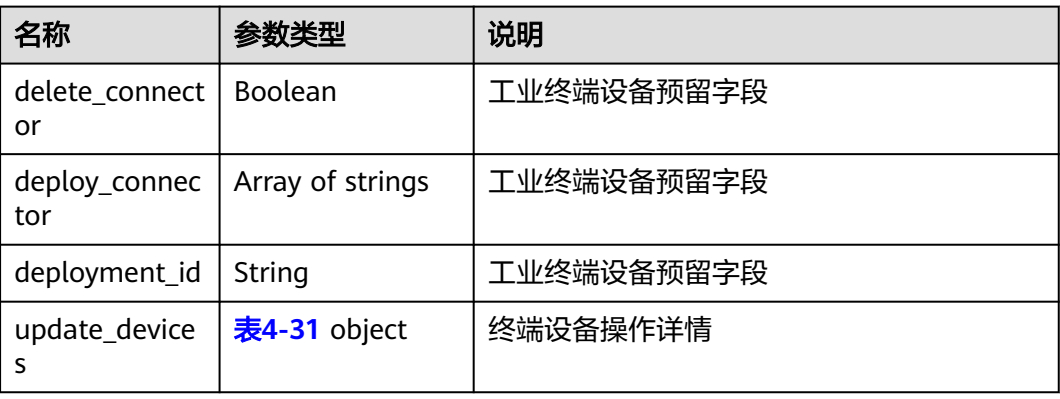

#### 表 **4-31** devices

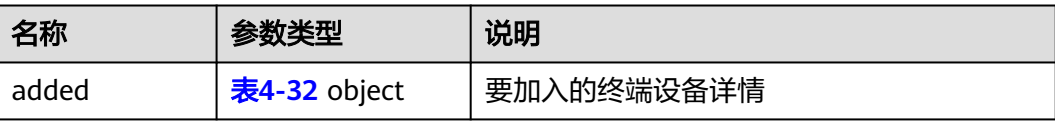
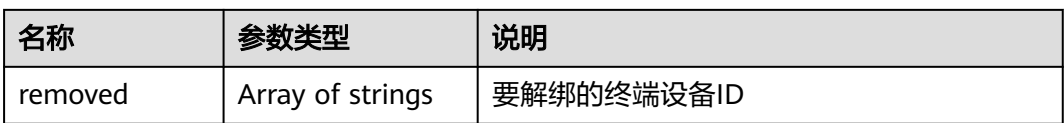

### 表 **4-32** added

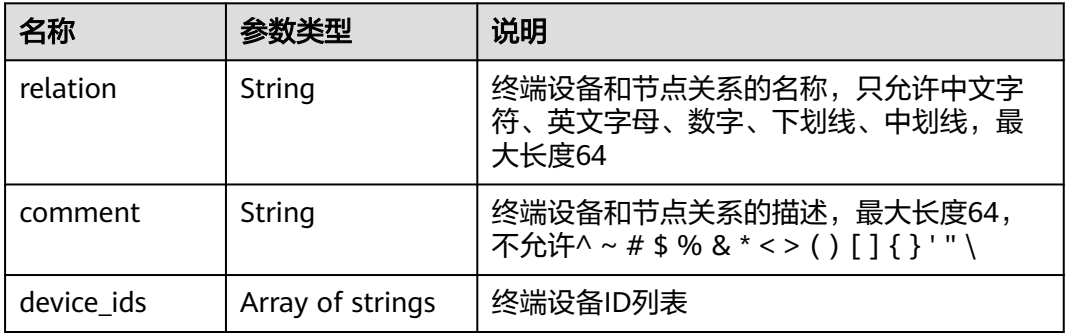

### 响应示例

```
{
    "delete_connector": false,
    "deploy_connector": false,
    "deployment_id": "",
    "update_devices": {
       "added": {
         "comment": "This is a test comment",
         "device_ids": [
            "114a9718-052d-4152-a4f5-cd7ab84e6fad"
         ],
         "relation": "This_is_a_test_relation"
      }
   }
}
```
# 错误码

请参[见错误码。](#page-314-0)

# **4.1.8** 查询节点证书

### 功能介绍

该API用于查询边缘节点上的应用证书和设备证书。

## **URI**

GET /v2/{project\_id}/edgemgr/nodes/{node\_id}/certs

### 表 **4-33** Path 参数

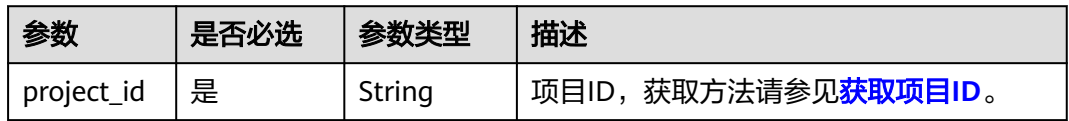

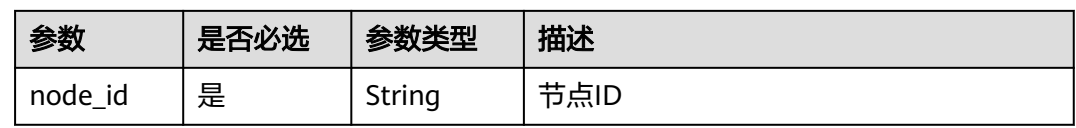

#### 表 **4-34** 查询参数

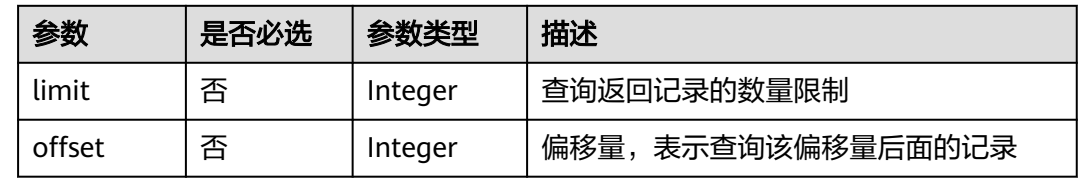

# 请求消息

### 表 **4-35** 请求 Header 参数

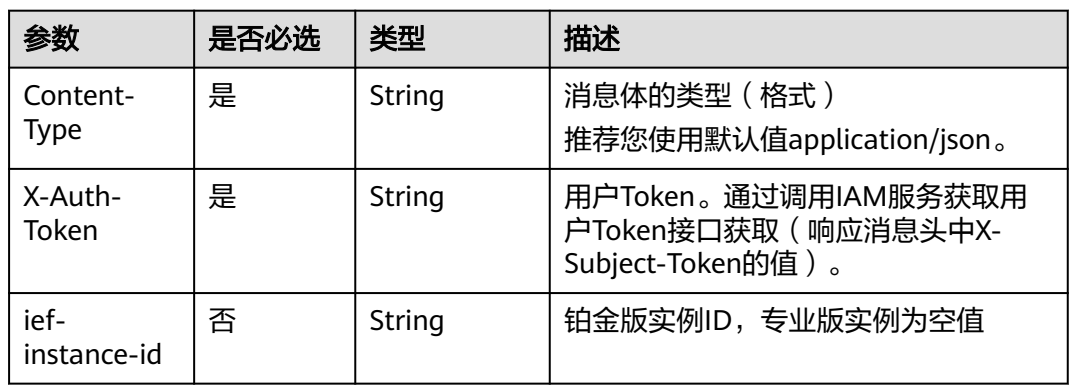

# 响应消息

### 响应参数

### 表 **4-36** 响应 Body 参数

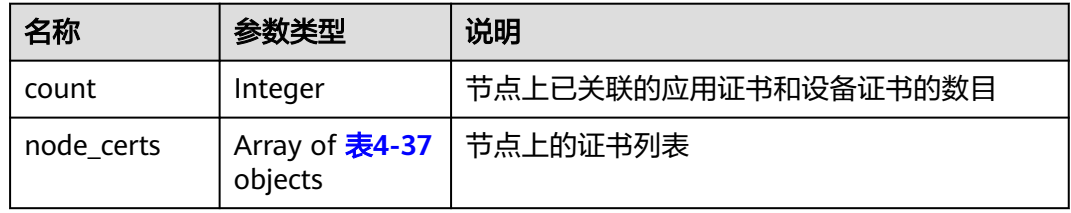

### 表 **4-37** node\_cert

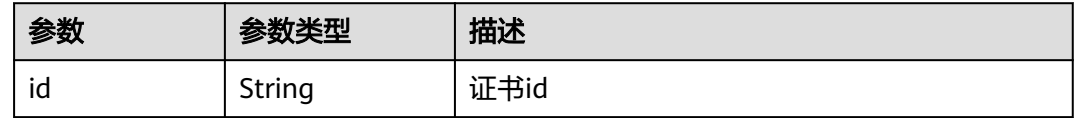

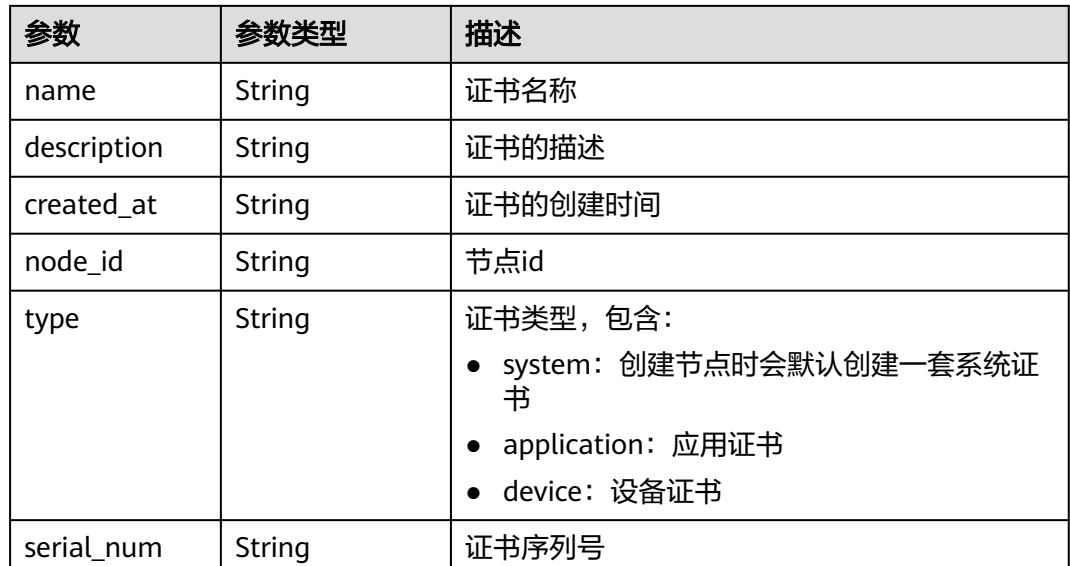

### 响应示例

```
{
   "count": 3,
   "node_certs": [
      {
 "description": "test device cert",
 "created_at": "2020-03-31T14:52:25.405025+08:00",
       "serial_num": null,
        "node_id": "f66bfc52-db62-4701-b93d-50843262cbfb",
 "type": "device",
 "id": "104344d9-3e76-4ddc-8a90-ac601d812251",
        "name": "device-cert"
      },
      {
        "description": "",
 "created_at": "2020-03-31T07:32:36.992162+08:00",
 "serial_num": "",
        "node_id": "f66bfc52-db62-4701-b93d-50843262cbfb",
        "type": "system",
        "id": "54c66dbf-d0e9-4c25-8843-146199e434ea",
        "name": "sys-cert"
      },
      {
 "description": "test application cert",
 "created_at": "2020-03-31T14:50:28.544569+08:00",
        "serial_num": null,
        "node_id": "f66bfc52-db62-4701-b93d-50843262cbfb",
        "type": "application",
        "id": "65e8cb68-5b5d-4777-984c-94d16b39753a",
        "name": "app-cert"
      }
   ]
}
```
### 错误码

请参[见错误码。](#page-314-0)

# **4.1.9** 创建节点证书

# 功能介绍

该API用于创建边缘节点上的应用证书和设备证书。

### **URI**

POST /v2/{project\_id}/edgemgr/nodes/{node\_id}/certs

### 表 **4-38** Path 参数

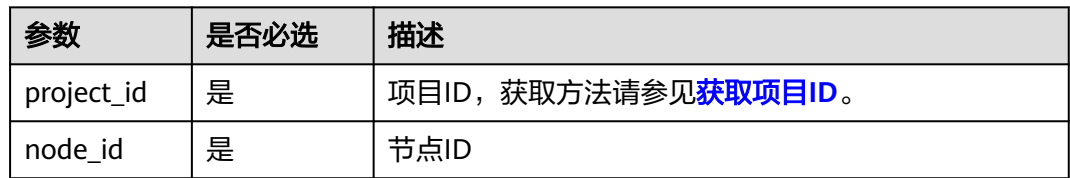

### 请求参数

### 请求参数

表 **4-39** 请求 Header 参数

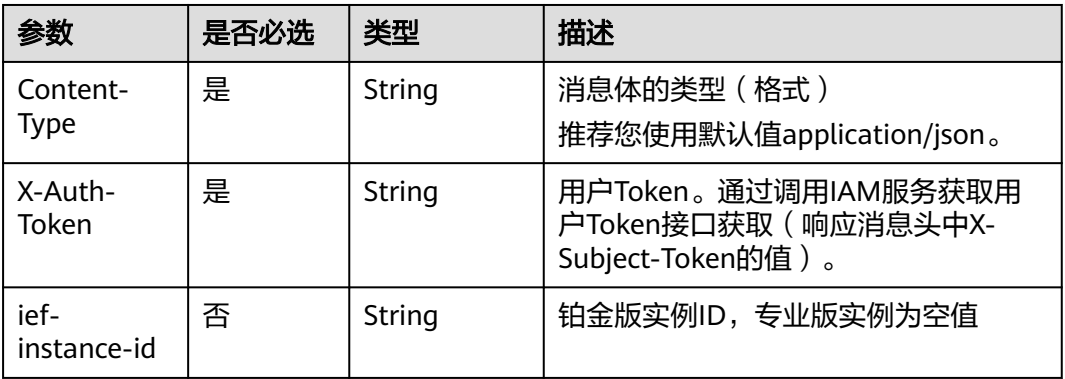

#### 表 **4-40** 请求 Body 参数

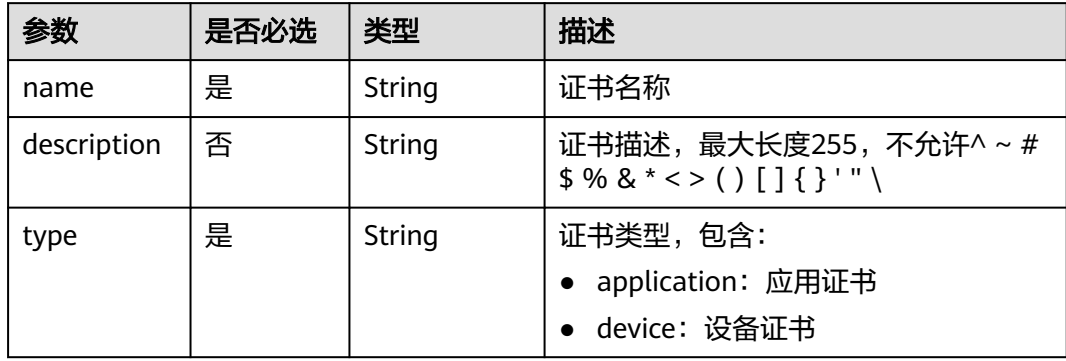

### 请求示例

```
{
 "name": "app-cert",
 "description": "",
 "type": "application"
```
## 响应消息

### 响应参数

}

### 表 **4-41** 响应 Body 参数

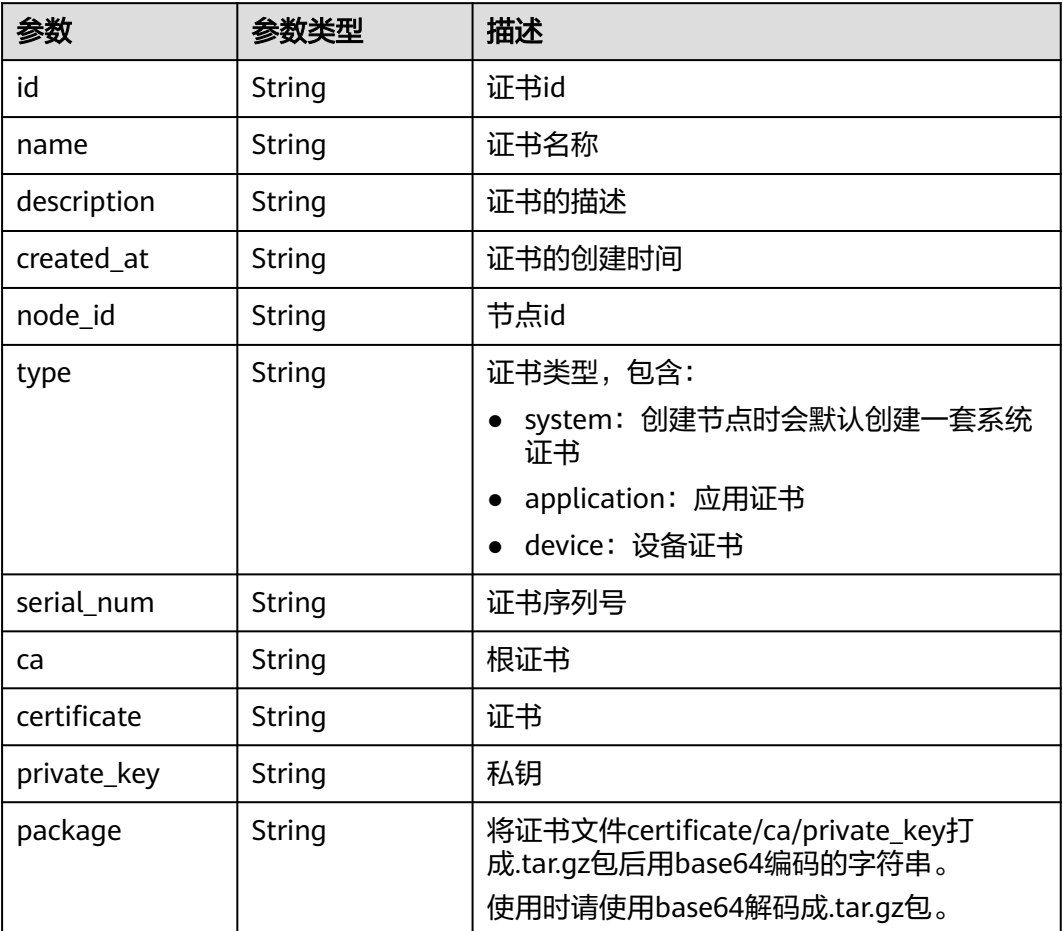

#### 响应示例

```
{
   "id": "243931b3-2651-4147-becc-d4215c8c2296",
   "name": "app-cert",
 "description": "",
 "created_at": "2020-09-22T17:55:41.577635881Z",
 "node_id": "9ebd8efb-9fdd-44a1-abda-9cdbc287a867",
 "type": "application",
 "serial_num": "",
   "ca": "",
 "certificate": "",
 "private_key": "",
```
"package": ""

### 错误码

请参[见错误码。](#page-314-0)

# **4.1.10** 删除节点证书

}

# 功能介绍

该API用于删除边缘节点上的证书(目前只支持删除应用证书和设备证书)。

### **URI**

DELETE /v2/{project\_id}/edgemgr/nodes/{node\_id}/certs/{cert\_id}

### 表 **4-42** Path 参数

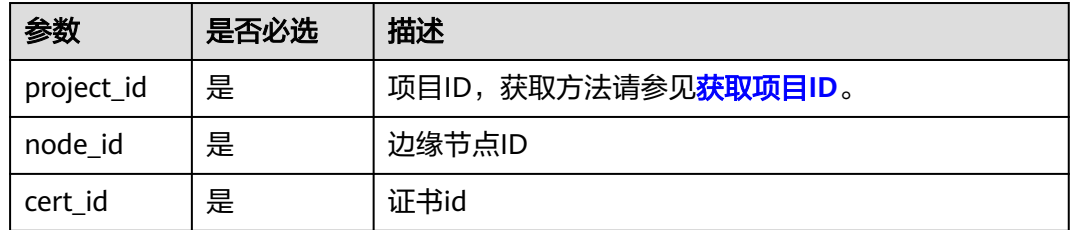

# 请求消息

### 表 **4-43** 请求 Header 参数

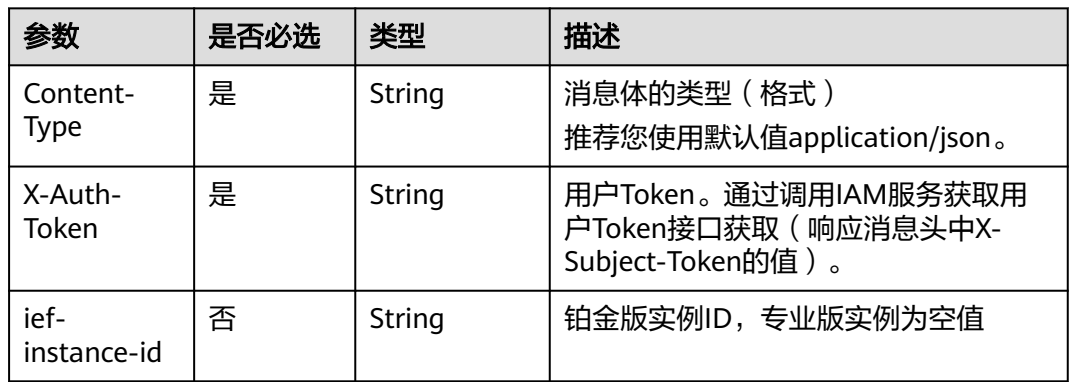

# 响应消息

无

### 错误码

请参[见错误码。](#page-314-0)

# **4.1.11** 边缘节点升级检查

# 功能介绍

该API用于边缘节点升级检查。

### **URI**

GET /v2/{project\_id}/edgemgr/nodes/{node\_id}/upgrade

#### 表 **4-44** Path 参数

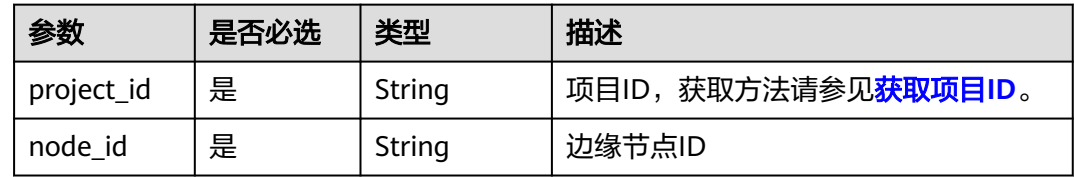

# 请求消息

表 **4-45** 请求 Header 参数

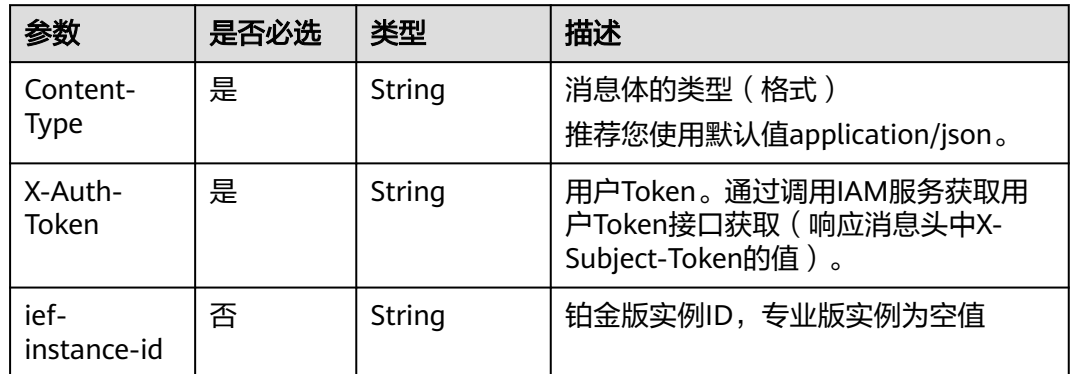

# 响应消息

### 响应参数

### 表 **4-46** 响应 Body 参数

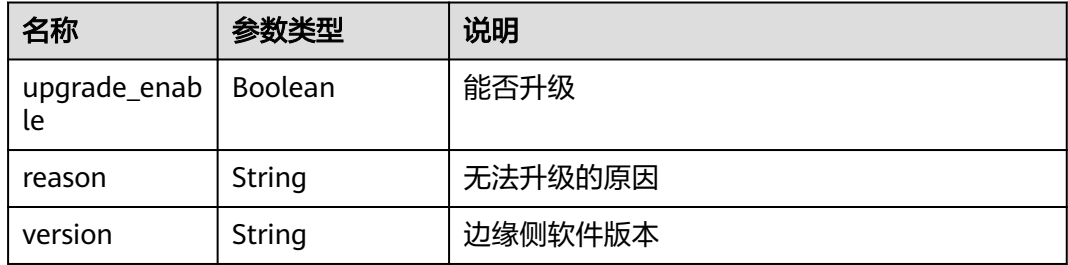

#### 响应示例

```
{
  "upgrade_enable": true,
 "reason": "xxx",
 "version": "xxx"
}
```
# 错误码

请参[见错误码。](#page-314-0)

# **4.1.12** 边缘节点升级

# 功能介绍

该API用于边缘节点升级。

### **URI**

POST /v2/{project\_id}/edgemgr/nodes/{node\_id}/upgrade

#### 表 **4-47** Path 参数

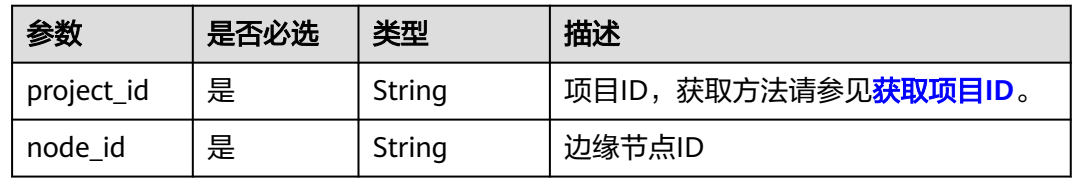

# 请求消息

#### 表 **4-48** 请求 Header 参数

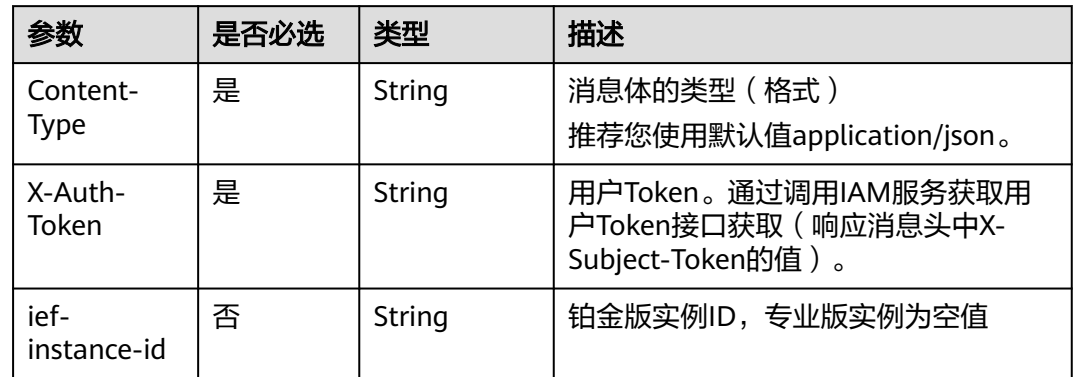

## 响应消息

无

# 错误码

请参[见错误码。](#page-314-0)

# **4.2** 终端设备管理

# **4.2.1** 注册终端设备

# 功能介绍

该API用于注册一个终端设备。

## **URI**

POST /v2/{project\_id}/edgemgr/devices

### 表 **4-49** Path 参数

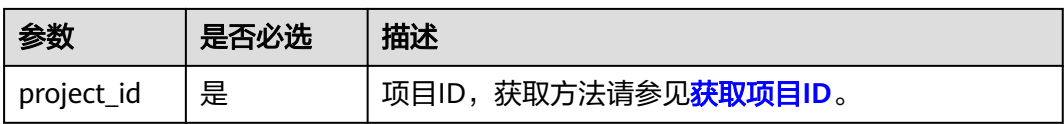

## 请求消息

### 请求参数

表 **4-50** 请求 Header 参数

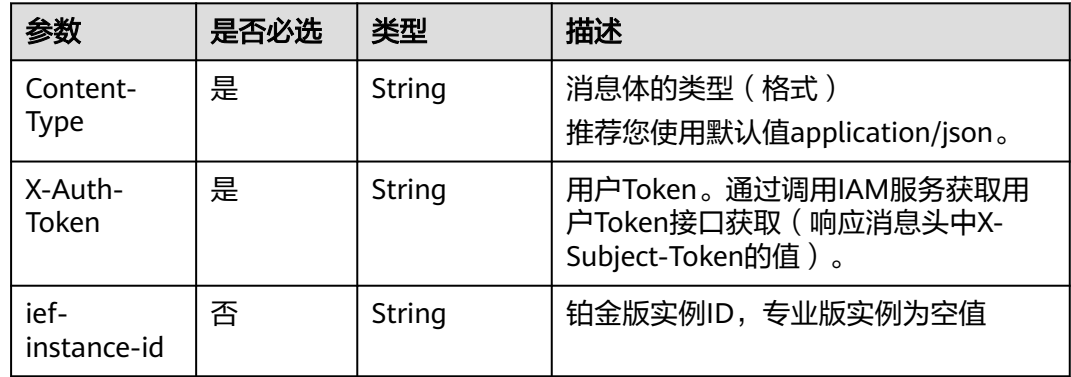

#### 表 **4-51** 请求 Body 参数

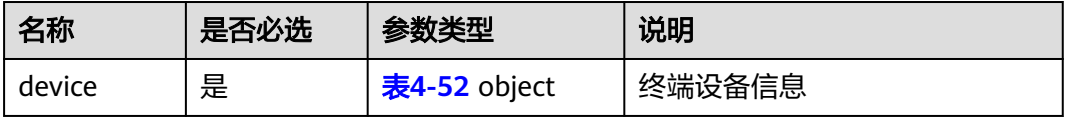

#### <span id="page-45-0"></span>表 **4-52** device

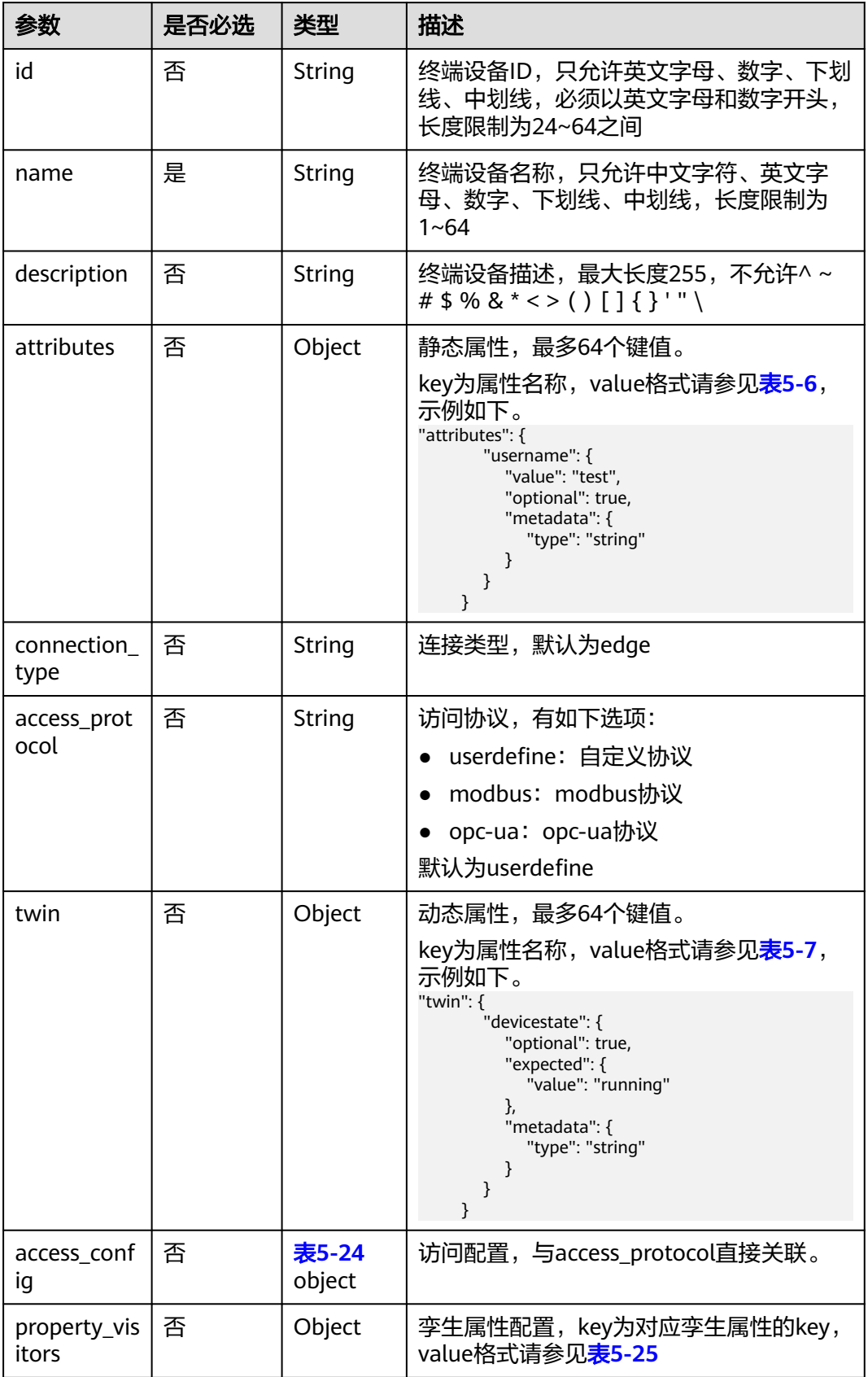

### <span id="page-46-0"></span>请求示例

```
{
   "device": {
 "access_protocol": "userdefine",
 "name": "device",
 "connection_type": "edge",
 "description": "",
 "attributes": {}
   }
}
```
# 响应消息

### 响应参数

#### 表 **4-53** 响应 Body 参数

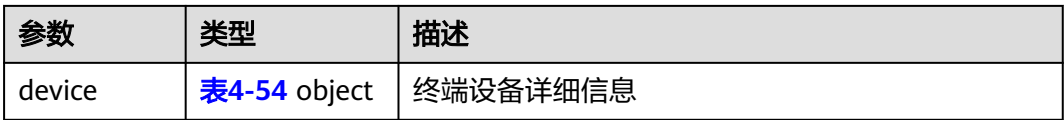

### 表 **4-54** device

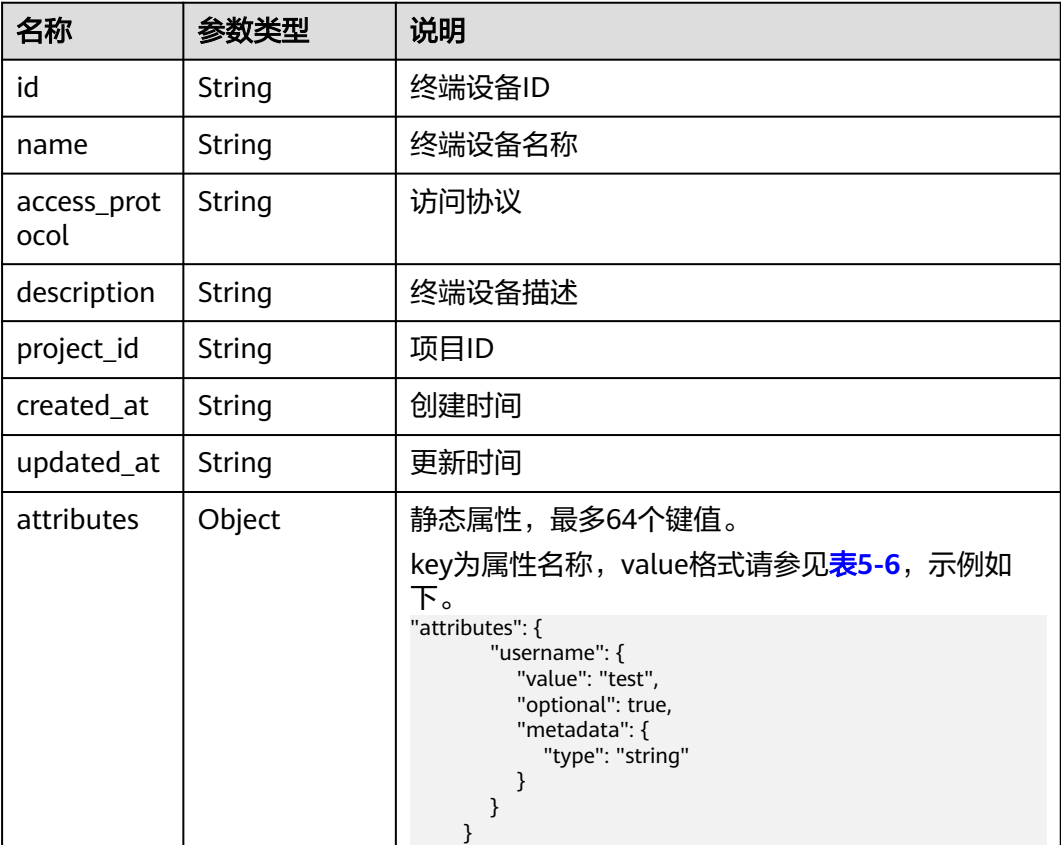

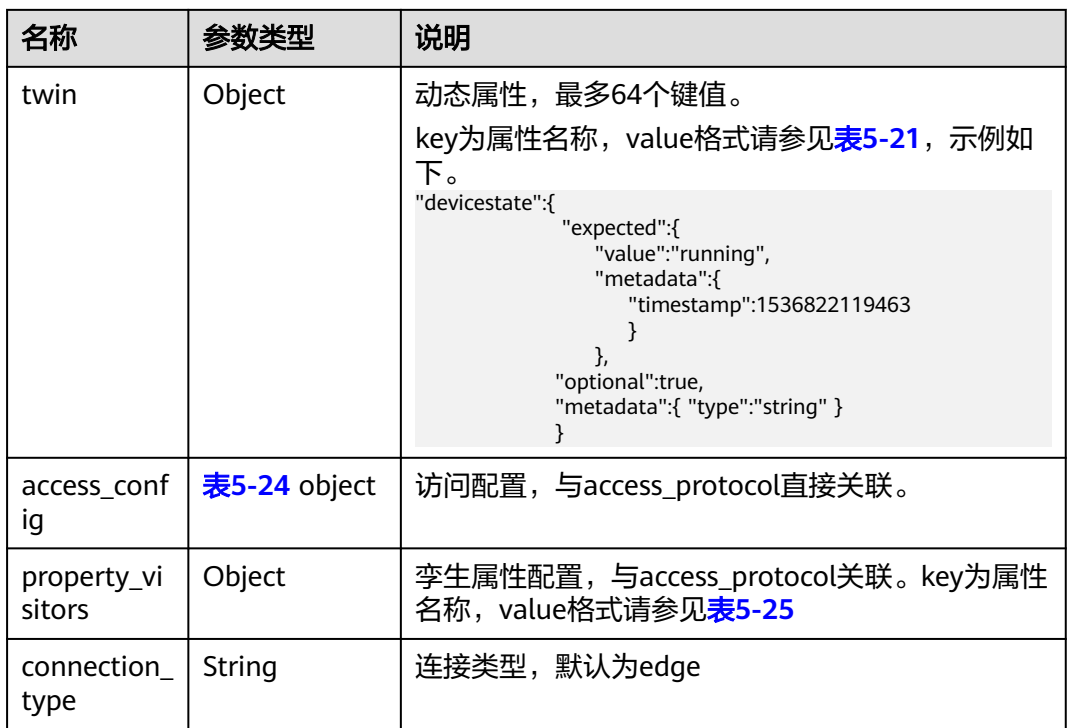

### 响应示例

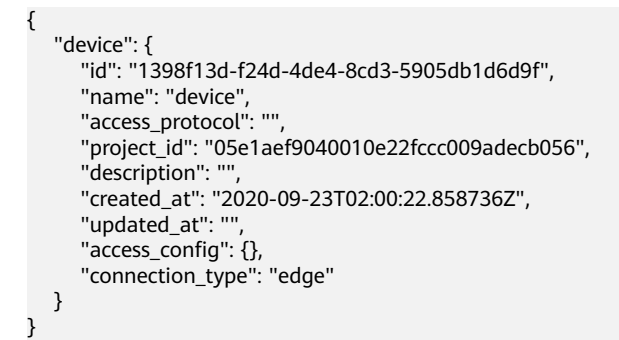

## 错误码

请参[见错误码。](#page-314-0)

# **4.2.2** 更新终端设备

# 功能介绍

该API用于更新一个终端设备。

### **URI**

PUT /v2/{project\_id}/edgemgr/devices/{device\_id}

#### 表 **4-55** Path 参数

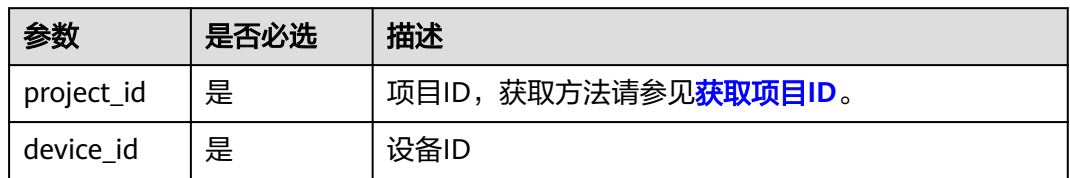

# 请求消息

### 请求参数

### 表 **4-56** 请求 Header 参数

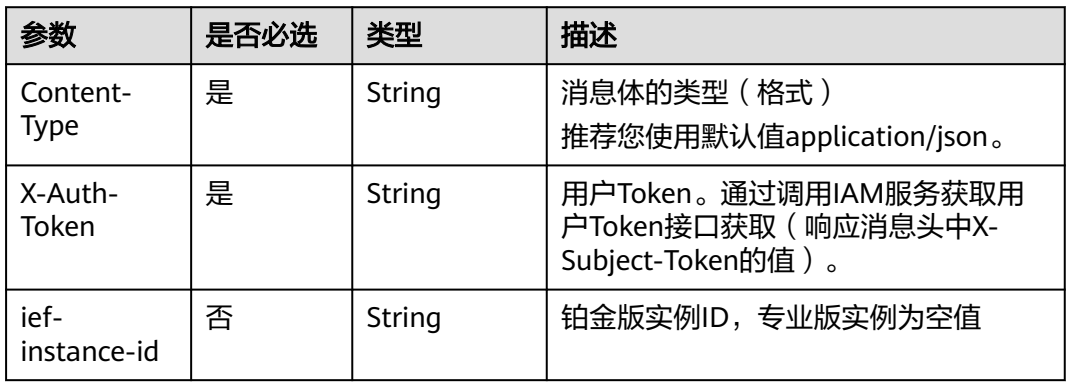

#### 表 **4-57** 请求 Body 参数

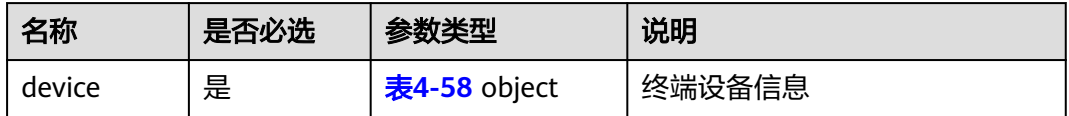

### 表 **4-58** device

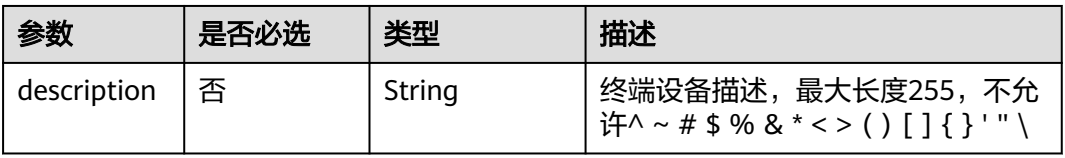

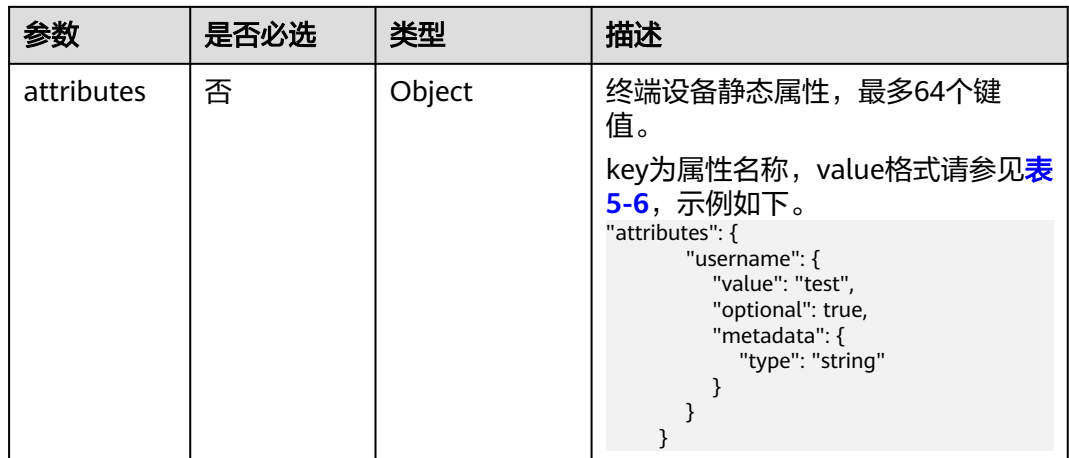

#### 请求示例

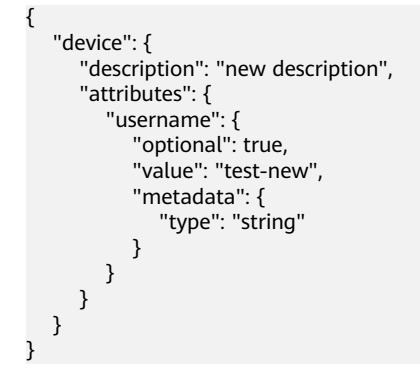

### 响应消息

#### 响应参数

表 **4-59** 响应 Body 参数

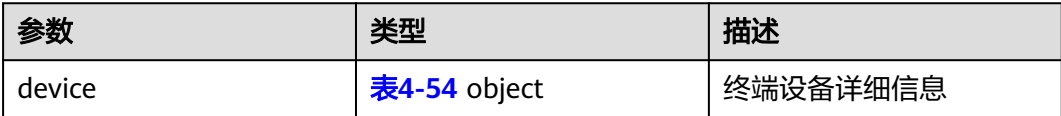

#### 响应示例

```
{
 "device": {
 "id": "1398f13d-f24d-4de4-8cd3-5905db1d6d9f",
 "name": "device",
      "access_protocol": "",
 "project_id": "05e1aef9040010e22fccc009adecb056",
 "description": "new description",
 "created_at": "2020-09-23T02:00:22.858736Z",
 "updated_at": "2020-09-23T02:12:46Z",
      "access_config": {},
      "attributes": {
        "username": {
          "value": "test-new",
```
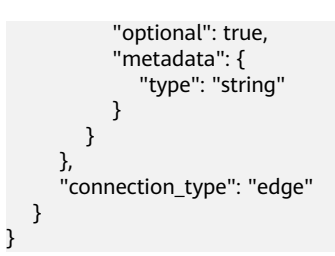

## 错误码

请参[见错误码。](#page-314-0)

# **4.2.3** 查询终端设备详情

# 功能介绍

该API用于查询终端设备详情。

### **URI**

GET /v2/{project\_id}/edgemgr/devices/{device\_id}

### 表 **4-60** Path 参数

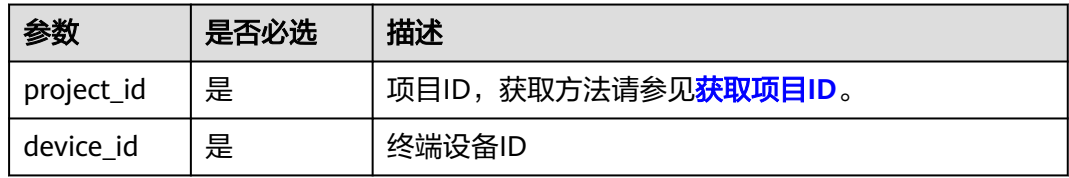

# 请求消息

### 表 **4-61** 请求 Header 参数

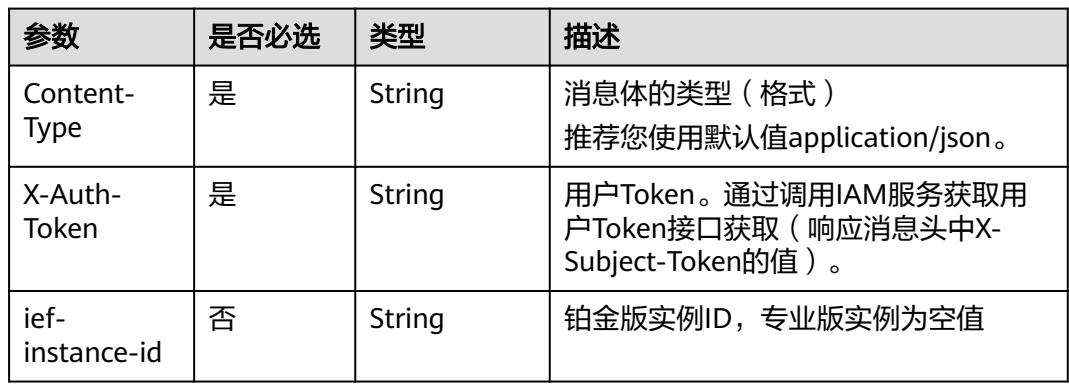

## 响应消息

响应参数

#### 表 **4-62** 响应 Body 参数

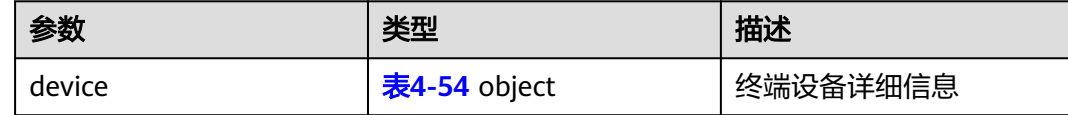

### 响应示例

```
{
   "device": {
      "id": "1398f13d-f24d-4de4-8cd3-5905db1d6d9f",
 "name": "device",
 "access_protocol": "",
      "project_id": "05e1aef9040010e22fccc009adecb056",
      "description": "new description",
 "created_at": "2020-09-23T02:00:22.858736Z",
 "updated_at": "2020-09-23T02:12:46Z",
      "access_config": {},
      "attributes": {},
      "connection_type": "edge"
   }
}
```
### 错误码

请参[见错误码。](#page-314-0)

# **4.2.4** 查询终端设备列表

## 功能介绍

该API用于查询终端设备列表。

### **URI**

GET /v2/{project\_id}/edgemgr/devices?{name=xxx,tags=xxx,limit=xxx,offset=xxx}

#### 表 **4-63** Path 参数

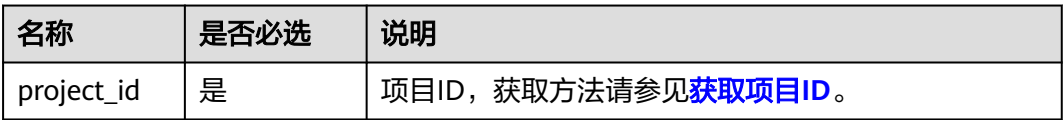

#### 表 **4-64** 查询参数

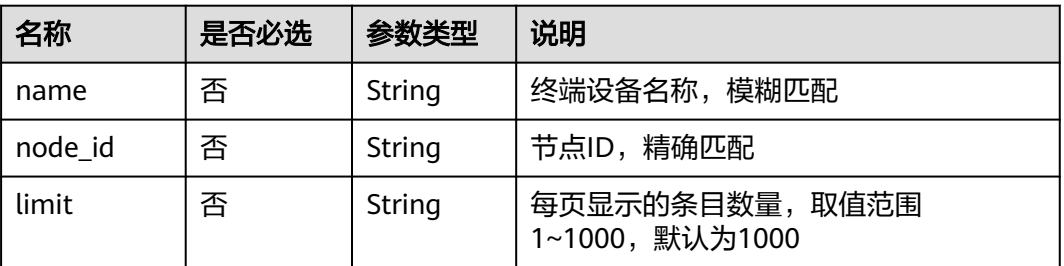

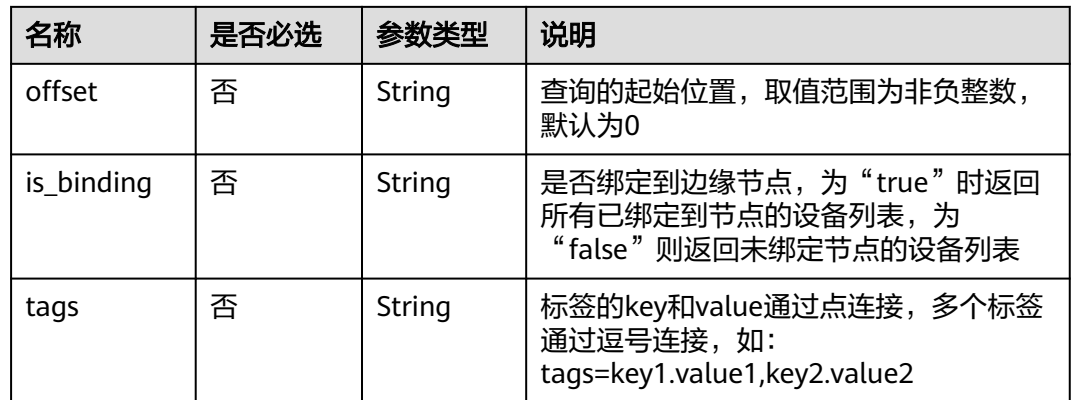

#### 说明

- 如果不携带任何检索参数,将返回该租户的所有终端设备信息。
- tags和node\_id支持复合查询,可以同时携带多个其他检索参数,同时生效。
- is\_binding字段不支持与tags和node\_id进行复合查询。

# 请求消息

表 **4-65** 请求 Header 参数

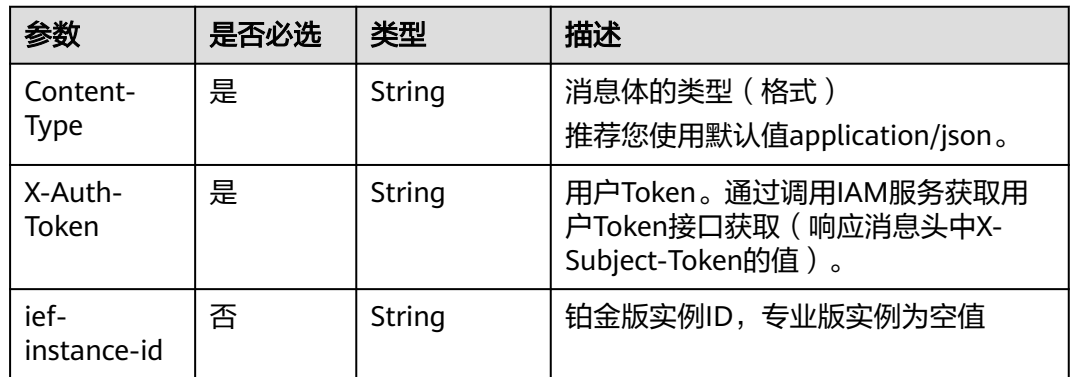

# 响应消息

### 响应参数

### 表 **4-66** 响应 Body 参数

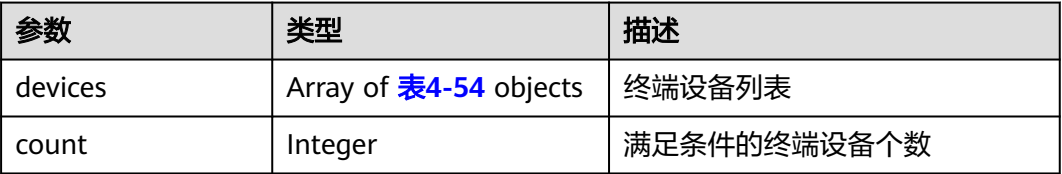

#### 响应示例

```
{
   "devices": [
     {
        "id": "1398f13d-f24d-4de4-8cd3-5905db1d6d9f",
 "name": "device",
 "access_protocol": "",
        "project_id": "05e1aef9040010e22fccc009adecb056",
 "description": "",
 "created_at": "2020-09-23T02:00:22.858736Z",
 "updated_at": "",
        "access_config": {},
        "connection_type": "edge"
     }
 ],
 "count": 1
```
### 错误码

请参见<mark>错误码</mark>。

# **4.2.5** 删除终端设备

}

# 功能介绍

该API用于删除终端设备。

### **URI**

DELETE /v2/{project\_id}/edgemgr/devices/{device\_id}

#### 表 **4-67** Path 参数

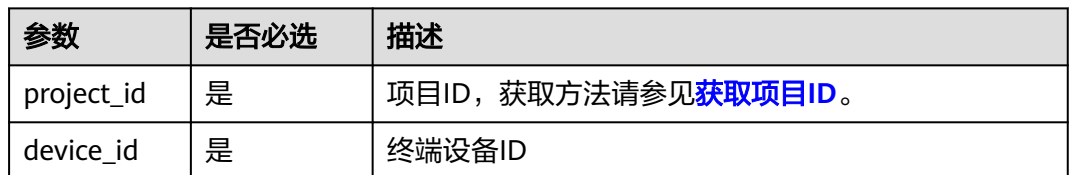

## 请求消息

### 表 **4-68** 请求 Header 参数

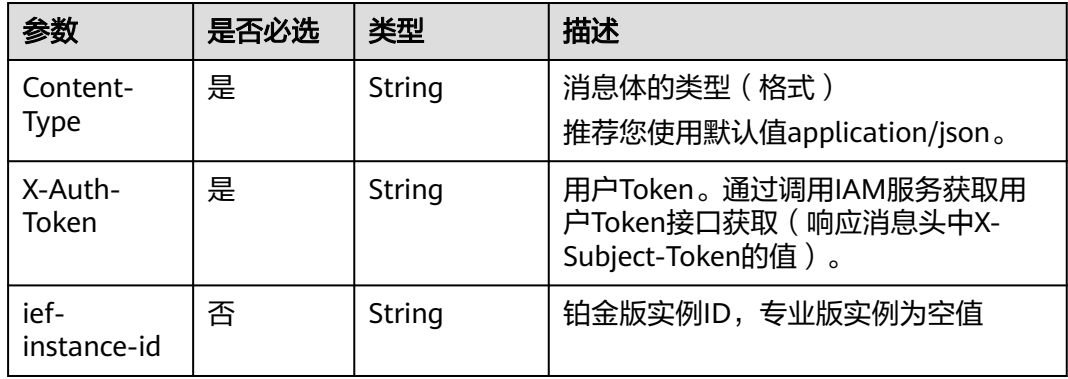

## 响应消息

无

### 错误码

请参见<mark>错误码</mark>。

# **4.2.6** 更新终端设备的边缘节点

## 功能介绍

该API用于更新终端设备的边缘节点。

功能[与更新边缘节点的终端设备相](#page-33-0)同, 推荐使[用更新边缘节点的终端设备。](#page-33-0)

### **URI**

PUT /v2/{project\_id}/edgemgr/devices/{device\_id}/nodes

#### 表 **4-69** Path 参数

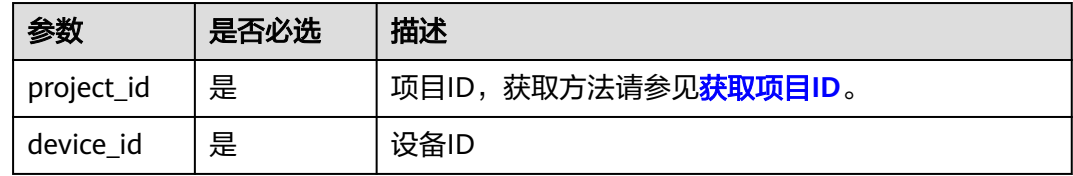

# 请求消息

### 请求参数

表 **4-70** 请求 Header 参数

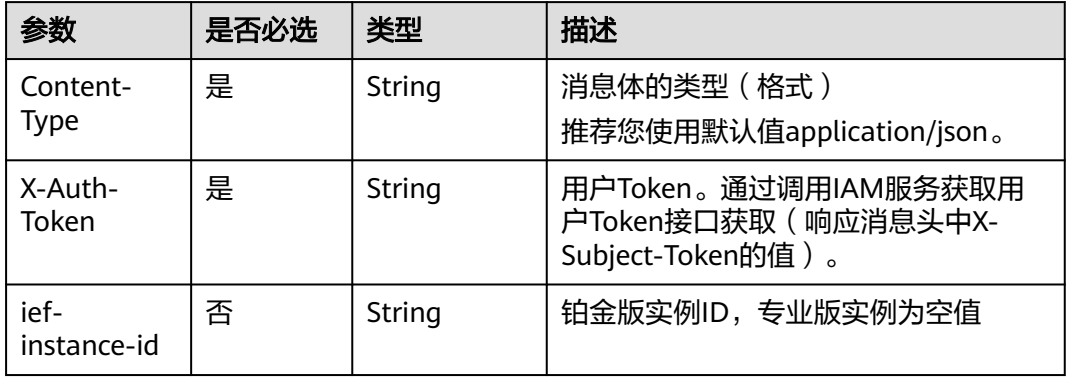

### 表 **4-71** 请求 Body 参数

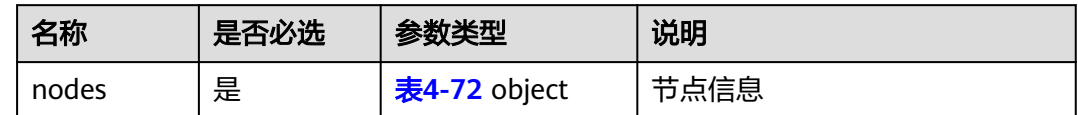

#### 表 **4-72** node

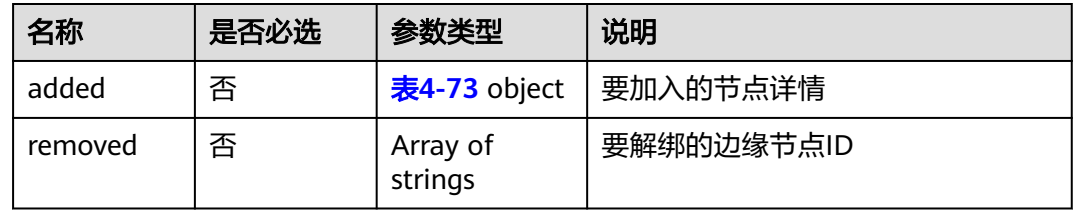

#### 表 **4-73** added

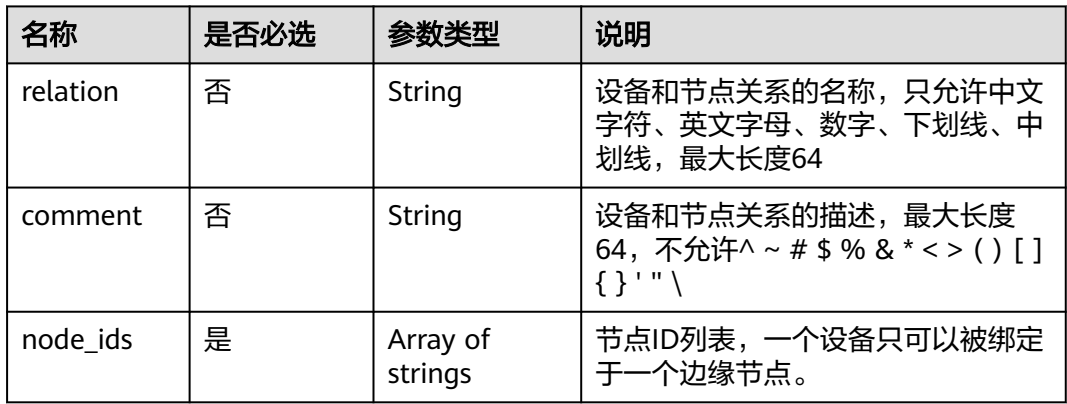

### 请求示例

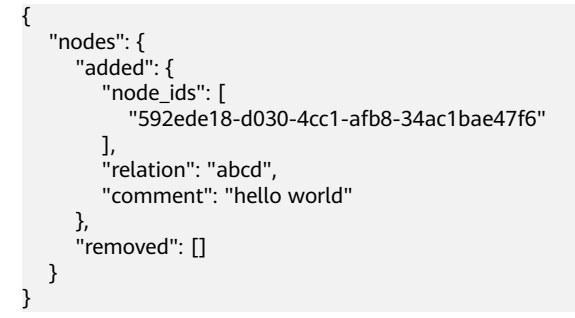

# 响应消息

### 响应参数

#### 表 **4-74** 响应 Body 参数

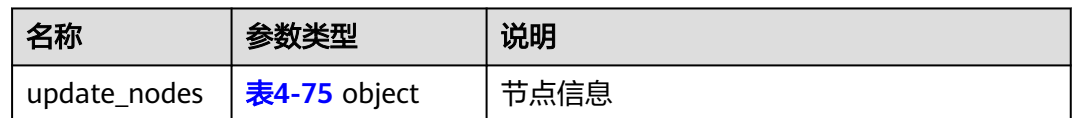

#### 表 **4-75** update\_nodes

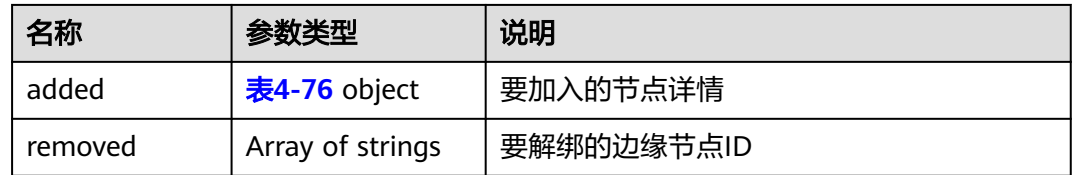

#### 表 **4-76** added

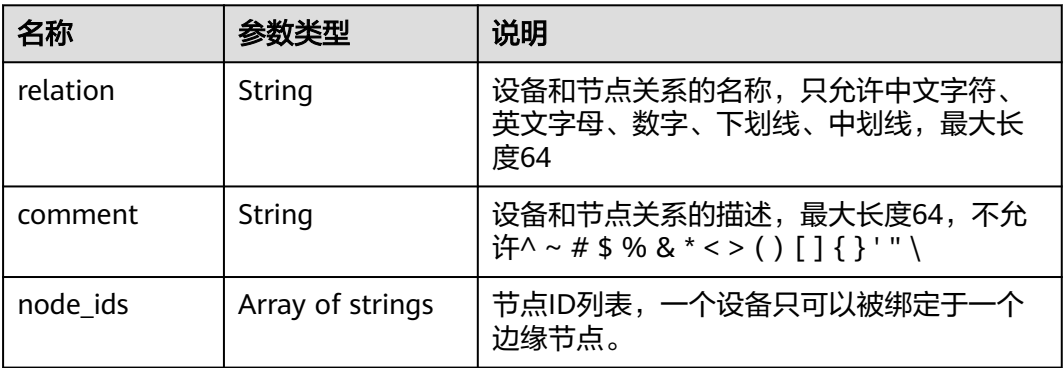

### 响应示例

{

```
 "update_nodes": {
 "removed": [],
 "added": {
 "comment": "hello world",
 "relation": "abcd",
 "node_ids": [
         "592ede18-d030-4cc1-afb8-34ac1bae47f6"
       ]
    }
  }
```
## 错误码

请参[见错误码。](#page-314-0)

# **4.2.7** 查询终端设备孪生

}

# 功能介绍

该API用于查询终端设备孪生。

### **URI**

GET /v2/{project\_id}/edgemgr/devices/{device\_id}/twin

### 表 **4-77** Path 参数

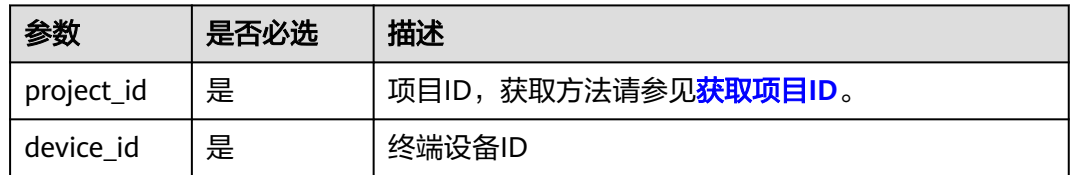

# 请求消息

### 表 **4-78** 请求 Header 参数

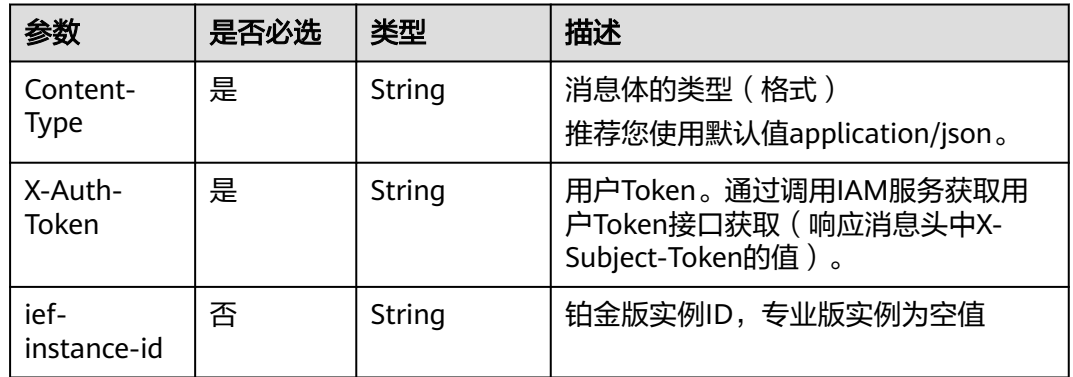

## 响应消息

### 响应参数

### 表 **4-79** 响应 Body 参数

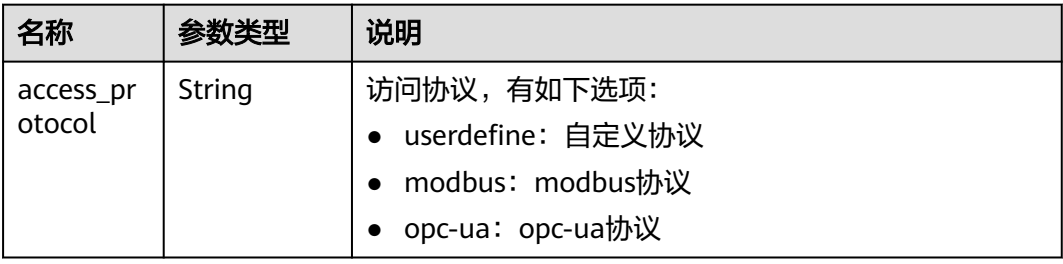

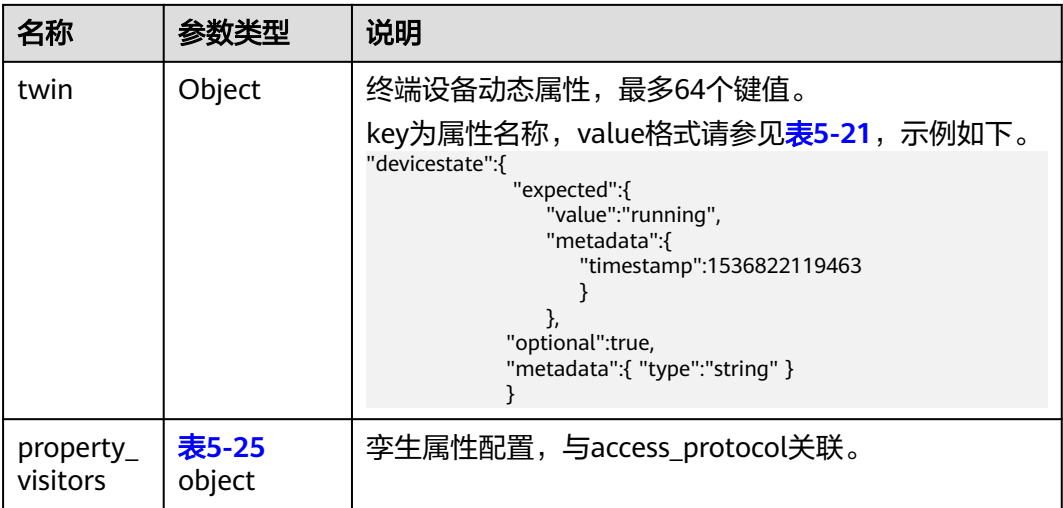

#### 响应示例

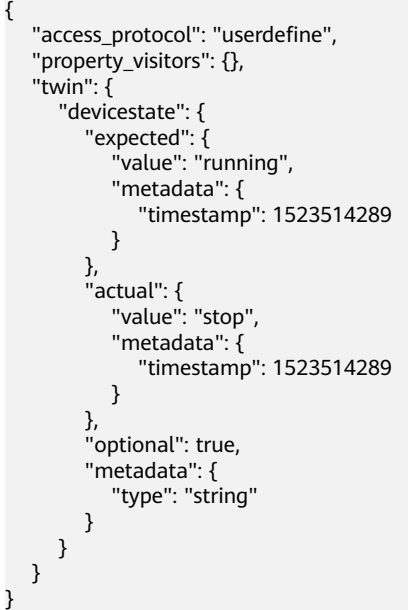

# 错误码

请参[见错误码。](#page-314-0)

# **4.2.8** 更新终端设备孪生

# 功能介绍

该API用于更新终端设备孪生。

## **URI**

PUT /v2/{project\_id}/edgemgr/devices/{device\_id}/twin

### 表 **4-80** Path 参数

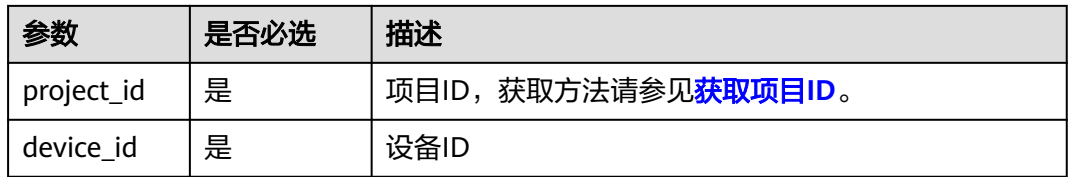

# 请求消息

### 请求参数

### 表 **4-81** 请求 Header 参数

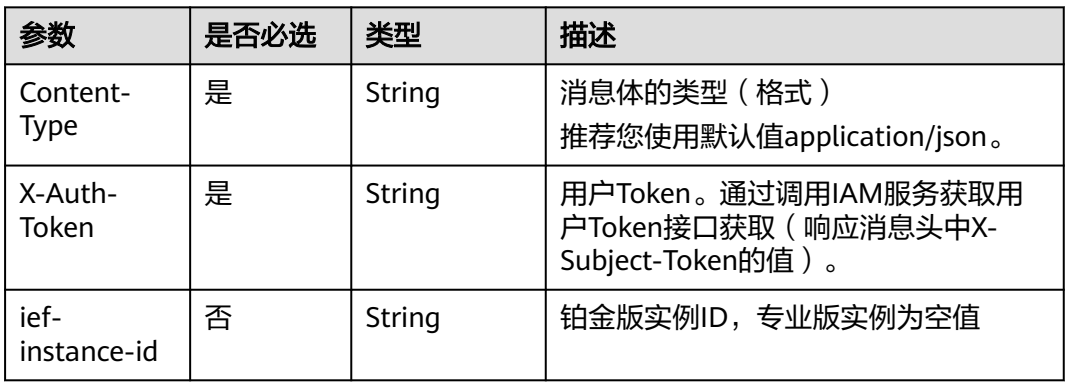

## 表 **4-82** 请求 Body 参数

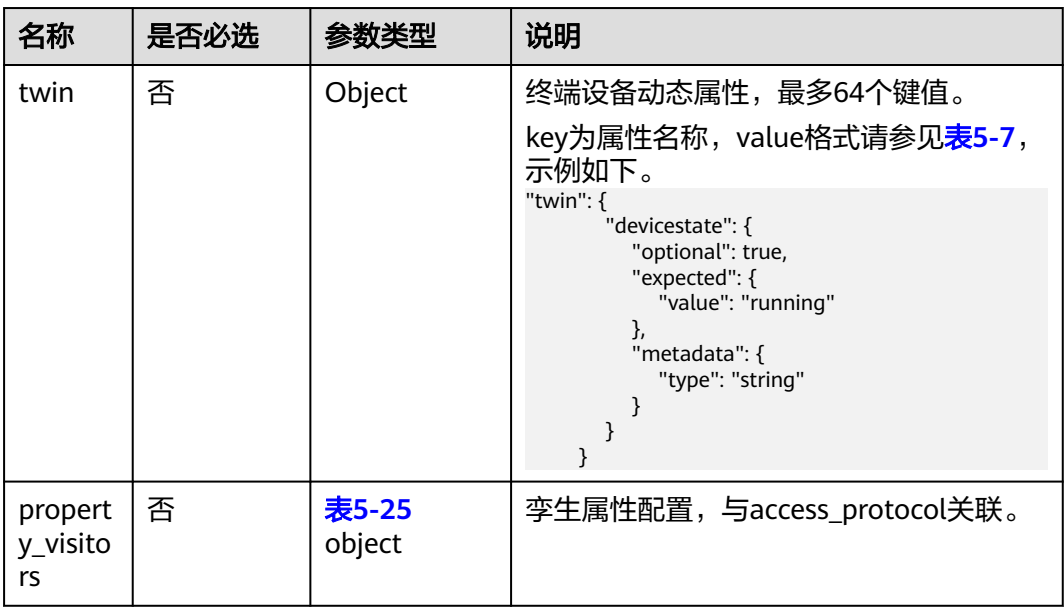

### 请求示例

{ "twin": {

```
 "devicestate": {
 "expected": {
 "value": "running"
        }
     }
 },
 "property_visitors": {}
}
```
# 响应消息

### 响应参数

### 表 **4-83** 响应 Body 参数

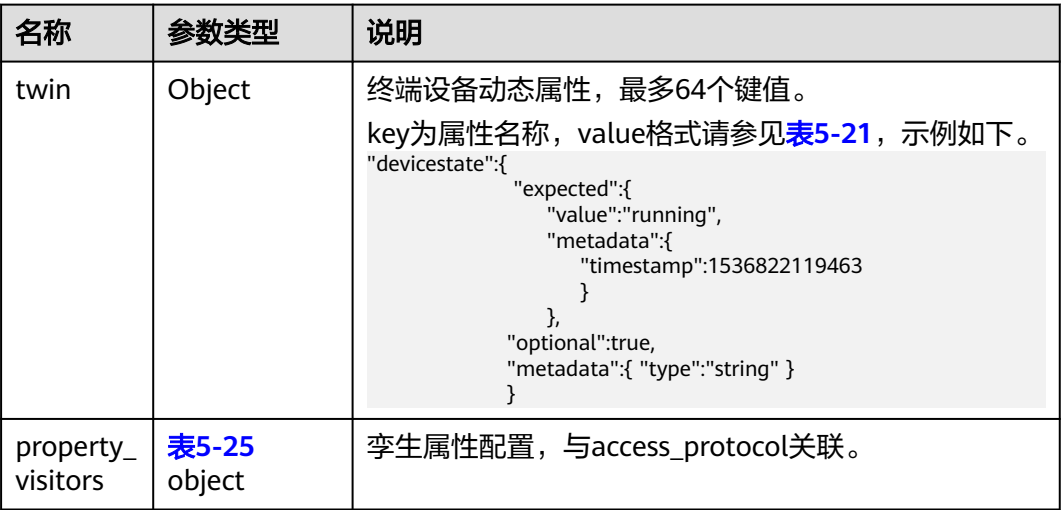

### 响应示例

```
{
 "twin": {
 "devicestate": {
         "expected": {
            "value": "running",
            "metadata": {
               "timestamp": 1523514289
\qquad \qquad \}\qquad \qquad \} "actual": {
            "value": "stop",
            "metadata": {
               "timestamp": 1523514289
            }
         },
         "optional": true,
         "metadata": {
            "type": "string"
         }
      }
   },
    "property_visitors": {}
}
```
### 错误码

请参[见错误码。](#page-314-0)

# **4.3** 终端设备模板管理

# **4.3.1** 创建终端设备模板

# 功能介绍

该API用于创建一个终端设备模板。

### **URI**

POST /v2/{project\_id}/edgemgr/device-templates

#### 表 **4-84** Path 参数

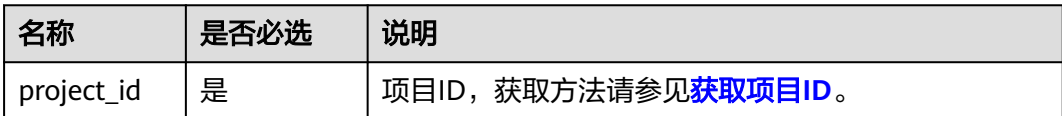

# 请求消息

### 请求参数

表 **4-85** 请求 Header 参数

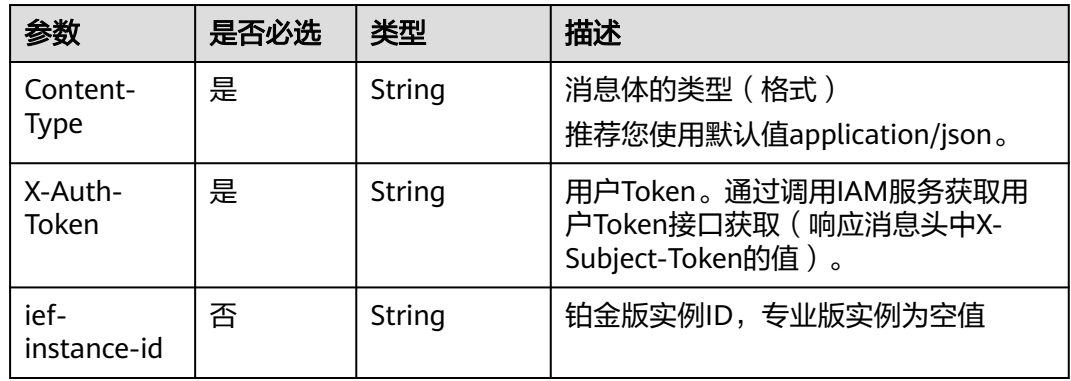

### 表 **4-86** 请求 Body 参数

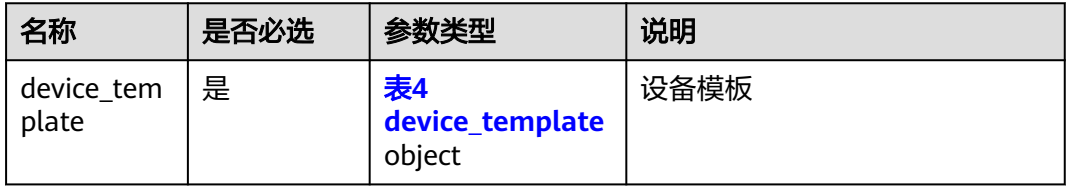

### <span id="page-62-0"></span>表 **4-87** device\_template

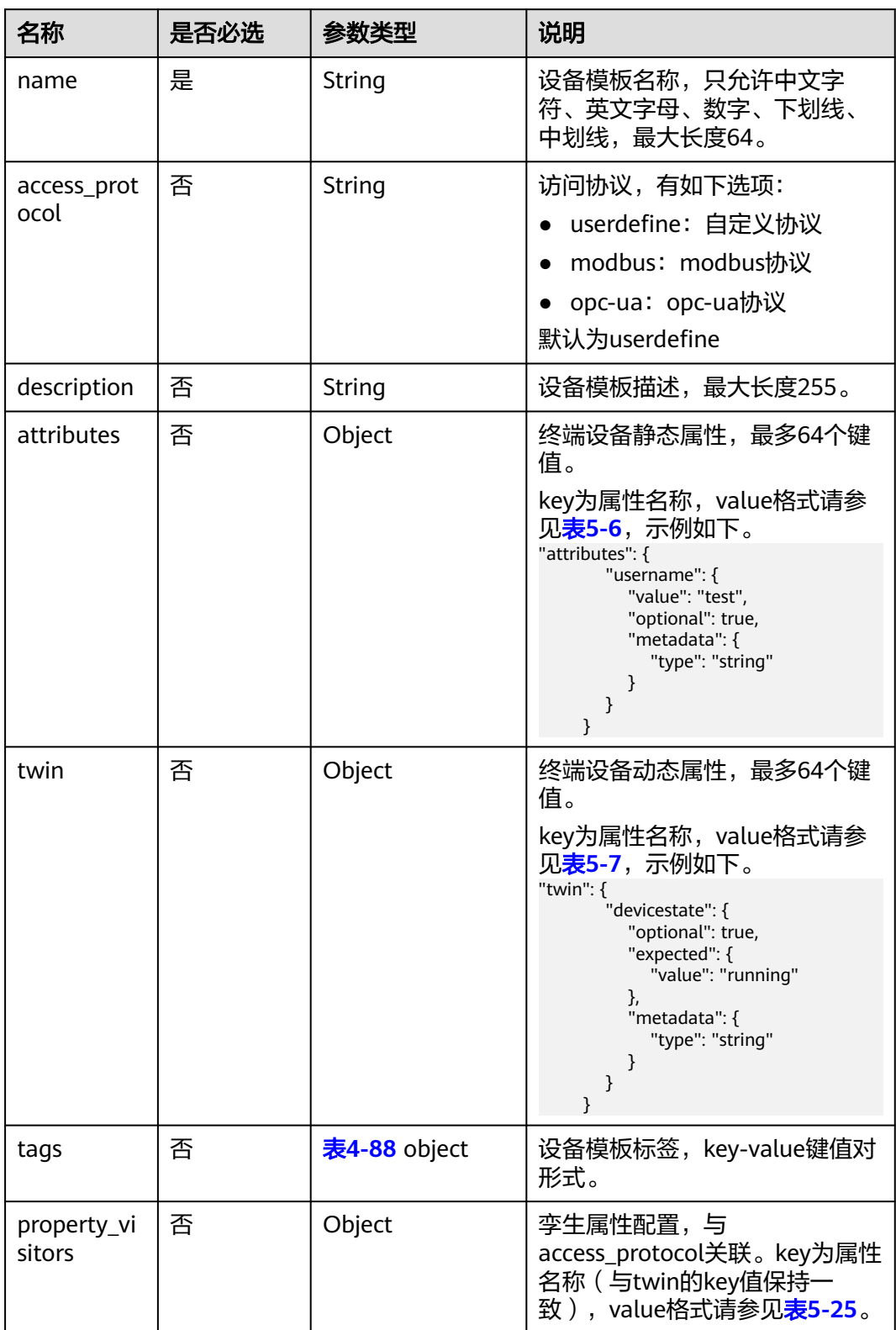

#### <span id="page-63-0"></span>表 **4-88** ResourceTag

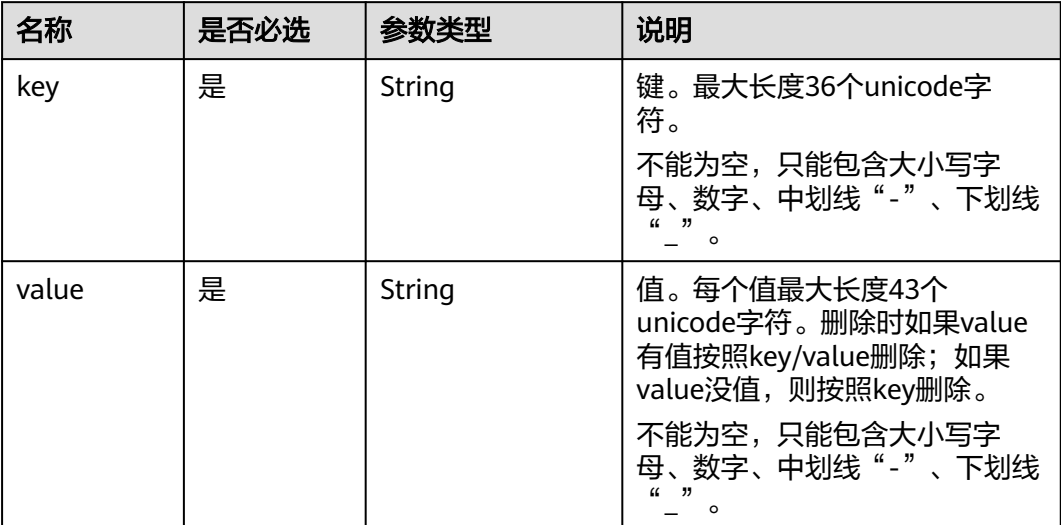

### 请求示例

```
{
 "device_template": {
 "name": "CameraTemplate",
      "access_protocol": "userdefine",
     "description": "This is a camera template",
      "attributes": {
 "cameraURL": {
 "value": "127.0.0.1",
           "optional": true,
           "metadata": {
             "type": "string"
       }<sup>}</sup>
 }
\qquad \qquad \} "twin": {
        "runstate": {
 "expected": {
 "value": "running"
, and the state \} "optional": false,
 "metadata": {
 "type": "string"
       }<br>}
\qquad \qquad \} },
 "tags": {
 "dev": "dev1"
\qquad \qquad \} }
}
```
# 响应消息

响应参数

### <span id="page-64-0"></span>表 **4-89** 响应 Body 参数

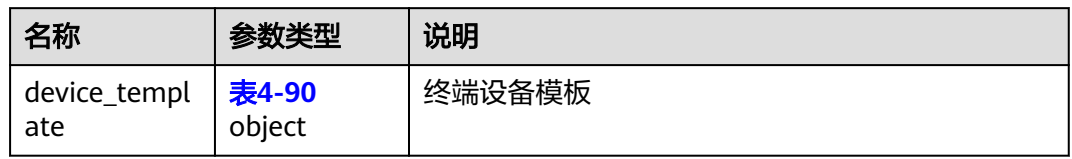

### 表 **4-90** device\_template

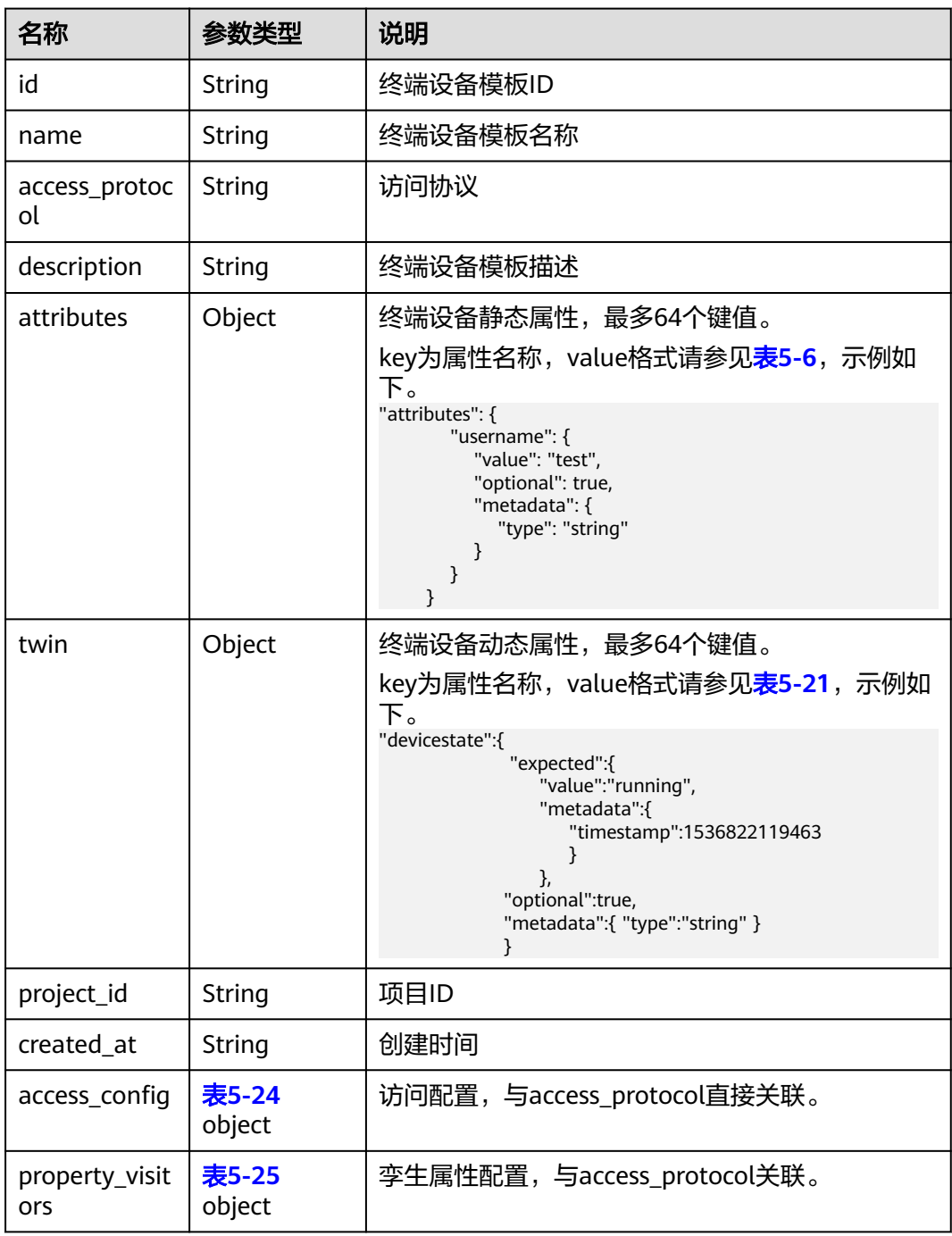

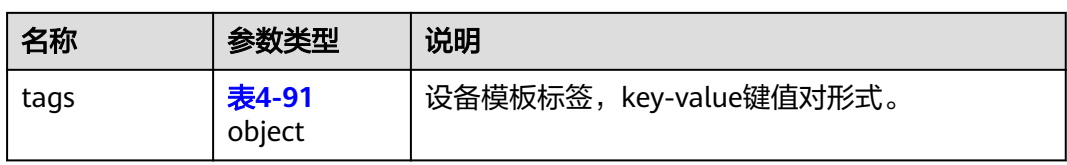

### 表 **4-91** ResourceTag

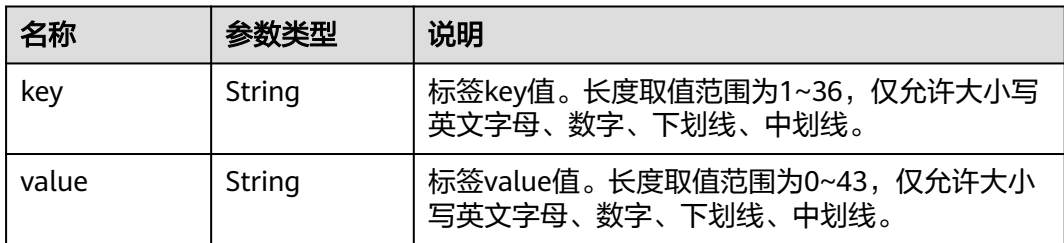

#### 响应示例

```
{
   "device_template": {
 "name": "CameraTemplate",
 "description": "This is a camera template",
 "in_use": null,
 "created_at": "2018-07-16T04:01:21.212072",
 "project_id": "d16e6eb6cc0d49a0941df2f31285757a",
      "id": "82952098-ec24-4643-94e6-9989174fce05",
      "attributes": {
        "cameraURL": {
          "value": "127.0.0.1",
 "metadata": {
 "type": "string"
\qquad \qquad \} }
 "twin": {
 "runstate": {
 "expected": {
               "value": "running"
             },
             "metadata": {
               "type": "string"
            }
         }
       }
     }
   }
}
```
### 错误码

请参[见错误码。](#page-314-0)

# **4.3.2** 更新终端设备模板

## 功能介绍

该API用于更新一个终端设备模板。

### **URI**

PUT /v2/{project\_id}/edgemgr/device-templates/{device\_template\_id}

### 表 **4-92** Path 参数

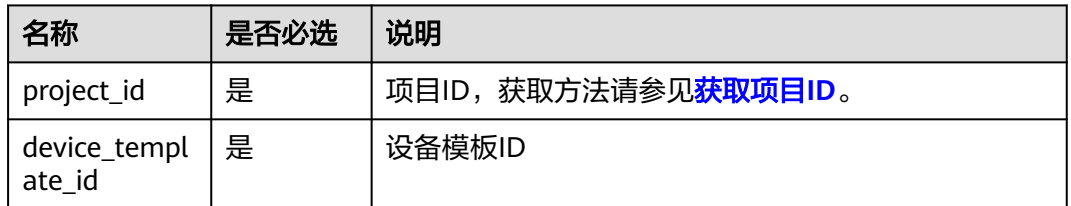

# 请求消息

### 请求参数

表 **4-93** 请求 Header 参数

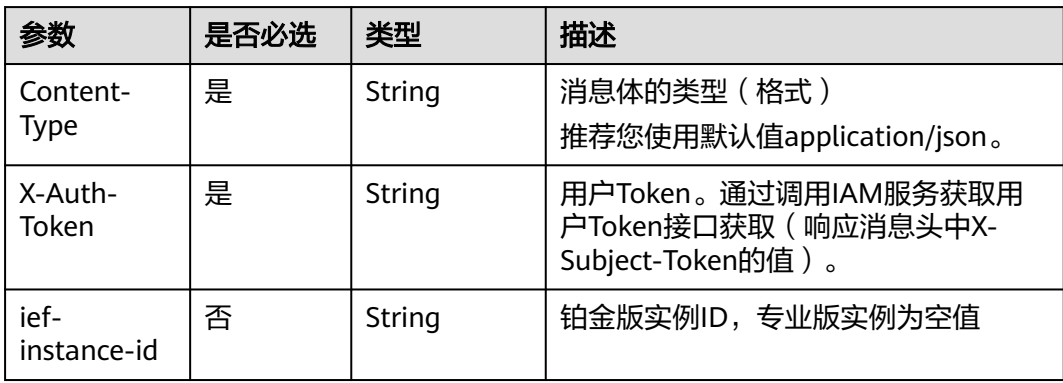

### 表 **4-94** 请求 Body 参数

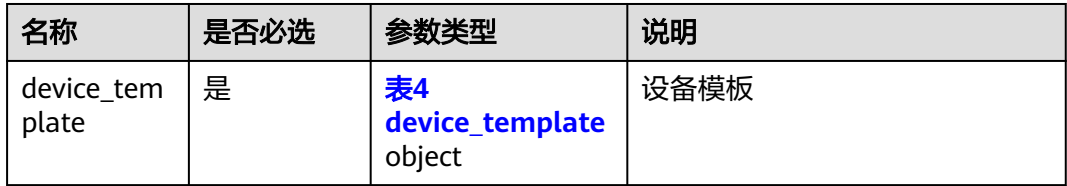

### 表 **4-95** device\_template

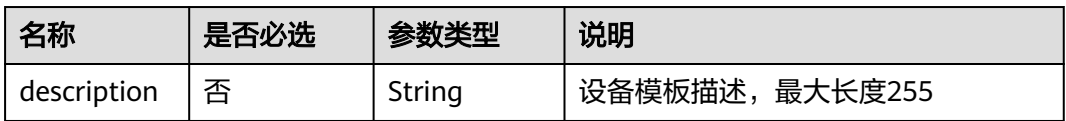

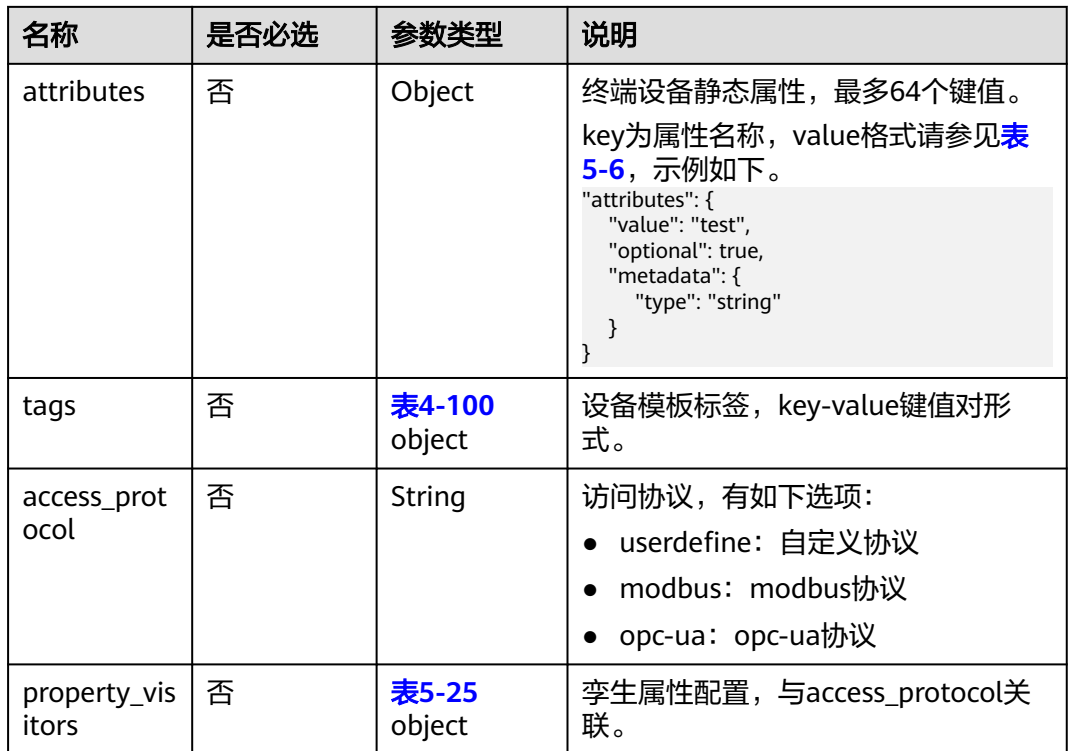

### 表 **4-96** value\_in\_twin

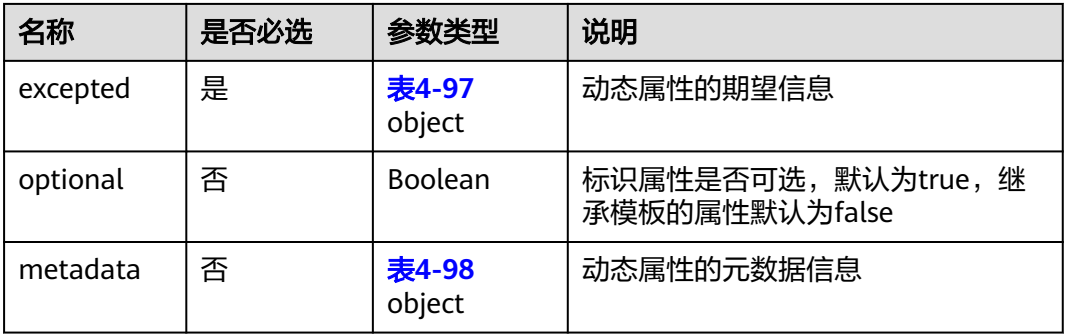

### 表 **4-97** excepted

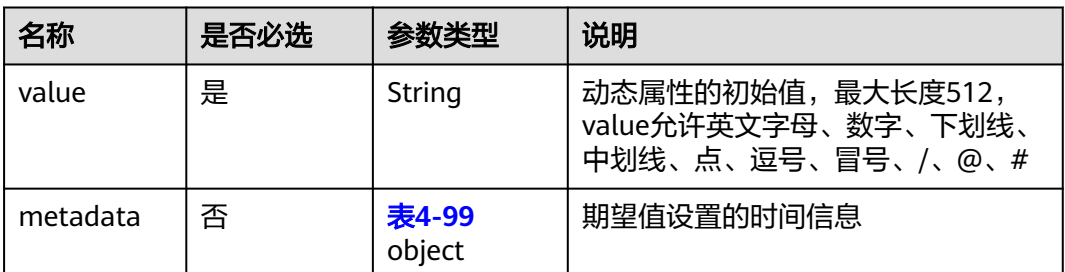

#### <span id="page-68-0"></span>表 **4-98** metadata

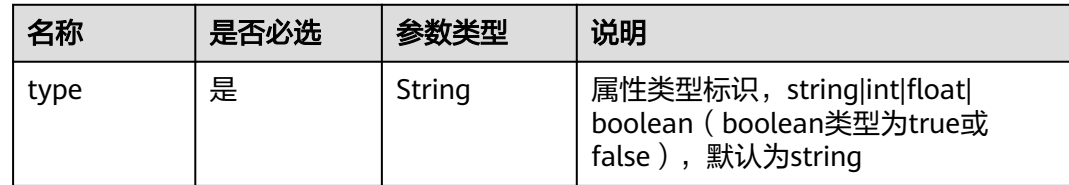

### 表 **4-99** metadata

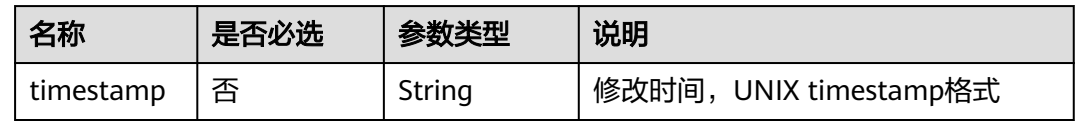

#### 表 **4-100** ResourceTag

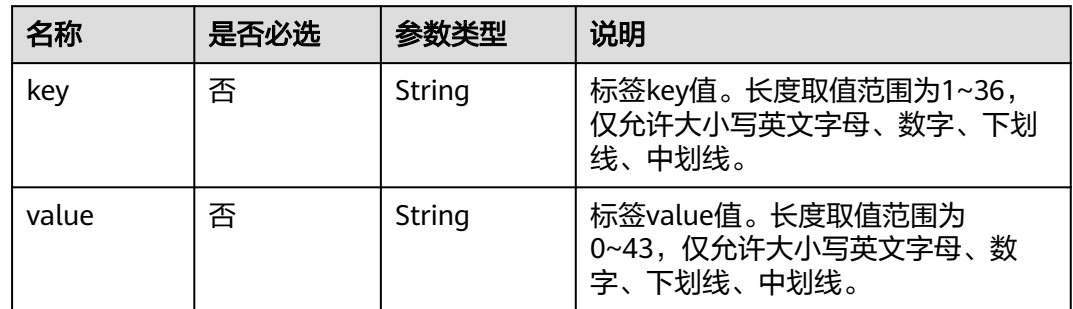

#### 请求示例

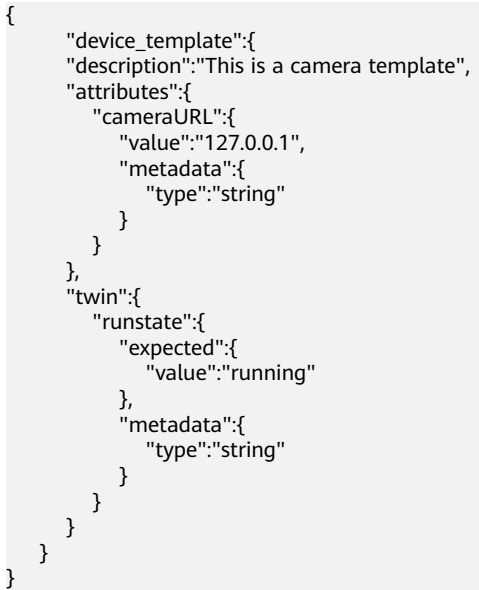

响应消息

响应参数

#### 表 **4-101** 响应 Body 参数

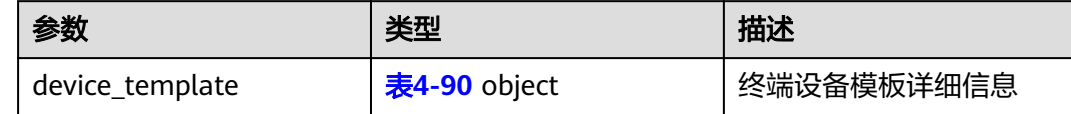

### 响应示例

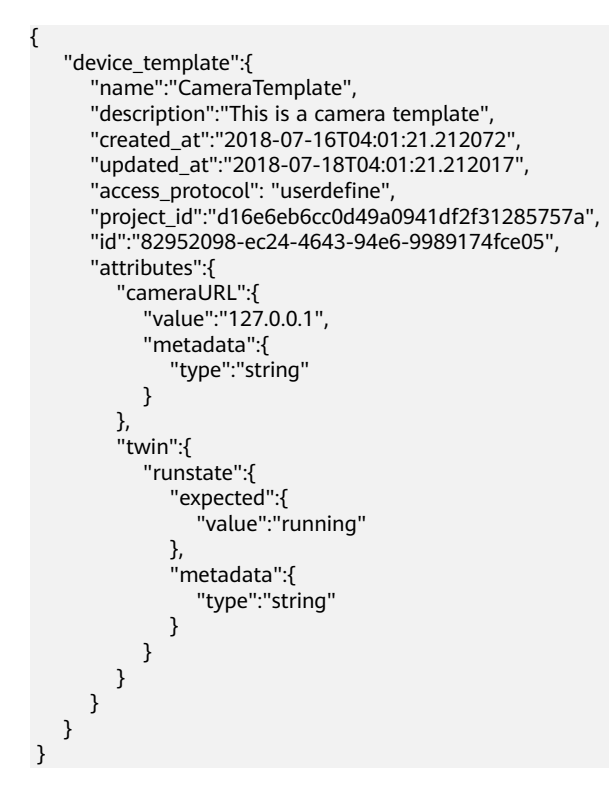

### 错误码

请参见<mark>错误码</mark>。

# **4.3.3** 查询终端设备模板详情

## 功能介绍

该API用于查询一个终端设备模板详情。

### **URI**

GET /v2/{project\_id}/edgemgr/device-templates/{device\_template\_id}

### 表 **4-102** Path 参数

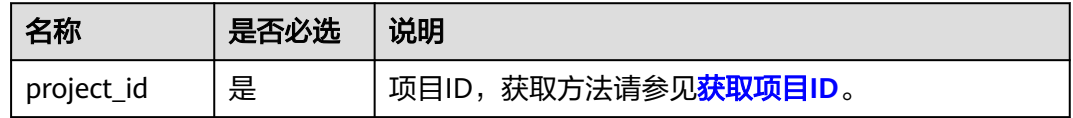

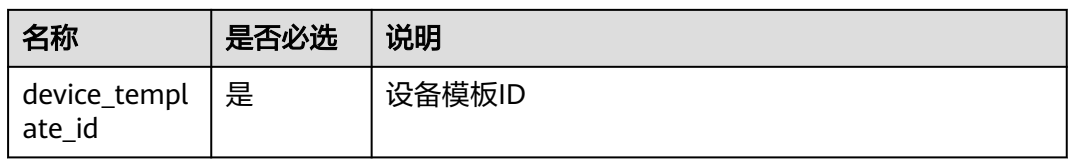

# 请求消息

### 表 **4-103** 请求 Header 参数

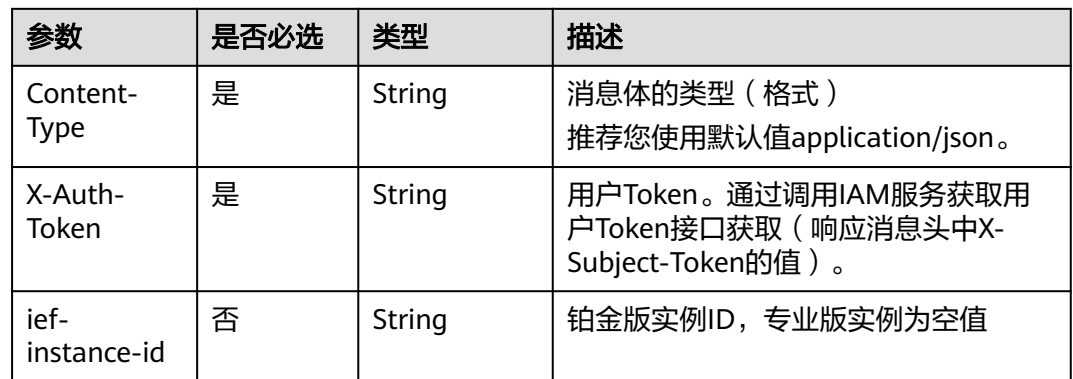

# 响应消息

### 响应参数

表 **4-104** 响应 Body 参数

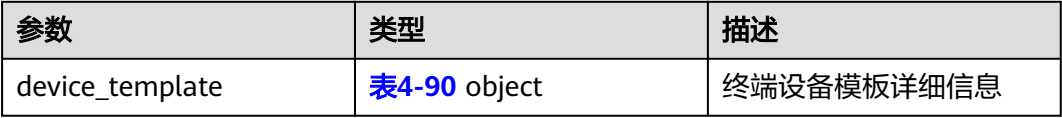

### 响应示例

{

```
 "device_template": {
 "property_visitors": {},
 "description": "This is a camera template",
     "tags": {},
 "created_at": "2019-11-07T03:20:04.041160+08:00",
 "updated_at": "2019-11-07T03:21:00.347476+08:00",
     "access_protocol": "userdefine",
     "twin": {
        "runstate": {
           "expected": {
             "value": "running"
, and the state \} "optional": true,
 "metadata": {
          "metadata": {<br>"type": "string"
           }
        }
 },
 "attributes": {
```

```
 "cameraURL": {
 "optional": true,
 "value": "127.0.0.1",
           "metadata": {
             "type": "string"
          }
        }
\qquad \qquad \} "project_id": "ed202955e111444e8ced21a1bd75fc59",
 "id": "42e20164-5158-4316-a821-5fe127c483b0",
 "name": "CameraTemplate"
   }
}
```
错误码

请参[见错误码。](#page-314-0)

# **4.3.4** 查询终端设备模板列表

## 功能介绍

该API用于查询终端设备模板列表。

**URI**

GET /v2/{project\_id}/edgemgr/device-templates?{name=xxx,limit=xxx,offset=xxx}

#### 表 **4-105** Path 参数

| 名称         | 是否必选 | 说明                            |
|------------|------|-------------------------------|
| project_id | 是    | '项目ID,获取方法请参见 <b>获取项目ID</b> 。 |

表 **4-106** 可选的查询检索参数

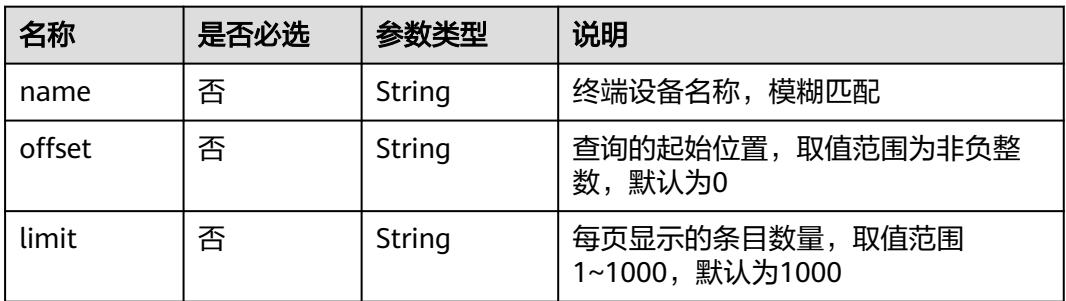

#### 说明

- 如果不携带任何检索参数,将返回该租户的所有设备模板信息。
- 可以同时携带多个检索参数,同时生效。
# 请求消息

#### 表 **4-107** 请求 Header 参数

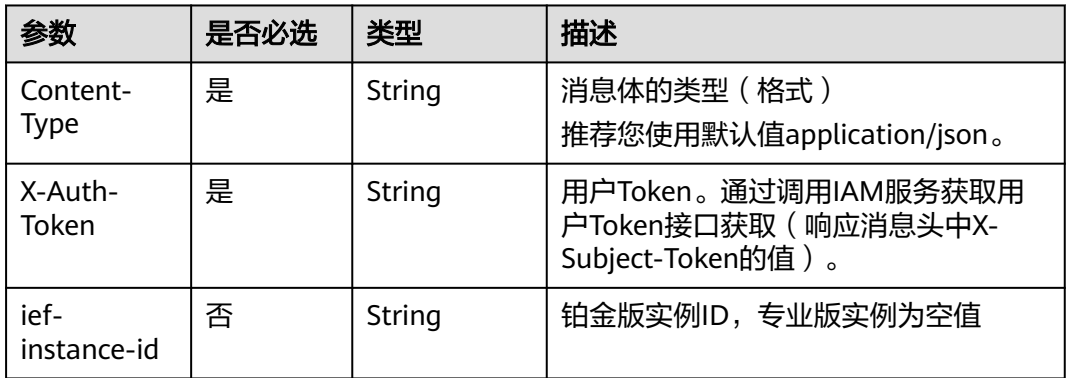

## 响应消息

#### 响应参数

#### 表 **4-108** 响应 Body 参数

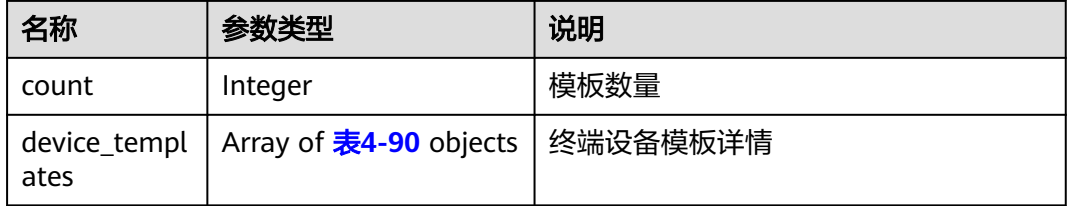

#### 响应示例

{

```
 "count": 1,
   "device_templates": [
     {
 "property_visitors": {},
 "description": "",
       "tags": {
          "key1": "value1"
\qquad \qquad \} "created_at": "2019-10-09T00:51:11.890571+08:00",
 "updated_at": null,
 "access_protocol": "userdefine",
       "twin": {},
       "attributes": {
 "ggg": {
 "optional": true,
             "value": "ggg",
             "metadata": {
               "type": "string"
            }
         }
\qquad \qquad \} "project_id": "13b43583216e426b9dc9fad4000e9e1a",
 "id": "3950b024-7716-4580-8b85-4ab4bd3eeef0",
       "name": "mmmmmmm"
     }
```
 ] }

# 错误码

请参[见错误码。](#page-314-0)

# **4.3.5** 删除终端设备模板

## 功能介绍

该API用于删除终端设备模板。

## **URI**

DELETE /v2/{project\_id}/edgemgr/device-templates/{device\_template\_id}

#### 表 **4-109** Path 参数

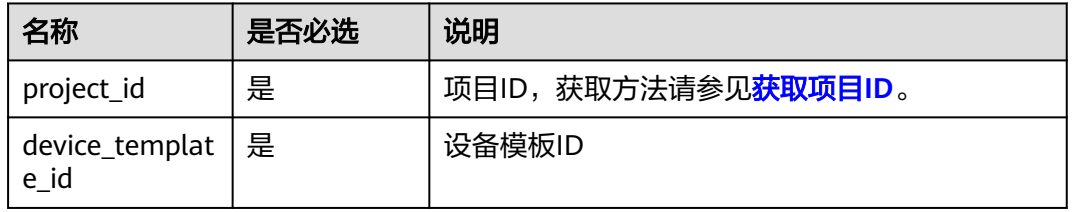

# 请求消息

### 表 **4-110** 请求 Header 参数

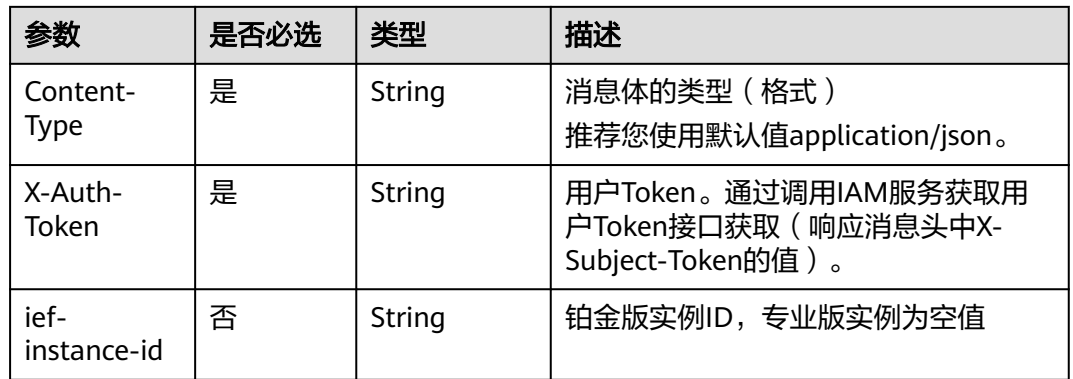

# 响应消息

无

### 错误码

请参[见错误码。](#page-314-0)

# **4.4** 应用模板管理

# **4.4.1** 创建应用模板

# 功能介绍

该API用于创建一个应用模板。

### **URI**

POST /v2/{project\_id}/edgemgr/apps

#### 表 **4-111** Path 参数

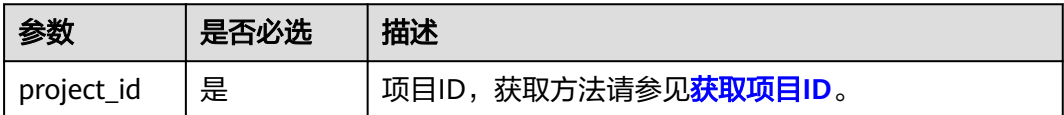

## 请求消息

#### 请求参数

#### 表 **4-112** 请求 Header 参数

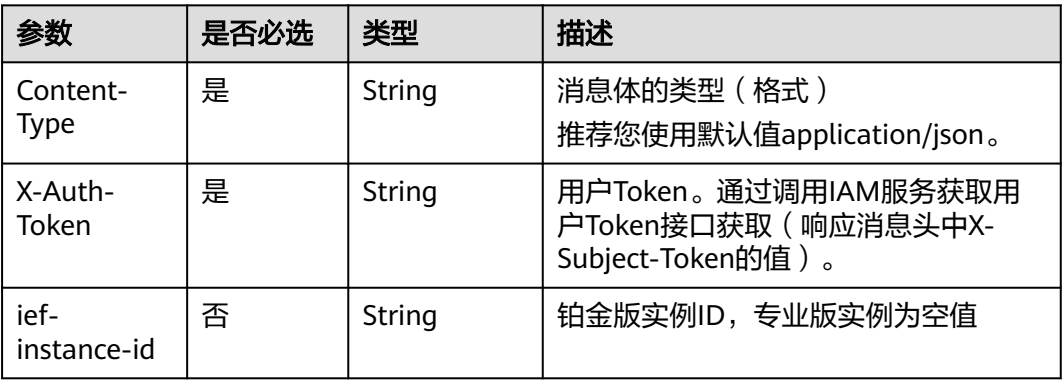

#### 表 **4-113** 请求 Body 参数

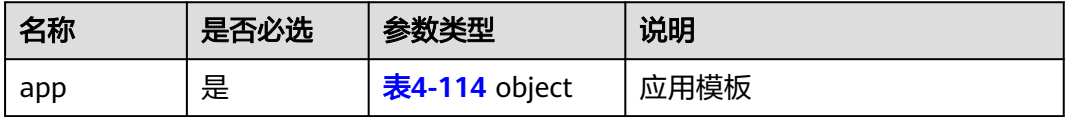

<span id="page-75-0"></span>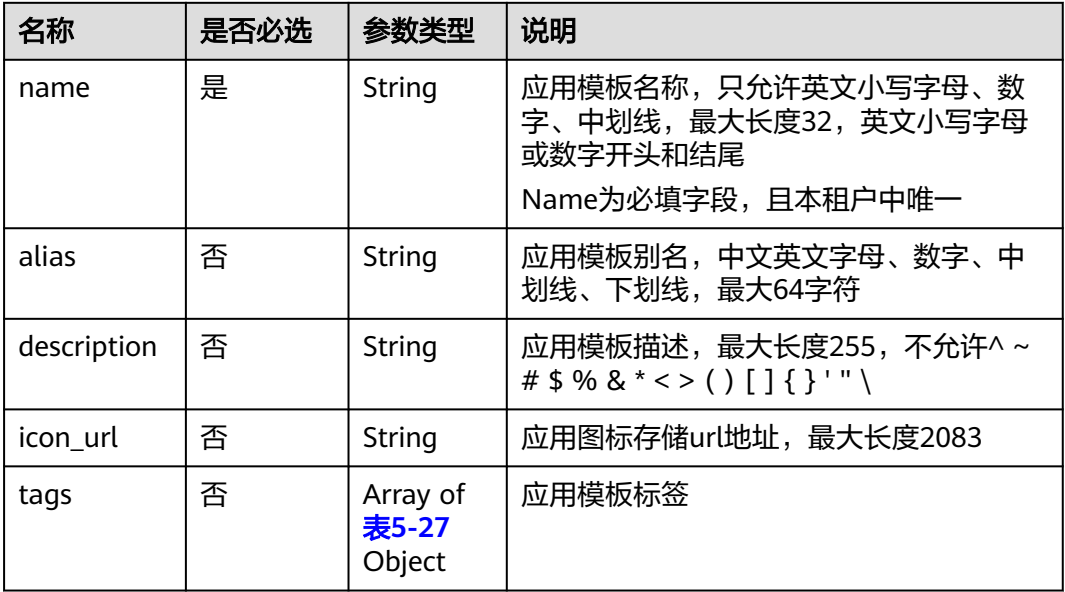

#### 请求示例

```
{
 "app": {
 "name": "ief-application-test",
 "alias": "test",
 "description": "This is an application test",
 "icon_url": null,
      "tags": [
         {
           "key": "ief-application-type",
           "value": "test"
        }
      ]
   }
}
```
# 响应消息

响应参数

表 **4-115** 响应 Body 参数

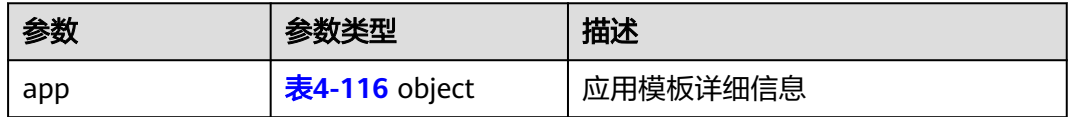

#### 表 **4-116** app

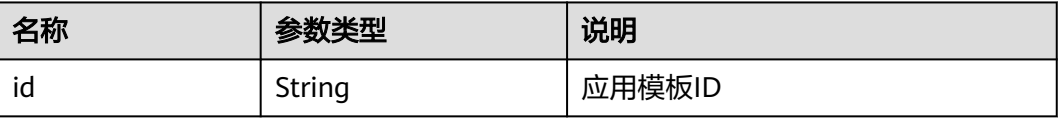

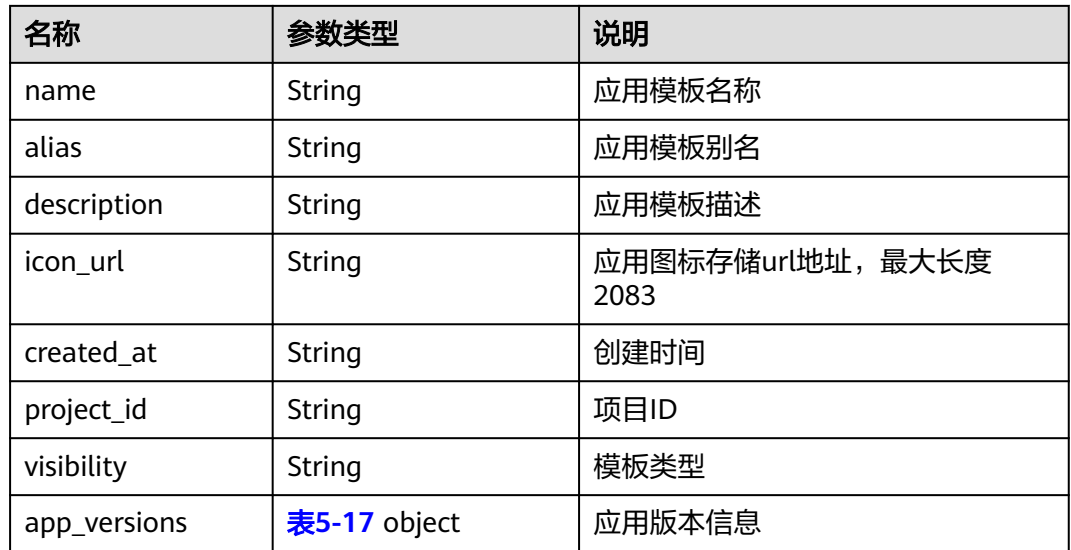

#### 响应示例

```
{
 "app": {
 "name": "test-app-1",
 "icon_url": null,
      "created_at": "2018-05-26T08:41:33",
      "updated_at": null,
 "visibility": null,
 "alias": null,
 "project_id": "{project_id}",
 "id": "6c2c5f97-5c1d-408e-a0ee-c35c287afefe",
 "description": "test",
      "app_versions": [
      ]
   }
}
```
# 错误码

请参[见错误码。](#page-314-0)

# **4.4.2** 更新应用模板

# 功能介绍

该API用于更新一个应用模板。

## **URI**

PUT /v2/{project\_id}/edgemgr/apps/{app\_id}

#### 表 **4-117** Path 参数

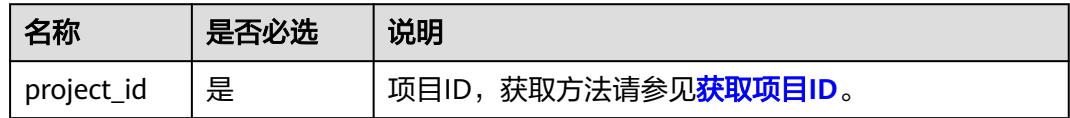

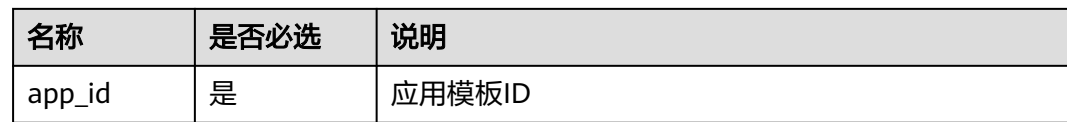

## 请求消息

#### 请求参数

#### 表 **4-118** 请求 Header 参数

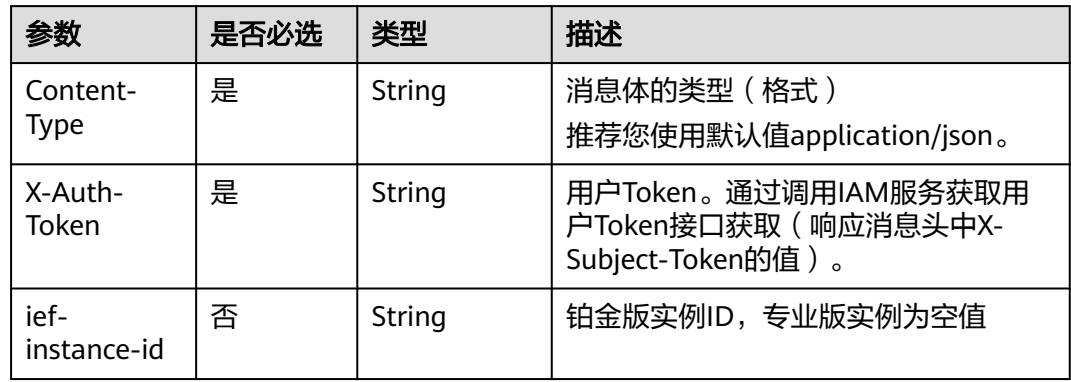

### 表 **4-119** 请求 Body 参数

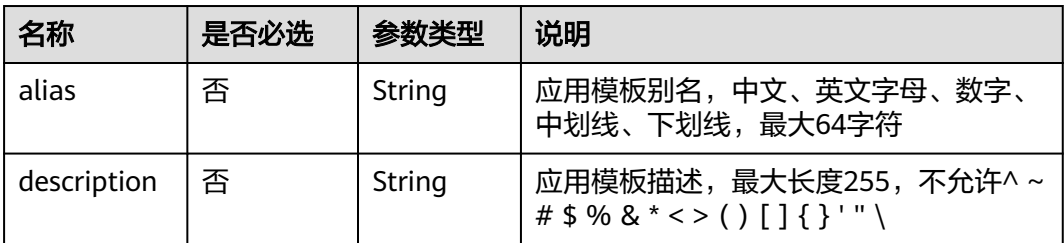

### 请求示例

```
{
 "app": {
 "alias": "边缘文字识别",
 "description": "This is a test."
 }
}
```
# 响应消息

### 响应参数

#### 表 **4-120** 响应 Body 参数

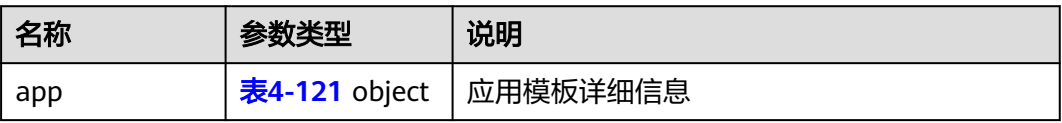

<span id="page-78-0"></span>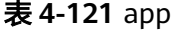

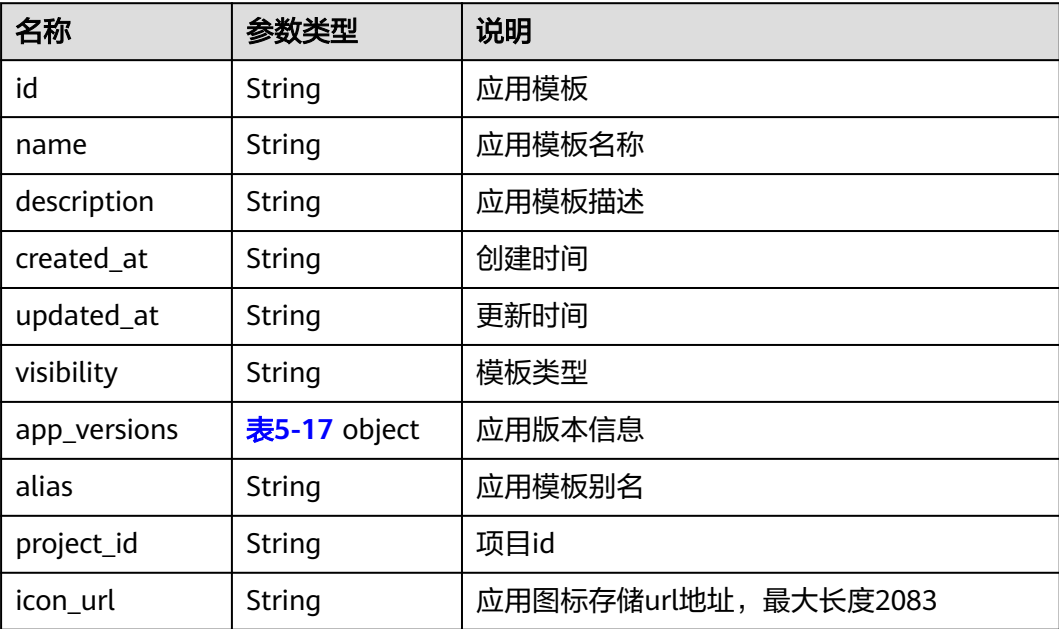

#### 响应示例

```
{
   "app":{
 "name":"test",
 "created_at":"2018-05-25T03:26:33",
 "updated_at":"2018-05-25T03:29:48",
 "visibility":"private",
 "alias":"边缘文字识别",
 "project_id":"{project_id}",
 "id":"2873e595-a55c-4d55-aa8f-eefcbd2b5027",
      "description":"This is a test.",
      "app_versions":[
        {
           "envs":[
\qquad \qquad \Box "created_at":"2018-05-23T03:58:41",
           "args":[
, and the set of \mathbf{l} "updated_at":null,
 "cpu":0.01,
           "version":"1.0.0",
           "image_url":"",
           "volumes":[
\qquad \qquad \Box "memory":1,
 "configs":{
             "host_network":true,
             "privileged":false
, and the state \} "project_id":"{project_id}",
           "id":"6670f491-72d9-46e8-85f3-3a480b636205"
        }
      ]
```
 } }

## 错误码

请参[见错误码。](#page-314-0)

# **4.4.3** 查询应用模板详情

# 功能介绍

该API用于查询应用模板详情。

### **URI**

GET /v2/{project\_id}/edgemgr/apps/{app\_id}

#### 表 **4-122** Path 参数

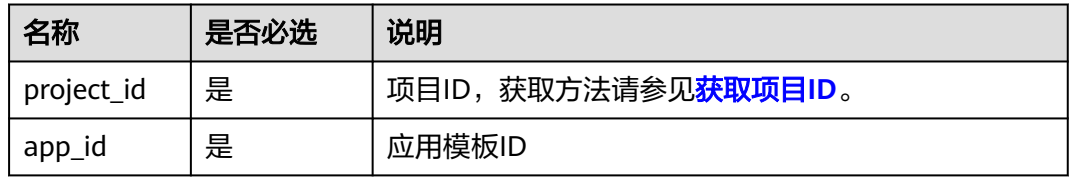

# 请求消息

表 **4-123** 请求 Header 参数

| 参数                  | 是否必选 | 类型     | 描述                                                                |
|---------------------|------|--------|-------------------------------------------------------------------|
| Content-<br>Type    | 是    | String | 消息体的类型 (格式)<br>推荐您使用默认值application/json。                          |
| X-Auth-<br>Token    | 是    | String | 用户Token。通过调用IAM服务获取用<br>户Token接口获取 (响应消息头中X-<br>Subject-Token的值)。 |
| ief-<br>instance-id | 否    | String | 铂金版实例ID,专业版实例为空值                                                  |

## 响应消息

### 响应参数

表 **4-124** 响应 Body 参数

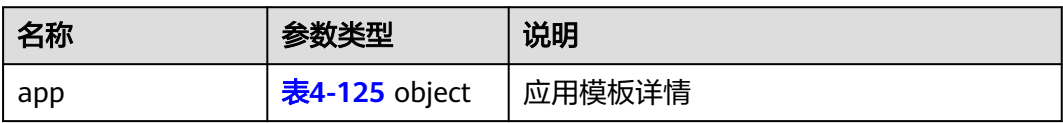

#### <span id="page-80-0"></span>表 **4-125** app

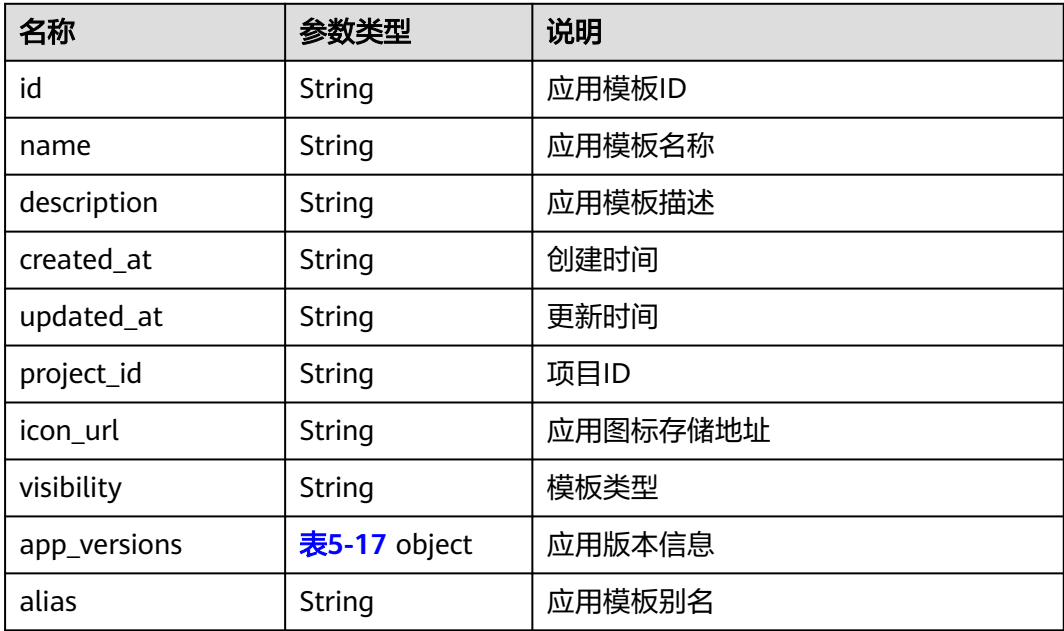

#### 响应示例

```
{
 "app":{
 "name":"test",
     "created_at":"2018-05-25T03:26:33",
     "updated_at":"2018-05-25T03:29:48",
 "visibility":"private",
 "alias":"边缘文字识别",
 "project_id":"{project_id}",
      "id":"2873e595-a55c-4d55-aa8f-eefcbd2b5027",
     "description": "This is a test.",
     "app_versions":[
        {
          "envs":[
, and the set of \mathbf{l} "created_at":"2018-05-23T03:58:41",
          "args":[
, and the set of \mathbf{l} "updated_at":null,
 "cpu":0.01,
 "version":"1.0.0",
 "image_url":"",
          "volumes":[
          ], "memory":1,
          "configs":{
 "host_network":true,
 "privileged":false
, and the state \} "project_id":"{project_id}",
          "id":"6670f491-72d9-46e8-85f3-3a480b636205"
       }
     ]
```
 } }

### 错误码

请参[见错误码。](#page-314-0)

# **4.4.4** 查询应用模板列表

# 功能介绍

该API用于查询应用模板列表。

### **URI**

GET /v2/{project\_id}/edgemgr/apps? {name=xxx,limit=xxx,offset=xxx,visibility=xxx,alias=xxx}

#### 表 **4-126** Path 参数

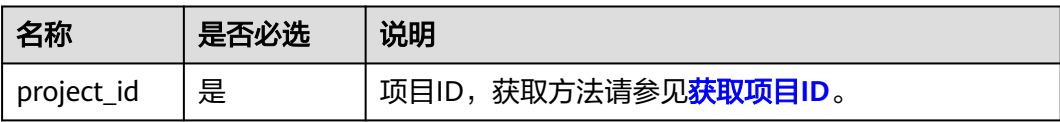

#### 表 **4-127** 查询参数

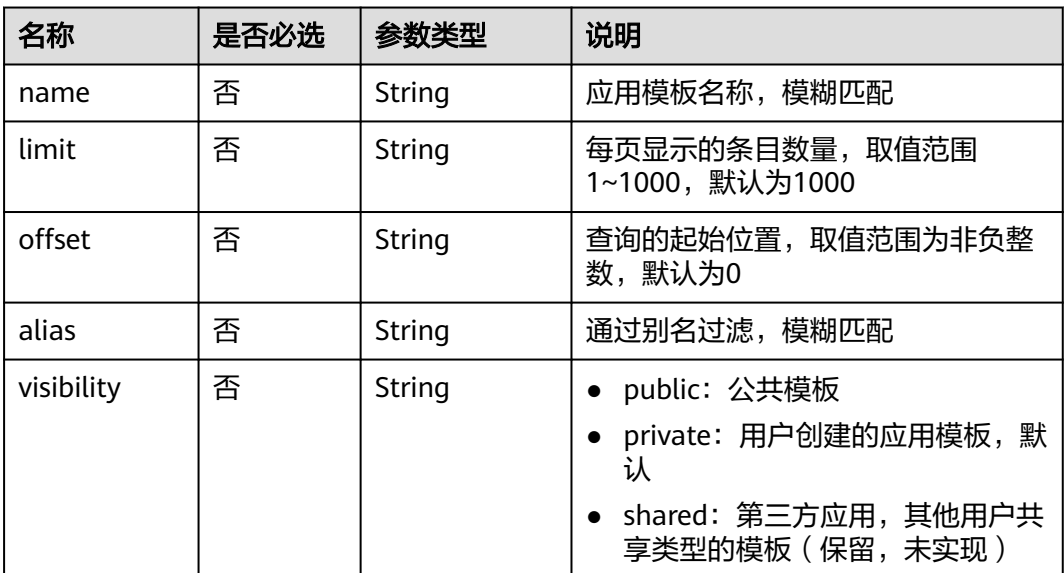

#### 说明

- 如果不携带任何检索参数,将返回该租户的所有应用信息。
- 可以同时携带多个检索参数,同时生效。

# 请求消息

#### 表 **4-128** 请求 Header 参数

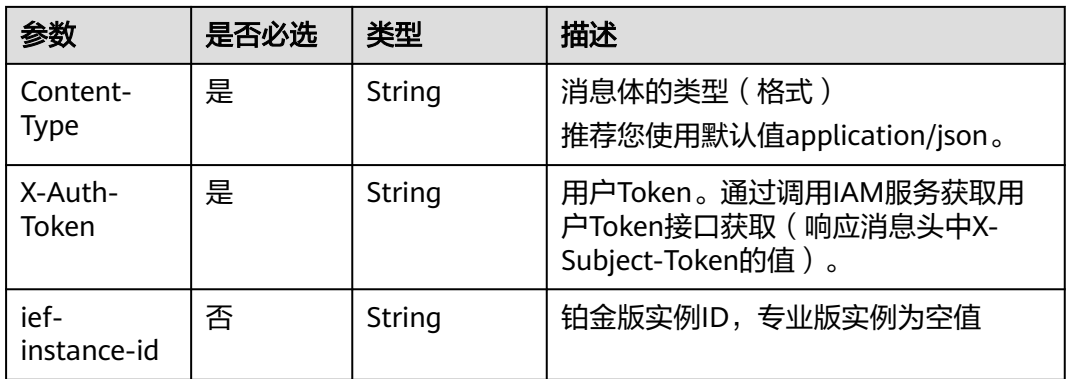

# 响应消息

#### 响应参数

### 表 **4-129** 响应 Body 参数

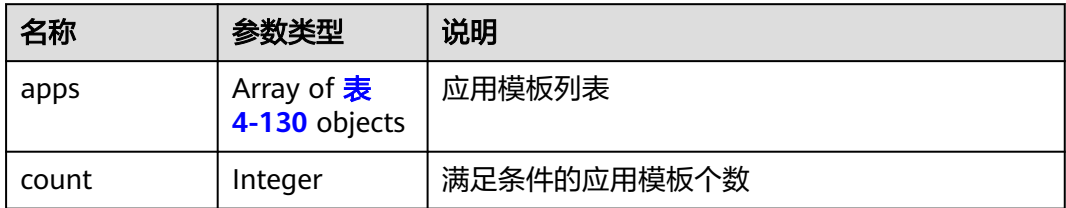

#### 表 **4-130** app

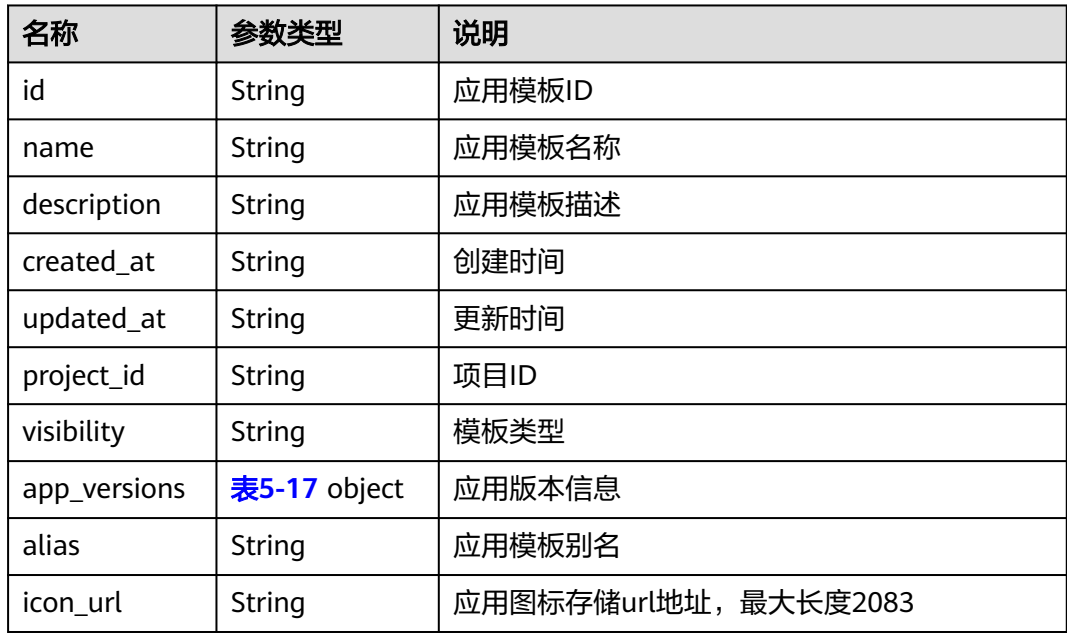

#### 响应示例

{

```
 "app": [{
 "name": "test",
 "created_at": "2018-05-25T03:26:33",
 "updated_at": "2018-05-25T03:29:48",
 "visibility": "private",
 "alias": "边缘文字识别",
 "icon_url": null,
 "project_id": "{project_id}",
     "id": "2873e595-a55c-4d55-aa8f-eefcbd2b5027",
    "description": "This is a test.",
        "app_versions": [
          {
             "envs": [],
             "created_at": "2018-05-23T03:58:41",
             "args": [],
             "updated_at": null,
             "cpu": 0.01,
 "version": "1.0.0",
 "image_url": "",
             "volumes": [],
            "memory": 1, "configs": {
                "host_network": true,
                "privileged": false
             },
             "project_id": "{project_id}",
             "id": "6670f491-72d9-46e8-85f3-3a480b636205"
          }
       ]
     }
  ]
```
错误码

请参[见错误码。](#page-314-0)

# **4.4.5** 删除应用模板

}

功能介绍

该API用于删除应用模板。

### **URI**

DELETE /v2/{project\_id}/edgemgr/apps/{app\_id}

#### 表 **4-131** Path 参数

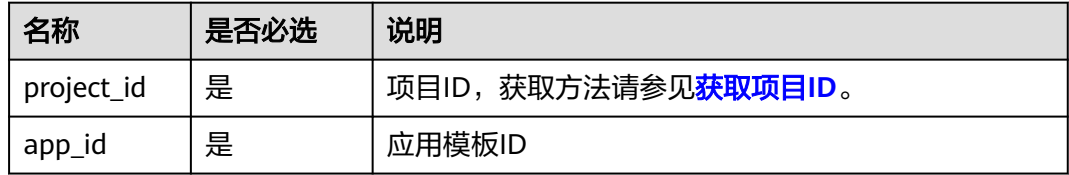

# 请求消息

#### 表 **4-132** 请求 Header 参数

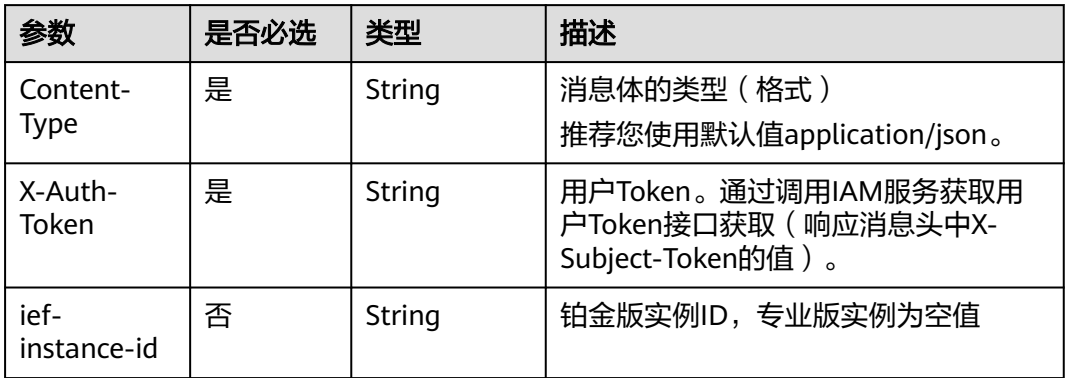

## 响应消息

无

### 错误码

请参[见错误码。](#page-314-0)

# **4.4.6** 创建应用模板版本

## 功能介绍

该API用于创建一个应用模板版本。

## **URI**

POST /v2/{project\_id}/edgemgr/apps/{app\_id}/versions

#### 表 **4-133** Path 参数

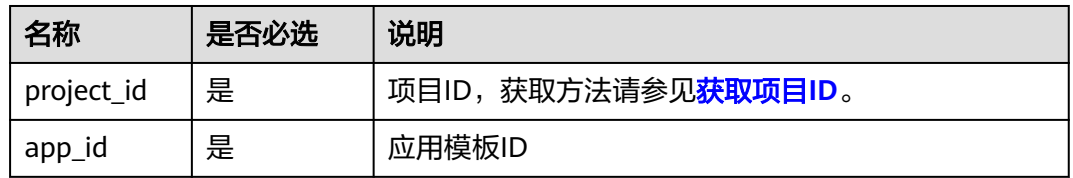

### 请求消息

#### 请求参数

#### 表 **4-134** 请求 Header 参数

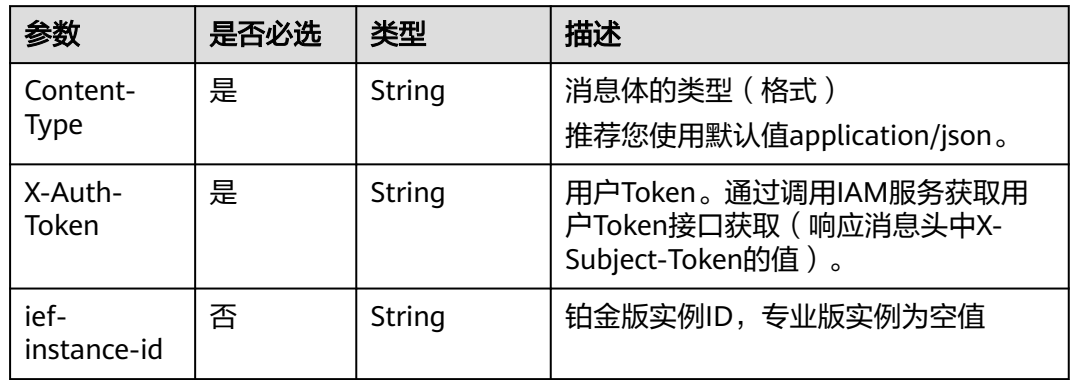

### 表 **4-135** 请求 Body 参数

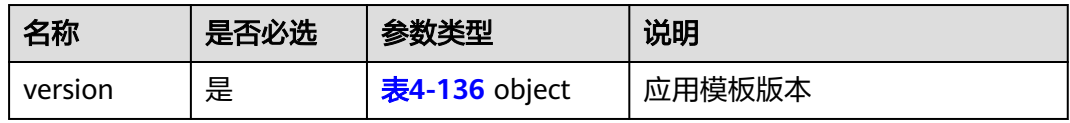

### 表 **4-136** version

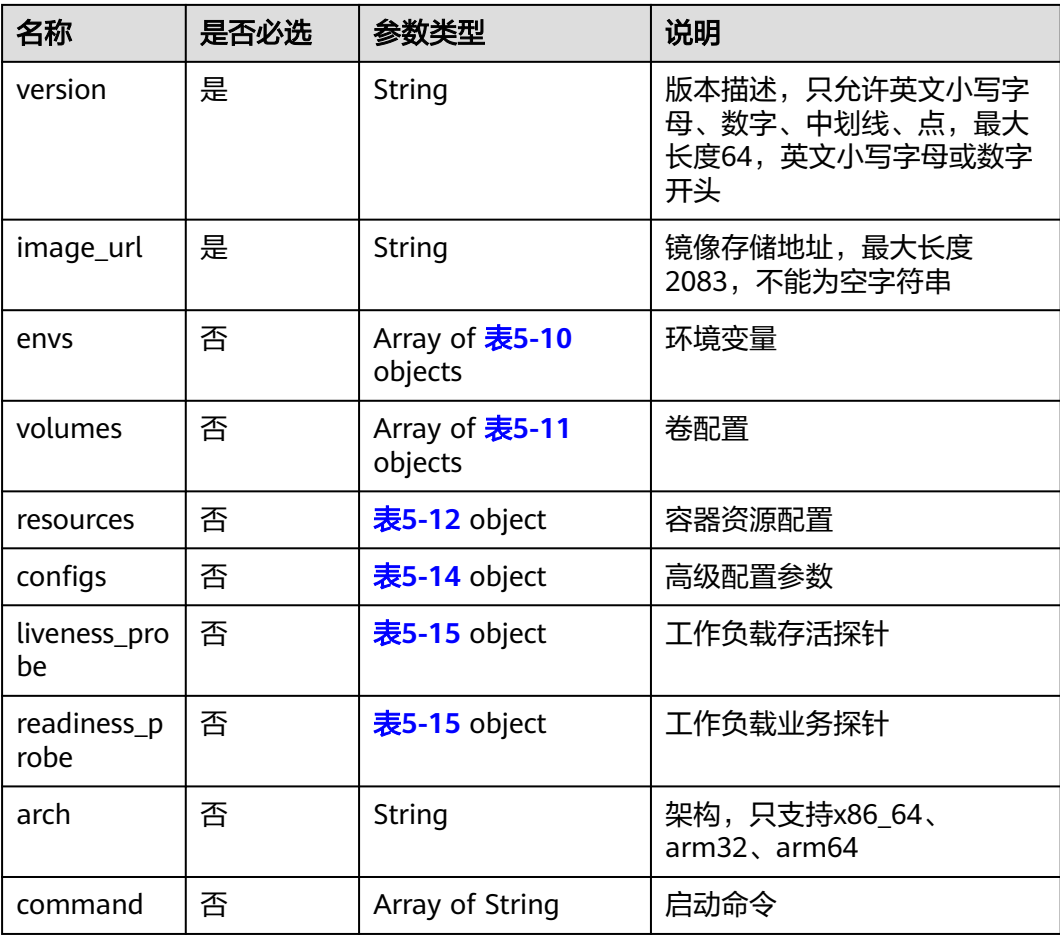

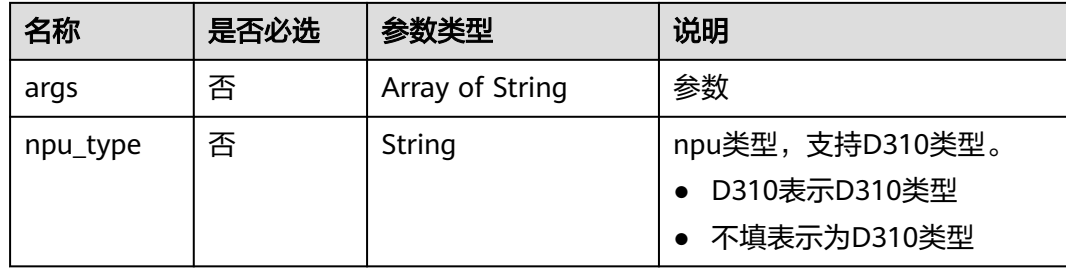

### 请求示例

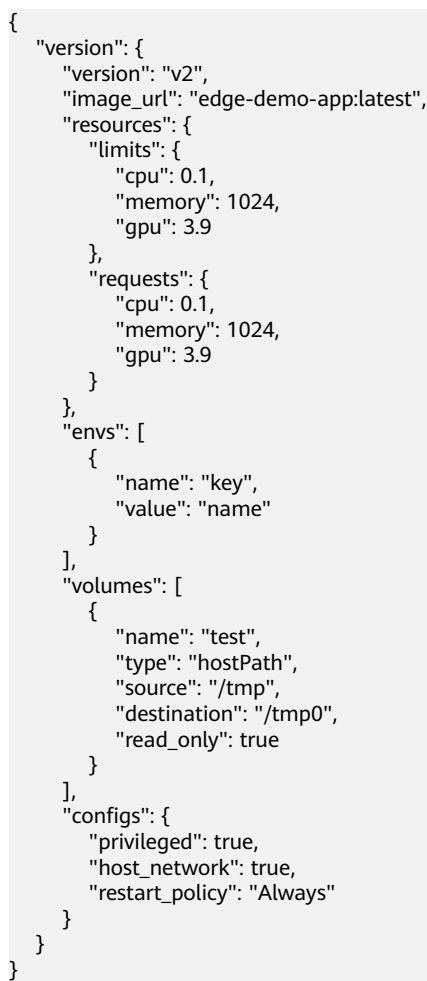

# 响应消息

### 响应参数

表 **4-137** 响应 Body 参数

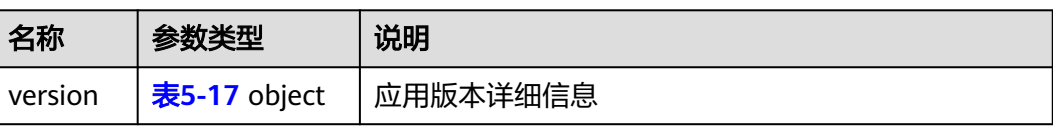

#### 响应示例

```
{
   "version": {
      "envs": [
        {
           "name": "key",
           "value": "name"
        }
\qquad \qquad ],
 "created_at": "2018-07-16T14:16:28",
 "updated_at": null,
     "updated_at": null,<br>"version": "v2",
 "image_url": "edge-demo-app:latest",
 "npu_type": "",
      "volumes": [
        {
           "read_only": true,
 "source": "/tmp",
 "destination": "/tmp0",
           "type": "hostPath",
           "name": "test"
        }
\qquad \qquad ],
 "configs": {
        "host_network": true,
        "restart_policy": "Always",
        "privileged": true
 },
 "project_id": "{project_id}",
      "id": "9537b861-f4e0-40e5-8b79-da842e0d3ea2",
      "resources": {
         "requests": {
 "gpu": 3.9,
 "cpu": 0.1,
           "memory": 1024
        },
         "limits": {
 "gpu": 3.9,
 "cpu": 0.1,
           "memory": 1024
        }
     }
   }
}
```
### 错误码

请参[见错误码。](#page-314-0)

# **4.4.7** 更新应用模板版本

## 功能介绍

该API用于更新一个应用模板版本。

### **URI**

PUT /v2/{project\_id}/edgemgr/apps/{app\_id}/versions/{version\_id}

#### 表 **4-138** Path 参数

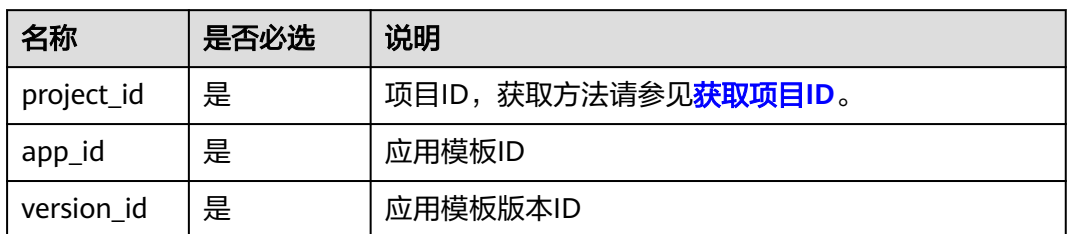

# 请求消息

#### 请求参数

表 **4-139** 请求 Header 参数

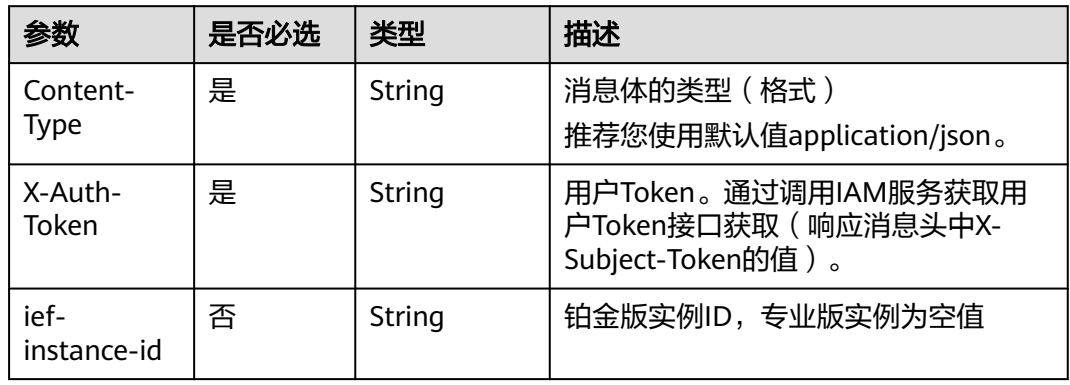

#### 表 **4-140** 请求 Body 参数

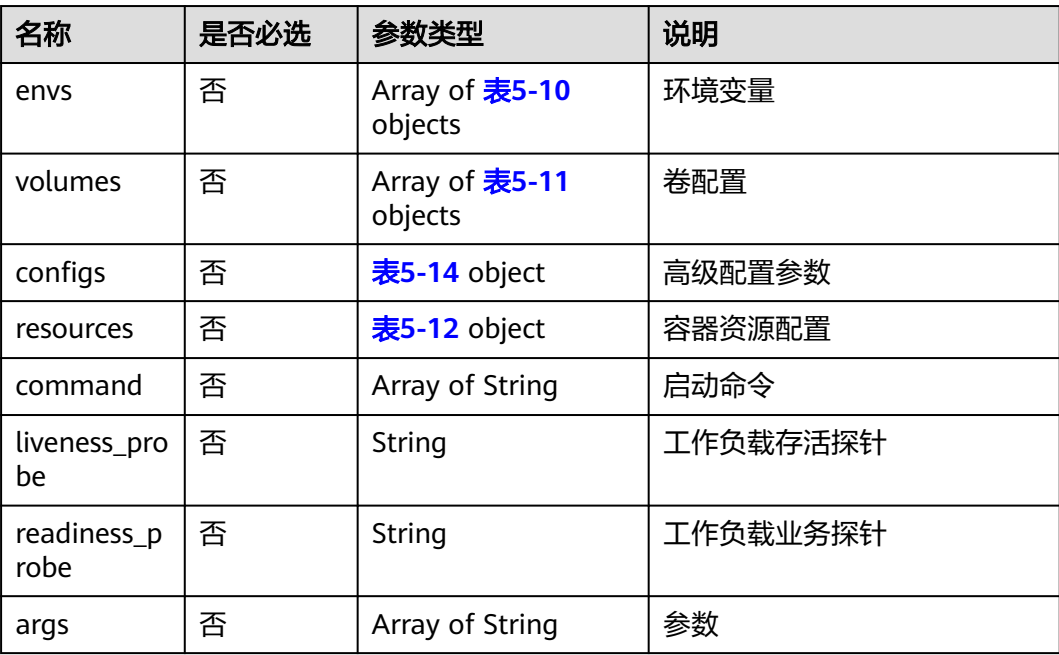

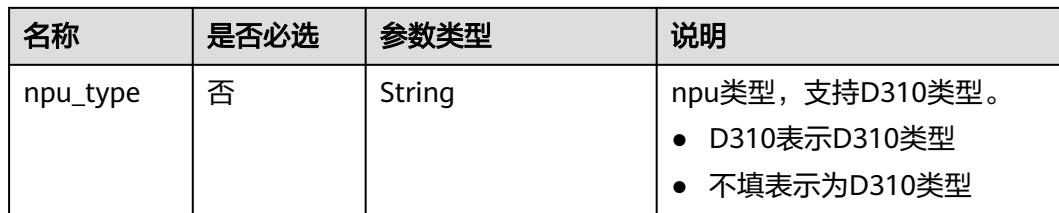

#### 请求示例

```
{
   "version": {
     "resources": {
       "limits": {
 "cpu": 0.1,
 "memory": 1024,
         "gpu": 3.9
\qquad \qquad \} "requests": {
 "cpu": 0.1,
 "memory": 1024,
 "gpu": 3.9
       }
 },
 "envs": [
       {
 "name": "key",
 "value": "name"
       }
     ],
     "volumes": [
       {
 "name": "test",
 "type": "hostPath",
 "source": "/tmp",
 "destination": "/tmp0",
 "read_only": true
       }
\qquad \qquad ],
 "configs": {
       "privileged": true,
 "host_network": true,
 "restart_policy": "Always"
     }
   }
}
```
# 响应消息

#### 响应参数

表 **4-141** 响应 Body 参数

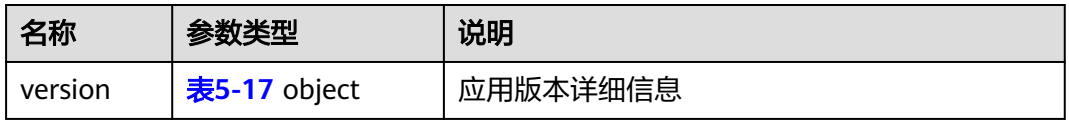

### 响应示例

{ "envs": [

```
 {
         "name": "MQ_IP",
         "value": "127.0.0.1"
      }
   ],
   "created_at": "2018-11-08T01:38:17.287510+08:00",
   "updated_at": null,
   "version": "1.11.08",
   "image_url": "",
   "volumes": [],
   "readiness_probe": null,
   "configs": {
      "host_network": true,
      "restart_policy": "Always",
      "privileged": false
   },
   "project_id": "{project_id}",
   "liveness_probe": null,
   "id": "8a33dc45-d18f-49b1-8573-6e60f9daa144",
 "npu_type": "",
 "resources": {
      "requests": {
         "cpu": 0.25,
         "memory": 512
 },
 "limits": {
         "cpu": 1,
         "memory": 512
      }
   }
```
错误码

请参[见错误码。](#page-314-0)

# **4.4.8** 查询应用模板版本详情

}

## 功能介绍

该API用于查询应用模板版本详情。

### **URI**

GET /v2/{project\_id}/edgemgr/apps/{app\_id}/versions/{version\_id}

#### 表 **4-142** Path 参数

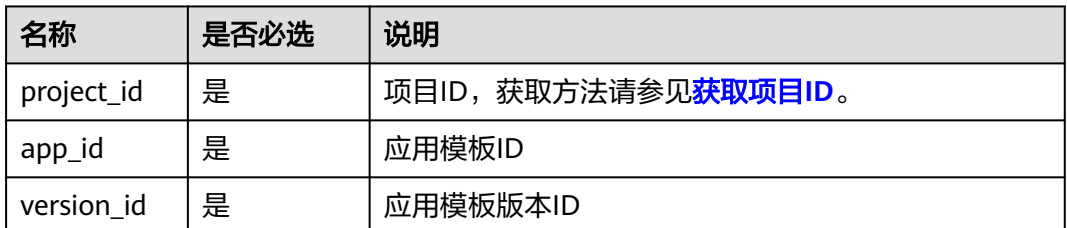

# 请求消息

#### 表 **4-143** 请求 Header 参数

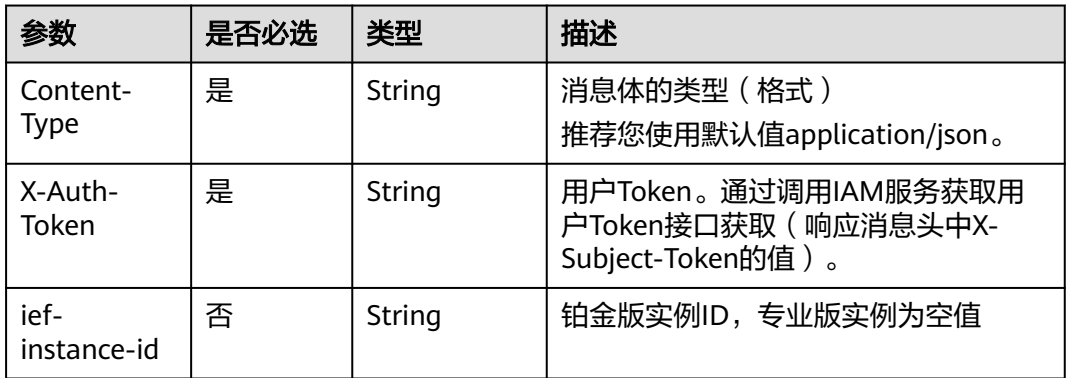

## 响应消息

### 响应参数

#### 表 **4-144** 响应 Body 参数

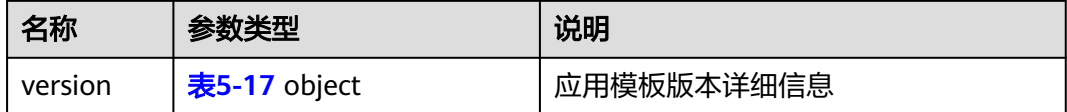

### 响应示例

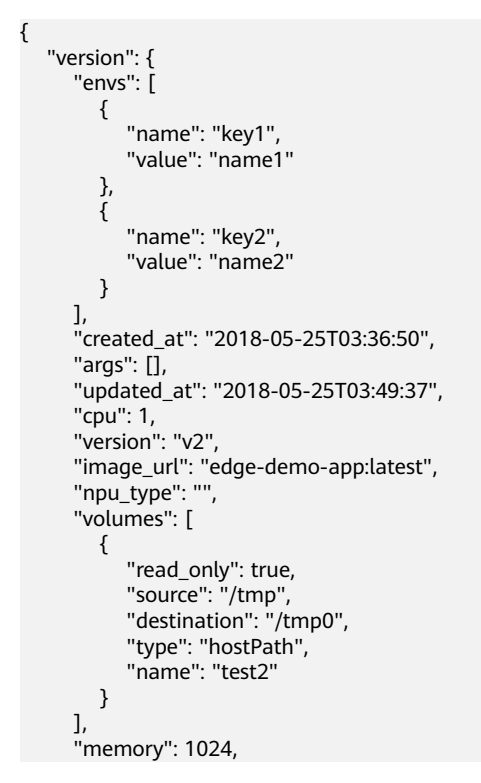

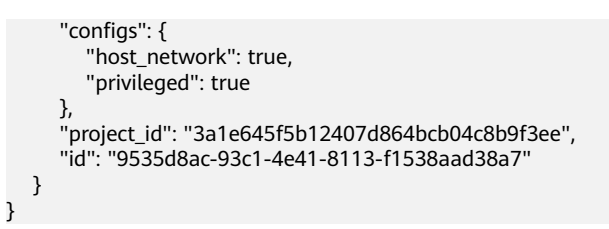

### 错误码

请参见<mark>错误码</mark>。

# **4.4.9** 查询应用模板版本列表

## 功能介绍

该API用于查询应用模板版本列表。

#### **URI**

GET /v2/{project\_id}/edgemgr/apps/{app\_id}/versions?{limit=xxx,offset=xxx}

#### 表 **4-145** Path 参数

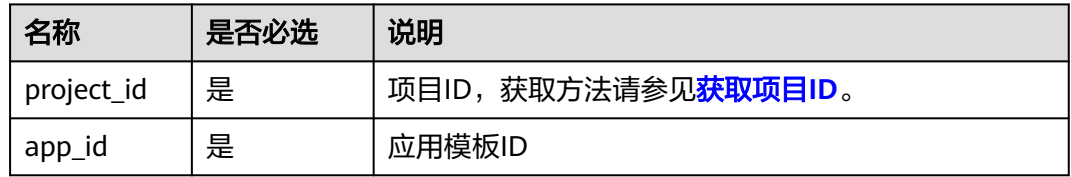

#### 表 **4-146** 查询参数

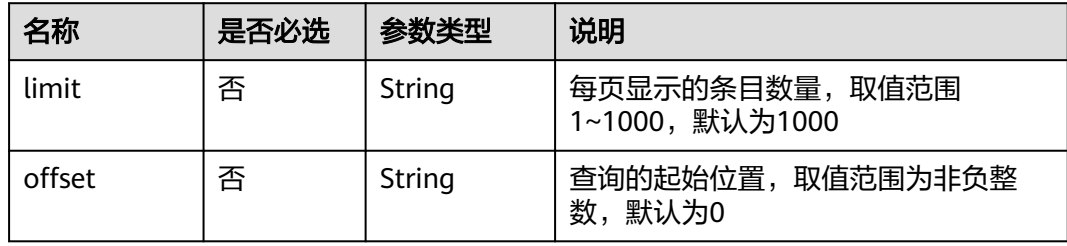

#### 说明

- 如果不携带任何检索参数,将返回该租户的所有应用版本信息。
- 可以同时携带多个检索参数,同时生效。

# 请求消息

#### 表 **4-147** 请求 Header 参数

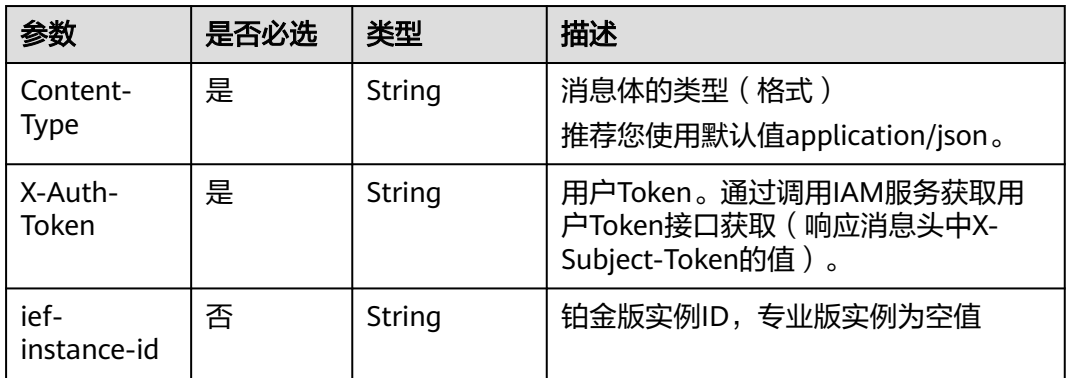

## 响应消息

#### 响应参数

#### 表 **4-148** 响应 Body 参数

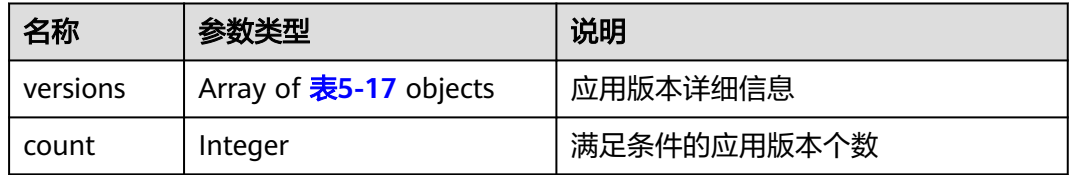

#### 响应示例

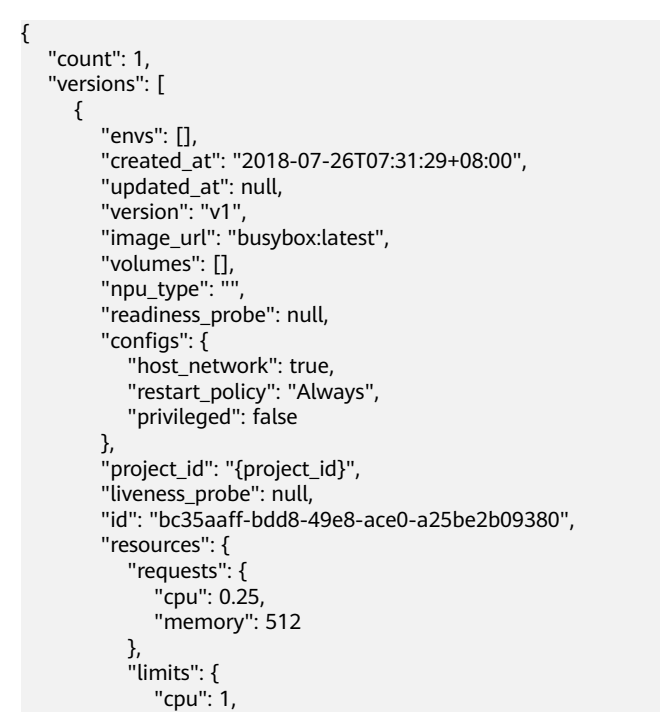

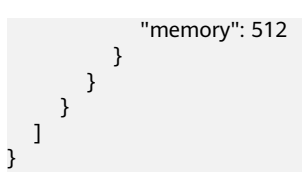

# 错误码

请参[见错误码。](#page-314-0)

# **4.4.10** 删除应用版本

# 功能介绍

该API用于删除应用版本。

### **URI**

DELETE /v2/{project\_id}/edgemgr/apps/{app\_id}/versions/{version\_id}

### 表 **4-149** Path 参数

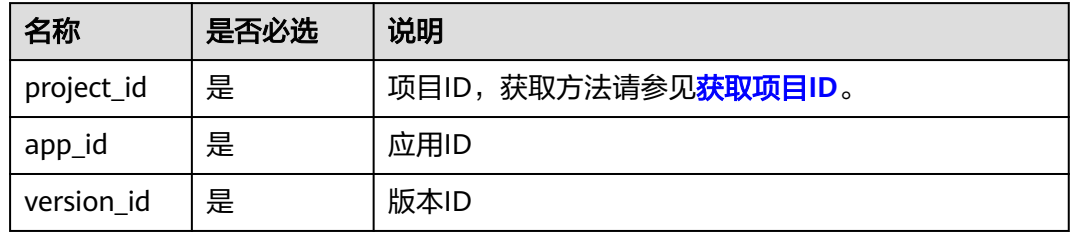

# 请求消息

### 表 **4-150** 请求 Header 参数

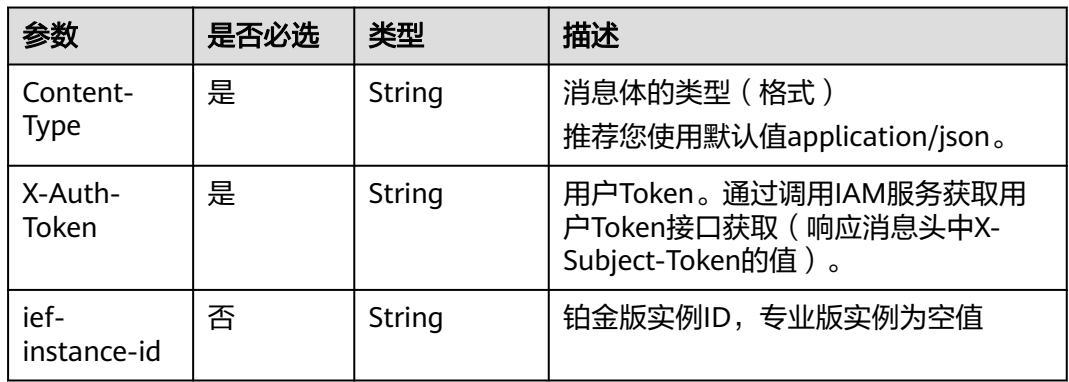

## 响应消息

无

# 错误码

请参见<mark>错误码</mark>。

# **4.5** 应用部署管理

# **4.5.1** 创建应用部署

# 功能介绍

该API用于创建一个应用部署。

### **URI**

POST /v3/{project\_id}/edgemgr/deployments

### 表 **4-151** Path 参数

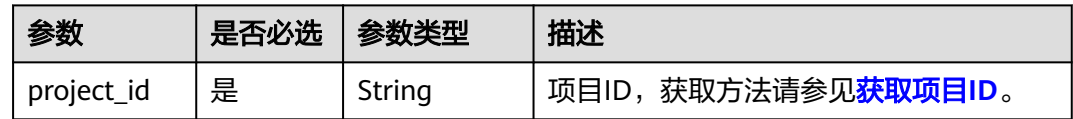

### 请求参数

#### 请求参数

表 **4-152** 请求 Header 参数

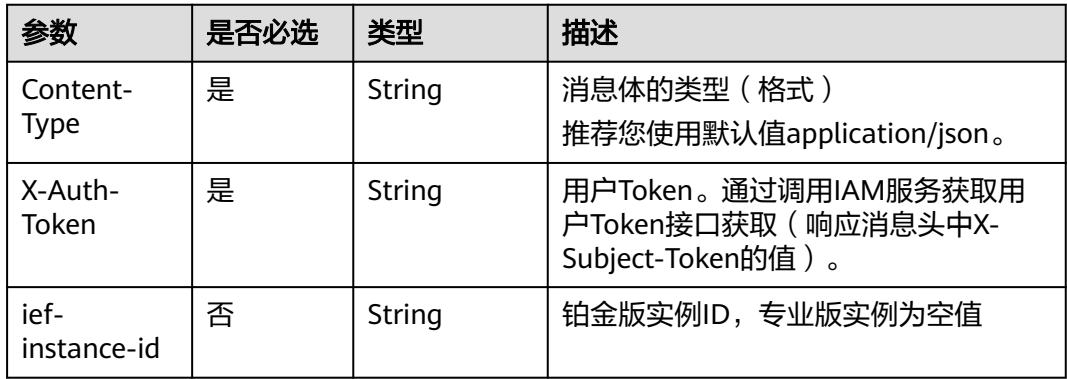

### 表 **4-153** 请求 Body 参数

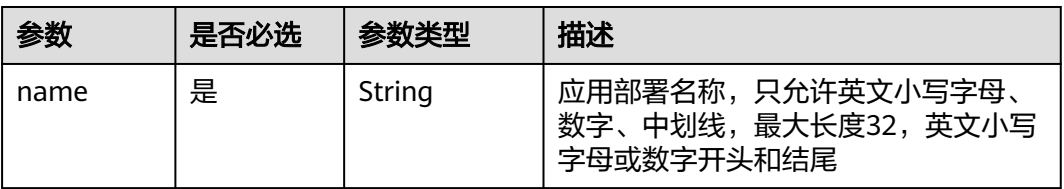

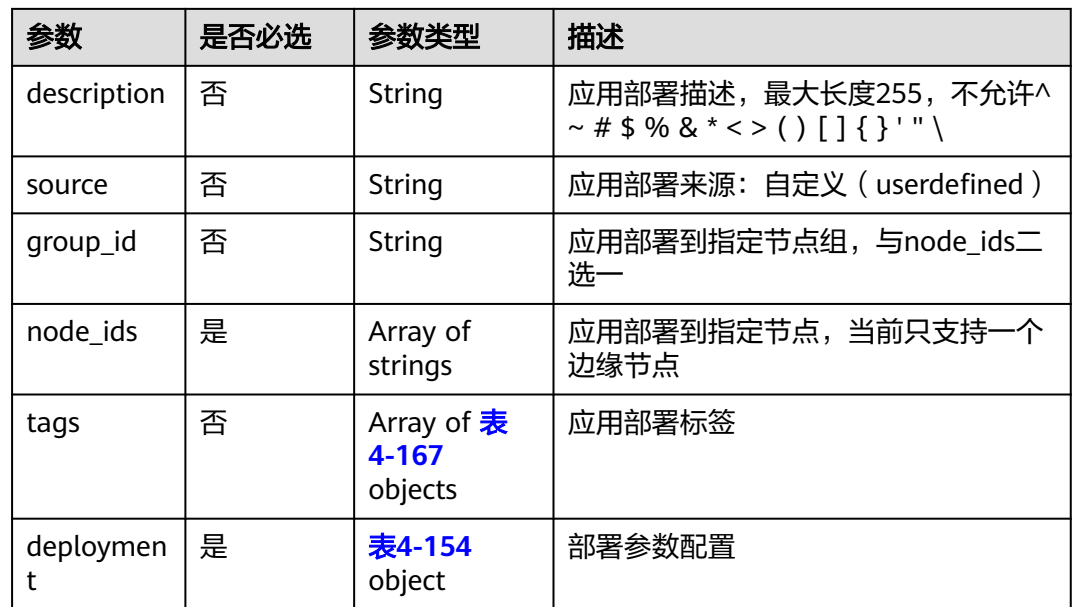

表 **4-154** CreateAppsInDeploymentV3

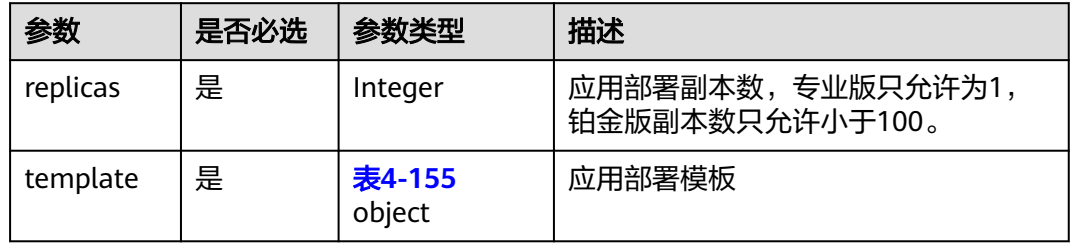

### 表 **4-155** PodRequest

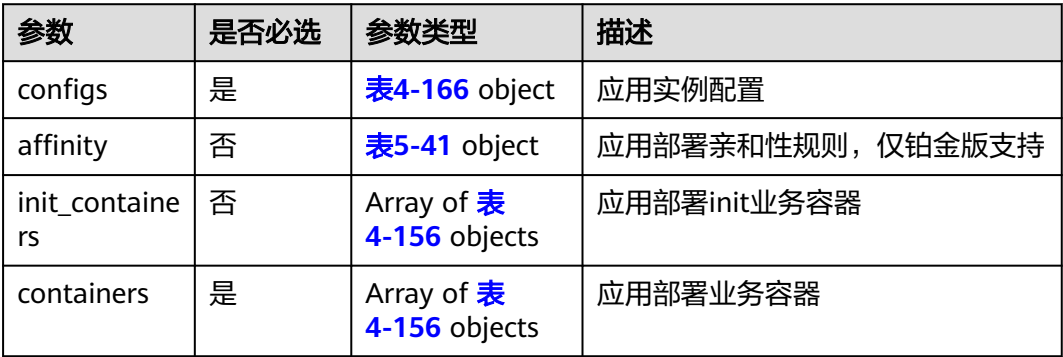

#### <span id="page-97-0"></span>表 **4-156** ContainerDef

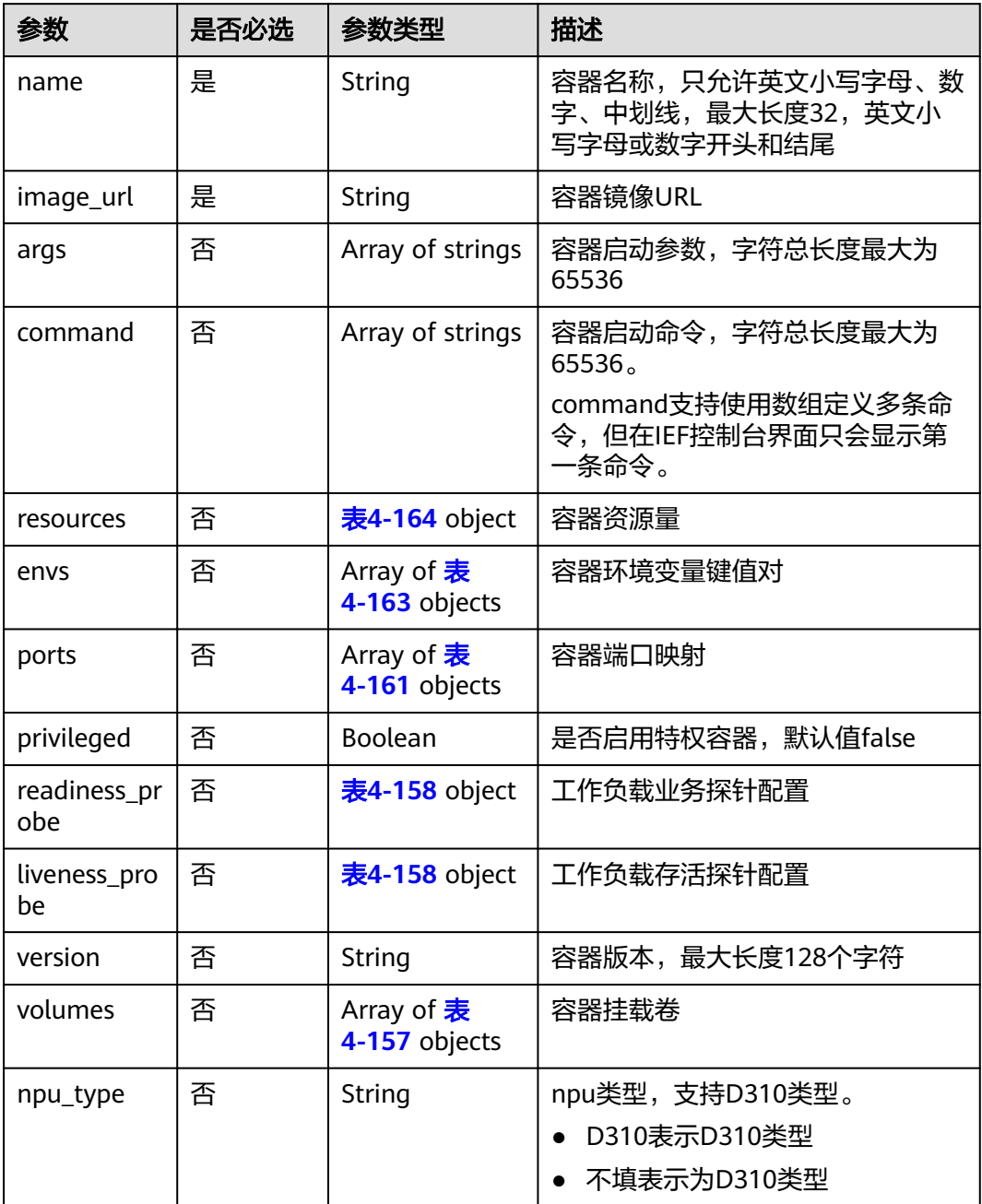

#### 表 **4-157** Volume

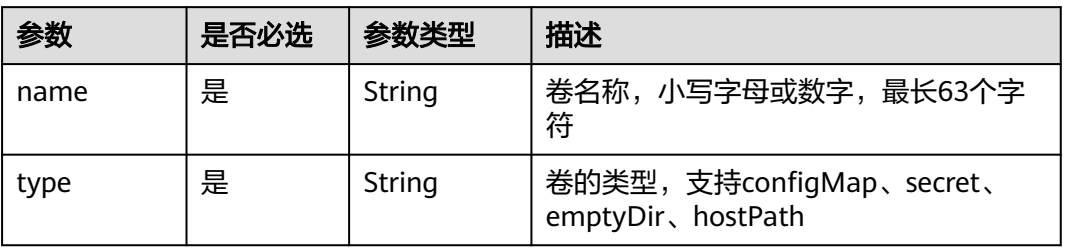

<span id="page-98-0"></span>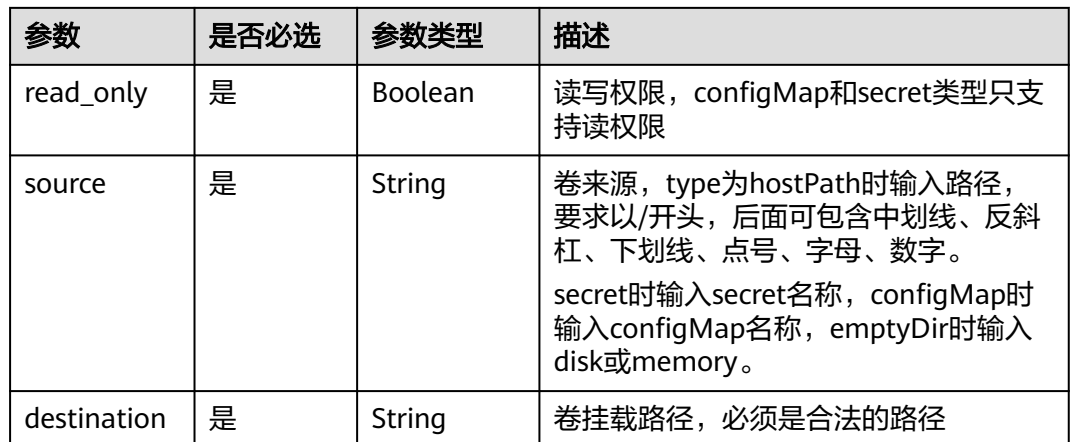

### 表 **4-158** Probe

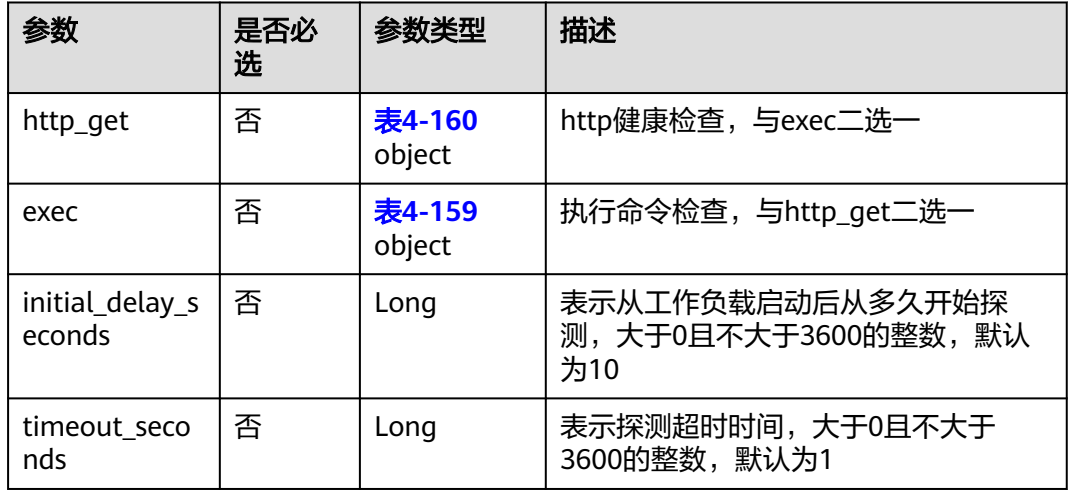

#### 表 **4-159** Exec

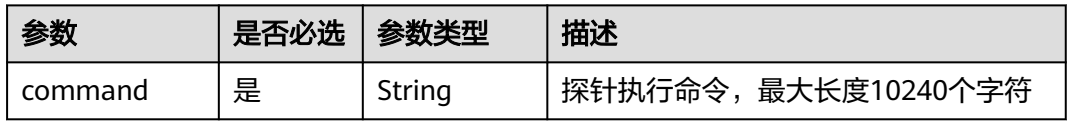

### 表 **4-160** HttpGet

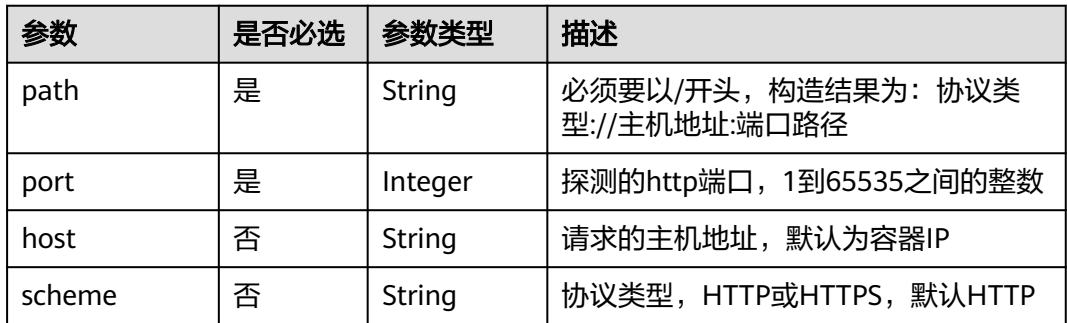

<span id="page-99-0"></span>表 **4-161** HostContainerPortMapping

| 参数                  | 是否必选 | 参数类型             | 描述                                                 |
|---------------------|------|------------------|----------------------------------------------------|
| container_por       | 是    | Long             | 容器端口, 1到65535之间的整数                                 |
| host_port           | 否    | Long             | 主机端口,1到65535之间的整数;与主<br>机端口范围参数二选一                 |
| host_ip             | 否    | String           | 对应主机网卡地址                                           |
| host_port_ran<br>qe | 否    | 表4-162<br>object | 主机端口范围,在范围内为应用实例自<br>动分配主机端口;与主机端口参数二选<br>一;仅铂金版可用 |

#### 表 **4-162** HostPortRange

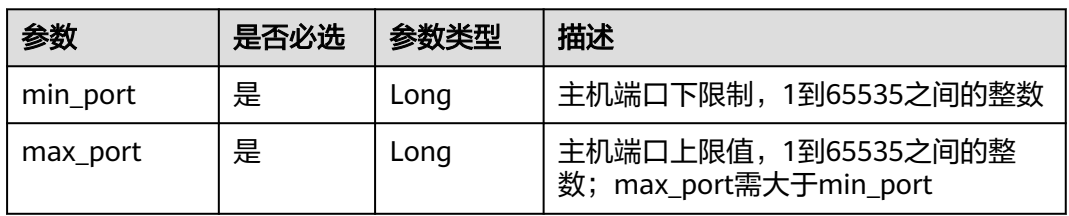

### 表 **4-163** Env

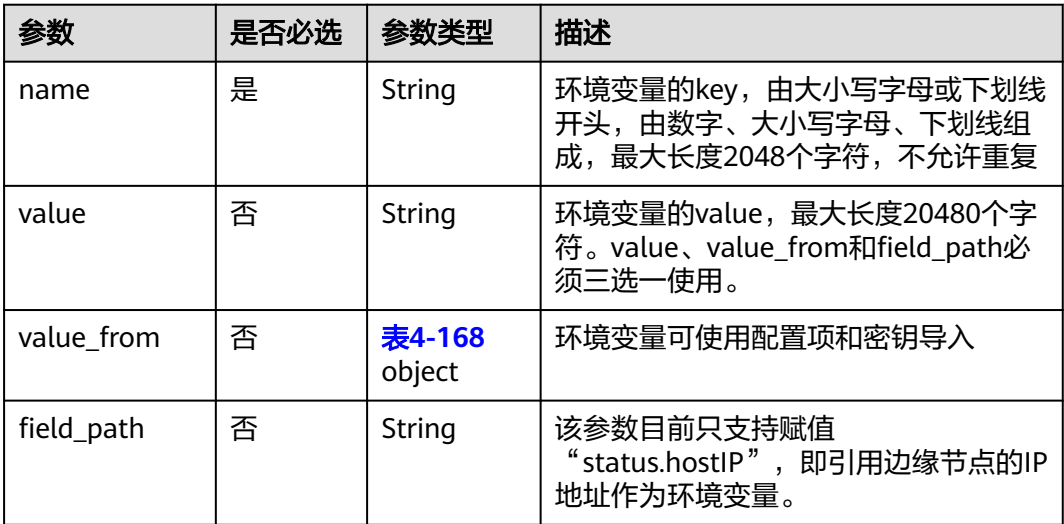

### <span id="page-100-0"></span>表 **4-164** ResQuest

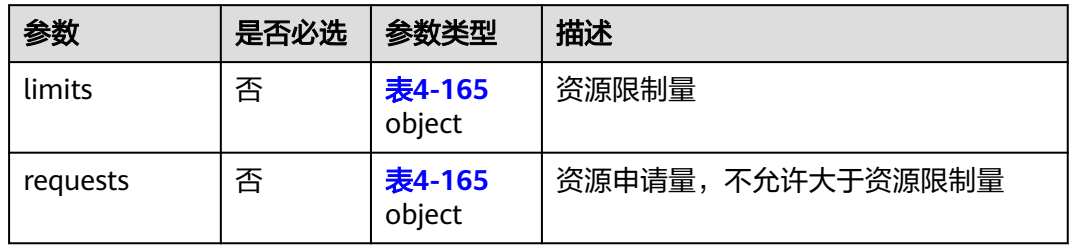

#### 表 **4-165** Res

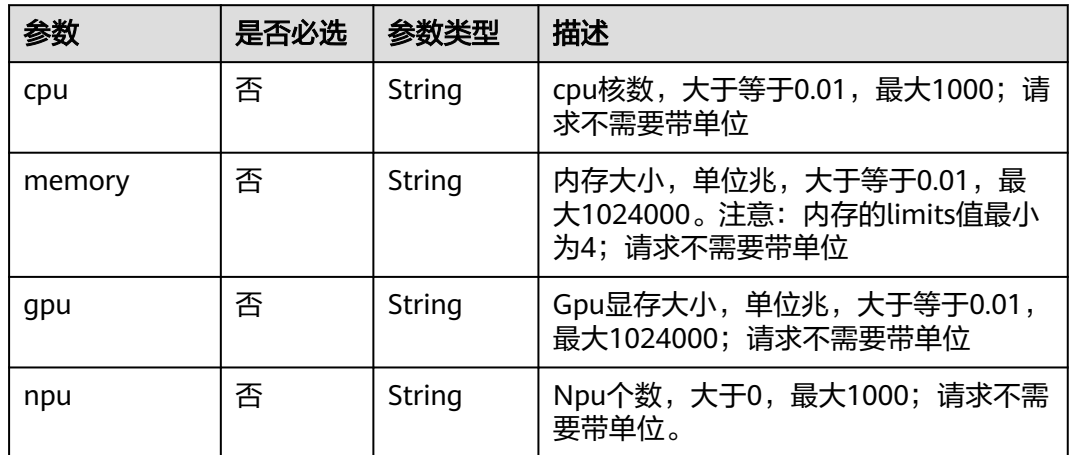

### 表 **4-166** PodConfigs

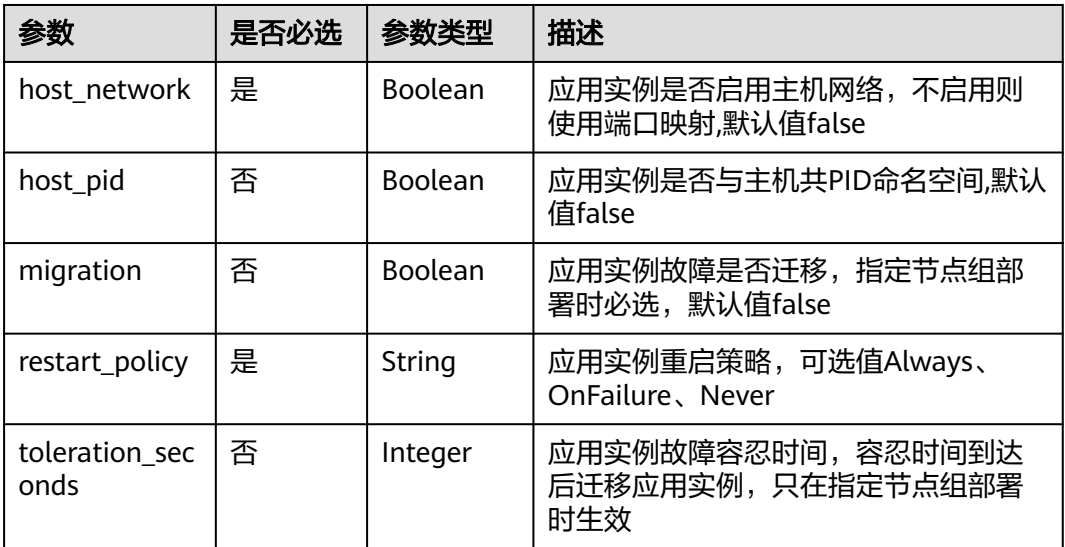

#### <span id="page-101-0"></span>表 **4-167** Attribute

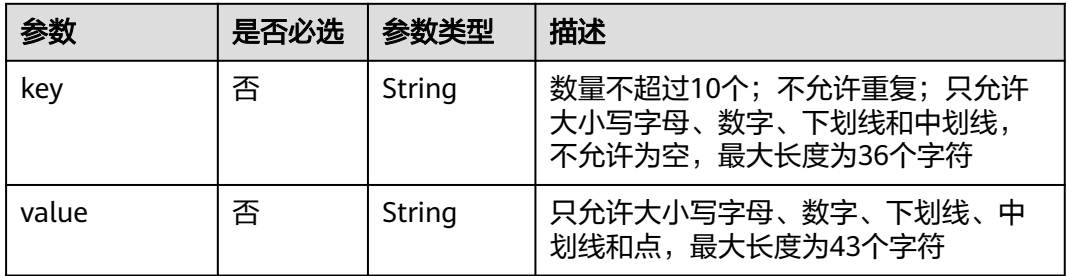

### 表 **4-168** ValueFrom

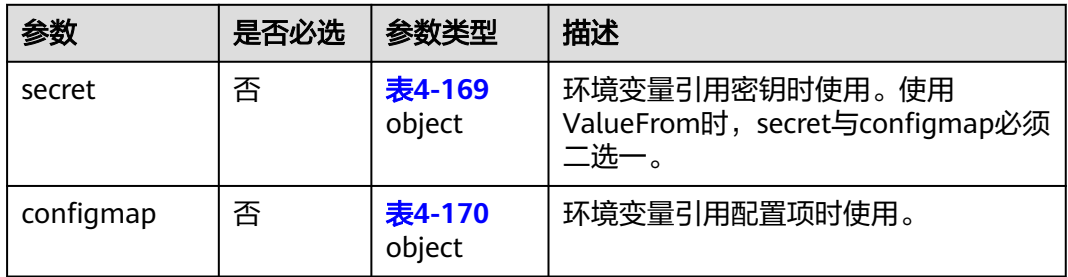

#### 表 **4-169** secret

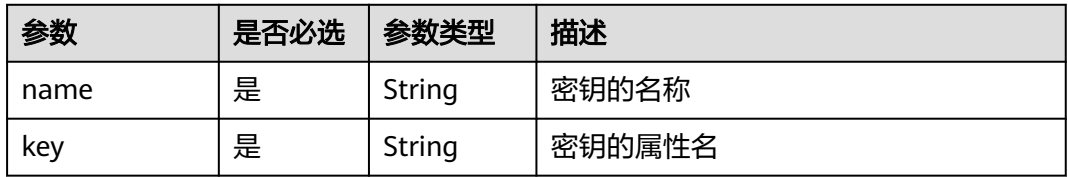

### 表 **4-170** configmap

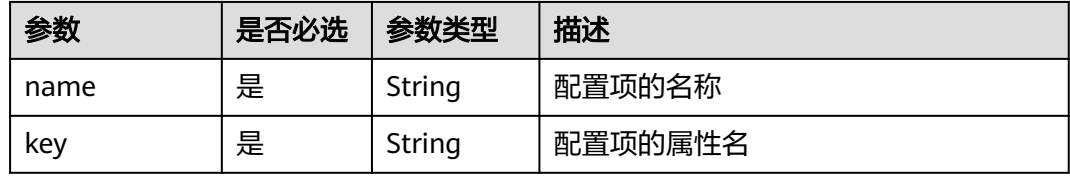

# 响应参数

### 状态码为 **200** 时:

### 表 **4-171** 响应 Body 参数

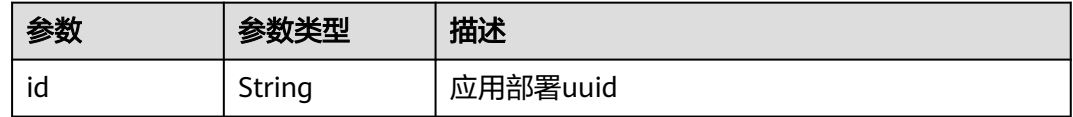

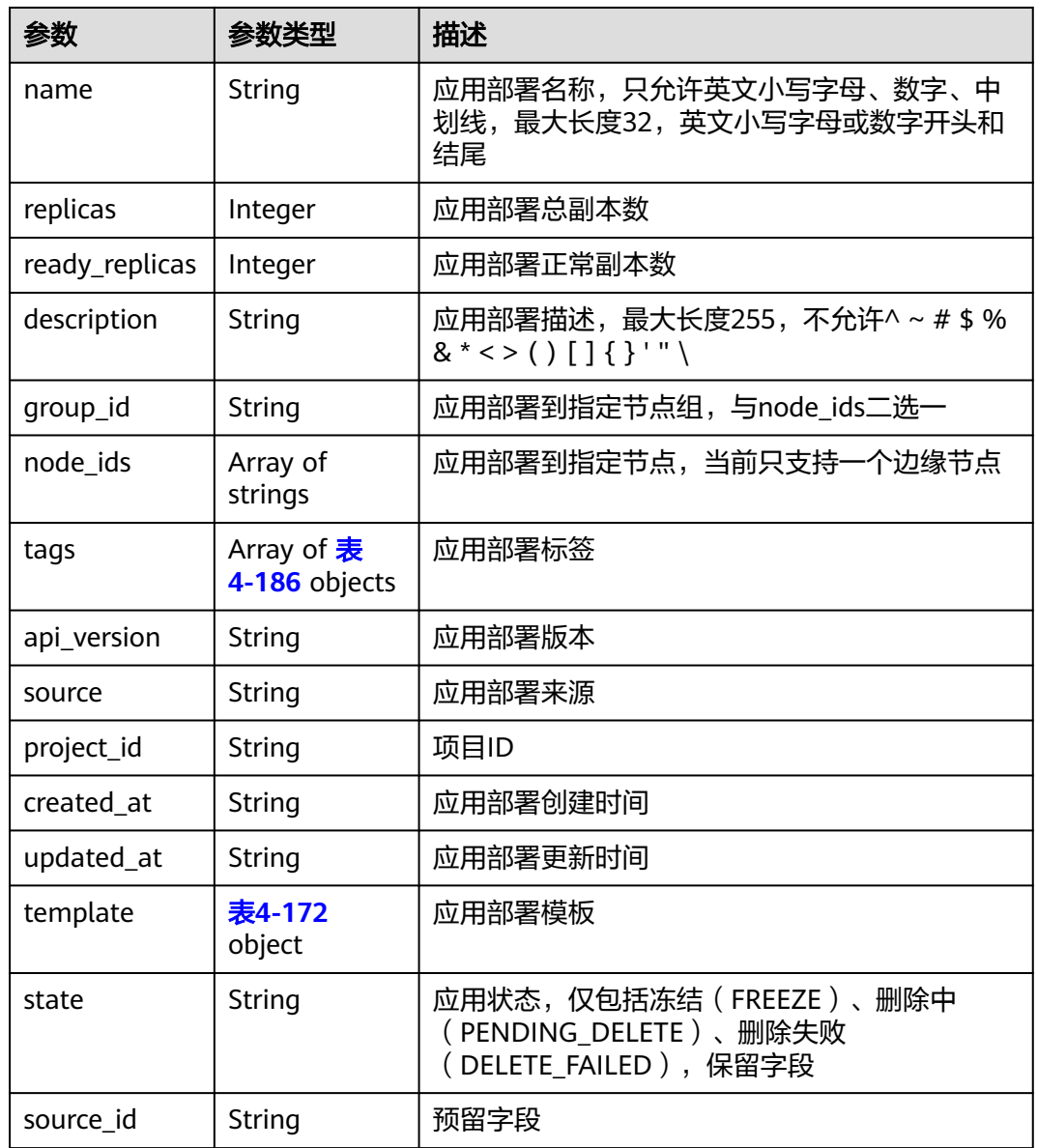

### 表 **4-172** PodRequest

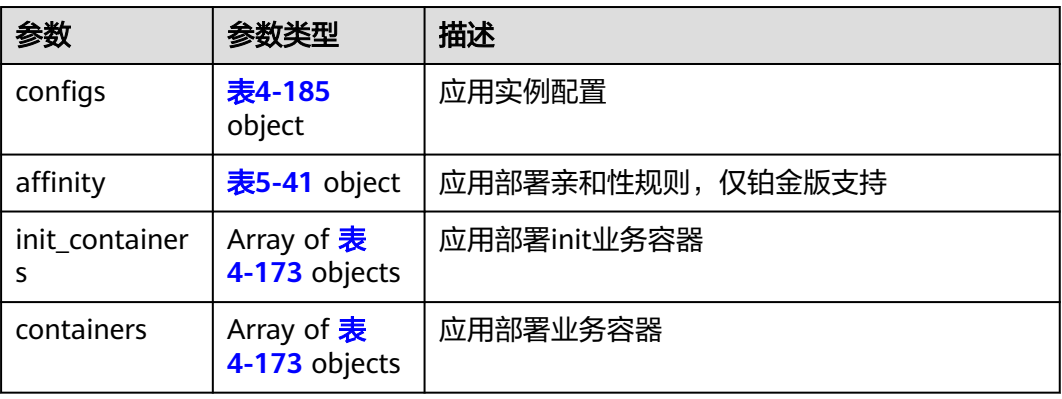

#### <span id="page-103-0"></span>表 **4-173** ContainerDef

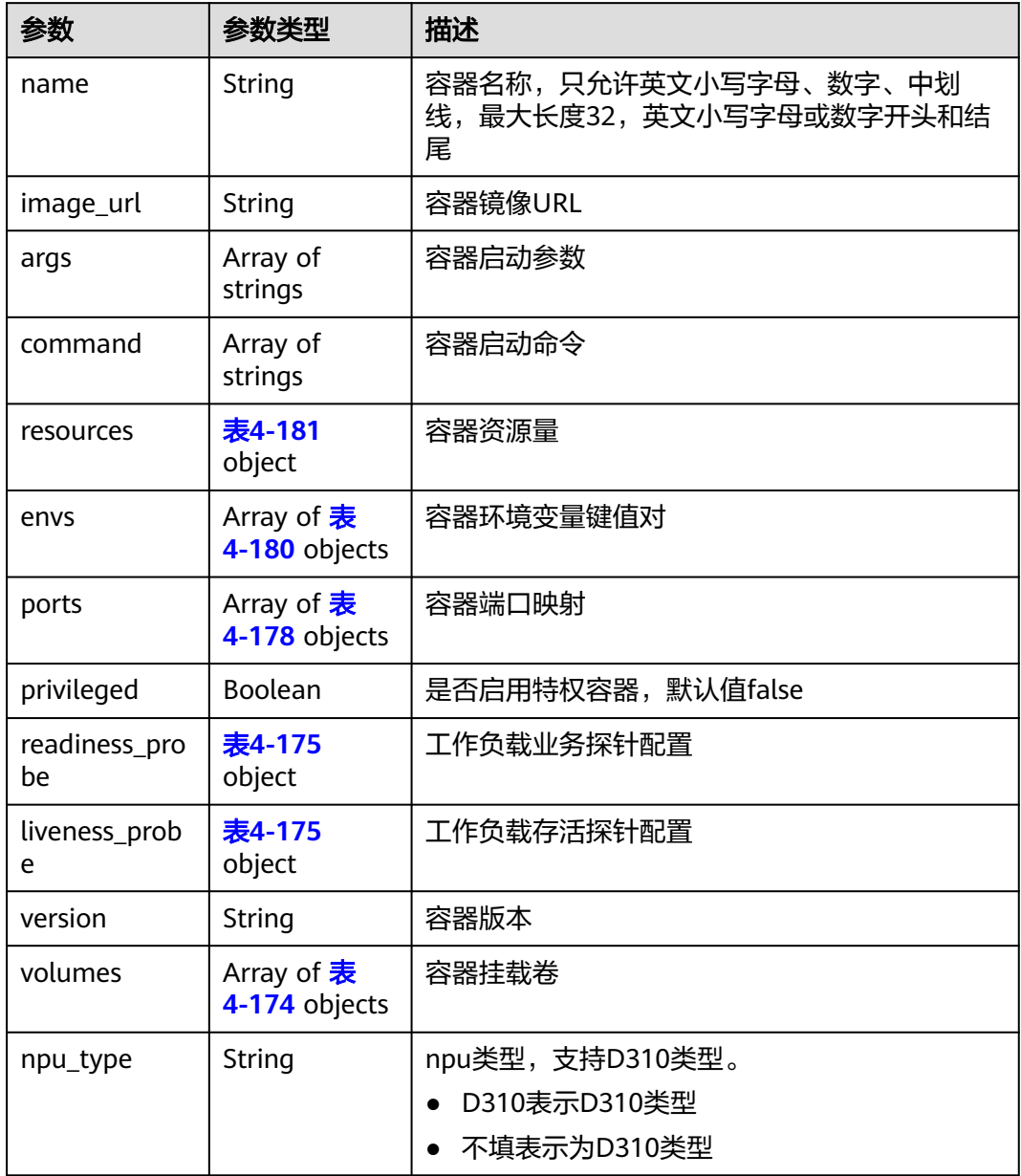

#### 表 **4-174** Volume

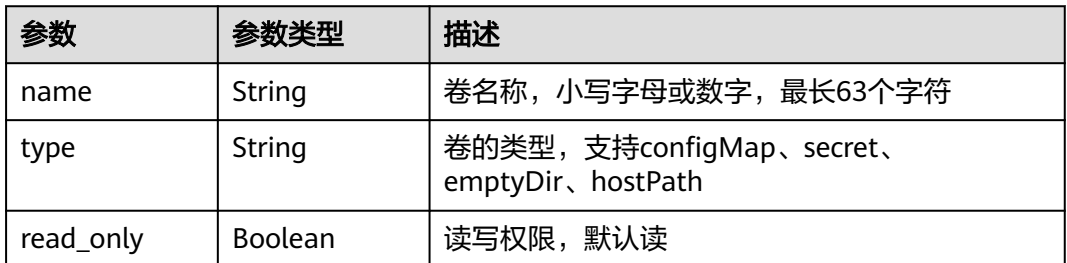

<span id="page-104-0"></span>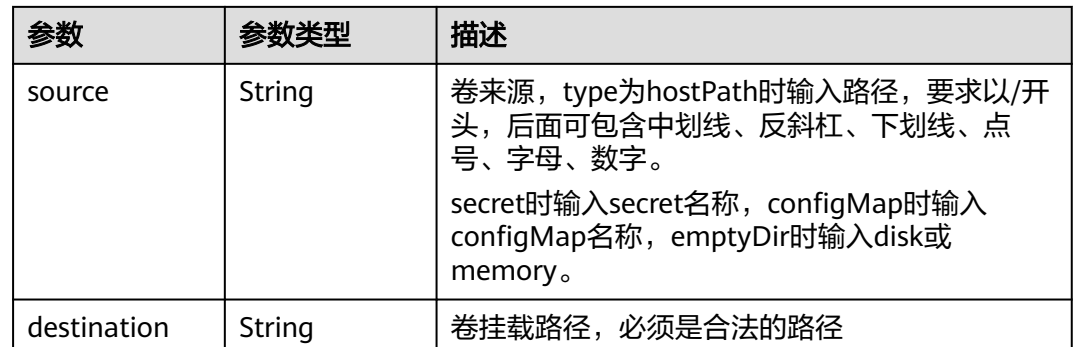

#### 表 **4-175** Probe

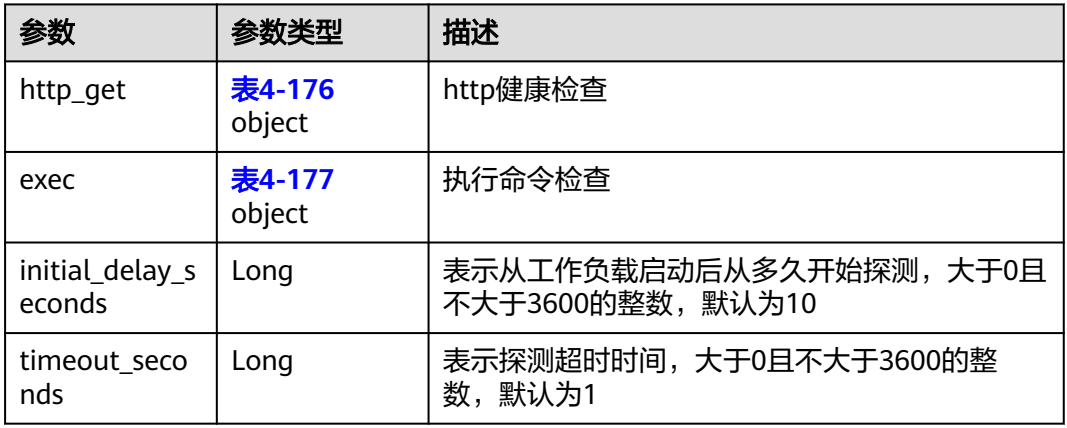

### 表 **4-176** HttpGet

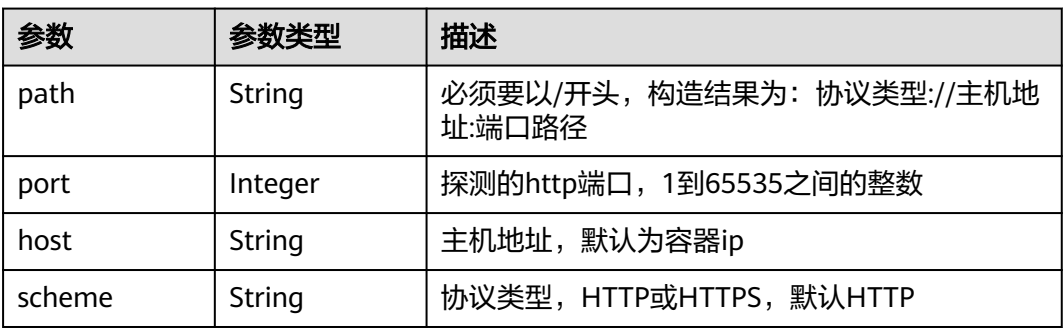

#### 表 **4-177** Exec

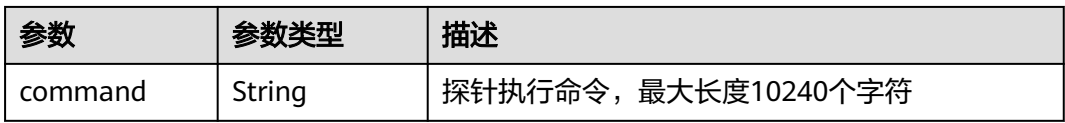

#### <span id="page-105-0"></span>表 **4-178** HostContainerPortMapping

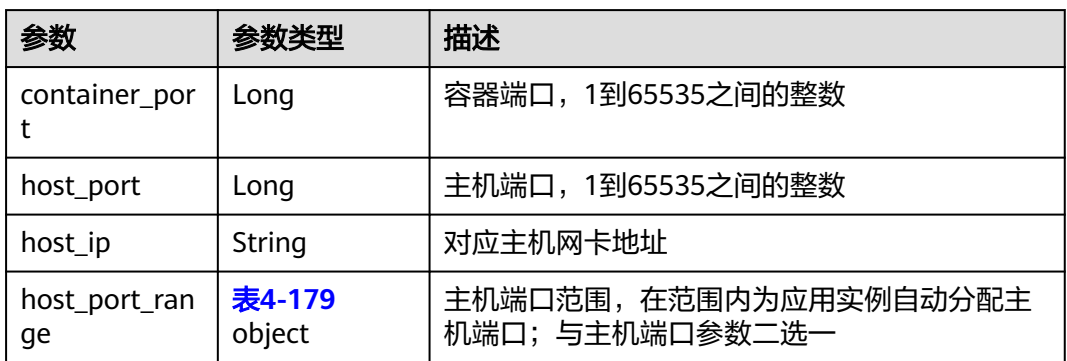

#### 表 **4-179** HostPortRange

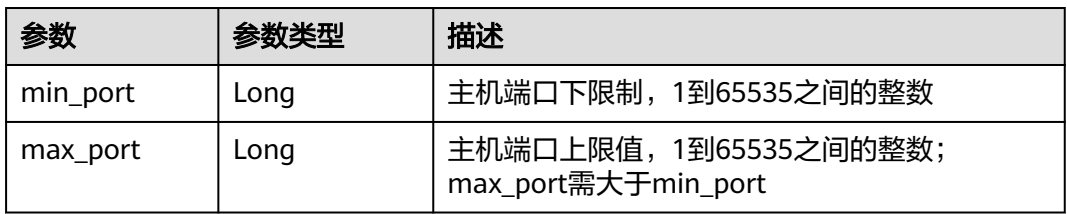

#### 表 **4-180** Env

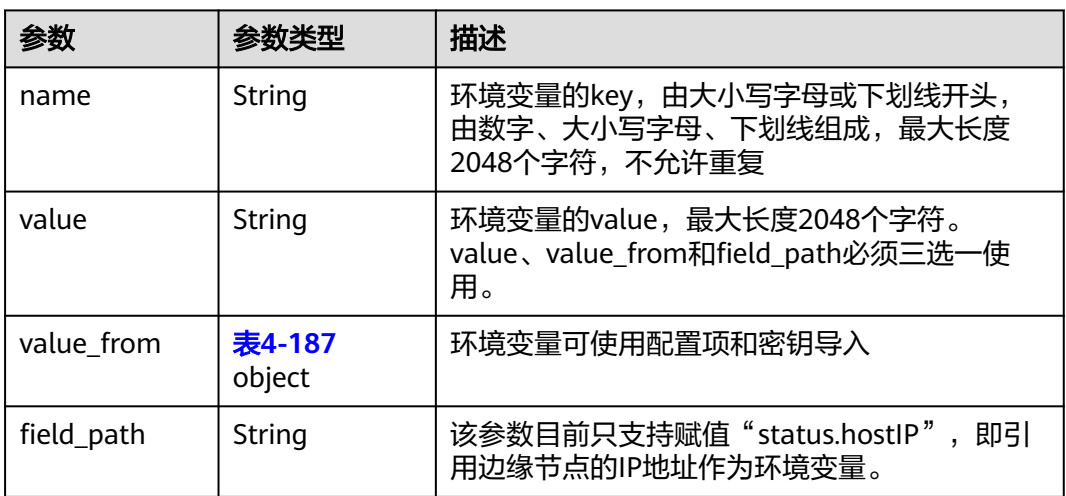

#### 表 **4-181** ResQuest

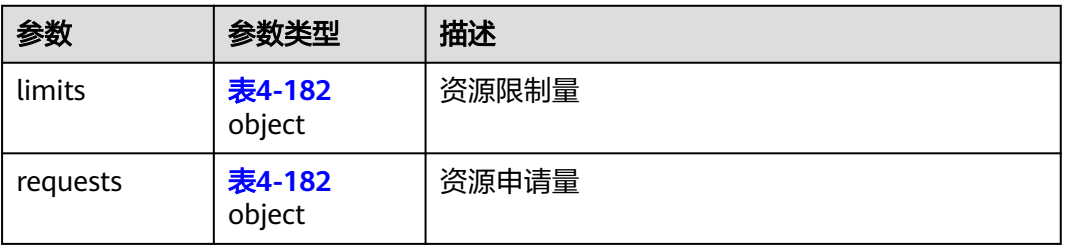

#### <span id="page-106-0"></span>表 **4-182** Res

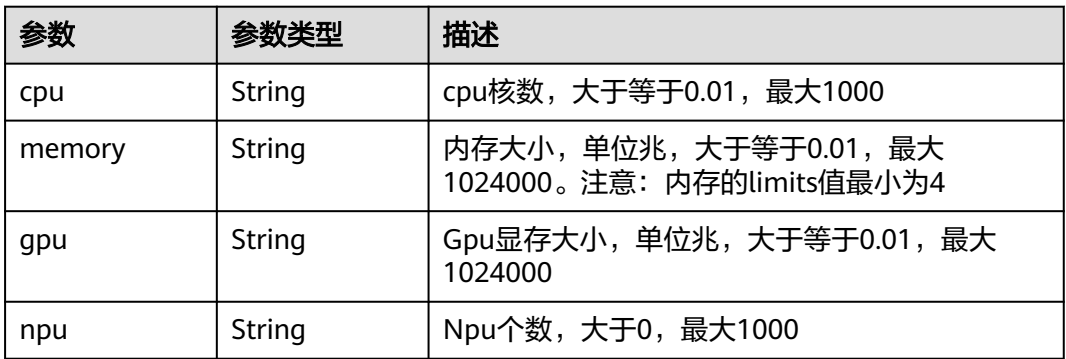

#### 表 **4-183** PodAffinity

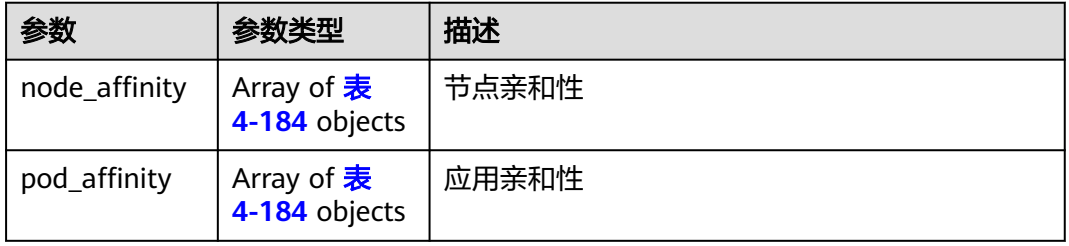

### 表 **4-184** MatchExpression

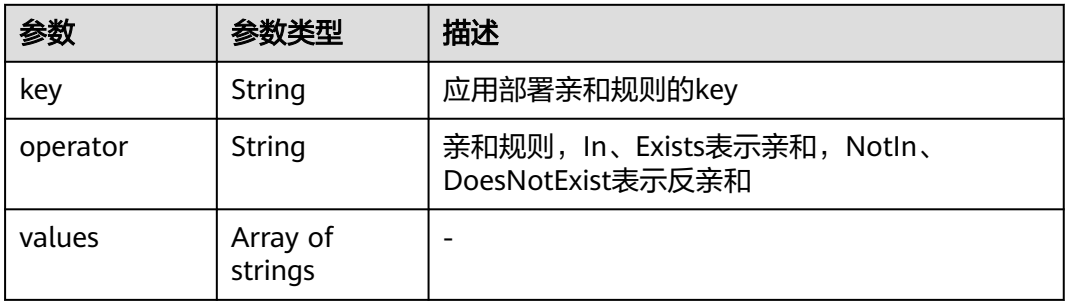

### 表 **4-185** PodConfigs

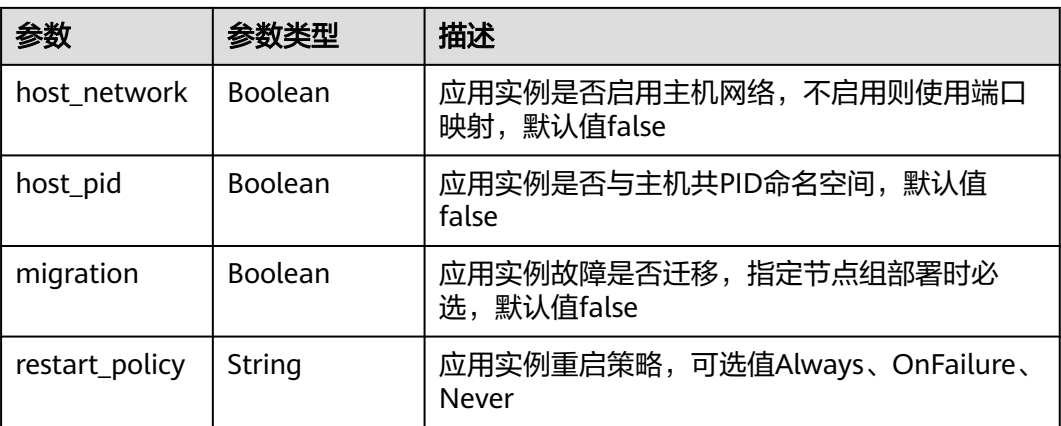

<span id="page-107-0"></span>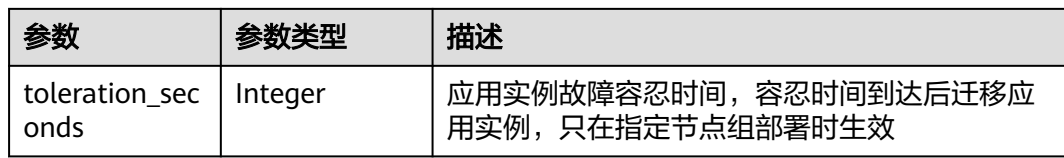

#### 表 **4-186** Attribute

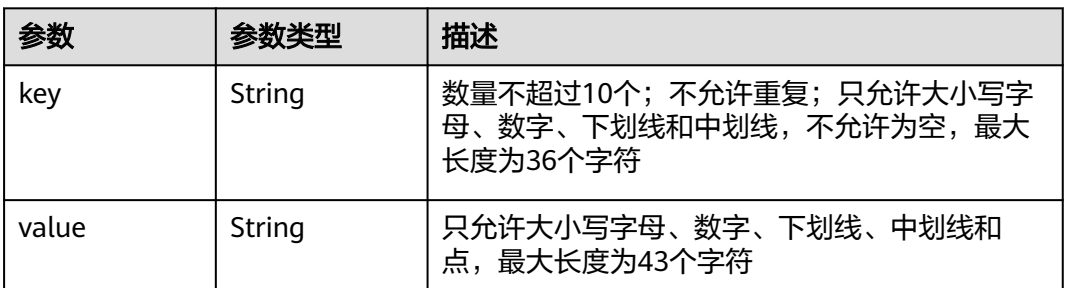

### 表 **4-187** ValueFrom

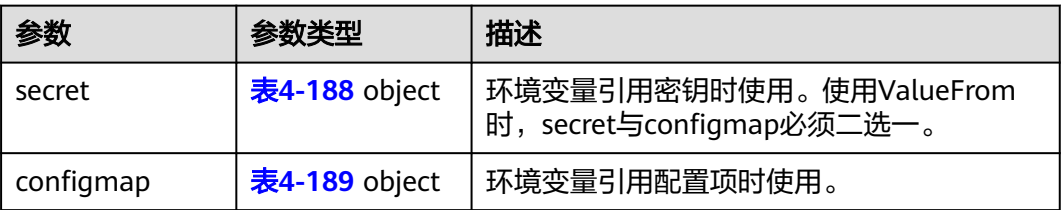

#### 表 **4-188** secret

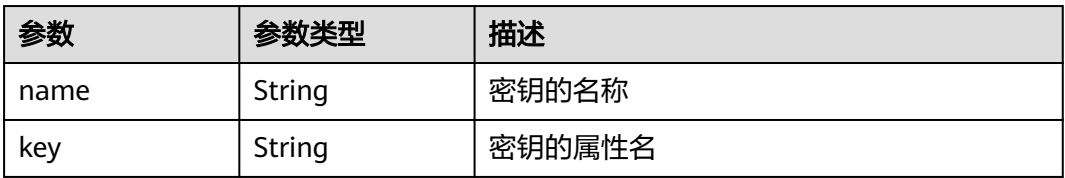

### 表 **4-189** configmap

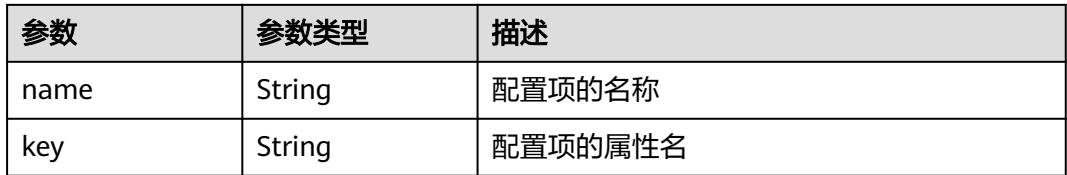

### 状态码为 **400** 时:
#### 表 **4-190** 响应 Body 参数

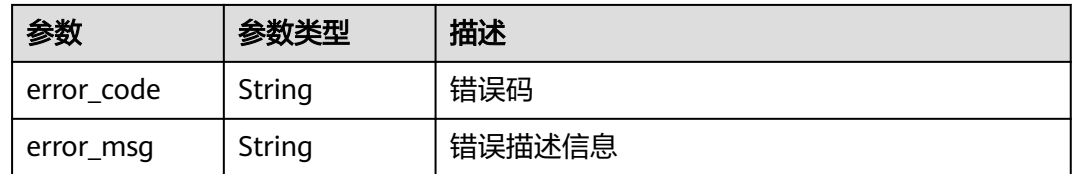

#### 状态码为 **500** 时:

表 **4-191** 响应 Body 参数

| 参数         | 参数类型   | 描述     |
|------------|--------|--------|
| error_code | String | 错误码    |
| error_msg  | String | 错误描述信息 |

## 请求示例

```
{ 
 "name": "app", 
 "description": "this is a test app", 
   "node_ids": [ 
      "9ebd8efb-9fdd-44a1-abda-9cdbc287a867" 
 ], 
 "tags": [ 
\left\{ \begin{array}{c} \end{array} \right. "key": "app", 
         "value": "test" 
      } 
 ], 
 "deployment": { 
      "replicas": 1, 
      "template": { 
         "configs": { 
            "host_network": true, 
 "host_pid": true, 
 "restart_policy": "Always", 
           "toleration_seconds": 300 
         }, 
         "containers": [ 
           { 
 "name": "container-0", 
 "image_url": "nginx:alpine", 
              "resources": { 
 "limits": { 
 "cpu": "0.25", 
                   "memory": "500"
                 }, 
                 "requests": { 
                    "cpu": "0.25", 
                 "memory": "500"
}
\qquad \qquad \}\qquad \qquad \}\blacksquare } 
   } 
}
```
## 响应示例

状态码为 200 时:

```
{
   "created_at": "2020-09-23 02:38:17.894471458 +0000 UTC",
   "replicas": 1,
   "ready_replicas": 0,
 "description": "this is a test app",
 "group_id": "",
   "node_ids": [
      "9ebd8efb-9fdd-44a1-abda-9cdbc287a867"
   ],
   "id": "66a7fe7e-699a-41b2-9119-f9468a5ed78e",
   "name": "app",
   "source": "",
   "template": {
      "configs": {
        "host_network": true,
         "host_pid": true,
        "restart_policy": "Always",
        "migration": false,
        "toleration_seconds": 300
 },
 "init_containers": []
      "containers": [
        {
           "name": "container-0",
           "image_url": "nginx:alpine",
           "npu_type": "",
           "resources": {
 "limits": {
 "cpu": "0.25",
                 "memory": "500"
, and the state \} "requests": {
                 "cpu": "0.25",
                 "memory": "500"
              }
, and the state \} "privileged": false,
           "version": ""
        }
     ]
 },
 "state": "",
   "project_id": "05e1aef9040010e22fccc009adecb056",
 "updated_at": "2020-09-23 02:38:17.894471458 +0000 UTC",
 "api_version": "v3",
   "source_id": ""
}
状态码为 400 时:
```

```
{
   "error_code" : "IEF.100001",
   "error_msg" : "PROJECT_ID not found"
}
状态码为 500 时:
```

```
{
```

```
 "error_code" : "IEF.100158",
 "error_msg" : "Fail to extract gpu information"
```
## 错误码

请参[见错误码。](#page-314-0)

}

# **4.5.2** 查询应用部署列表

## 功能介绍

该API用于查询应用部署列表。

## **URI**

GET /v3/{project\_id}/edgemgr/deployments? {name=xxx,node\_id=xxx,limit=xxx,offset=xxx}

#### 表 **4-192** Path 参数

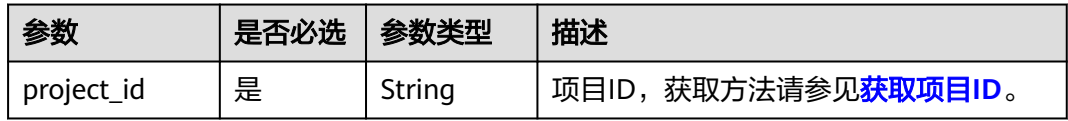

#### 表 **4-193** 查询参数

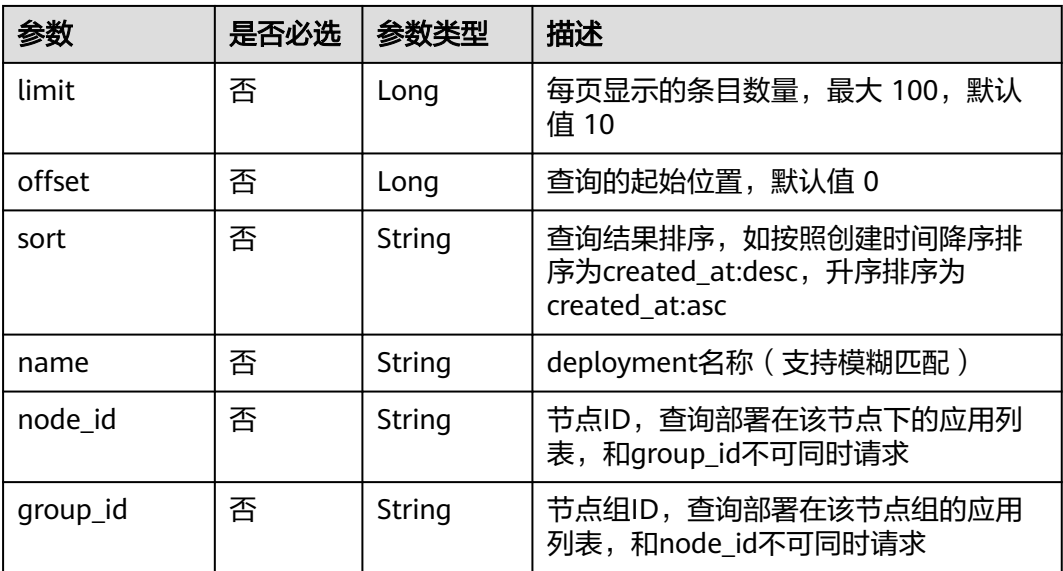

## 请求参数

## 表 **4-194** 请求 Header 参数

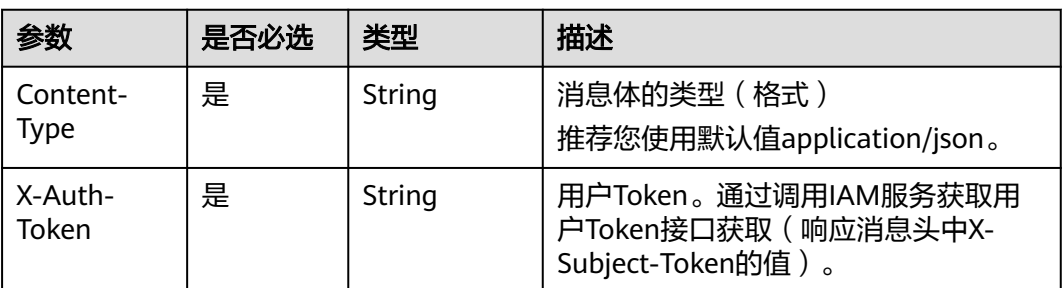

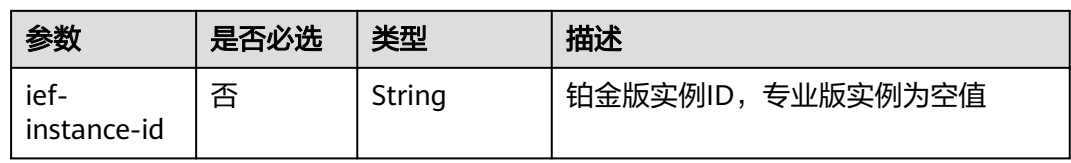

## 响应参数

## 状态码为 **200** 时:

## 表 **4-195** 响应 Body 参数

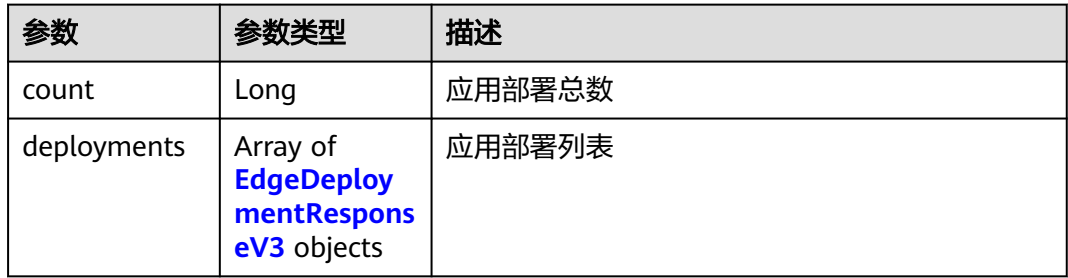

## 表 **4-196** EdgeDeploymentResponseV3

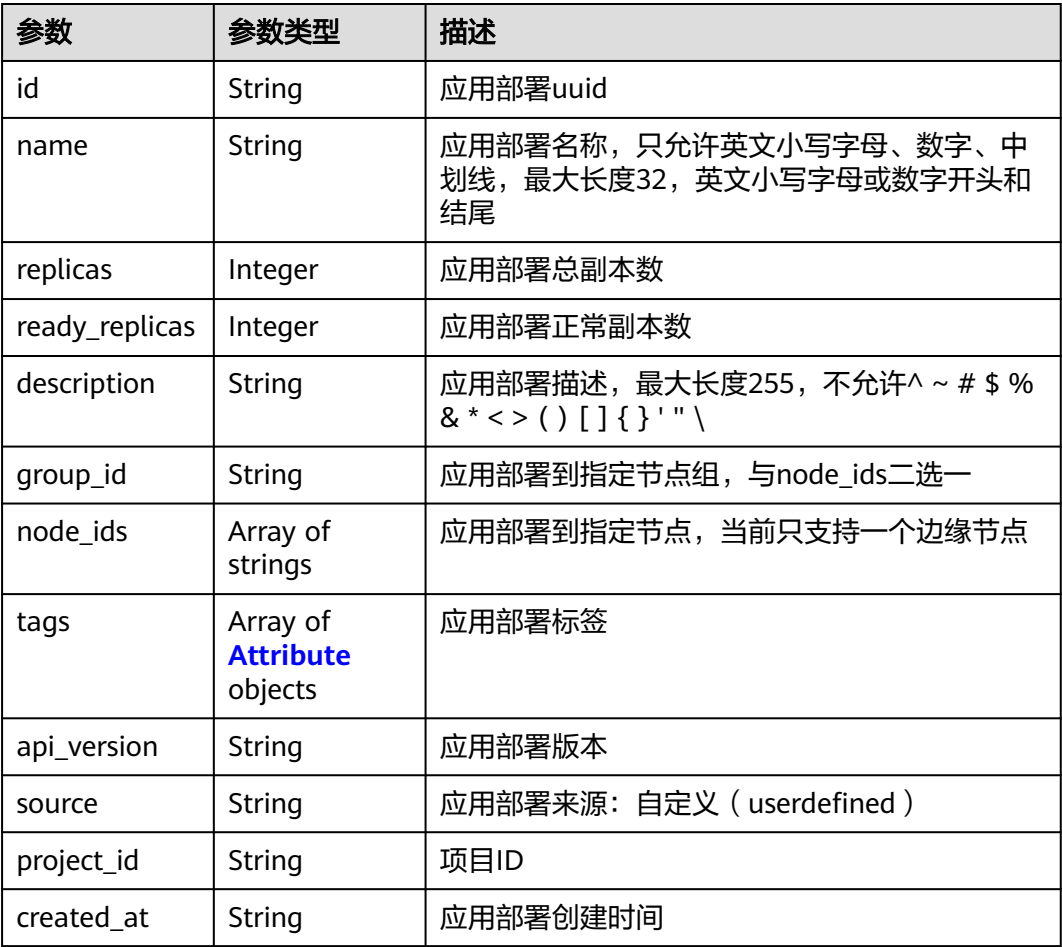

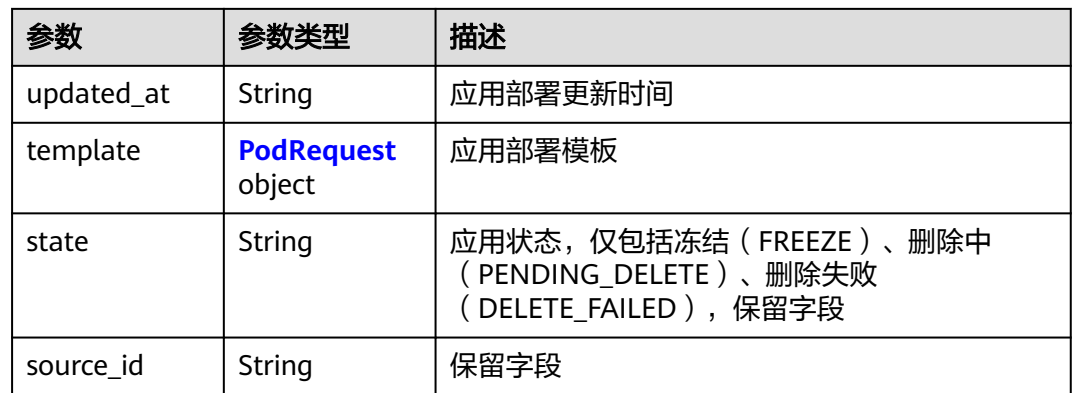

## 表 **4-197** PodRequest

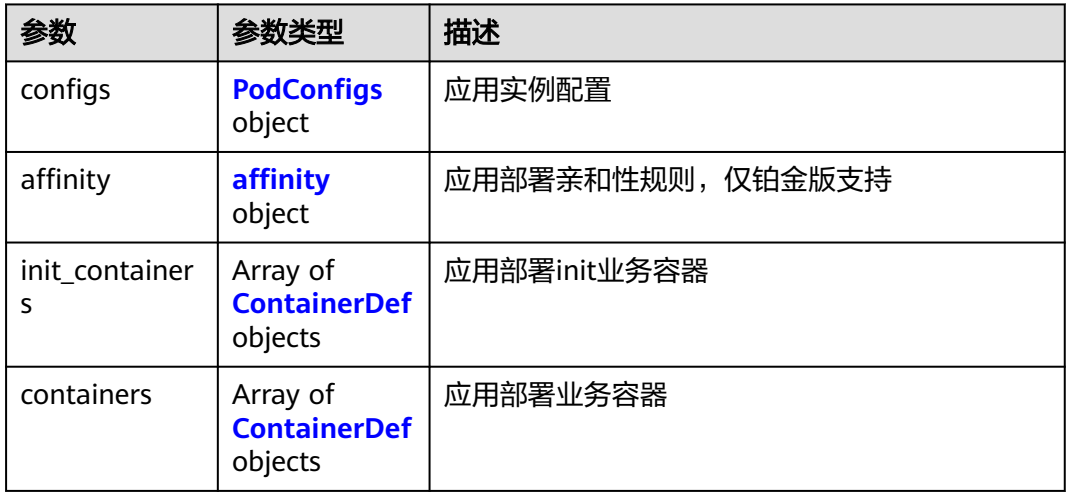

#### 表 **4-198** ContainerDef

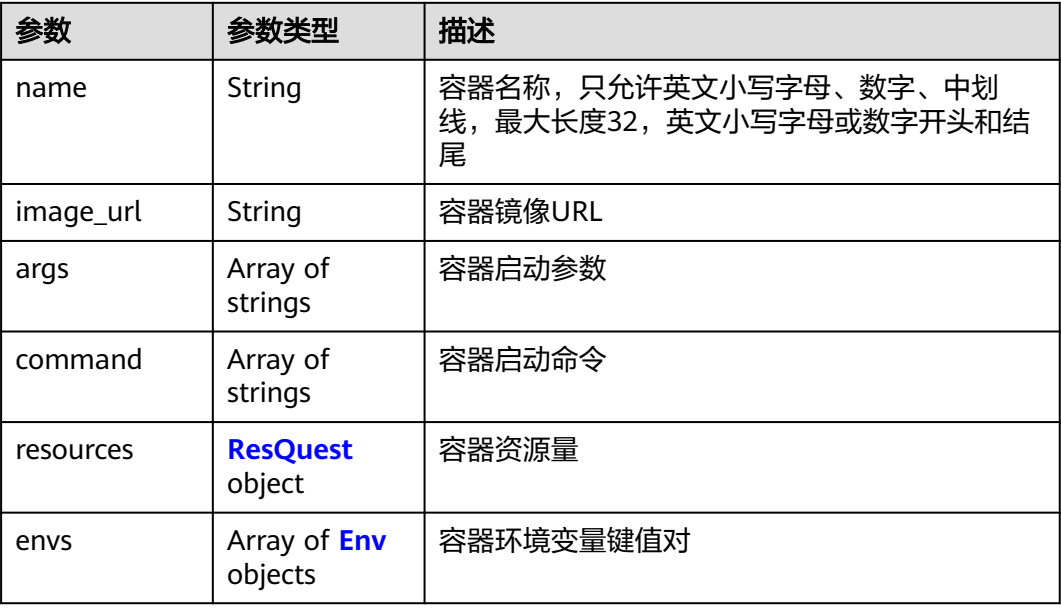

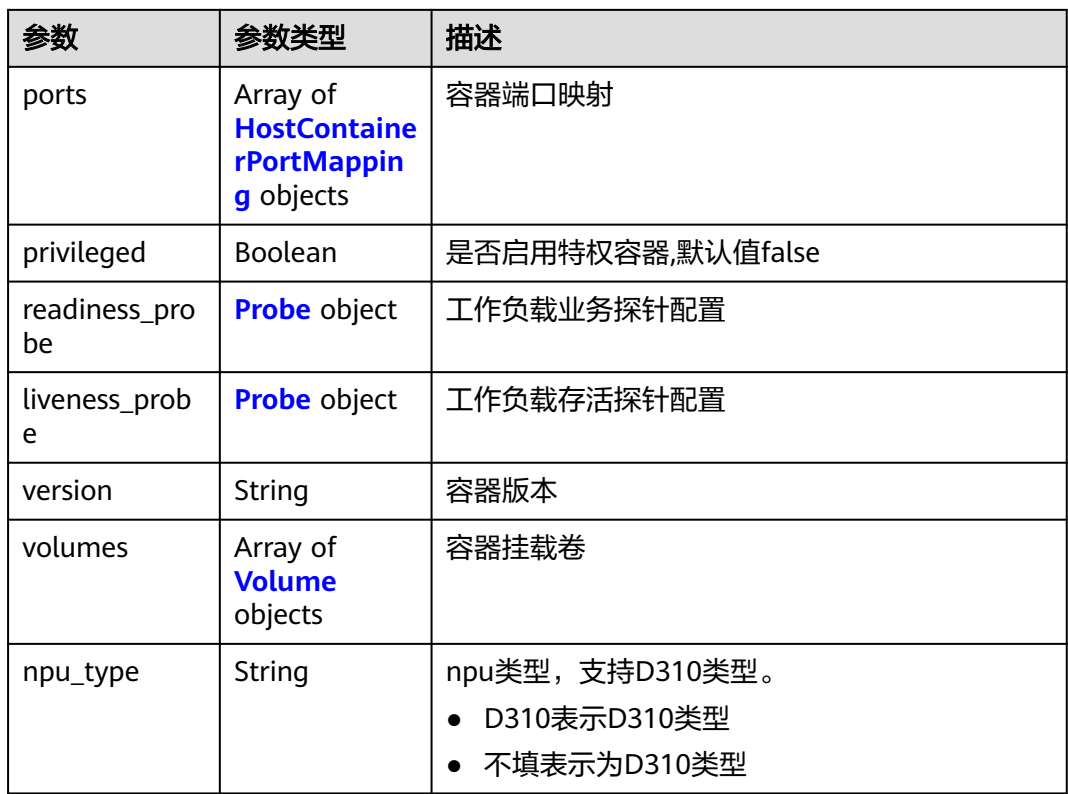

## 表 **4-199** Volume

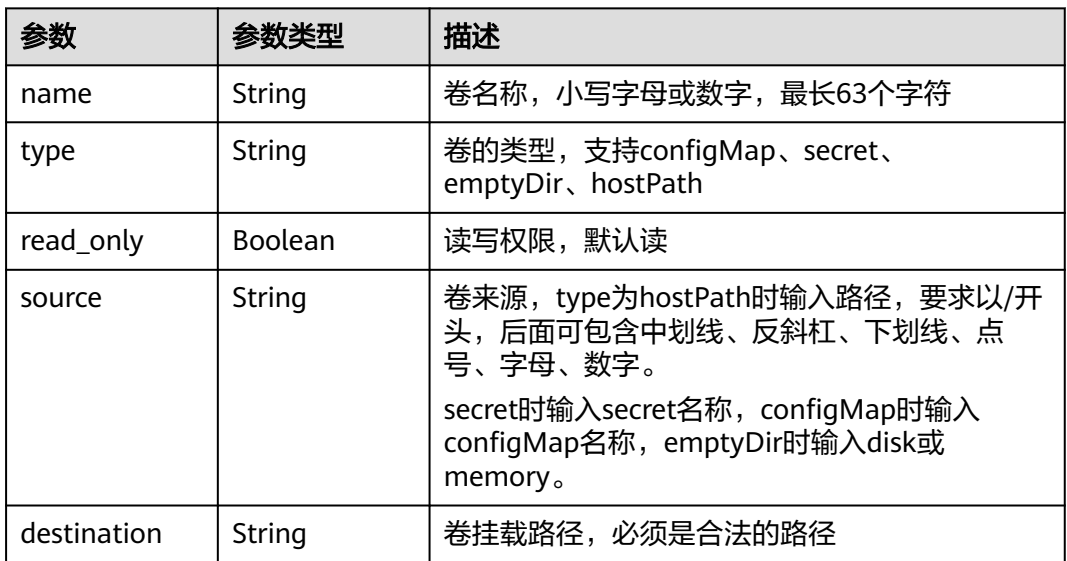

#### 表 **4-200** Probe

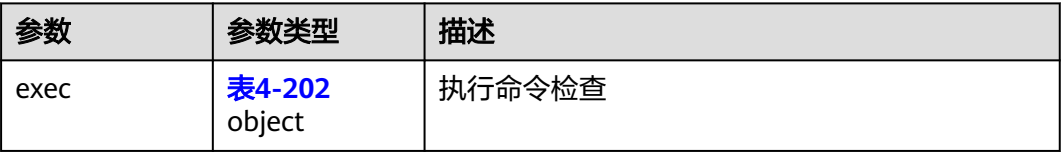

<span id="page-114-0"></span>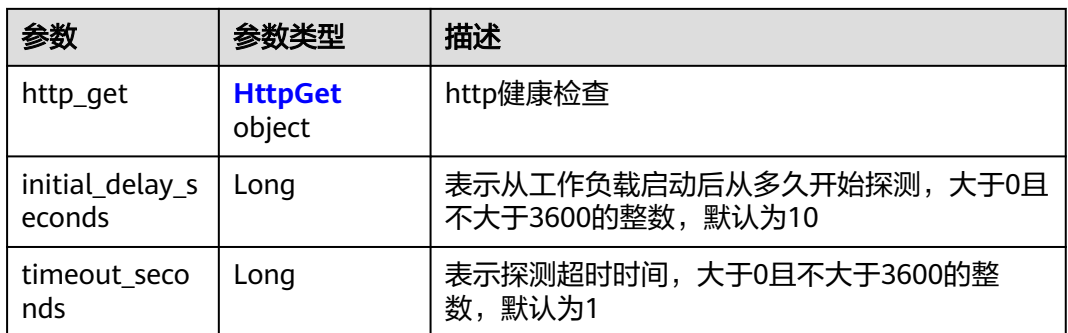

#### 表 **4-201** HttpGet

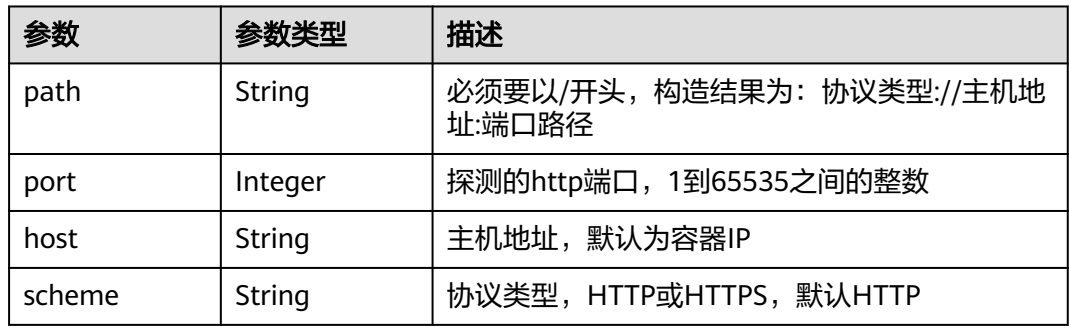

### 表 **4-202** Exec

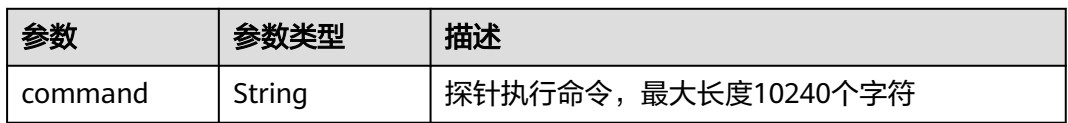

#### 表 **4-203** HostContainerPortMapping

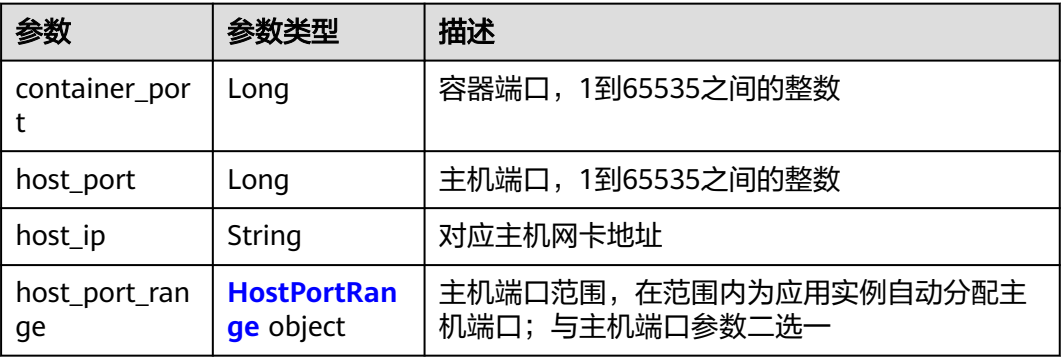

#### <span id="page-115-0"></span>表 **4-204** HostPortRange

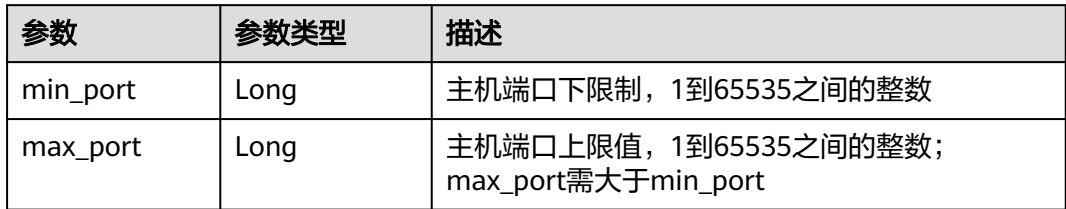

#### 表 **4-205** Env

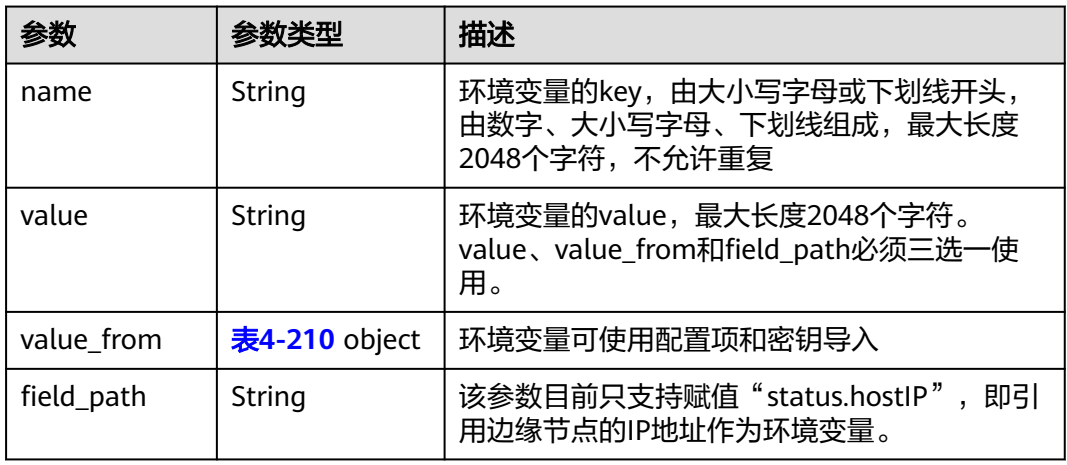

### 表 **4-206** ResQuest

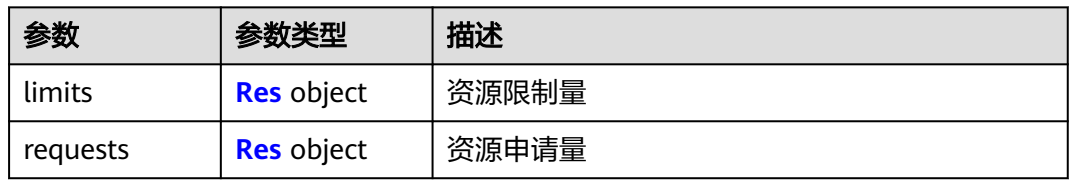

#### 表 **4-207** Res

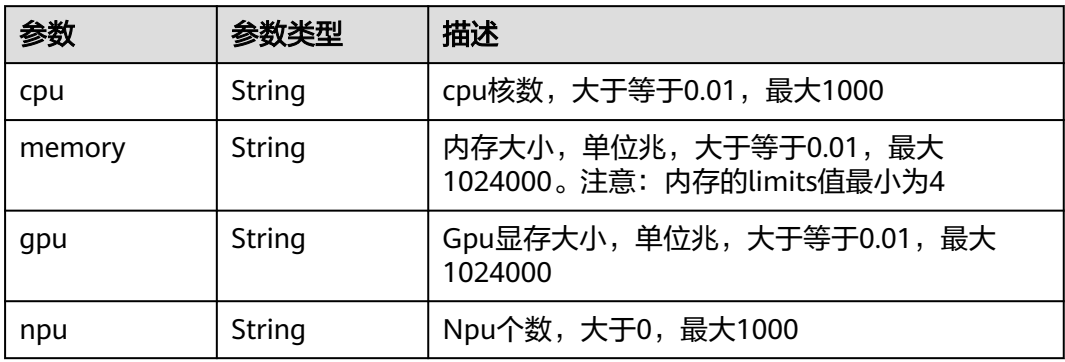

### <span id="page-116-0"></span>表 **4-208** PodConfigs

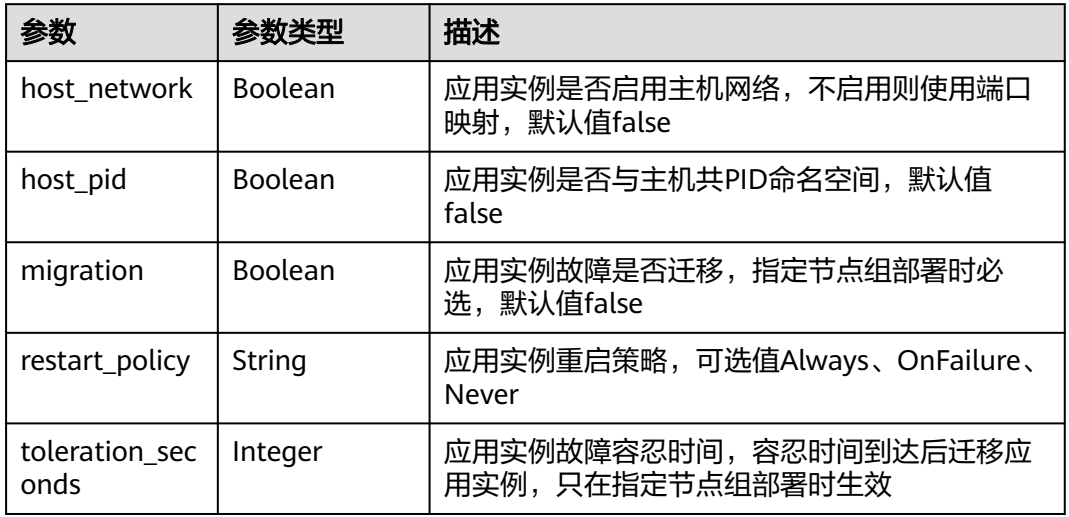

### 表 **4-209** Attribute

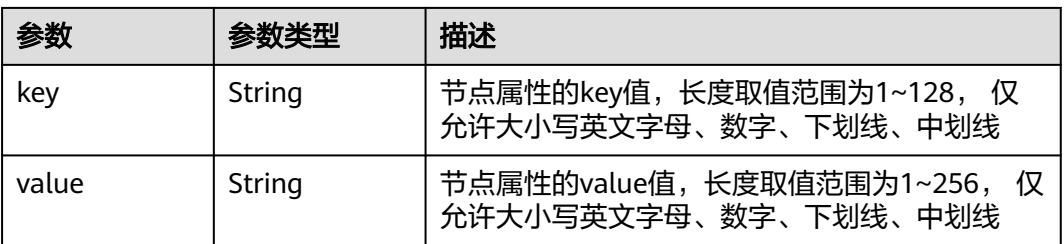

### 表 **4-210** ValueFrom

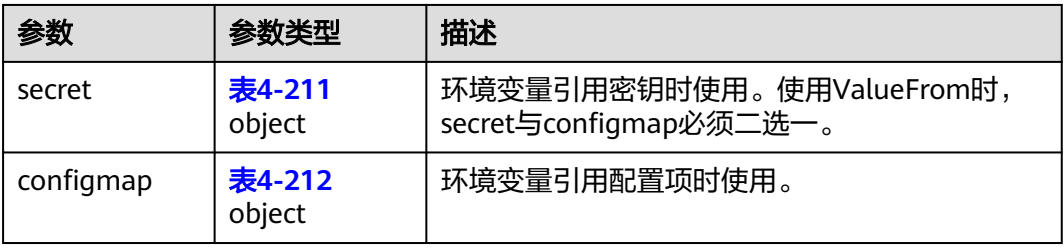

#### 表 **4-211** secret

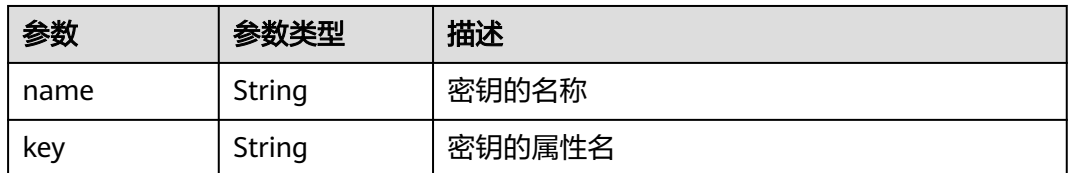

#### <span id="page-117-0"></span>表 **4-212** configmap

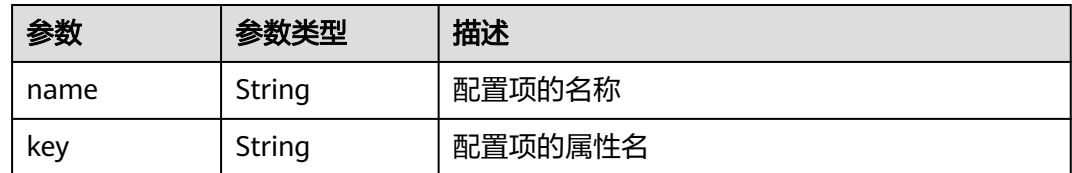

### 状态码为 **400** 时:

#### 表 **4-213** 响应 Body 参数

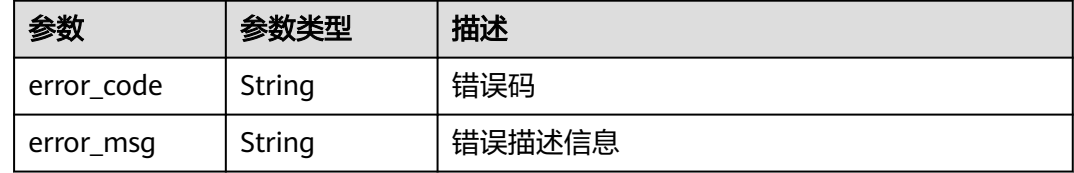

#### 状态码为 **500** 时:

表 **4-214** 响应 Body 参数

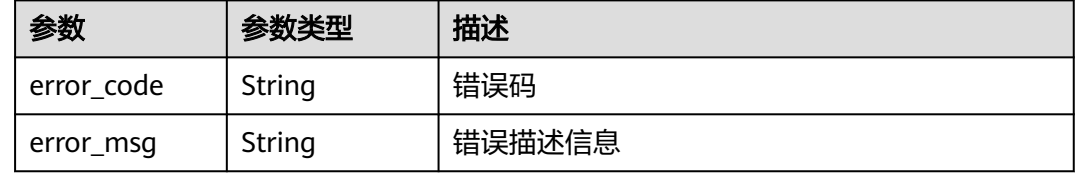

## 请求示例

无

{

## 响应示例

状态码为 200 时:

```
 "count": 1,
 "deployments": [
     {
       "id": "3e64d98a-37c5-43a6-9bfe-052b9083e362",
        "name": "app-test",
 "replicas": 1,
 "ready_replicas": 1,
 "description": "this is a test app",
 "group_id": "",
 "node_ids": [
          "29d20c18-c20c-4a45-a087-42c766fc5d97"
\qquad \qquad ],
 "tags": [
          {
             "key": "app",
             "value": "test"
          }
```

```
 ],
         "api_version": "v3",
         "source": "userdefine",
 "project_id": "bcd83056c918480f8f190844bd425b23",
 "created_at": "2019-10-10T02:20:40.630Z",
         "updated_at": "2019-10-10T02:20:40.630Z",
         "template": {
            "configs": {
               "host_network": true,
               "host_pid": true,
               "migration": true,
               "restart_policy": "Always",
               "toleration_seconds": 300
, and the state \} "init_containers": [],
            "containers": [
              {
                  "name": "container-0",
                  "image_url": "",
 "args": [
\mathbb{C}^{\bullet} -c", \mathbb{C}^{\bullet}, \mathbb{C}^{\bullet}, \mathbb{C}^{\bullet}, \mathbb{C}^{\bullet}, \mathbb{C}^{\bullet}, \mathbb{C}^{\bullet}, \mathbb{C}^{\bullet}, \mathbb{C}^{\bullet}, \mathbb{C}^{\bullet}, \mathbb{C}^{\bullet}, \mathbb{C}^{\bullet}, \mathbb{C}^{\bullet}, \mathbb{C}^{\bullet}, \mathbb{C}^{\bullet}, \mathbb{C} "sleep 1000"
                 ],
                  "command": [
                    "/bin/bash"
                 ],
                  "resources": {
 "limits": {
 "cpu": "0.25",
 "memory": "500",
 "gpu": "500"
, and the contract of \},
 "requests": {
 "cpu": "0.25",
 "memory": "500",
 "gpu": "500"
 }
, where \}, and \},
 "envs": [
{ } "name": "CERT_PATH",
                    "value": "/opt/cert"
 }
                 ],
                  "ports": [
{ } "container_port": 80,
                   "host_port": 80<br>}
\{\hspace{.8cm},\hspace{.8cm}\}, where \sim 1,
 "privileged": true,
                  "readiness_probe": {
                     "http_get": {
                       "path": "/",
                        "port": 80,
                       "scheme": "http"
, and the contract of \mathbb{R}.
                     "initial_delay_seconds": 10,
                     "timeout_seconds": 10
, where \}, and \},
 "liveness_probe": {
 "http_get": {
                       "path": "/",
                        "port": 80,
                       "scheme": "http"
, and the contract of \},
                    "initial_delay_seconds": 10,
                     "timeout_seconds": 10
                 },
```

```
 "version": "1.0",
            "npu_type": "",
             "volumes": [
{ } "name": "log-volume",
 "type": "hostPath",
 "read_only": false,
 "source": "/var/IEF",
                "destination": "/var/IEF"
 }
 ]
\qquad \qquad \} ]
      }
    }
  ]
}
状态码为 400 时:
{
  "error_code" : "IEF.100001",
  "error_msg" : "PROJECT_ID not found"
}
状态码为 500 时:
{
  "error_code" : "IEF.100158",
  "error_msg" : "Fail to extract gpu information"
```
## 错误码

请参见<mark>错误码</mark>。

# **4.5.3** 更新应用部署

}

## 功能介绍

该API用于修改一个应用部署。

## **URI**

PUT /v3/{project\_id}/edgemgr/deployments/{deployment\_id}

#### 表 **4-215** Path 参数

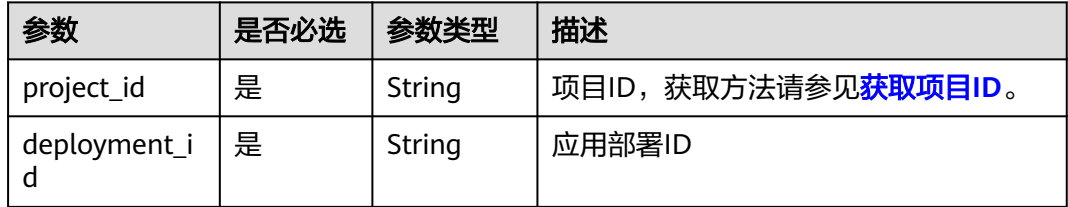

## 请求参数

#### 表 **4-216** 请求 Header 参数

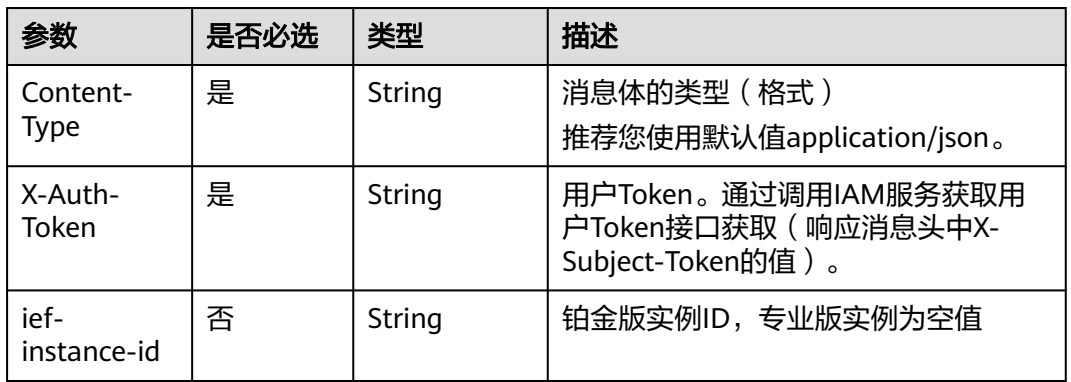

## 表 **4-217** 请求 Body 参数

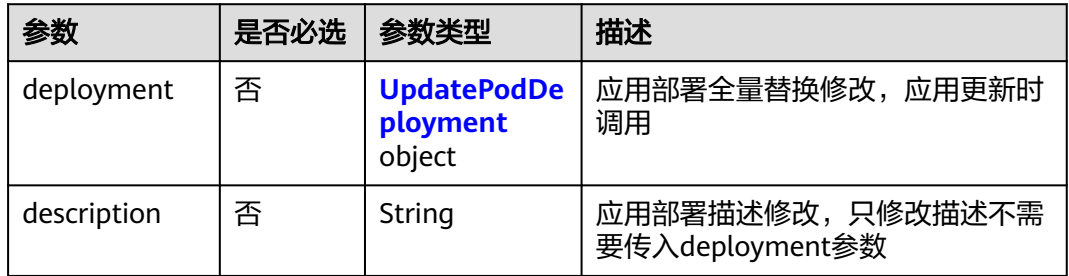

#### 表 **4-218** UpdatePodDeployment

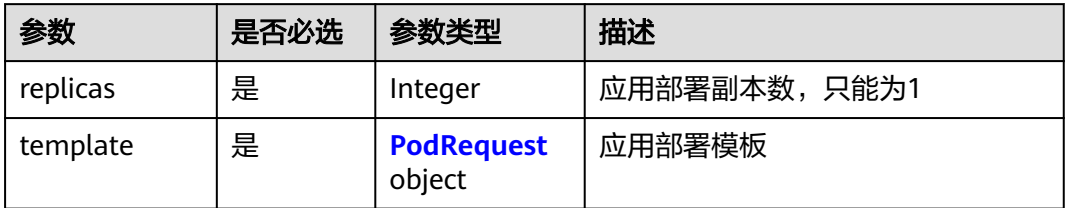

#### 表 **4-219** PodRequest

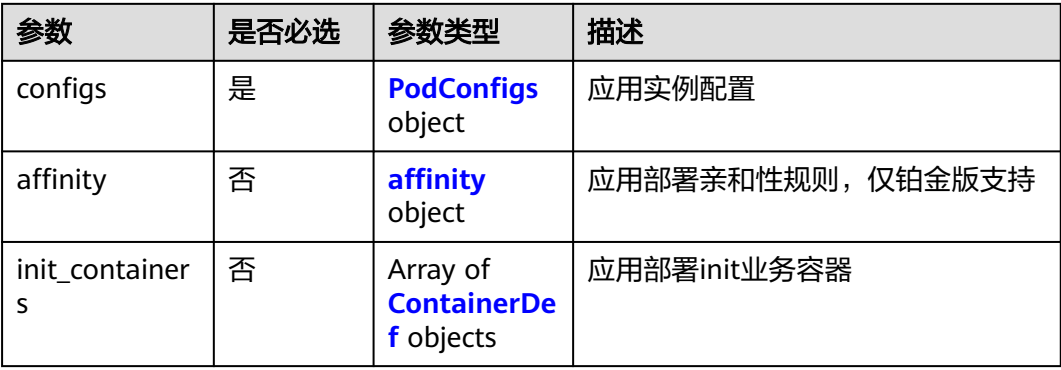

<span id="page-121-0"></span>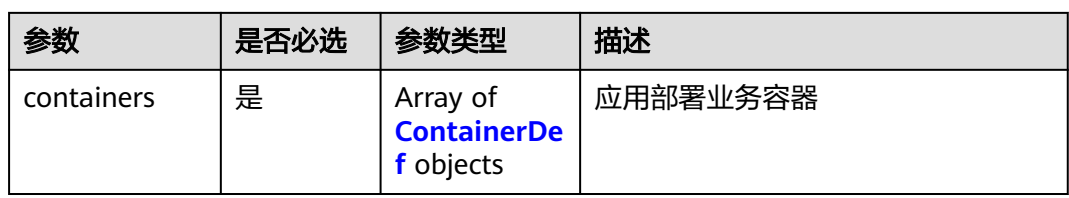

## 表 **4-220** ContainerDef

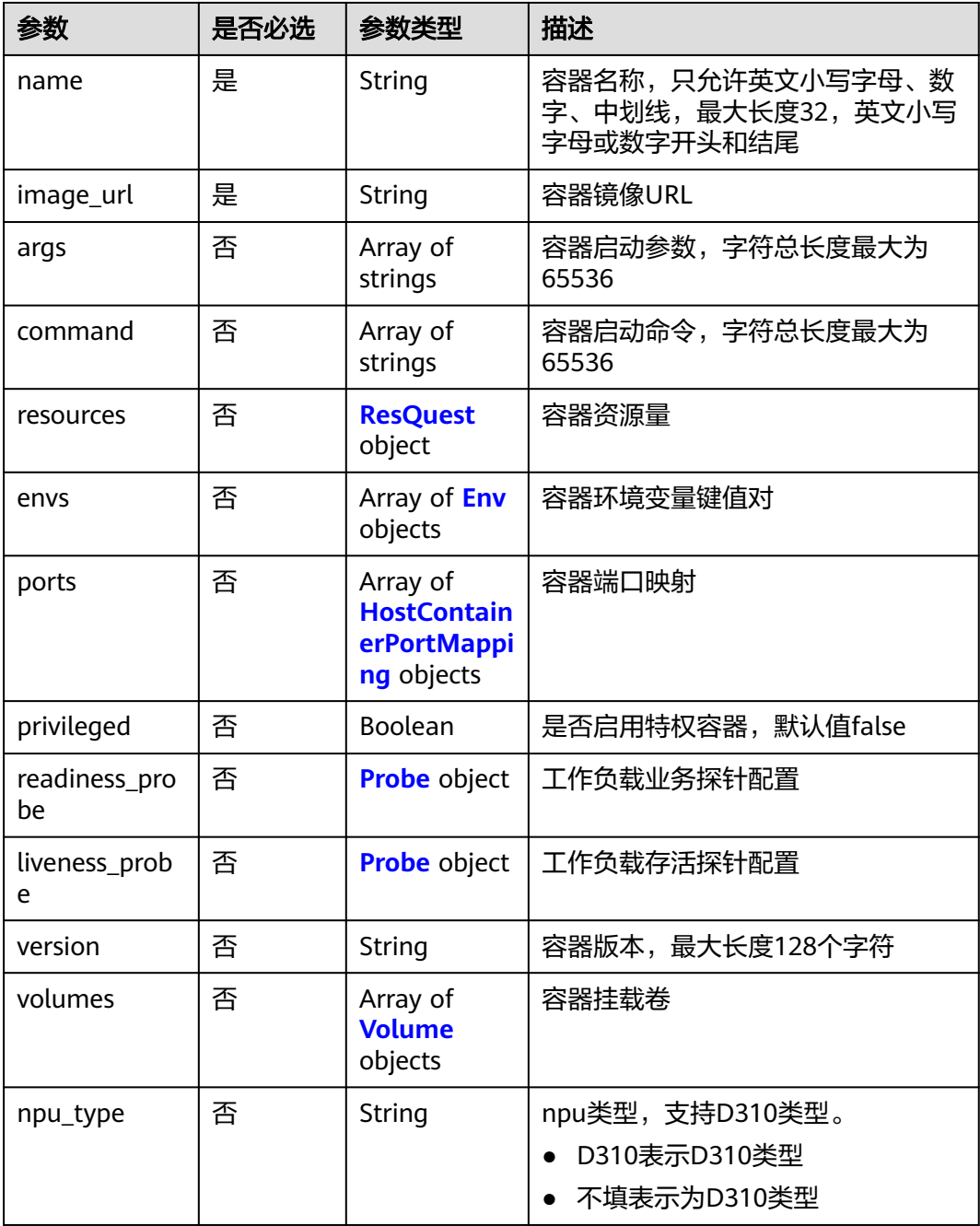

#### <span id="page-122-0"></span>表 **4-221** Volume

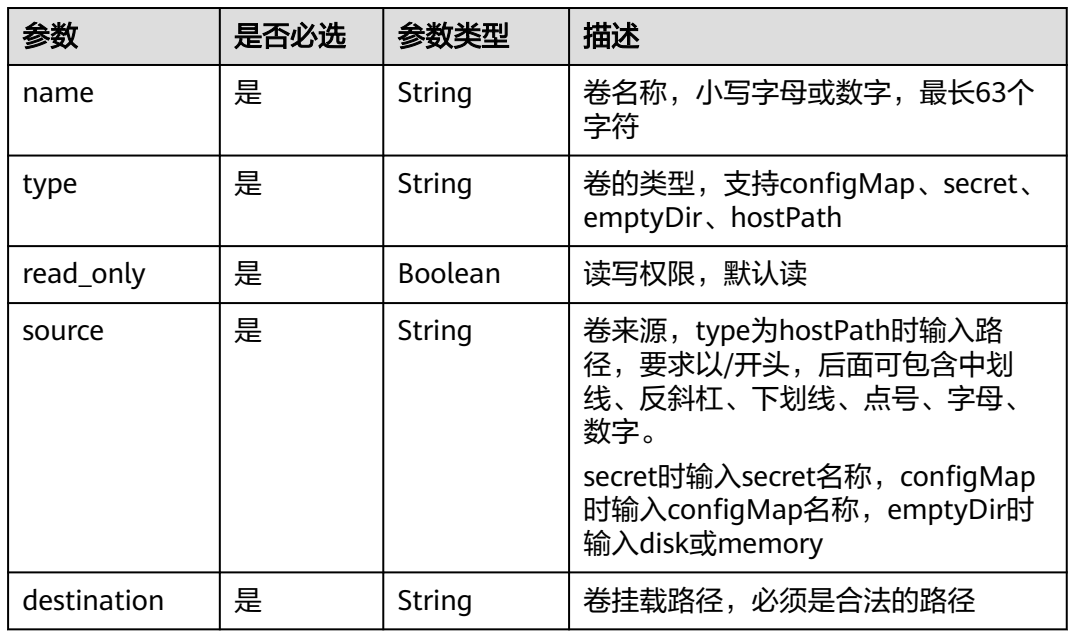

## 表 **4-222** Probe

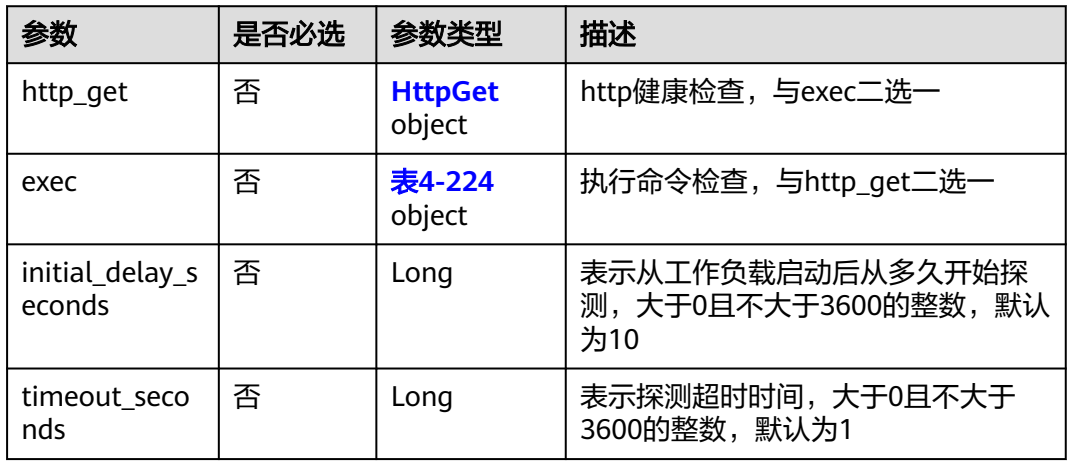

### 表 **4-223** HttpGet

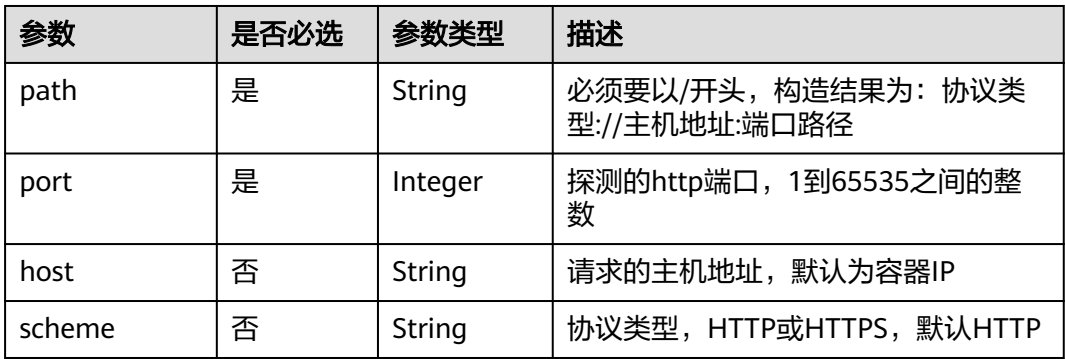

#### <span id="page-123-0"></span>表 **4-224** Exec

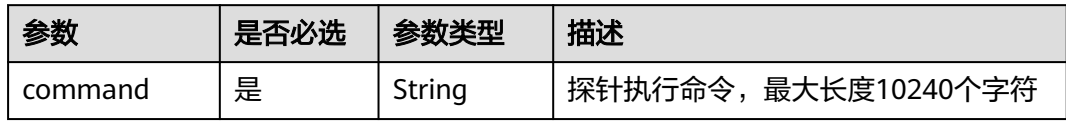

#### 表 **4-225** HostContainerPortMapping

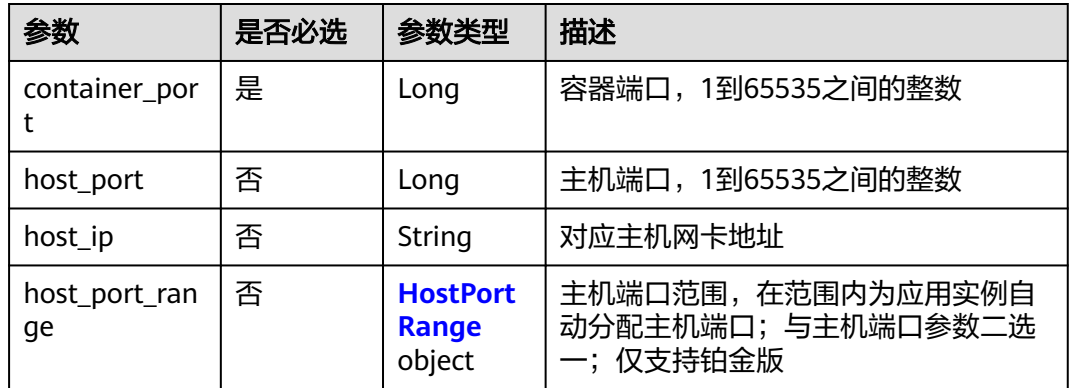

#### 表 **4-226** HostPortRange

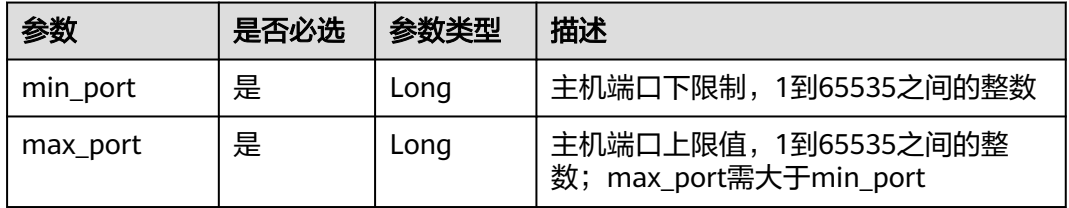

#### 表 **4-227** Env

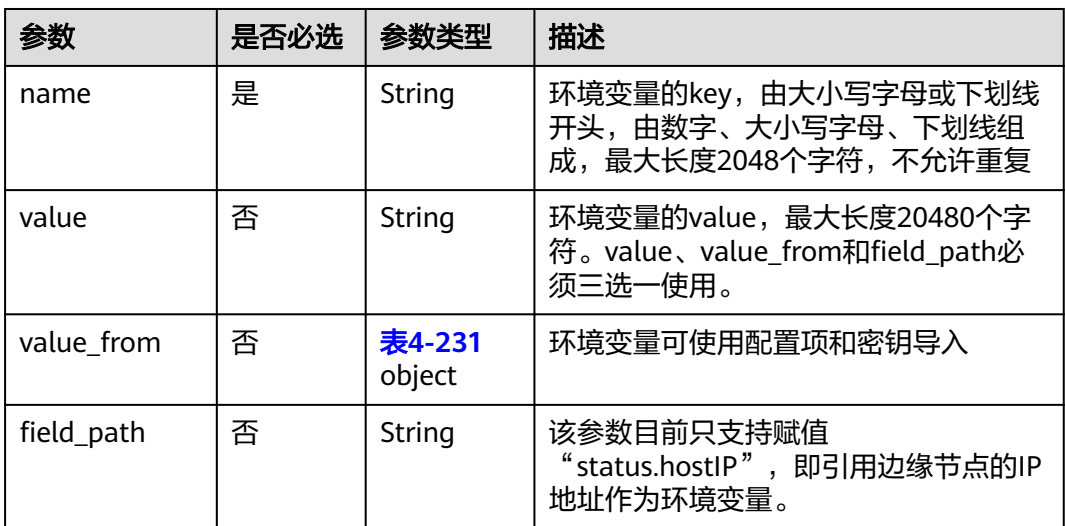

#### <span id="page-124-0"></span>表 **4-228** ResQuest

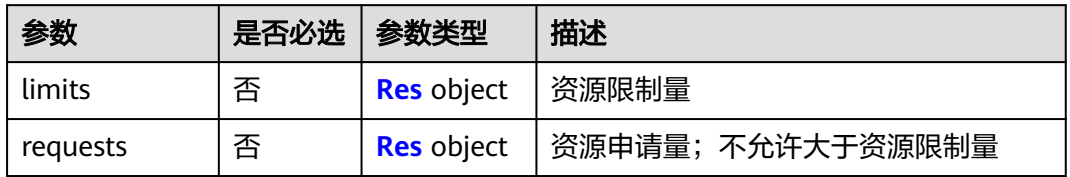

#### 表 **4-229** Res

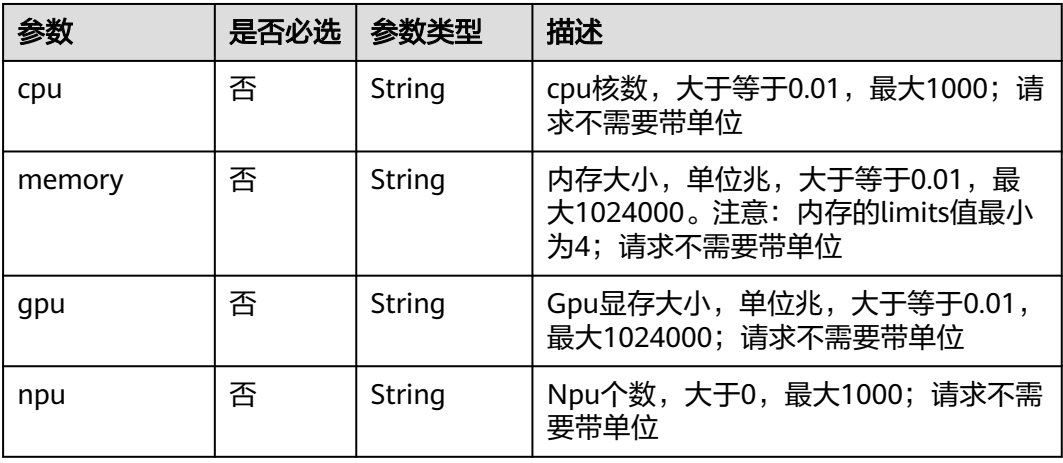

### 表 **4-230** PodConfigs

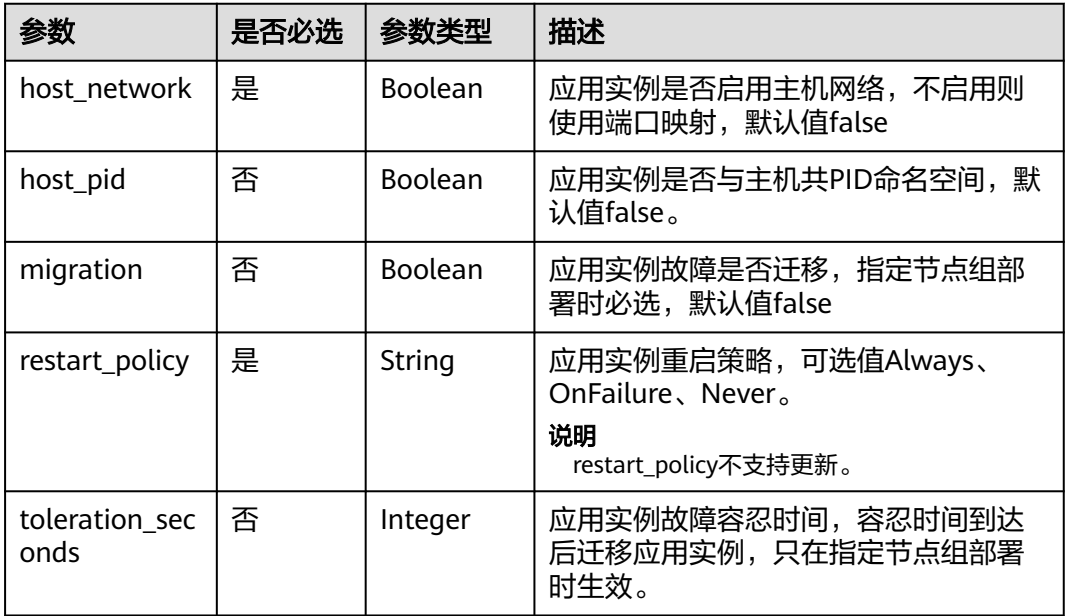

#### <span id="page-125-0"></span>表 **4-231** ValueFrom

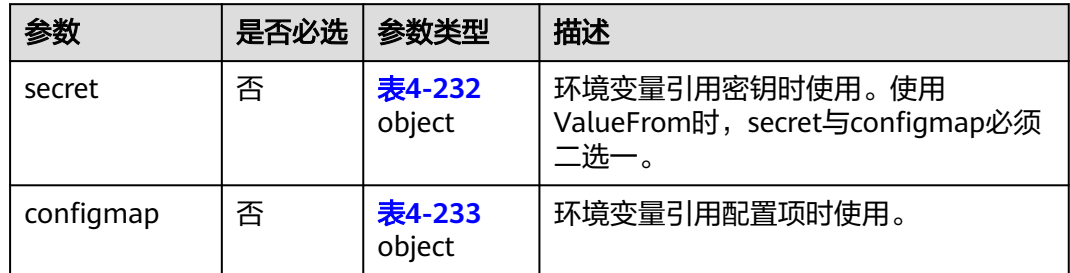

#### 表 **4-232** secret

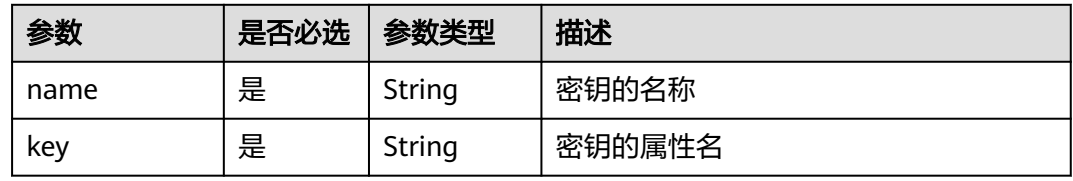

## 表 **4-233** configmap

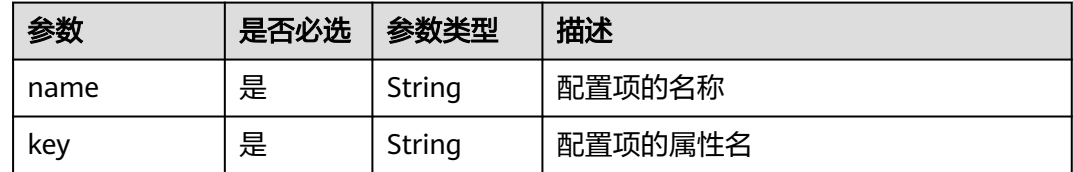

## 响应参数

### 状态码为 **200** 时:

## 表 **4-234** 响应 Body 参数

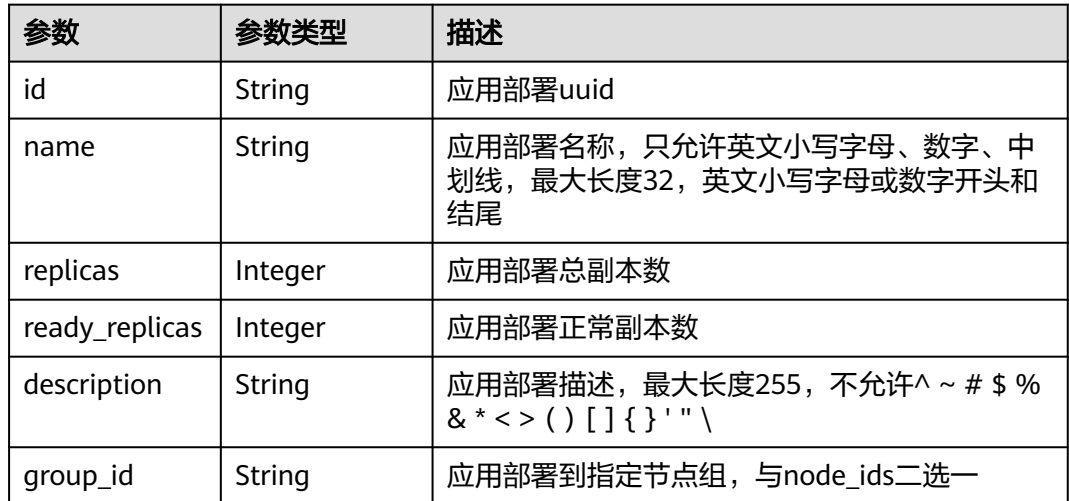

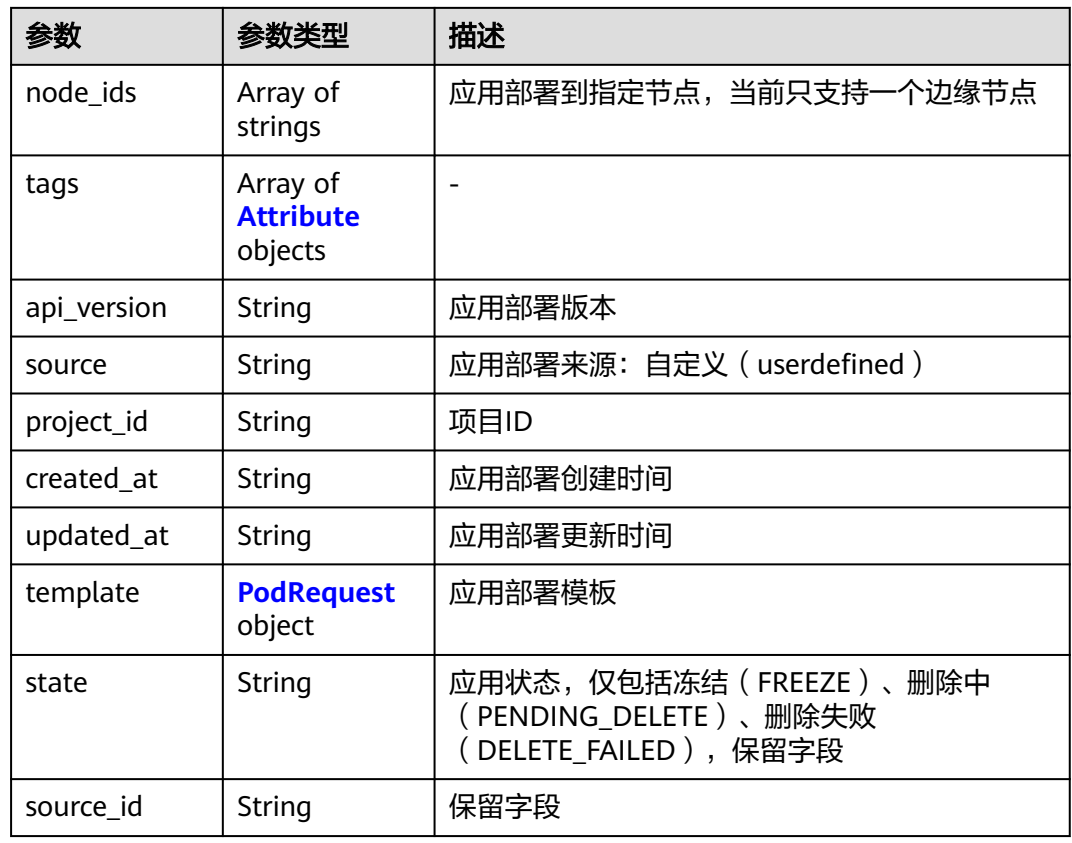

### 表 **4-235** PodRequest

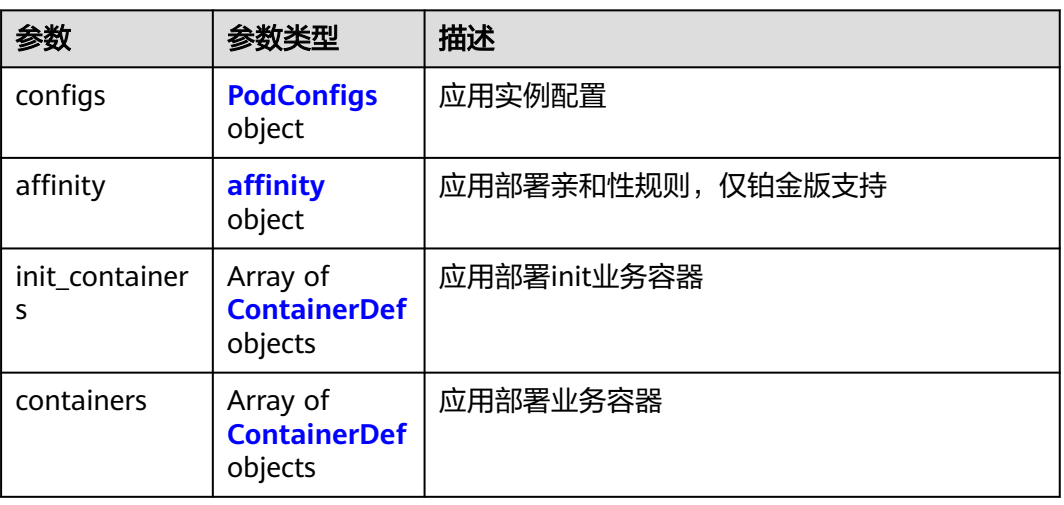

## 表 **4-236** ContainerDef

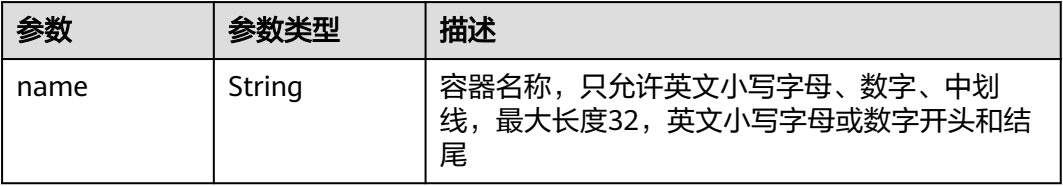

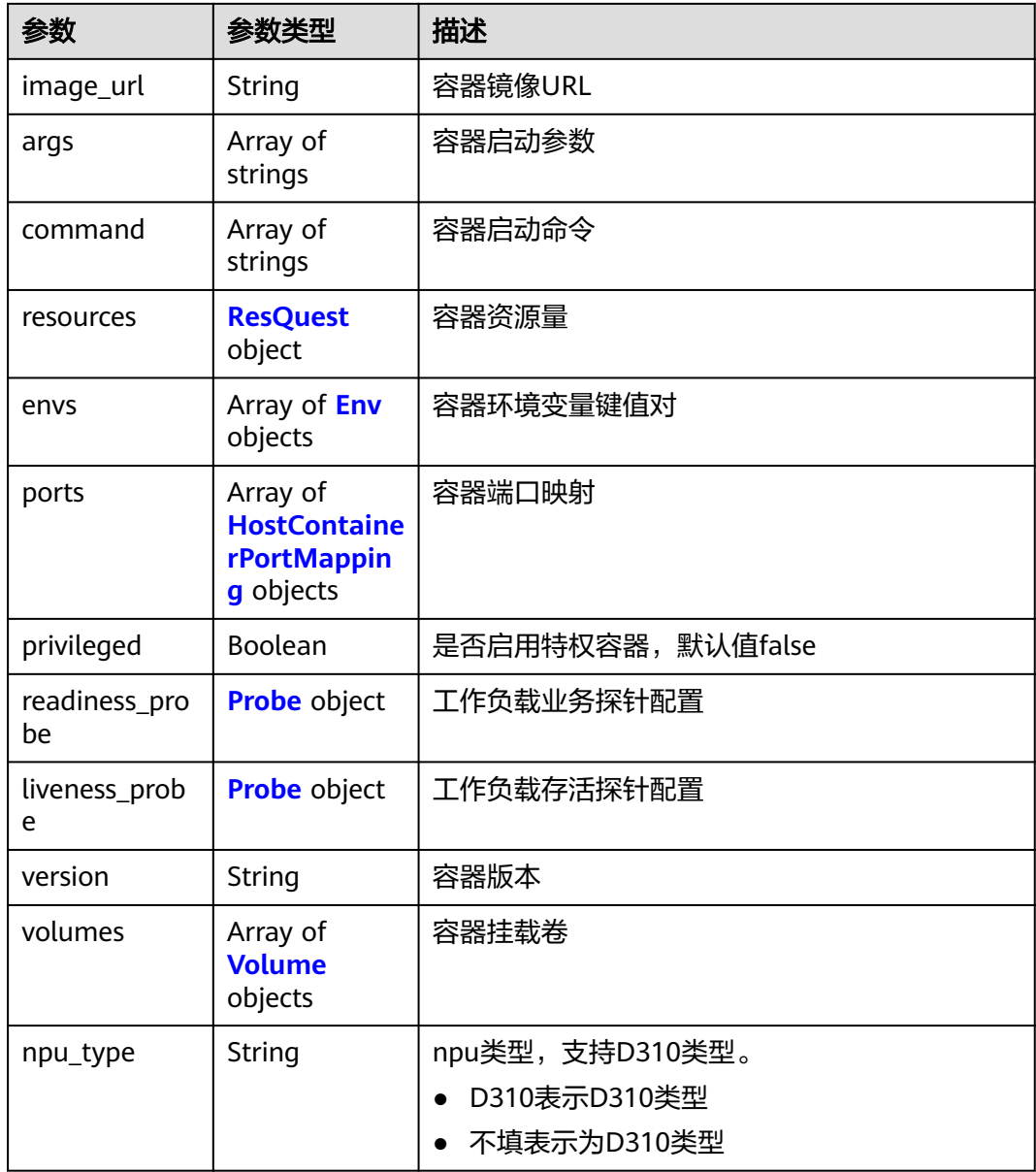

## 表 **4-237** Volume

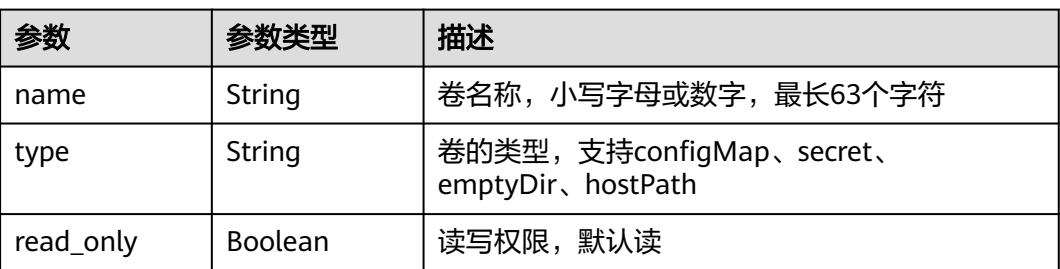

<span id="page-128-0"></span>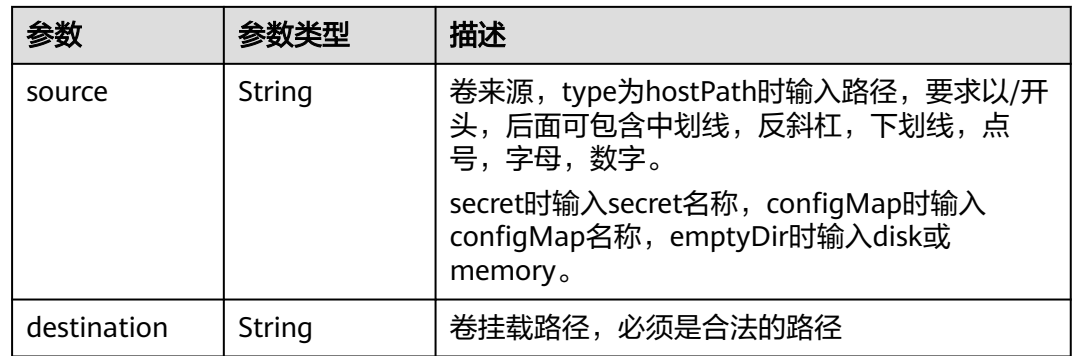

#### 表 **4-238** Probe

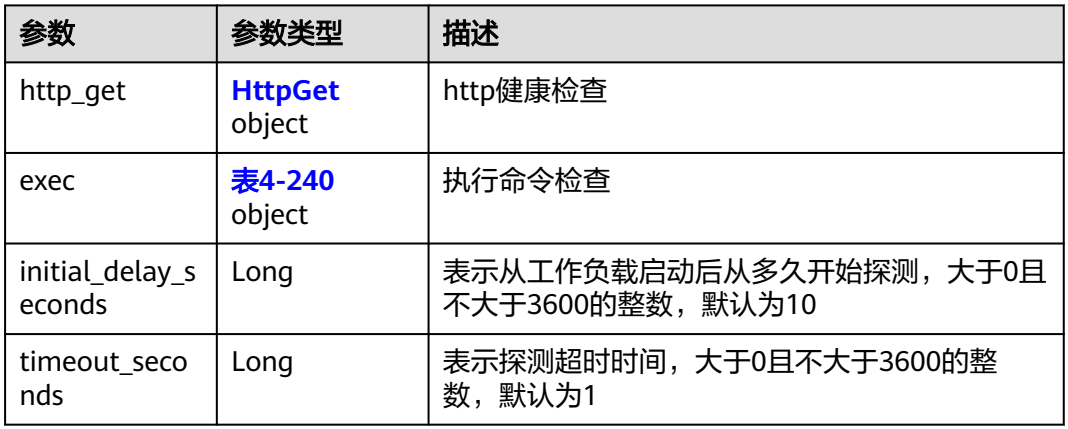

## 表 **4-239** HttpGet

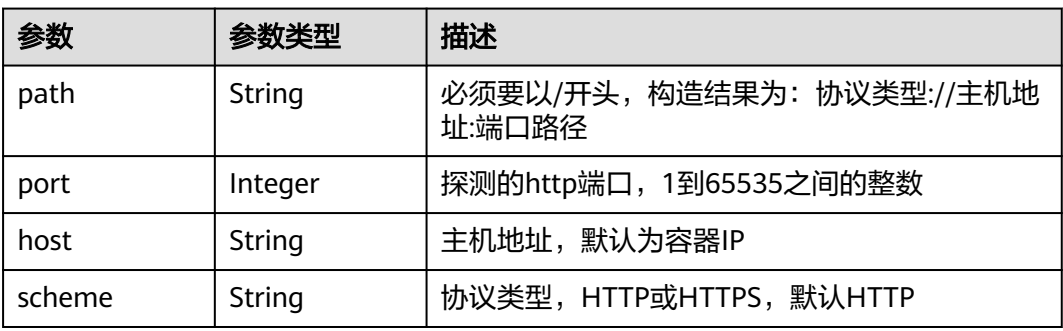

#### 表 **4-240** Exec

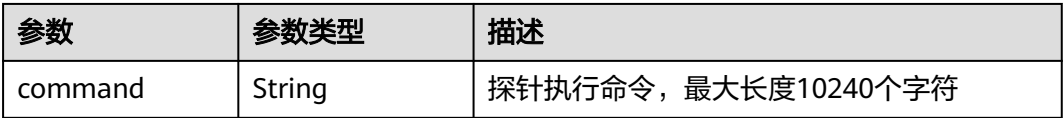

#### <span id="page-129-0"></span>表 **4-241** HostContainerPortMapping

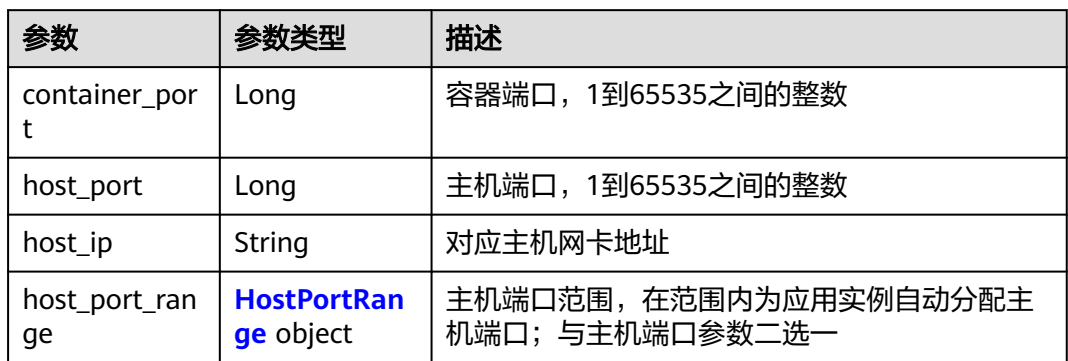

#### 表 **4-242** HostPortRange

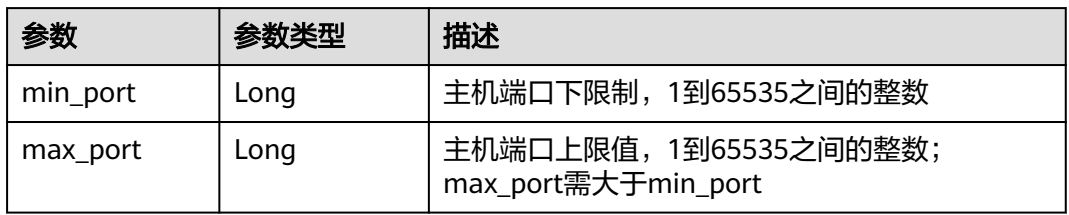

#### 表 **4-243** Env

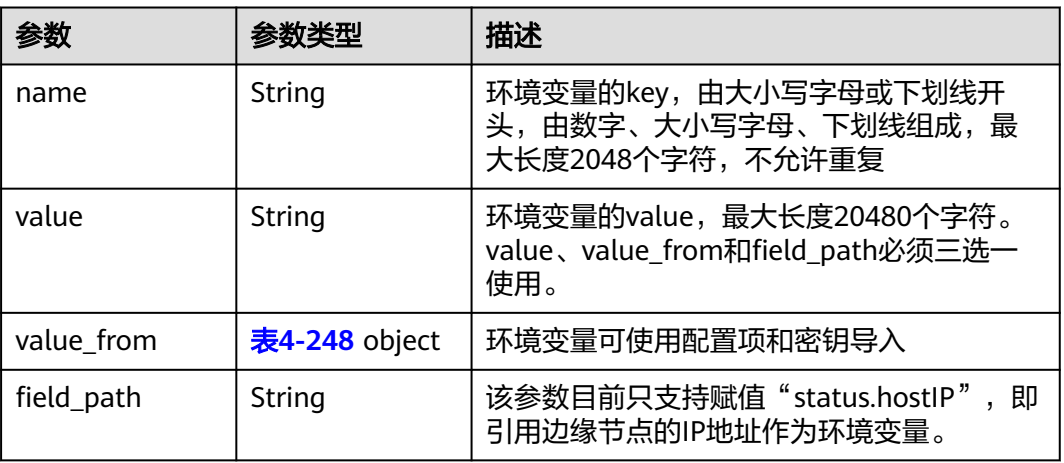

#### 表 **4-244** ResQuest

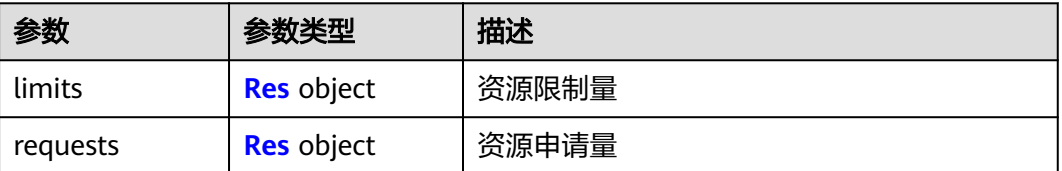

#### <span id="page-130-0"></span>表 **4-245** Res

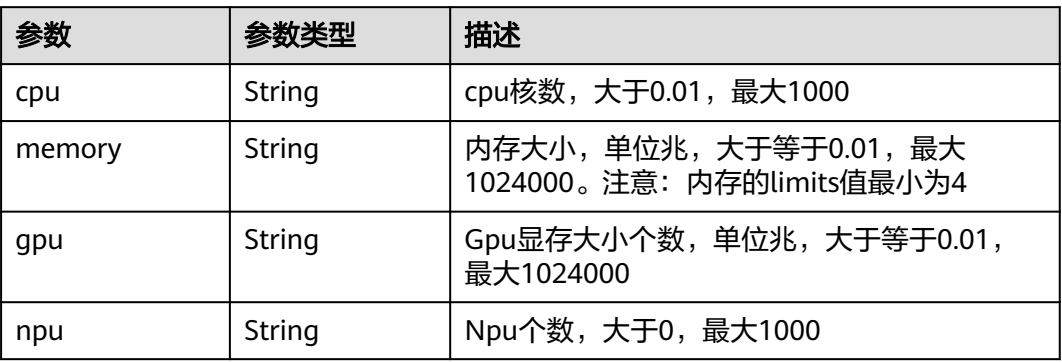

### 表 **4-246** PodConfigs

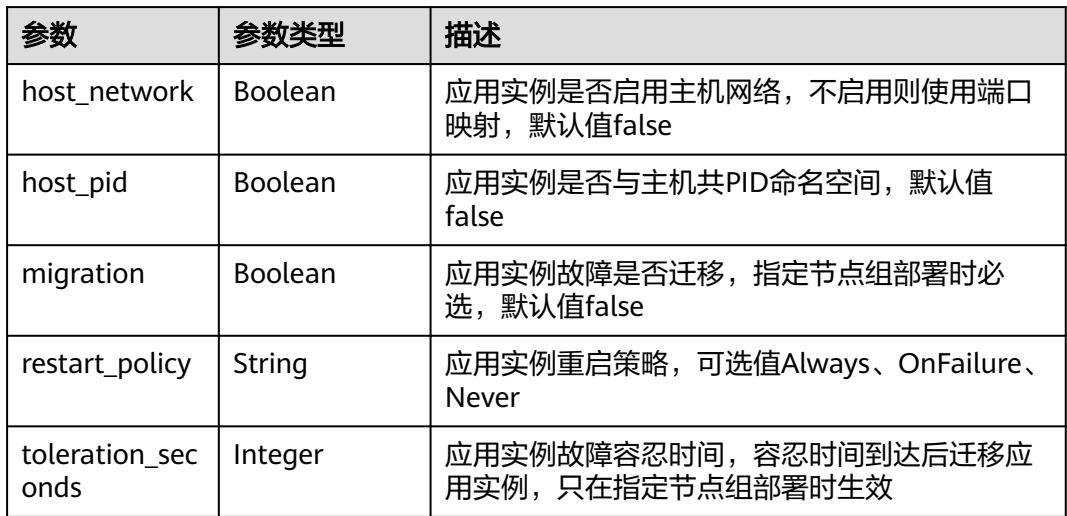

### 表 **4-247** Attribute

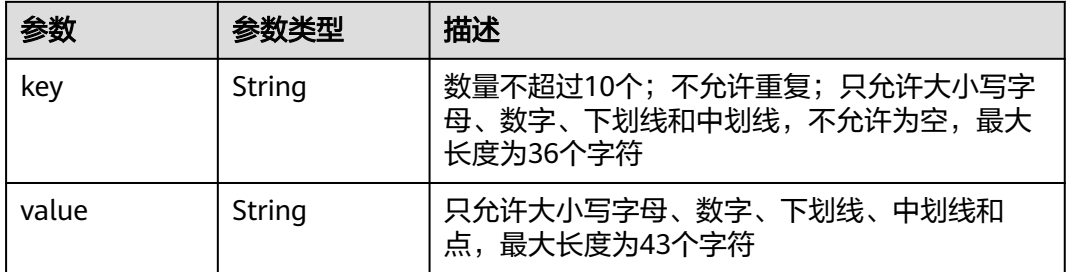

## 表 **4-248** ValueFrom

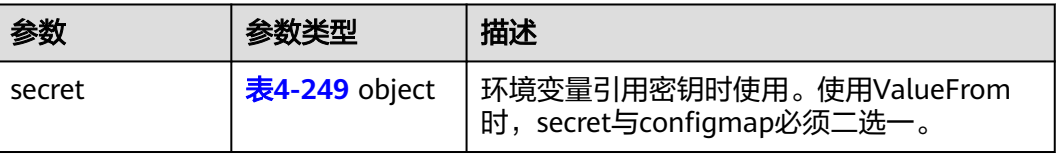

<span id="page-131-0"></span>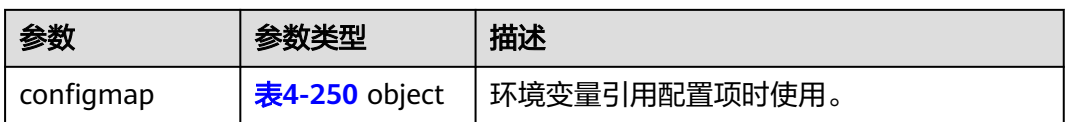

#### 表 **4-249** secret

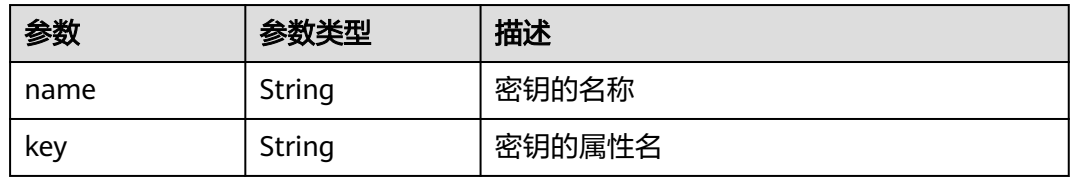

#### 表 **4-250** configmap

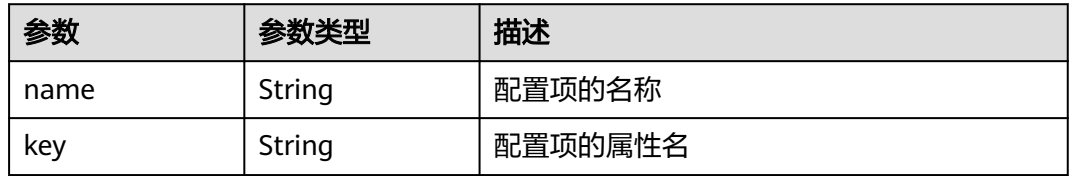

## 状态码为 **400** 时:

#### 表 **4-251** 响应 Body 参数

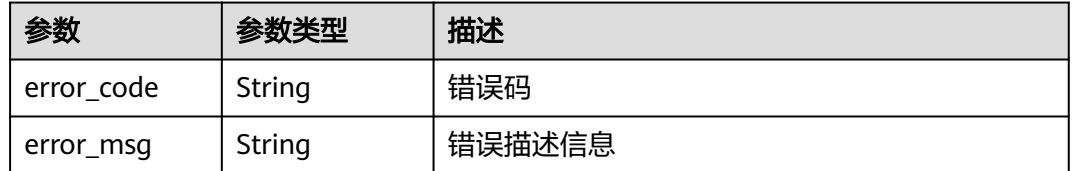

## 状态码为 **500** 时:

#### 表 **4-252** 响应 Body 参数

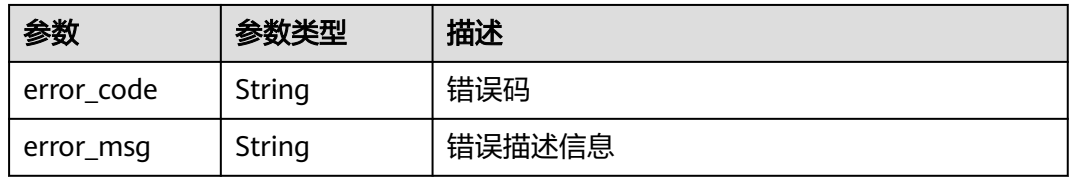

## 请求示例

 "deployment": { "replicas": 1, "template": { "configs": {

{

 "host\_network": true, "host\_pid": true, "migration": true, "restart\_policy": "Always", "toleration\_seconds": 300  $\qquad \qquad \}$  "containers": [ { "name": "container-0", "image\_url": "", "args": [  $\mathsf{C}^{\mathsf{H}}$  -c",  $\mathsf{C}^{\mathsf{H}}$  "sleep 1000"  $\qquad \qquad \Box$  "command": [ "/bin/bash" ], "resources": { "limits": { "cpu": "0.25", "memory": "500", "gpu": "500" }, "requests": { "cpu": "0.25", "memory": "500", "gpu": "500" }<br>{} }, "envs": [  $\{$  "name": "CERT\_PATH", "value": "/opt/cert" }  $\qquad \qquad \Box$  "ports": [  $\{$  "container\_port": 80, "host\_port": 80 }<br>{} ], "privileged": true, "readiness\_probe": { "http\_get": { "path": "/", "port": 80, "scheme": "HTTP" , where  $\}$ , and  $\}$ , "initial\_delay\_seconds": 10, "timeout\_seconds": 10 , and the state  $\}$  "liveness\_probe": { "http\_get": { "path": "/", "port": 80, "scheme": "HTTP" }, "initial\_delay\_seconds": 10, "timeout\_seconds": 10 }, "version": "1.0" } ] } }, "description": "this is a test app" }

## 响应示例

状态码为 200 时:

{

```
 "id": "3e64d98a-37c5-43a6-9bfe-052b9083e362",
   "name": "app-test",
   "replicas": 1,
   "ready_replicas": 1,
 "description": "this is a test app",
 "group_id": "",
   "node_ids": [
     "29d20c18-c20c-4a45-a087-42c766fc5d97"
   ],
   "tags": [
     {
 "key": "app",
 "value": "test"
     }
  ],
   "api_version": "v3",
   "source": "userdefine",
 "project_id": "bcd83056c918480f8f190844bd425b23",
 "created_at": "2019-10-10T02:21:38.489Z",
 "updated_at": "2019-10-10T02:21:38.489Z",
   "template": {
     "configs": {
       "host_network": true,
       "host_pid": true,
       "migration": true,
        "restart_policy": "Always",
       "toleration_seconds": 300
 },
 "init_containers": []
     "containers": [
       {
          "name": "container-0",
 "image_url": "",
 "npu_type": "",
          "args": [
            "-c",
             "sleep 1000"
, and the set of \mathbf{l} "command": [
             "/bin/bash"
          ],
          "resources": {
 "limits": {
 "cpu": "0.25",
               "memory": "500",
               "gpu": 500"
, and the state \},
 "requests": {
 "cpu": "0.25",
 "memory": "500",
 "gpu": "500"
            }
, and the state \} "envs": [
            {
               "name": "CERT_PATH",
               "value": "/opt/cert"
            }
, and the set of \mathbf{l} "ports": [
 {
 "container_port": 80,
 "host_port": 80
\qquad \qquad \}
```

```
 ],
         "privileged": true,
         "readiness_probe": {
 "http_get": {
 "path": "/",
              "port": 80,
              "scheme": "HTTP"
, and the state \},
 "initial_delay_seconds": 10,
 "timeout_seconds": 10
, and the state \} "liveness_probe": {
 "http_get": {
 "path": "/",
 "port": 80,
              "scheme": "HTTP"
            },
            "initial_delay_seconds": 10,
            "timeout_seconds": 10
, and the state \} "version": "1.0"
       }
    ]
```
状态码为 400 时:

 } }

```
{
   "error_code" : "IEF.100001",
   "error_msg" : "PROJECT_ID not found"
}
```
状态码为 500 时:

```
{
   "error_code" : "IEF.100158",
   "error_msg" : "Fail to extract gpu information"
}
```
## 错误码

请参见<mark>错误码</mark>。

# **4.5.4** 删除应用部署

## 功能介绍

该API用于删除应用部署。

### **URI**

DELETE /v3/{project\_id}/edgemgr/deployments/{deployment\_id}

#### 表 **4-253** Path 参数

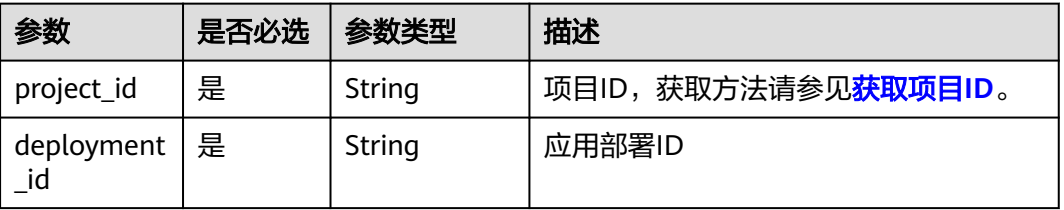

#### 表 **4-254** 删除参数

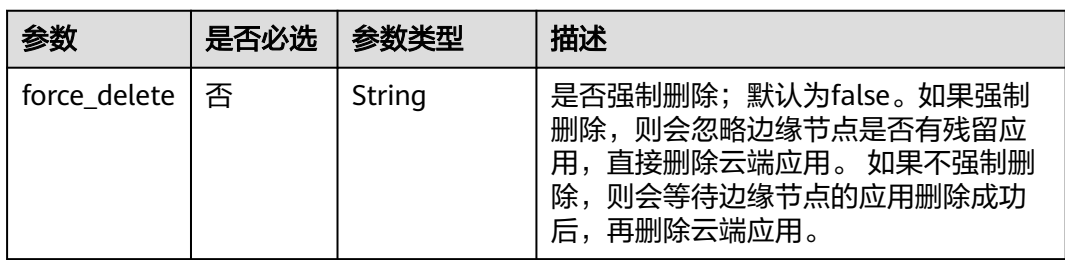

## 请求参数

#### 表 **4-255** 请求 Header 参数

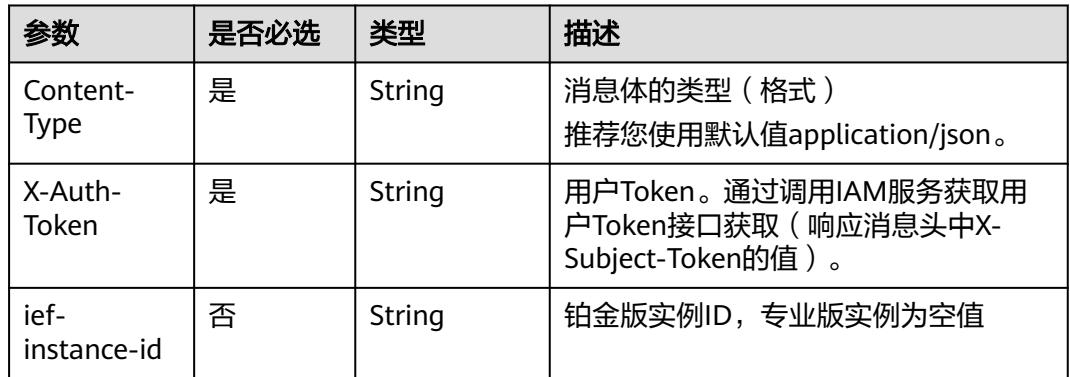

## 响应参数

#### 状态码为 **400** 时:

表 **4-256** 响应 Body 参数

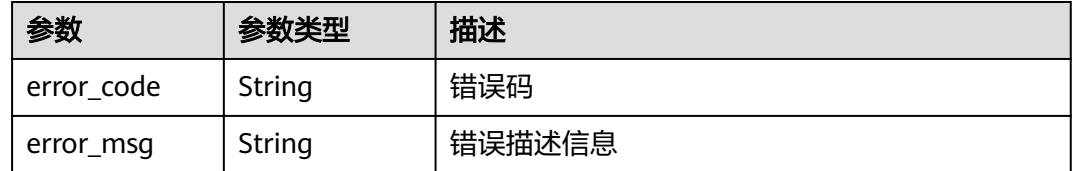

### 状态码为 **500** 时:

#### 表 **4-257** 响应 Body 参数

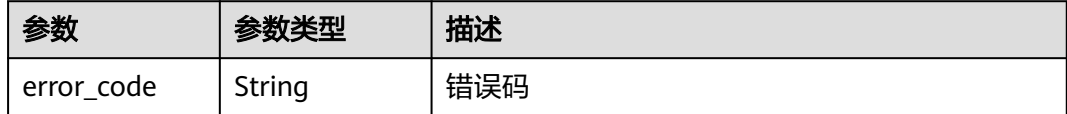

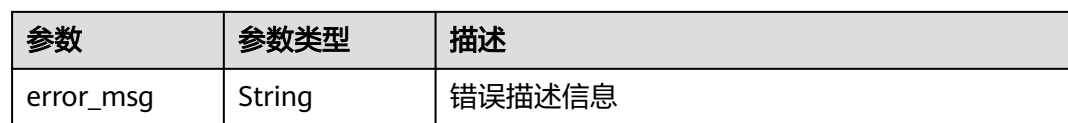

## 请求示例

无

## 响应示例

状态码为 400 时:

```
{
 "error_code" : "IEF.100001",
 "error_msg" : "PROJECT_ID not found"
}
```
状态码为 500 时:

```
{
   "error_code" : "IEF.100158",
    "error_msg" : "Fail to extract gpu information"
}
```
## 错误码

请参[见错误码。](#page-314-0)

# **4.5.5** 查询应用部署详情

## 功能介绍

该API用于查询应用部署详情。

## **URI**

GET /v3/{project\_id}/edgemgr/deployments/{deployment\_id}

#### 表 **4-258** 路径参数

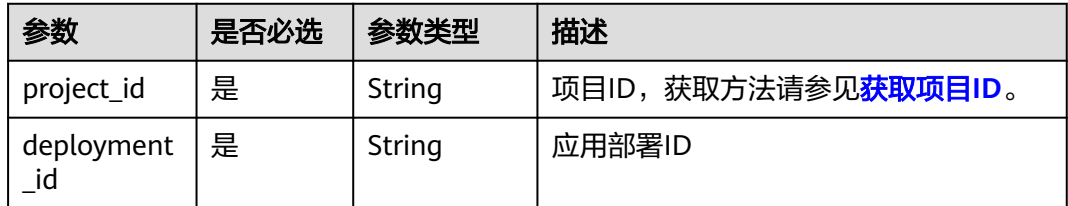

## 请求参数

## 表 **4-259** 请求 Header 参数

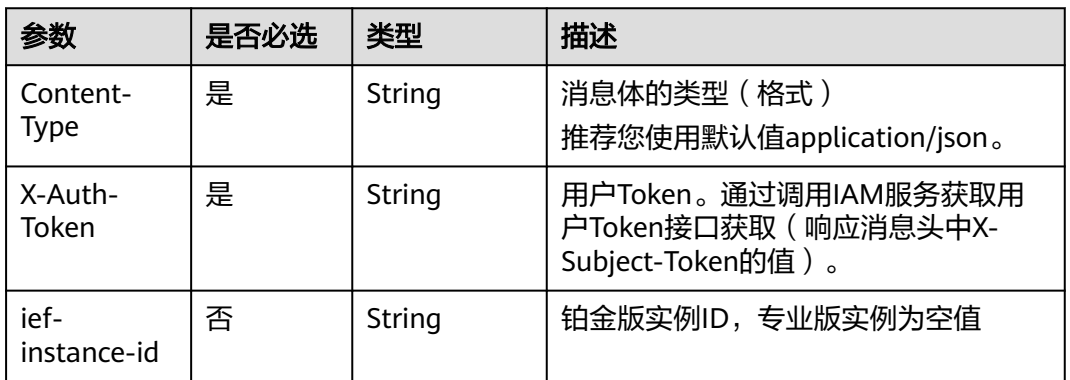

## 响应参数

### 状态码为 **200** 时:

### 表 **4-260** 响应 Body 参数

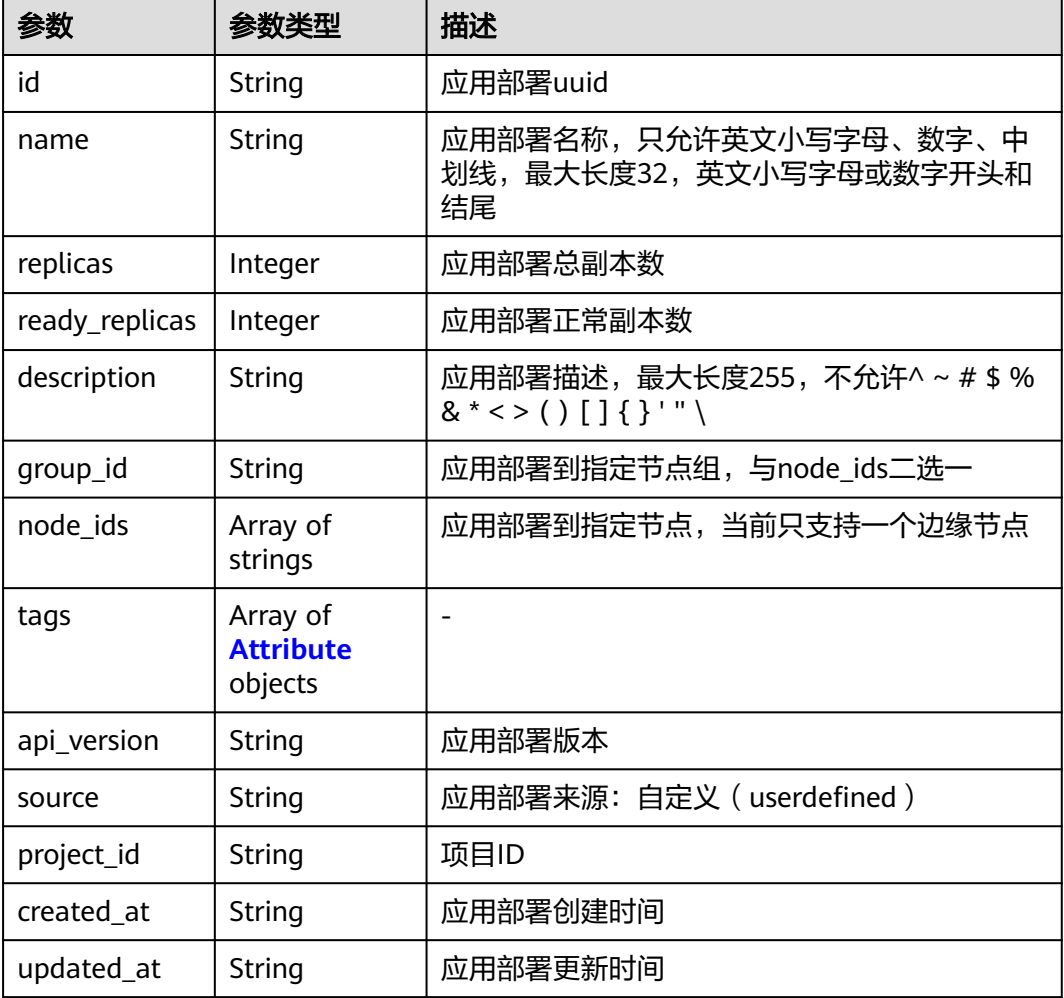

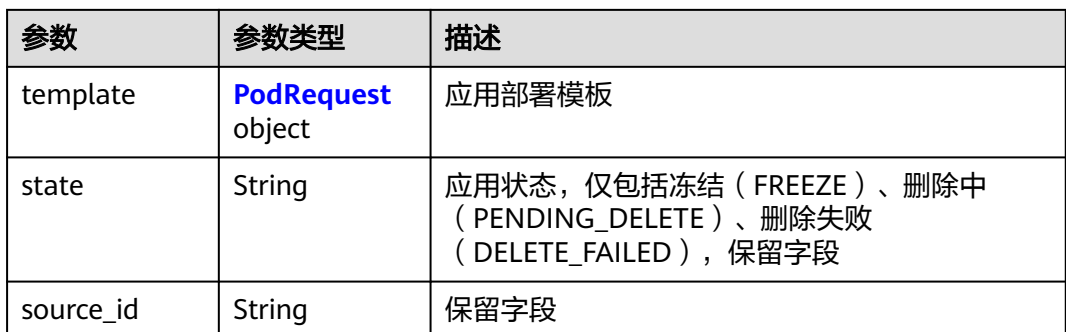

#### 表 **4-261** PodRequest

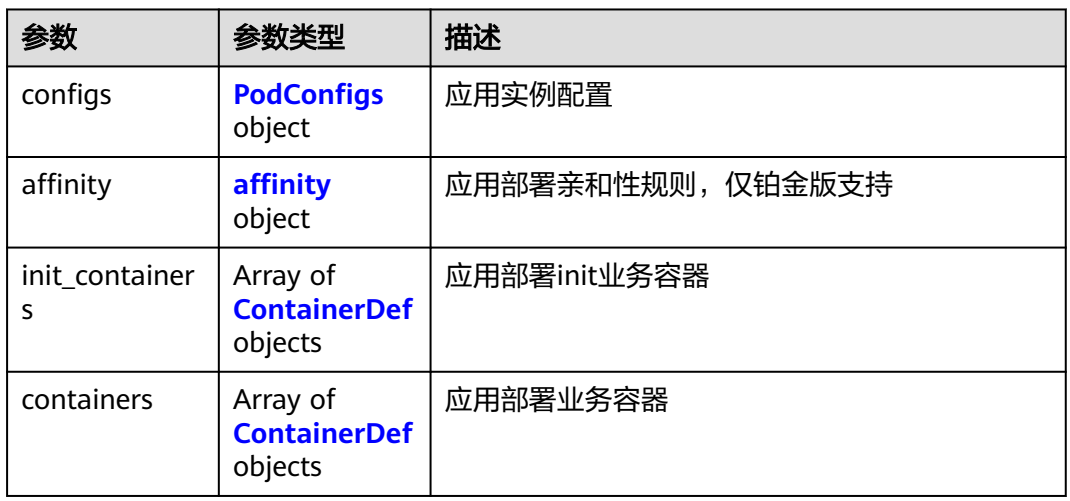

#### 表 **4-262** ContainerDef

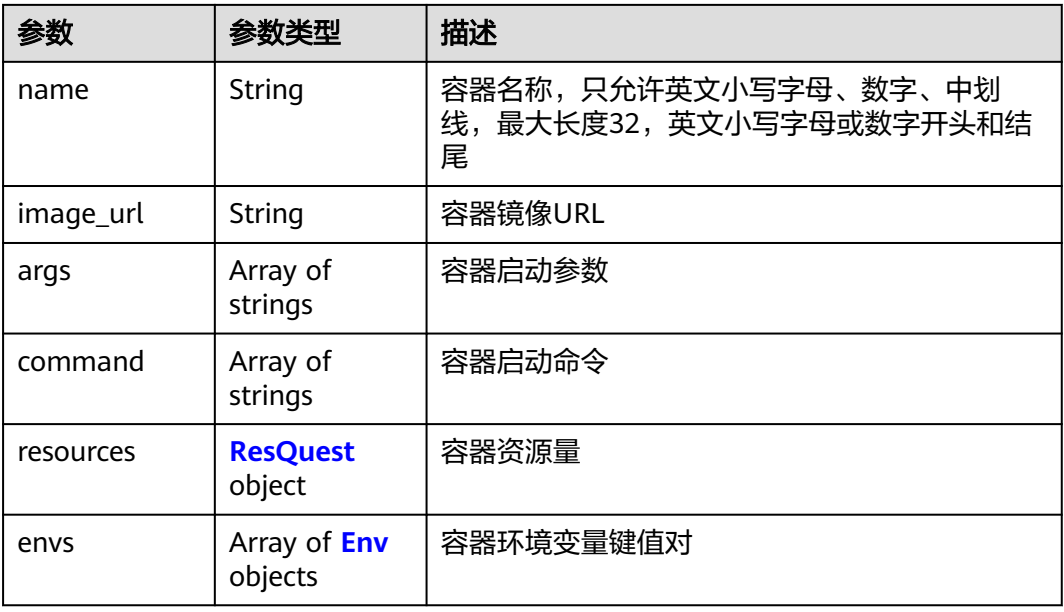

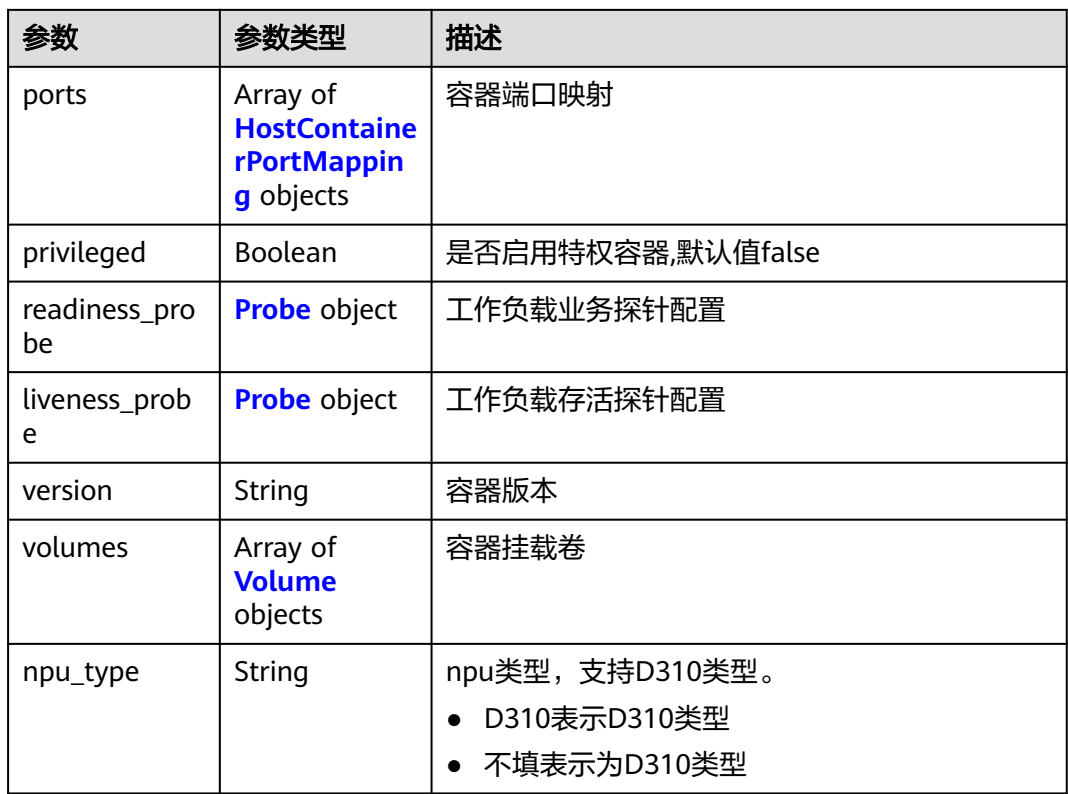

## 表 **4-263** Volume

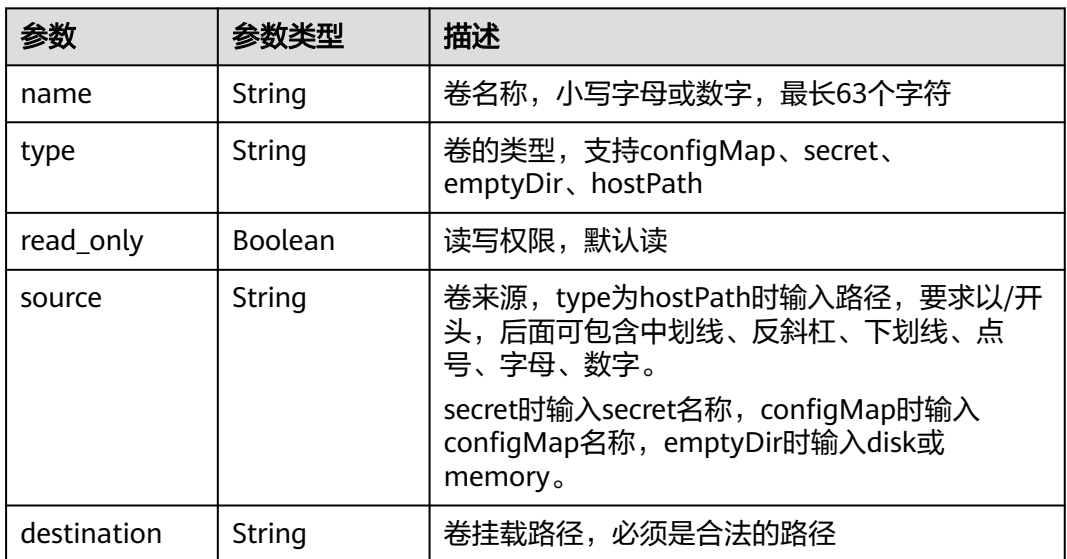

#### 表 **4-264** Probe

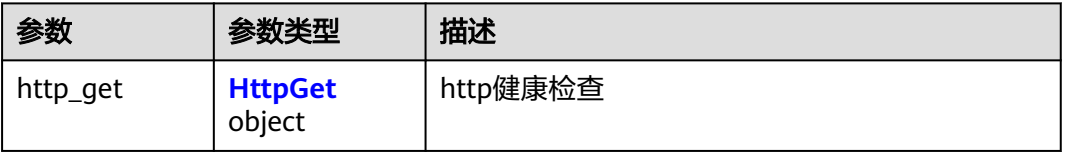

<span id="page-140-0"></span>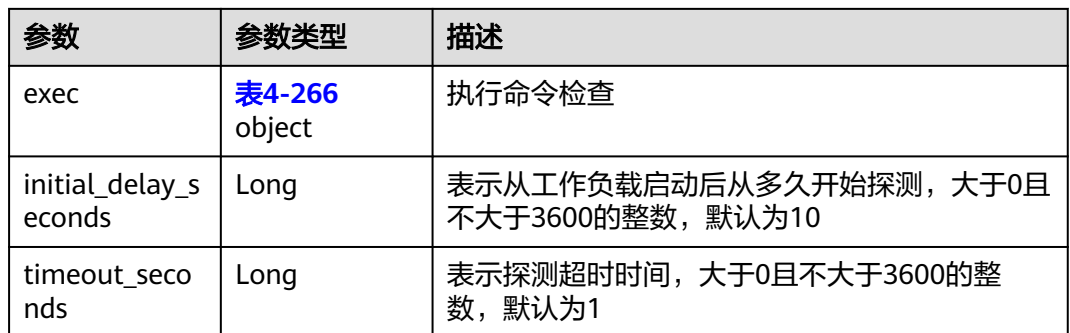

#### 表 **4-265** HttpGet

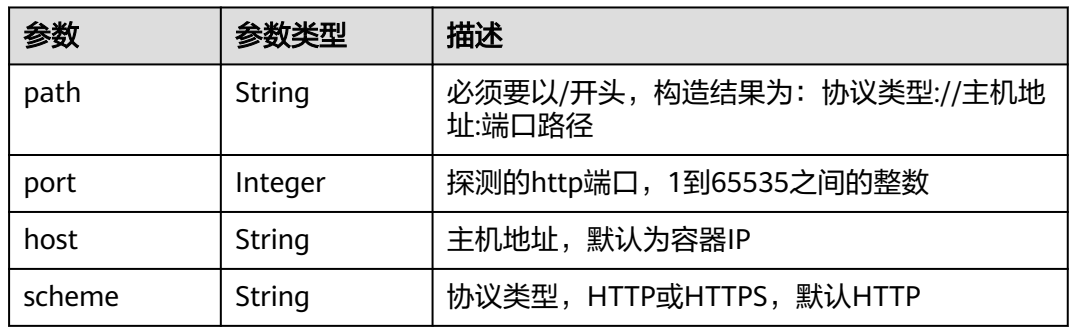

#### 表 **4-266** Exec

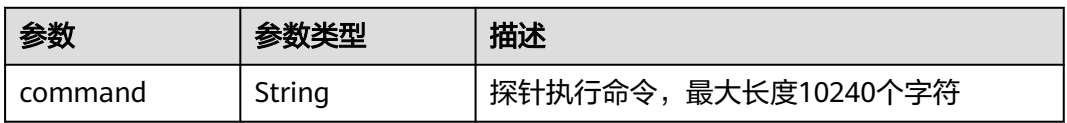

#### 表 **4-267** HostContainerPortMapping

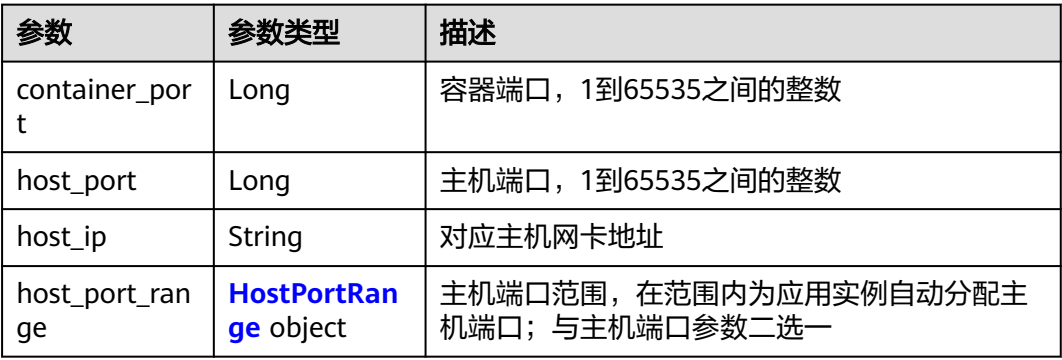

#### <span id="page-141-0"></span>表 **4-268** HostPortRange

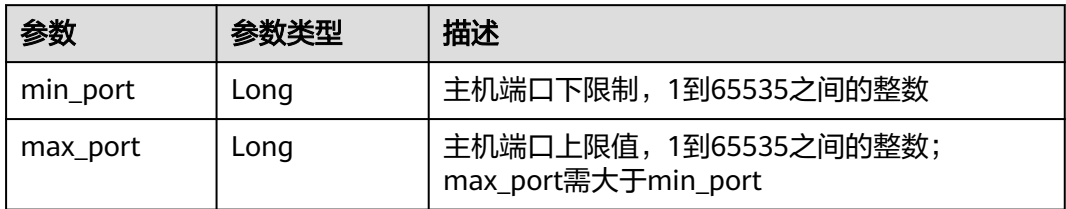

#### 表 **4-269** Env

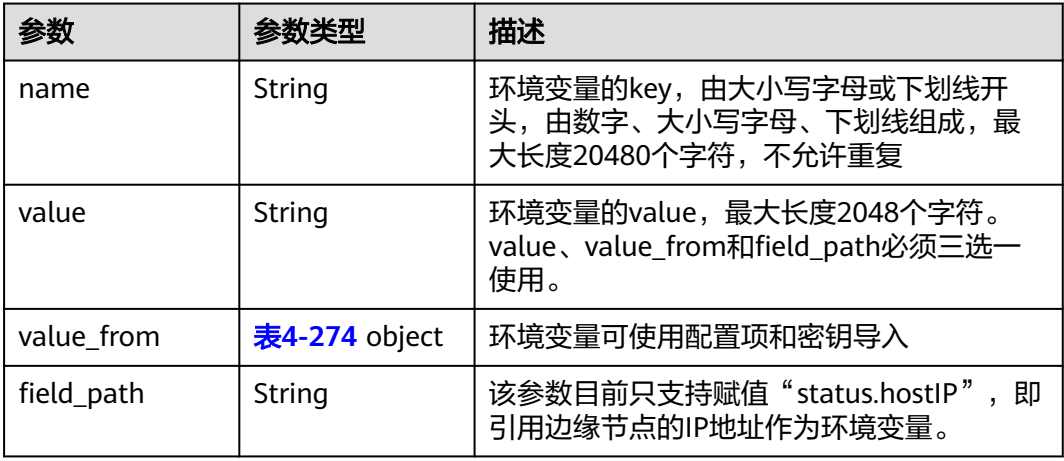

#### 表 **4-270** ResQuest

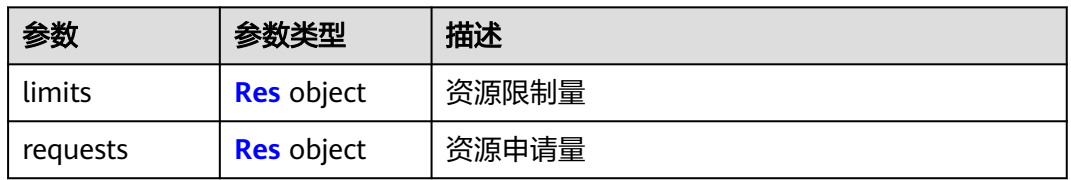

#### 表 **4-271** Res

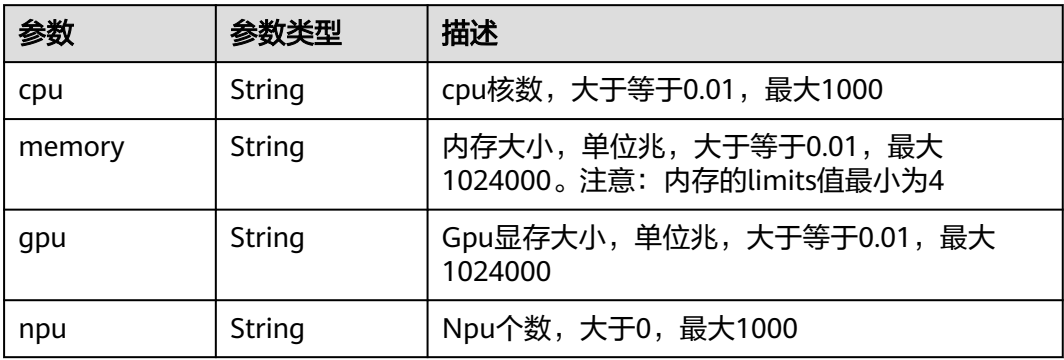

### <span id="page-142-0"></span>表 **4-272** PodConfigs

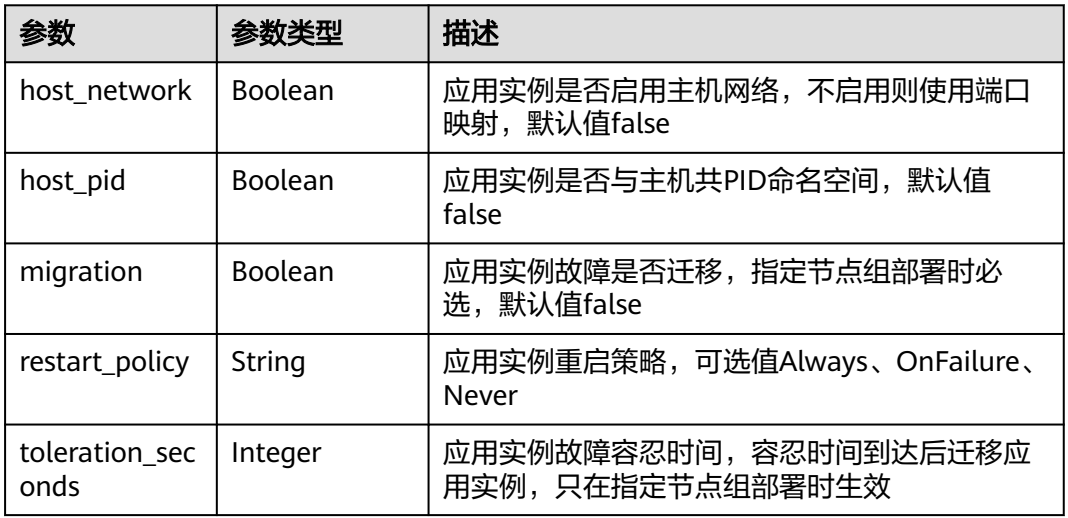

### 表 **4-273** Attribute

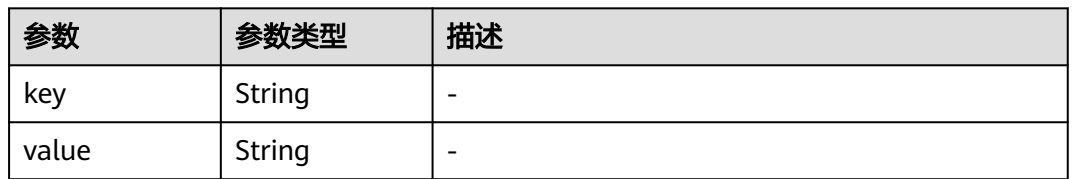

### 表 **4-274** ValueFrom

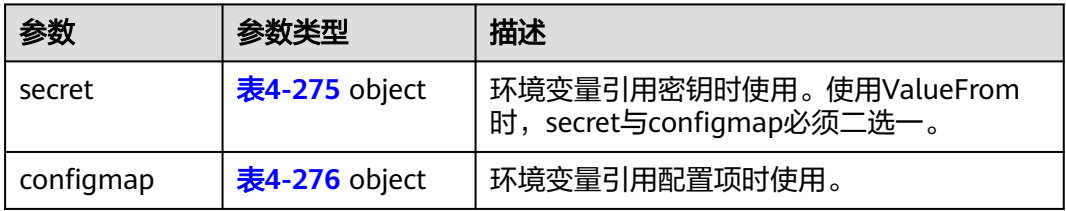

#### 表 **4-275** secret

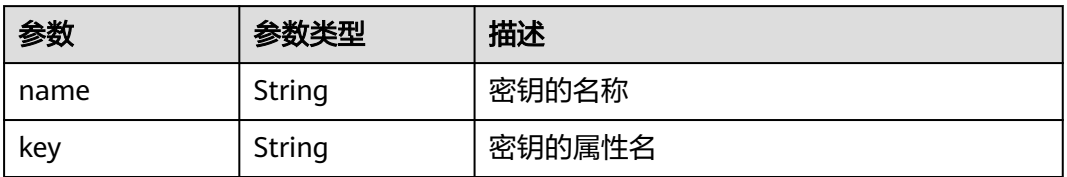

### 表 **4-276** configmap

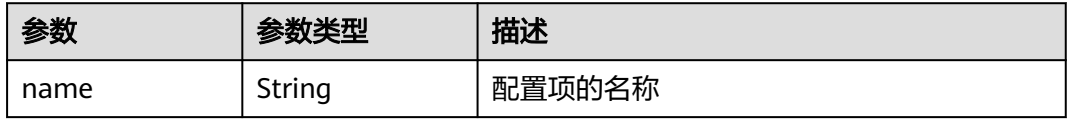

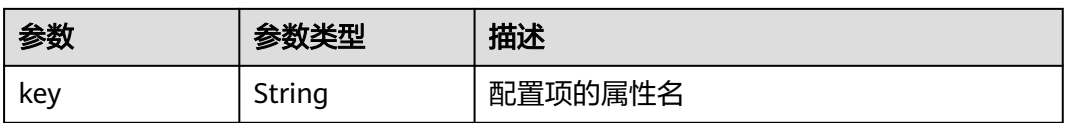

#### 状态码为 **400** 时:

#### 表 **4-277** 响应 Body 参数

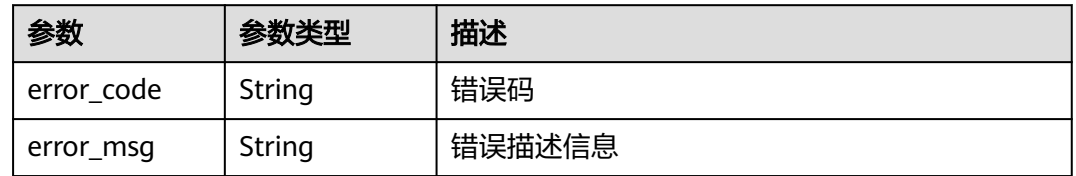

#### 状态码为 **500** 时:

#### 表 **4-278** 响应 Body 参数

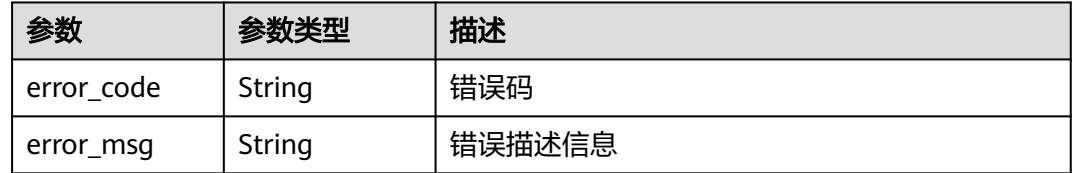

## 请求示例

无

## 响应示例

状态码为 200 时:

```
{
   "id": "3e64d98a-37c5-43a6-9bfe-052b9083e362",
   "name": "app-test",
   "replicas": 1,
   "ready_replicas": 1,
 "description": "this is a test app",
 "group_id": "",
  "node_ids": [
      "29d20c18-c20c-4a45-a087-42c766fc5d97"
   ],
   "tags": [
      {
         "key": "app",
         "value": "test"
      }
   ],
   "api_version": "v3",
   "source": "userdefine",
   "project_id": "bcd83056c918480f8f190844bd425b23",
   "created_at": "2019-10-10T02:23:12.272Z",
   "updated_at": "2019-10-10T02:23:12.272Z",
   "template": {
```
"configs": { "host\_network": true, "host\_pid": true, "migration": true, "restart\_policy": "Always", "toleration\_seconds": 300 }, "init\_containers": [], "containers": [ { "name": "container-0", "image\_url": "", "npu\_type": "", "args": [  $"$ -c", "sleep 1000" ], "command": [ "/bin/bash"  $\sim$   $\sim$   $\sim$   $\sim$   $\sim$   $\sim$   $\sim$   $\sim$  "resources": { "limits": { "cpu": "0.25", "memory": "500", "gpu": "500"  $\qquad \qquad \}$  "requests": { "cpu": "0.25", "memory": "500", "gpu": "500"  $\qquad \qquad \}$ , and the state  $\}$  "envs": [  $\left\{ \begin{array}{ccc} 0 & 0 & 0 \\ 0 & 0 & 0 \\ 0 & 0 & 0 \\ 0 & 0 & 0 \\ 0 & 0 & 0 \\ 0 & 0 & 0 \\ 0 & 0 & 0 \\ 0 & 0 & 0 \\ 0 & 0 & 0 \\ 0 & 0 & 0 \\ 0 & 0 & 0 \\ 0 & 0 & 0 \\ 0 & 0 & 0 \\ 0 & 0 & 0 & 0 \\ 0 & 0 & 0 & 0 \\ 0 & 0 & 0 & 0 \\ 0 & 0 & 0 & 0 & 0 \\ 0 & 0 & 0 & 0 & 0 \\ 0 & 0 & 0 & 0 & 0 \\ 0 & 0 & 0 & 0$  "name": "CERT\_PATH", "value": "/opt/cert" } ], "ports": [ { "container\_port": 80, "host\_port": 80 } ], "privileged": true, "readiness\_probe": { "http\_get": { "path": "/", "port": 80, "scheme": "http" }, "initial\_delay\_seconds": 10, "timeout\_seconds": 10 , and the state  $\}$  "liveness\_probe": { "http\_get": { "http\_get": {<br>"http\_get": {<br>"path": "/", "port": 80, "scheme": "http" , and the state  $\}$  "initial\_delay\_seconds": 10, "timeout\_seconds": 10 , and the state  $\}$  "version": "1.0", "volumes": [ { "name": "log-volume", "type": "hostPath", "read\_only": false,

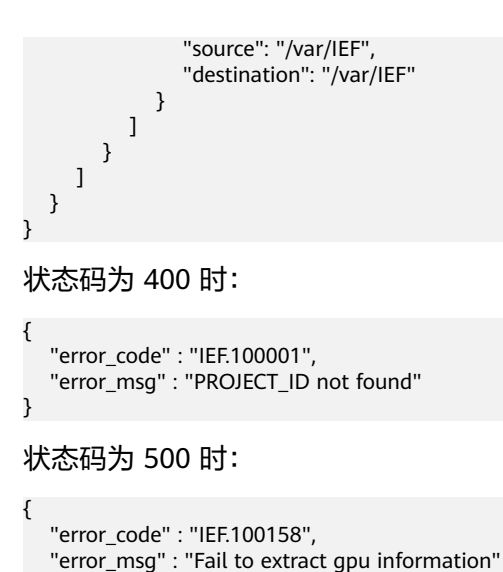

### 错误码

请参[见错误码。](#page-314-0)

# **4.5.6** 查询应用实例列表

}

# 功能介绍

该API用于查询应用实例列表。

### **URI**

GET /v3/{project\_id}/edgemgr/pods?{node\_id=xxx,limit=xxx,offset=xxx}

### 注意

URI中需要至少携带一个ID查询参数,即node\_id、group\_id、deployment\_id、 deployment\_ids四选一,详细说明请参见表**[4-280](#page-146-0)**。

#### 表 **4-279** Path 参数

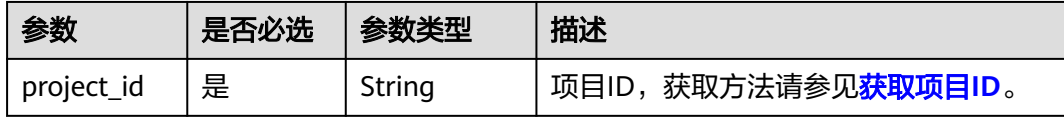

#### <span id="page-146-0"></span>表 **4-280** 查询参数

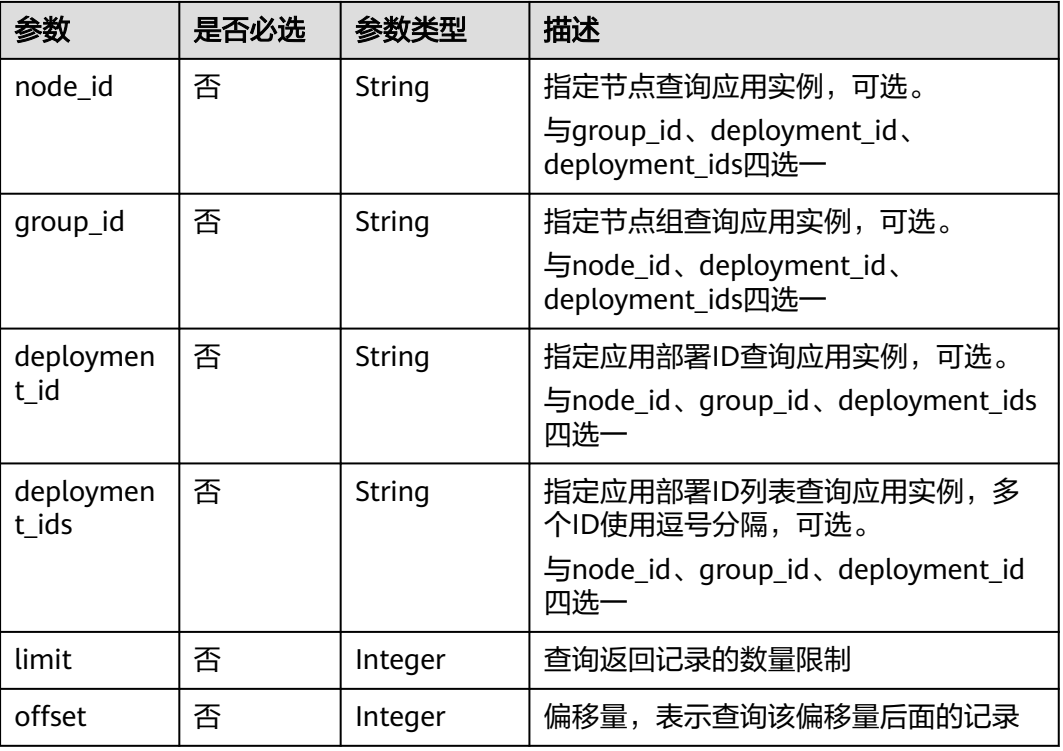

# 请求参数

表 **4-281** 请求 Header 参数

| 参数                      | 是否必选 | 类型     | 描述                                                                |
|-------------------------|------|--------|-------------------------------------------------------------------|
| Content-<br><b>Type</b> | 是    | String | 消息体的类型 (格式)<br>推荐您使用默认值application/json。                          |
| X-Auth-<br>Token        | 是    | String | 用户Token。通过调用IAM服务获取用<br>户Token接口获取 (响应消息头中X-<br>Subject-Token的值)。 |
| ief-<br>instance-id     | 否    | String | 铂金版实例ID,专业版实例为空值                                                  |

# 响应参数

## 状态码为 **200** 时:

表 **4-282** 响应 Body 参数

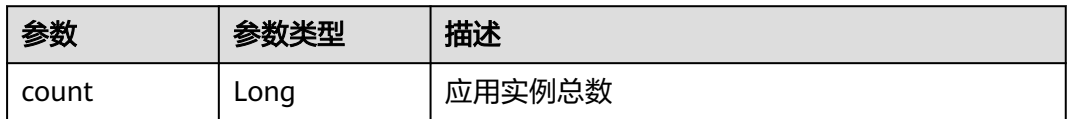

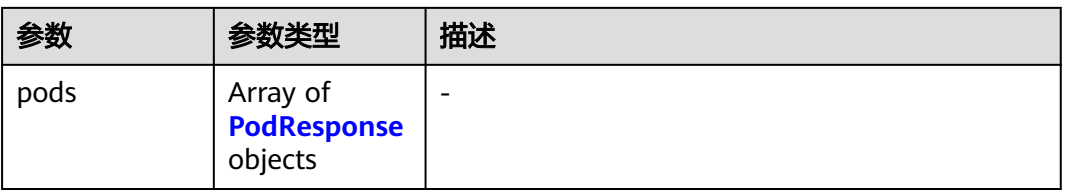

### 表 **4-283** PodResponse

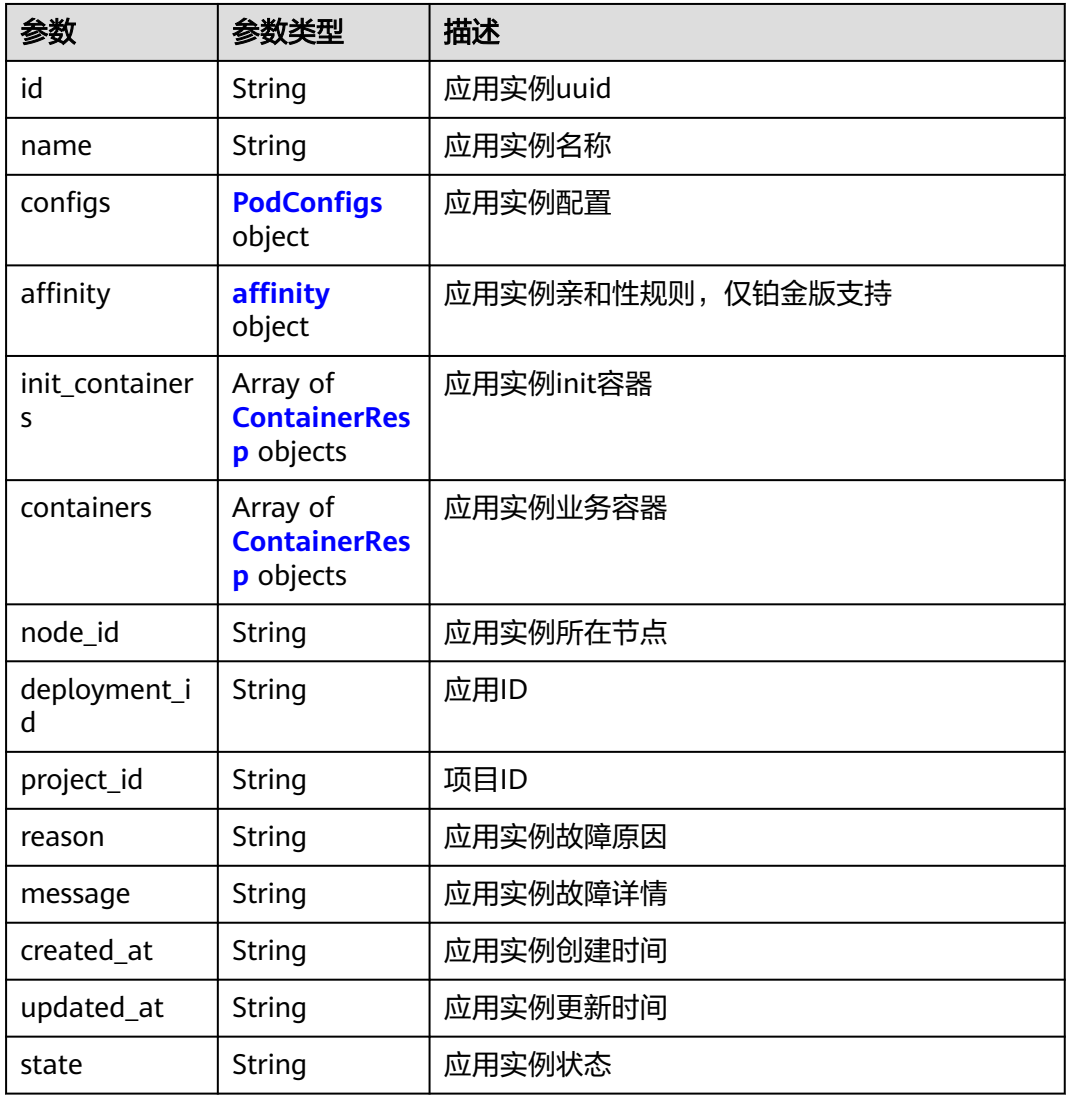

### 表 **4-284** ContainerResp

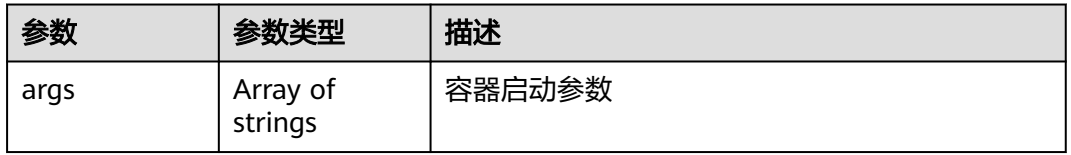

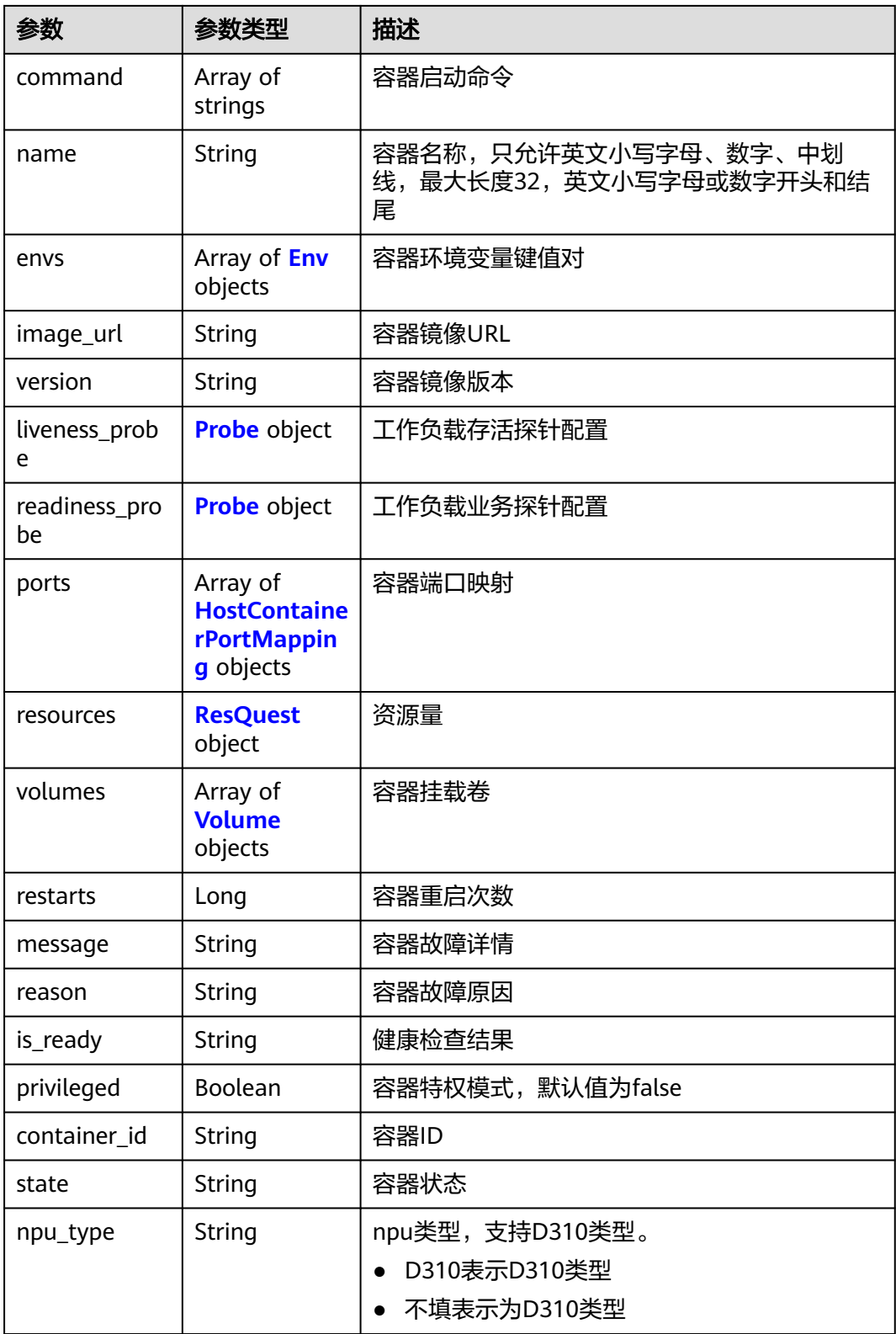

#### <span id="page-149-0"></span>表 **4-285** Volume

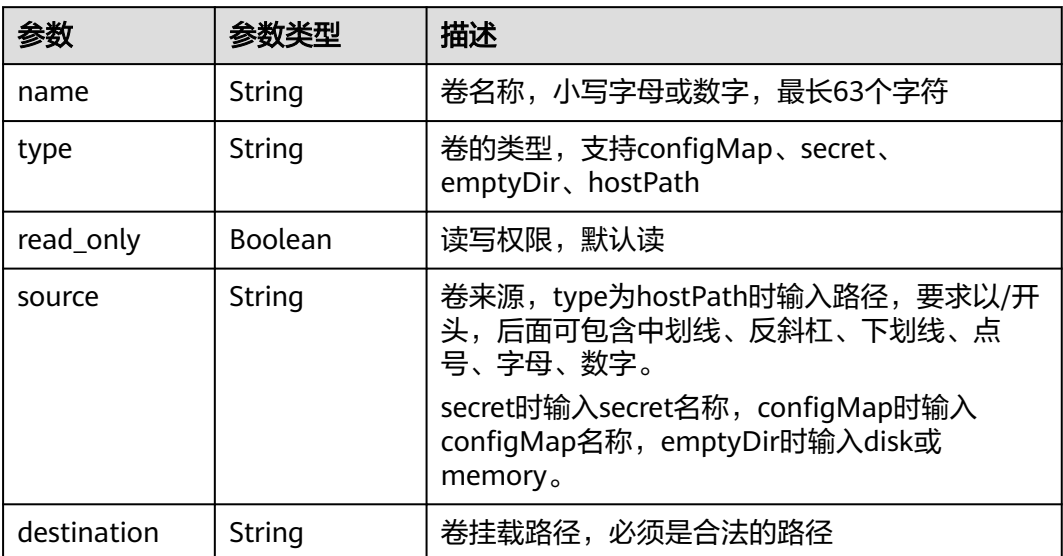

#### 表 **4-286** ResQuest

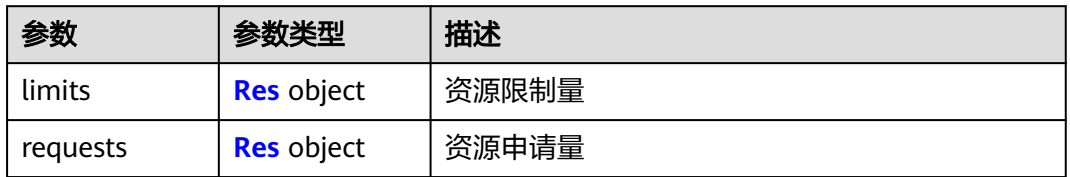

#### 表 **4-287** Res

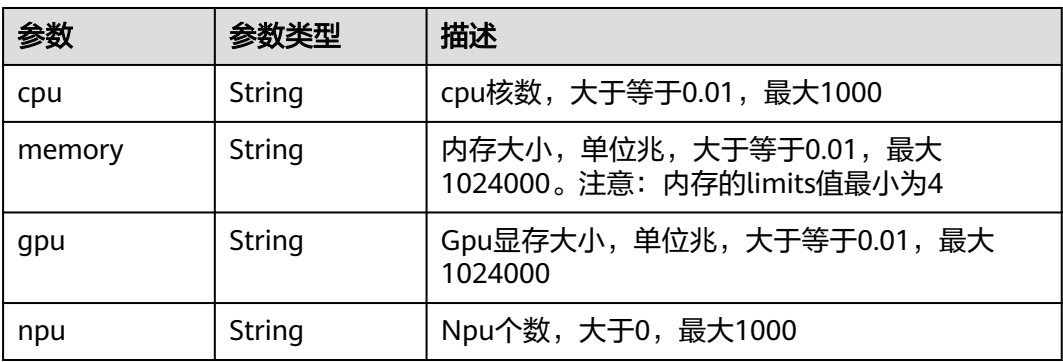

#### 表 **4-288** HostContainerPortMapping

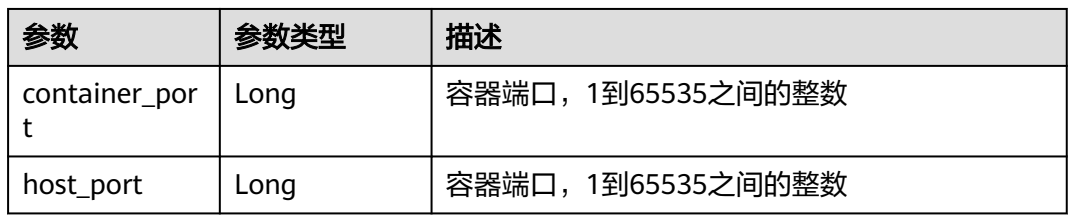

<span id="page-150-0"></span>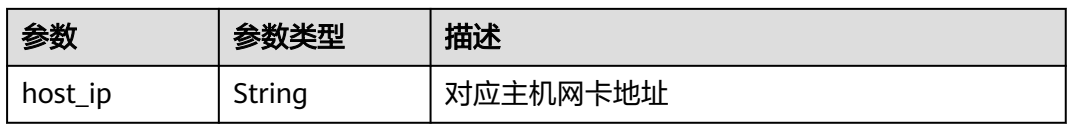

#### 表 **4-289** Probe

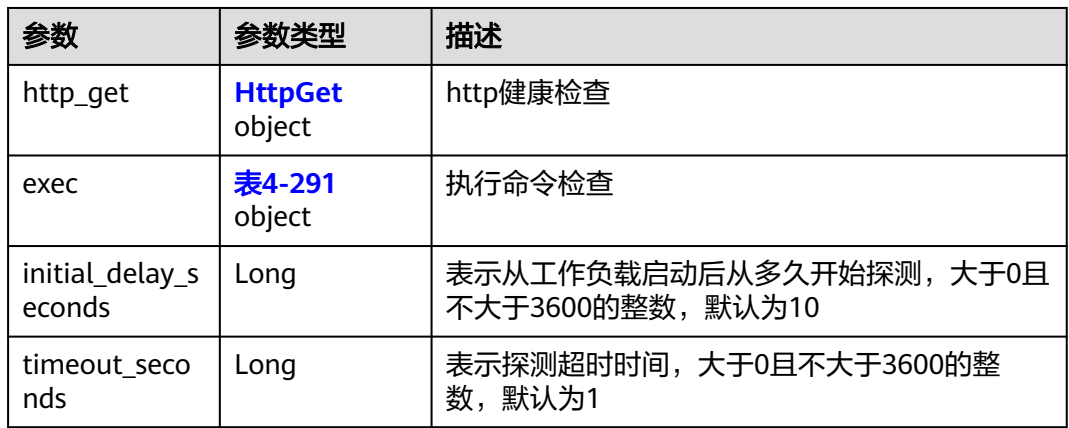

### 表 **4-290** HttpGet

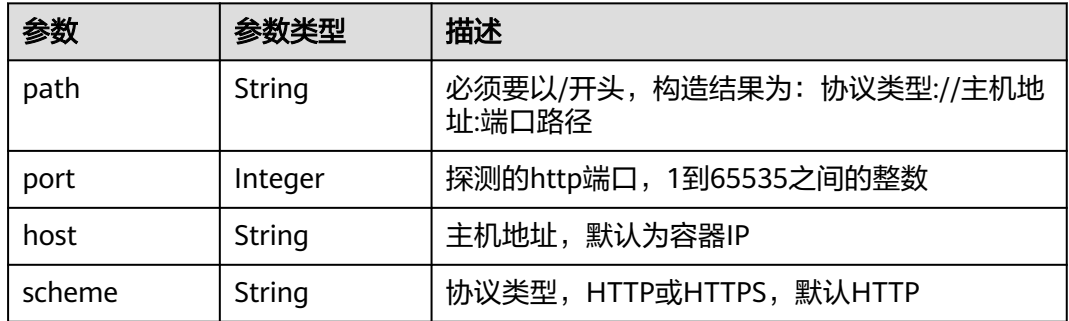

### 表 **4-291** Exec

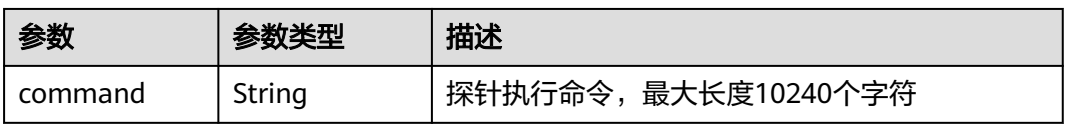

#### 表 **4-292** Env

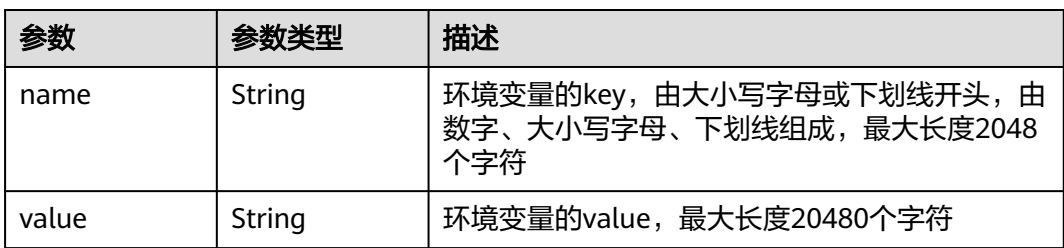

#### <span id="page-151-0"></span>表 **4-293** PodConfigs

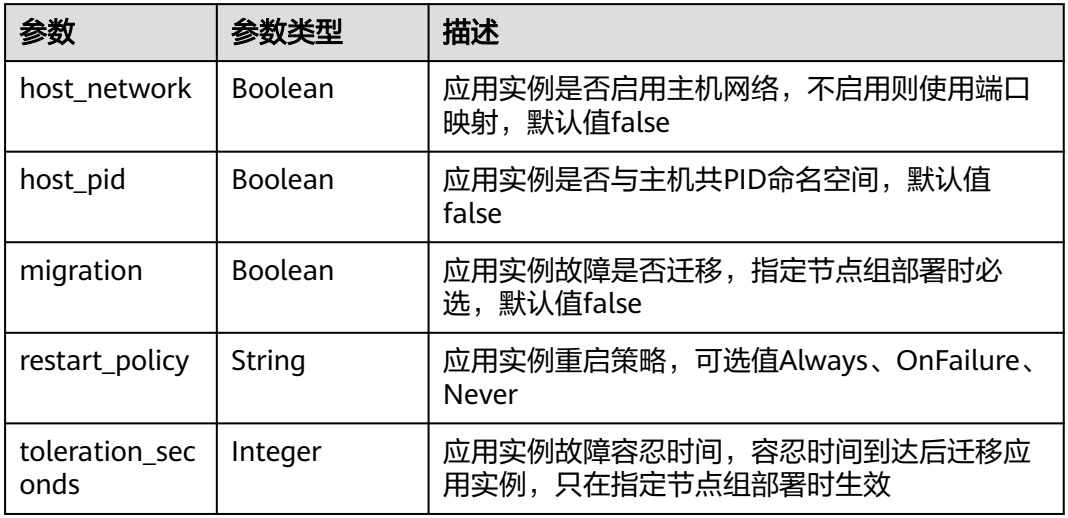

#### 状态码为 **400** 时:

表 **4-294** 响应 Body 参数

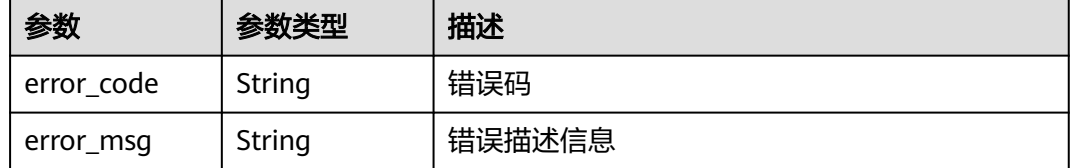

#### 状态码为 **500** 时:

#### 表 **4-295** 响应 Body 参数

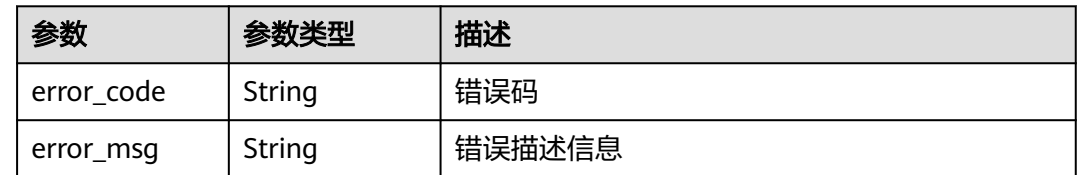

### 请求示例

GET https://{endpoint}//v3/{project\_id}/edgemgr/pods?deployment\_ids=a71077f0-a491-4e1ca41a-7d6910da26cb,77340b19-b52e-4708-83fd-3ca86f5a292e

# 响应示例

状态码为 200 时:

 "count": 1, "pods": [ {

{

```
 "id": "3e64d98a-37c5-43a6-9bfe-052b9083e362",
 "name": "app-test-69f9dc4b67-wfwn6",
 "description": "this is a test pod",
 "configs": {
 "host_network": true,
        "host_pid": true,
        "migration": true,
        "restart_policy": "Always",
        "toleration_seconds": 300
\qquad \qquad \} "containers": [
        {
          "args": [
             "-c",
             "sleep 1000"
          ],
           "command": [
            "/bin/bash"
          ],
 "name": "container-0",
 "envs": [
\{ "name": "CERT_PATH",
               "value": "/opt/cert"
}<br>{}
          ],
           "image_url": "",
           "npu_type": "",
           "liveness_probe": {
 "http_get": {
 "path": "/",
               "port": 80,
               "scheme": "http"
, and the state \} "initial_delay_seconds": 10,
 "timeout_seconds": 10
, and the state \} "readiness_probe": {
 "http_get": {
 "path": "/",
 "port": 80,
               "scheme": "http"
            },
             "initial_delay_seconds": 10,
             "timeout_seconds": 10
, and the state \} "ports": [
\{ "container_port": 80,
 "host_port": 80
}<br>{}
\qquad \qquad \Box "resources": {
 "limits": {
               "cpu": 0.25,
 "memory": 500,
 "gpu": 500
, where \}, and \},
 "requests": {
               "cpu": 0.25,
 "memory": 500,
 "gpu": 500
}<br>{}
          },
           "volumes": [
\{ "name": "log-volume",
 "type": "hostPath",
              "read_only": false,
```

```
 "source": "/var/IEF",
                 "destination": "/var/IEF"
              }
\qquad \qquad \Box "restarts": 0,
 "message": "",
            "reason": ""
         }
\qquad \qquad ],
 "node_id": "ff5f5129-f53f-4129-9f7f-ca7837063b5f",
 "project_id": "bcd83056c918480f8f190844bd425b23",
 "reason": "",
       "message": "",
 "created_at": "2019-10-10T02:24:02.325Z",
 "updated_at": "2019-10-10T02:24:02.325Z",
       "state": "RUNNING"
     }
  ]
```
状态码为 400 时:

}

{

}

```
{
 "error_code" : "IEF.100001",
 "error_msg" : "PROJECT_ID not found"
}
```
状态码为 500 时:

```
 "error_code" : "IEF.100158",
 "error_msg" : "Fail to extract gpu information"
```
# 错误码

请参[见错误码。](#page-314-0)

# **4.6** 标签管理

# **4.6.1** 查询资源实例

## 功能介绍

该API用于通过标签过滤实例。

### **URI**

POST /v2/{project\_id}/{resource\_type}/resource\_instances/action

#### 表 **4-296** Path 参数

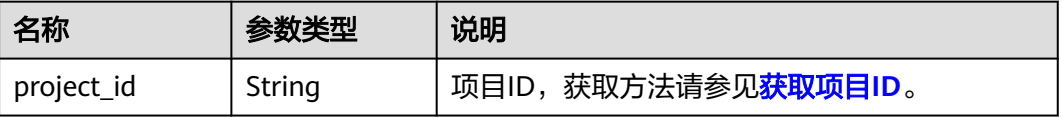

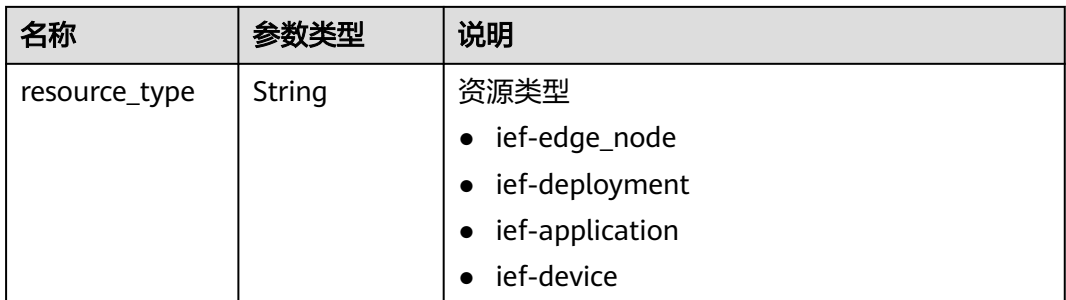

### 请求参数

### 表 **4-297** 请求 Header 参数

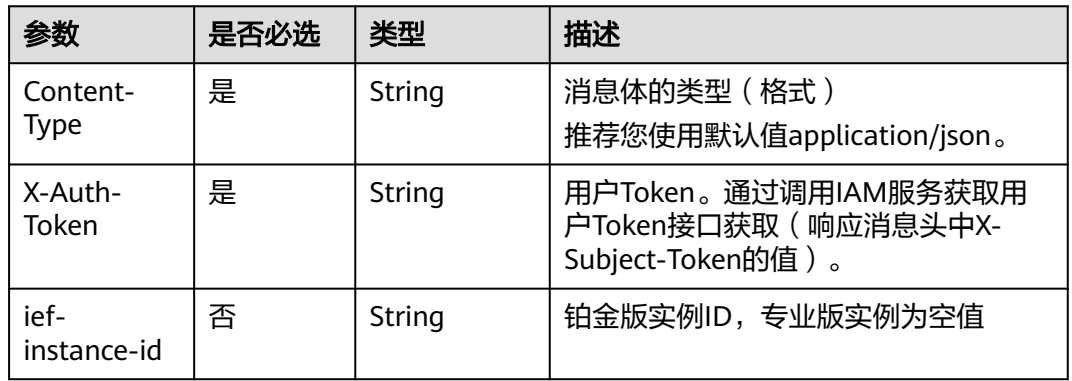

### 表 **4-298** 请求 Body 参数

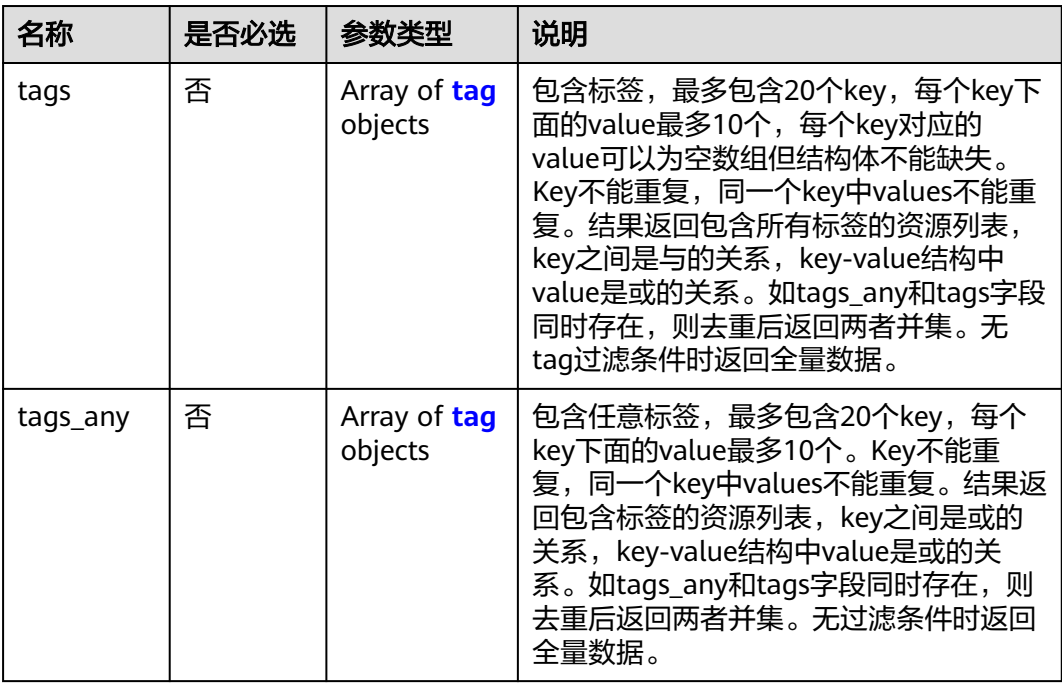

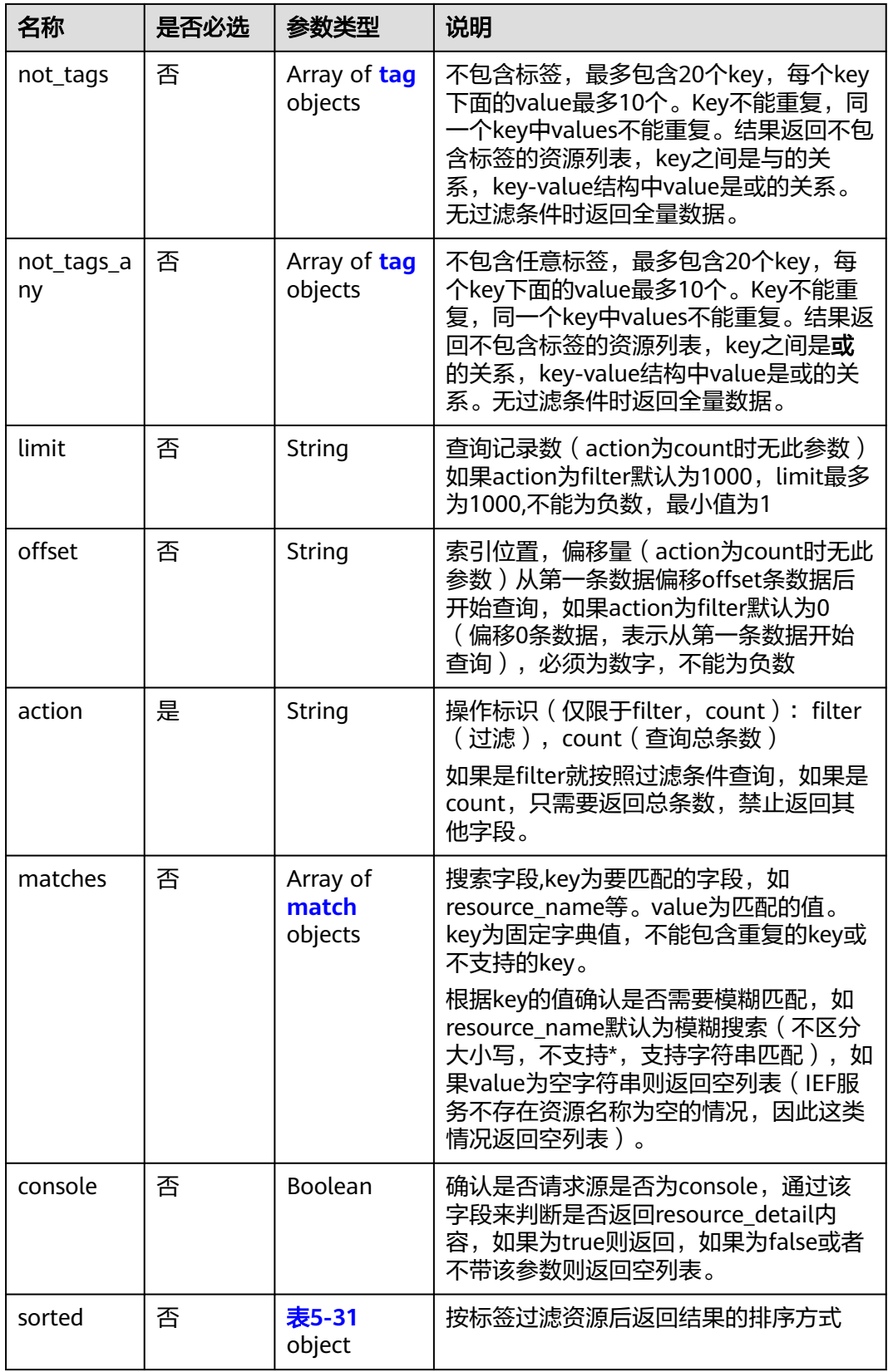

#### <span id="page-156-0"></span>表 **4-299** tag

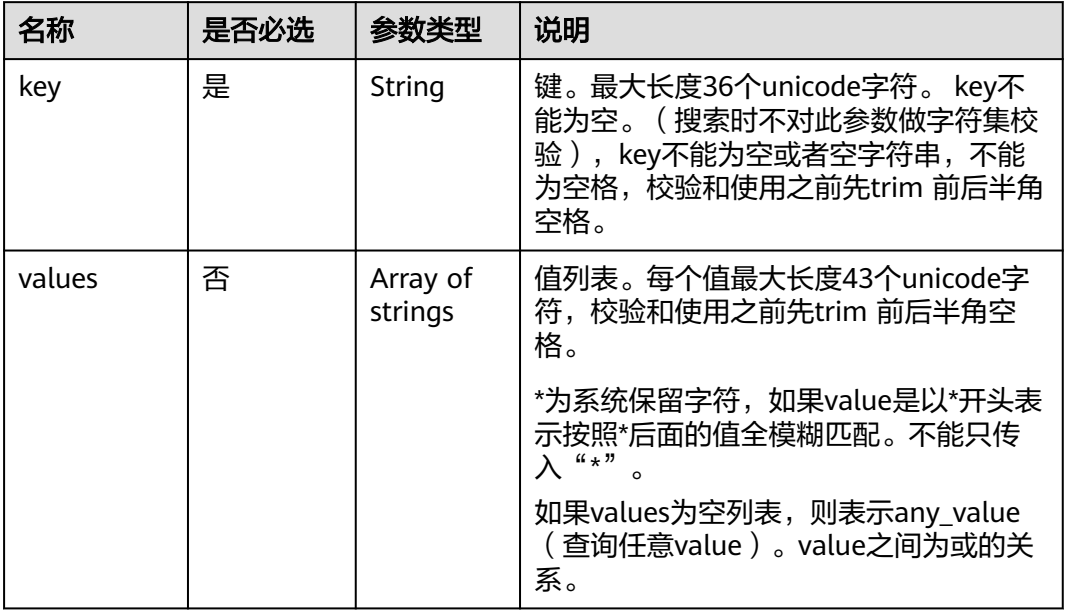

#### 表 **4-300** match

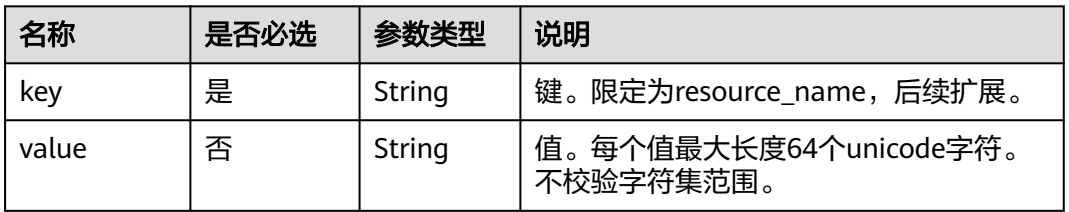

### 请求示例

action为filter时请求体:

```
{
 "action": "filter",
 "limit": "10",
 "offset": "0",
 "matches":[{"key":"resource_name","value":"q"}],
 "tags":[
      {
         "key":"test",
         "values": ["value1","value2"]
      }
      ]
}
```
# 响应消息

#### 响应参数

#### 表 **4-301** 响应 Body 参数

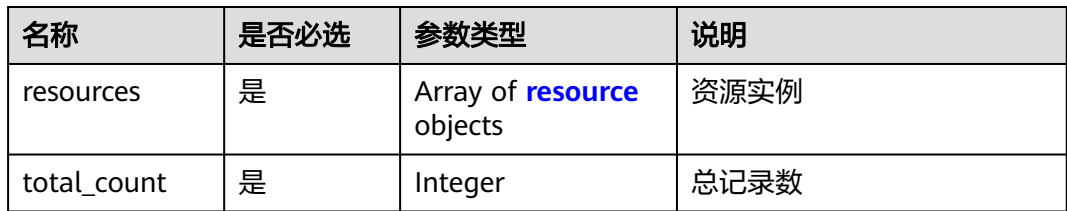

#### 表 **4-302** resource

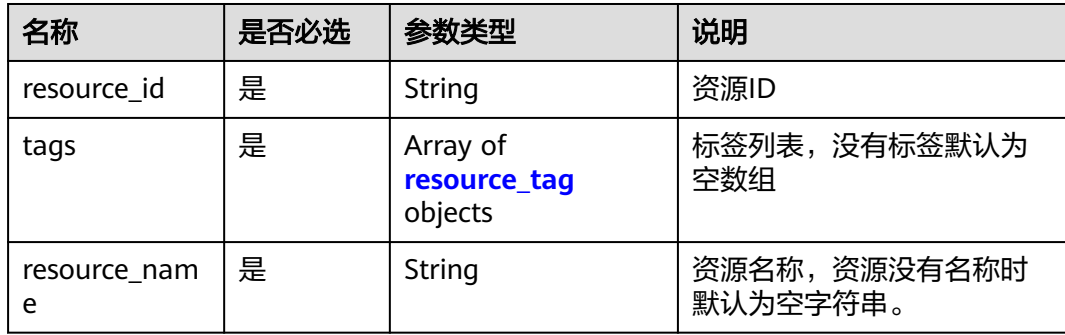

#### 表 **4-303** resource\_tag

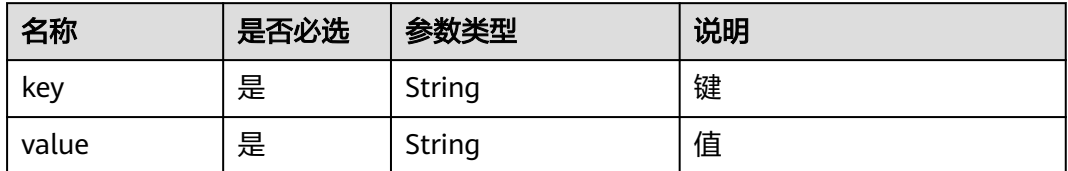

#### 响应示例

action为filter时响应体:

```
{
 "total_count": 2,
 "resources": [
      {
        "tags": [
           {
              "value": "",
              "key": "testtest"
           },
           {
 "value": "value2",
 "key": "test"
           }
\qquad \qquad ],
 "resource_name": "node_test_0108_1",
         "resource_id": "e25307d4-bd25-4c29-ba7f-176376ed2f99"
 },
\overline{\phantom{a}} "tags": [
           {
              "value": "value1",
              "key": "key1"
```
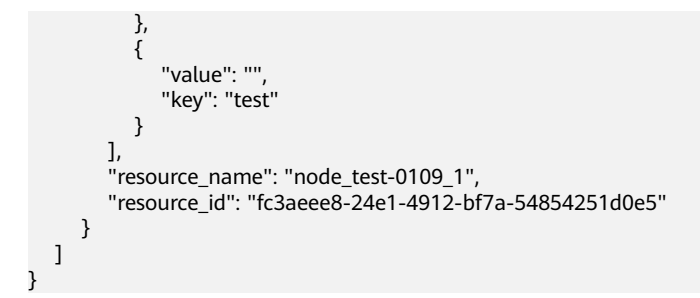

#### action为count时响应体:

{ "total\_count": 2 }

错误码

请参[见错误码。](#page-314-0)

# **4.6.2** 批量添加删除资源标签

# 功能介绍

该API用于为指定实例批量添加或删除标签。

一个资源上最多有20个标签。

#### 说明

- 此接口为幂等接口,创建时如果请求体中存在重复key则报错。
- 创建时不允许设置重复key数据,如果数据库已存在该key,就覆盖value的值。
- 删除时不对标签字符集范围做校验,如果删除的标签不存在,默认处理成功。删除时tags结 构体不能缺失, key不能为空, 或者空字符串。

### **URI**

POST /v2/{project\_id}/{resource\_type}/{resource\_id}/tags/action

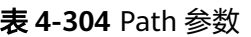

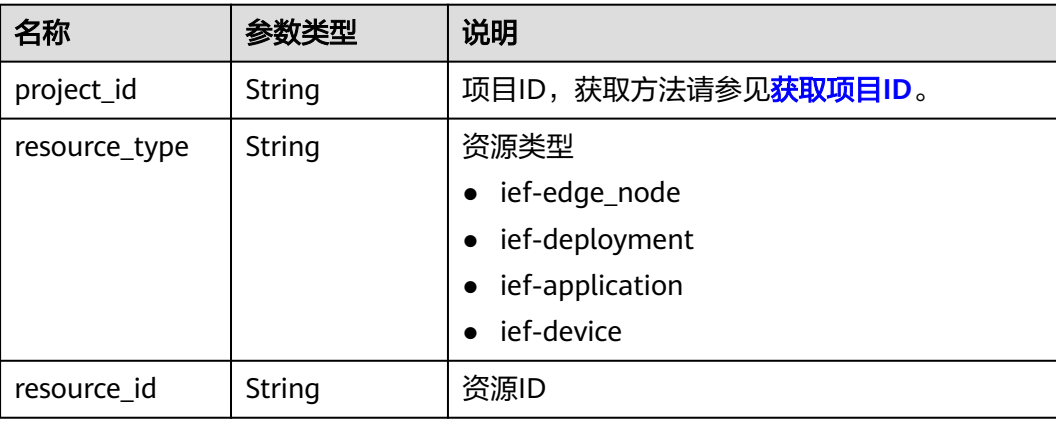

### 请求参数

#### 表 **4-305** 请求 Header 参数

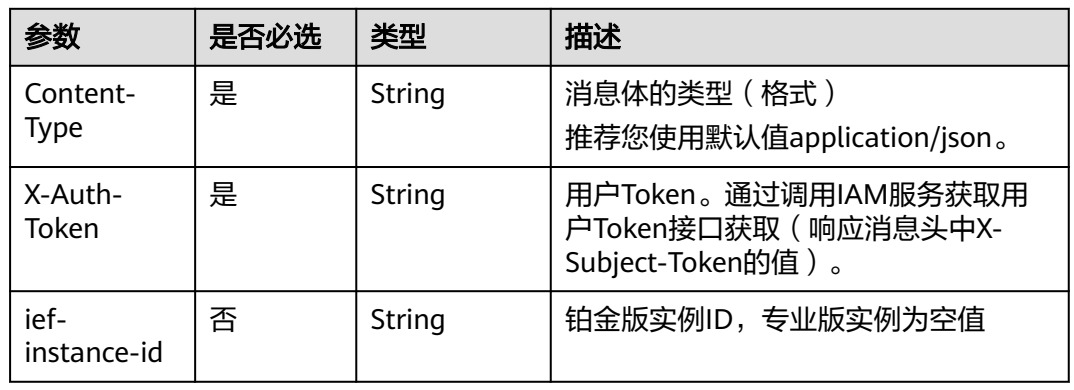

### 表 **4-306** 请求 Body 参数

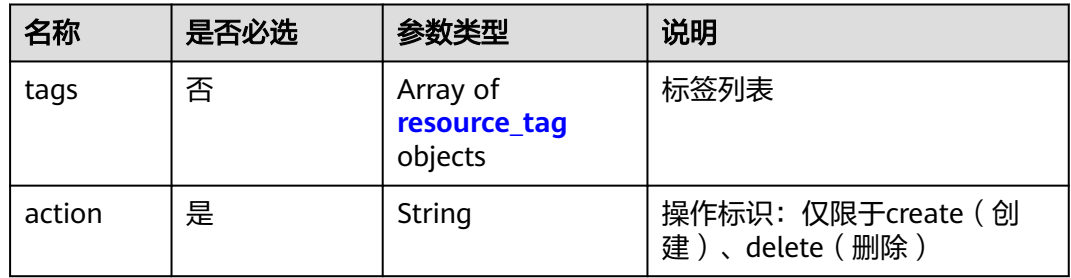

#### 表 **4-307** resource\_tag

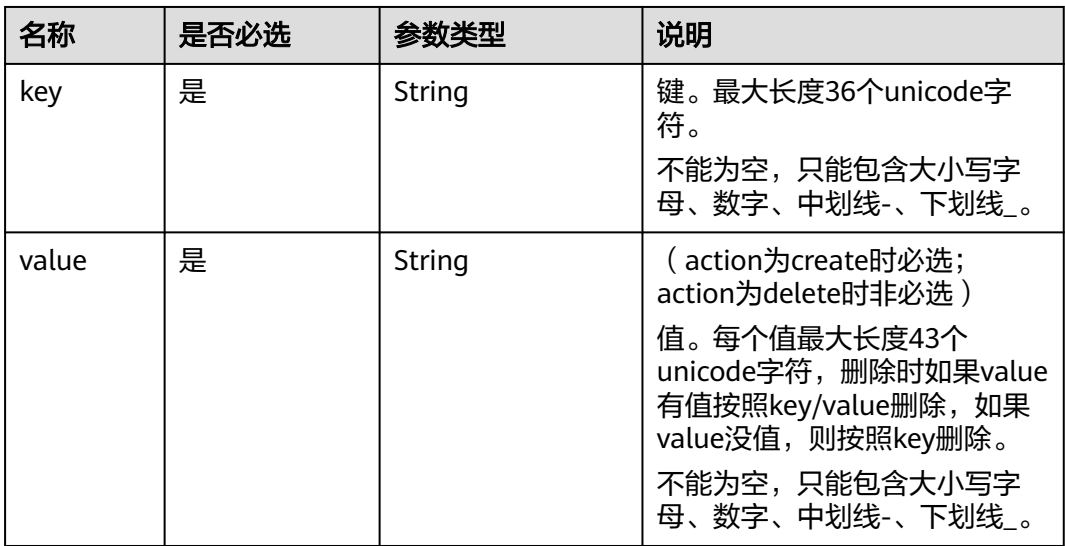

{

```
 "action": "create",
   "tags": [
      {
         "key": "key0",
         "value": "value1_new1"
      },
      {
 "key": "key1",
 "value": "value3_new"
 },
\overline{\phantom{a}} "key": "key2",
         "value": "value1_new1"
      },
      {
         "key": "key3",
         "value": "value3_new"
      },
      {
         "key": "key4",
         "value": "value1_new1"
      },
      {
         "key": "key5",
         "value": "value3_new"
      },
      {
         "key": "key6",
         "value": "value1_new1"
      },
     \overline{\mathcal{E}} "key": "key7",
         "value": "value3_new"
      },
      {
         "key": "key8",
          "value": ""
      }
  \, \, \,
```
### 响应消息

无

}

### 错误码

请参见<mark>错误码</mark>。

# **4.6.3** 添加资源标签

# 功能介绍

该API用于为资源添加标签。

一个资源上最多有20个标签。

此接口为幂等接口,创建时,如果创建的标签已经存在(key相同),则覆盖。

#### **URI**

POST /v2/{project\_id}/{resource\_type}/{resource\_id}/tags

#### 表 **4-308** Path 参数

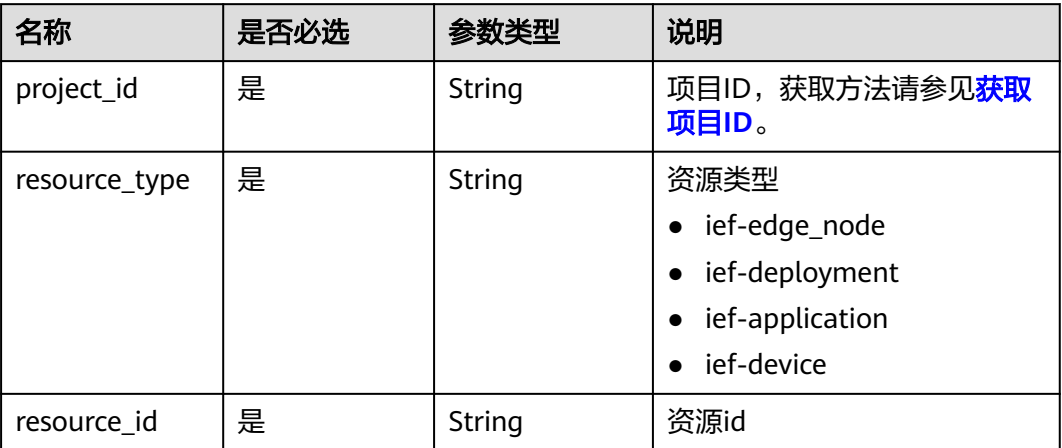

# 请求消息

#### 请求参数

### 表 **4-309** 请求 Header 参数

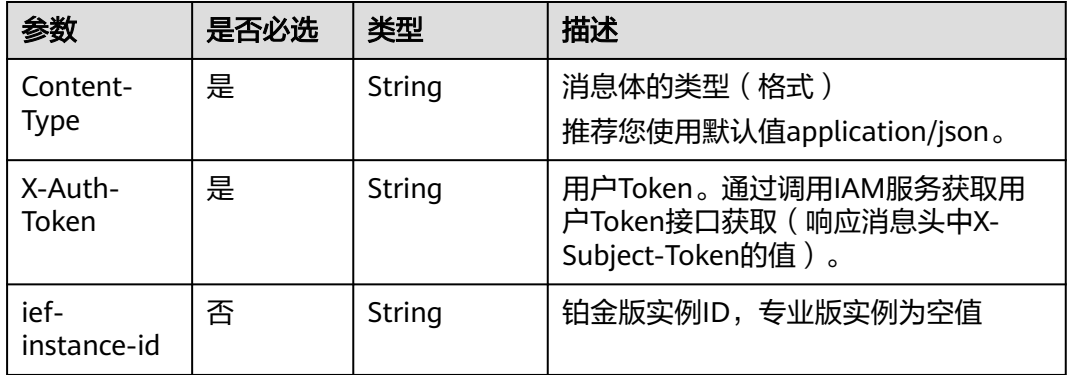

### 表 **4-310** 请求 Body 参数

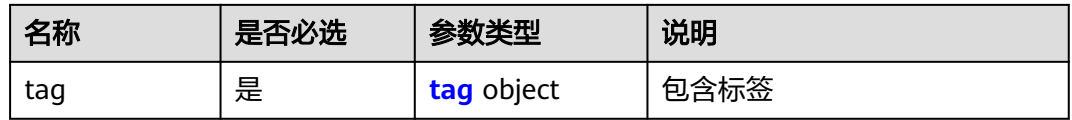

#### 表 **4-311** tag

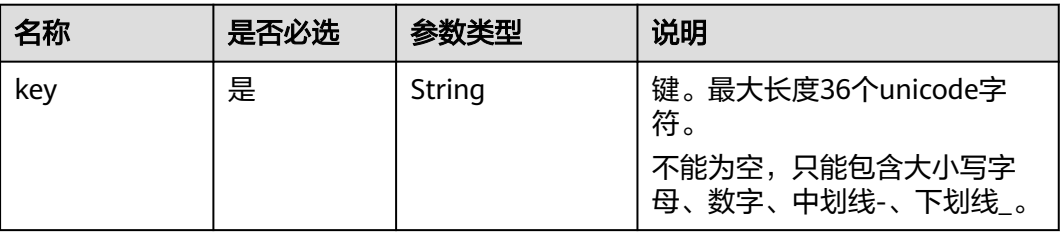

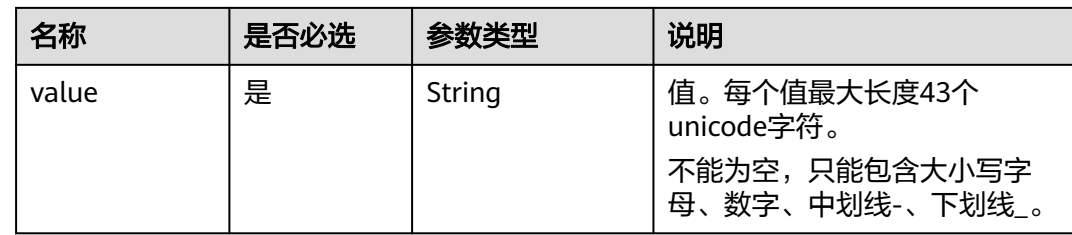

#### 请求示例

```
{
    "tag": {
       "key": "key0",
       "value": "ief-tag-test"
   }
}
```
# 错误码

请参[见错误码。](#page-314-0)

# **4.6.4** 删除资源标签

# 功能介绍

该API用于删除资源标签。

#### 说明

删除时不对标签字符集做校验,调用前必须要做encodeURI,服务端需要对接口uri做 decodeURI。删除的key不存在报404, Key不能为空或者空字符串。

## **URI**

DELETE /v2/{project\_id}/{resource\_type}/{resource\_id}/tags/{key}

#### 表 **4-312** Path 参数

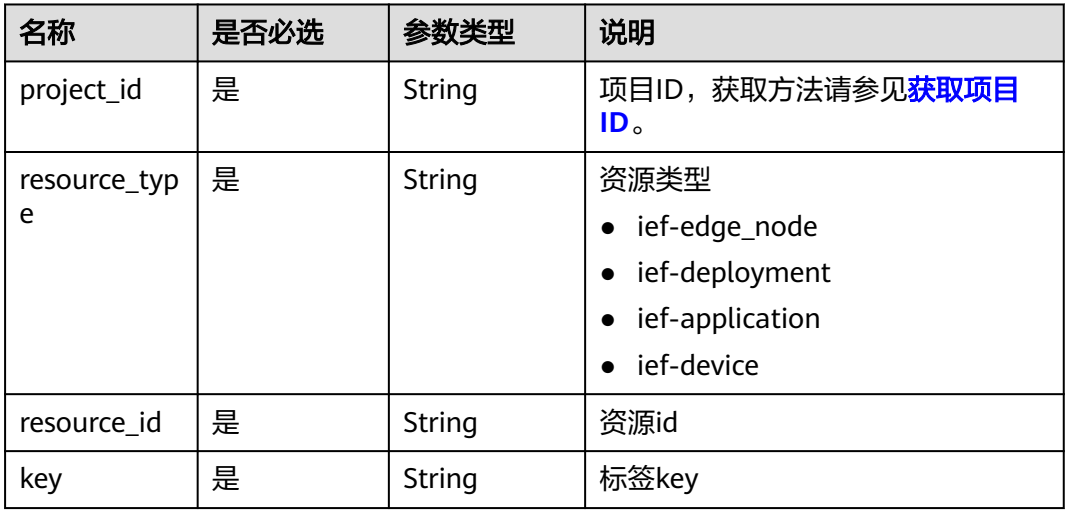

表 **4-313** 请求 Header 参数

| 参数                      | 是否必选 | 类型     | 描述                                                                |
|-------------------------|------|--------|-------------------------------------------------------------------|
| Content-<br>Type        | 是    | String | 消息体的类型(格式)<br>推荐您使用默认值application/json。                           |
| X-Auth-<br><b>Token</b> | 是    | String | 用户Token。通过调用IAM服务获取用<br>户Token接口获取 (响应消息头中X-<br>Subject-Token的值)。 |
| ief-<br>instance-id     | 否    | String | 铂金版实例ID,专业版实例为空值                                                  |

## 响应消息

无

### 错误码

请参[见错误码。](#page-314-0)

# **4.6.5** 查询资源标签

### 功能介绍

该API用于查询指定实例的标签信息。

**URI**

GET /v2/{project\_id}/{resource\_type}/{resource\_id}/tags

### 表 **4-314** Path 参数

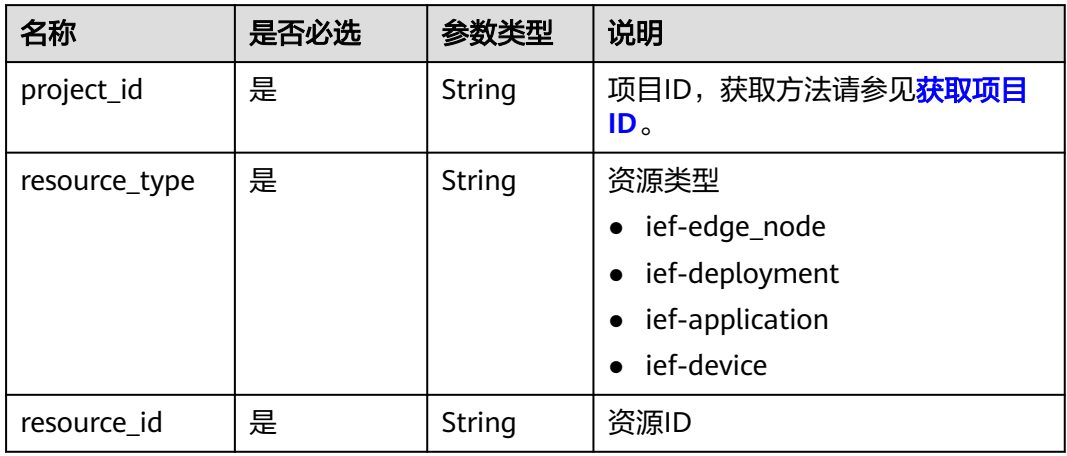

#### 表 **4-315** 请求 Header 参数

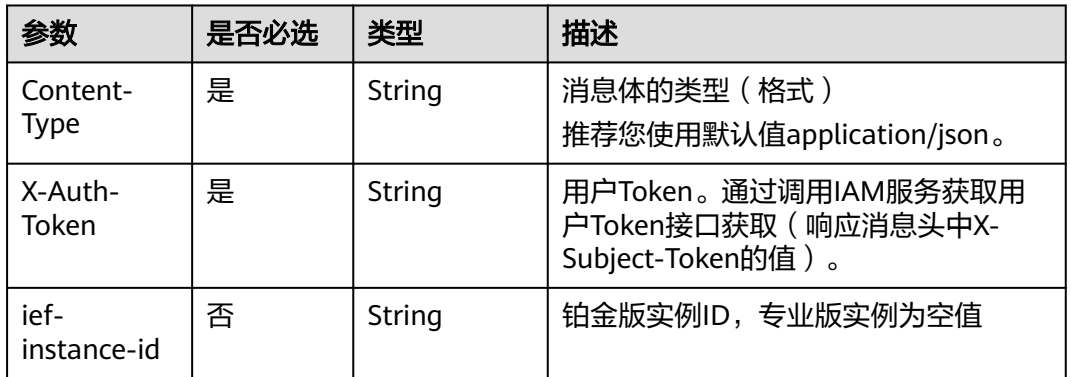

## 响应消息

#### 响应参数

### 表 **4-316** 响应 Body 参数

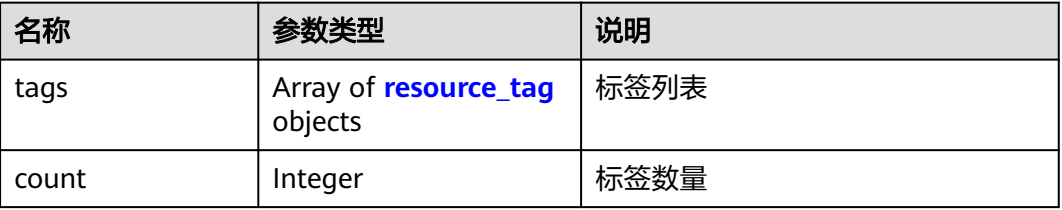

#### 表 **4-317** resource\_tag

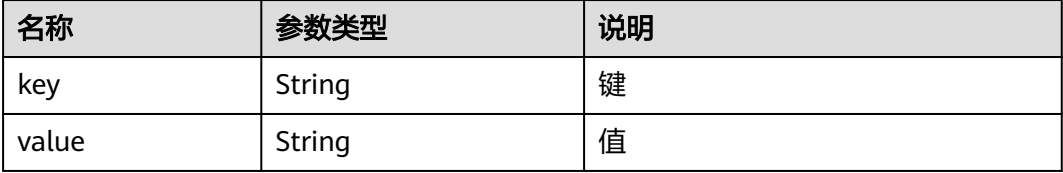

#### 响应示例

{

```
 "tags": [
      {
         "value": "",
         "key": "testtest"
 },
\overline{\phantom{a}} "value": "",
 "key": "test"
      }
 ],
 "count": 0
}
```
# 错误码

请参[见错误码。](#page-314-0)

# **4.6.6** 查询项目标签

# 功能介绍

该API用于查询指定项目中实例类型的所有资源标签集合。

### **URI**

GET /v2/{project\_id}/{resource\_type}/tags

### 表 **4-318** Path 参数

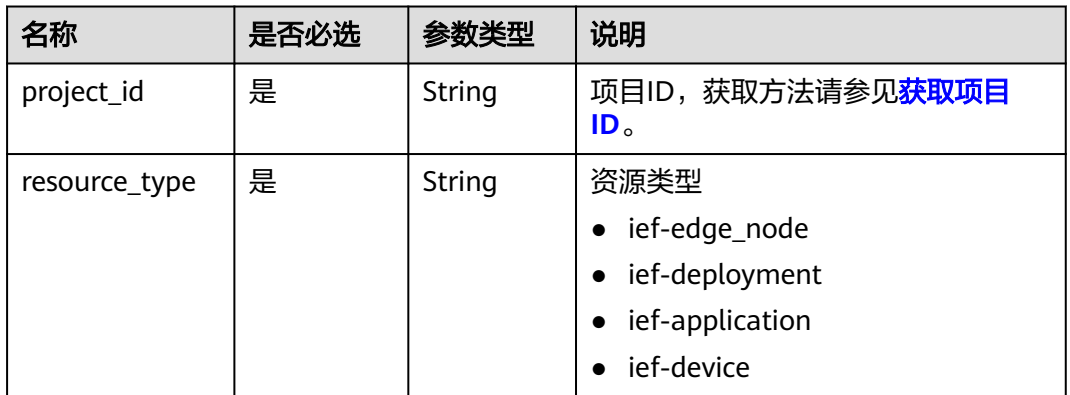

# 请求消息

#### 表 **4-319** 请求 Header 参数

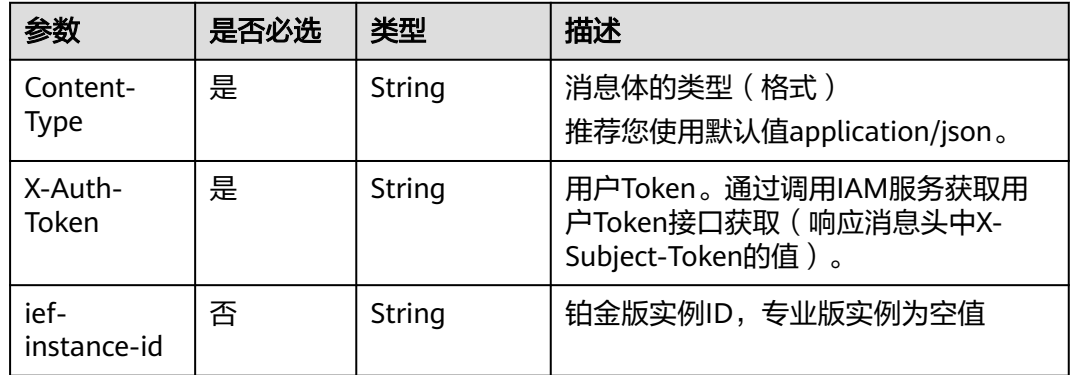

## 响应消息

响应参数

#### 表 **4-320** 响应 Body 参数

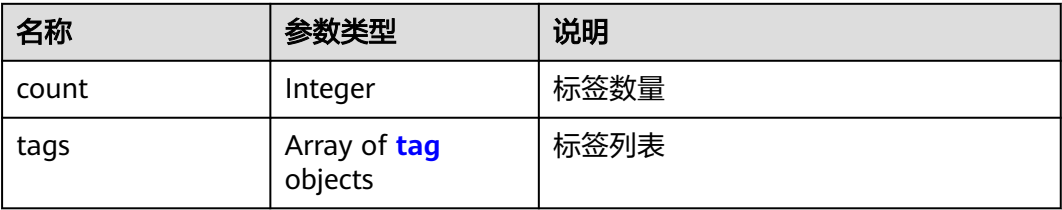

#### 表 **4-321** tag

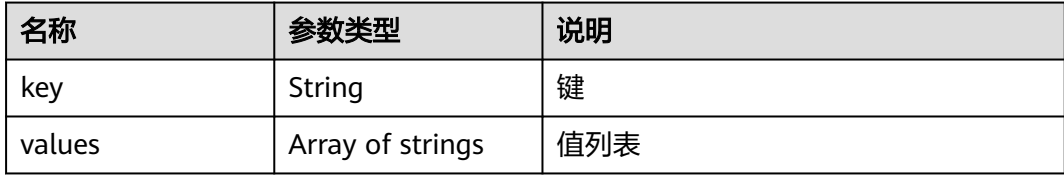

#### 响应示例

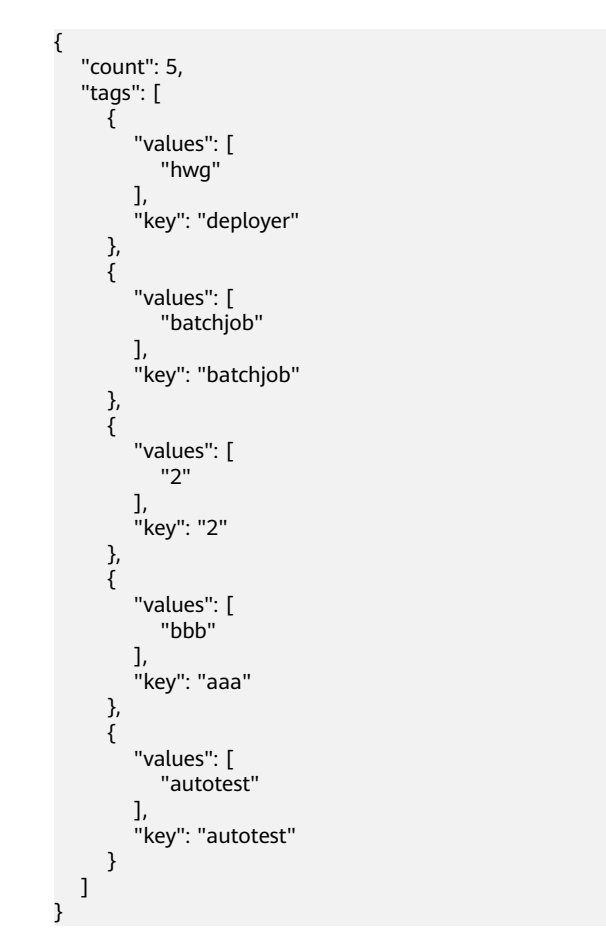

# 错误码

请参[见错误码。](#page-314-0)

# **4.7** 配置项管理

# **4.7.1** 创建配置项

# 功能介绍

该API用于创建配置项。

### **URI**

POST /v2/{project\_id}/edgemgr/configmaps

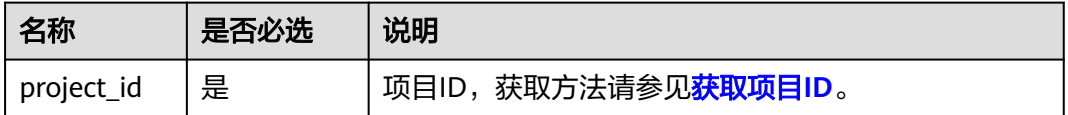

## 请求消息

#### 请求参数

表 **4-322** 请求 Header 参数

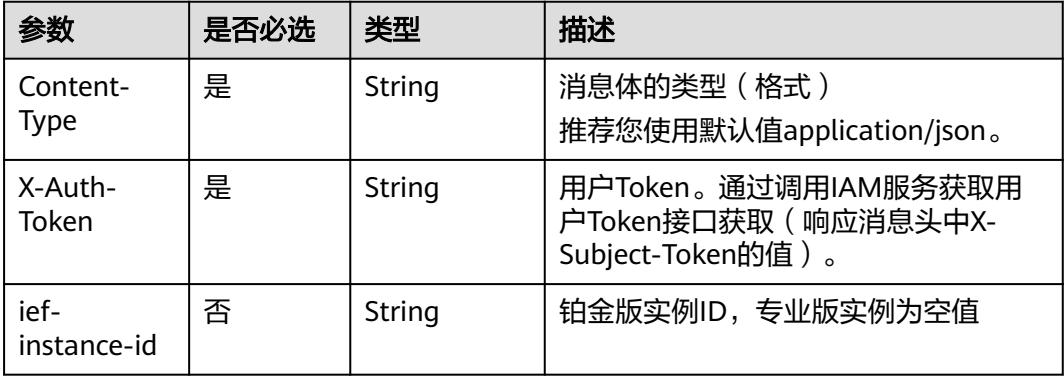

#### 表 **4-323** 请求 Body 参数

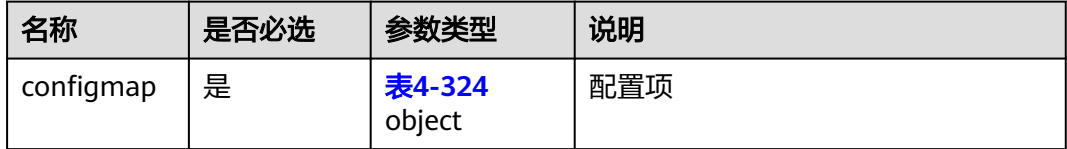

#### <span id="page-168-0"></span>表 **4-324** configmap

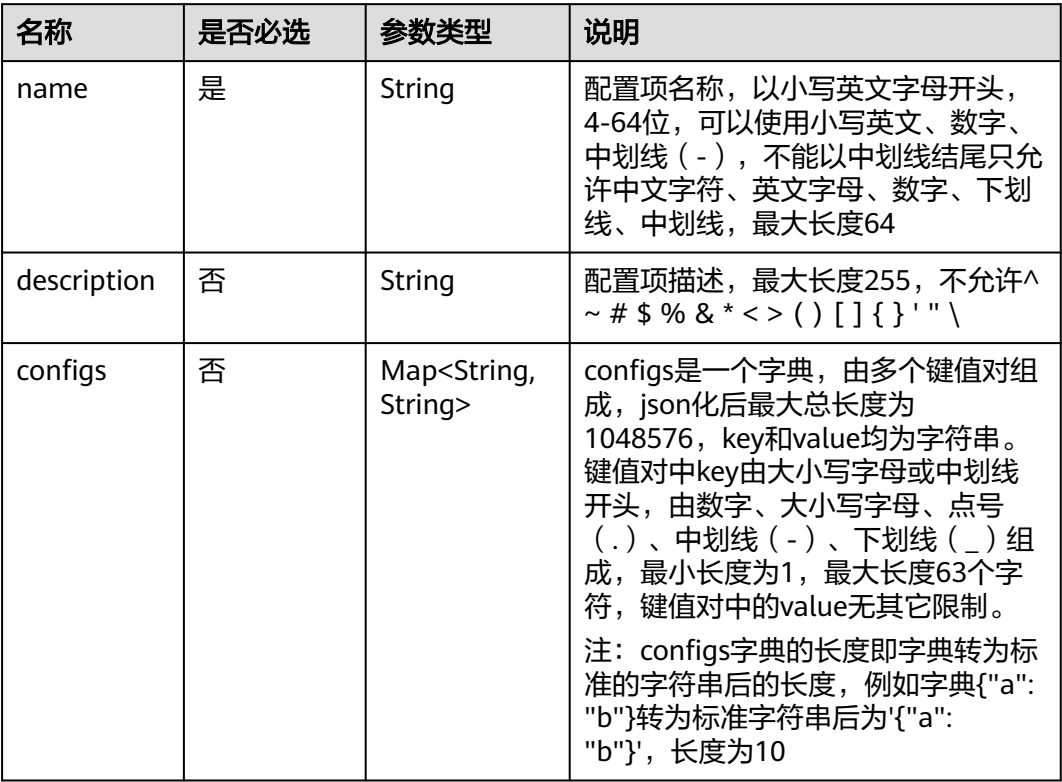

### 请求示例

```
{
 "configmap": {
 "name": "test-cm",
 "description": "this is a test cm",
 "configs": {
 "key1": "val1 ",
 "key2": "val2 "
     }
   }
}
```
# 响应消息

### 响应参数

表 **4-325** 响应 Body 参数

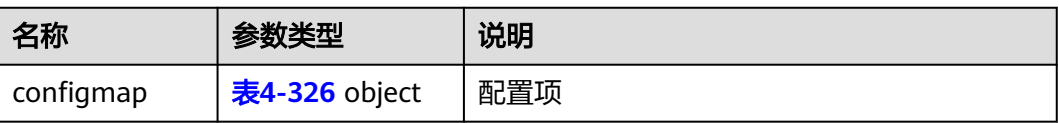

<span id="page-169-0"></span>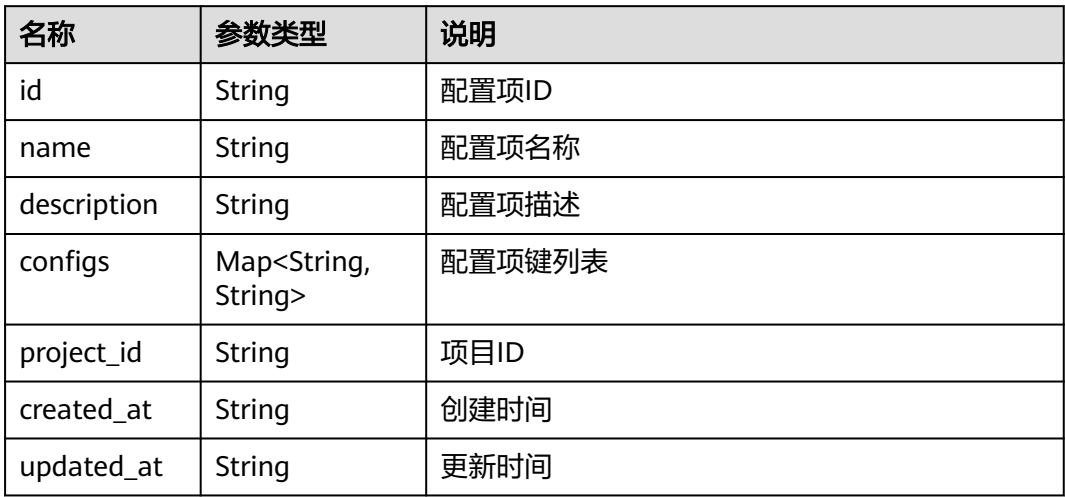

#### 响应示例

```
{
   "configmap": {
      "id": "12ns9eb6cc0d49a0941df2f31283mds8 ",
      "name": "test-cm",
      "description": "this is a test cm",
 "configs": {
 "key1": "val-1",
 "key2": "val-2"
      },
 "project_id": "d16e6eb6cc0d49a0941df2f31285757a",
 "created_at": "2018-07-16T13:41:25.347335",
 "updated_at": "2018-07-18T13:41:25.347335"
   }
}
```
## 错误码

请参见<mark>错误码</mark>。

# **4.7.2** 更新配置项

# 功能介绍

该API用于更新一个配置项。

#### **URI**

PUT /v2/{project\_id}/edgemgr/configmaps/{configmap\_id}

#### 表 **4-327** Path 参数

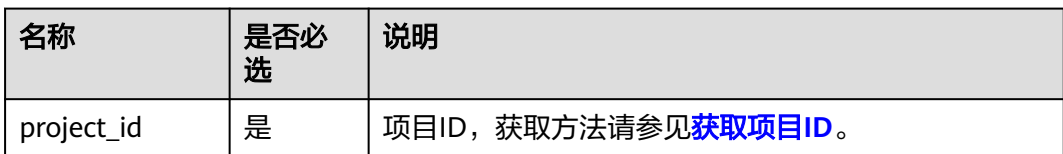

### 请求参数

### 表 **4-328** 请求 Header 参数

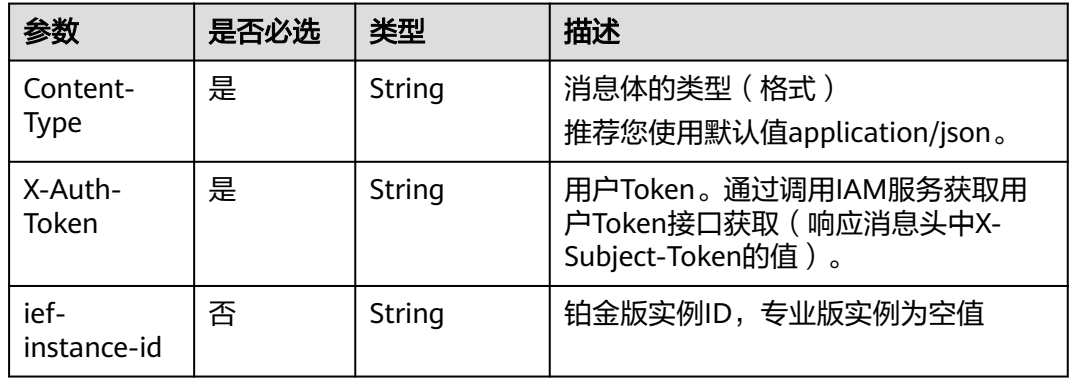

### 表 **4-329** 请求 Body 参数

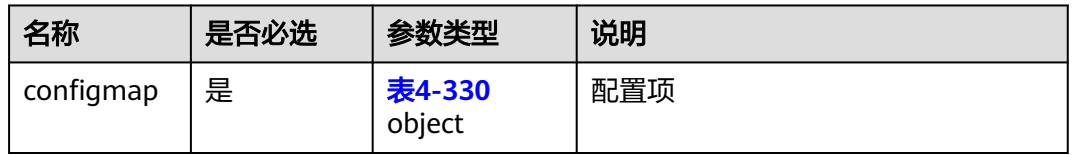

### 表 **4-330** configmap

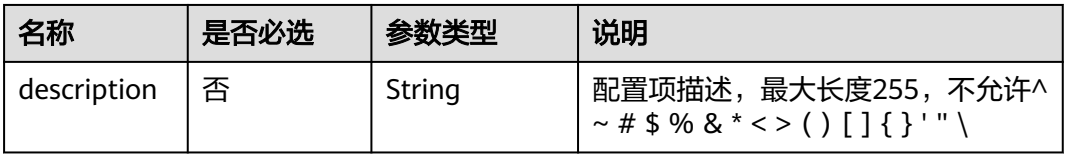

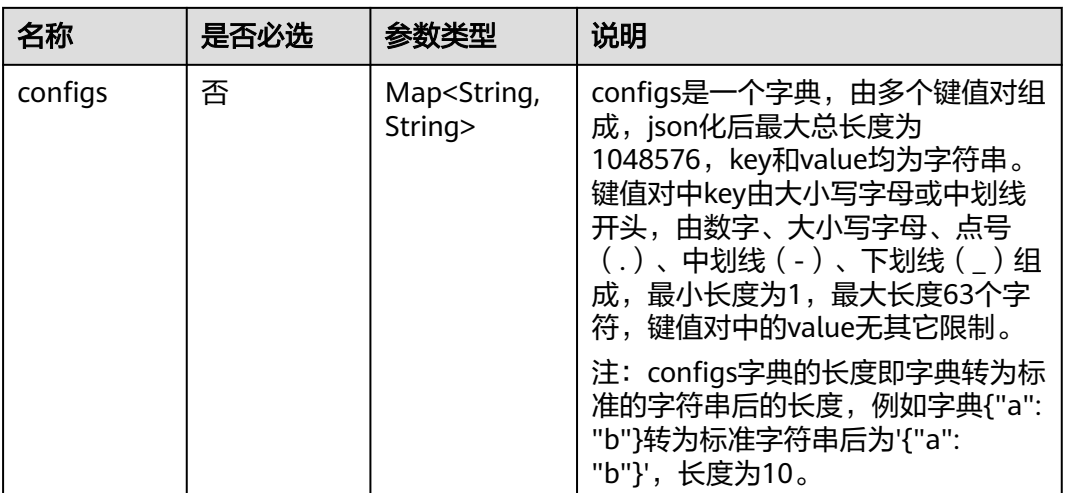

### 请求示例

```
{
   "configmap": {
 "description": "this is a test cm2",
 "configs": {
 "key1": "val-1",
 "key2": null,
 "key3": "val-3"
     }
  }
}
```
# 响应消息

#### 响应参数

#### 表 **4-331** 响应 Body 参数

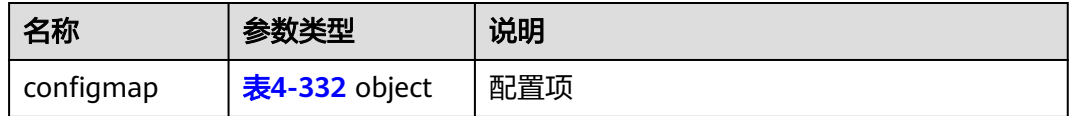

### 表 **4-332** configmap

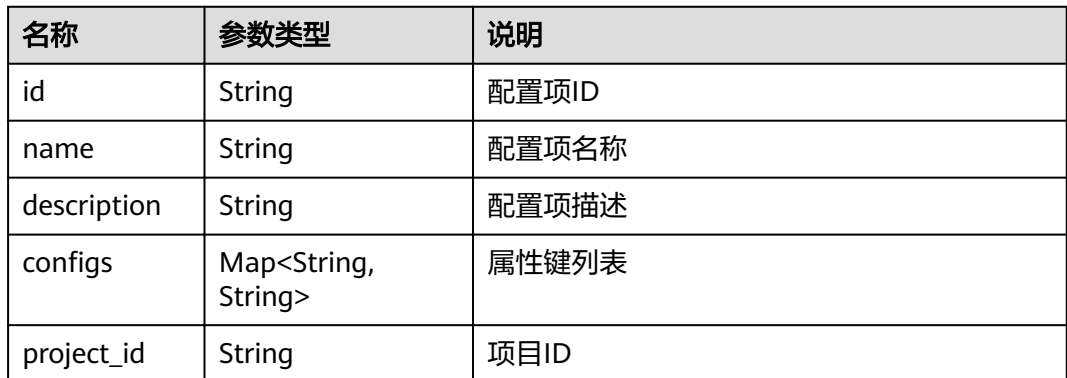

#### 响应示例

```
{
   "configmap": {
      "id": "12ns9eb6cc0d49a0941df2f31283mds8 ",
      "name": "test-cm",
      "description": "this is a test cm2",
 "configs": {
 "key1": "val1",
 "key3": "val3"
      },
      "project_id": "d16e6eb6cc0d49a0941df2f31285757a",
      "created_at": "2018-07-16T13:41:25.347335",
      "updated_at": "2018-07-19T13:41:25.347335"
   }
}
```
### 错误码

请参见<mark>错误码</mark>。

# **4.7.3** 查询配置项详情

## 功能介绍

该API用于查询一个配置项详情。

### **URI**

GET /v2/{project\_id}/edgemgr/configmaps/{configmap\_id}

#### 表 **4-333** Path 参数

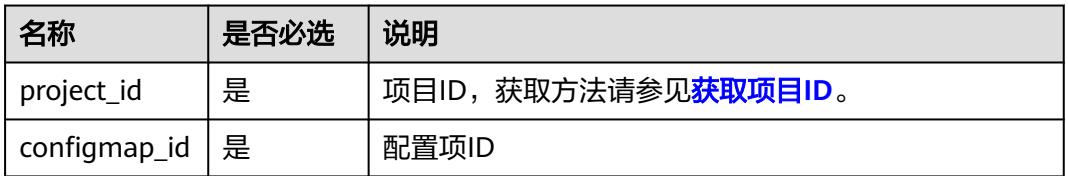

#### 表 **4-334** 请求 Header 参数

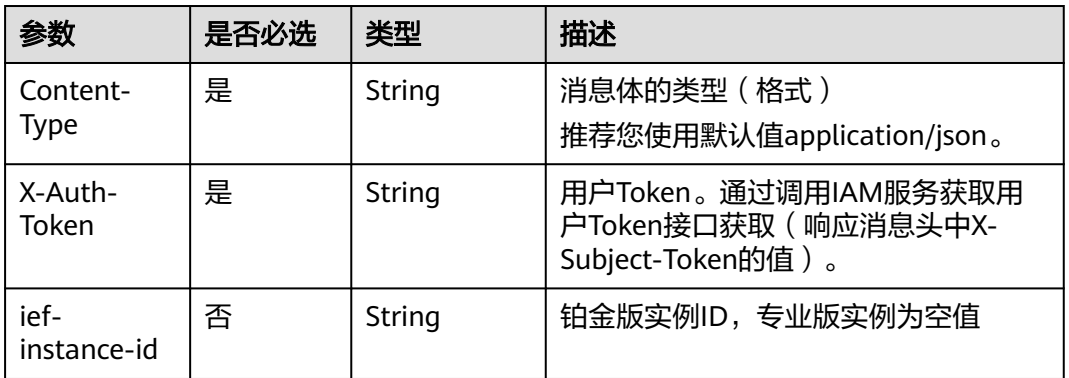

## 响应消息

#### 响应参数

#### 表 **4-335** 响应 Body 参数

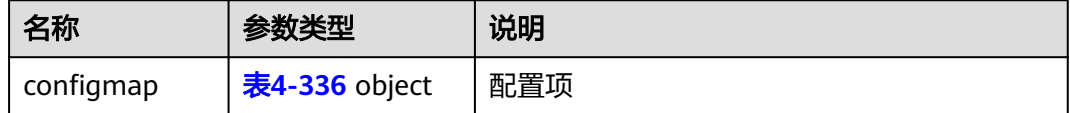

#### 表 **4-336** configmap

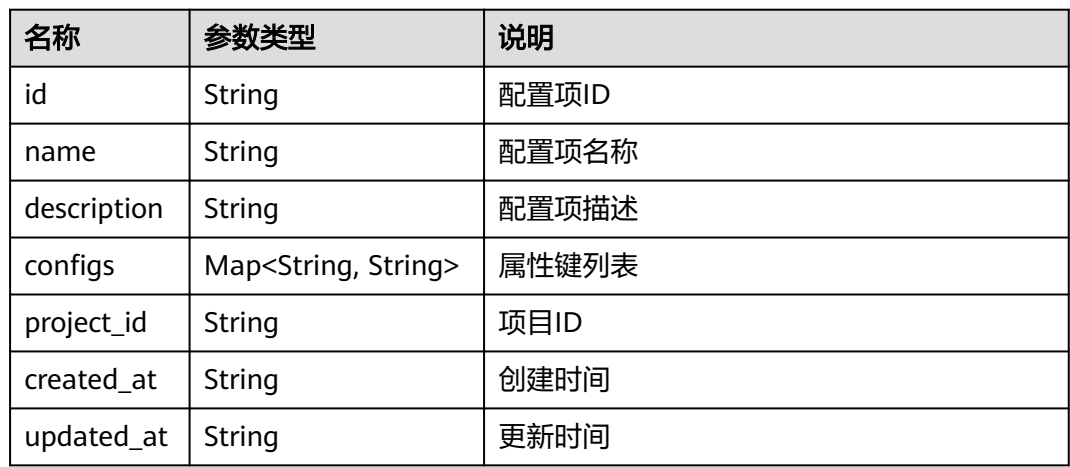

### 响应示例

{

 "configmap": { "id": "12ns9eb6cc0d49a0941df2f31283mds8 ", "name": "test-cm", "description": "this is a test cm2", "configs": {

```
 "key1": "val1",
 "key3": "val3"
 },
 "project_id": "d16e6eb6cc0d49a0941df2f31285757a",
 "created_at": "2018-07-16T13:41:25.347335",
 "updated_at": "2018-07-19T13:41:25.347335"
  }
```
### 错误码

请参[见错误码。](#page-314-0)

# **4.7.4** 查询配置项列表

}

# 功能介绍

该API用于查询配置项列表。

### **URI**

GET /v2/{project\_id}/edgemgr/configmaps?{name=xxx,limit=xxx,offset=xxx}

#### 表 **4-337** Path 参数

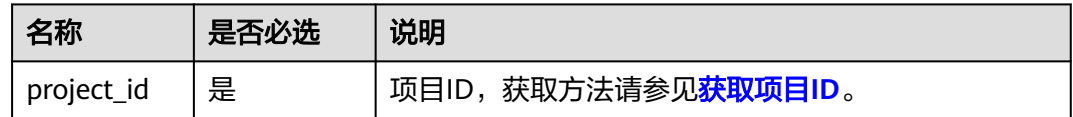

#### 表 **4-338** 查询参数

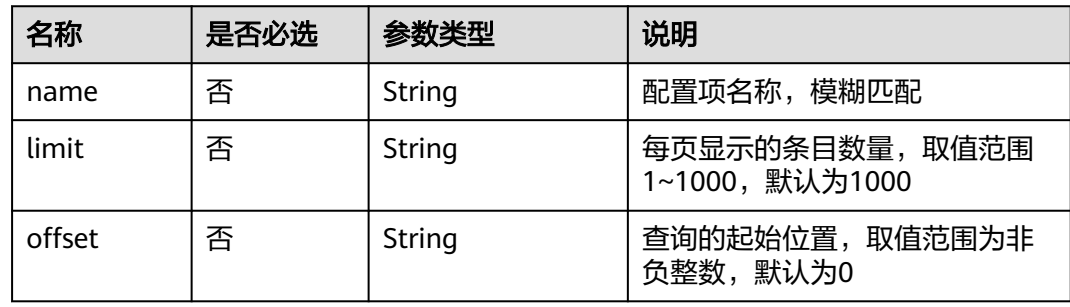

### 说明

- 如果不携带任何检索参数,将返回所有配置项。
- 可以同时携带多个检索参数,同时生效。

### 表 **4-339** 请求 Header 参数

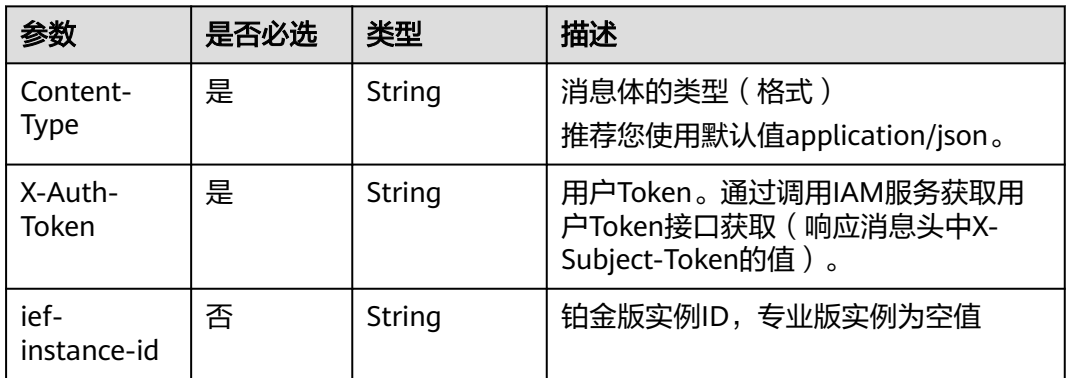

# 响应消息

### 响应参数

### 表 **4-340** 响应 Body 参数

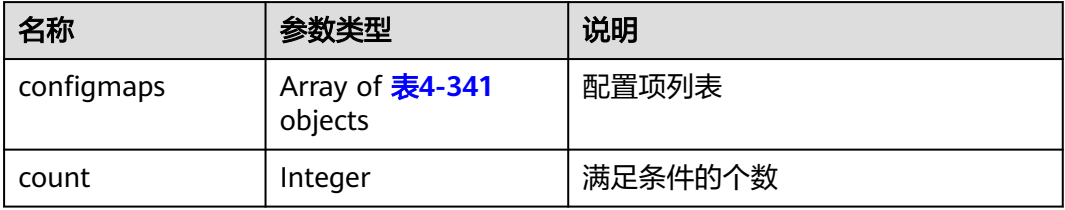

### 表 **4-341** configmap

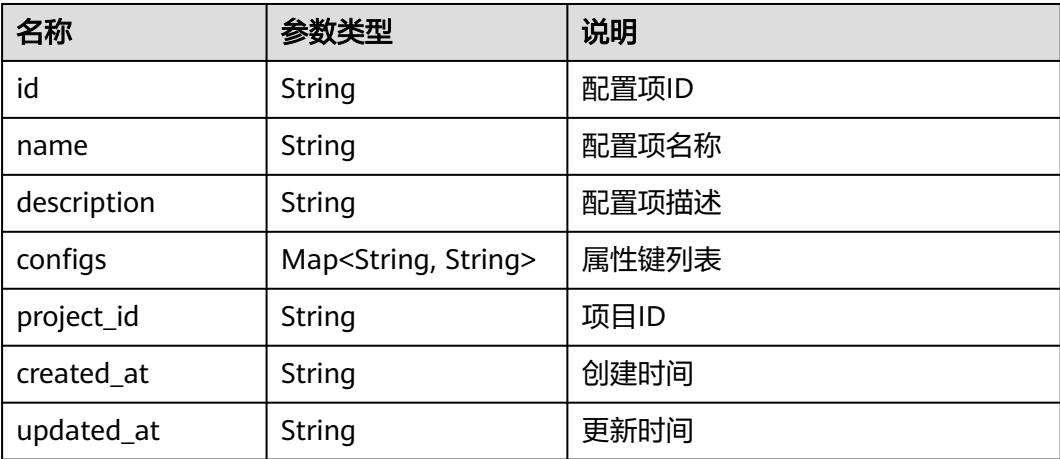

#### 响应示例

{

"count": 1,

```
 "configmaps": [
     {
        "id": "12ns9eb6cc0d49a0941df2f31283mds8 ",
 "name": "test-cm",
 "description": "this is a test cm2",
 "configs": {
 "key1": "val1",
 "key3": "val3"
        },
        "project_id": "d16e6eb6cc0d49a0941df2f31285757a",
 "created_at": "2018-07-16T13:41:25.347335",
 "updated_at": "2018-07-19T13:41:25.347335"
     }
   ]
}
```
错误码

请参[见错误码。](#page-314-0)

# **4.7.5** 删除配置项

## 功能介绍

该API用于删除一个配置项。

**URI**

DELETE /v2/{project\_id}/edgemgr/configmaps/{configmap\_id}

#### 表 **4-342** Path 参数

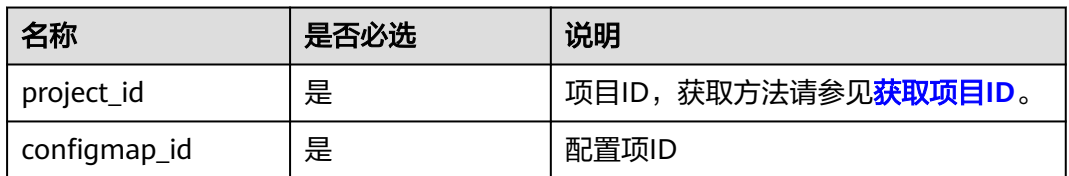

## 请求消息

表 **4-343** 请求 Header 参数

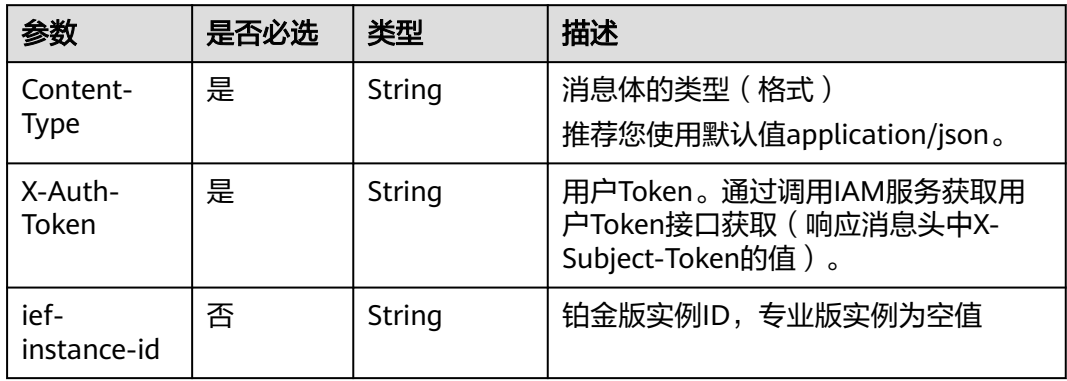

## 响应消息

无

# 错误码

请参[见错误码。](#page-314-0)

# **4.8** 密钥管理

# **4.8.1** 创建密钥

# 功能介绍

该API用于创建一个密钥。

### **URI**

POST /v2/{project\_id}/edgemgr/secrets

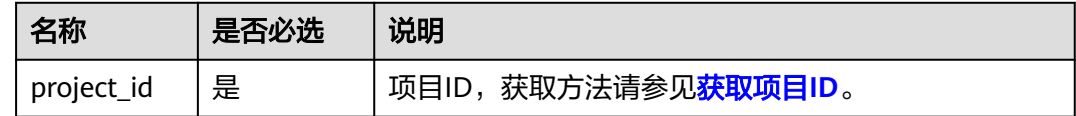

# 请求消息

### 请求参数

表 **4-344** 请求 Header 参数

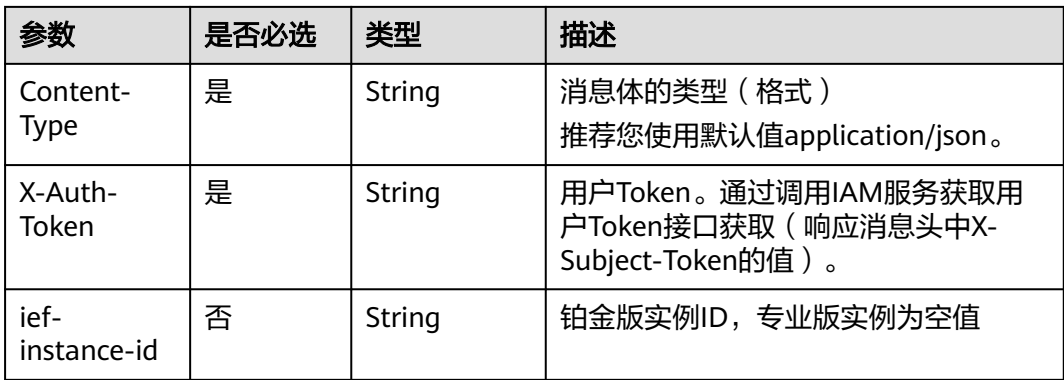

#### 表 **4-345** 请求 Body 参数

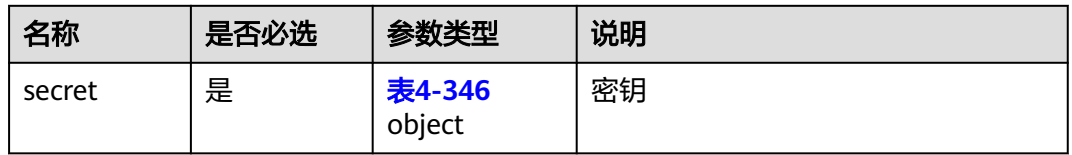

#### 表 **4-346** secret

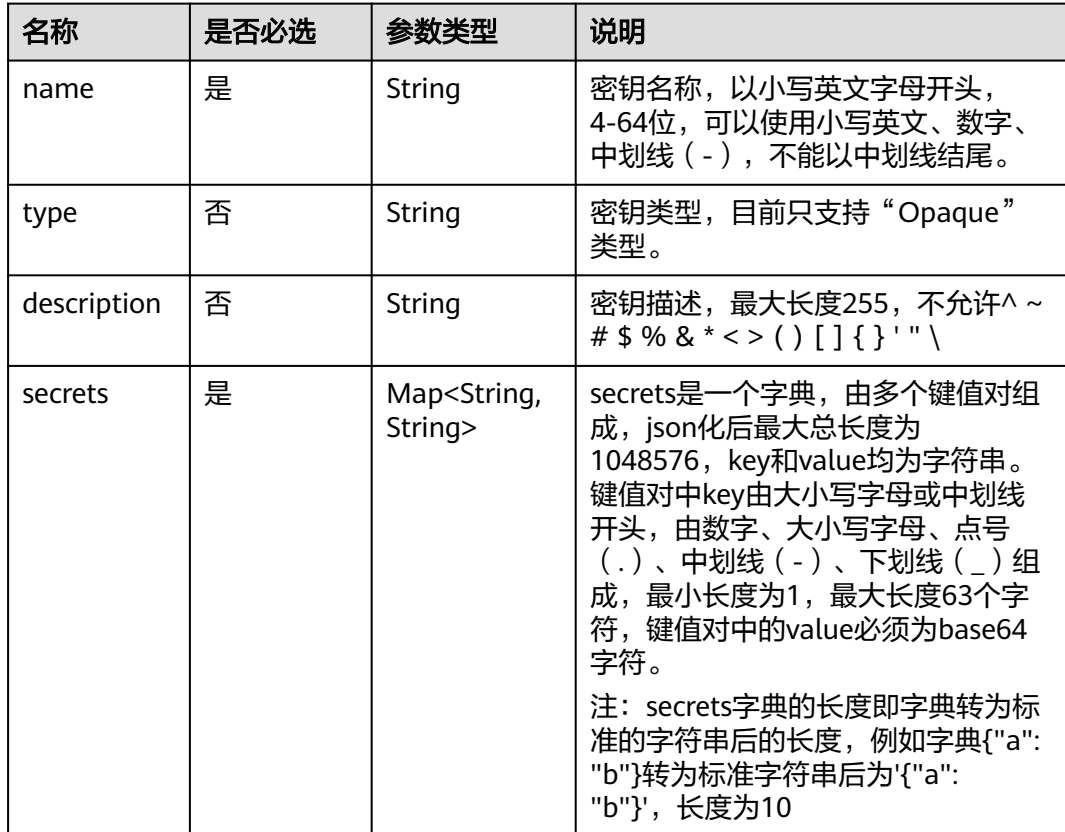

#### 请求示例

```
{
   "secret": {
 "name": "test-secret",
 "description": "this is a test secret",
 "type": "Opaque",
 "secrets": {
 "key1": "val1",
 "key2": "val2 "
     }
   }
}
```
# 响应消息

响应参数

#### 表 **4-347** 响应 Body 参数

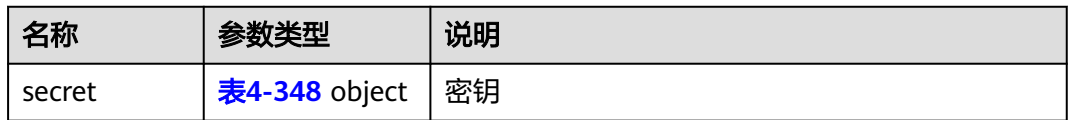

#### 表 **4-348** secret

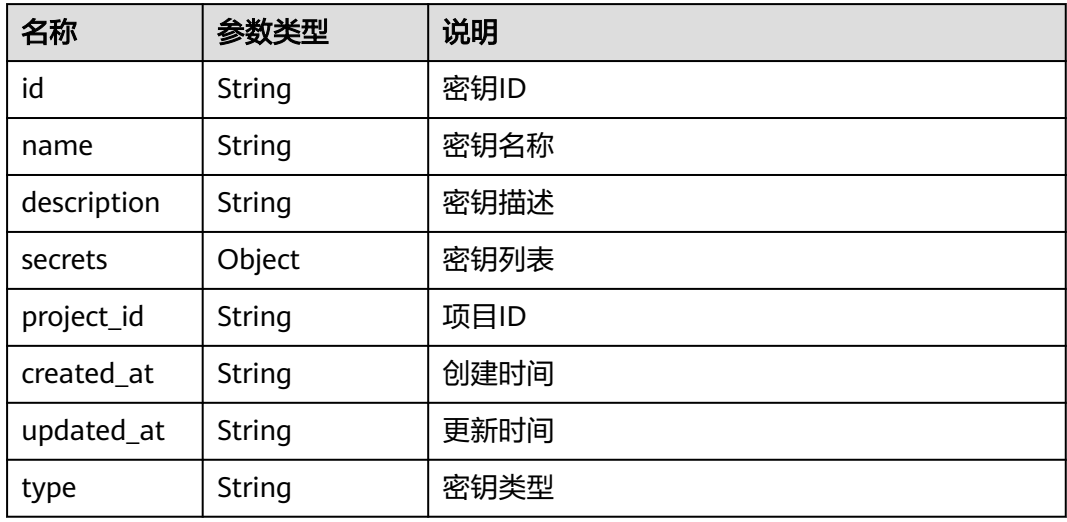

#### 响应示例

{

}

```
 "secret": {
 "id": "12ns9eb6cc0d49a0941df2f31283mds8 ",
     "name": "test-secret",
     "description": "this is a test secret",
 "secrets": {
 "key1": "val-1",
 "key2": "val-2"
 },
 "project_id": "d16e6eb6cc0d49a0941df2f31285757a",
 "created_at": "2018-07-16T13:41:25.347335",
 "updated_at": "2018-07-18T13:41:25.347335",
 "type": "Opaque"
  }
```
### 错误码

请参见<mark>错误码</mark>。

# **4.8.2** 更新密钥

# 功能介绍

该API用于更新一个密钥。

### **URI**

PUT /v2/{project\_id}/edgemgr/secrets/{secret\_id}
#### 表 **4-349** Path 参数

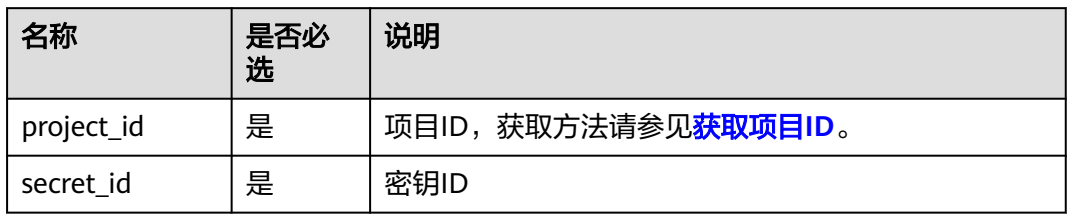

# 请求消息

#### 请求参数

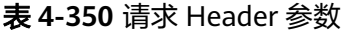

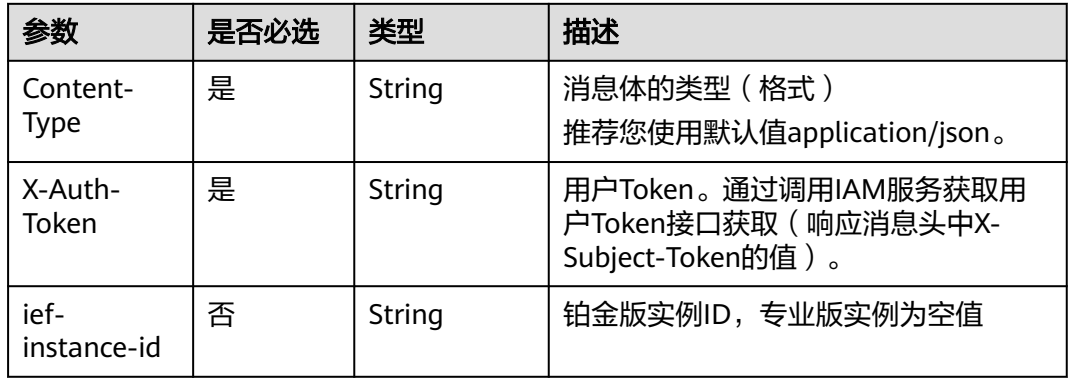

## 表 **4-351** 请求 Body 参数

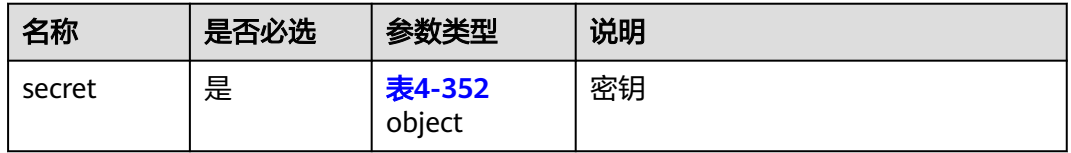

#### 表 **4-352** secret

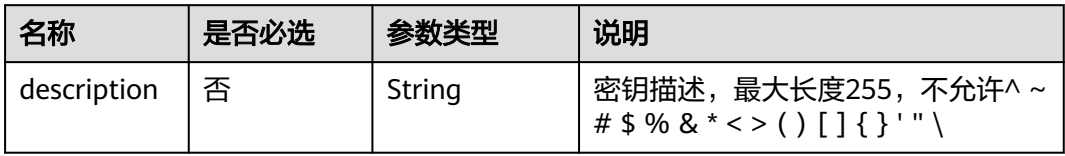

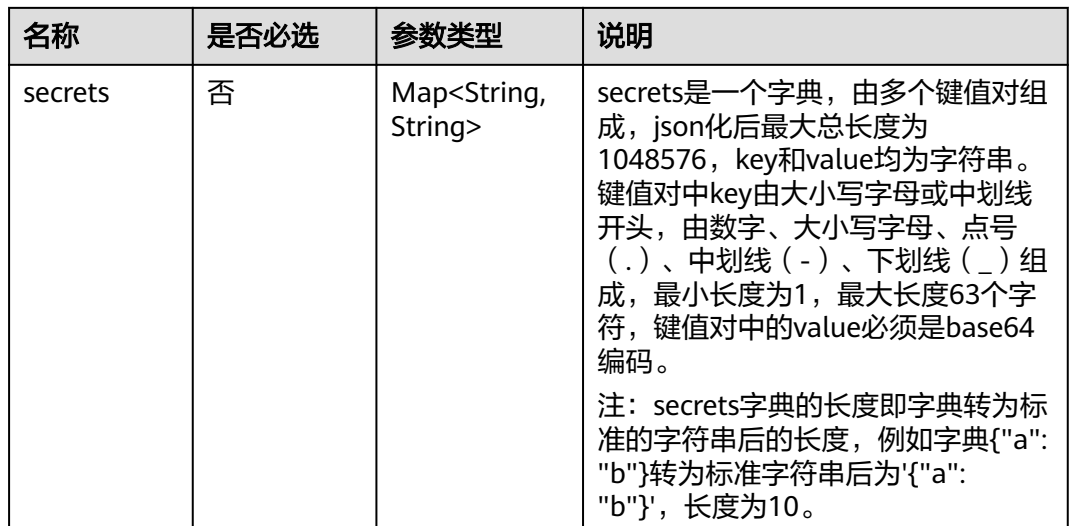

## 请求示例

```
{
 "secret": {
 "description": "this is a test secret",
 "secrets": {
 "key1": "val-1",
 "key2": "val-2"
\qquad \qquad \} }
}
```
# 响应消息

## 响应参数

## 表 **4-353** 响应 Body 参数

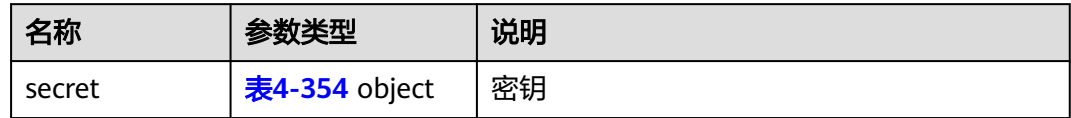

#### 表 **4-354** secret

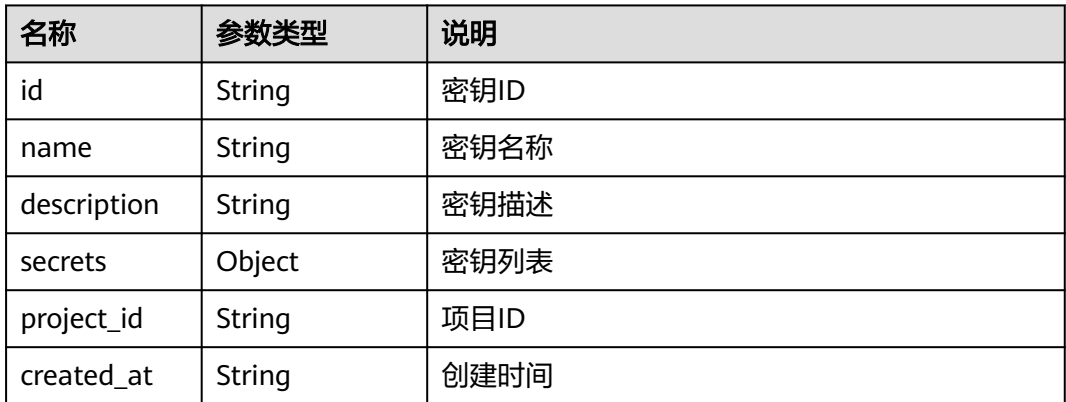

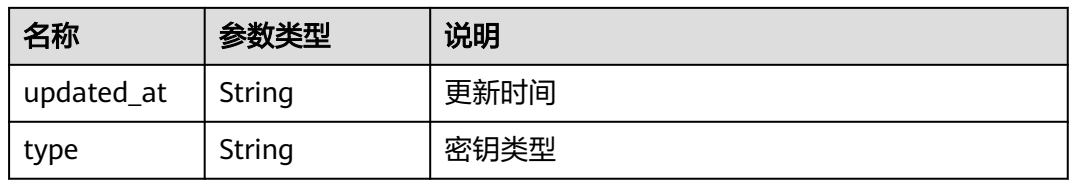

#### 响应示例

```
{
   "secret": {
      "id": "12ns9eb6cc0d49a0941df2f31283mds8 ",
      "name": "test-secret",
      "description": "this is a test secret",
 "secrets": {
 "key1": "val-1",
 "key2": "val-2"
      },
      "project_id": "d16e6eb6cc0d49a0941df2f31285757a",
      "created_at": "2018-07-16T13:41:25.347335",
      "updated_at": "2018-07-18T13:41:25.347335",
      "type": "Opaque"
   }
}
```
## 错误码

请参见<mark>错误码</mark>。

# **4.8.3** 查询密钥详情

# 功能介绍

该API用于查询一个密钥详情。

**URI**

GET /v2/{project\_id}/edgemgr/secrets/{secret\_id}

#### 表 **4-355** Path 参数

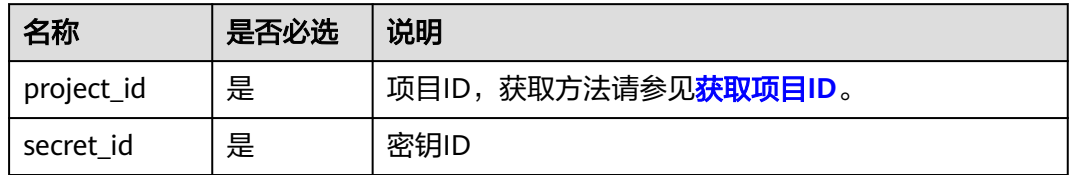

# 请求消息

## 表 **4-356** 请求 Header 参数

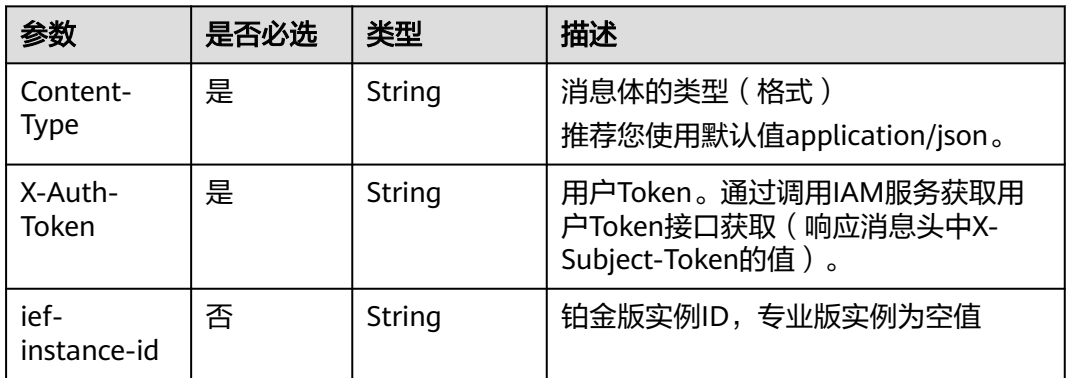

# 响应消息

### 响应参数

## 表 **4-357** 响应 Body 参数

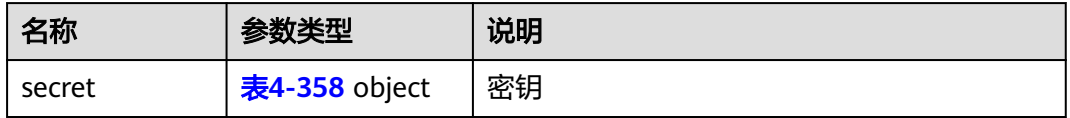

#### 表 **4-358** secret

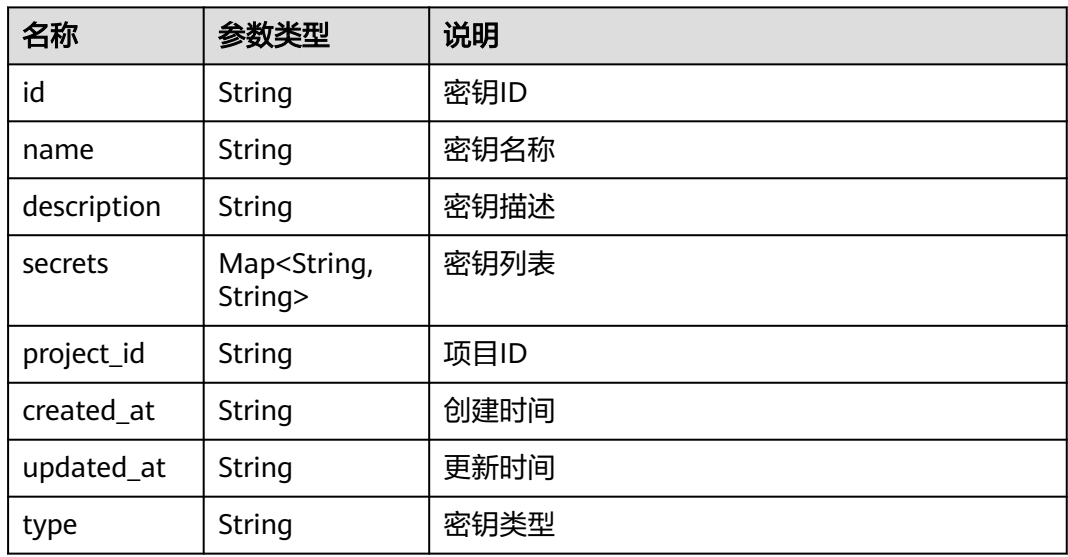

### 响应示例

{

"secret": {

```
 "id": "12ns9eb6cc0d49a0941df2f31283mds8 ",
 "name": "test-secret",
 "description": "this is a test secret",
 "secrets": {
 "key1": "val-1",
 "key2": "val-2"
 },
 "project_id": "d16e6eb6cc0d49a0941df2f31285757a",
 "created_at": "2018-07-16T13:41:25.347335",
 "updated_at": "2018-07-18T13:41:25.347335",
     "type": "Opaque"
  }
```
## 错误码

请参[见错误码。](#page-314-0)

# **4.8.4** 查询密钥列表

}

# 功能介绍

该API用于查询密钥列表。

## **URI**

GET /v2/{project\_id}/edgemgr/secrets?{name=xxx,limit=xxx,offset=xxx,sort=xxx}

#### 表 **4-359** Path 参数

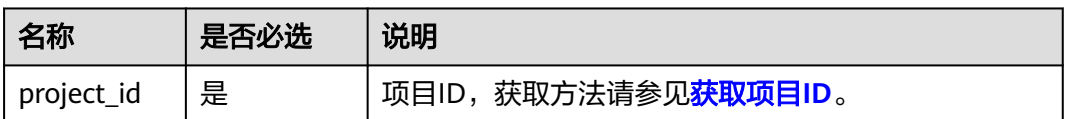

#### 表 **4-360** 查询参数

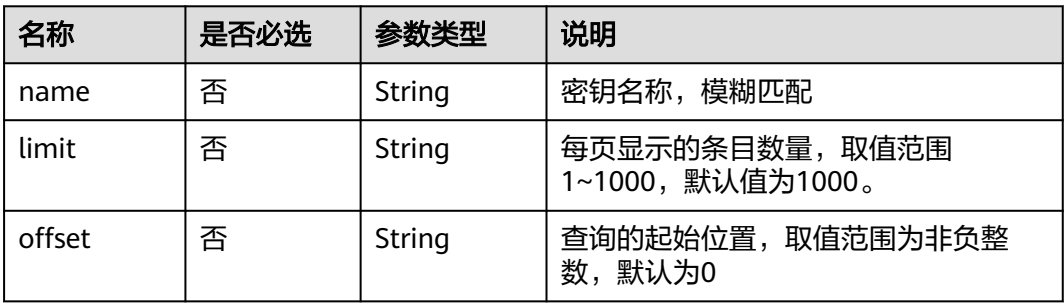

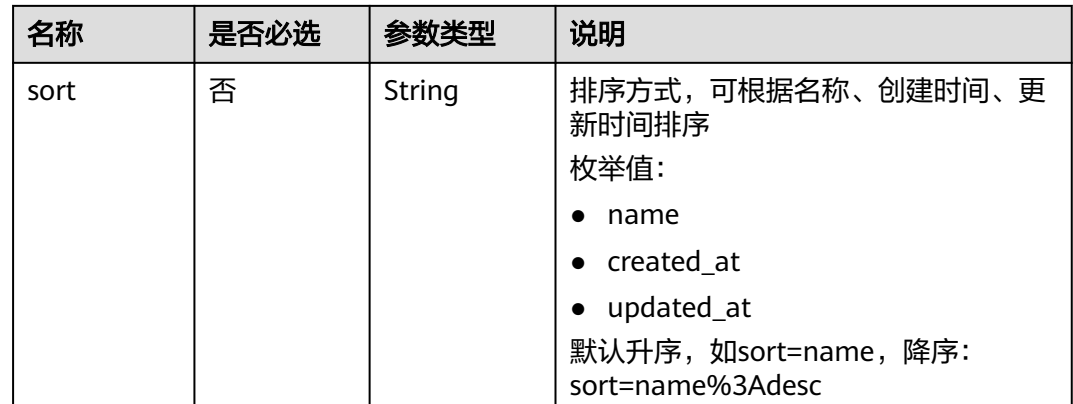

#### 说明

- 如果不携带任何检索参数,将返回该租户的所有密钥配置信息。
- 可以同时携带多个检索参数,同时生效。

# 请求消息

表 **4-361** 请求 Header 参数

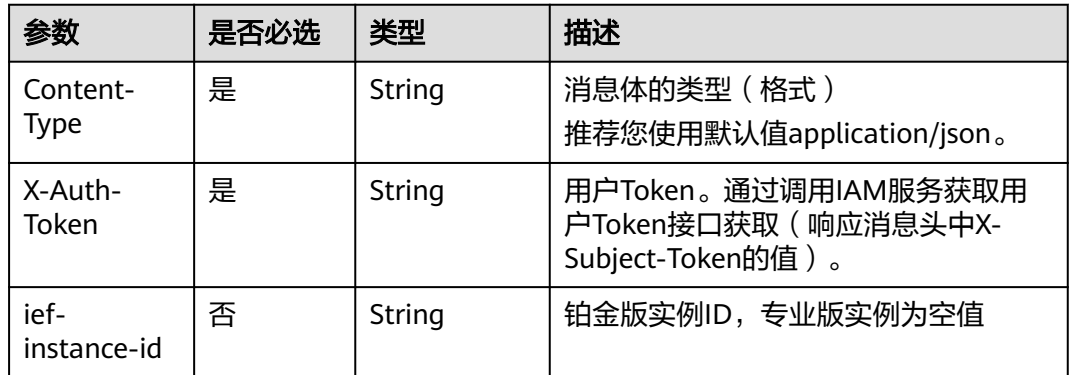

# 响应消息

### 响应参数

表 **4-362** 响应 Body 参数

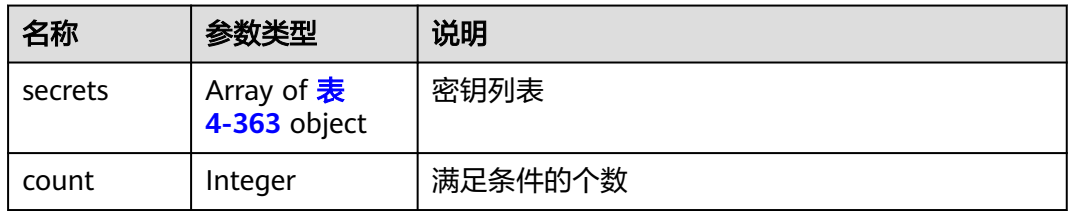

<span id="page-186-0"></span>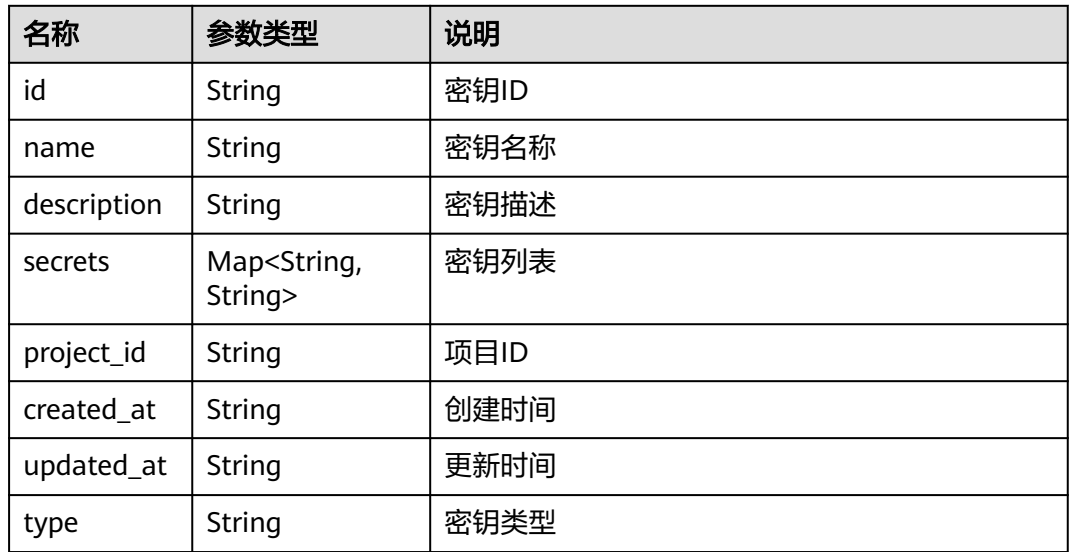

#### 响应示例

```
{
   "count": 1,
   "secrets": [
     {
        "id": "12ns9eb6cc0d49a0941df2f31283mds8 ",
        "name": "test-secret",
        "description": "this is a test secret",
        "secrets": {
 "key1": "val1",
 "key3": "val3"
        },
 "project_id": "d16e6eb6cc0d49a0941df2f31285757a",
 "created_at": "2018-07-16T13:41:25.347335",
 "updated_at": "2018-07-19T13:41:25.347335",
        "type": "Opaque"
     }
   ]
}
```
## 错误码

请参[见错误码。](#page-314-0)

# **4.8.5** 删除密钥

# 功能介绍

该API用于删除一个密钥。

#### **URI**

DELETE /v2/{project\_id}/edgemgr/secrets/{secret\_id}

#### 表 **4-364** Path 参数

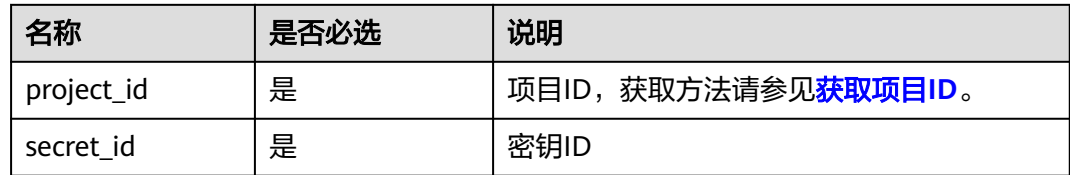

# 请求消息

#### 表 **4-365** 请求 Header 参数

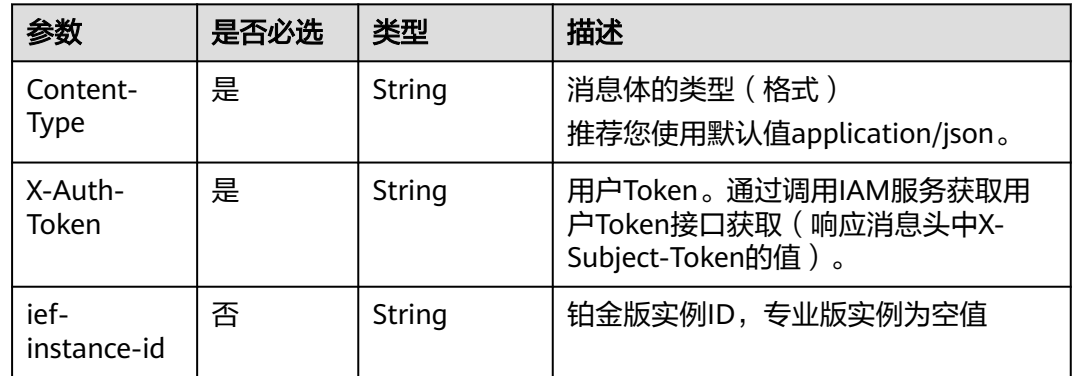

# 响应消息

无

## 错误码

请参[见错误码。](#page-314-0)

# **4.9** 端点管理

# **4.9.1** 查询端点列表

# 功能介绍

该API用于获取所有的端点详情。

如果不携带任何检索参数,将返回该租户的所有端点信息和系统中所有的共享端点。 如果同时指定is\_shared=true和其他参数,同样还会对name、type进行过滤。

## **URI**

GET /v2/{project\_id}/routemgr/endpoints?{name=xxx,limit=xxx,offset=xxx}

#### 表 **4-366** Path 参数

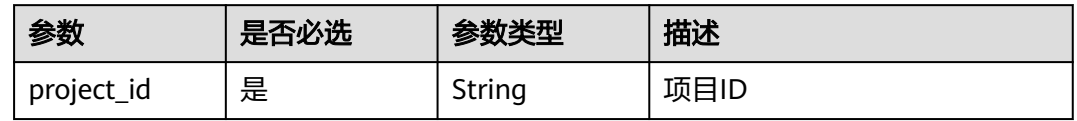

#### 表 **4-367** 查询参数

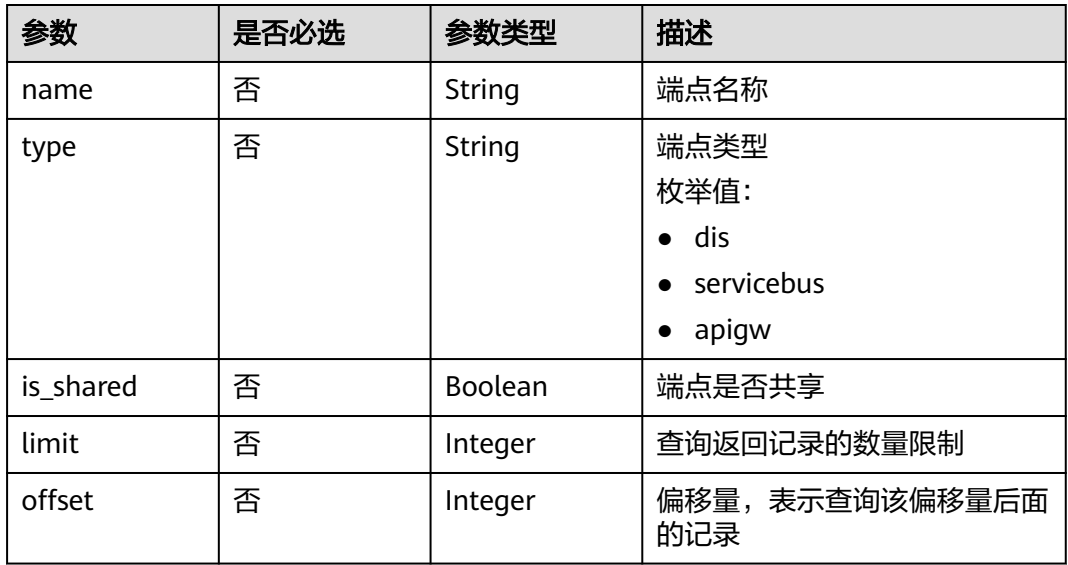

# 请求参数

## 表 **4-368** 请求 Header 参数

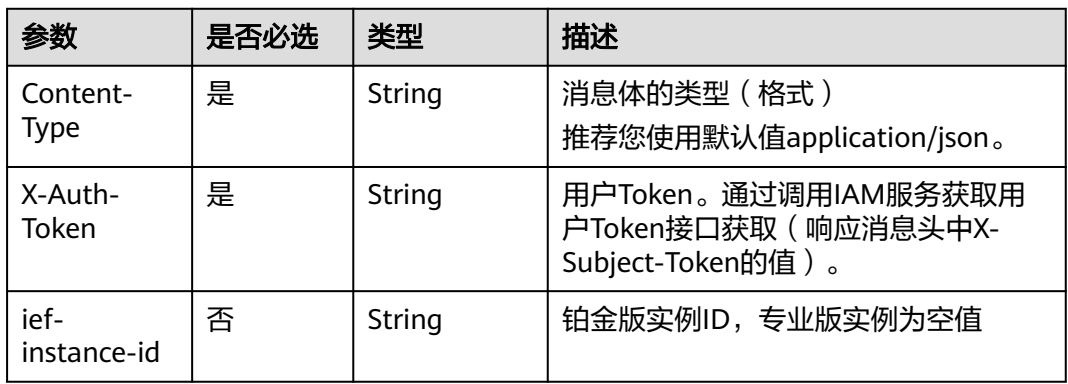

# 响应参数

## 状态码为 **200** 时:

## 表 **4-369** 响应 Body 参数

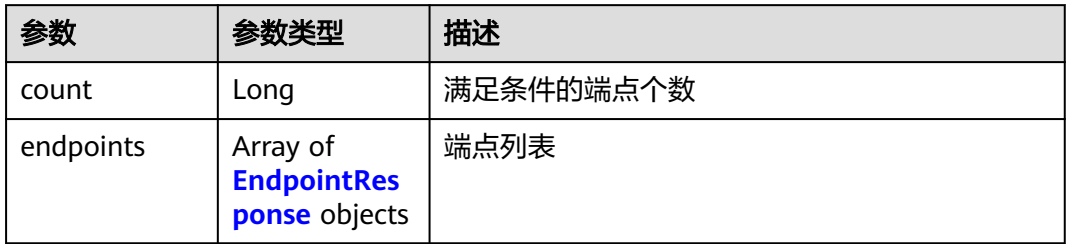

#### 表 **4-370** EndpointResponse

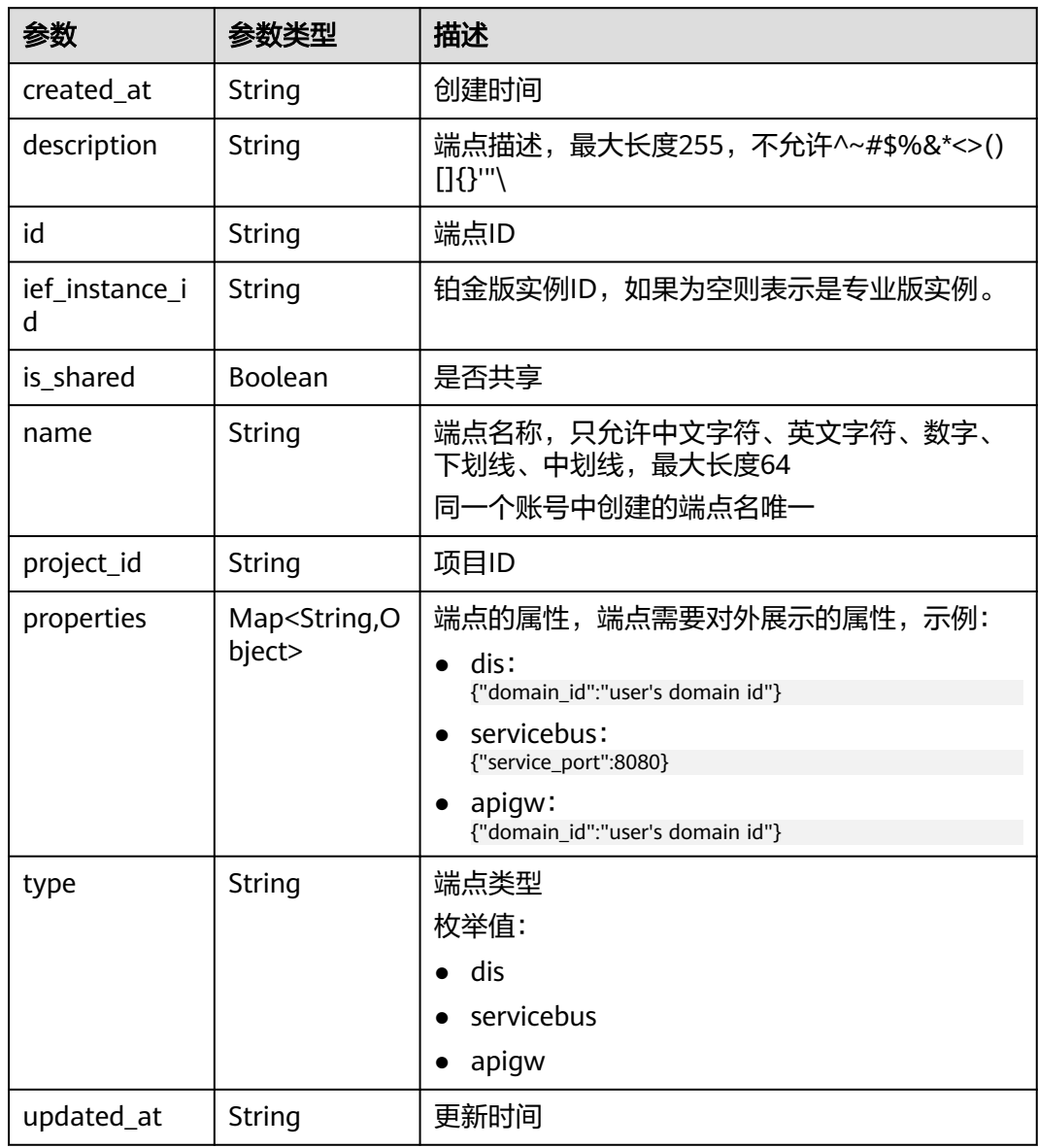

## 状态码为 **401** 时:

#### 表 **4-371** 响应 Body 参数

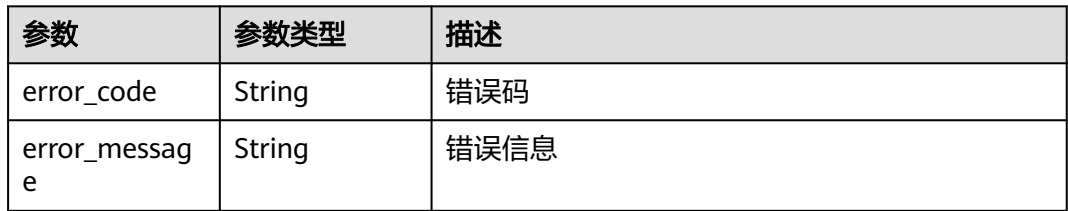

#### 状态码为 **500** 时:

#### 表 **4-372** 响应 Body 参数

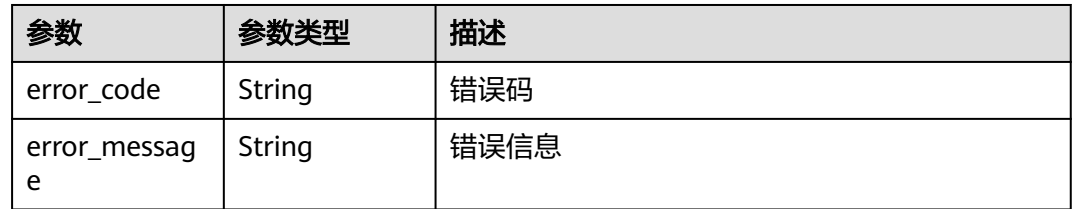

# 请求示例

无

# 响应示例

无

# 状态码

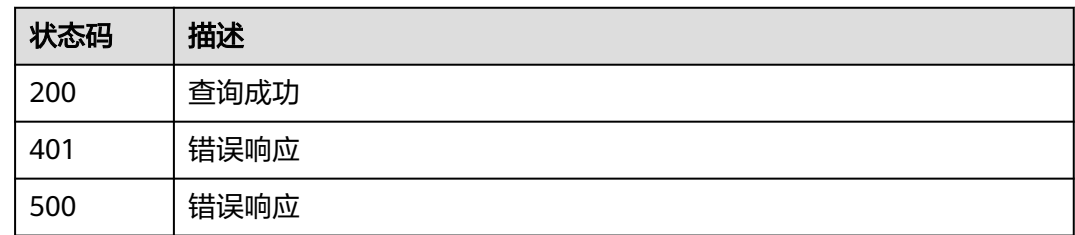

## 错误码

请参[见错误码。](#page-314-0)

# **4.9.2** 创建端点

# 功能介绍

该API用于创建一个端点。

## **URI**

## POST /v2/{project\_id}/routemgr/endpoints

### 表 **4-373** Path 参数

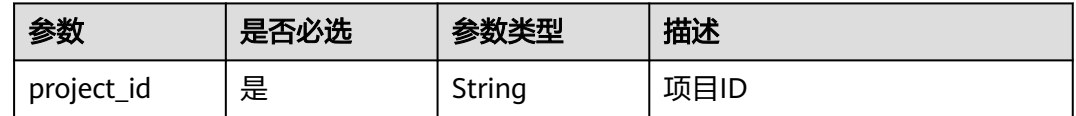

# 请求参数

## 表 **4-374** 请求 Header 参数

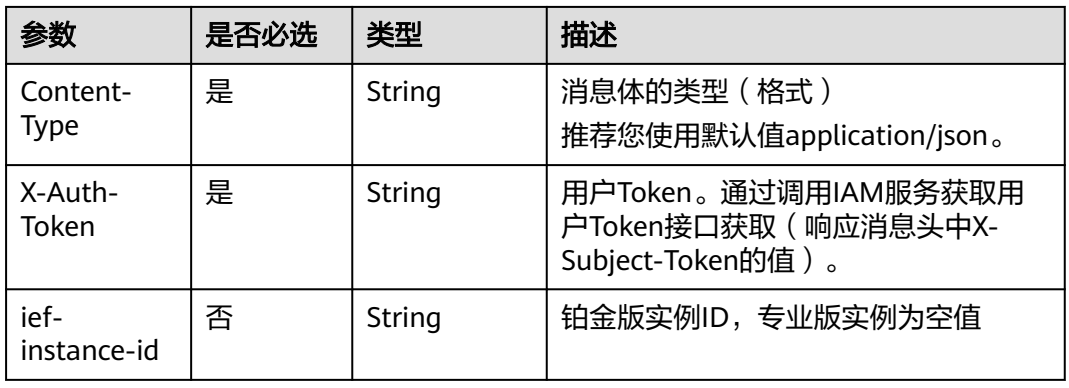

#### 表 **4-375** 请求 Body 参数

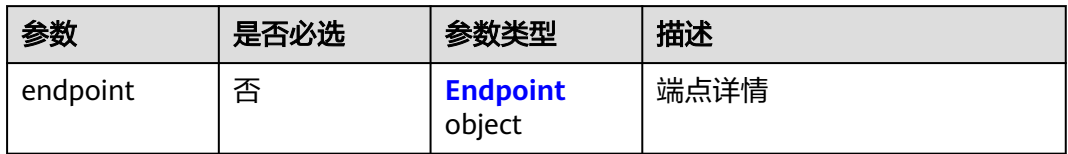

## 表 **4-376** Endpoint

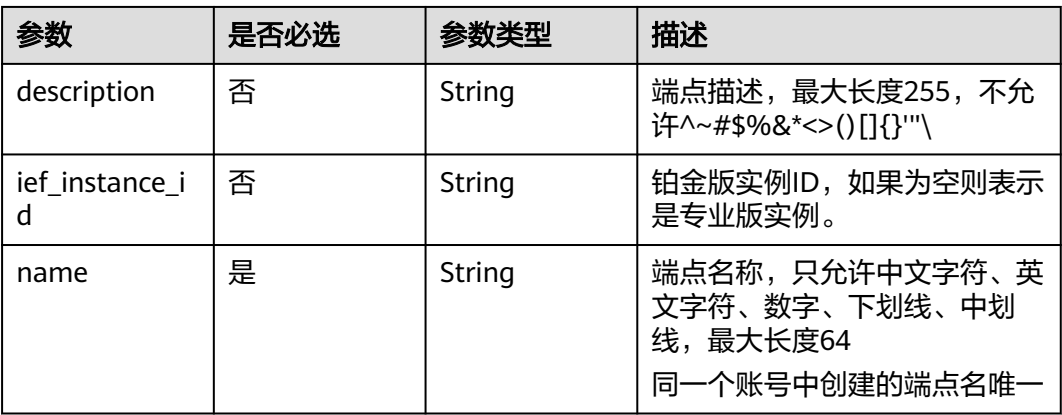

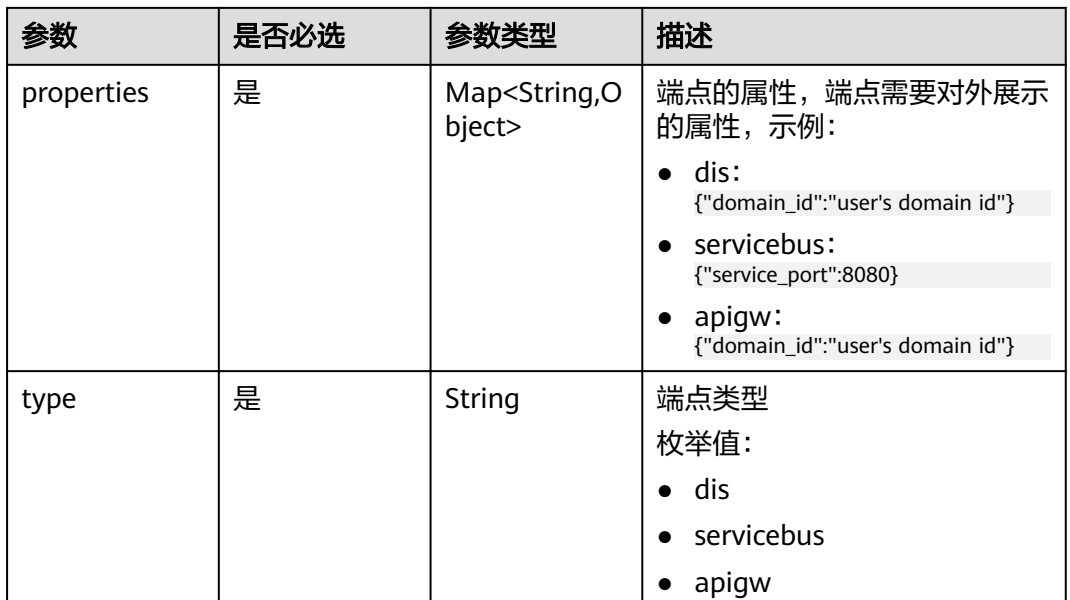

# 响应参数

## 状态码为 **201** 时:

## 表 **4-377** 响应 Body 参数

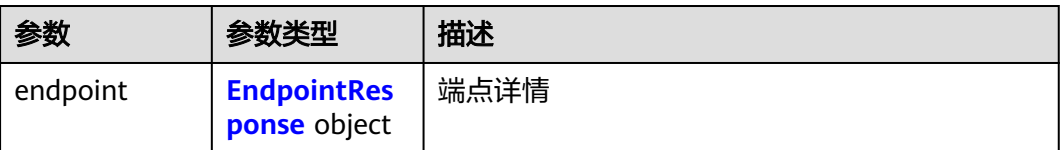

### 表 **4-378** EndpointResponse

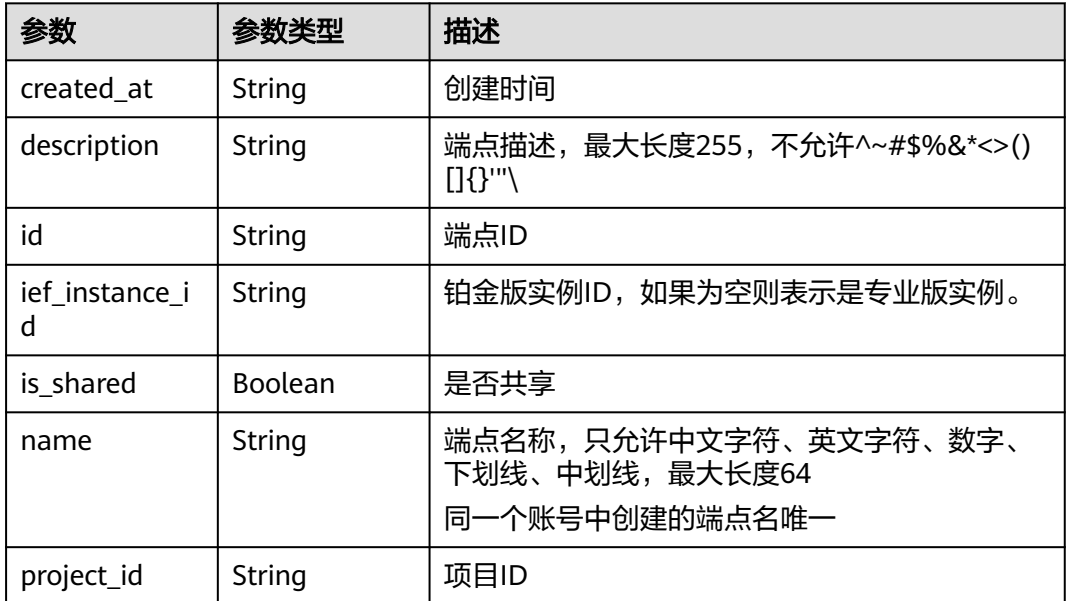

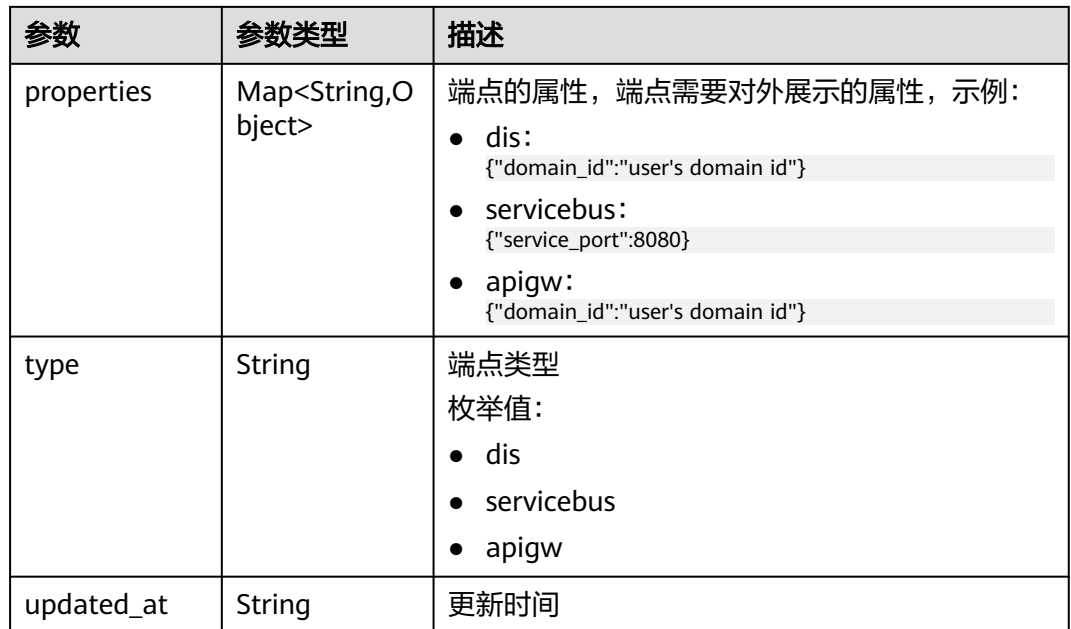

## 状态码为 **400** 时:

表 **4-379** 响应 Body 参数

| 参数                | 参数类型   | 描述   |
|-------------------|--------|------|
| error_code        | String | 错误码  |
| error_messag<br>e | String | 错误信息 |

### 状态码为 **401** 时:

## 表 **4-380** 响应 Body 参数

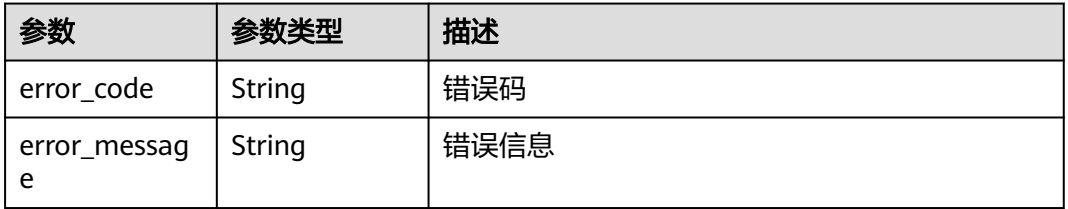

## 状态码为 **500** 时:

#### 表 **4-381** 响应 Body 参数

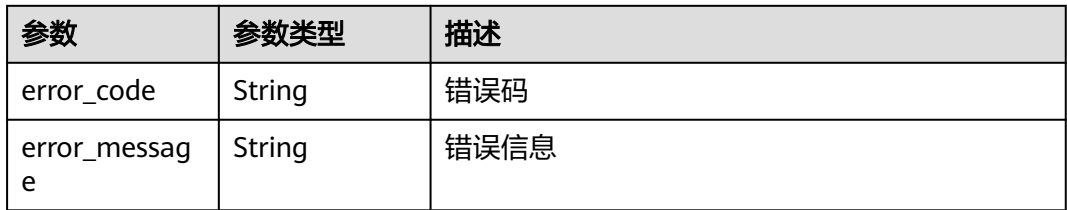

# 请求示例

```
{
 "endpoint" : {
 "name" : "dis_example",
 "type" : "dis",
 "properties" : {
 "domain_id" : "8fd3691d01f44badab03e28d81abd4ff"
 }
 }
}
```
# 响应示例

无

## 状态码

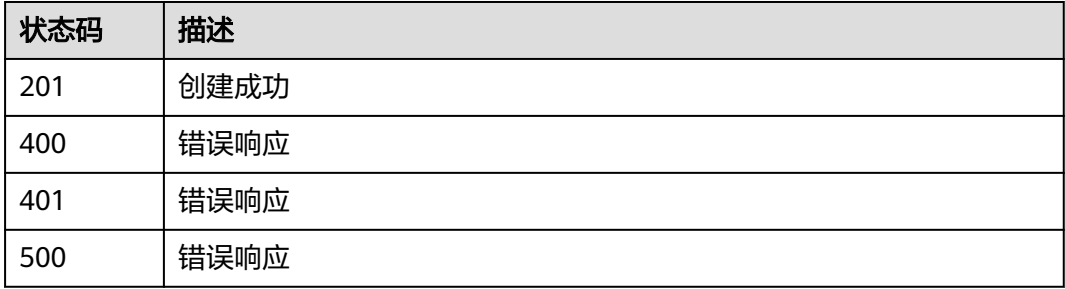

# 错误码

请参[见错误码。](#page-314-0)

# **4.9.3** 查询端点详情

# 功能介绍

该API用于查询一个端点的详情。

## **URI**

GET /v2/{project\_id}/routemgr/endpoints/{endpoint\_id}

#### 表 **4-382** Path 参数

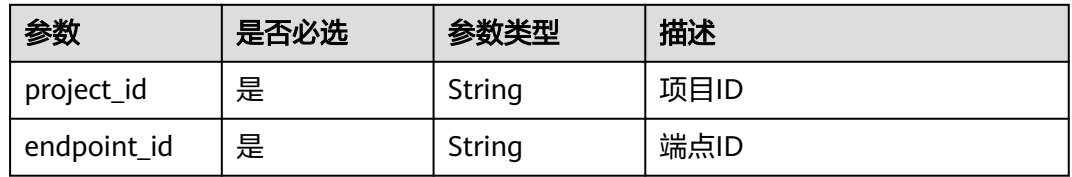

# 请求参数

#### 表 **4-383** 请求 Header 参数

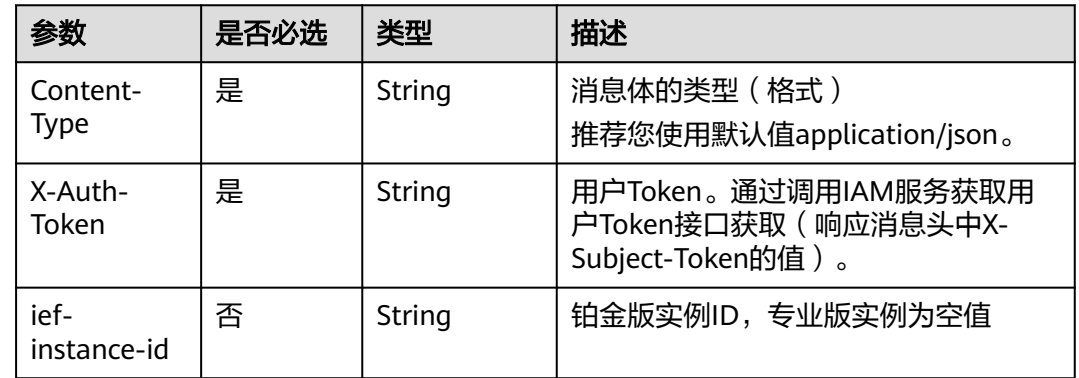

# 响应参数

### 状态码为 **200** 时:

#### 表 **4-384** 响应 Body 参数

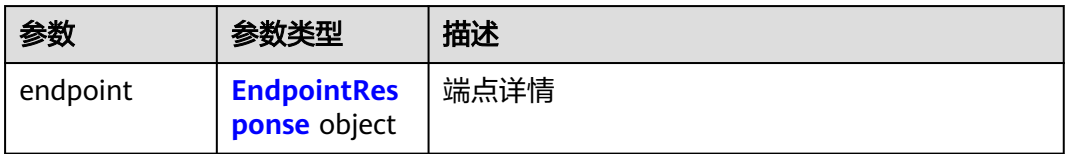

#### 表 **4-385** EndpointResponse

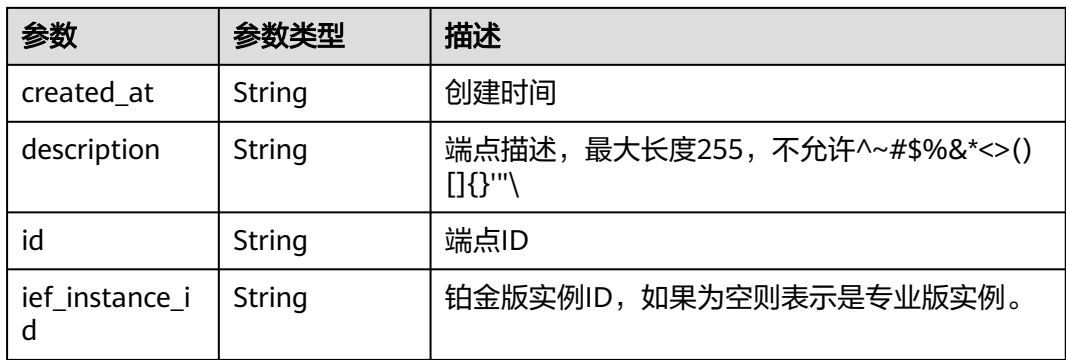

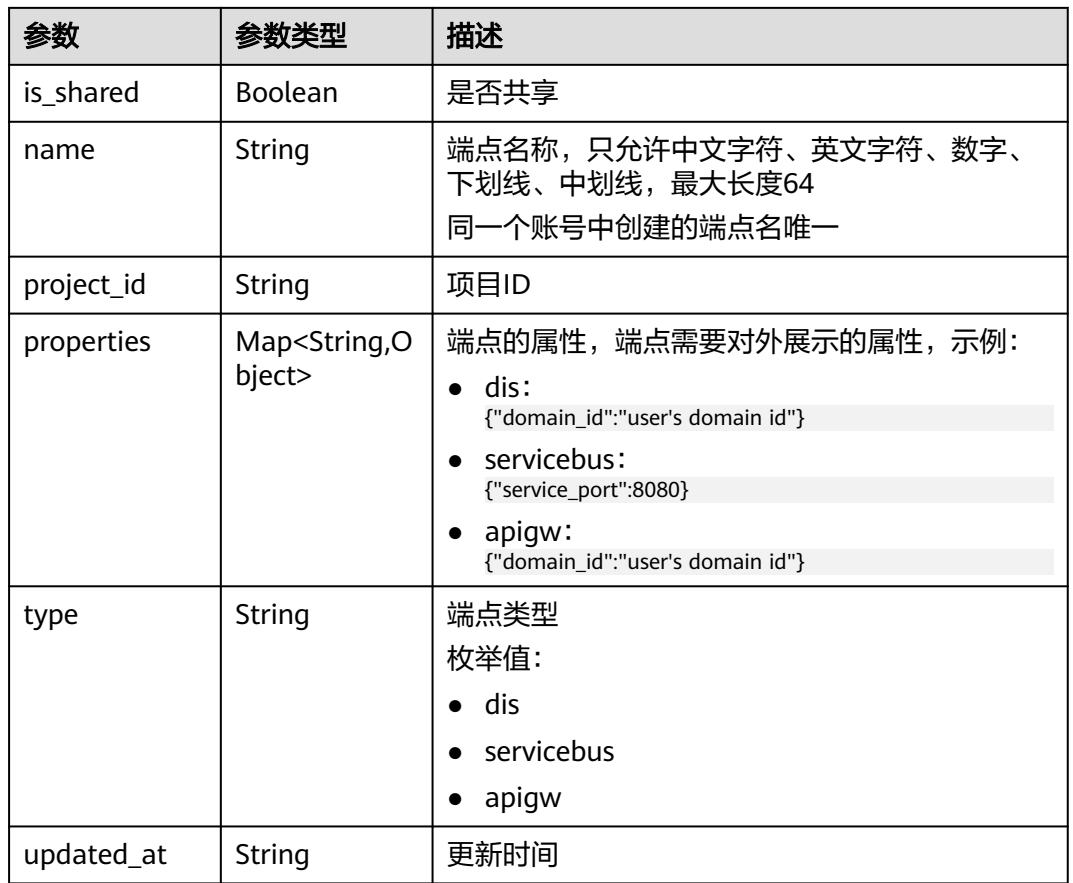

## 状态码为 **401** 时:

## 表 **4-386** 响应 Body 参数

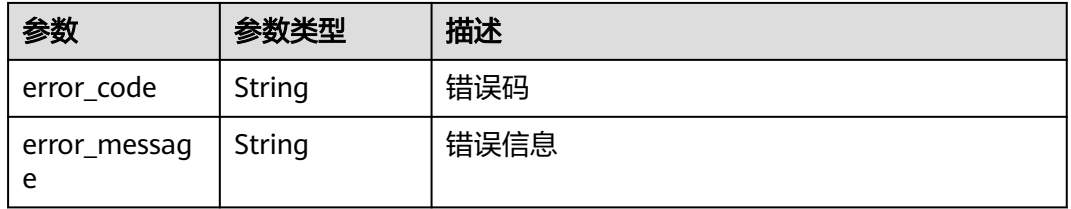

## 状态码为 **404** 时:

## 表 **4-387** 响应 Body 参数

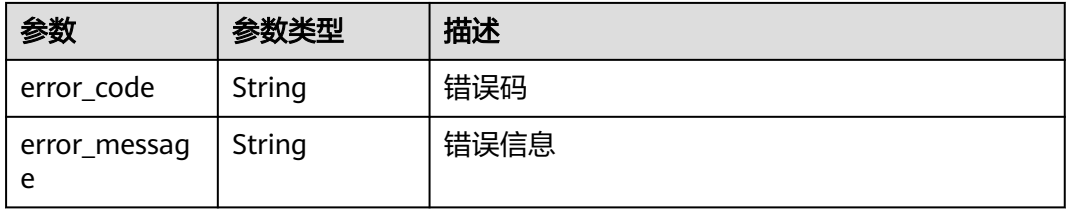

#### 状态码为 **500** 时:

#### 表 **4-388** 响应 Body 参数

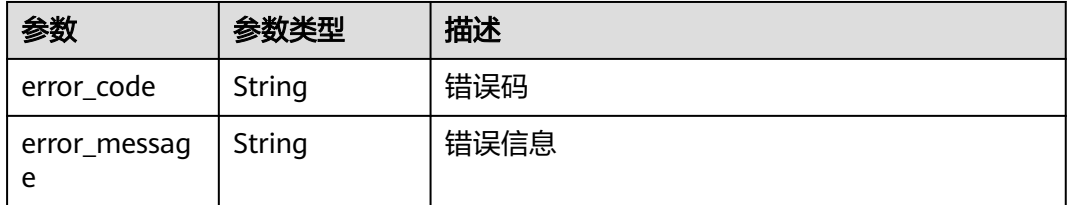

# 请求示例

无

# 响应示例

无

# 状态码

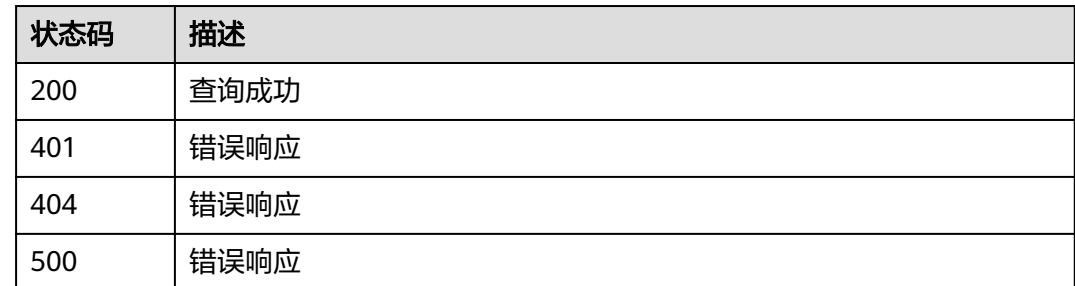

## 错误码

请参[见错误码。](#page-314-0)

# **4.9.4** 删除端点

# 功能介绍

该API用于删除一个端点。

## **URI**

DELETE /v2/{project\_id}/routemgr/endpoints/{endpoint\_id}

#### 表 **4-389** Path 参数

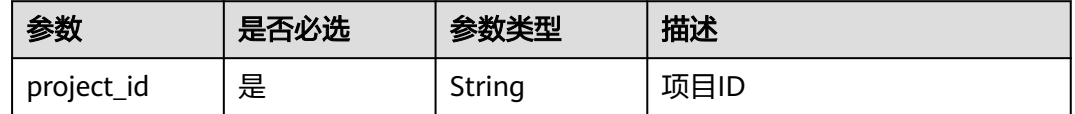

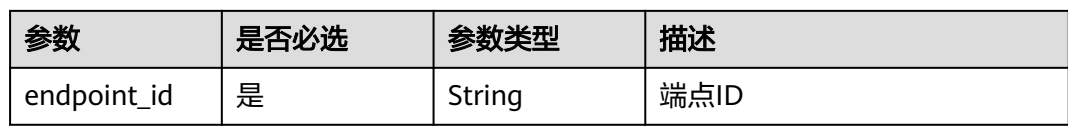

## 请求参数

#### 表 **4-390** 请求 Header 参数

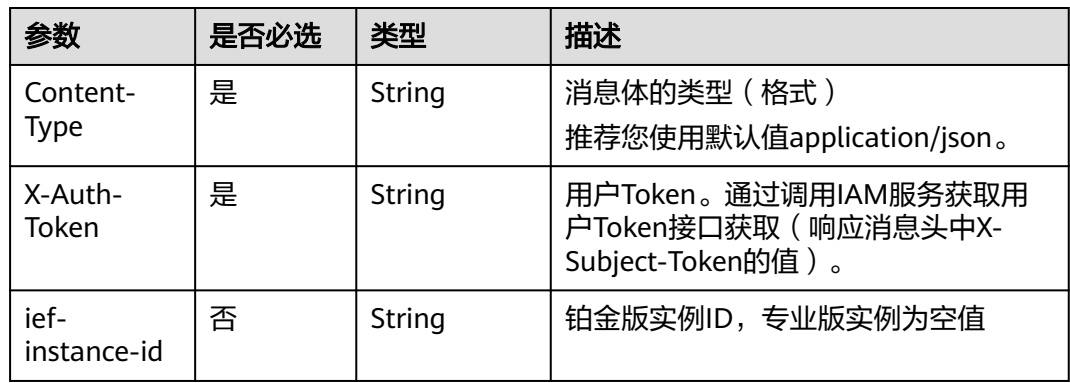

## 响应参数

#### 状态码为 **401** 时:

#### 表 **4-391** 响应 Body 参数

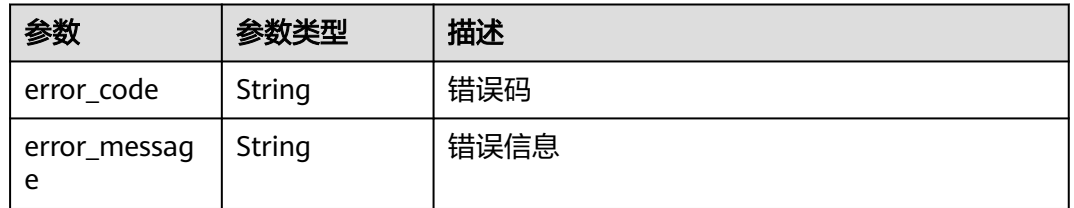

## 状态码为 **404** 时:

#### 表 **4-392** 响应 Body 参数

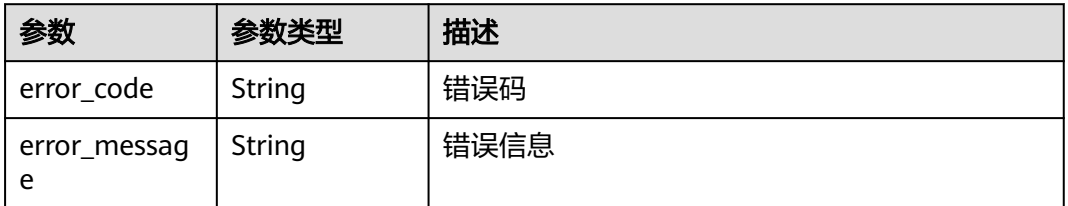

## 状态码为 **500** 时:

#### 表 **4-393** 响应 Body 参数

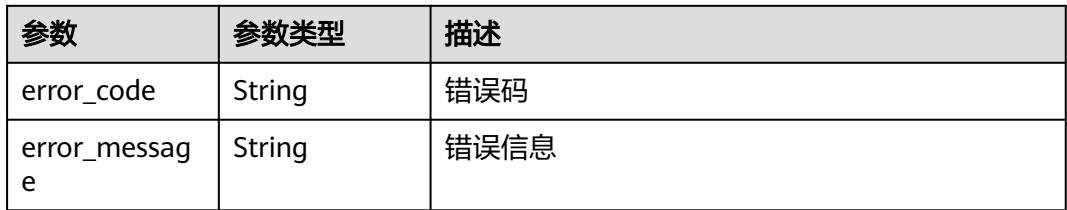

# 请求示例

无

# 响应示例

无

# 状态码

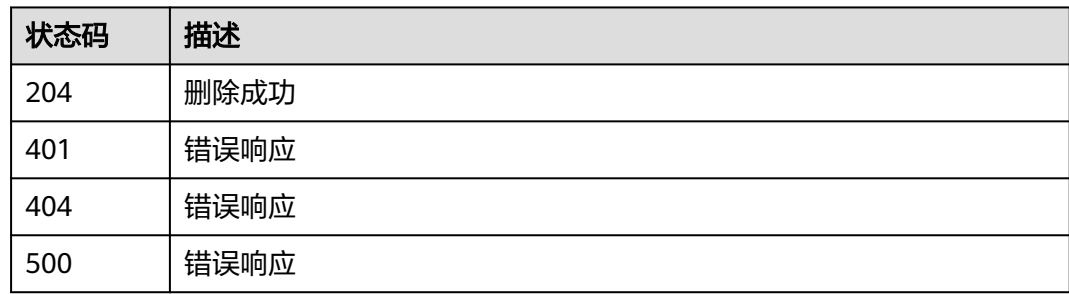

# 错误码

请参[见错误码。](#page-314-0)

# **4.10** 规则管理

# **4.10.1** 查询规则列表

# 功能介绍

该API用于查询到所有的规则。

## **URI**

GET /v2/{project\_id}/routemgr/rules?{name=xxx,limit=xxx,offset=xxx}

#### 表 **4-394** Path 参数

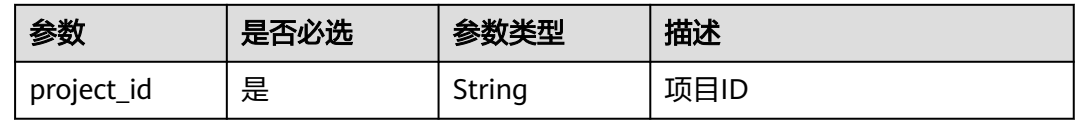

#### 表 **4-395** 查询参数

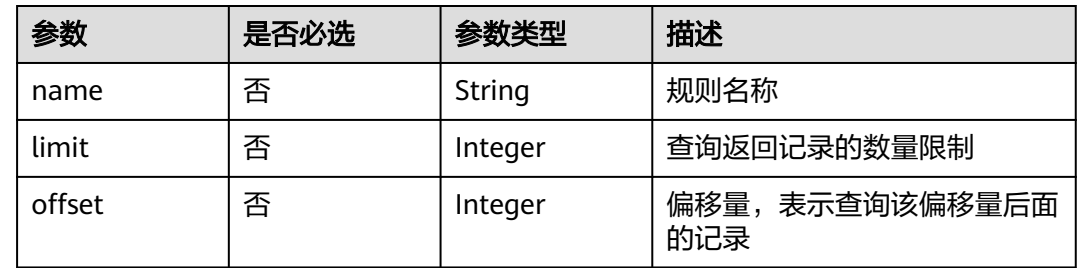

# 请求参数

### 表 **4-396** 请求 Header 参数

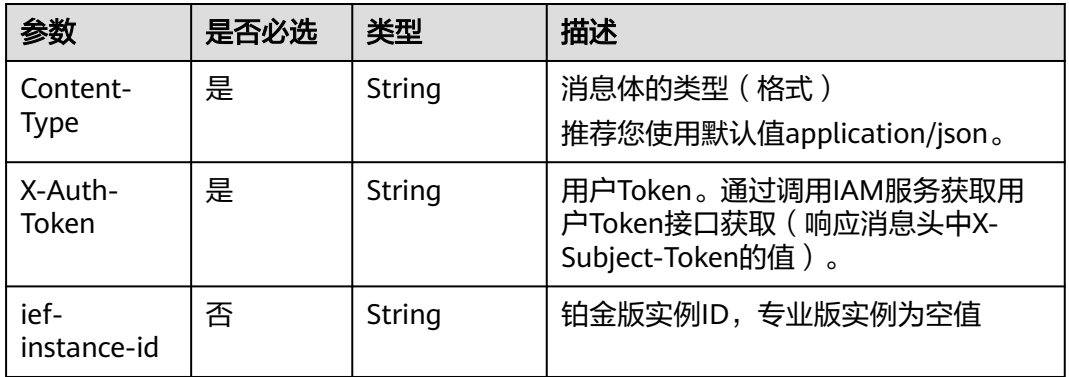

## 响应参数

### 状态码为 **200** 时:

#### 表 **4-397** 响应 Body 参数

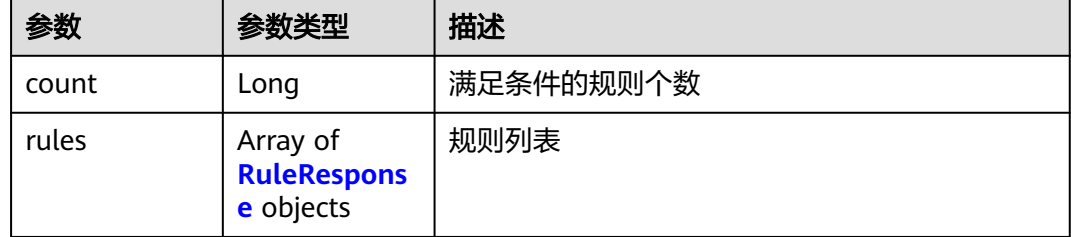

<span id="page-201-0"></span>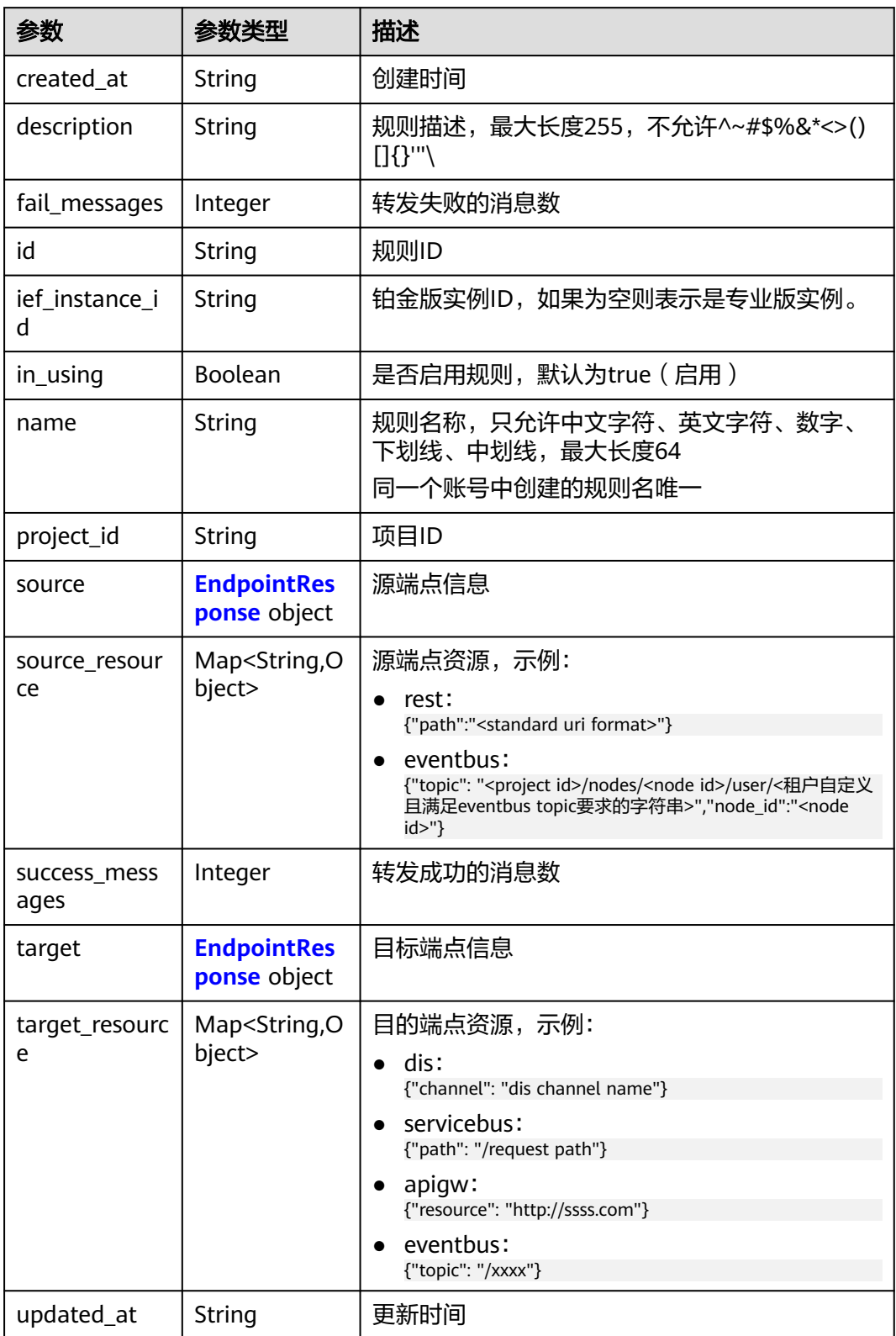

#### <span id="page-202-0"></span>表 **4-399** EndpointResponse

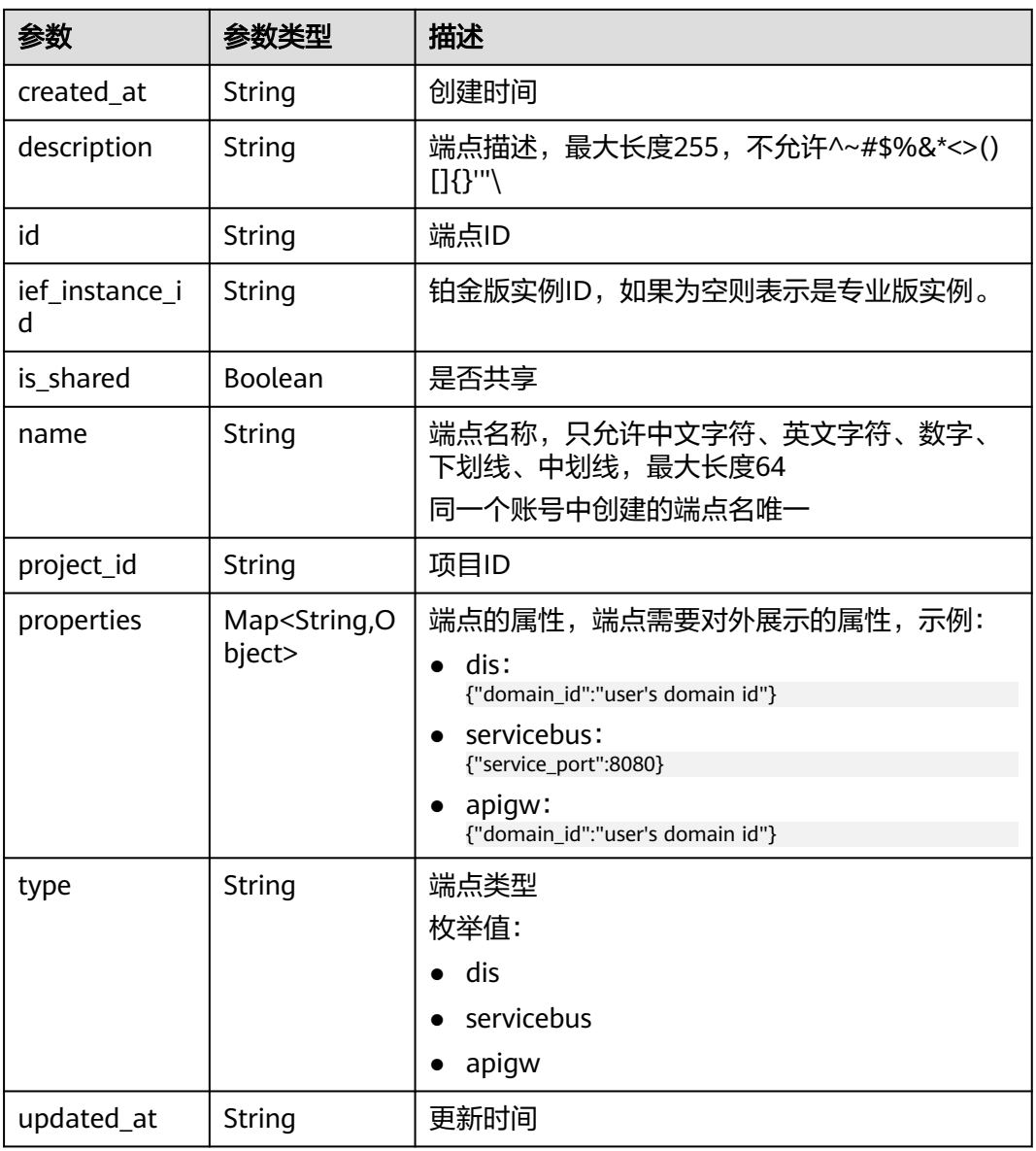

## 状态码为 **401** 时:

## 表 **4-400** 响应 Body 参数

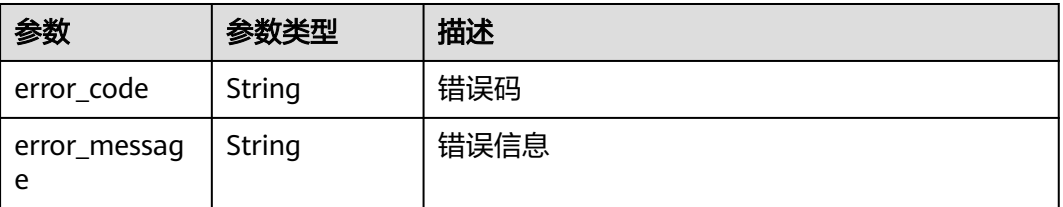

## 状态码为 **500** 时:

#### 表 **4-401** 响应 Body 参数

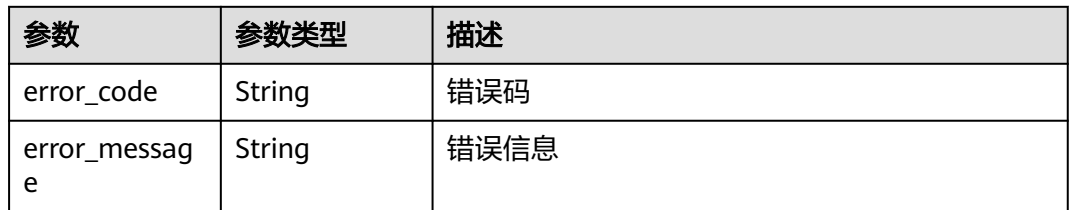

# 请求示例

无

# 响应示例

无

# 状态码

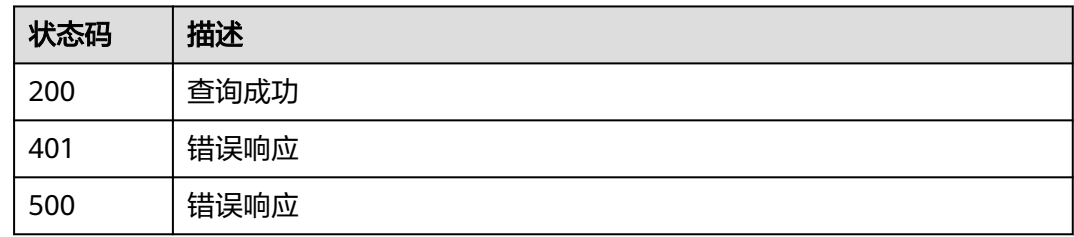

# 错误码

请参[见错误码。](#page-314-0)

# **4.10.2** 创建规则

# 功能介绍

该API用于创建一条规则。

## **URI**

POST /v2/{project\_id}/routemgr/rules

#### 表 **4-402** Path 参数

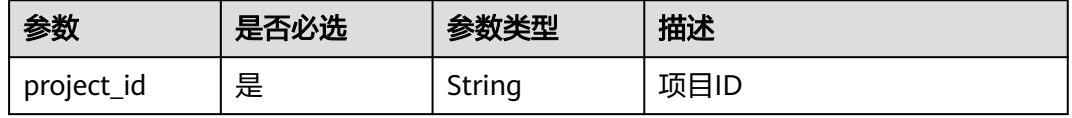

# 请求参数

### 表 **4-403** 请求 Header 参数

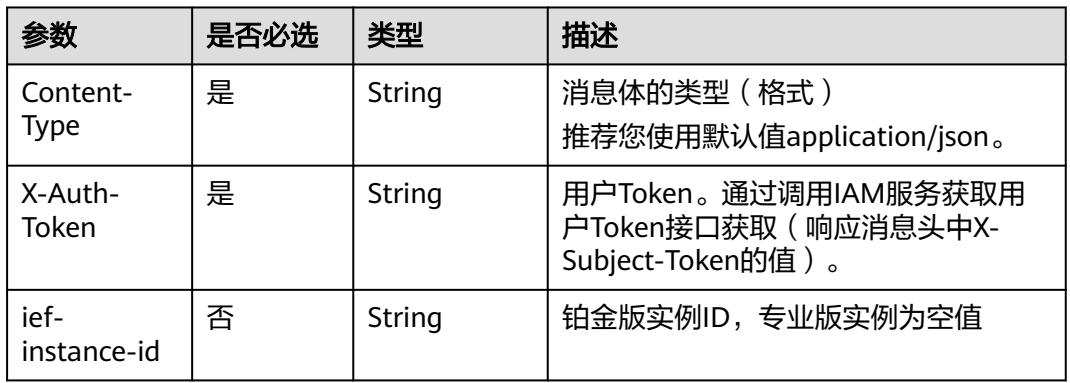

#### 表 **4-404** 请求 Body 参数

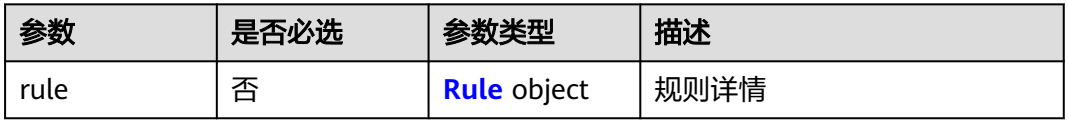

### 表 **4-405** Rule

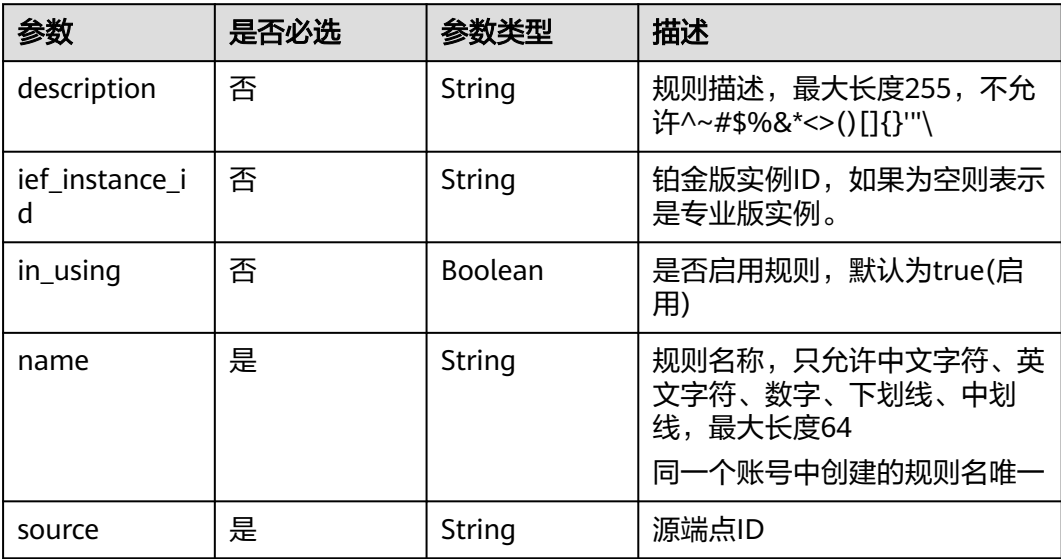

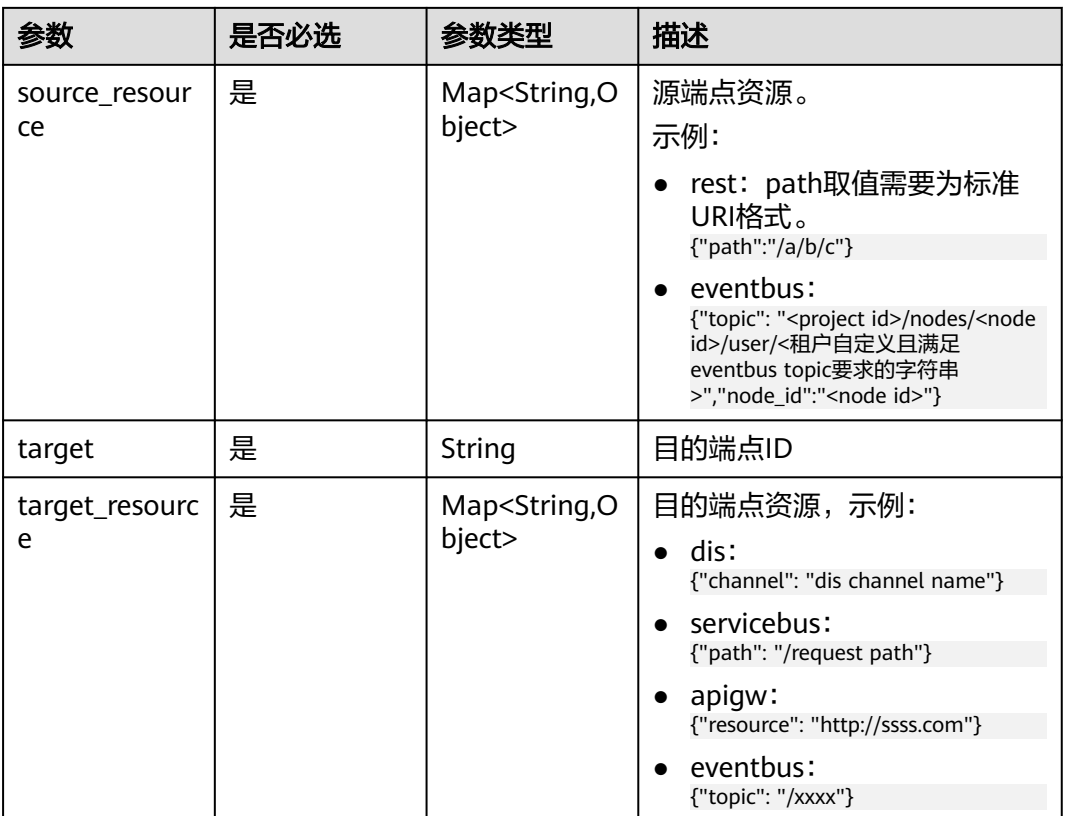

# 响应参数

#### 状态码为 **201** 时:

表 **4-406** 响应 Body 参数

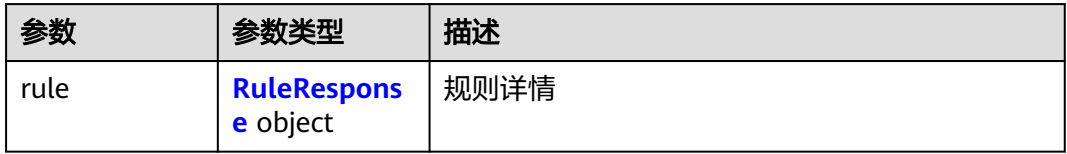

# 表 **4-407** RuleResponse

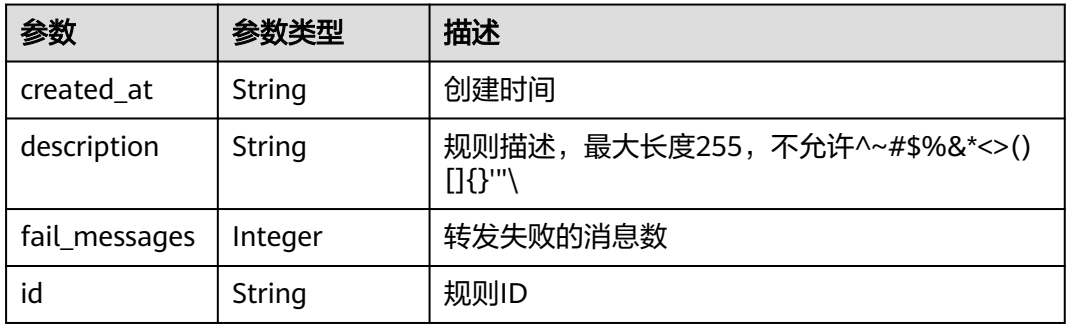

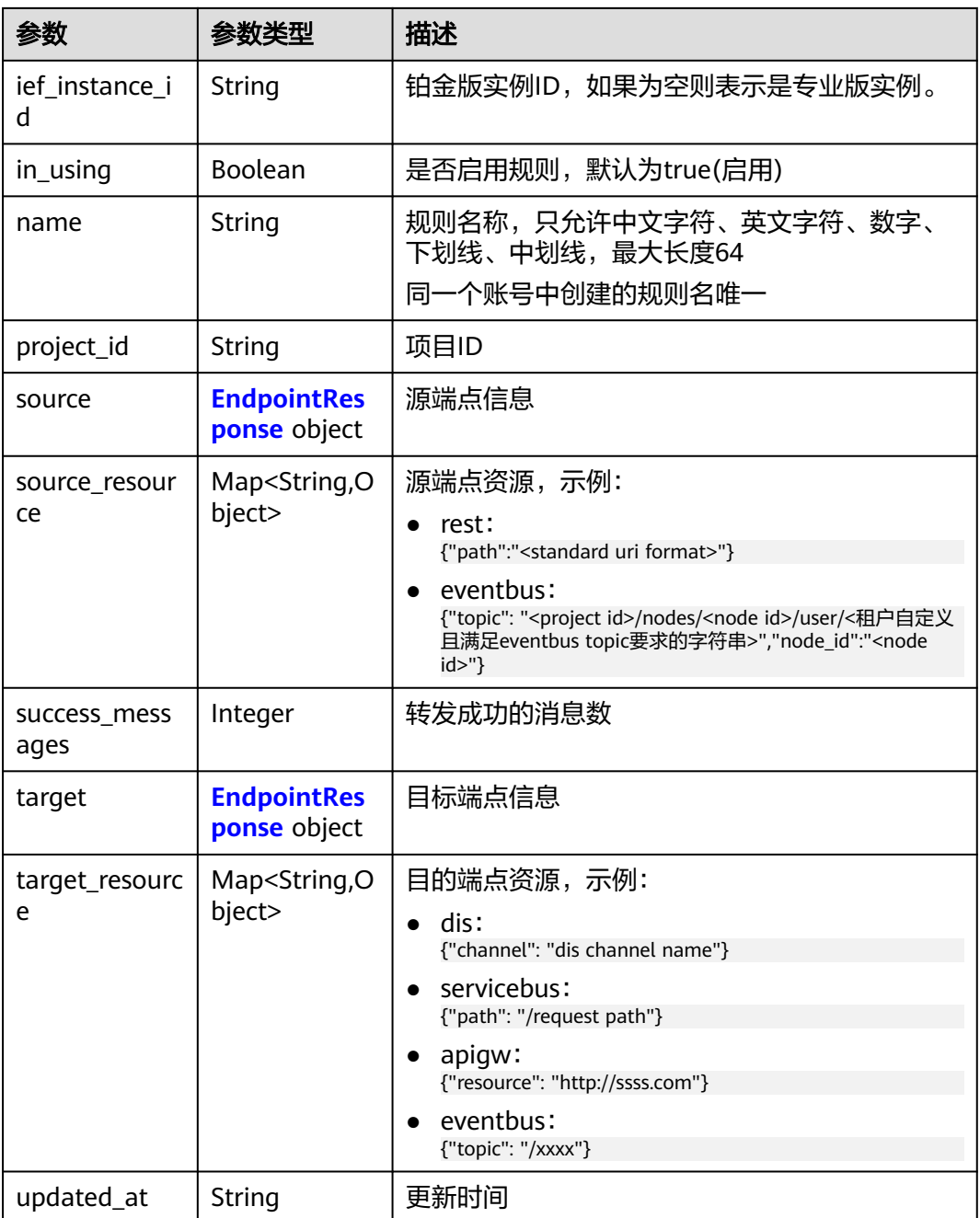

# 表 **4-408** EndpointResponse

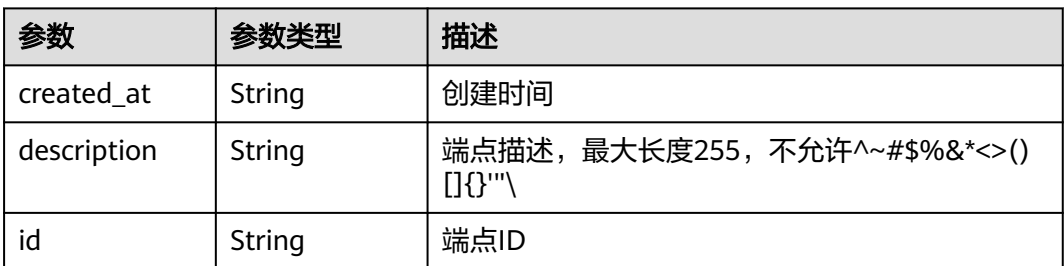

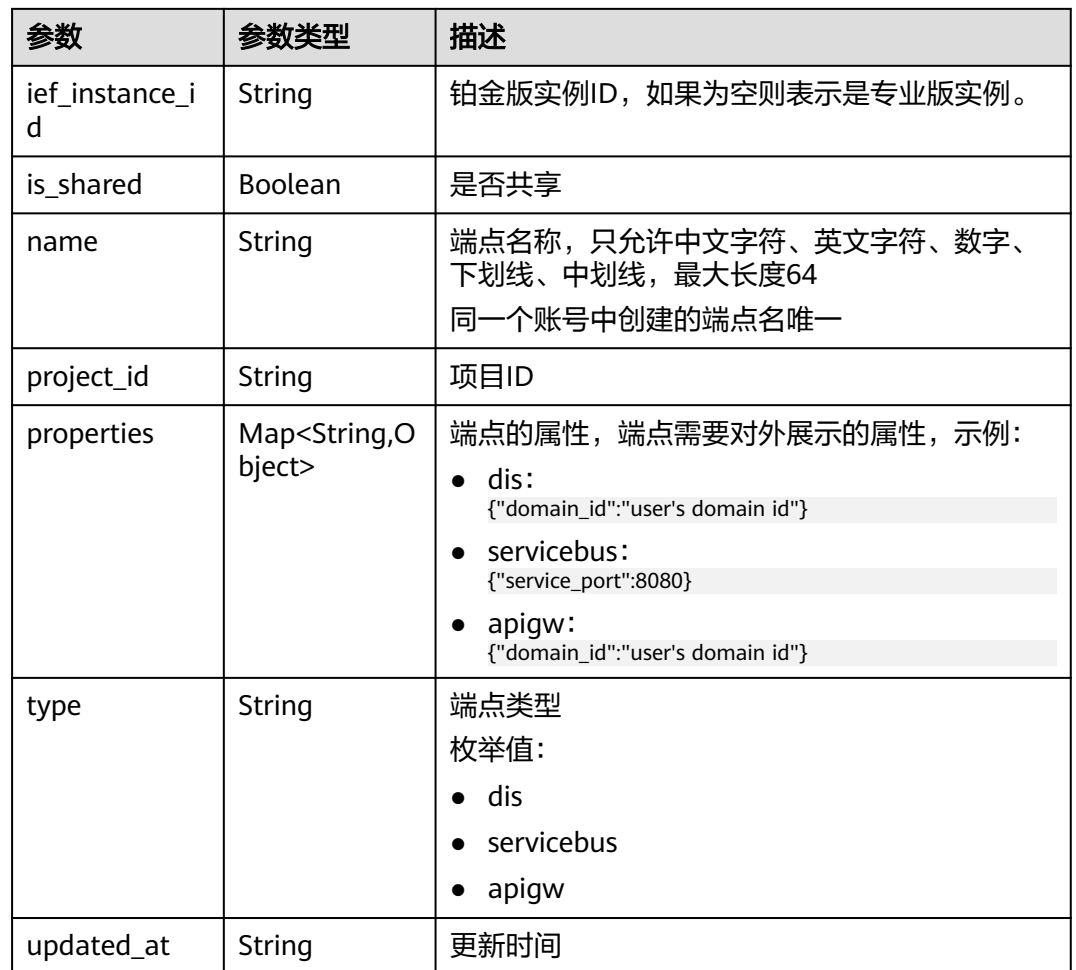

## 状态码为 **400** 时:

## 表 **4-409** 响应 Body 参数

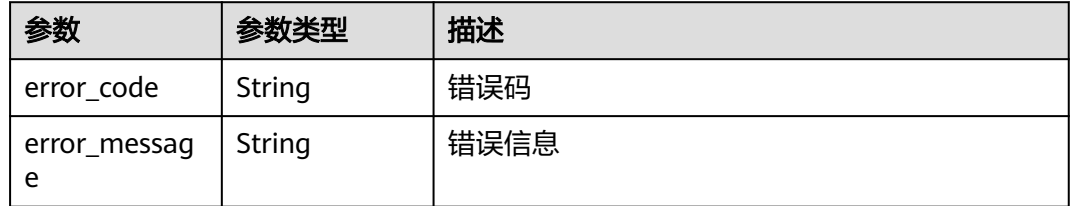

## 状态码为 **401** 时:

#### 表 **4-410** 响应 Body 参数

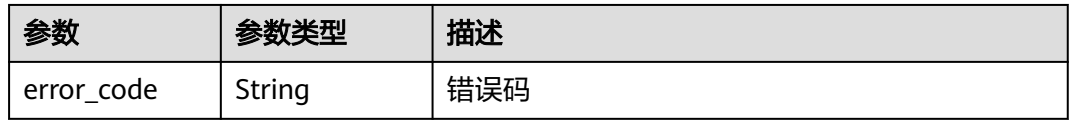

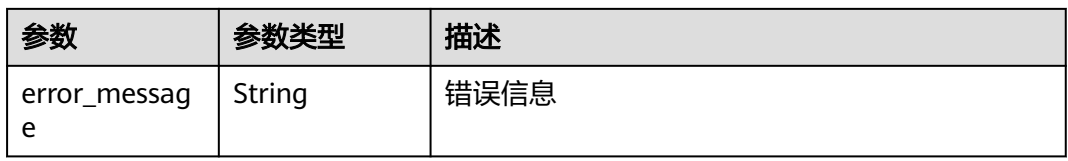

#### 状态码为 **500** 时:

#### 表 **4-411** 响应 Body 参数

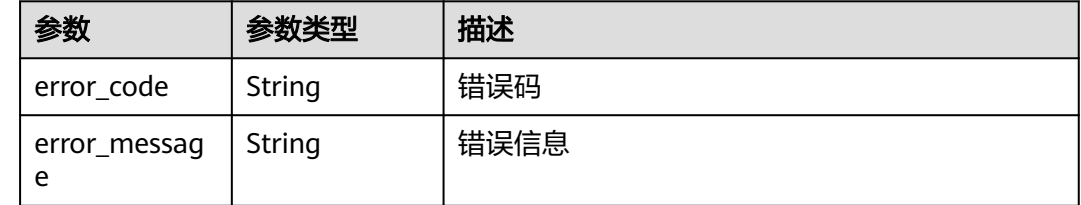

# 请求示例

```
{
 "rule" : {
 "name" : "haha",
   "source" : "88626dd0-0616-47c0-9980-e702e0fb8f7c",
 "source_resource" : {
 "topic" : "d16e6eb6cc0d49a0941df2f31285757a/device/c978f393-d80a-4aa0-b182-ec8ae879bab8/
messages/#",
     "node_id" : "f90347b6-9659-4f8b-a839-f9396696b2fb"
 },
 "target" : "e7d02d47-961d-4e65-9f15-856272983ca9",
 "target_resource" : {
 "channel" : "AAA"
   }
 }
}
```
# 响应示例

无

# 状态码

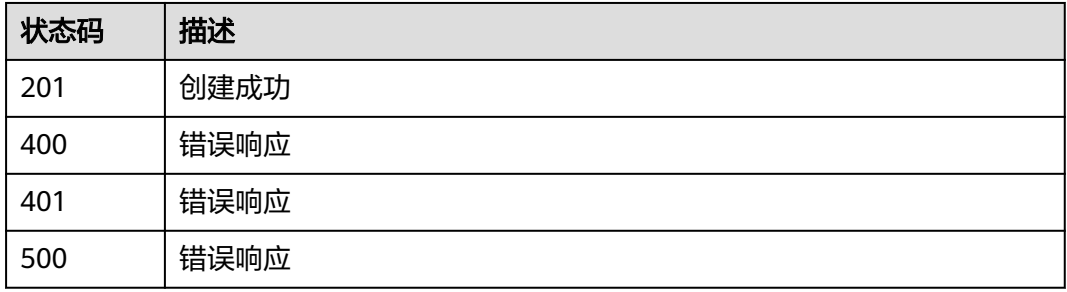

## 错误码

请参[见错误码。](#page-314-0)

# **4.10.3** 查询规则详情

# 功能介绍

该API用于获取一条规则的详情。

### **URI**

GET /v2/{project\_id}/routemgr/rules/{rule\_id}

#### 表 **4-412** Path 参数

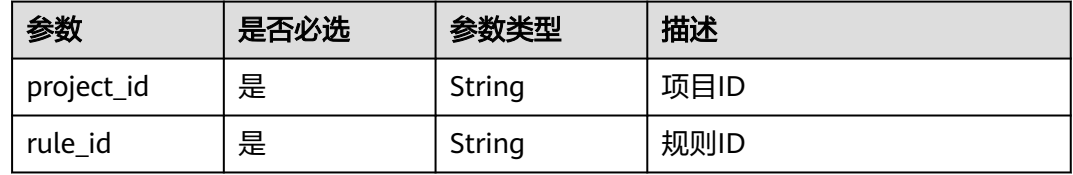

# 请求参数

表 **4-413** 请求 Header 参数

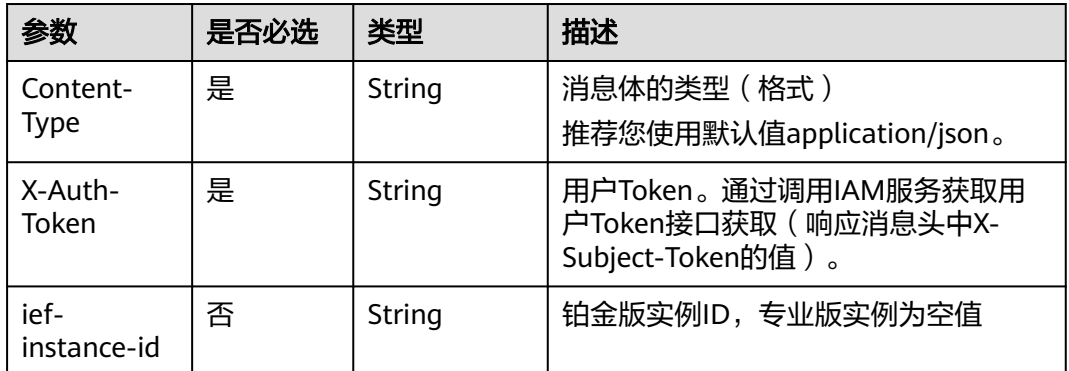

## 响应参数

#### 状态码为 **200** 时:

#### 表 **4-414** 响应 Body 参数

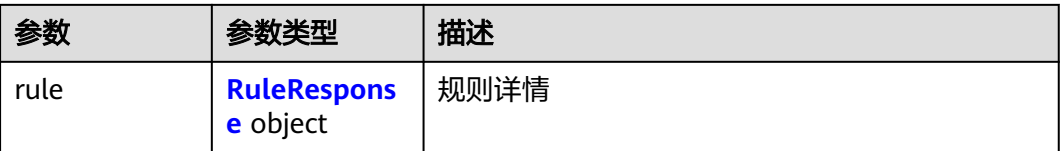

## <span id="page-210-0"></span>表 **4-415** RuleResponse

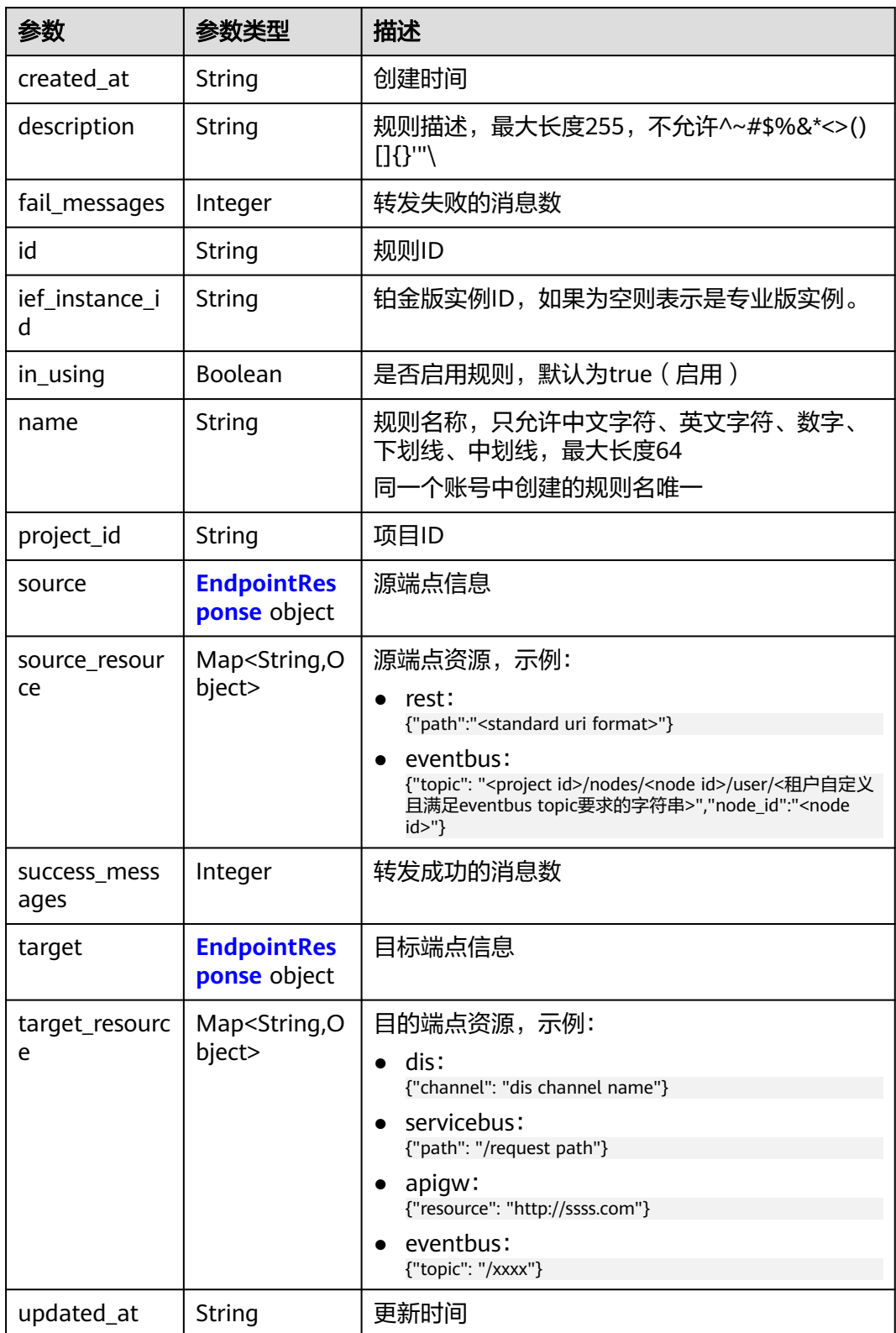

#### <span id="page-211-0"></span>表 **4-416** EndpointResponse

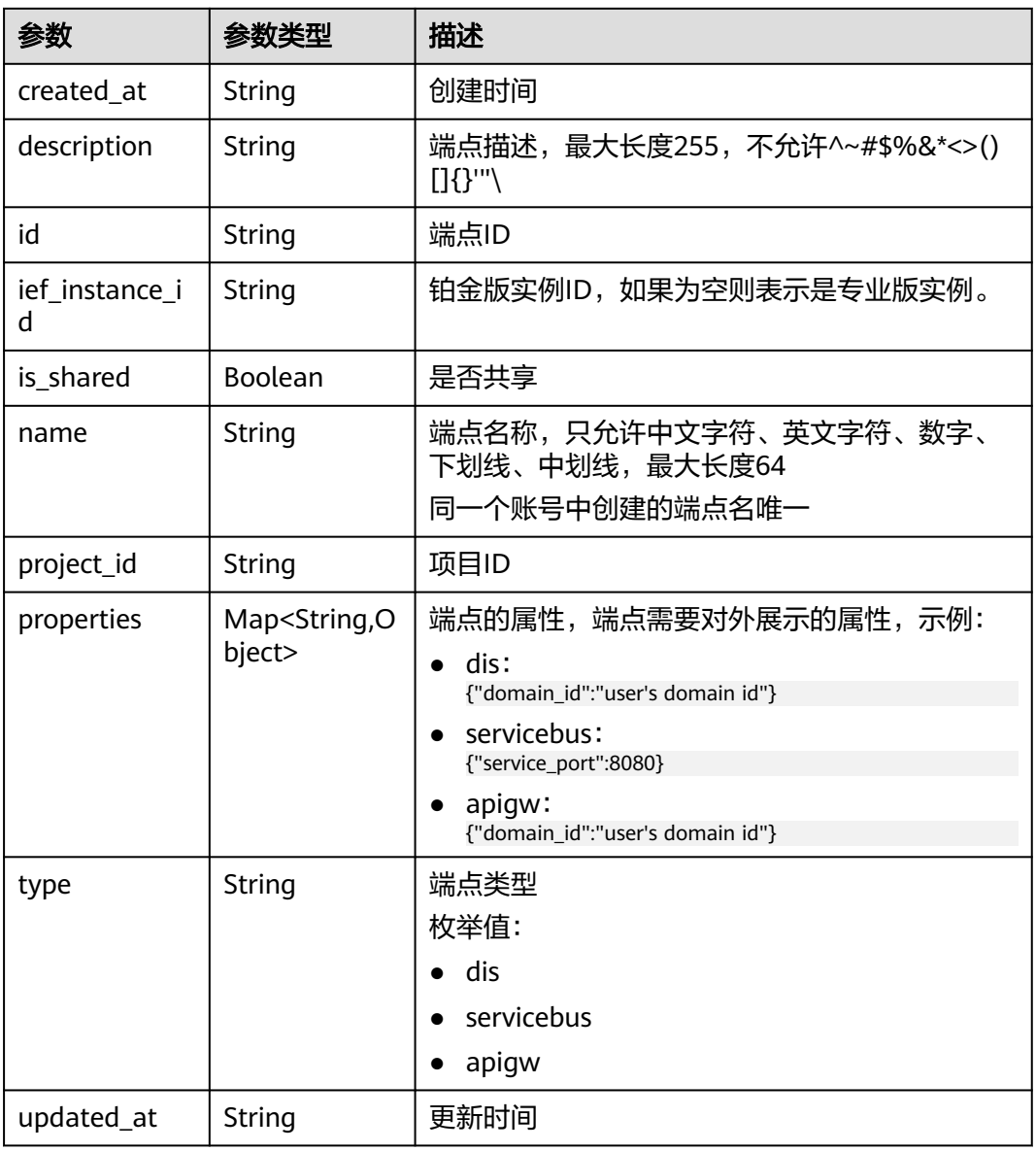

## 状态码为 **401** 时:

## 表 **4-417** 响应 Body 参数

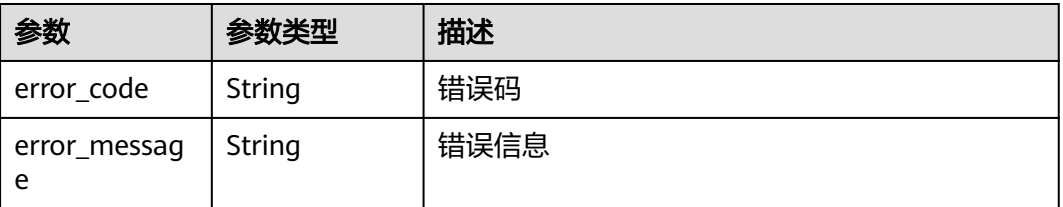

### 状态码为 **404** 时:

#### 表 **4-418** 响应 Body 参数

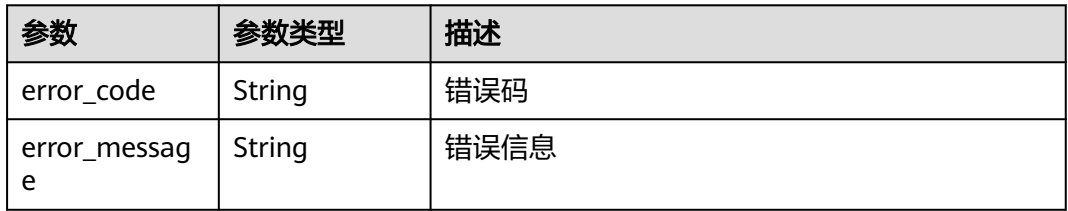

## 状态码为 **500** 时:

#### 表 **4-419** 响应 Body 参数

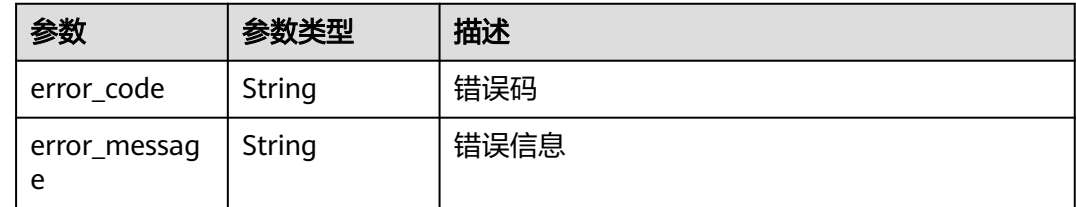

# 请求示例

无

# 响应示例

无

## 状态码

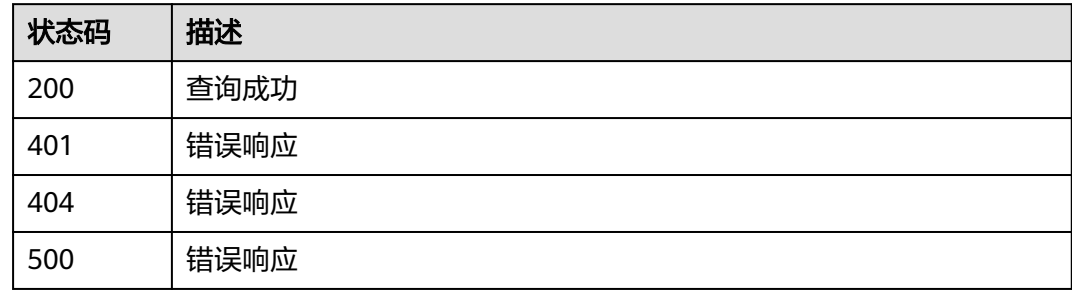

## 错误码

请参[见错误码。](#page-314-0)

# **4.10.4** 删除规则

# 功能介绍

该API用于删除一条规则。

## **URI**

### DELETE /v2/{project\_id}/routemgr/rules/{rule\_id}

#### 表 **4-420** Path 参数

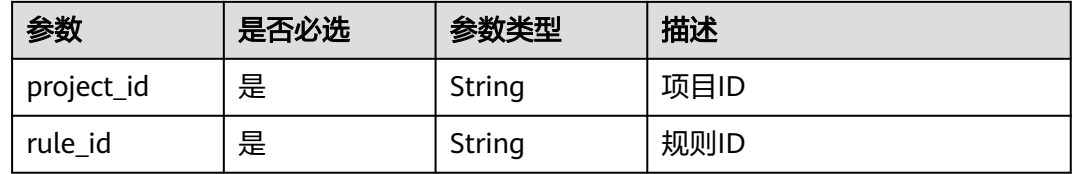

# 请求参数

#### 表 **4-421** 请求 Header 参数

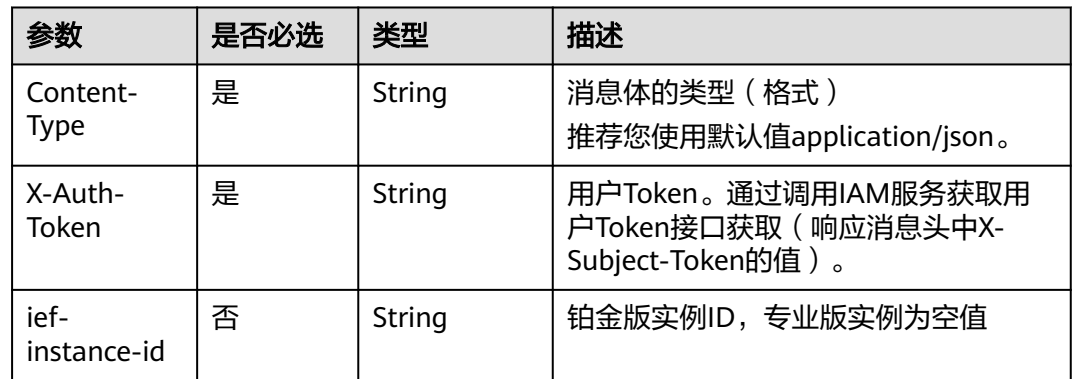

## 响应参数

### 状态码为 **401** 时:

#### 表 **4-422** 响应 Body 参数

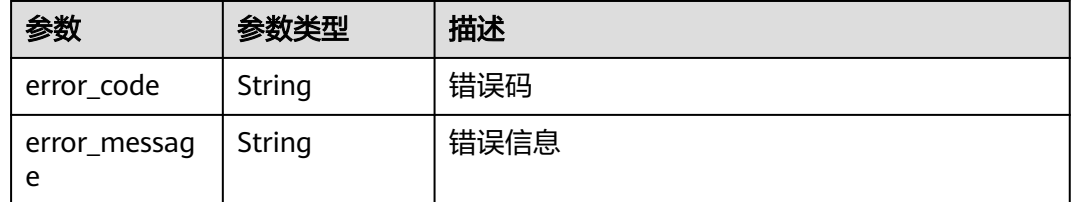

## 状态码为 **404** 时:

#### 表 **4-423** 响应 Body 参数

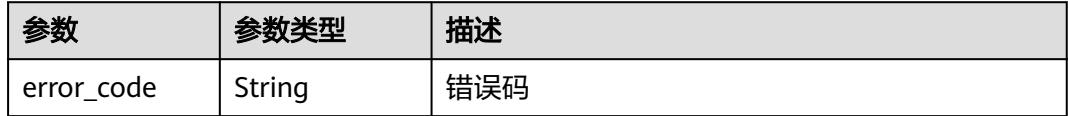

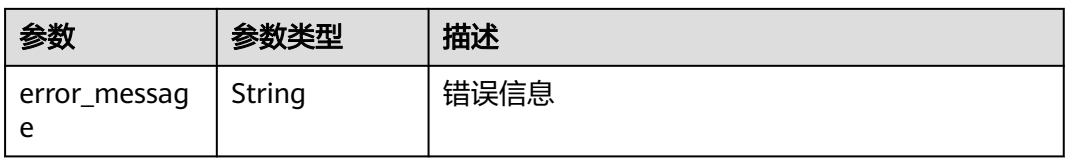

#### 状态码为 **500** 时:

#### 表 **4-424** 响应 Body 参数

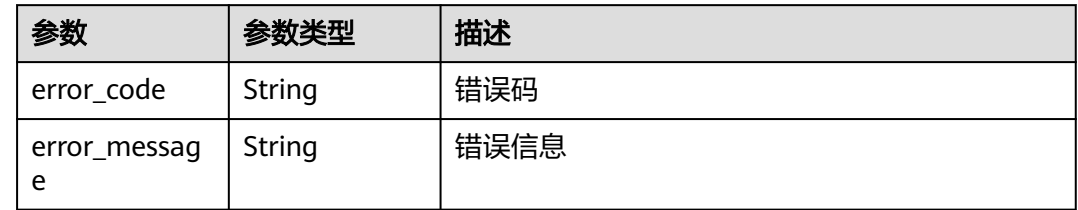

# 请求示例

无

# 响应示例

无

# 状态码

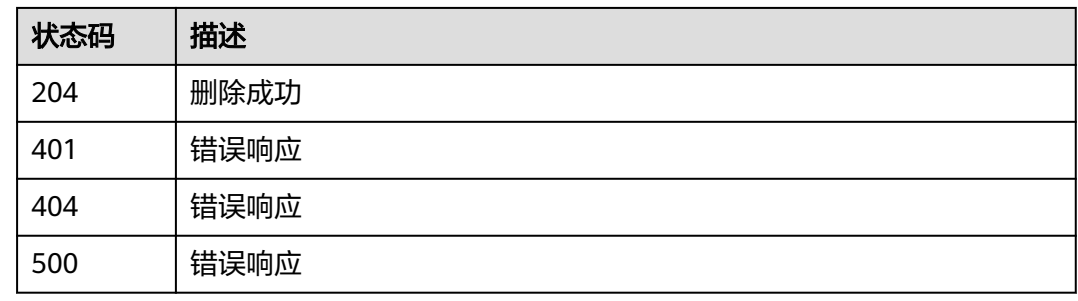

# 错误码

请参见<mark>错误码</mark>。

# **4.10.5** 查询规则错误列表

# 功能介绍

该API用于查询特定规则下的所有错误列表。

## **URI**

GET /v2/{project\_id}/routemgr/rules/{rule\_id}/errors?{limit=xxx,offset=xxx}

#### 表 **4-425** Path 参数

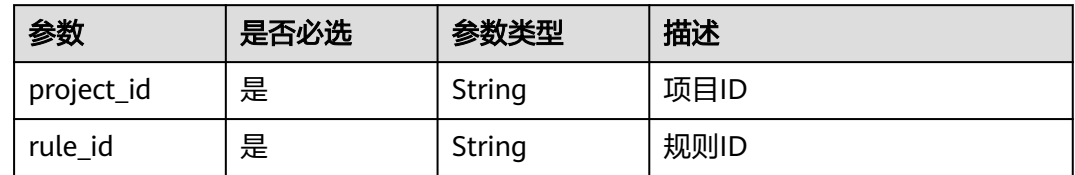

#### 表 **4-426** 查询参数

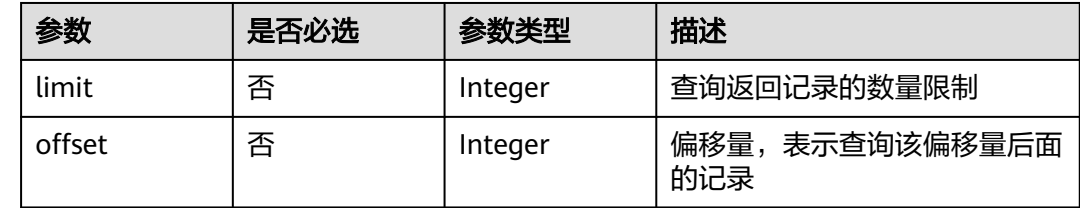

# 请求参数

## 表 **4-427** 请求 Header 参数

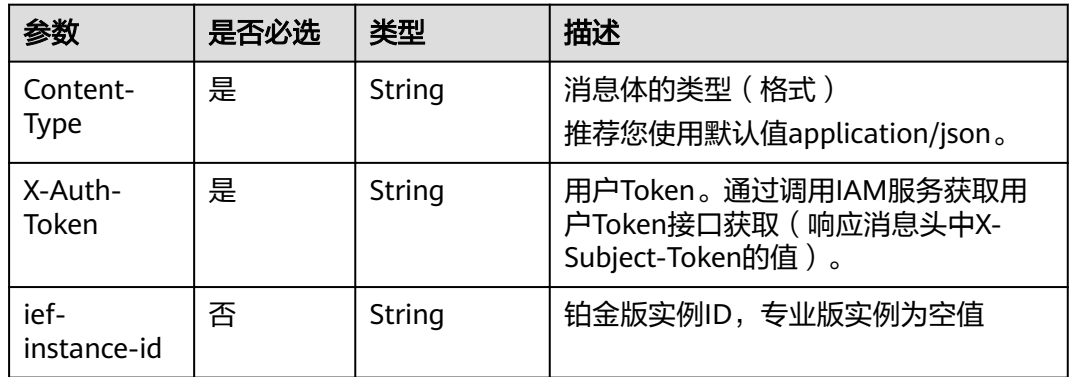

## 响应参数

## 状态码为 **200** 时:

#### 表 **4-428** 响应 Body 参数

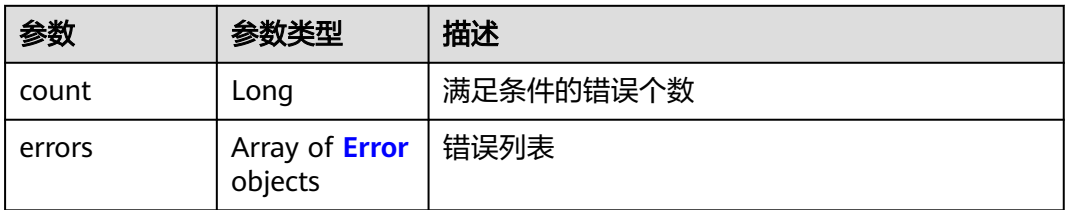
#### 表 **4-429** Error

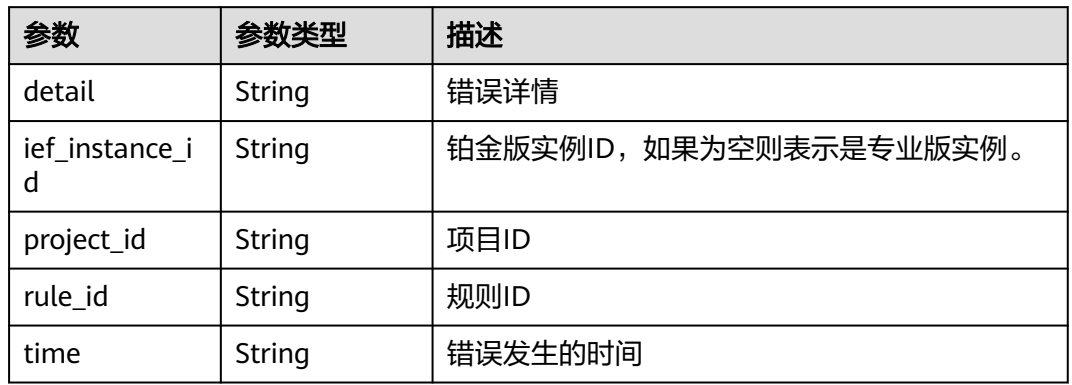

## 状态码为 **401** 时:

### 表 **4-430** 响应 Body 参数

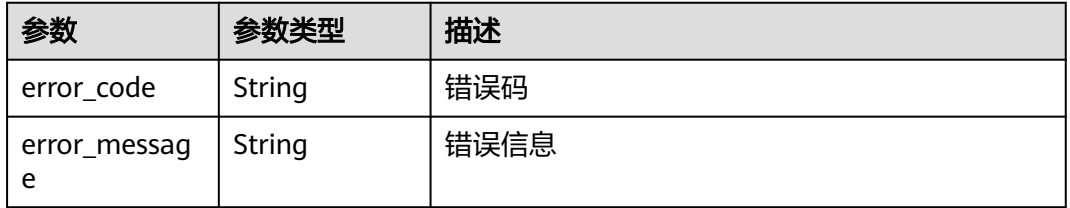

## 状态码为 **500** 时:

### 表 **4-431** 响应 Body 参数

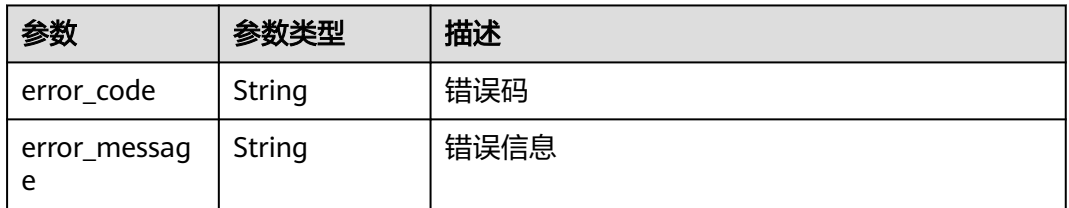

# 请求示例

无

# 响应示例

无

# 状态码

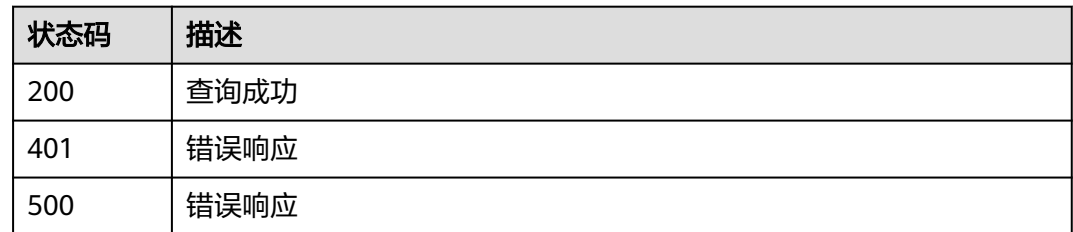

# 错误码

请参见<mark>错误码</mark>。

# **4.10.6** 启用规则

# 功能介绍

该API用于启用一条规则。

# **URI**

POST /v2/{project\_id}/routemgr/rules/{rule\_id}/start

### 表 **4-432** Path 参数

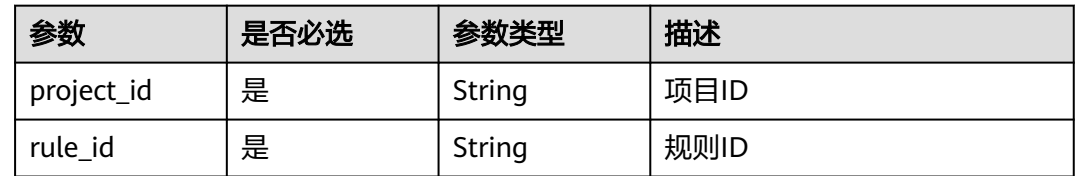

# 请求参数

表 **4-433** 请求 Header 参数

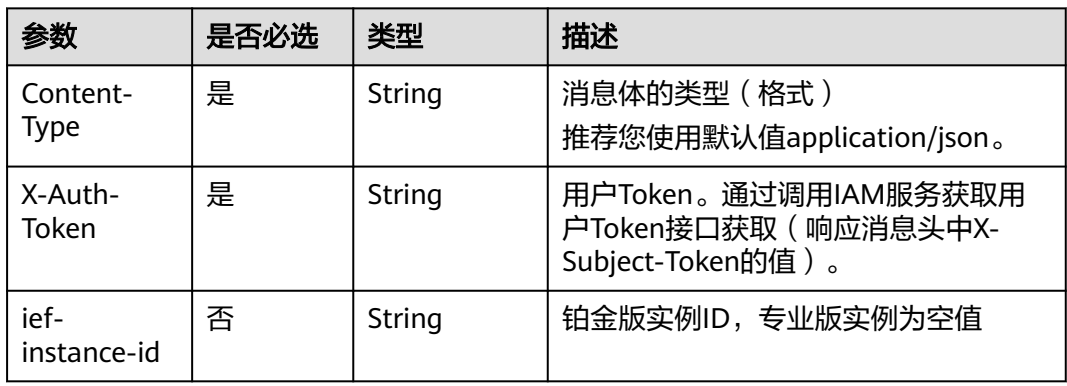

# 响应参数

### 状态码为 **400** 时:

表 **4-434** 响应 Body 参数

| 参数                | 参数类型   | 描述   |
|-------------------|--------|------|
| error_code        | String | 错误码  |
| error_messag<br>e | String | 错误信息 |

### 状态码为 **401** 时:

### 表 **4-435** 响应 Body 参数

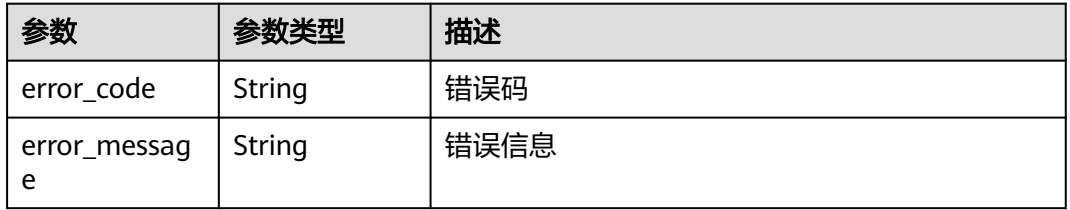

### 状态码为 **500** 时:

表 **4-436** 响应 Body 参数

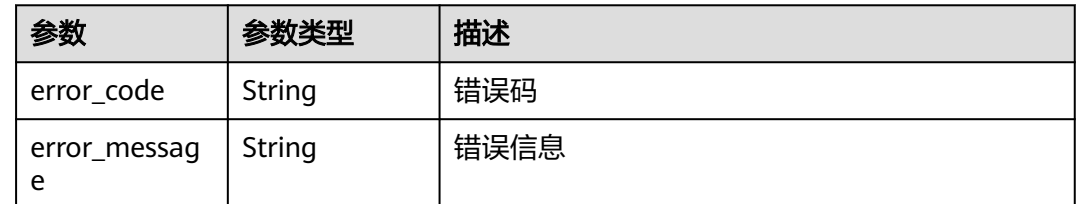

## 请求示例

无

# 响应示例

无

## 状态码

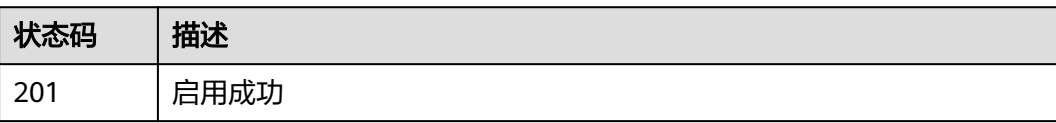

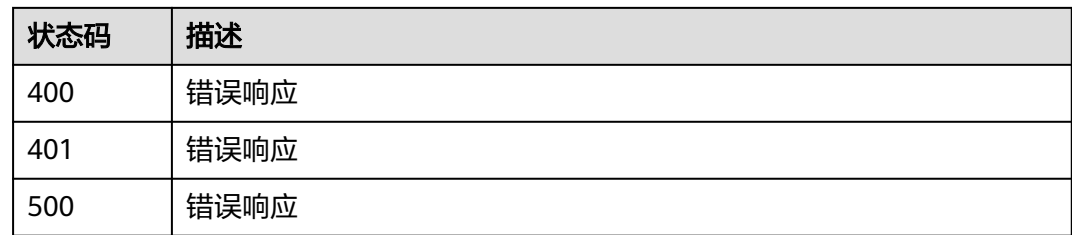

# 错误码

请参[见错误码。](#page-314-0)

# **4.10.7** 停用规则

## 功能介绍

该API用于停用一条规则。

## **URI**

POST /v2/{project\_id}/routemgr/rules/{rule\_id}/stop

### 表 **4-437** Path 参数

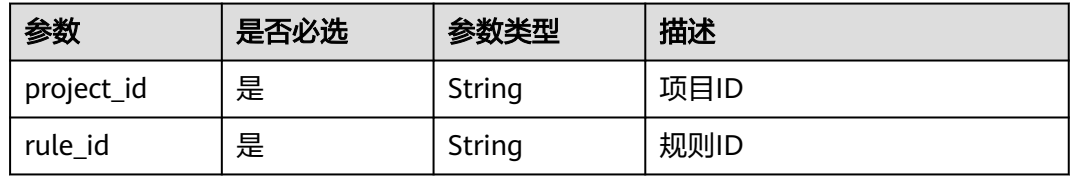

## 请求参数

表 **4-438** 请求 Header 参数

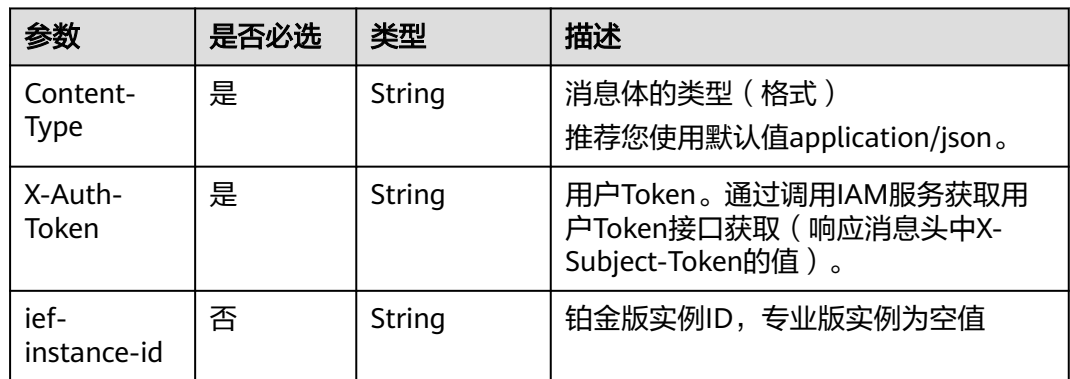

## 响应参数

状态码为 **400** 时:

### 表 **4-439** 响应 Body 参数

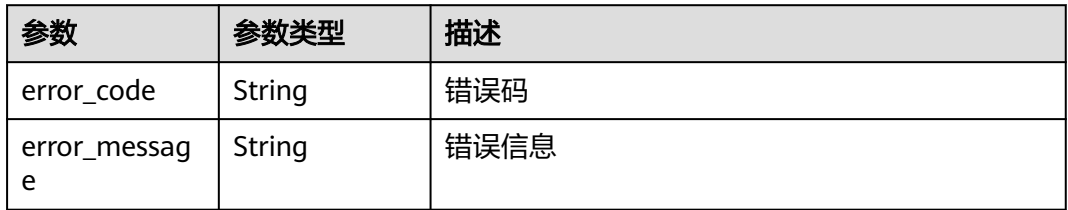

### 状态码为 **401** 时:

表 **4-440** 响应 Body 参数

| 参数                | 参数类型   | 描述   |
|-------------------|--------|------|
| error_code        | String | 错误码  |
| error_messag<br>e | String | 错误信息 |

### 状态码为 **500** 时:

### 表 **4-441** 响应 Body 参数

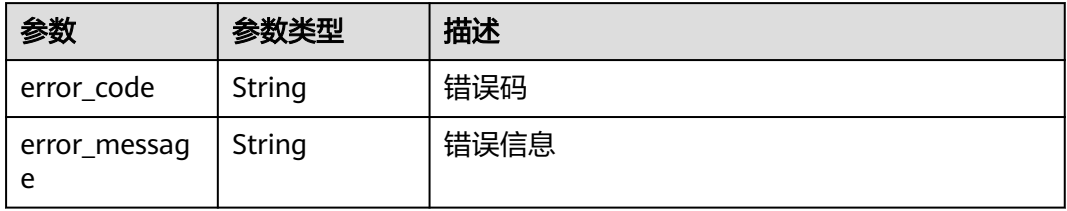

# 请求示例

无

## 响应示例

无

# 状态码

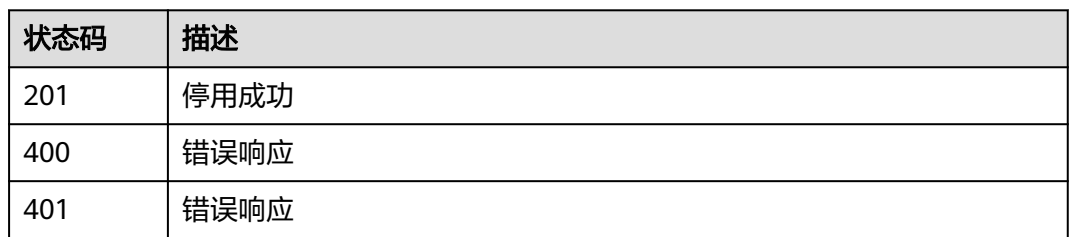

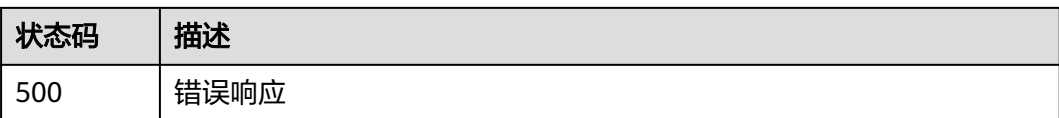

# 错误码

请参[见错误码。](#page-314-0)

# **4.11** 系统订阅管理

# **4.11.1** 查询系统订阅列表

# 功能介绍

查询系统订阅列表

## **URI**

GET /v2/{project\_id}/routemgr/exchanger/systemevents

### 表 **4-442** 路径参数

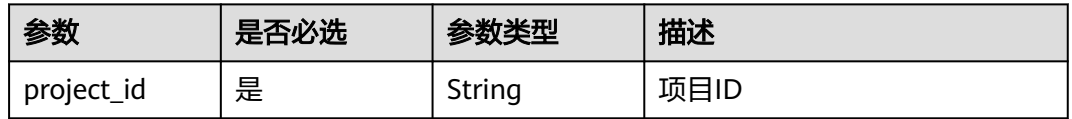

### 表 **4-443** Query 参数

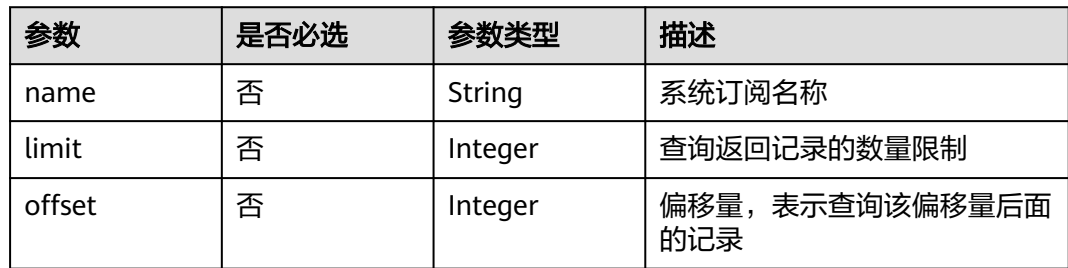

# 请求参数

### 表 **4-444** 请求 Header 参数

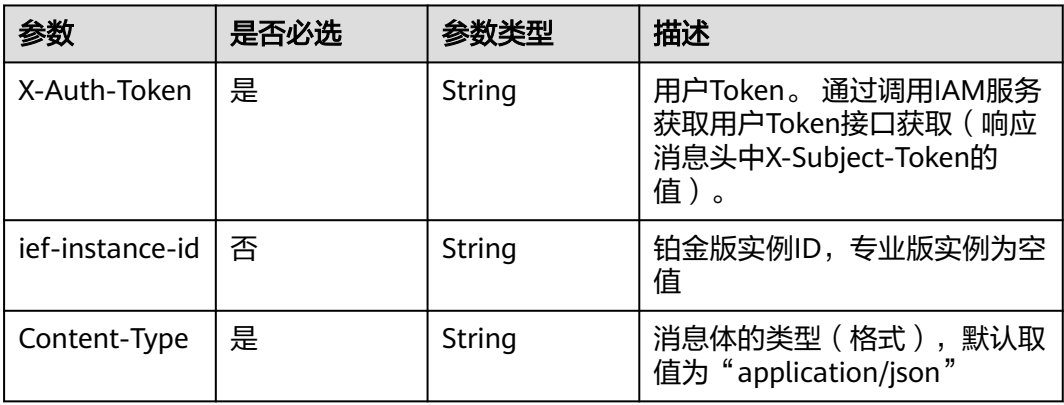

# 响应参数

## 状态码: **200**

## 表 **4-445** 响应 Body 参数

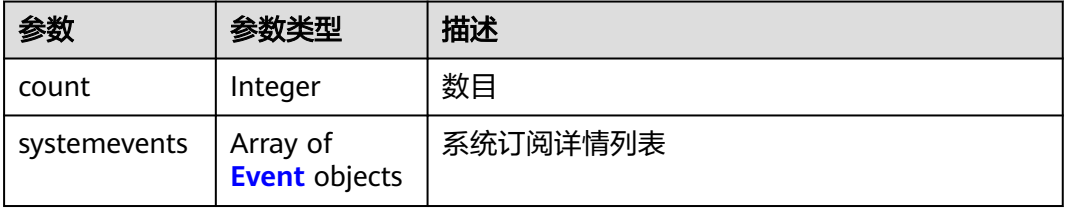

### 表 **4-446** Event

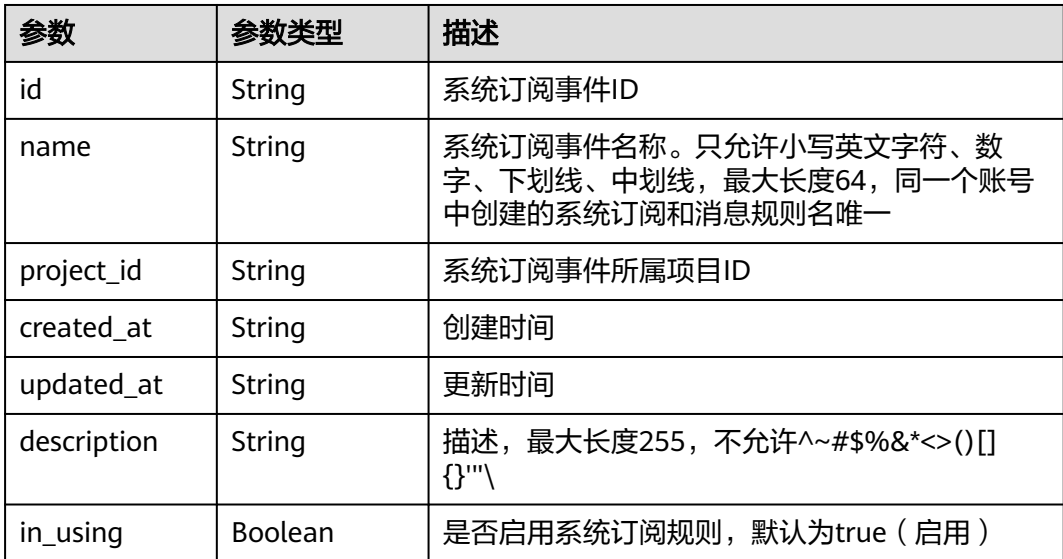

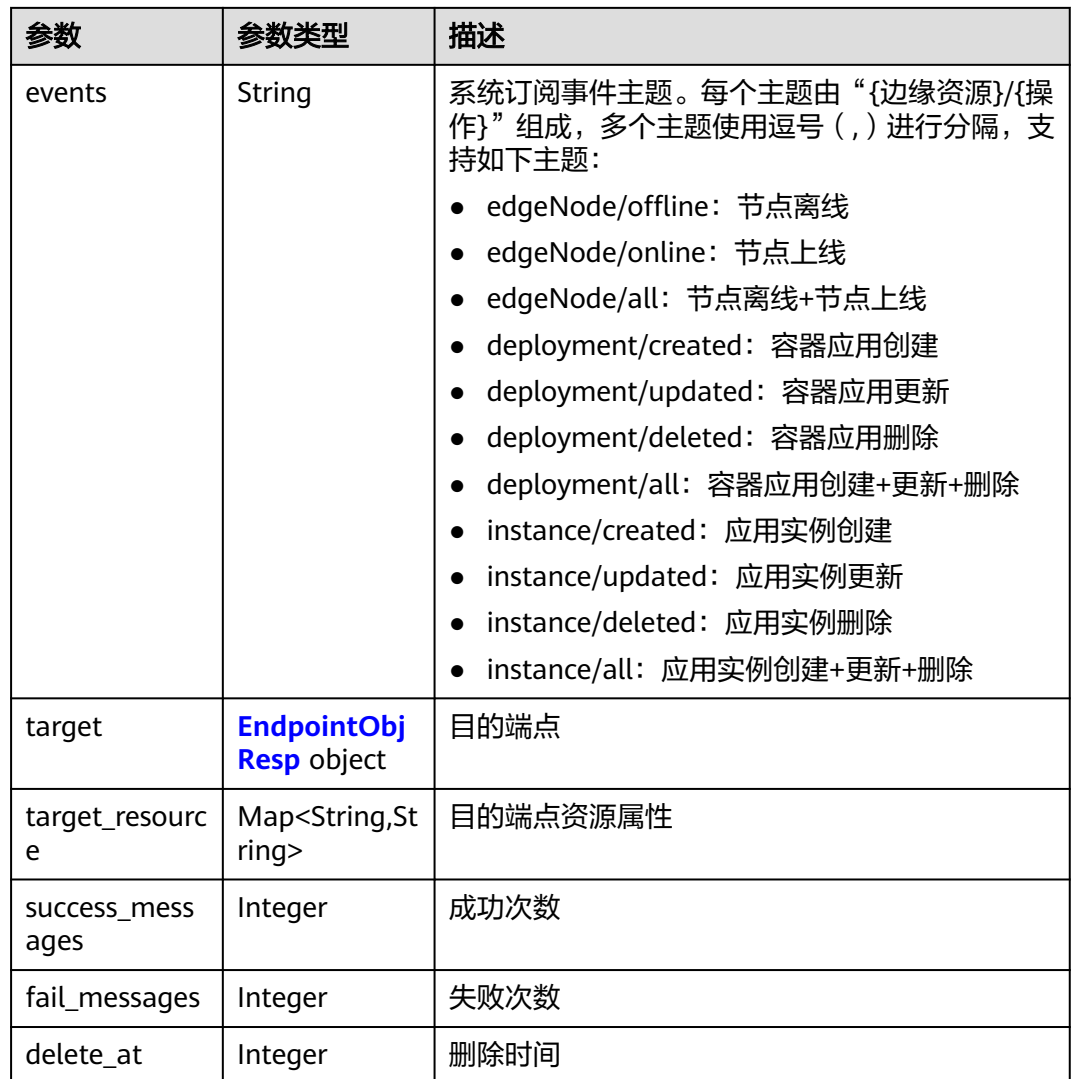

## 表 **4-447** EndpointObjResp

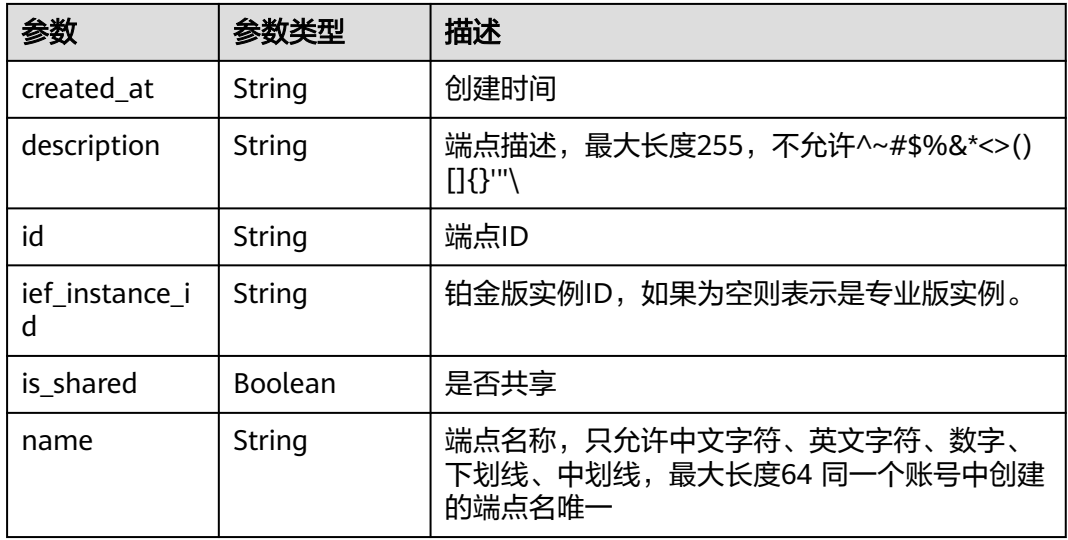

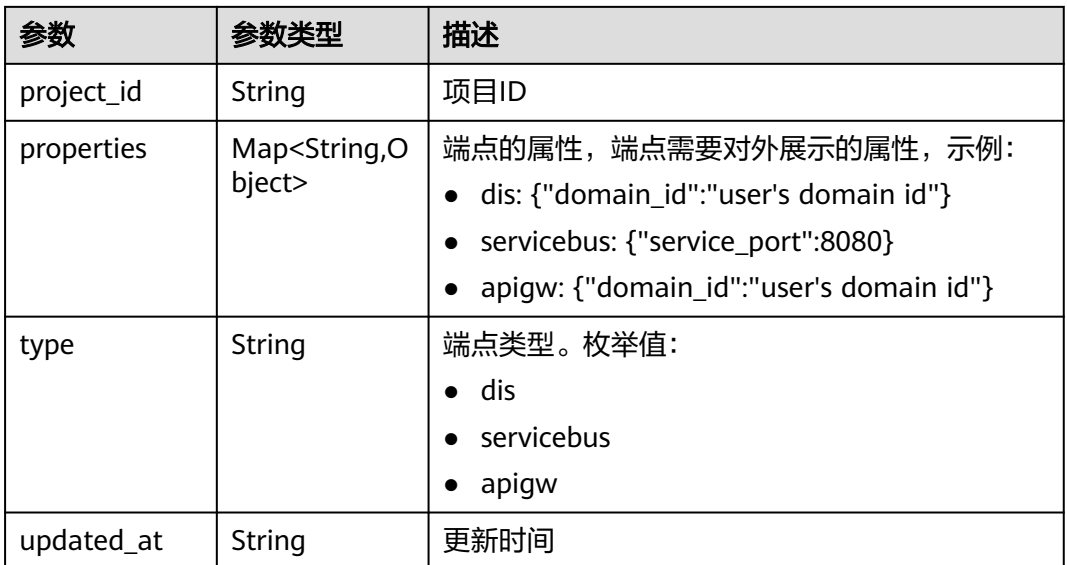

## 请求示例

无

## 响应示例

### 状态码: **200**

查询成功

```
{
 "count" : 2,
  "systemevents" : [ {
   "id" : "e99ec7d8-82ab-4950-a05b-0e3fcefb4b38",
 "project_id" : "xxx",
 "created_at" : "2022-09-14T17:20:43.642043+08:00",
 "updated_at" : "2022-09-14T17:20:43.642043+08:00",
 "name" : "test1",
 "description" : "",
 "in_using" : true,
 "events" : "edgeNode/offline",
 "target" : {
 "name" : "test-huyurui",
 "description" : "",
 "type" : "apigw",
 "properties" : {
 "domain_id" : "d0857ebddc514a7381c3673363e61337"
    },
    "ief_instance_id" : "",
    "is_shared" : false,
    "id" : "0ee2e86e-1912-4144-be5a-d9153347d8c2",
 "project_id" : "xxxx",
 "created_at" : "2022-09-14T15:44:04.755785+08:00",
    "updated_at" : "2022-09-14T15:44:04.755785+08:00"
   },
   "target_resource" : {
    "resource" : "xxxx"
 },
 "fail_messages" : 14,
   "success_messages" : 0,
   "delete_at" : 0
 }, {
```

```
 "id" : "8683a0db-54ad-43a7-bbda-9937d1abe117",
   "project_id" : "xxxx",
   "created_at" : "2022-08-27T12:40:55.875613+08:00",
   "updated_at" : "2022-08-27T12:40:55.875613+08:00",
   "name" : "instcreated",
   "description" : "",
 "in_using" : true,
 "events" : "instance/created",
 "target" : {
 "name" : "apigw",
 "description" : "",
 "type" : "apigw",
    "properties" : {
      "domain_id" : "d0857ebddc514a7381c3673363e61337"
    },
    "ief_instance_id" : "a",
    "is_shared" : false,
    "id" : "591ba510-8c62-41b8-a0c3-d94262ef97ef",
 "project_id" : "xxxxx",
 "created_at" : "2022-06-02T11:15:26.29972+08:00",
    "updated_at" : "2022-06-02T11:15:26.29972+08:00"
   },
   "target_resource" : {
    "resource" : "xxxxx"
 },
 "fail_messages" : 23,
   "success_messages" : 0,
   "delete_at" : 0
 } ]
```
## 状态码

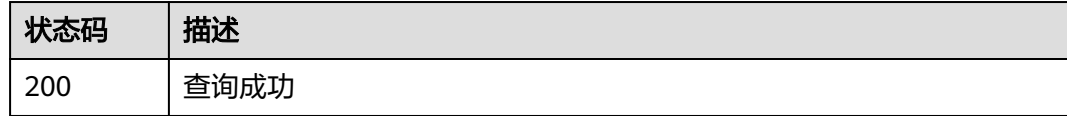

## 错误码

请参[见错误码。](#page-314-0)

# **4.11.2** 创建系统订阅

}

## 功能介绍

创建系统订阅

### **URI**

POST /v2/{project\_id}/routemgr/exchanger/systemevents

### 表 **4-448** 路径参数

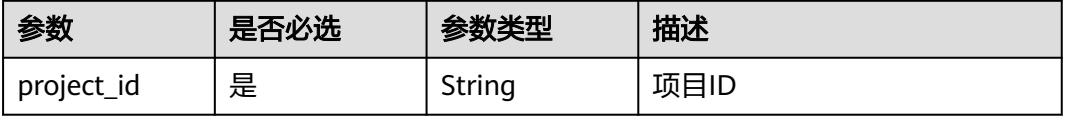

# 请求参数

### 表 **4-449** 请求 Header 参数

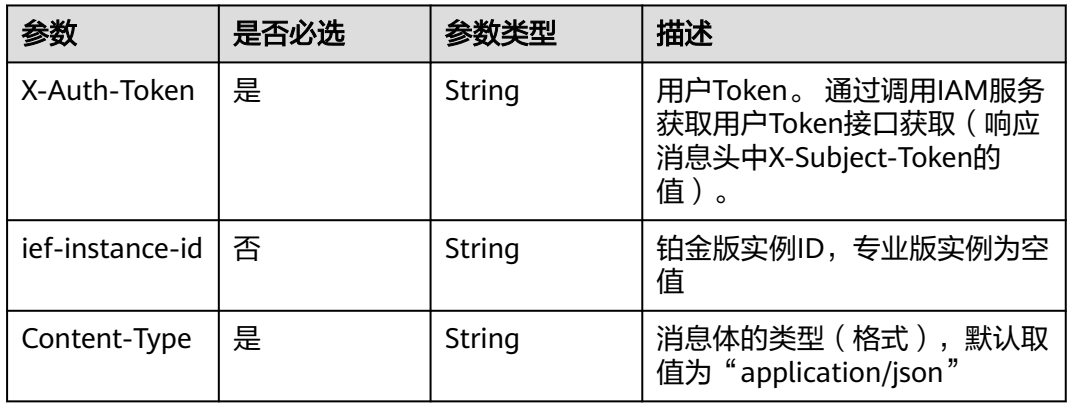

## 表 **4-450** 请求 Body 参数

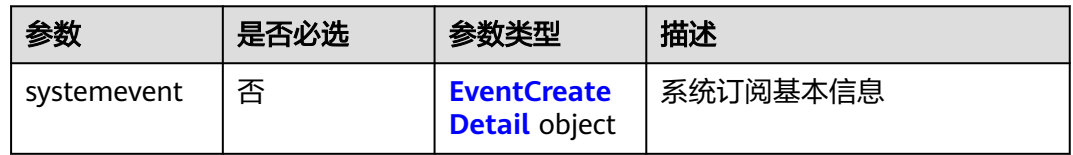

### 表 **4-451** EventCreateDetail

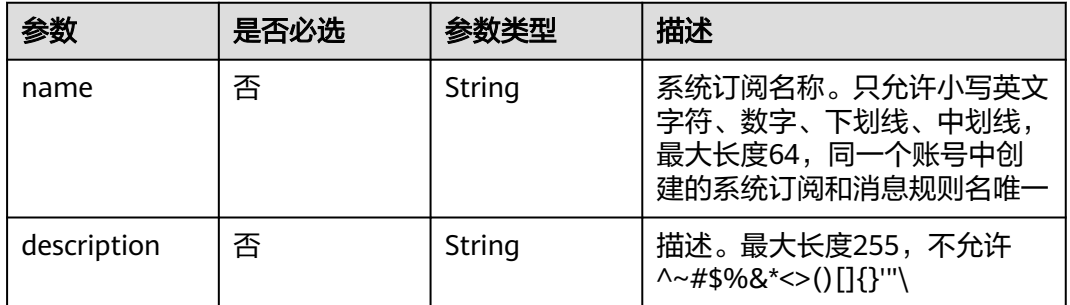

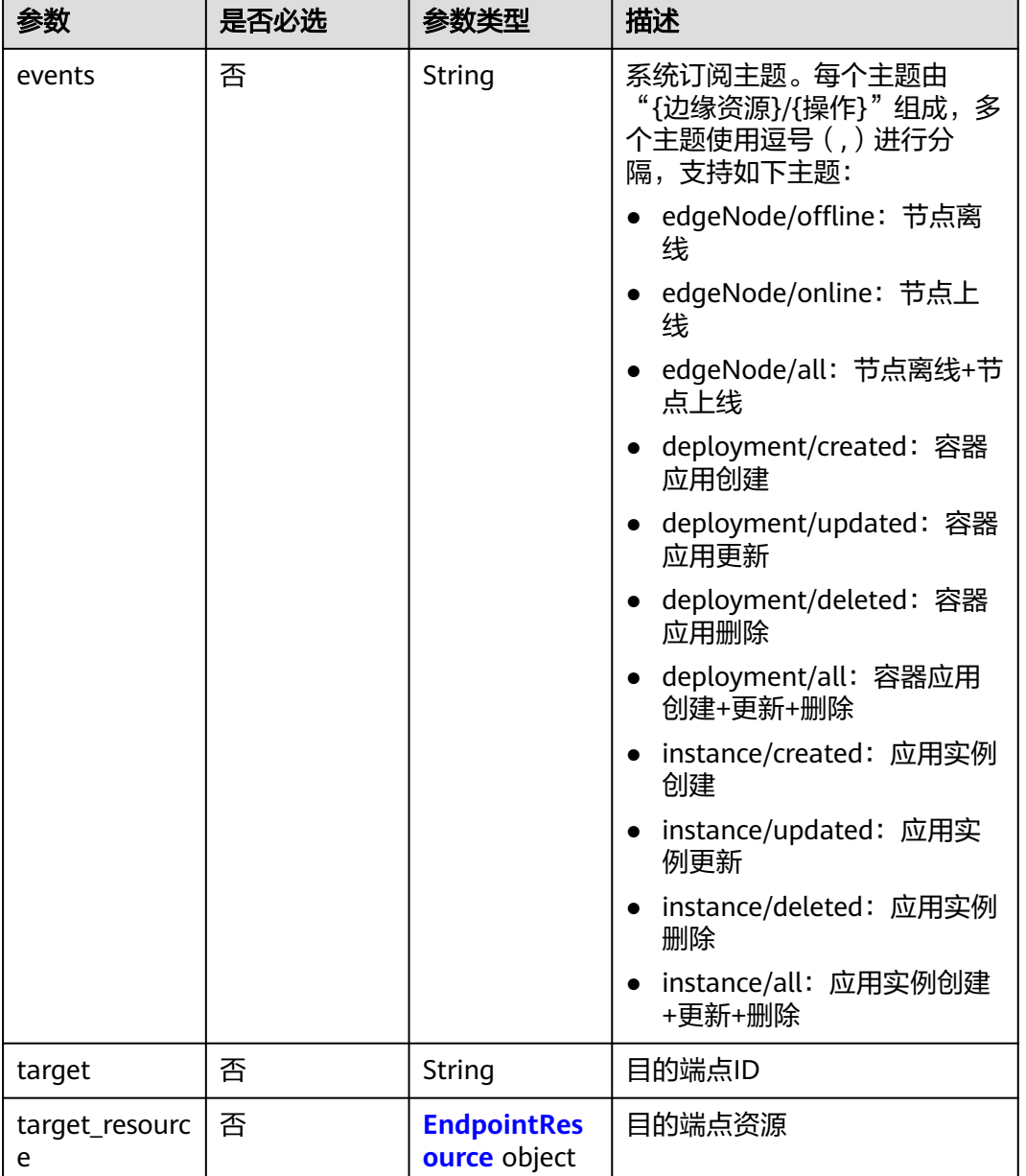

### 表 **4-452** EndpointResource

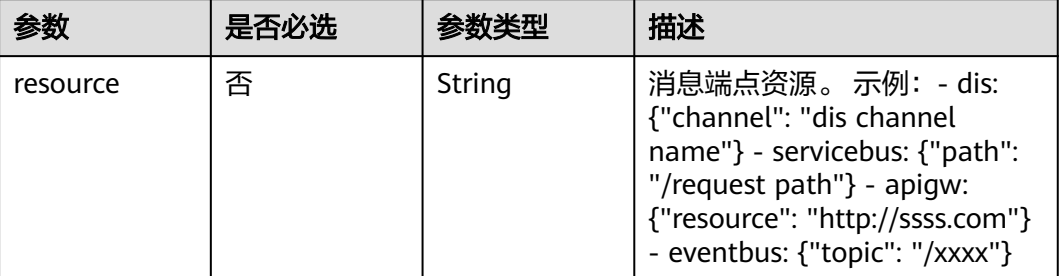

# 响应参数

### 状态码: **201**

### 表 **4-453** 响应 Body 参数

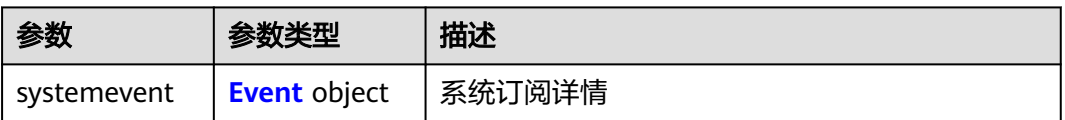

### 表 **4-454** Event

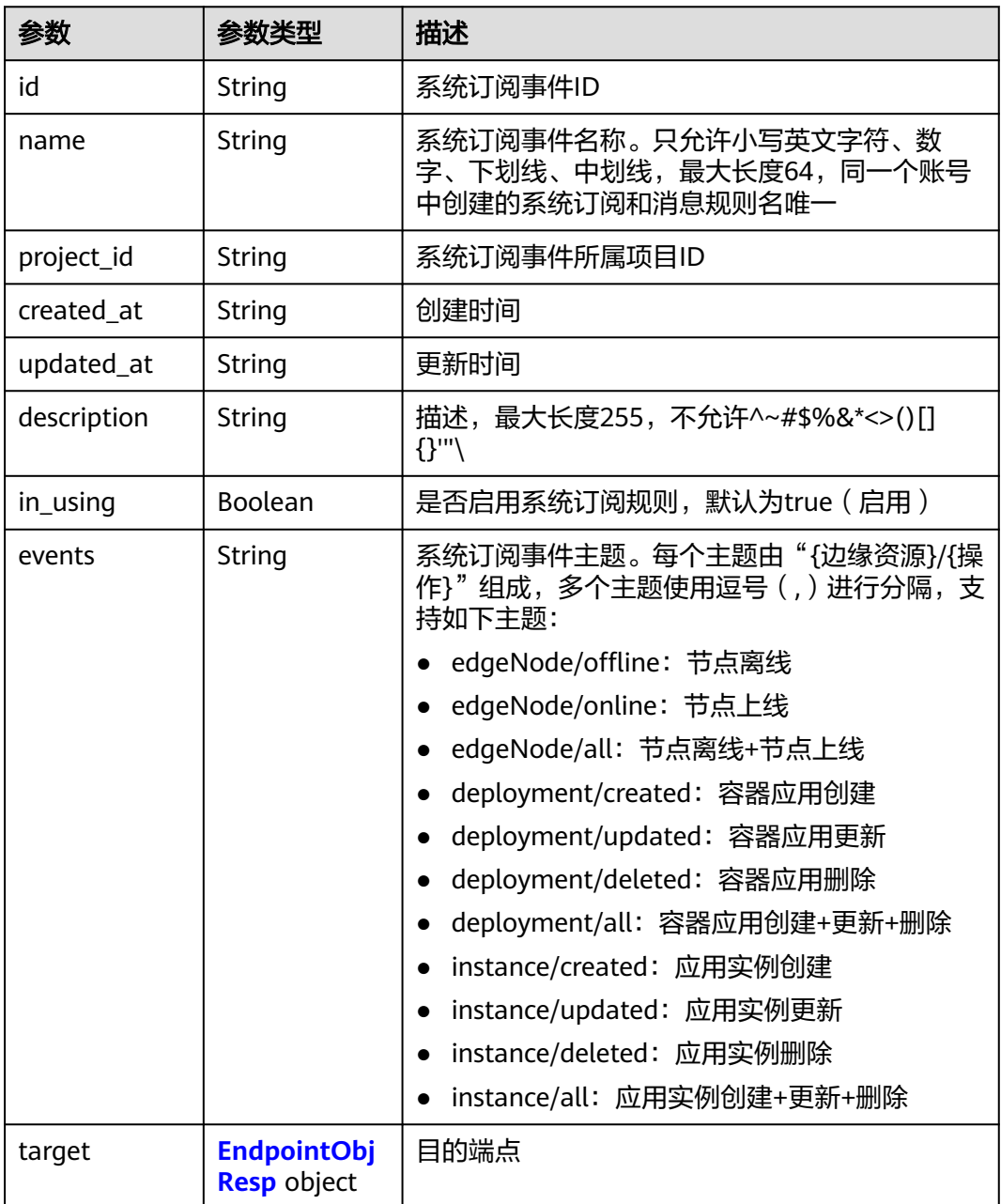

<span id="page-229-0"></span>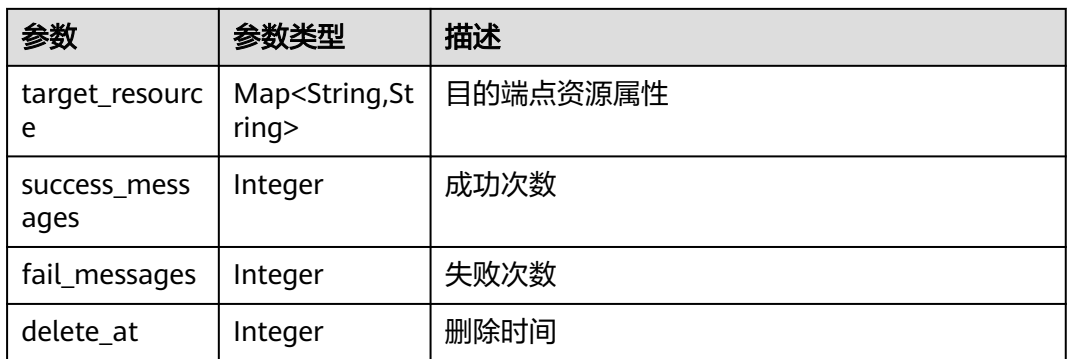

### 表 **4-455** EndpointObjResp

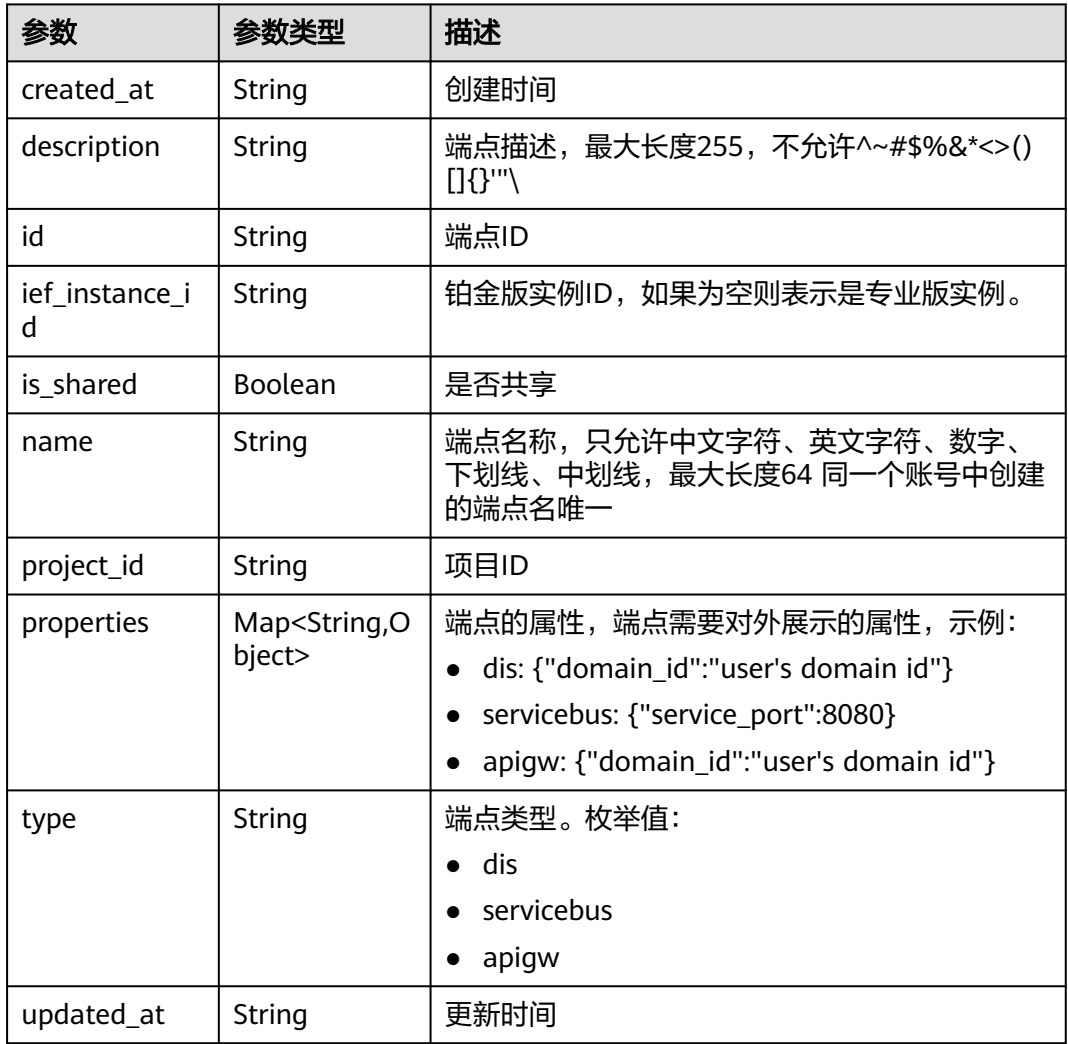

# 请求示例

创建系统订阅,订阅的系统主题为节点上线。

{ "systemevent" : {

```
 "name" : "aa",
 "description" : "",
   "events" : "edgeNode/online",
   "target_resource" : {
    "resource" : "https://www.fake.com"
   },
   "target" : "591ba510-8c62-41b8-a0c3-d94262ef97ef"
 }
```
响应示例

### 状态码: **201**

创建成功

}

```
{
  "systemevent" : {
   "id" : "b79f4d8e-4549-4da4-9a9c-a9d13452c7d6",
   "project_id" : "ed202955e111444e8ced21a1bd75fc59",
   "created_at" : "2022-11-02T07:17:01.372735871Z",
   "updated_at" : "2022-11-02T07:17:01.372735998Z",
 "name" : "aa",
 "description" : "",
 "in_using" : true,
 "events" : "edgeNode/online",
 "target" : {
 "name" : "apigw",
 "description" : "",
 "type" : "apigw",
     "properties" : {
      "domain_id" : "d0857ebddc514a7381c3673363e61337"
 },
 "ief_instance_id" : "38898a99-d67c-41f8-a8cb-8c53d6d297ba",
     "is_shared" : false,
     "id" : "591ba510-8c62-41b8-a0c3-d94262ef97ef",
 "project_id" : "ed202955e111444e8ced21a1bd75fc59",
 "created_at" : "2022-06-02T11:15:26.29972+08:00",
     "updated_at" : "2022-06-02T11:15:26.29972+08:00"
   },
   "target_resource" : {
     "resource" : "https://www.fake.com"
 },
 "fail_messages" : 0,
   "success_messages" : 0,
   "delete_at" : 0
  }
}
```
## 状态码

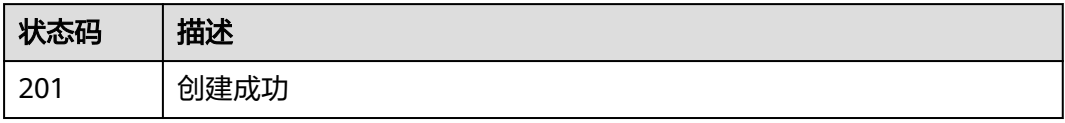

## 错误码

### 请参见<mark>错误码</mark>。

# **4.11.3** 查询系统订阅列表

# 功能介绍

查询系统订阅列表

### **URI**

GET /v2/{project\_id}/routemgr/exchanger/systemevents/{event\_id}

### 表 **4-456** 路径参数

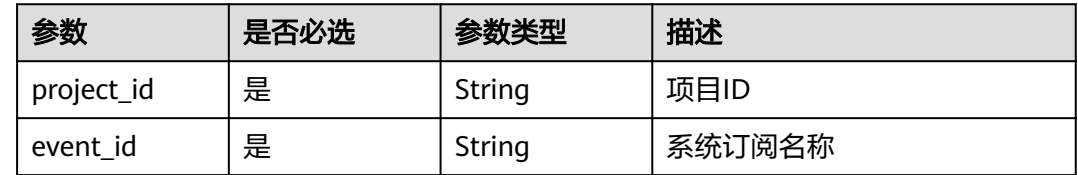

## 请求参数

### 表 **4-457** 请求 Header 参数

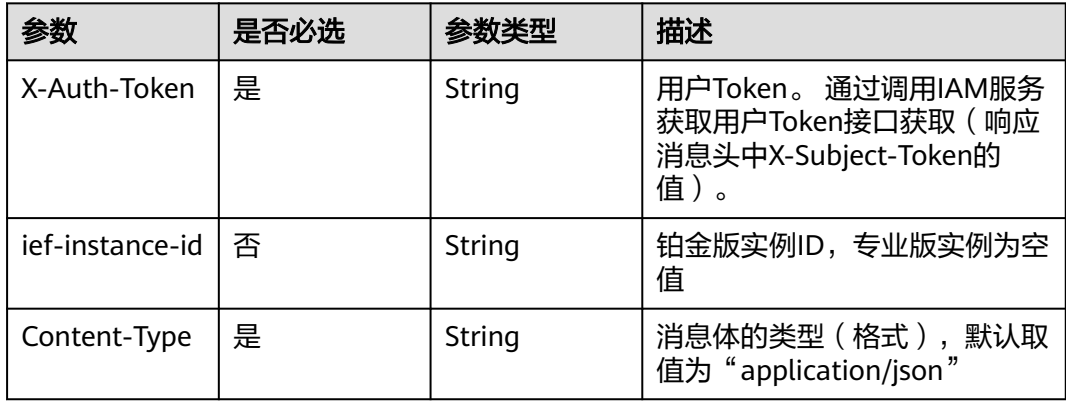

## 响应参数

### 状态码: **200**

### 表 **4-458** 响应 Body 参数

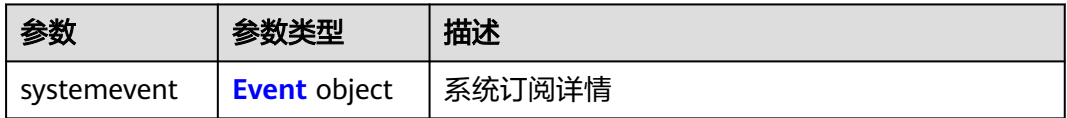

### <span id="page-232-0"></span>表 **4-459** Event

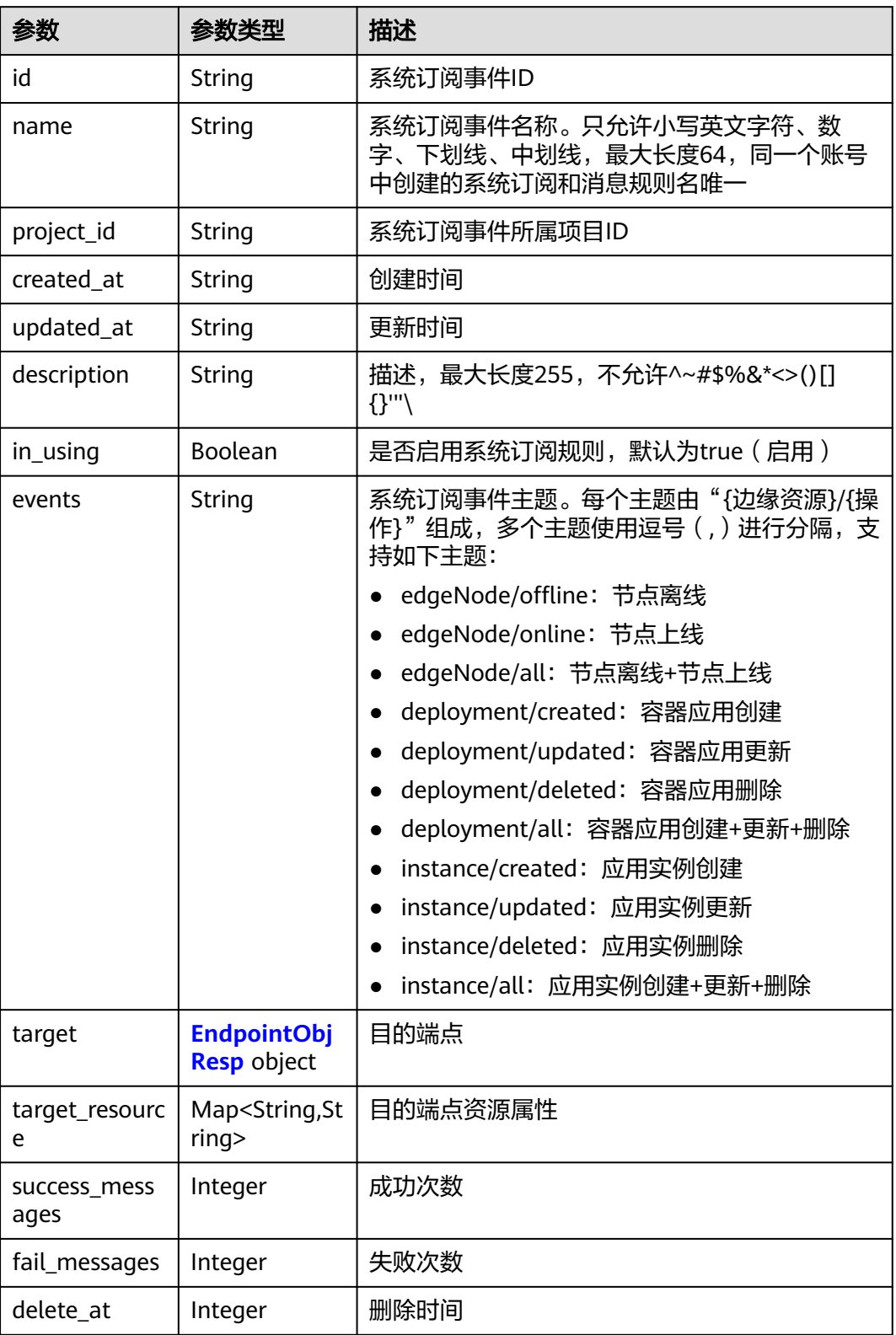

### <span id="page-233-0"></span>表 **4-460** EndpointObjResp

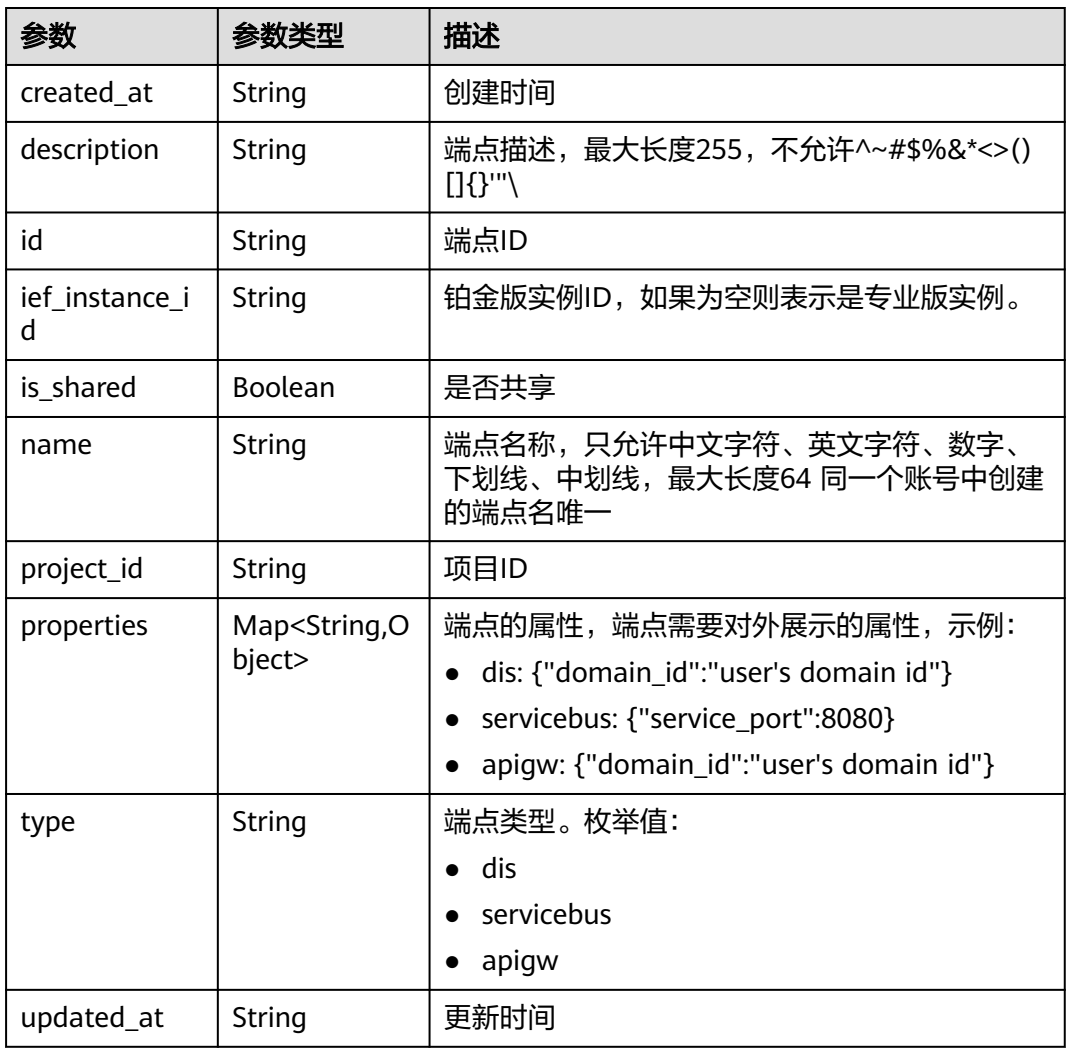

# 请求示例

无

# 响应示例

状态码: **200**

查询成功

```
{
 "systemevent" : {
   "id" : "e99ec7d8-82ab-4950-a05b-0e3fcefb4b38",
 "project_id" : "xxx",
 "created_at" : "2022-09-14T17:20:43.642043+08:00",
 "updated_at" : "2022-09-14T17:20:43.642043+08:00",
 "name" : "test1",
 "description" : "",
 "in_using" : true,
 "events" : "edgeNode/offline",
   "target" : {
    "name" : "test-huyurui",
```

```
 "description" : "",
    "type" : "apigw",
 "properties" : {
 "domain_id" : "d0857ebddc514a7381c3673363e61337"
    },
    "ief_instance_id" : "",
    "is_shared" : false,
    "id" : "0ee2e86e-1912-4144-be5a-d9153347d8c2",
 "project_id" : "xxxx",
 "created_at" : "2022-09-14T15:44:04.755785+08:00",
    "updated_at" : "2022-09-14T15:44:04.755785+08:00"
   },
   "target_resource" : {
    "resource" : "xxxx"
   },
   "fail_messages" : 14,
   "success_messages" : 0,
   "delete_at" : 0
 }
```
## 状态码

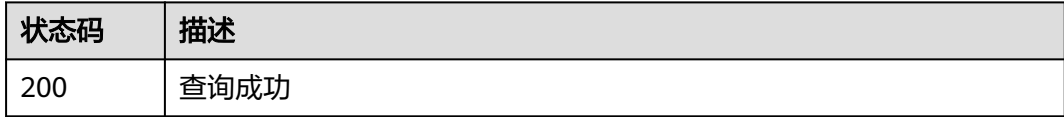

## 错误码

请参见<mark>错误码</mark>。

# **4.11.4** 删除系统订阅列表

}

# 功能介绍

删除系统订阅列表

## **URI**

DELETE /v2/{project\_id}/routemgr/exchanger/systemevents/{event\_id}

### 表 **4-461** 路径参数

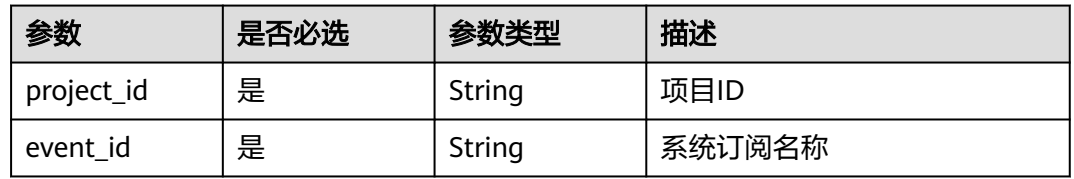

# 请求参数

### 表 **4-462** 请求 Header 参数

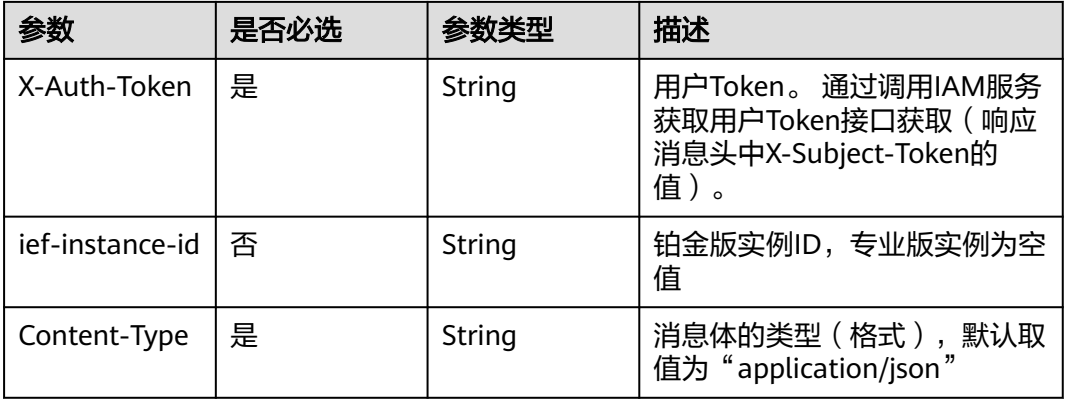

## 响应参数

无

# 请求示例

无

## 响应示例

无

# 状态码

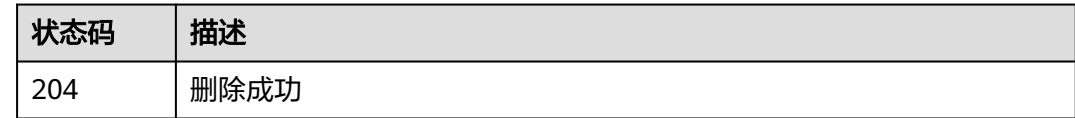

# 错误码

请参[见错误码。](#page-314-0)

# **4.11.5** 启用系统订阅

# 功能介绍

启用系统订阅

## **URI**

POST /v2/{project\_id}/routemgr/exchanger/systemevents/{event\_id}/start

### 表 **4-463** 路径参数

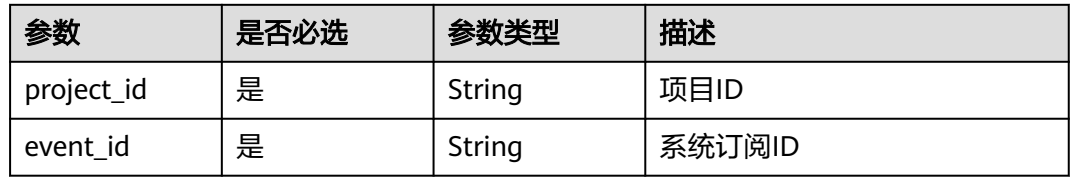

# 请求参数

表 **4-464** 请求 Header 参数

| 参数              | 是否必选 | 参数类型   | 描述                                                                     |
|-----------------|------|--------|------------------------------------------------------------------------|
| X-Auth-Token    | 是    | String | 用户Token。 通过调用IAM服务<br>获取用户Token接口获取 (响应<br>消息头中X-Subject-Token的<br>值)。 |
| ief-instance-id | 否    | String | 铂金版实例ID, 专业版实例为空<br>值                                                  |
| Content-Type    | 是    | String | 消息体的类型(格式),默认取<br>值为"application/json"                                 |

# 响应参数

无

# 请求示例

无

# 响应示例

无

# 状态码

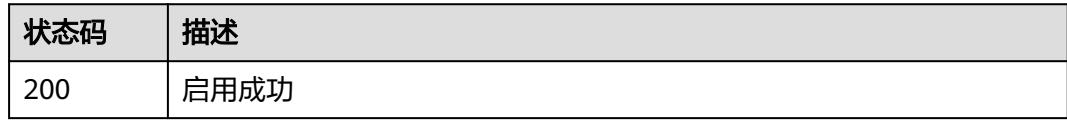

# 错误码

请参[见错误码。](#page-314-0)

# **4.11.6** 停用系统订阅

# 功能介绍

停用系统订阅

### **URI**

POST /v2/{project\_id}/routemgr/exchanger/systemevents/{event\_id}/stop

### 表 **4-465** 路径参数

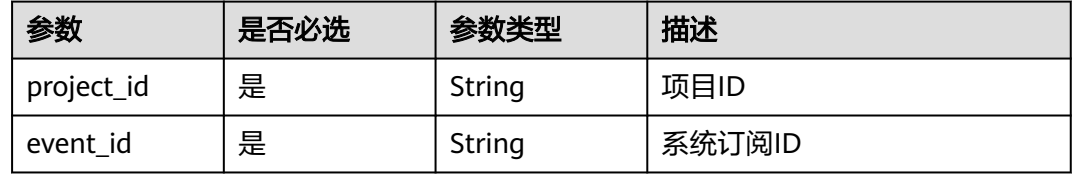

# 请求参数

表 **4-466** 请求 Header 参数

| 参数              | 是否必选 | 参数类型   | 描述                                                                     |
|-----------------|------|--------|------------------------------------------------------------------------|
| X-Auth-Token    | 是    | String | 用户Token。 通过调用IAM服务<br>获取用户Token接口获取 (响应<br>消息头中X-Subject-Token的<br>值)。 |
| ief-instance-id | 否    | String | 铂金版实例ID,专业版实例为空<br>值                                                   |
| Content-Type    | 是    | String | 消息体的类型(格式),默认取<br>值为 "application/json"                                |

# 响应参数

无

# 请求示例

无

## 响应示例

无

# 状态码

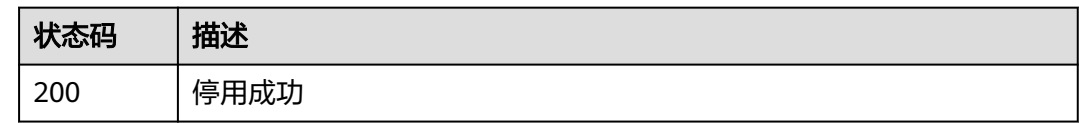

## 错误码

请参见<mark>错误码</mark>。

# **4.12** 批量节点管理

# **4.12.1** 创建批量节点注册作业

## 功能介绍

创建批量节点注册作业。接口调用成功后,您可以将响应消息体中product.package字 段使用base64解码成tar.gz产品证书文件,并在控制台下载边缘注册软件edge-register 和edge-installer, 使用该产品证书批量纳管边缘节点。

## **URI**

POST /v2/{project\_id}/productmgr/products

### 表 **4-467** 路径参数

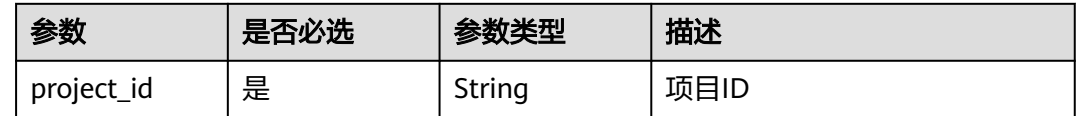

## 请求参数

#### 表 **4-468** 请求 Header 参数

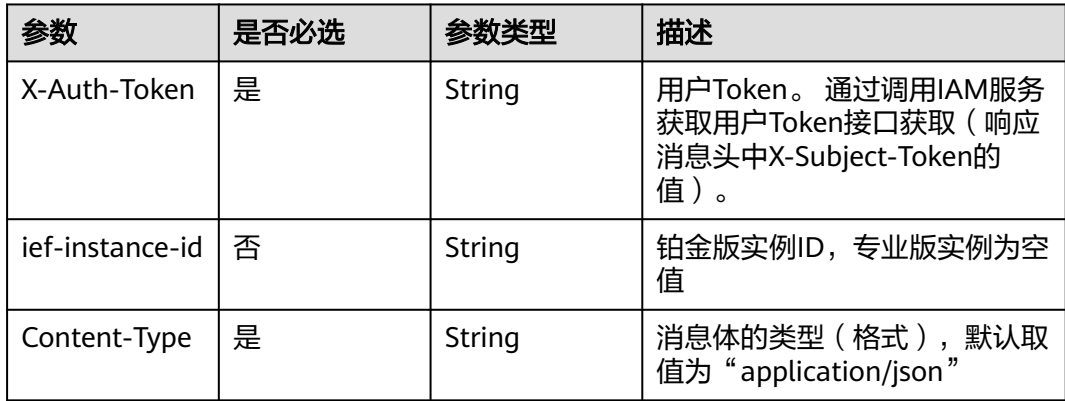

### 表 **4-469** 请求 Body 参数

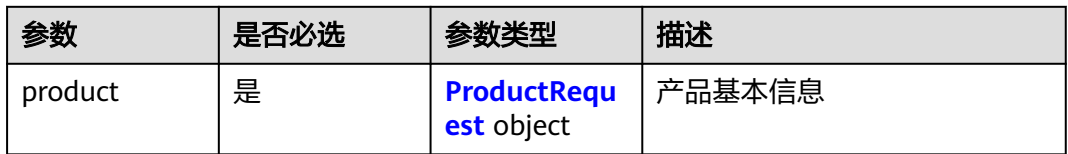

### 表 **4-470** ProductRequest

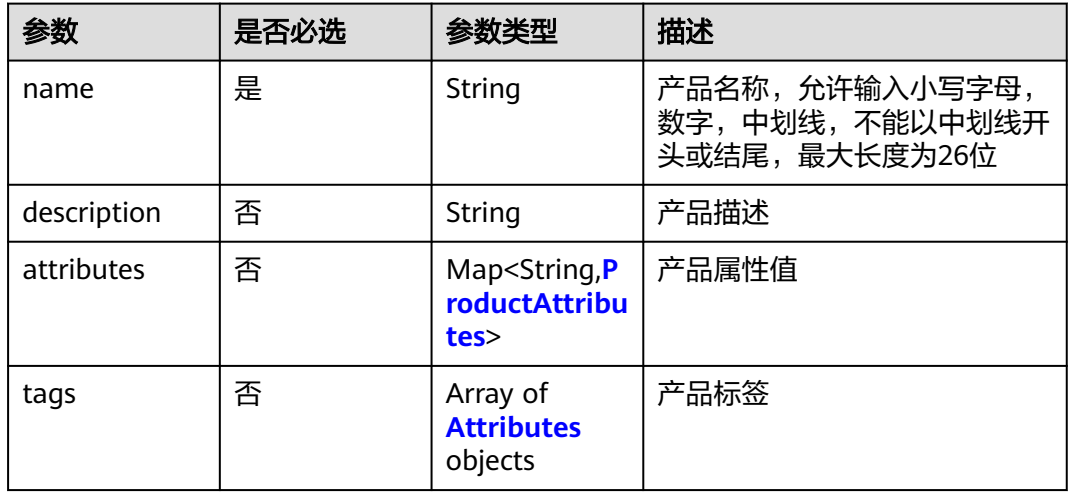

### 表 **4-471** ProductAttributes

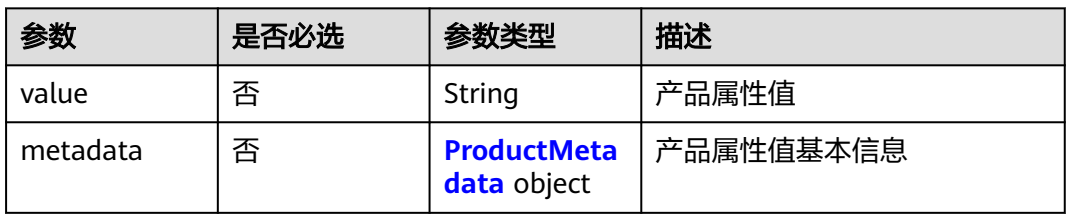

#### 表 **4-472** ProductMetadata

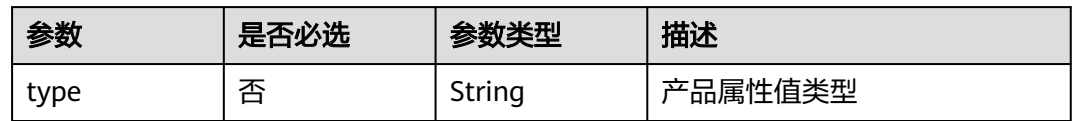

### 表 **4-473** Attributes

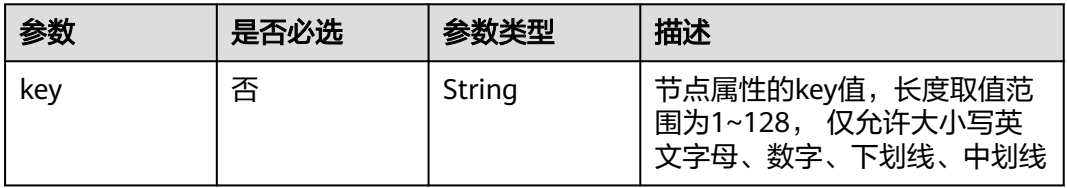

# 响应参数

状态码: **201**

### 表 **4-474** 响应 Body 参数

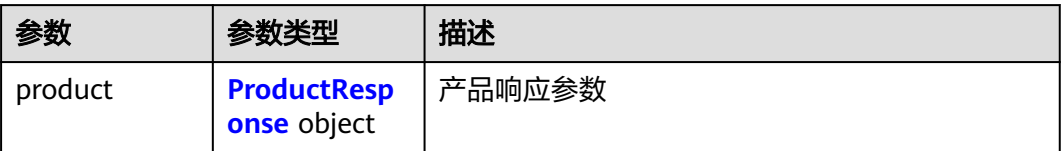

### 表 **4-475** ProductResponse

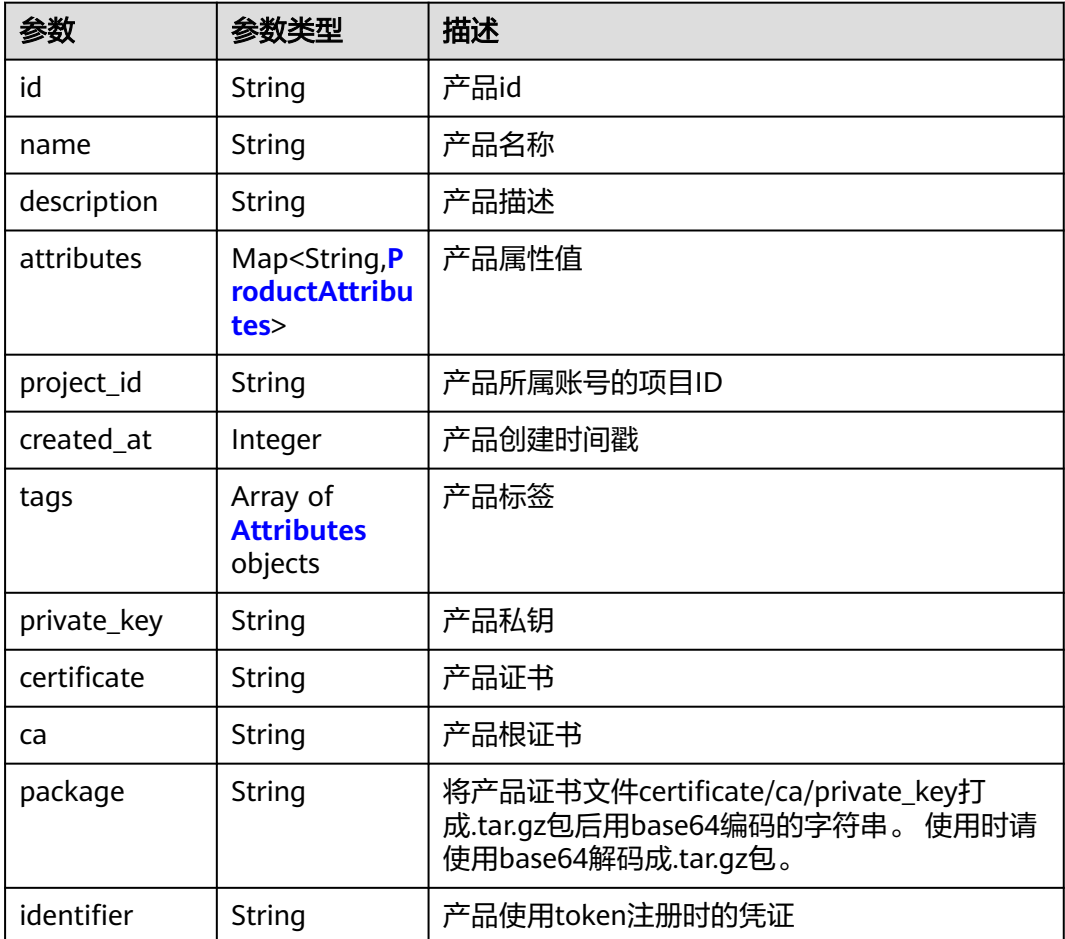

#### <span id="page-241-0"></span>表 **4-476** ProductAttributes

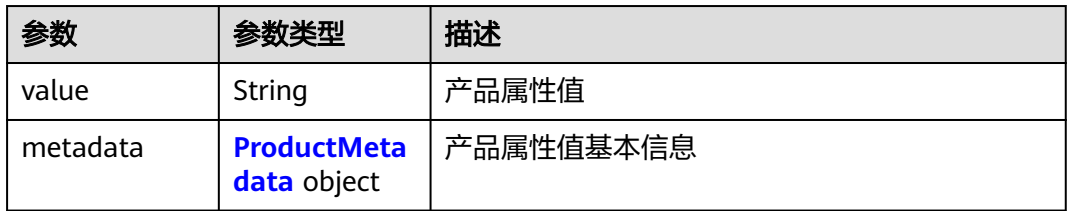

#### 表 **4-477** ProductMetadata

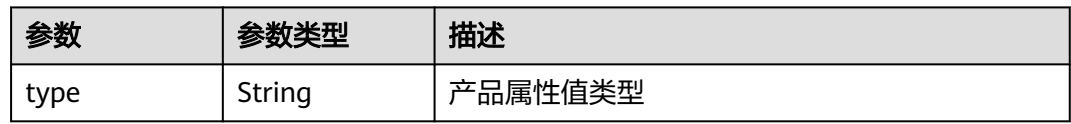

#### 表 **4-478** Attributes

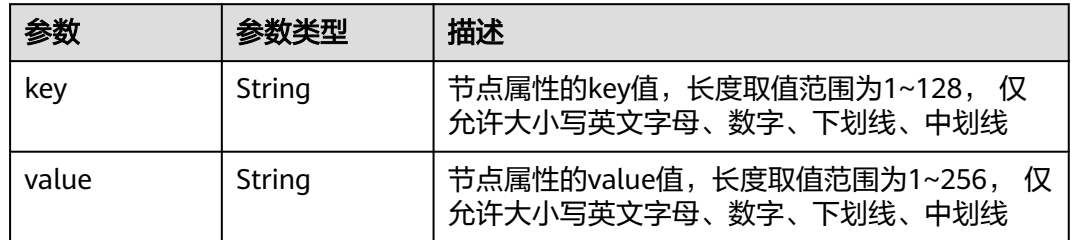

## 请求示例

创建批量节点注册作业,产品名为"test"。

```
{
 "product" : {
 "name" : "test",
 "description" : "",
 "attributes" : { },
 "tags" : [ ]
 }
}
```
# 响应示例

### 状态码: **201**

创建成功

```
{
 "product" : {
 "id" : "52b7e862-7b86-4b4d-b805-f580c4a25b0b",
 "name" : "a",
 "description" : "",
 "attributes" : { },
 "project_id" : "ed202955e111444e8ced21a1bd75fc59",
 "created_at" : 1667214079,
 "private_key" : "",
 "certificate" : "",
   "ca" : "",
```
 "package" : "" }

}

## 状态码

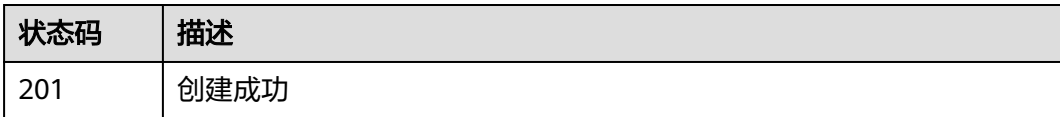

# 错误码

请参见<mark>错误码</mark>。

# **4.12.2** 查询批量节点注册作业列表

# 功能介绍

查询批量节点注册作业列表

**URI**

GET /v2/{project\_id}/productmgr/products

### 表 **4-479** 路径参数

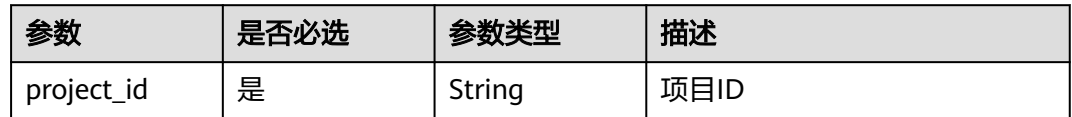

### 表 **4-480** Query 参数

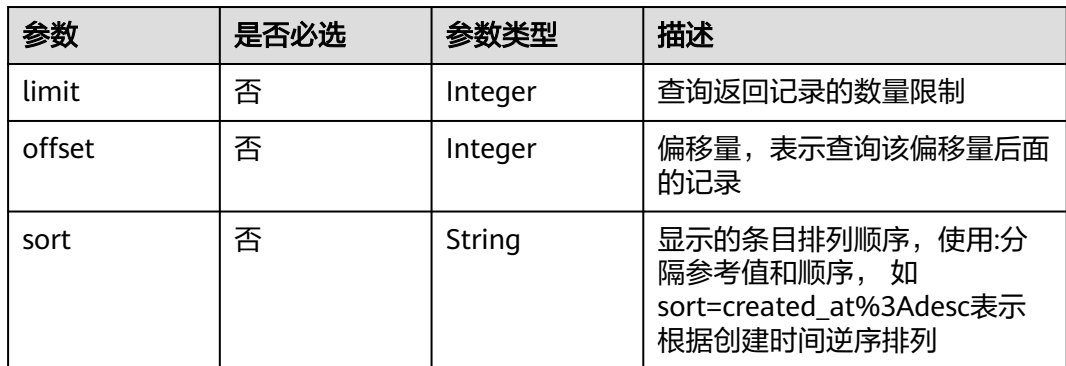

# 请求参数

### 表 **4-481** 请求 Header 参数

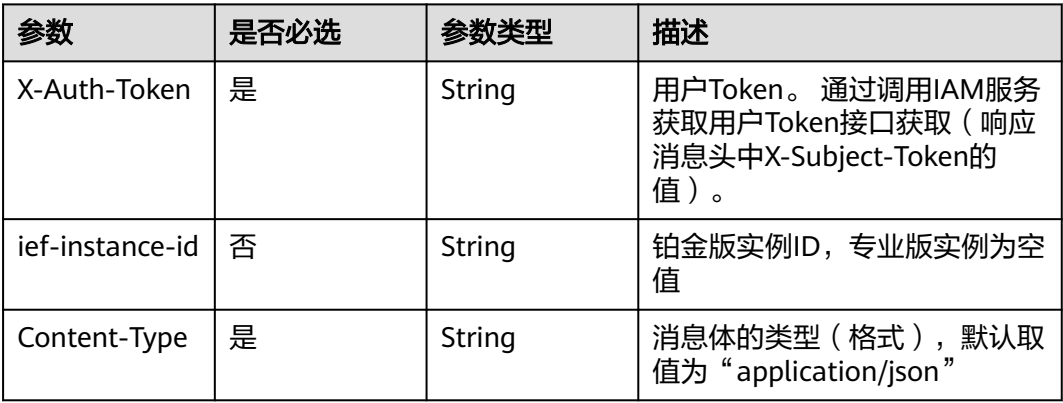

# 响应参数

### 状态码: **200**

## 表 **4-482** 响应 Body 参数

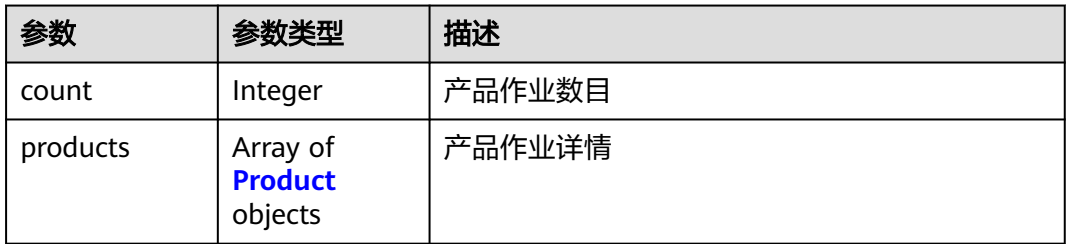

### 表 **4-483** Product

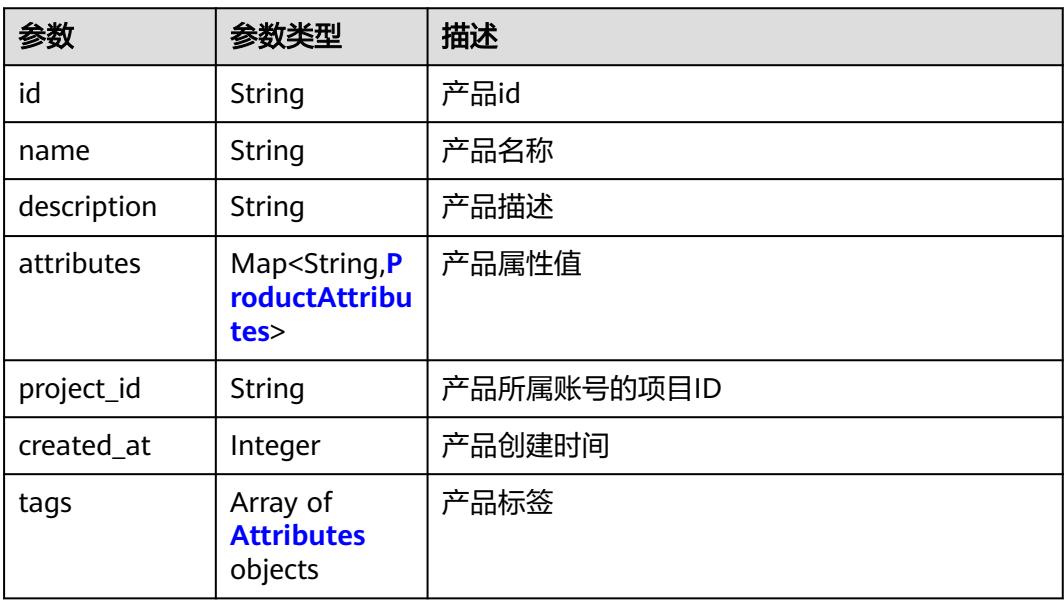

### <span id="page-244-0"></span>表 **4-484** ProductAttributes

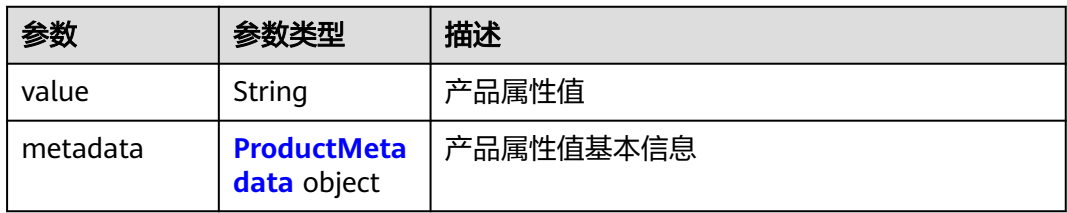

### 表 **4-485** ProductMetadata

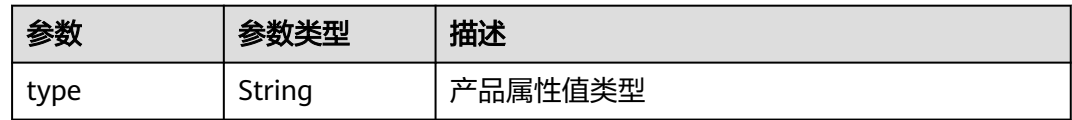

### 表 **4-486** Attributes

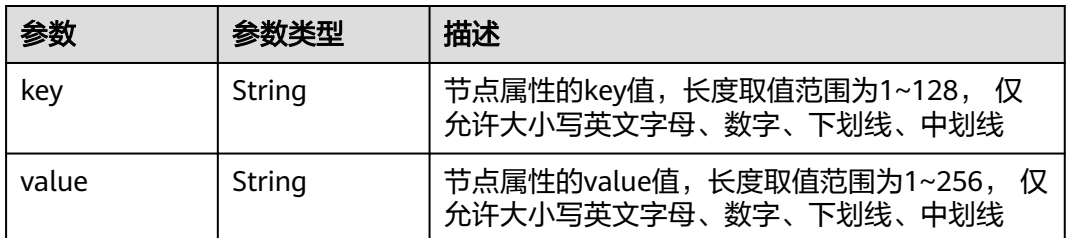

# 请求示例

无

## 响应示例

状态码: **200**

创建成功

```
{
  "count" : 1,
  "products" : [ {
   "id" : "52b7e862-7b86-4b4d-b805-f580c4a25b0b",
 "name" : "a",
 "description" : "",
 "attributes" : { },
 "project_id" : "ed202955e111444e8ced21a1bd75fc59",
 "created_at" : 1667214079
 } ]
}
```
## 状态码

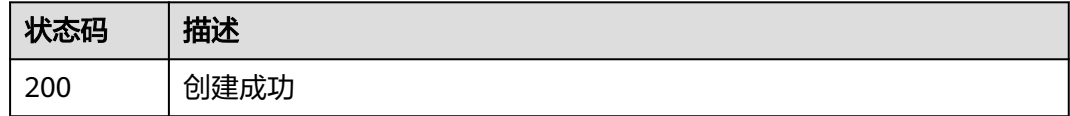

# 错误码

请参[见错误码。](#page-314-0)

# **4.12.3** 删除批量节点注册作业

## 功能介绍

删除批量节点注册作业。接口调用成功后,与该批量注册任务关联的批量注册凭证将 会失效

## **URI**

DELETE /v2/{project\_id}/productmgr/products/{product\_id}

### 表 **4-487** 路径参数

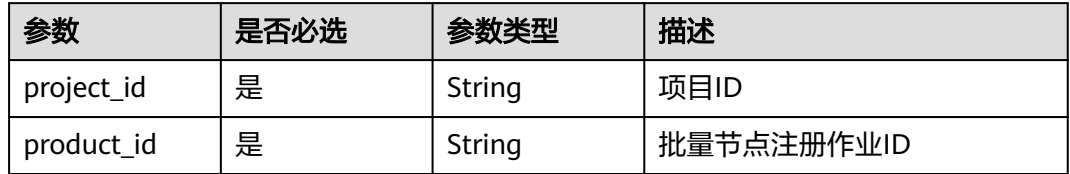

# 请求参数

表 **4-488** 请求 Header 参数

| 参数              | 是否必选 | 参数类型   | 描述                                                                     |
|-----------------|------|--------|------------------------------------------------------------------------|
| X-Auth-Token    | 是    | String | 用户Token。 通过调用IAM服务<br>获取用户Token接口获取 (响应<br>消息头中X-Subject-Token的<br>值)。 |
| ief-instance-id | 否    | String | 铂金版实例ID, 专业版实例为空<br>值                                                  |
| Content-Type    | 是    | String | 消息体的类型 (格式),默认取<br>值为"application/json"                                |

## 响应参数

无

## 请求示例

无

# 响应示例

无

# 状态码

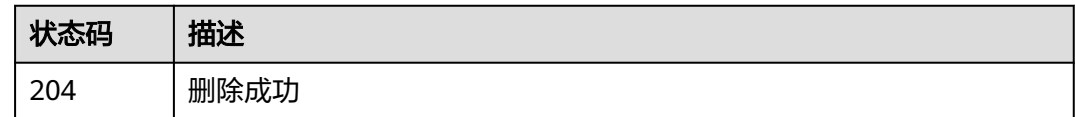

# 错误码

请参[见错误码。](#page-314-0)

# **4.12.4** 查询批量节点注册作业详情

# 功能介绍

查询批量节点注册作业详情。该接口无法查询产品证书文件

## **URI**

GET /v2/{project\_id}/productmgr/products/{product\_id}

### 表 **4-489** 路径参数

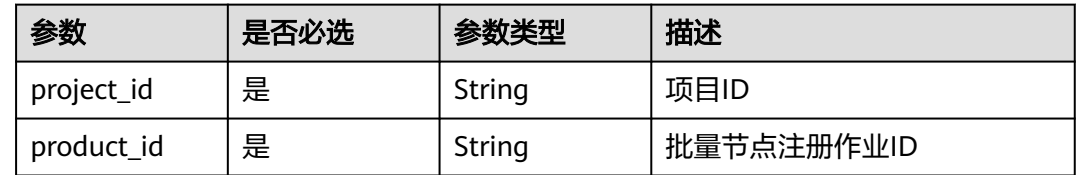

# 请求参数

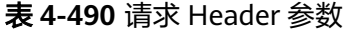

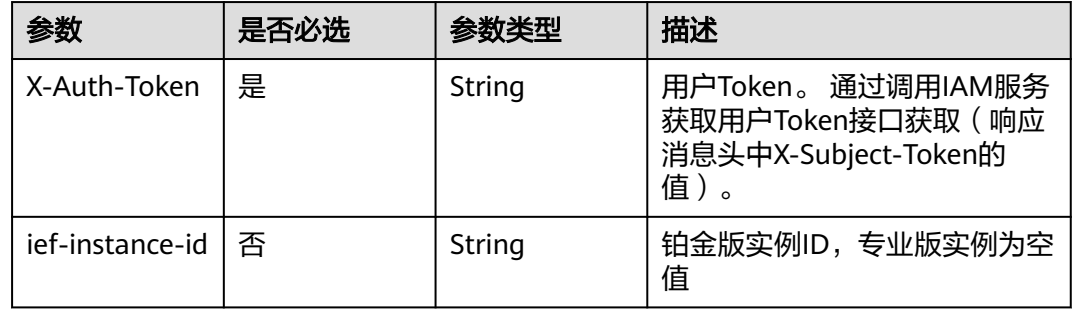

# 响应参数

### 状态码: **200**

### 表 **4-491** 响应 Body 参数

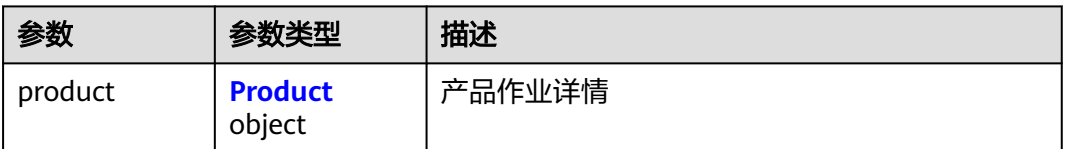

### 表 **4-492** Product

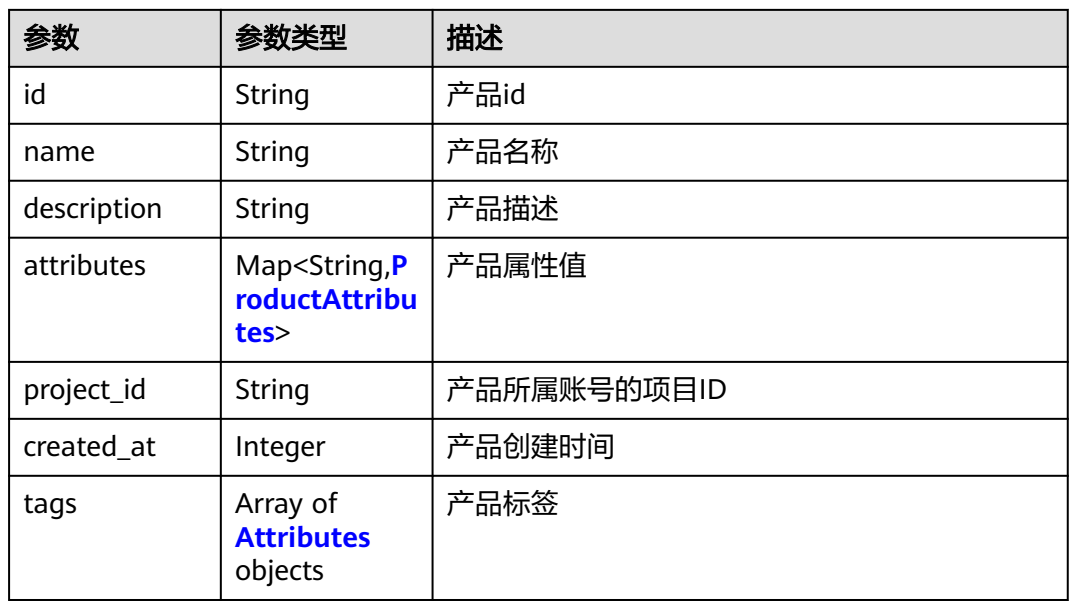

### 表 **4-493** ProductAttributes

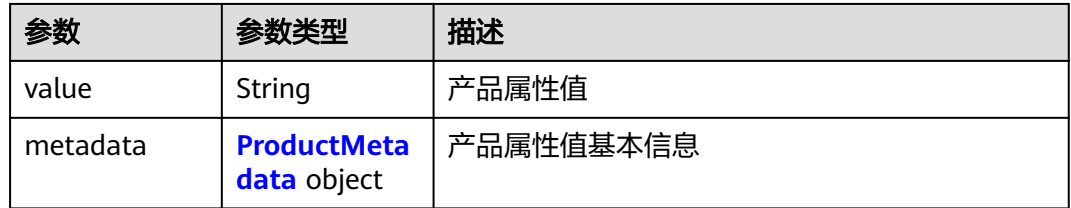

### 表 **4-494** ProductMetadata

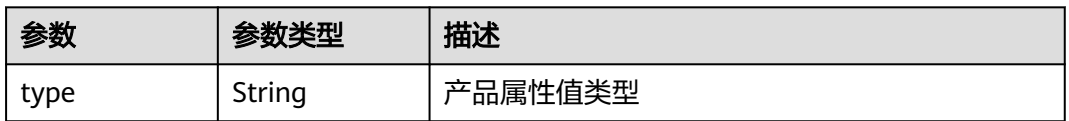

#### <span id="page-248-0"></span>表 **4-495** Attributes

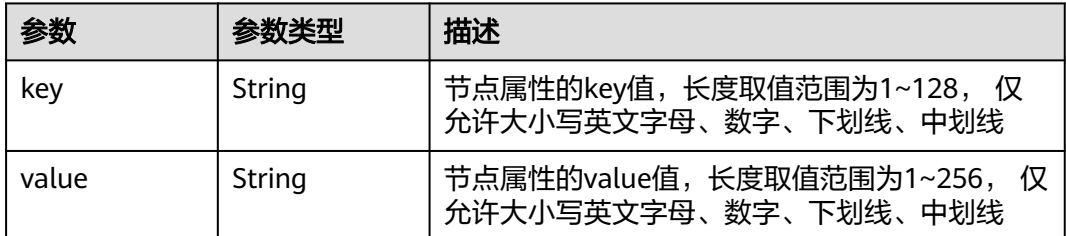

## 请求示例

无

## 响应示例

#### 状态码: **200**

查询成功

```
{
 "product" : {
 "id" : "52b7e862-7b86-4b4d-b805-f580c4a25b0b",
 "name" : "a",
 "description" : "",
 "attributes" : { },
 "project_id" : "ed202955e111444e8ced21a1bd75fc59",
 "created_at" : 1667214079
 }
}
```
### 状态码

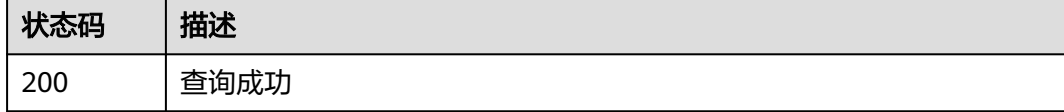

## 错误码

请参见<mark>错误码</mark>。

# **4.13** 批量作业管理

# **4.13.1** 创建批量处理任务

## 功能介绍

创建批量处理作业。该API用于创建批量处理作业,当前支持:批量节点升级、批量应 用部署、批量应用升级

## **URI**

### 表 **4-496** 路径参数

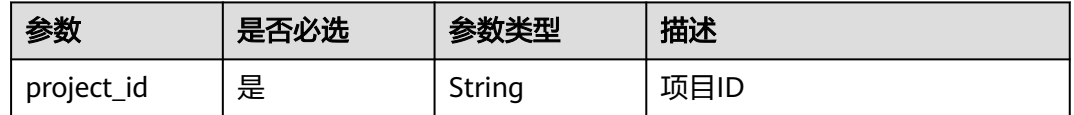

# 请求参数

### 表 **4-497** 请求 Header 参数

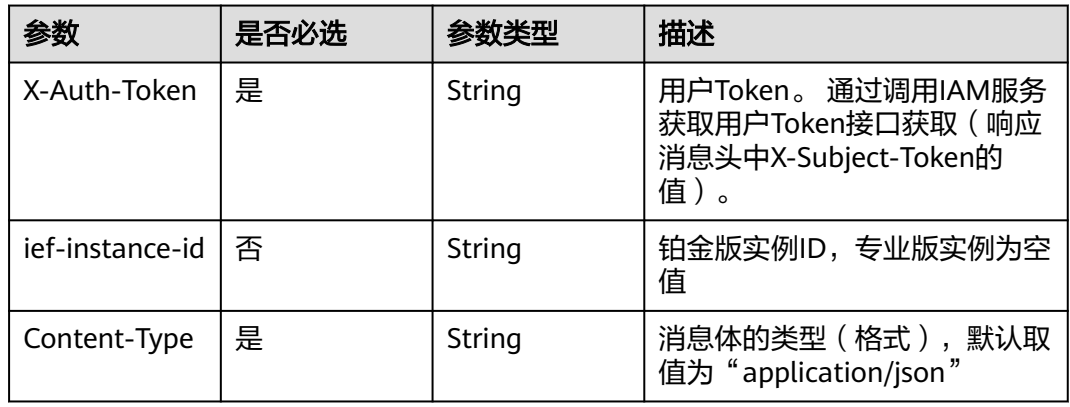

### 表 **4-498** 请求 Body 参数

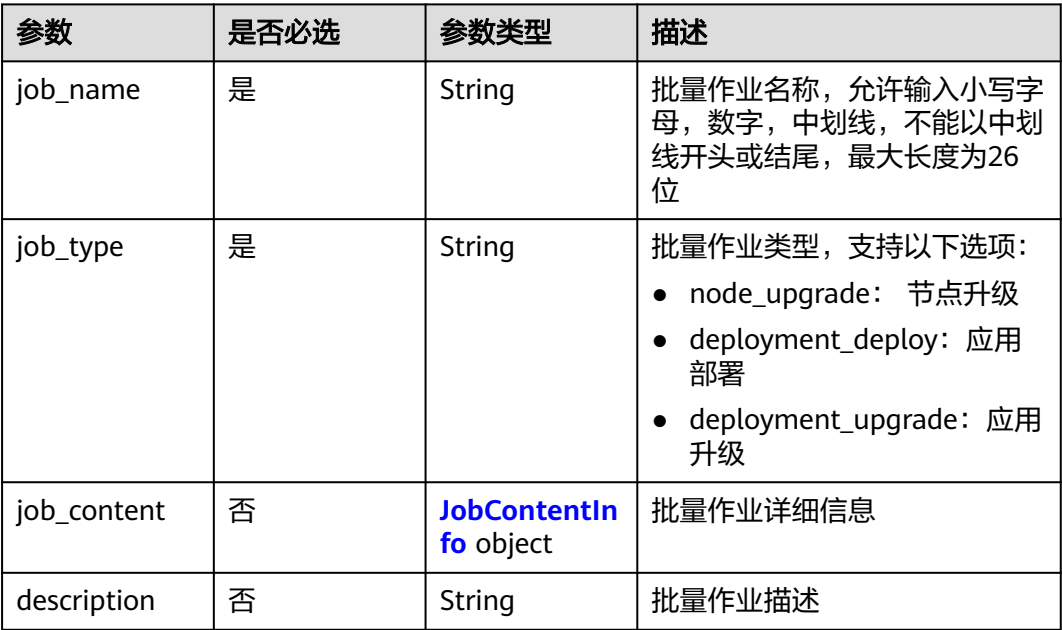

### <span id="page-250-0"></span>表 **4-499** JobContentInfo

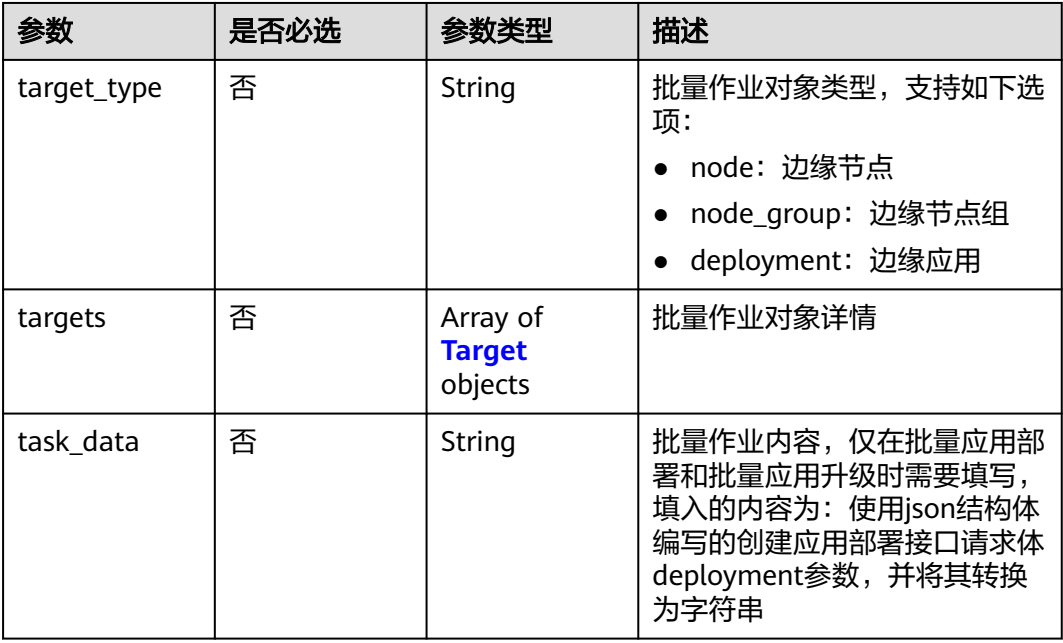

## 表 **4-500** Target

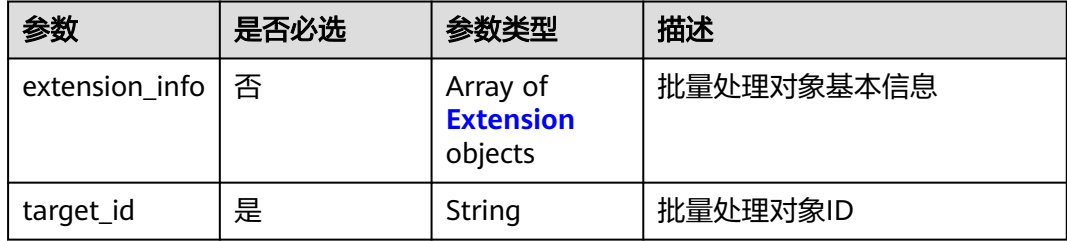

### 表 **4-501** Extension

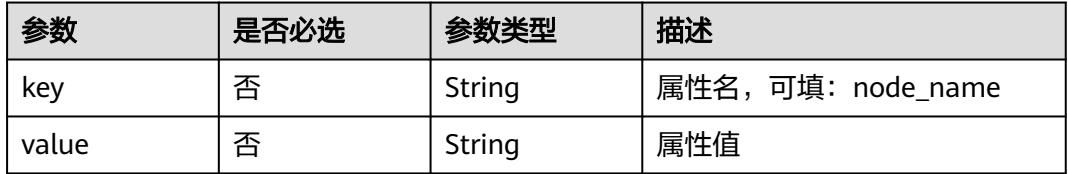

#### <span id="page-251-0"></span>表 **4-502** Attributes

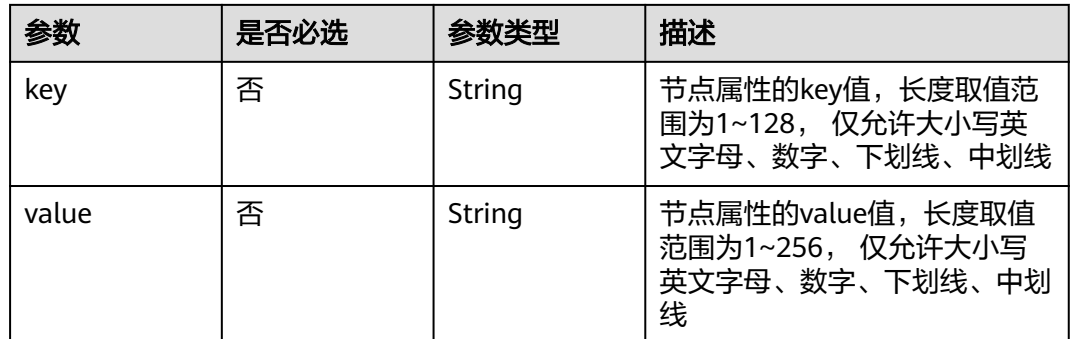

## 响应参数

#### 状态码: **201**

表 **4-503** 响应 Body 参数

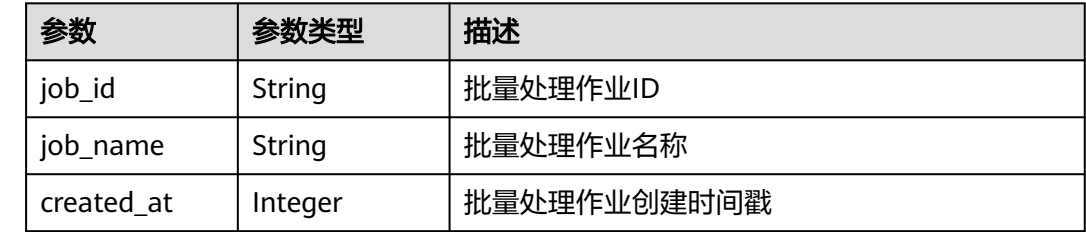

### 请求示例

创建批量处理任务,批量处理类型为"应用部署",批量作业对象类型为"边缘节 点"。

```
{
  "job_name" : "aaa",
  "job_type" : "deployment_deploy",
  "job_content" : {
    "target_type" : "node",
 "targets" : [ {
 "target_id" : "72eb5df1-295b-41f6-baed-d1a56728b0e0",
     "extension_info" : [ {
      "key" : "node_name",
      "value" : "test1"
    } ]
   }, {
     "target_id" : "b1c0e722-ee98-4ae3-9224-881224cb32c9",
     "extension_info" : [ {
 "key" : "node_name",
 "value" : "test-node"
    } ]
   } ],
   "task_data" : "{\"deployment\":{\"replicas\":1,\"template\":{\"configs\":{\"host_network
\":false,\"restart_policy\":\"Always\",\"host_pid\":false},\"containers\":[{\"name
\":\"container-06fefd36\",\"version\":\"latest\",\"image_url\":\"sample:latest\",\"envs\":[],\"volumes\":
[],\"resources\":{\"limits\":{\"cpu\":\"0.25\",\"memory\":\"512\"},\"requests\":{\"cpu\":\"0.25\",\"memory
\":\"512\"}},\"privileged\":false,\"ports\":[]}]}},\"source\":\"userdefined\",\"name_prex\":\"aaa\",\"tags\":
[],\"description\":\"\"}"
  },
  "tags" : [ ],
```
"description" : "" }

### 响应示例

### 状态码: **201**

创建成功

```
{
  "job_name" : "aaa",
 "job_id" : "66273c66-f72e-4607-8769-3663d255fb83",
 "created_at" : 1667218308
}
```
### 状态码

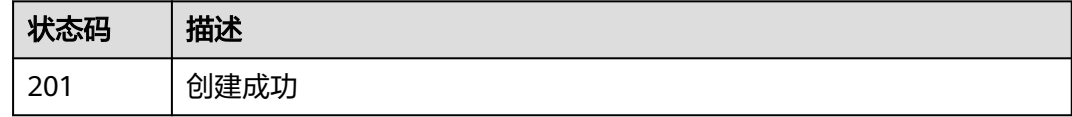

# 错误码

请参[见错误码。](#page-314-0)

# **4.13.2** 查询批量处理作业列表

### 功能介绍

查询批量处理作业列表

### **URI**

GET /v2/{project\_id}/productmgr/jobs

#### 表 **4-504** 路径参数

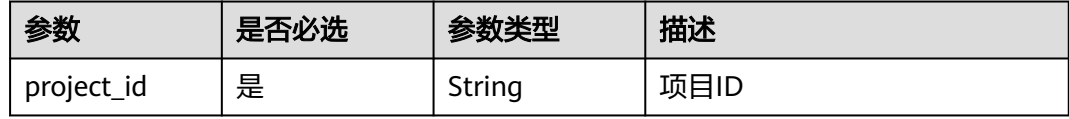

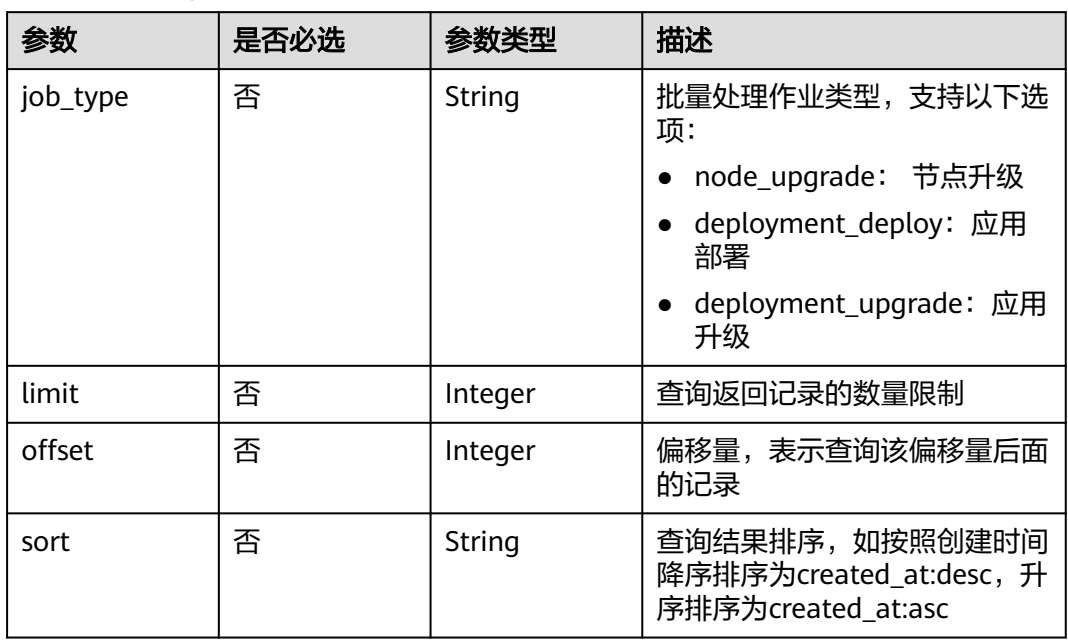

#### 表 **4-505** Query 参数

# 请求参数

#### 表 **4-506** 请求 Header 参数

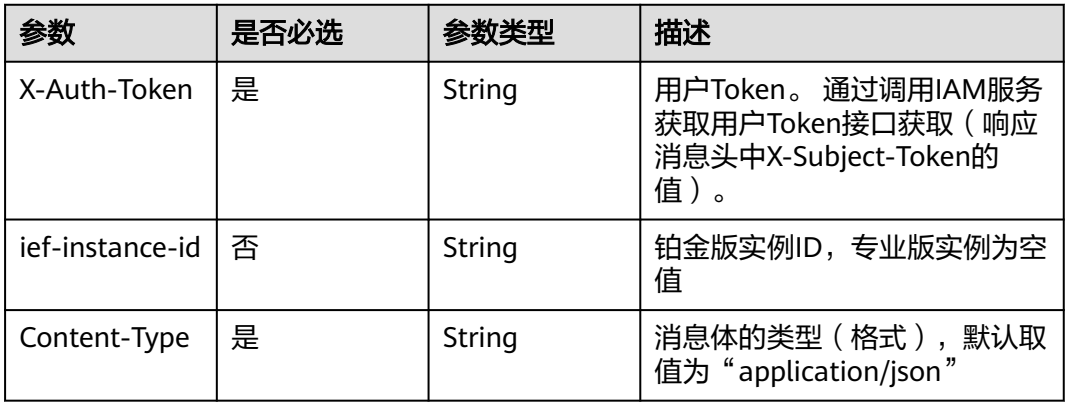

# 响应参数

#### 状态码: **200**

### 表 **4-507** 响应 Body 参数

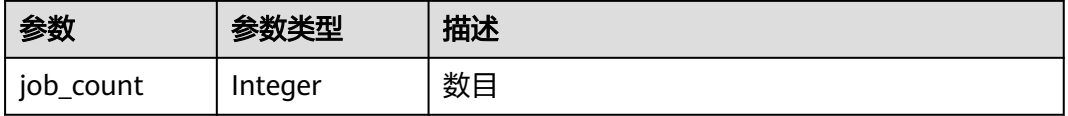

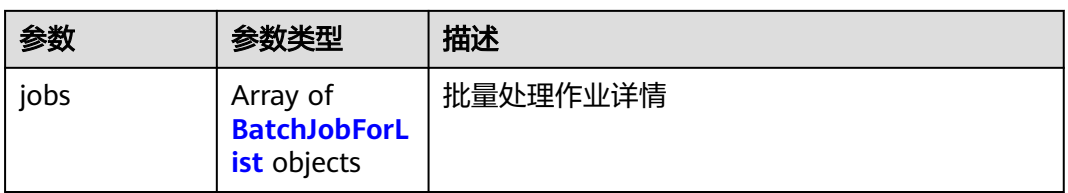

#### 表 **4-508** BatchJobForList

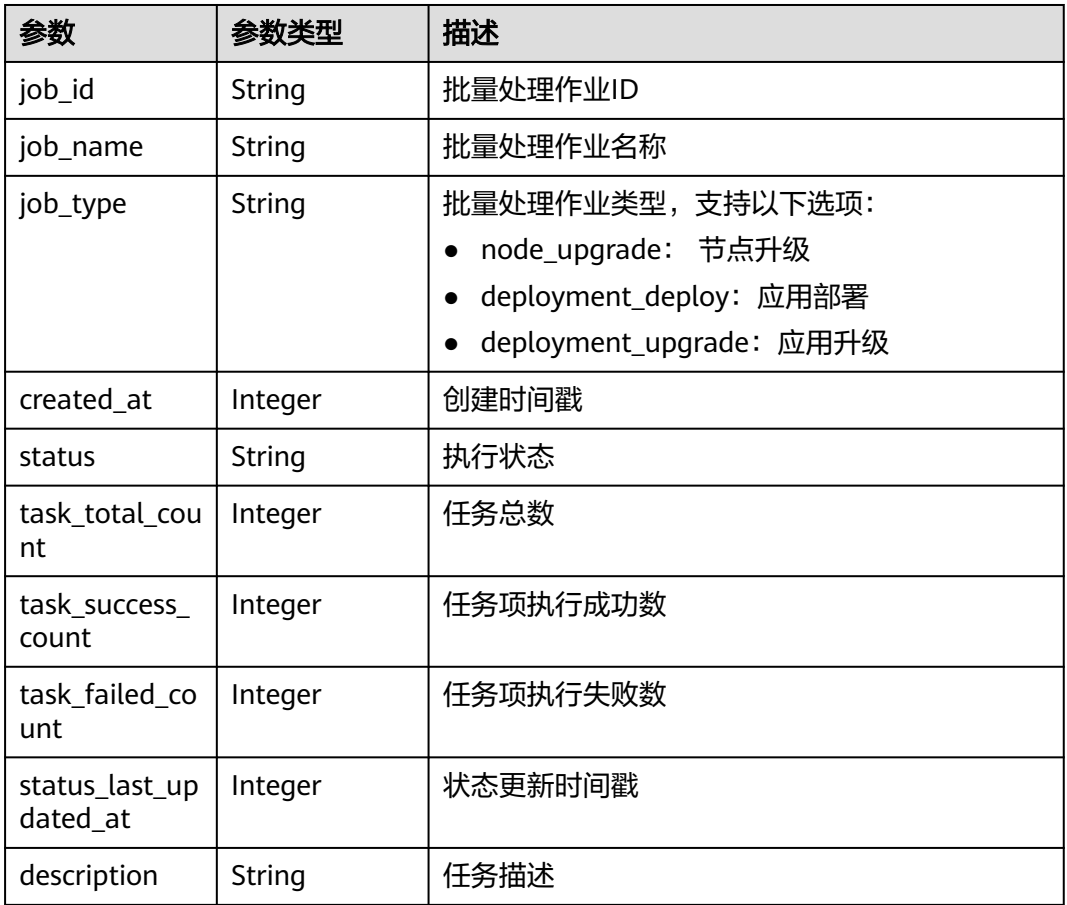

# 请求示例

无

# 响应示例

状态码: **200**

查询成功

```
{
  "job_count" : 2,
 "jobs" : [ {
 "job_name" : "aaa",
 "job_type" : "deployment_deploy",
 "job_id" : "66273c66-f72e-4607-8769-3663d255fb83",
 "status" : "Successful",
```

```
 "created_at" : 1667218308,
   "status_last_updated_at" : 1667218329,
   "task_total_count" : 2,
   "task_failed_count" : 0,
   "task_success_count" : 2,
   "description" : ""
 }, {
 "job_name" : "test0929-pm",
 "job_type" : "deployment_deploy",
 "job_id" : "0a95c8df-eab5-4a8b-a63b-df9f208ad0ce",
 "status" : "Successful",
 "created_at" : 1664444410,
 "status_last_updated_at" : 1664444411,
 "task_total_count" : 1,
  "task_total_count" : 1,<br>"task_total_count" : 1,<br>"task_failed_count" : 0,
   "task_success_count" : 1,
   "description" : ""
 } ]
```
### 状态码

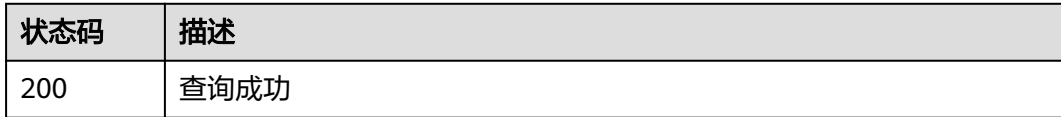

### 错误码

请参[见错误码。](#page-314-0)

# **4.13.3** 查询批量处理作业详情

}

### 功能介绍

查询批量处理作业详情

### **URI**

GET /v2/{project\_id}/productmgr/jobs/{job\_id}

#### 表 **4-509** 路径参数

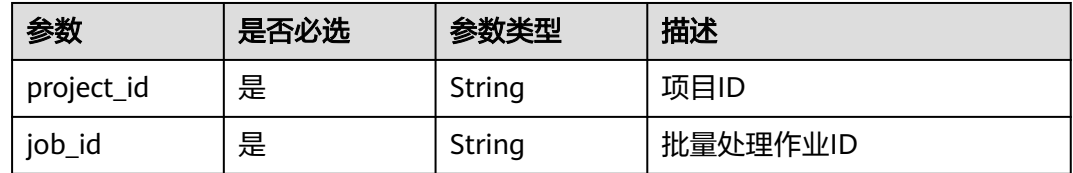

# 请求参数

#### 表 **4-510** 请求 Header 参数

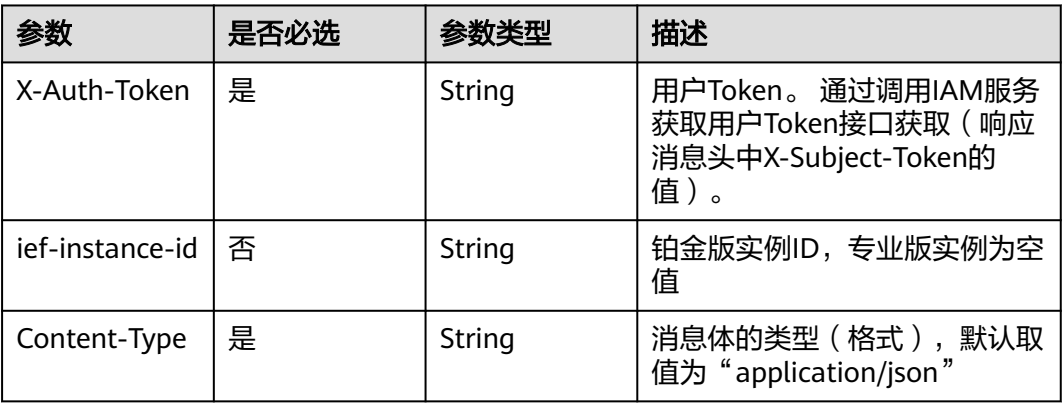

# 响应参数

### 状态码: **200**

### 表 **4-511** 响应 Body 参数

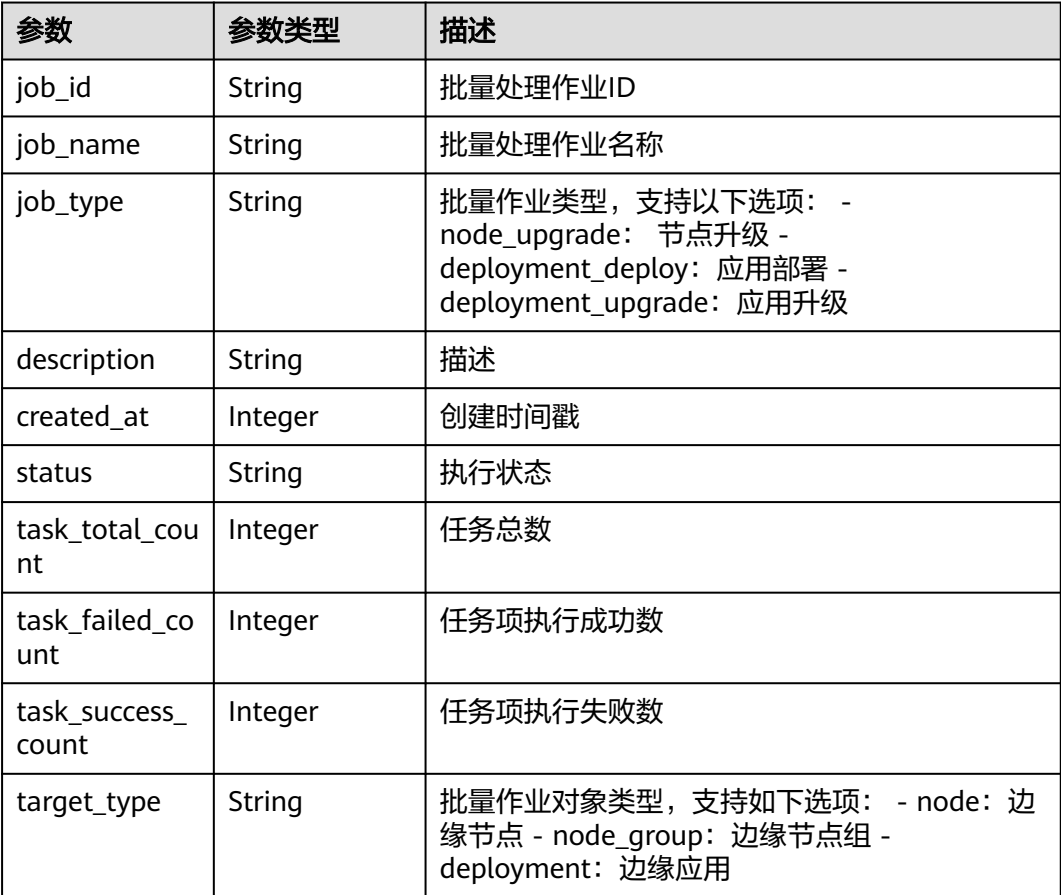

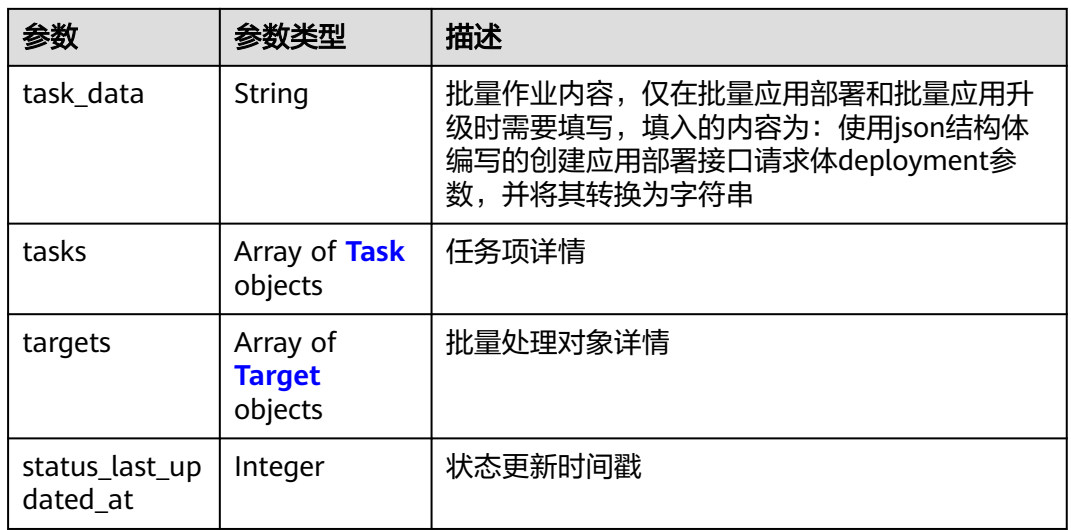

### 表 **4-512** Task

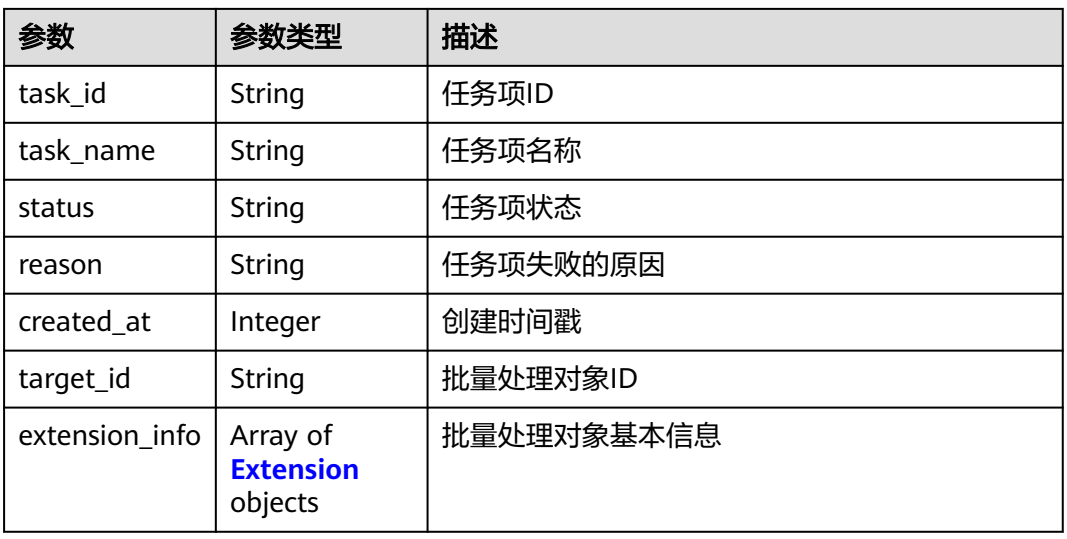

### 表 **4-513** Target

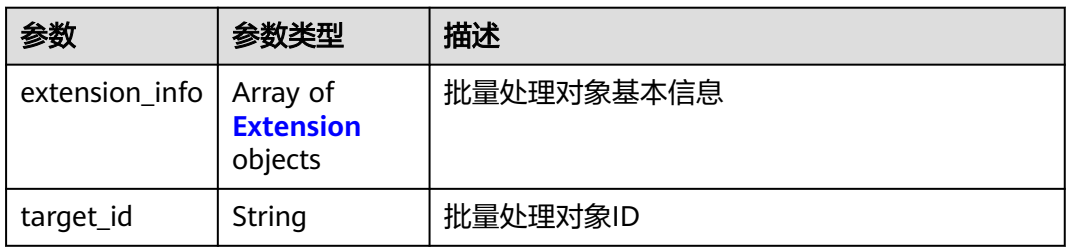

#### <span id="page-258-0"></span>表 **4-514** Extension

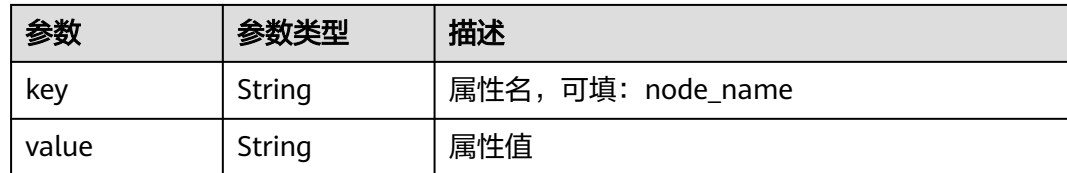

### 请求示例

无

### 响应示例

#### 状态码: **200**

查询成功

```
{
  "job_name" : "aaa",
  "job_id" : "66273c66-f72e-4607-8769-3663d255fb83",
  "job_type" : "deployment_deploy",
 "target_type" : "node",
 "description" : "",
  "targets" : [ {
    "target_id" : "72eb5df1-295b-41f6-baed-d1a56728b0e0",
    "extension_info" : [ {
     "key" : "node_name",
     "value" : "test1"
   } ]
 \overline{\}, {
    "target_id" : "b1c0e722-ee98-4ae3-9224-881224cb32c9",
    "extension_info" : [ {
     "key" : "node_name",
     "value" : "test2"
   } ]
  } ],
  "task_data" : "{\"deployment\":{\"replicas\":1,\"template\":{\"configs\":{\"host_network
\":false,\"restart_policy\":\"Always\",\"host_pid\":false},\"containers\":[{\"name
\":\"container-06fefd36\",\"version\":\"latest\",\"image_url\":\"sample:latest\",\"envs\":[],\"volumes\":
[],\"resources\":{\"limits\":{\"cpu\":\"0.25\",\"memory\":\"512\"},\"requests\":{\"cpu\":\"0.25\",\"memory
\":\"512\"}},\"privileged\":false,\"ports\":[]}]}},\"source\":\"userdefined\",\"name_prex\":\"aaa\",\"tags\":
[],\"description\":\"\"}",
   "status" : "Successful",
  "created_at" : 1667218308,
  "status_last_updated_at" : 1667218329,
  "tasks" : [ {
   "task_name" : "aaa-c530d",
    "task_id" : "382cca3e-88e6-4a7c-bf23-b637a99761f9",
    "target_id" : "72eb5df1-295b-41f6-baed-d1a56728b0e0",
   "status" : "Successful",
   "created_at" : 1667218324,
    "reason" : "",
    "extension_info" : [ {
     "key" : "deployment_id",
     "value" : "9bdefd92-c724-41f4-b07a-4b1061e096d6"
   } ]
  }, {
    "task_name" : "aaa-ce854",
    "task_id" : "ac04605b-c286-4f23-97e0-fe08366c36f5",
    "target_id" : "b1c0e722-ee98-4ae3-9224-881224cb32c9",
   "status" : "Successful",
    "created_at" : 1667218325,
   "reason" : "",
```

```
 "extension_info" : [ {
 "key" : "deployment_id",
 "value" : "4b4c7b0c-7ee8-4a7e-b79e-9291b7fd365d"
 } ]
 } ],
  "task_total_count" : 2,
  "task_failed_count" : 2,
  "task_success_count" : 0
```
### 状态码

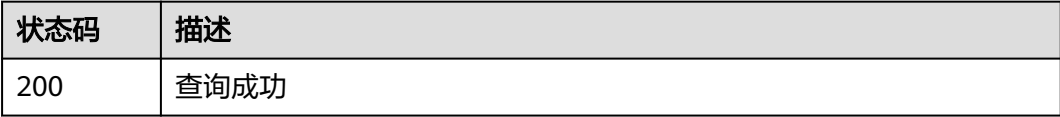

## 错误码

请参见<mark>错误码</mark>。

# **4.13.4** 删除批量处理作业

}

# 功能介绍

删除批量处理作业

### **URI**

DELETE /v2/{project\_id}/productmgr/jobs/{job\_id}

### 表 **4-515** 路径参数

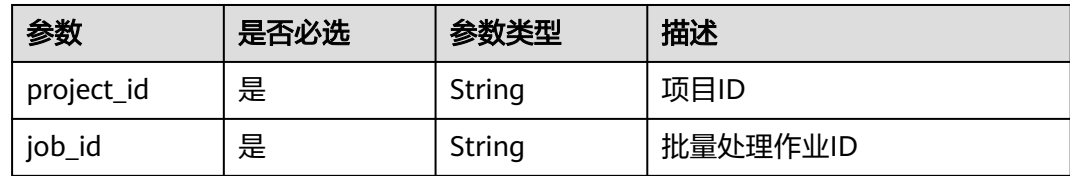

# 请求参数

#### 表 **4-516** 请求 Header 参数

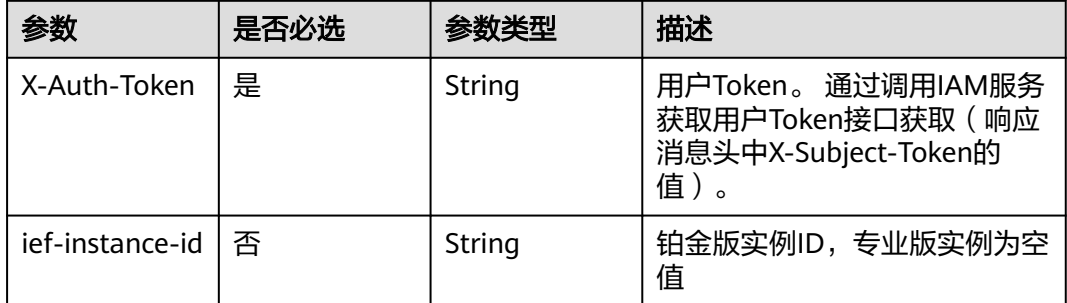

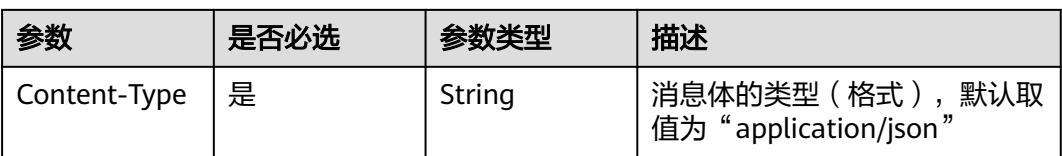

### 响应参数

无

### 请求示例

无

# 响应示例

无

# 状态码

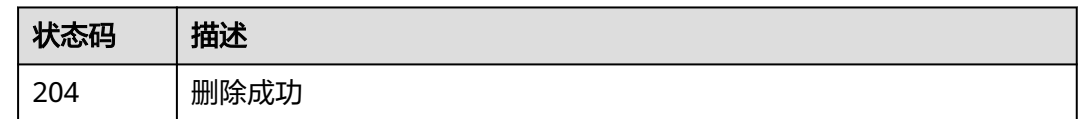

### 错误码

请参[见错误码。](#page-314-0)

# **4.13.5** 停止批量处理作业

# 功能介绍

停止批量处理作业。该API仅对运行中的批量处理作业生效

### **URI**

POST /v2/{project\_id}/productmgr/jobs/{job\_id}/pause

#### 表 **4-517** 路径参数

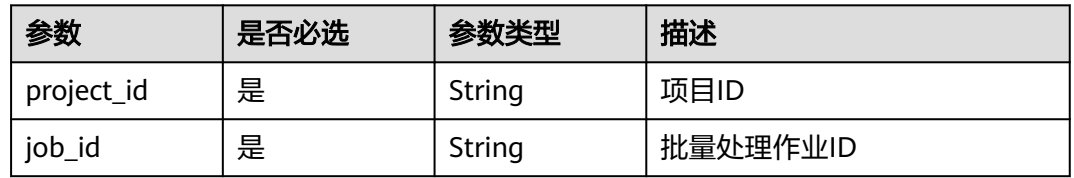

# 请求参数

#### 表 **4-518** 请求 Header 参数

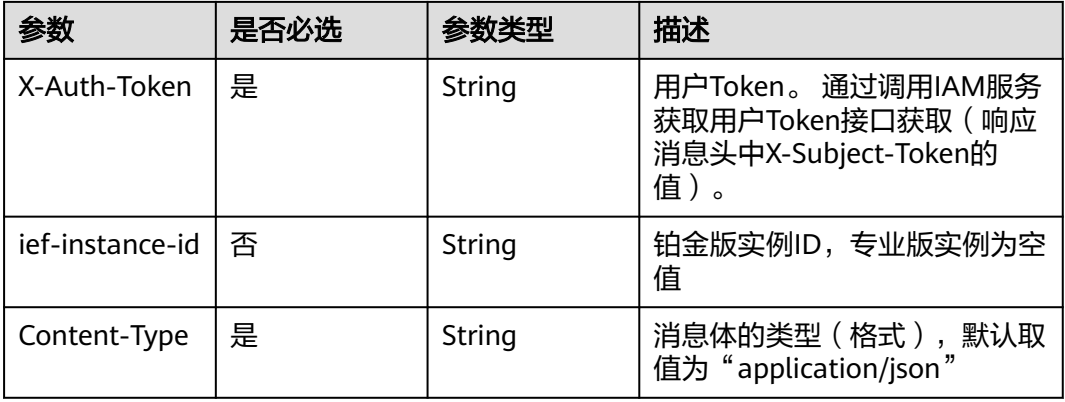

### 响应参数

无

### 请求示例

无

### 响应示例

无

## 状态码

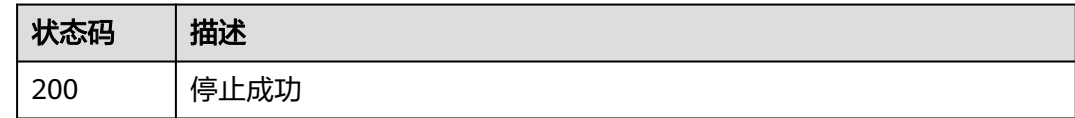

## 错误码

请参[见错误码。](#page-314-0)

# **4.13.6** 继续批量处理作业

## 功能介绍

继续执行批量处理作业。该API只对停止的批量处理作业生效

### **URI**

POST /v2/{project\_id}/productmgr/jobs/{job\_id}/restore

#### 表 **4-519** 路径参数

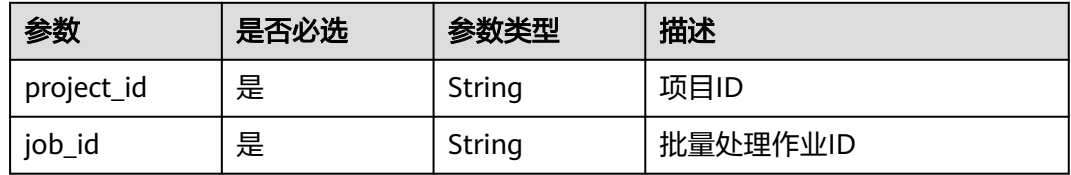

### 请求参数

表 **4-520** 请求 Header 参数

| 参数              | 是否必选 | 参数类型   | 描述                                                                     |
|-----------------|------|--------|------------------------------------------------------------------------|
| X-Auth-Token    | 是    | String | 用户Token。 通过调用IAM服务<br>获取用户Token接口获取 (响应<br>消息头中X-Subject-Token的<br>值)。 |
| ief-instance-id | 否    | String | 铂金版实例ID,专业版实例为空<br>值                                                   |
| Content-Type    | 是    | String | 消息体的类型(格式),默认取<br>值为 "application/json"                                |

# 响应参数

无

# 请求示例

无

## 响应示例

无

### 状态码

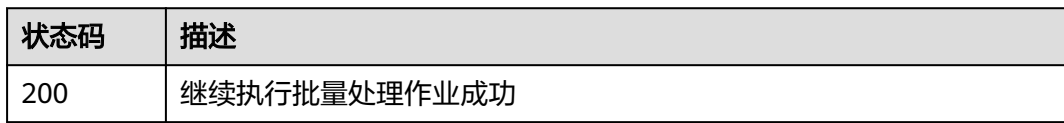

# 错误码

请参[见错误码。](#page-314-0)

# **4.13.7** 重试批量处理作业

# 功能介绍

重试批量处理作业。该API仅对执行状态失败的批量处理作业生效

#### **URI**

POST /v2/{project\_id}/productmgr/jobs/{job\_id}/retry

#### 表 **4-521** 路径参数

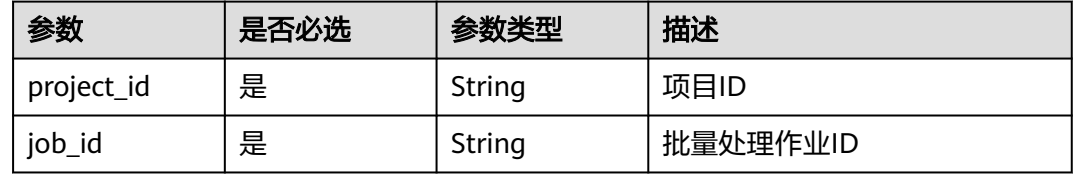

# 请求参数

表 **4-522** 请求 Header 参数

| 参数                | 是否必选 | 参数类型   | 描述                                                                     |
|-------------------|------|--------|------------------------------------------------------------------------|
| X-Auth-Token      | 是    | String | 用户Token。 通过调用IAM服务<br>获取用户Token接口获取 (响应<br>消息头中X-Subject-Token的<br>值)。 |
| ief-instance-id l | 否    | String | 铂金版实例ID,专业版实例为空<br>值                                                   |
| Content-Type      | 是    | String | 消息体的类型(格式),默认取<br>值为"application/json"                                 |

## 响应参数

无

# 请求示例

无

### 响应示例

无

# 状态码

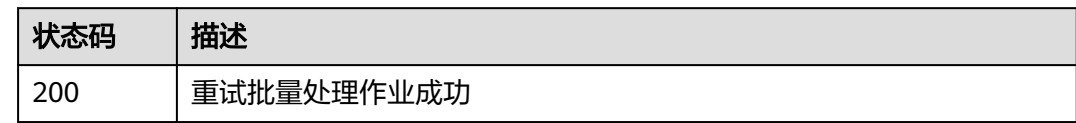

### 错误码

请参[见错误码。](#page-314-0)

# **4.14** 配额管理

# **4.14.1** 查询 **IEF** 服务下的资源配额

# 功能介绍

查询IEF服务下的资源配额

### **URI**

GET /v2/{project\_id}/edgemgr/quotas

### 表 **4-523** 路径参数

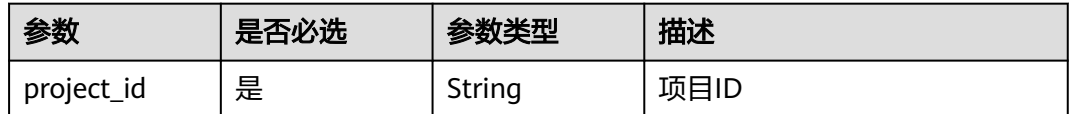

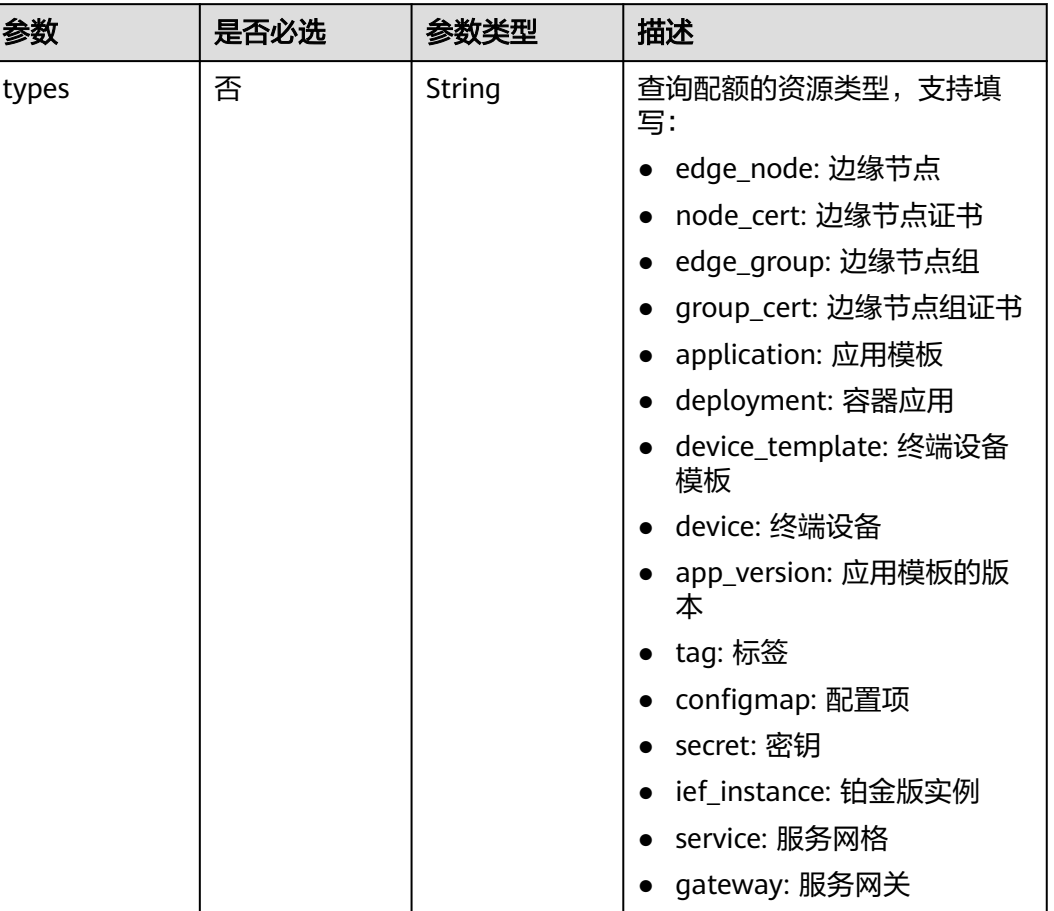

### 表 **4-524** Query 参数

## 请求参数

表 **4-525** 请求 Header 参数

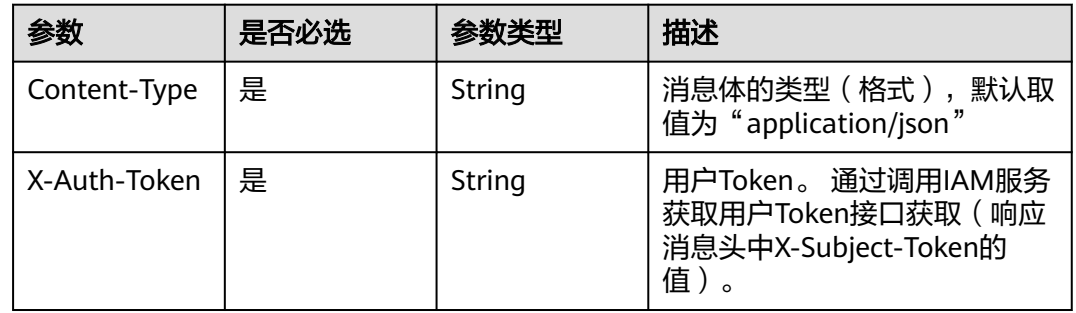

### 响应参数

状态码: **200**

#### 表 **4-526** 响应 Body 参数

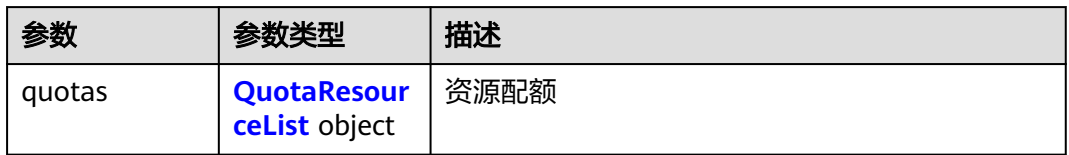

#### 表 **4-527** QuotaResourceList

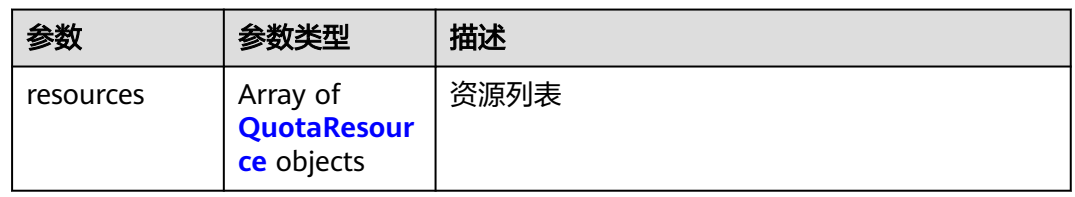

#### 表 **4-528** QuotaResource

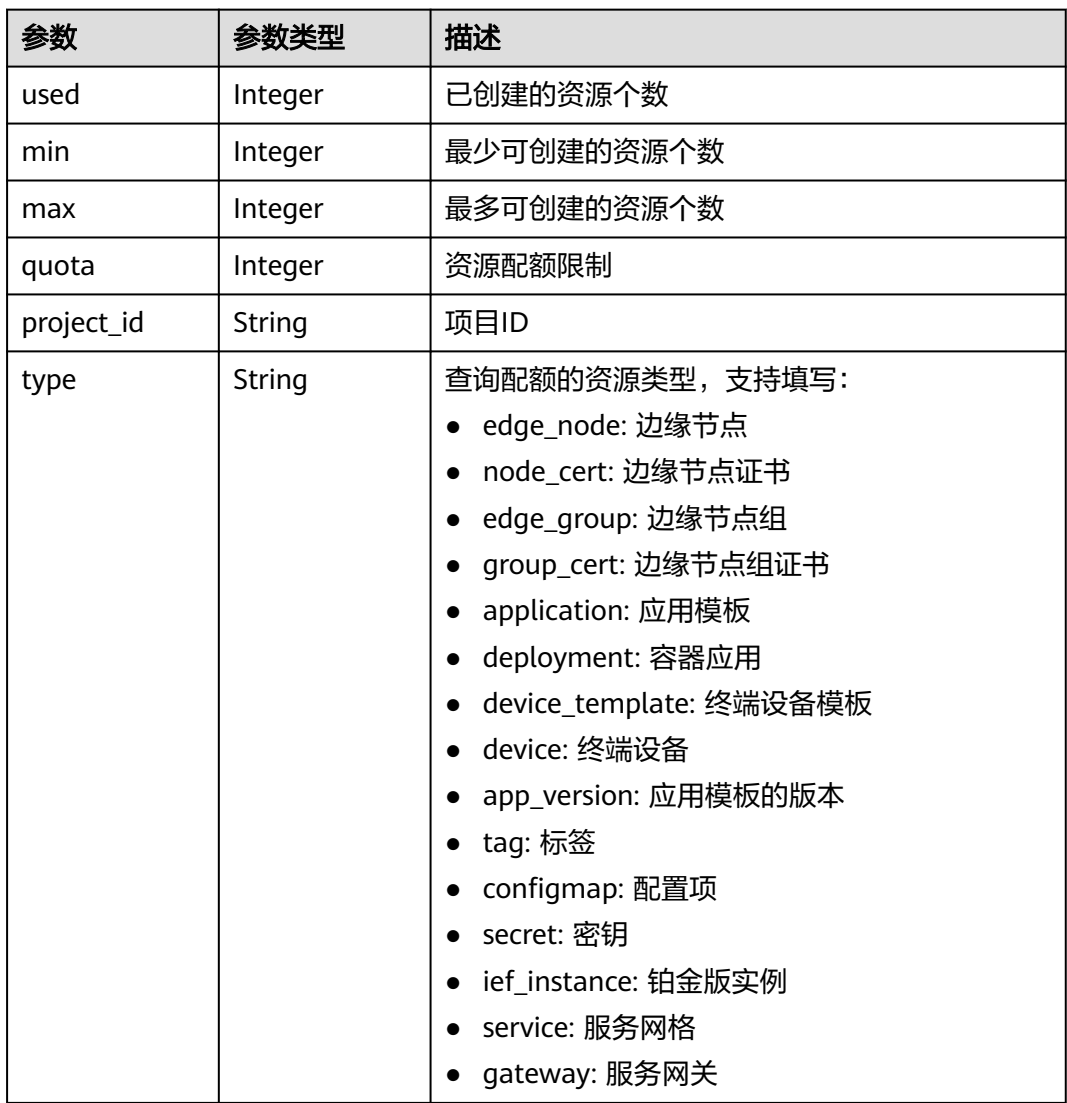

### 请求示例

无

{

}

### 响应示例

状态码: **200**

查询成功

 "quotas" : { "resources" : [ { "used" : 7, "min" : -1, "max" : 1000000, "quota" : 50, "project\_id" : "xxx", "type" : "edge\_node" } ] }

## 状态码

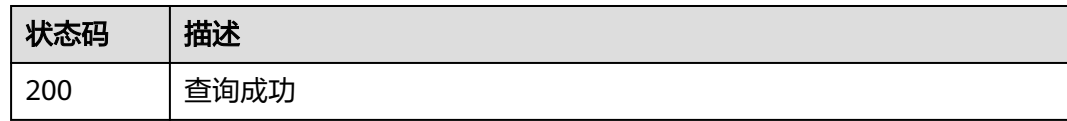

# 错误码

请参[见错误码。](#page-314-0)

# **4.15** 服务

# **4.15.1** 查询服务列表

# 功能介绍

该API用于获取所有的服务详情。

#### 说明

仅铂金版支持服务相关功能。

### **URI**

GET /v2/{project\_id}/edgemgr/services?{name=xxx,limit=xxx,offset=xxx}

#### 表 **4-529** Path 参数

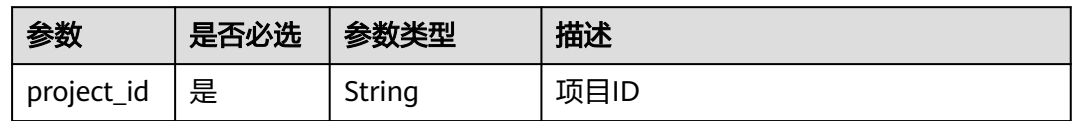

#### 表 **4-530** 查询参数

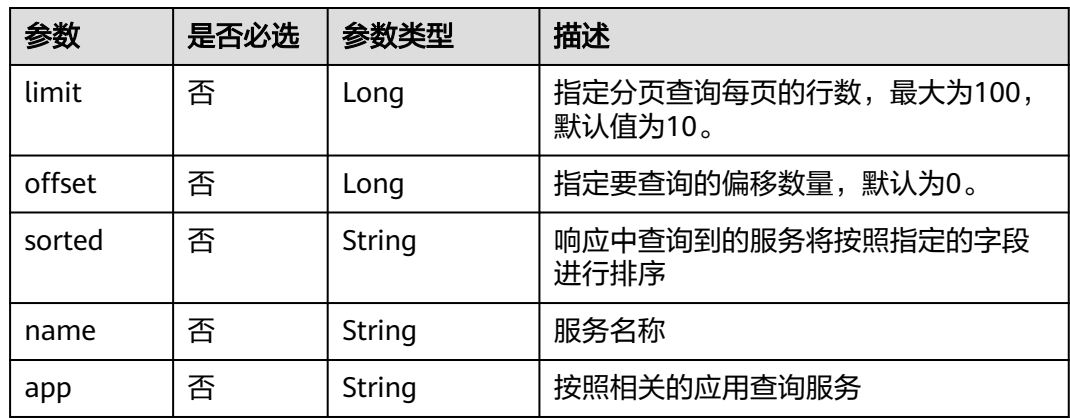

# 请求参数

表 **4-531** 请求 Header 参数

| 参数                      | 是否必选 | 类型     | 描述                                                                |
|-------------------------|------|--------|-------------------------------------------------------------------|
| Content-<br><b>Type</b> | 是    | String | 消息体的类型 (格式)<br>推荐您使用默认值application/json。                          |
| X-Auth-<br>Token        | 是    | String | 用户Token。通过调用IAM服务获取用<br>户Token接口获取 (响应消息头中X-<br>Subject-Token的值)。 |
| ief-<br>instance-id     | 否    | String | 铂金版实例ID,专业版实例为空值                                                  |

### 响应参数

### 状态码为 **200** 时:

表 **4-532** 响应 Body 参数

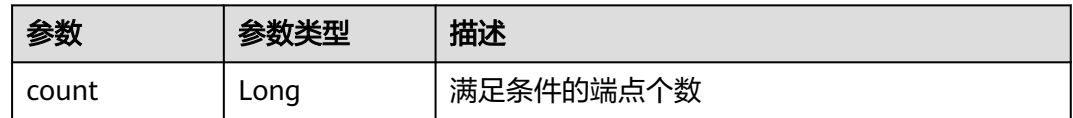

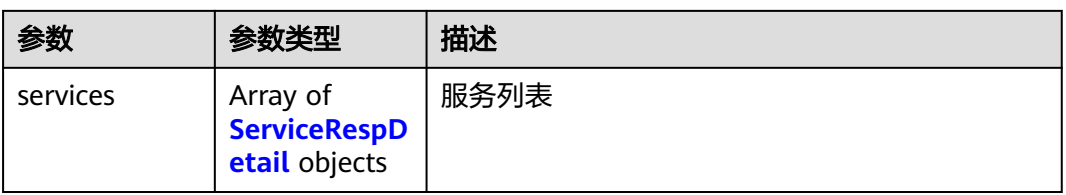

### 表 **4-533** ServiceRespDetail

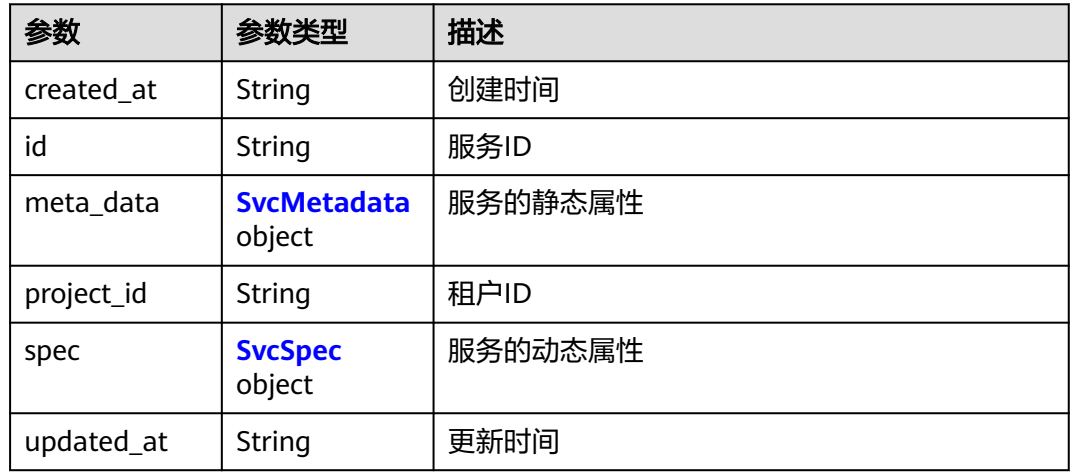

### 表 **4-534** SvcMetadata

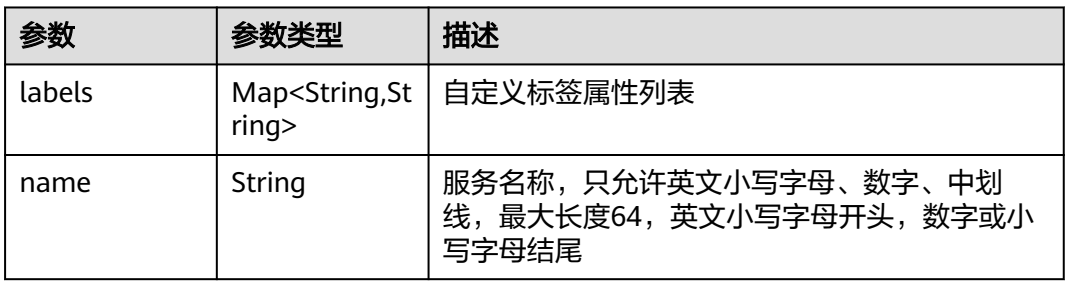

### 表 **4-535** SvcSpec

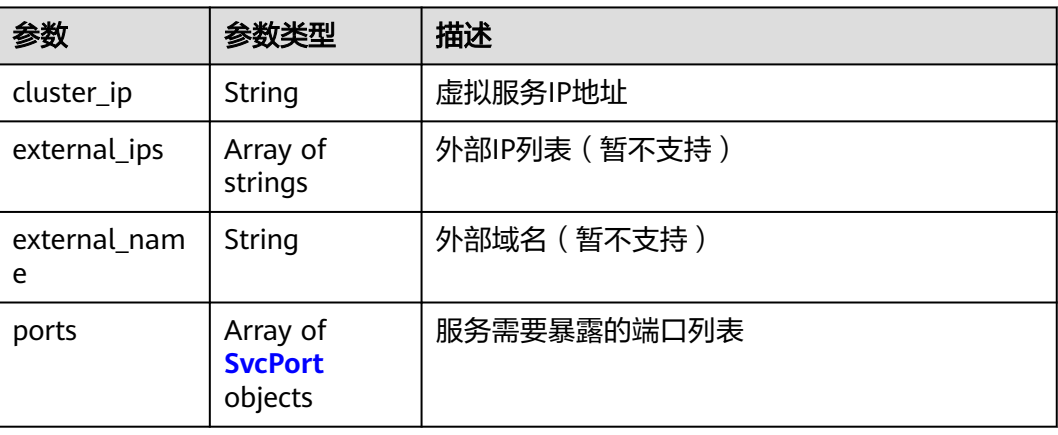

<span id="page-270-0"></span>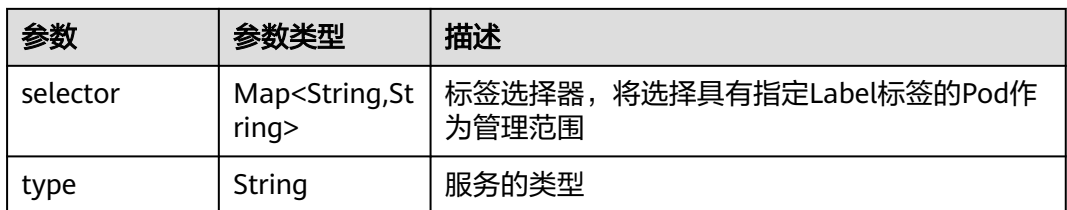

#### 表 **4-536** SvcPort

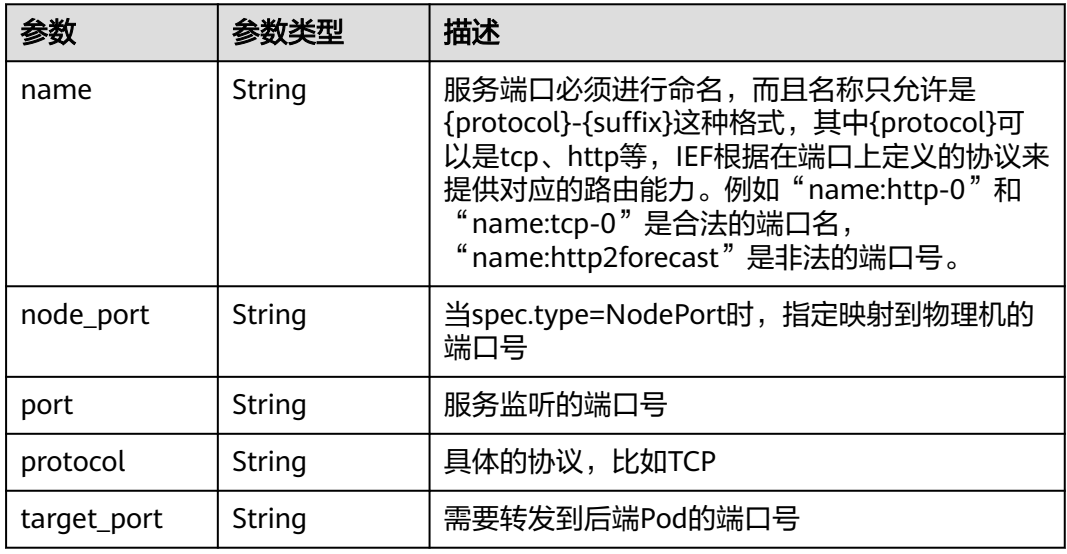

### 状态码为 **500** 时:

### 表 **4-537** 响应 Body 参数

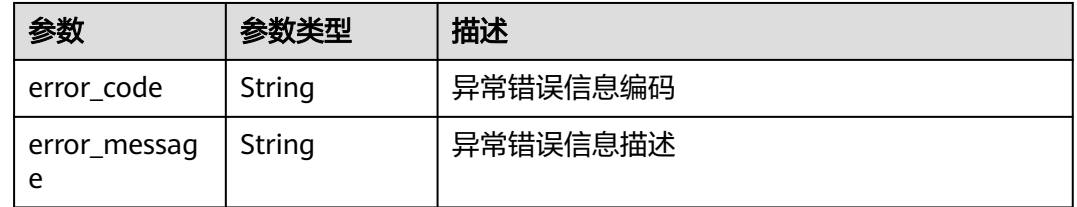

# 请求示例

无

# 响应示例

无

# 状态码

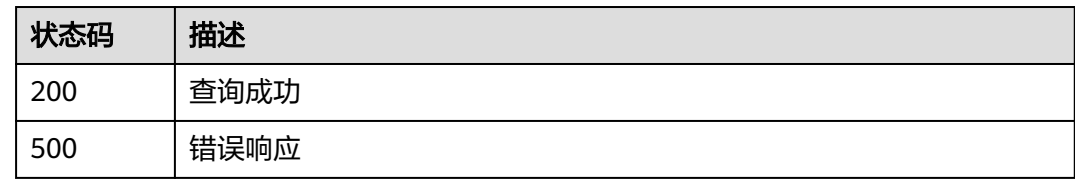

# 错误码

请参[见错误码。](#page-314-0)

# **4.15.2** 创建服务

# 功能介绍

该API用于创建一个服务。

#### 说明

仅铂金版支持服务相关功能。

### **URI**

POST /v2/{project\_id}/edgemgr/services

#### 表 **4-538** Path 参数

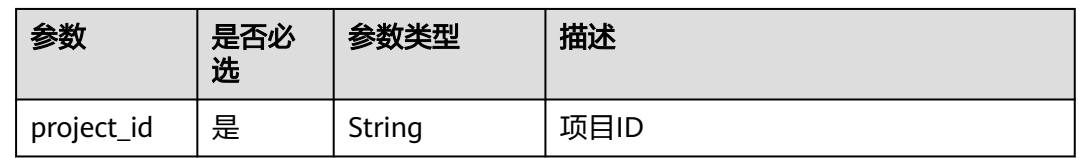

### 请求参数

表 **4-539** 请求 Header 参数

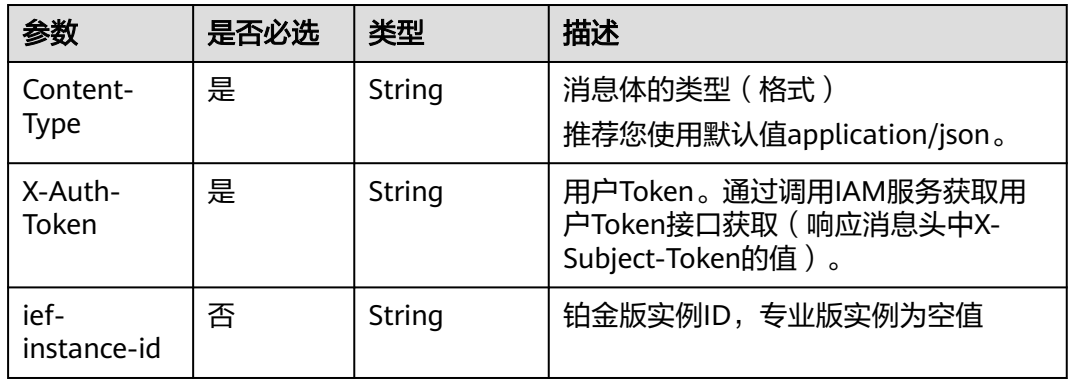

#### 表 **4-540** 请求 Body 参数

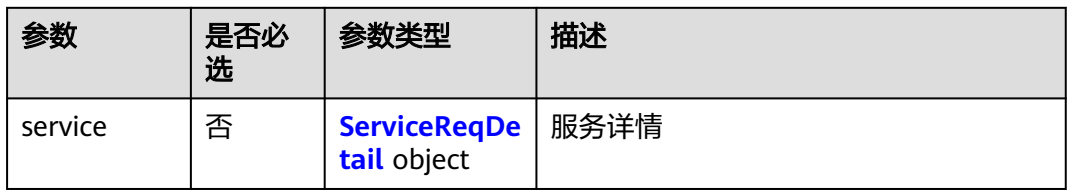

#### 表 **4-541** ServiceReqDetail

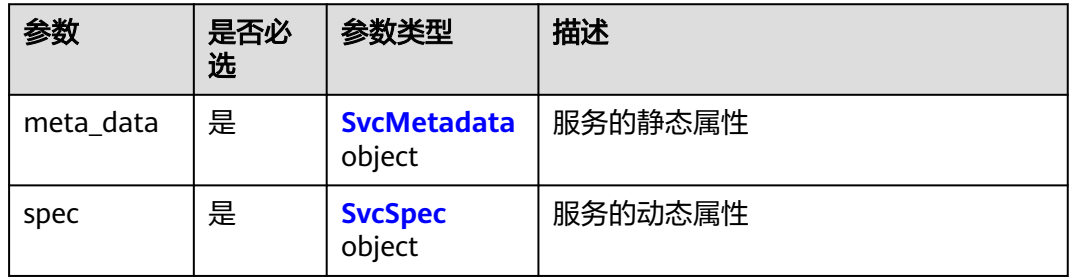

#### 表 **4-542** SvcMetadata

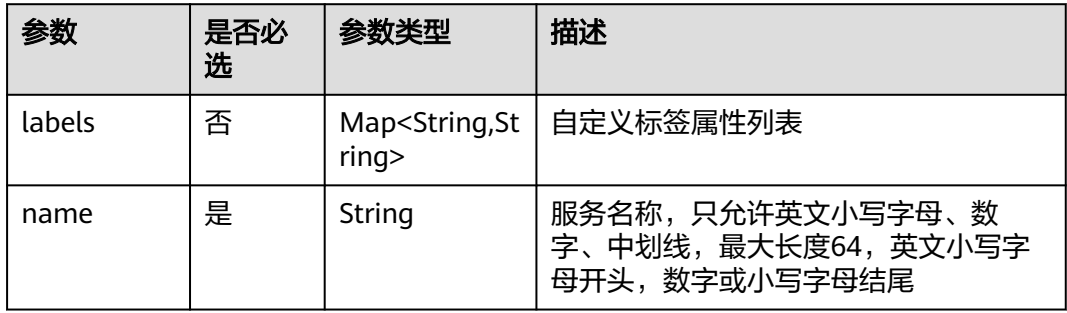

#### 表 **4-543** SvcSpec

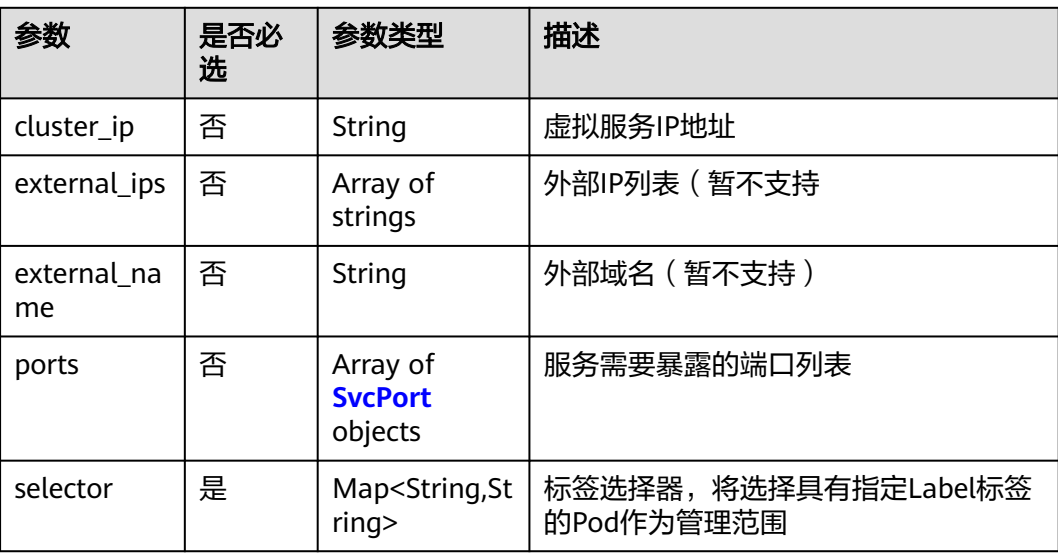

<span id="page-273-0"></span>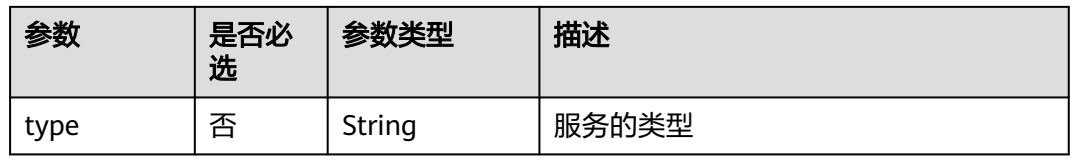

#### 表 **4-544** SvcPort

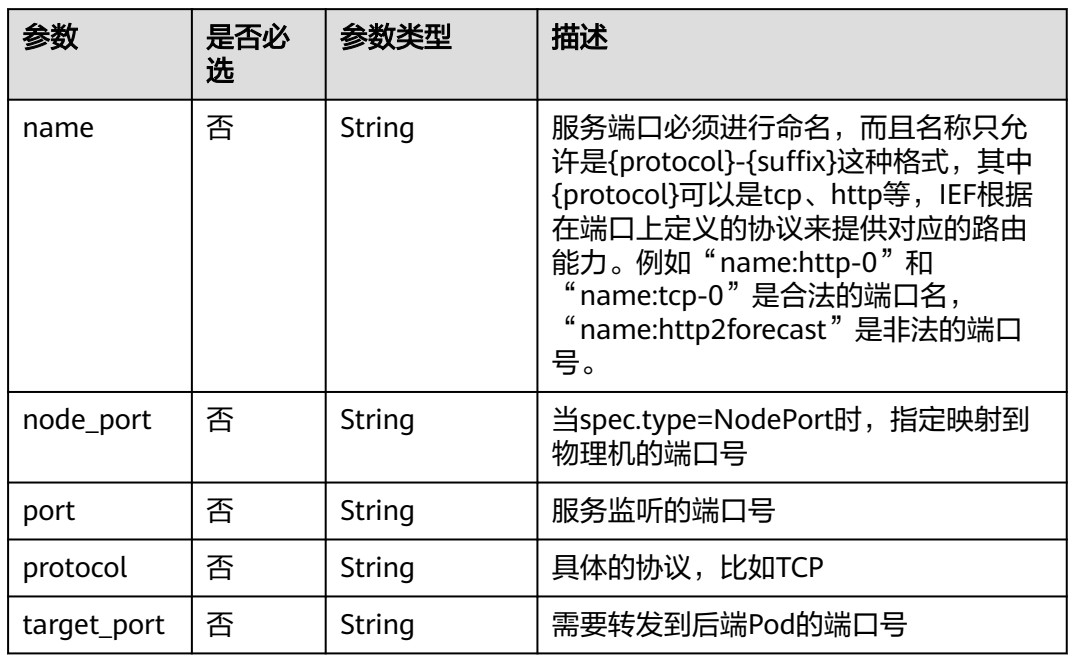

### 响应参数

### 状态码为 **201** 时:

#### 表 **4-545** 响应 Body 参数

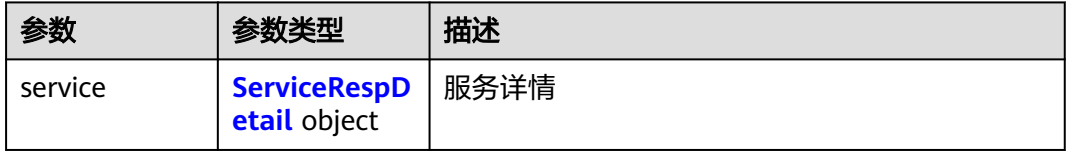

#### 表 **4-546** ServiceRespDetail

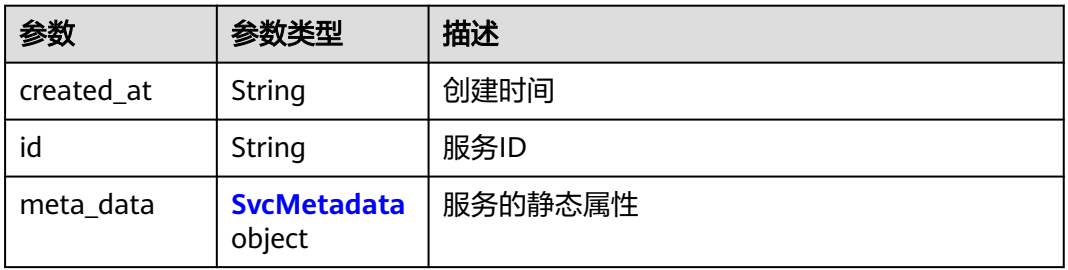

<span id="page-274-0"></span>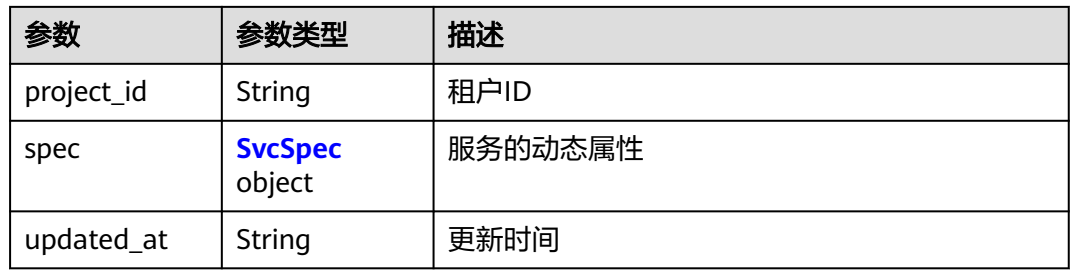

#### 表 **4-547** SvcMetadata

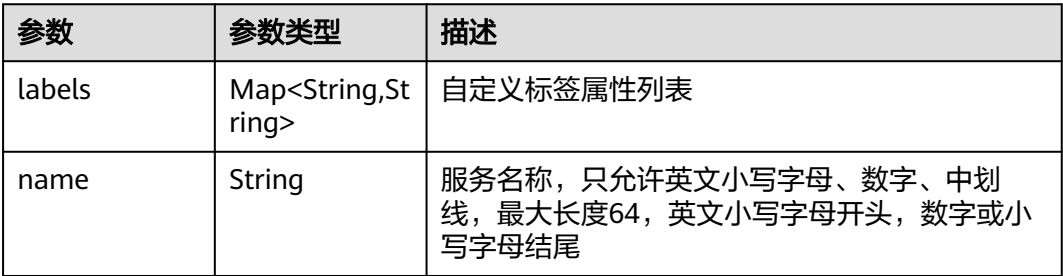

### 表 **4-548** SvcSpec

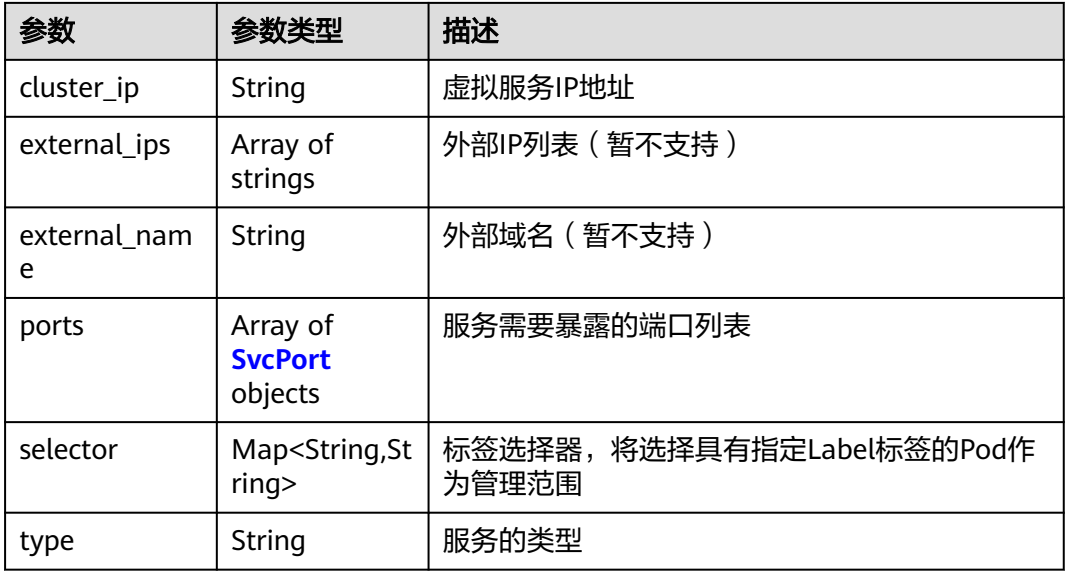

#### <span id="page-275-0"></span>表 **4-549** SvcPort

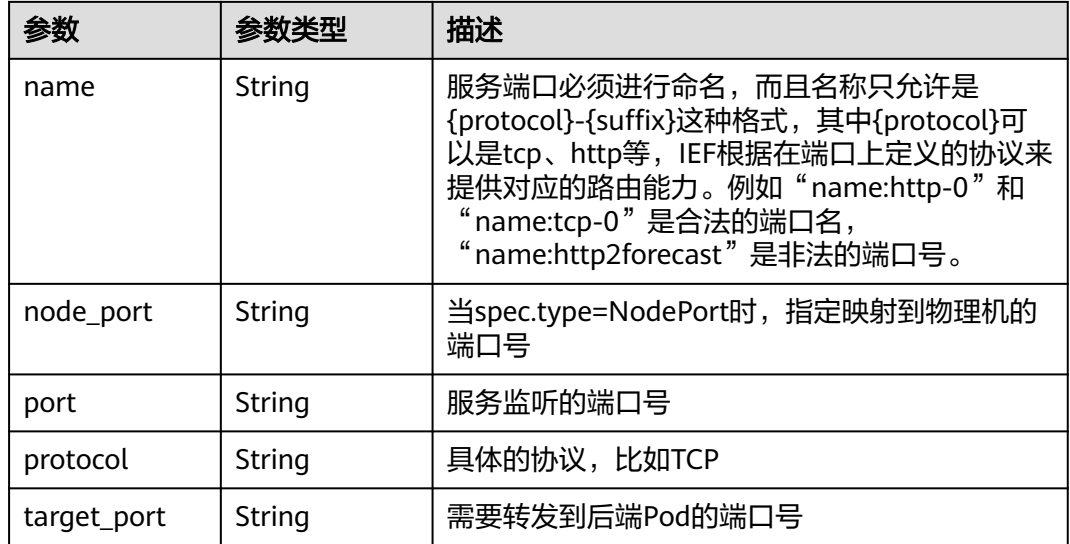

#### 状态码为 **400** 时:

表 **4-550** 响应 Body 参数

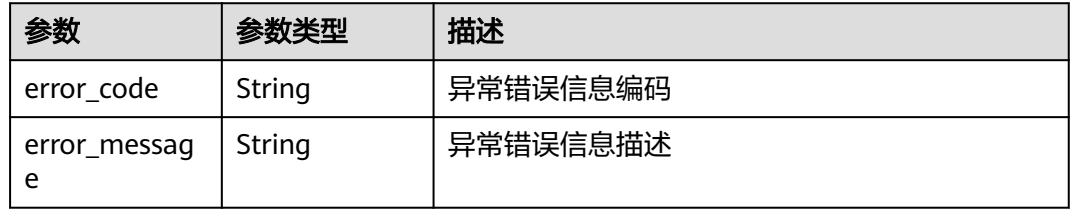

#### 状态码为 **500** 时:

表 **4-551** 响应 Body 参数

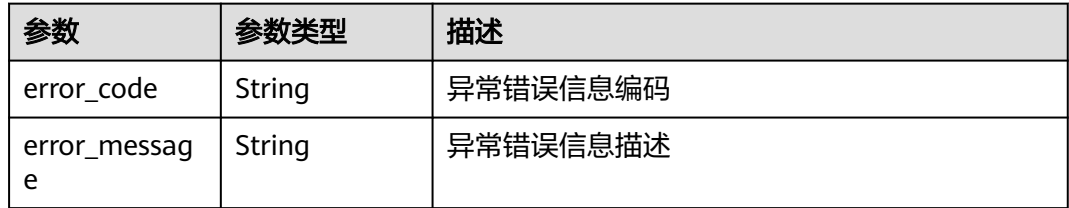

# 请求示例

```
{
  "service" : {
 "meta_data" : {
 "name" : "service-example",
 "labels" : { }
 },
 "spec" : {
 "cluster_ip" : "None",
 "external_ips" : [ ],
```

```
 "external_name" : "",
 "ports" : [ {
 "name" : "http-0",
 "port" : "8888",
 "target_port" : "80",
 "protocol" : "TCP",
     "node_port" : ""
    } ],
 "selector" : {
 "app" : "ief-nginx"
 },
 "type" : ""
  }
 }
}
```
# 响应示例

#### 状态码为 201 时:

```
{
  "service" : {
   "id" : "81acf9ff-de6d-4736-8d1a-f43bb058e79d",
 "project_id" : "e78acc02d9d141eda5ca8e88fa35f6f8",
 "meta_data" : {
    "name" : "service-example"
   },
    "spec" : {
     "selector" : {
      "app" : "ief-nginx"
     },
 "ports" : [ {
 "name" : "http-0",
 "protocol" : "TCP",
 "port" : "8888",
 "target_port" : "80"
    } ],
     "cluster_ip" : "None"
 },
 "created_at" : "2020-07-08 01:23:25.845332209 +0000 UTC",
 "updated_at" : "2020-07-08 01:23:25.845332209 +0000 UTC"
  }
}
```
# 状态码

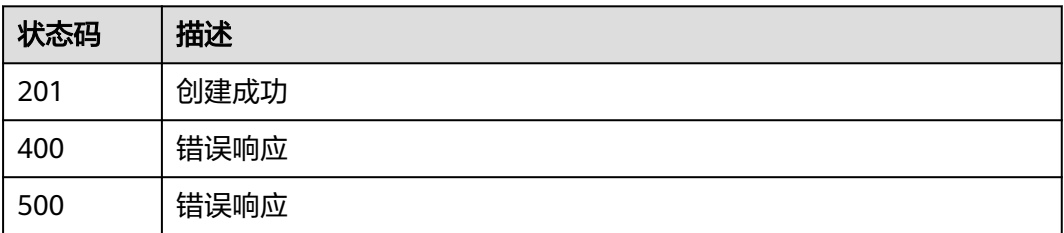

### 错误码

### 请参见<mark>错误码</mark>。

## 功能介绍

该API用于查询一个服务的详情。

### 说明

仅铂金版支持服务相关功能。

### **URI**

GET /v2/{project\_id}/edgemgr/services/{service\_id}

#### 表 **4-552** 路径参数

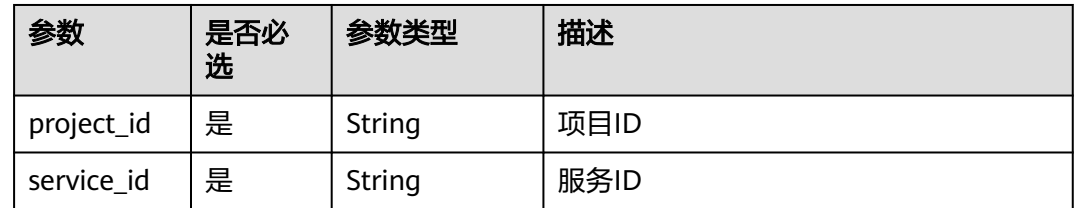

# 请求参数

表 **4-553** 请求 Header 参数

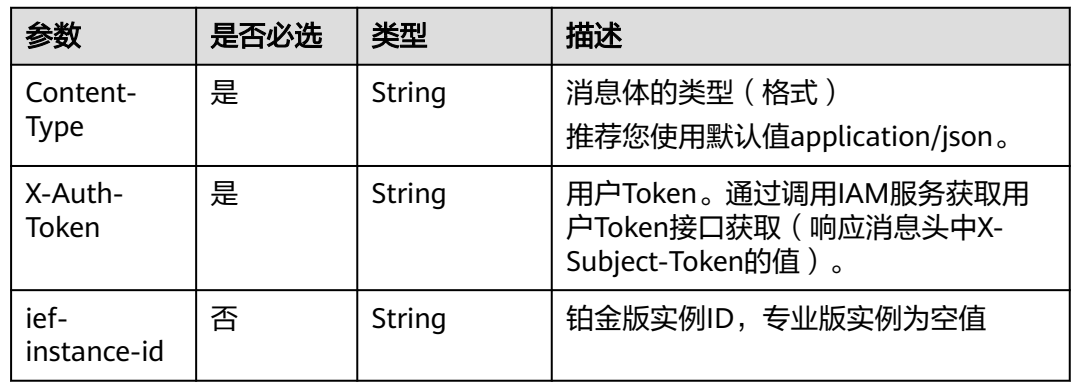

### 响应参数

### 状态码为 **200** 时:

表 **4-554** 响应 Body 参数

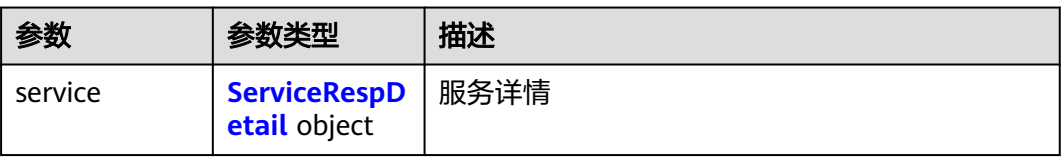

### <span id="page-278-0"></span>表 **4-555** ServiceRespDetail

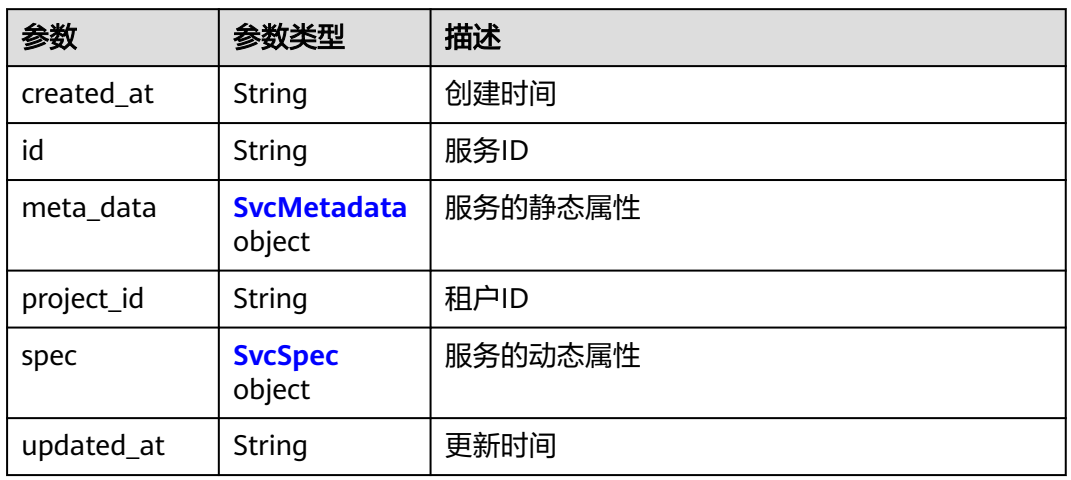

#### 表 **4-556** SvcMetadata

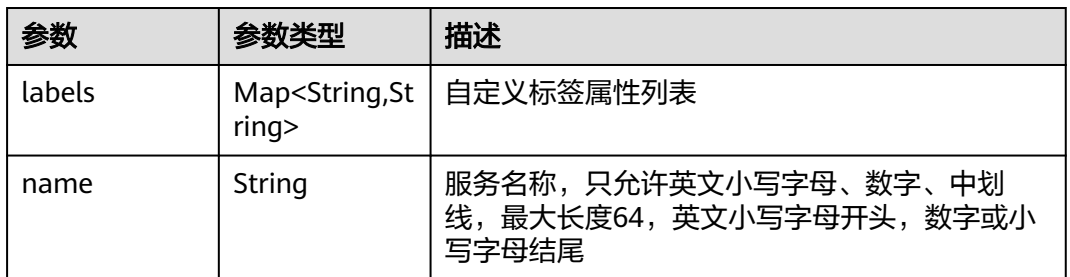

### 表 **4-557** SvcSpec

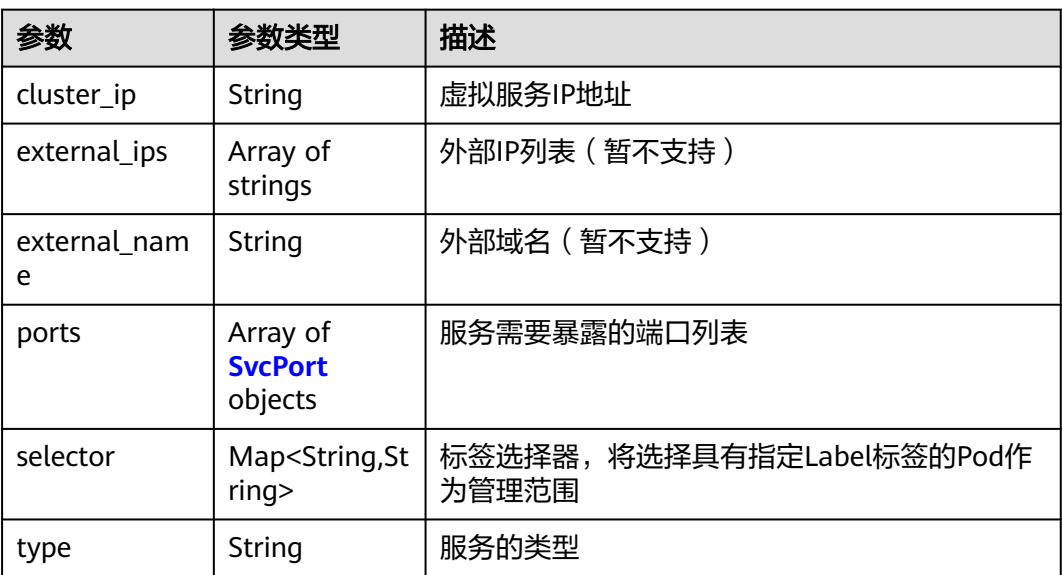

#### <span id="page-279-0"></span>表 **4-558** SvcPort

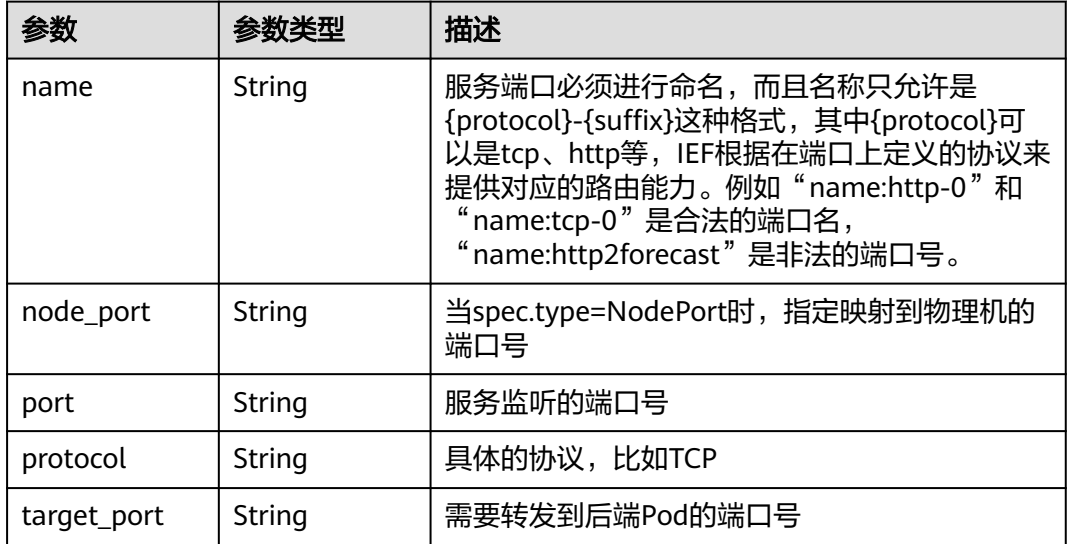

#### 状态码为 **404** 时:

表 **4-559** 响应 Body 参数

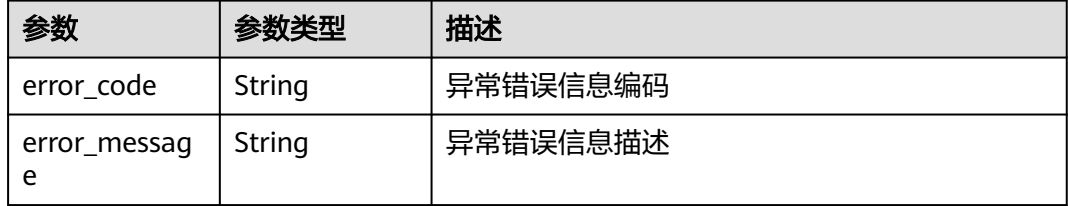

#### 状态码为 **500** 时:

表 **4-560** 响应 Body 参数

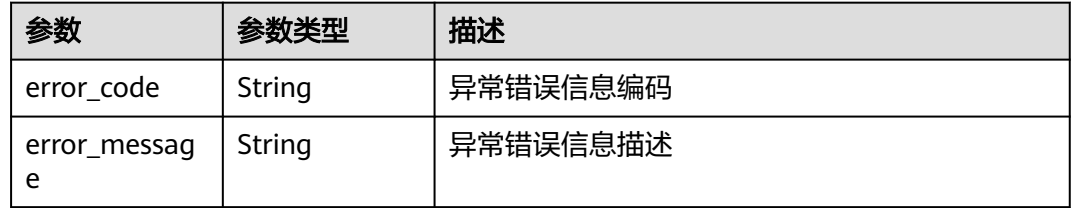

# 请求示例

无

# 响应示例

状态码为 200 时:

{ "service" : {

```
 "id" : "81acf9ff-de6d-4736-8d1a-f43bb058e79d",
   "project_id" : "e78acc02d9d141eda5ca8e88fa35f6f8",
    "name" : "service-example"
 "app" : "ief-nginx"
 "name" : "http-0",
     "protocol" : "TCP",
```

```
 "target_port" : "80"
    } ],
    "cluster_ip" : "None"
 },
 "created_at" : "2020-07-08 01:23:25.845332209 +0000 UTC",
 "updated_at" : "2020-07-08 01:23:25.845332209 +0000 UTC"
 }
```
## 状态码

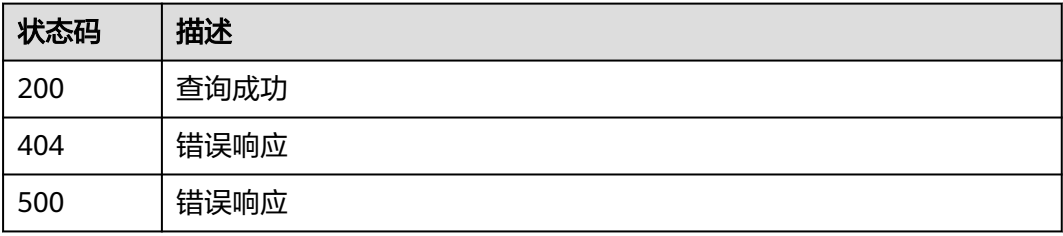

### 错误码

请参[见错误码。](#page-314-0)

"meta\_data" : {

"port" : "8888",

 }, "spec" : { "selector" : {

 }, "ports" : [ {

}

# **4.15.4** 更新服务

# 功能介绍

该API用于更新一个服务。

### 说明

仅铂金版支持服务相关功能。

### **URI**

PUT /v2/{project\_id}/edgemgr/services/{service\_id}

#### 表 **4-561** Path 参数

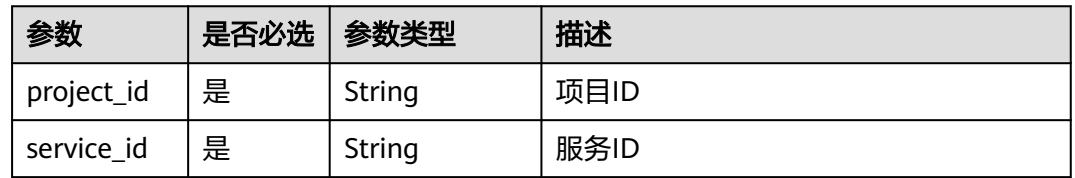

# 请求参数

### 表 **4-562** 请求 Header 参数

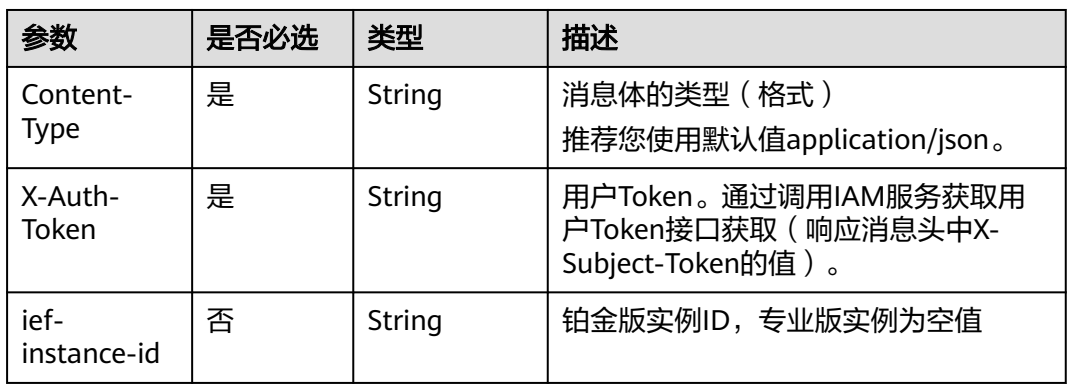

#### 表 **4-563** 请求 Body 参数

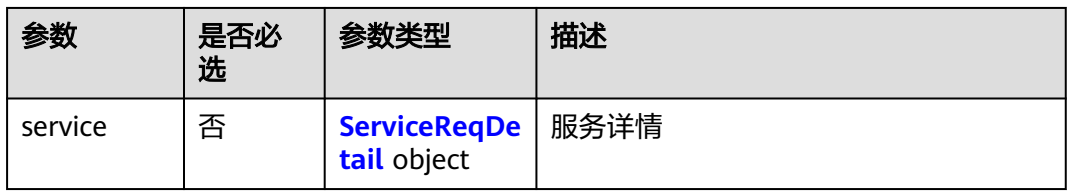

### 表 **4-564** ServiceReqDetail

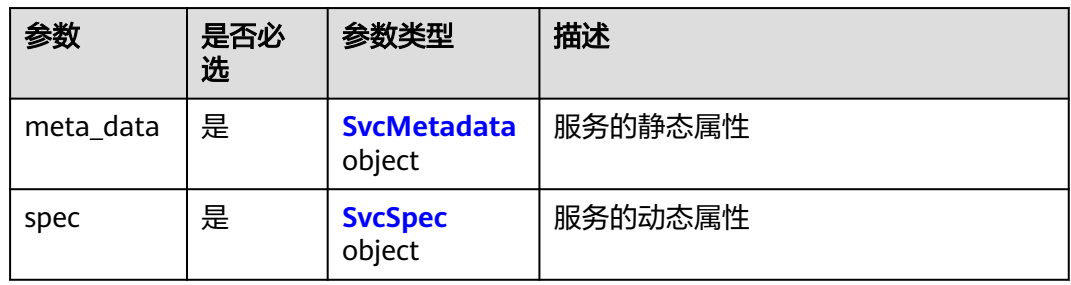

#### 表 **4-565** SvcMetadata

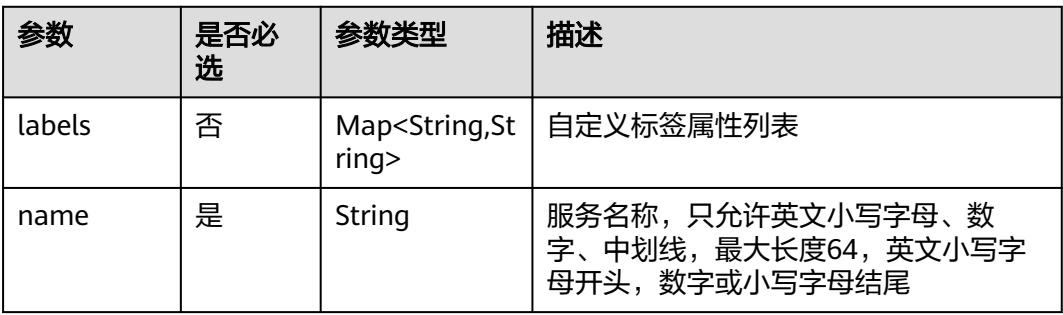

#### <span id="page-282-0"></span>表 **4-566** SvcSpec

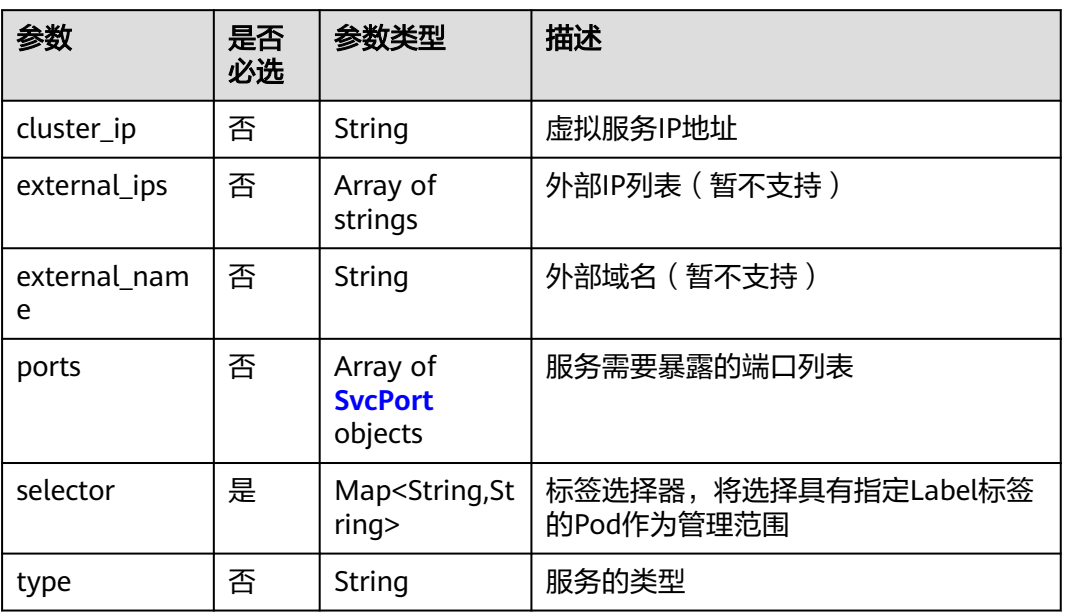

#### 表 **4-567** SvcPort

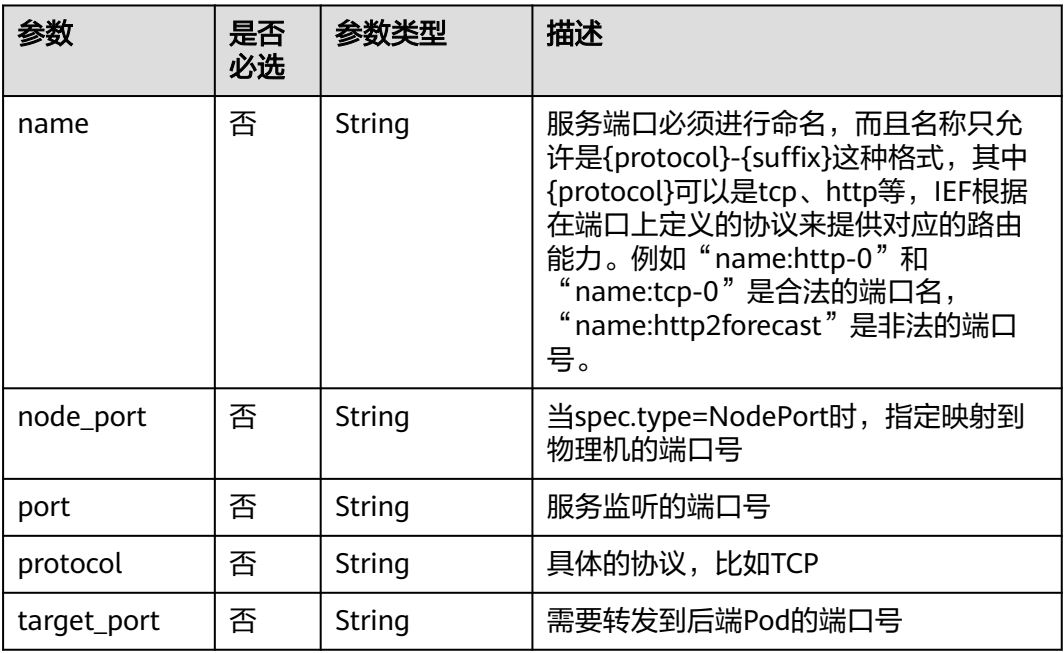

# 响应参数

### 状态码为 **200** 时:

#### 表 **4-568** 响应 Body 参数

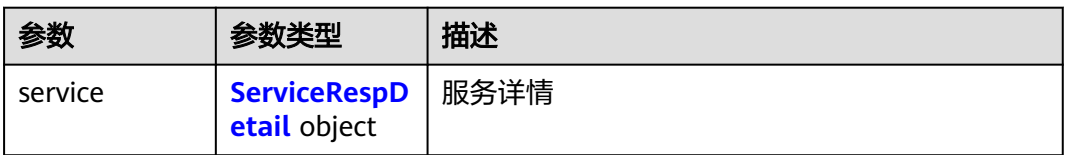

#### 表 **4-569** ServiceRespDetail

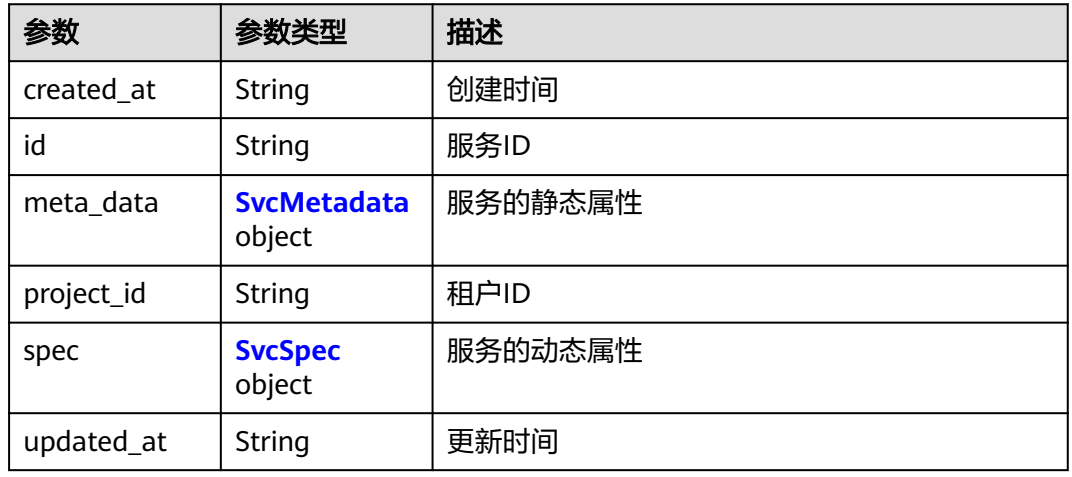

#### 表 **4-570** SvcMetadata

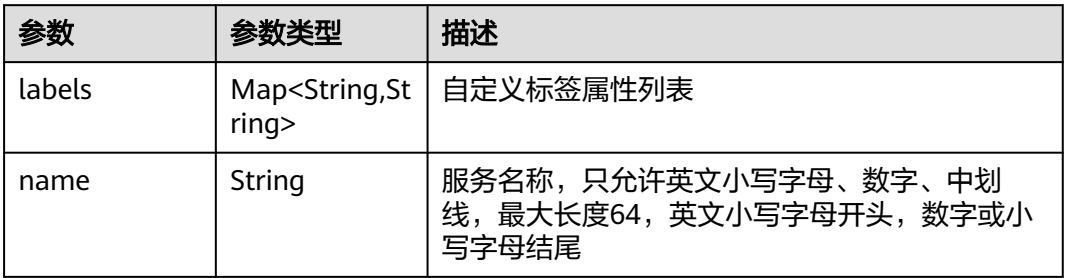

### 表 **4-571** SvcSpec

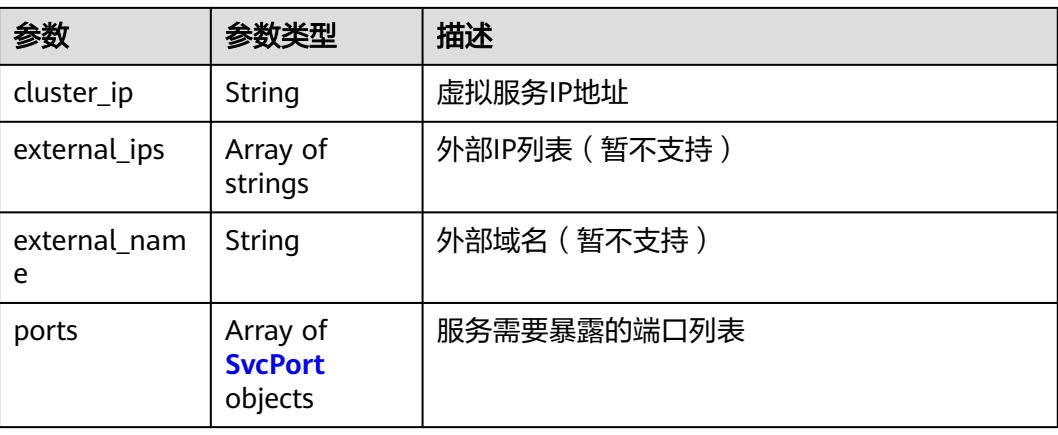

<span id="page-284-0"></span>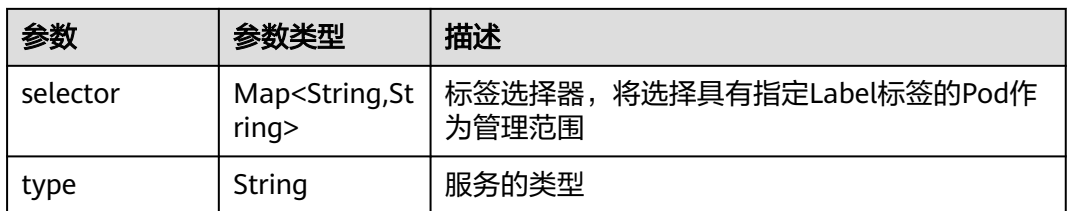

#### 表 **4-572** SvcPort

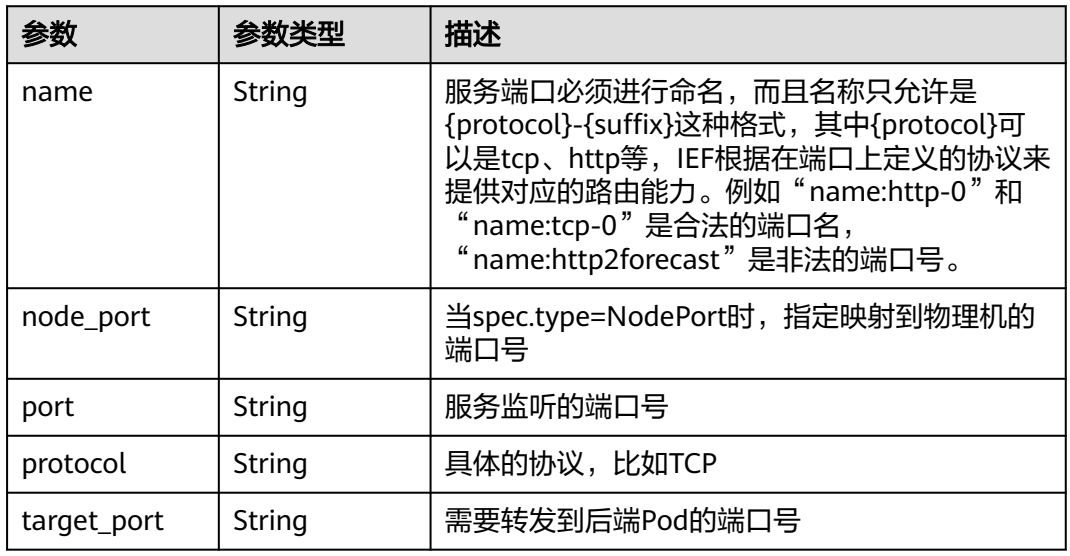

#### 状态码为 **400** 时:

#### 表 **4-573** 响应 Body 参数

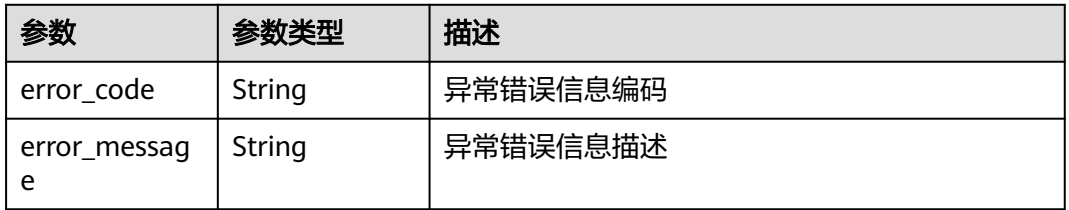

### 状态码为 **500** 时:

#### 表 **4-574** 响应 Body 参数

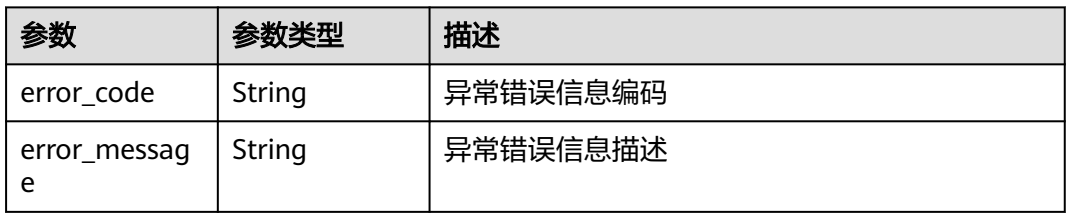

# 请求示例

```
{
  "service" : {
 "meta_data" : {
 "name" : "service-example",
 "labels" : { }
   },
   "spec" : {
    "cluster_ip" : "None",
 "external_ips" : [ ],
 "external_name" : "",
 "ports" : [ {
 "name" : "http-0",
 "port" : "8888",
 "target_port" : "80",
 "protocol" : "TCP",
      "node_port" : ""
    } ],
 "selector" : {
 "app" : "ief-nginx"
     },
   "type" : ""
 }
 }
```
## 响应示例

状态码为 200 时:

}

{

```
 "service" : {
   "id" : "81acf9ff-de6d-4736-8d1a-f43bb058e79d",
   "project_id" : "e78acc02d9d141eda5ca8e88fa35f6f8",
   "meta_data" : {
     "name" : "service-example"
   },
    "spec" : {
     "selector" : {
      "app" : "ief-nginx"
     },
 "ports" : [ {
 "name" : "http-0",
 "protocol" : "TCP",
      "port" : "8888",
      "target_port" : "80"
\} ],
 "cluster_ip" : "None"
   },
 "created_at" : "2020-07-08 01:23:25.845332209 +0000 UTC",
 "updated_at" : "2020-07-08 01:23:25.845332209 +0000 UTC"
  }
}
```
# 状态码

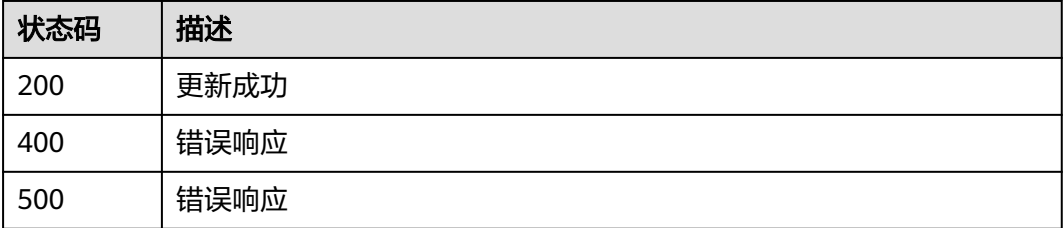

# 错误码

请参[见错误码。](#page-314-0)

# **4.15.5** 删除服务

# 功能介绍

该API用于删除一个服务。

#### 说明

仅铂金版支持服务相关功能。

### **URI**

DELETE /v2/{project\_id}/edgemgr/services/{service\_id}

#### 表 **4-575** Path 参数

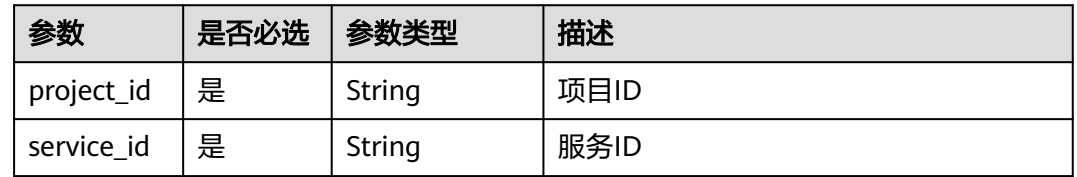

### 请求参数

表 **4-576** 请求 Header 参数

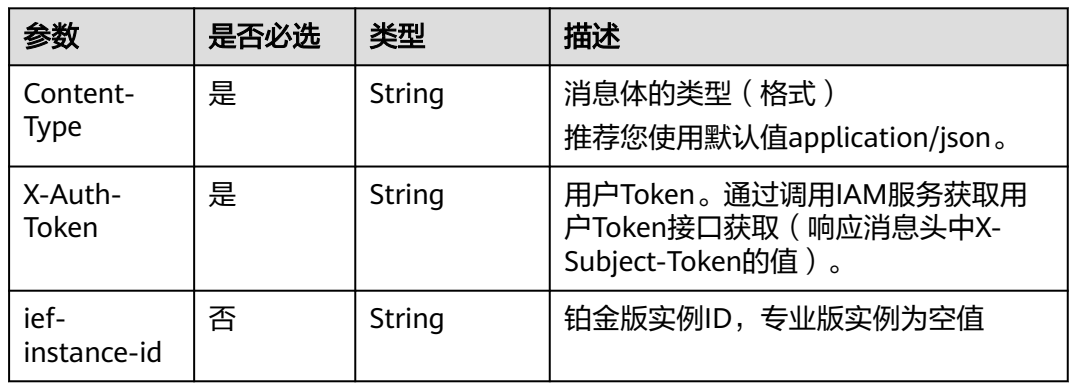

### 响应参数

状态码为 **404** 时:

#### 表 **4-577** 响应 Body 参数

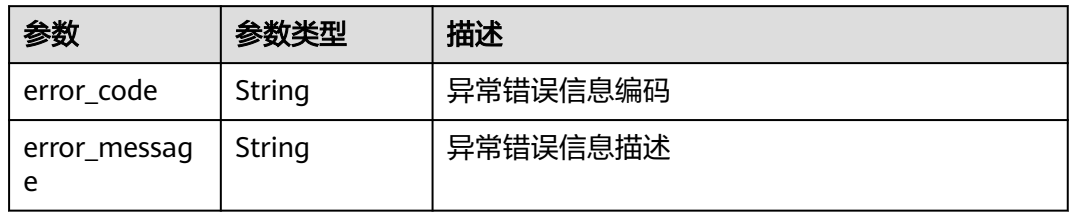

#### 状态码为 **500** 时:

### 表 **4-578** 响应 Body 参数

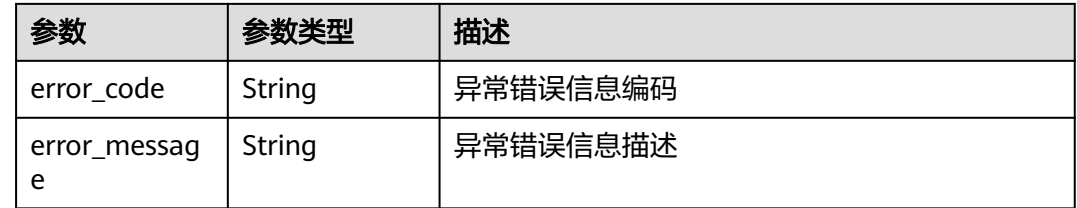

# 请求示例

无

### 响应示例

无

# 状态码

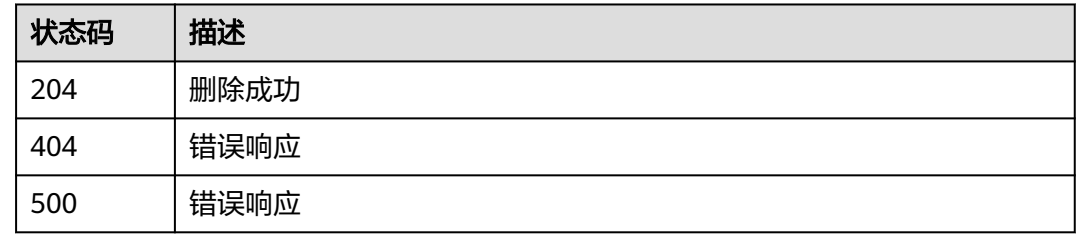

# 错误码

请参[见错误码。](#page-314-0)
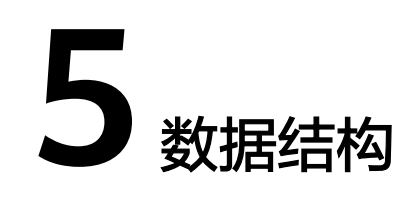

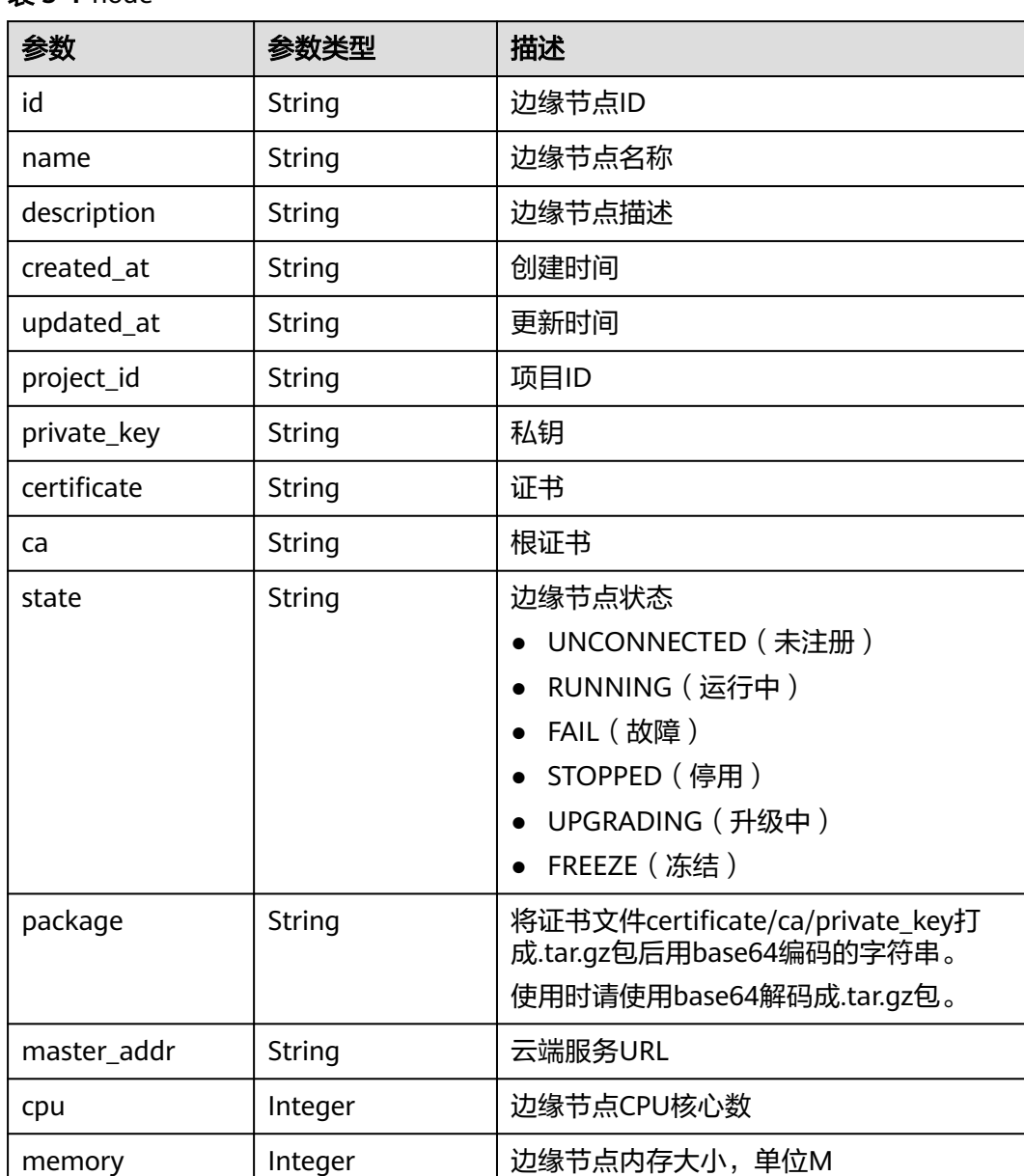

#### 表 **5-1** node

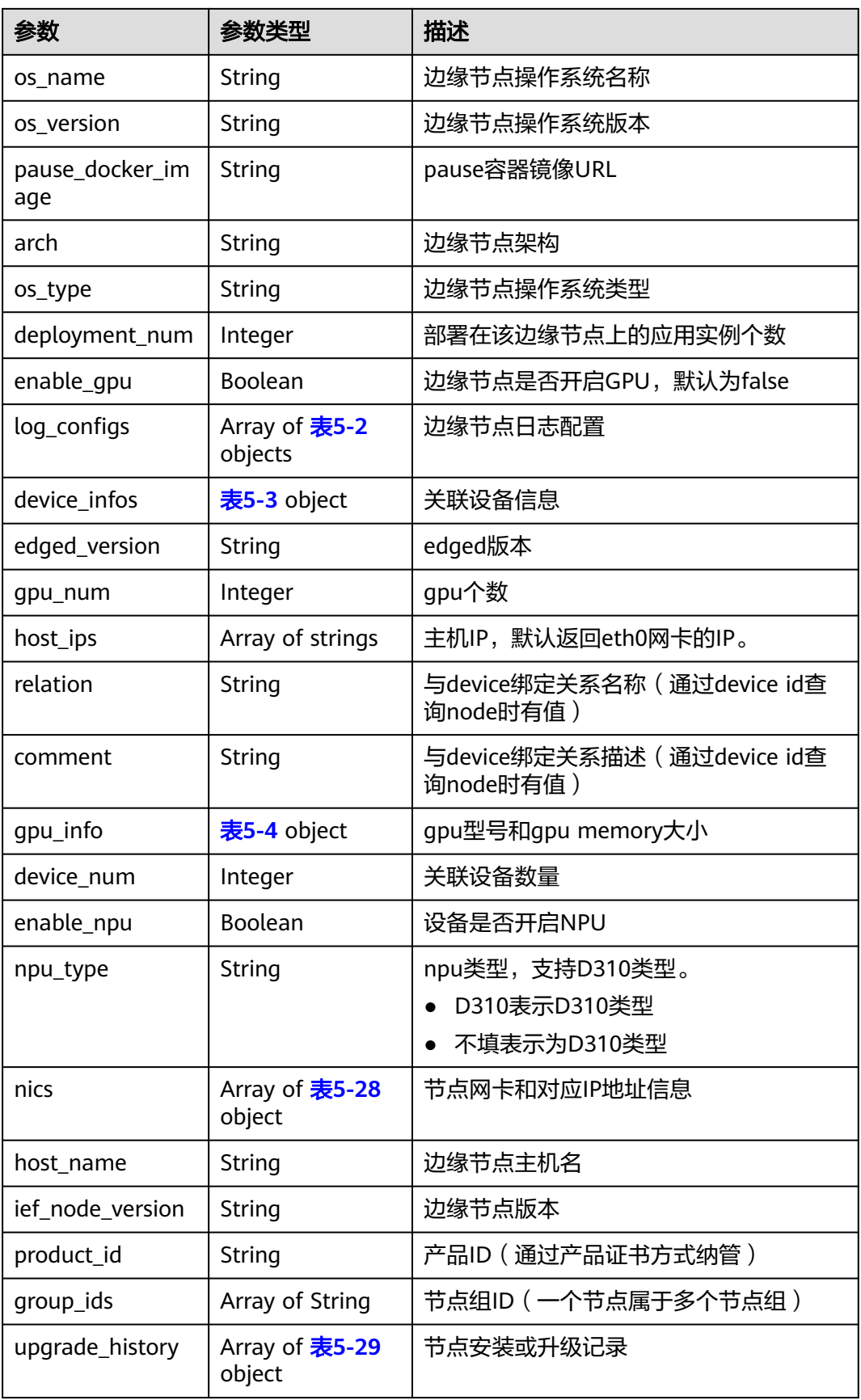

<span id="page-290-0"></span>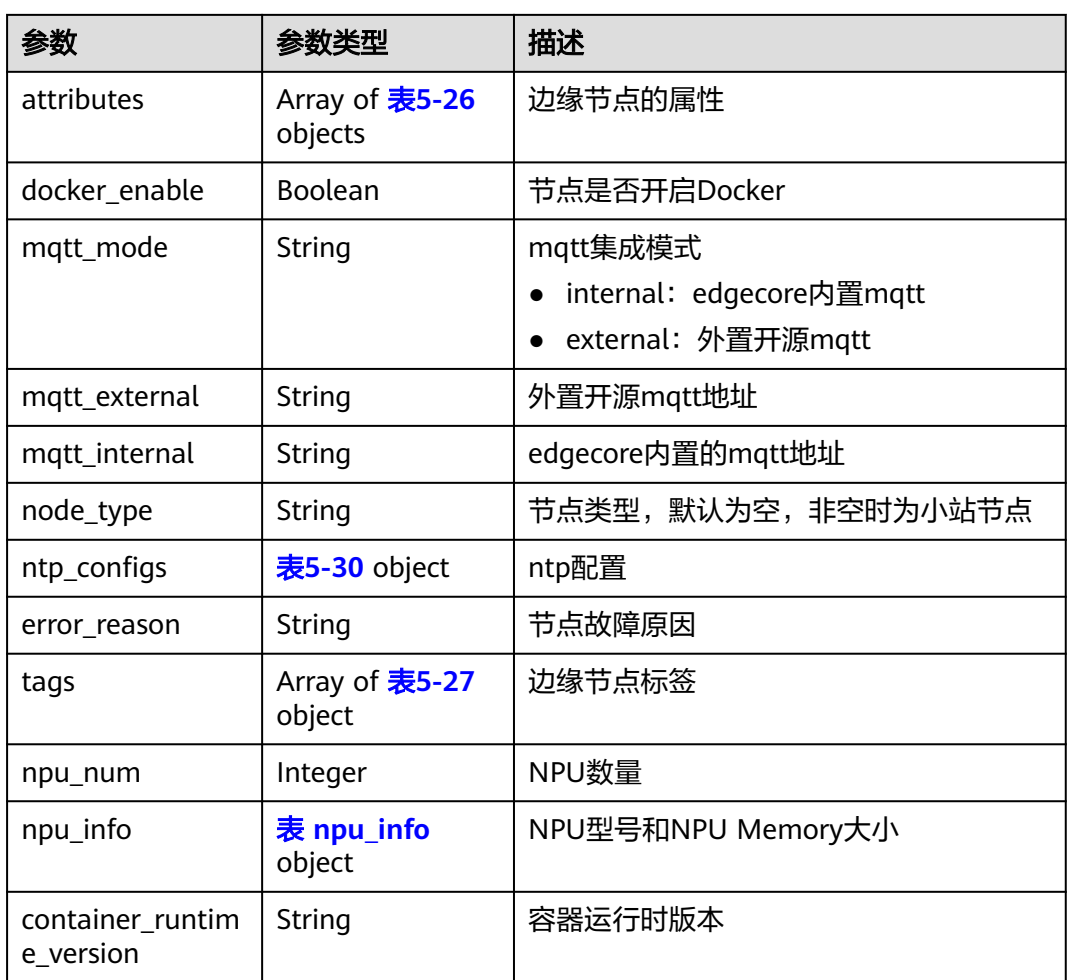

# 表 **5-2** log\_configs

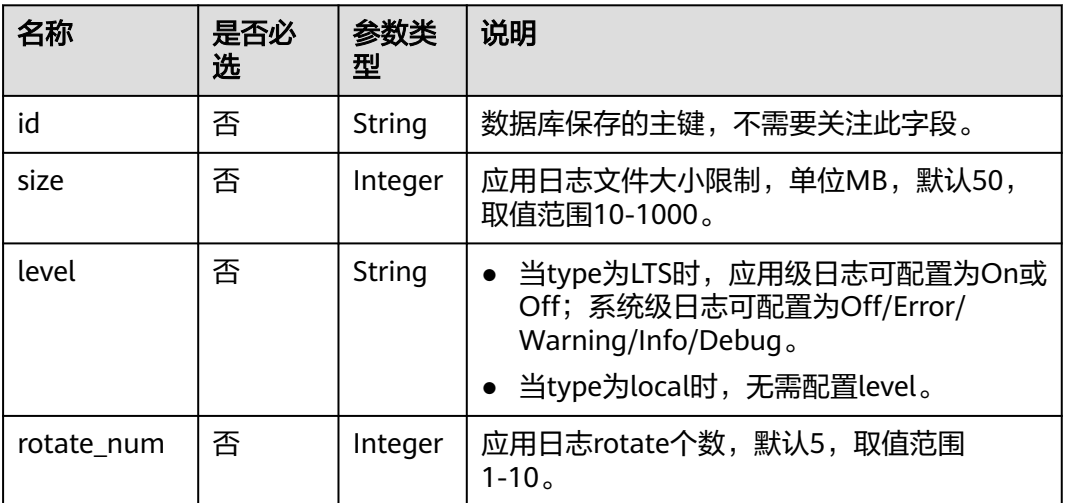

<span id="page-291-0"></span>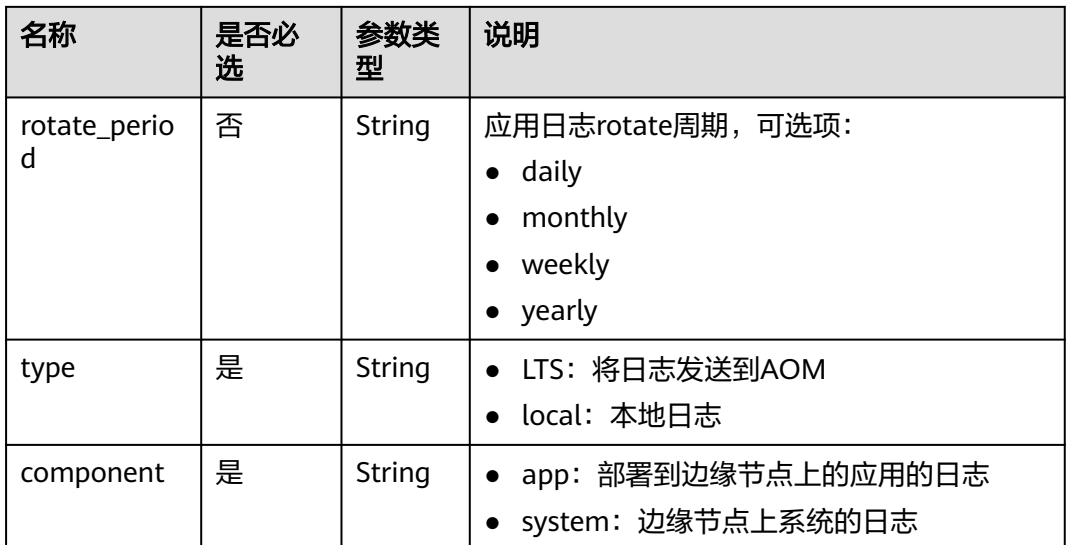

# 表 **5-3** device\_infos

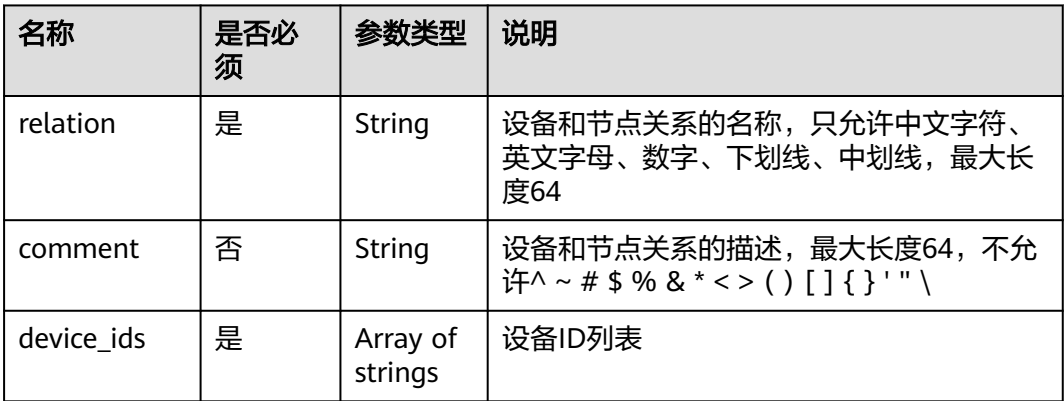

# 表 **5-4** gpu\_info

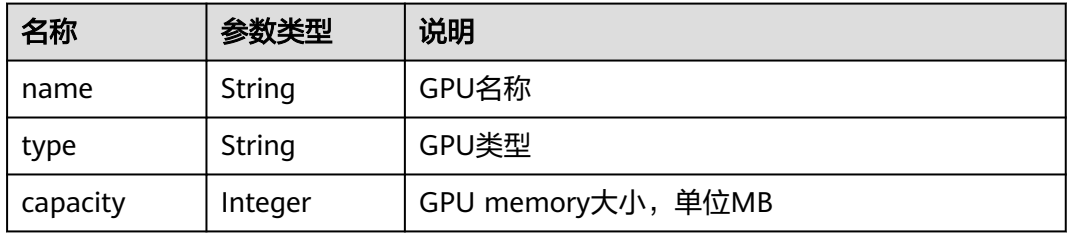

# 表 **5-5** device

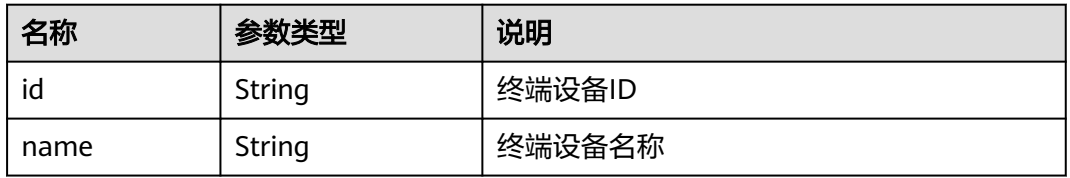

<span id="page-292-0"></span>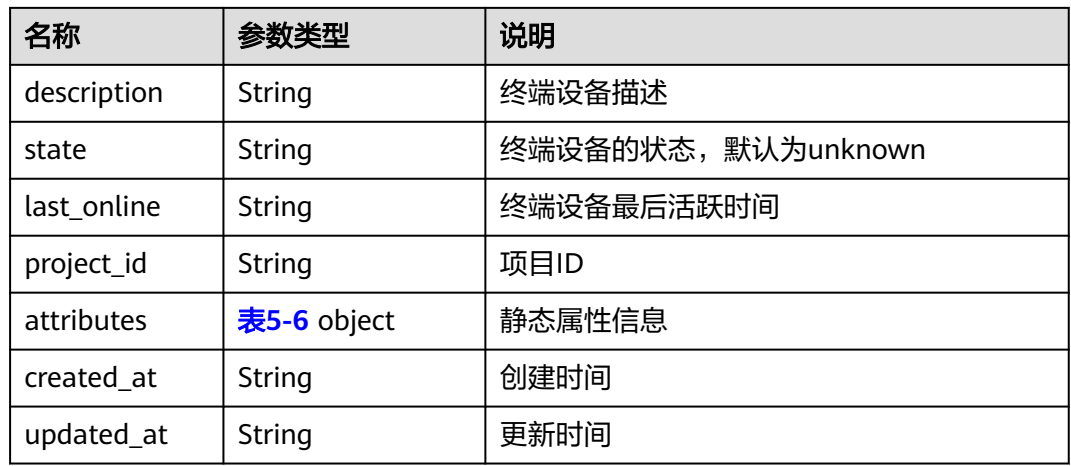

#### 表 **5-6** value in attributes

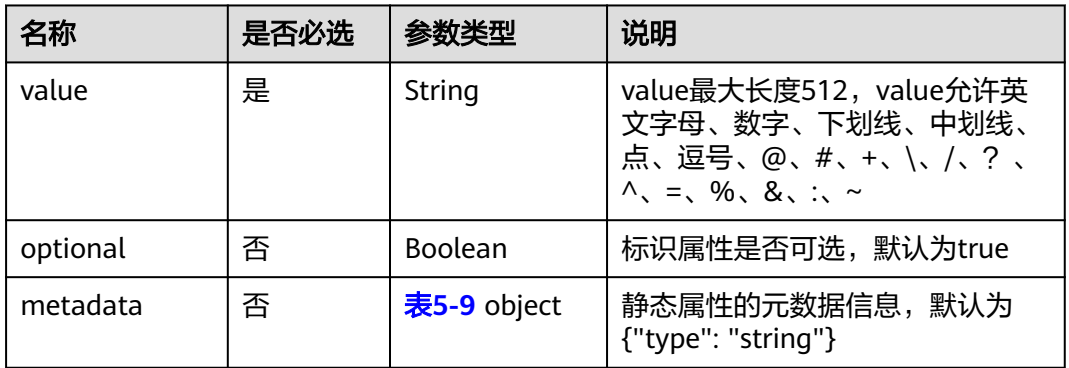

#### 表 **5-7** value in twin

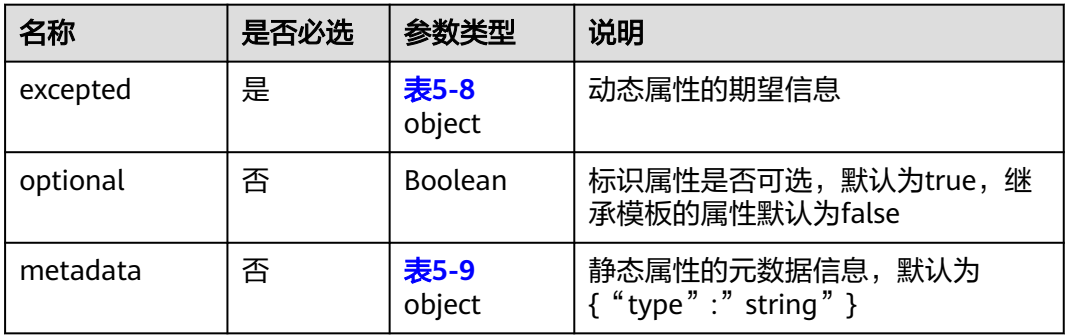

# 表 **5-8** excepted

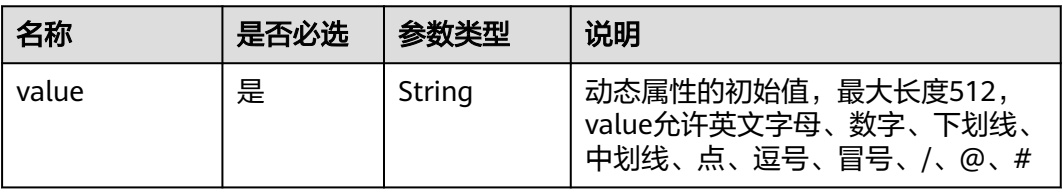

<span id="page-293-0"></span>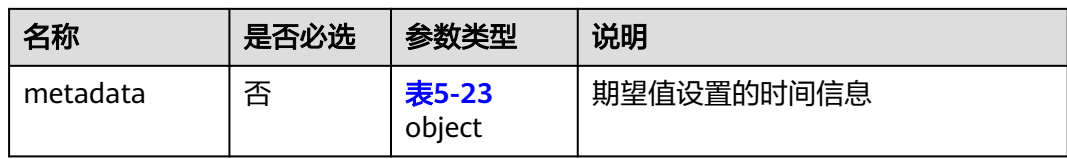

#### 表 **5-9** metadata

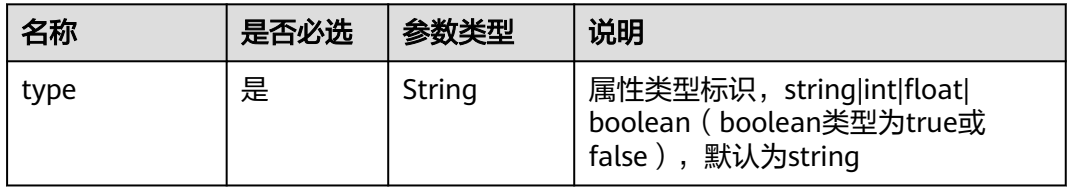

# 表 **5-10** Env

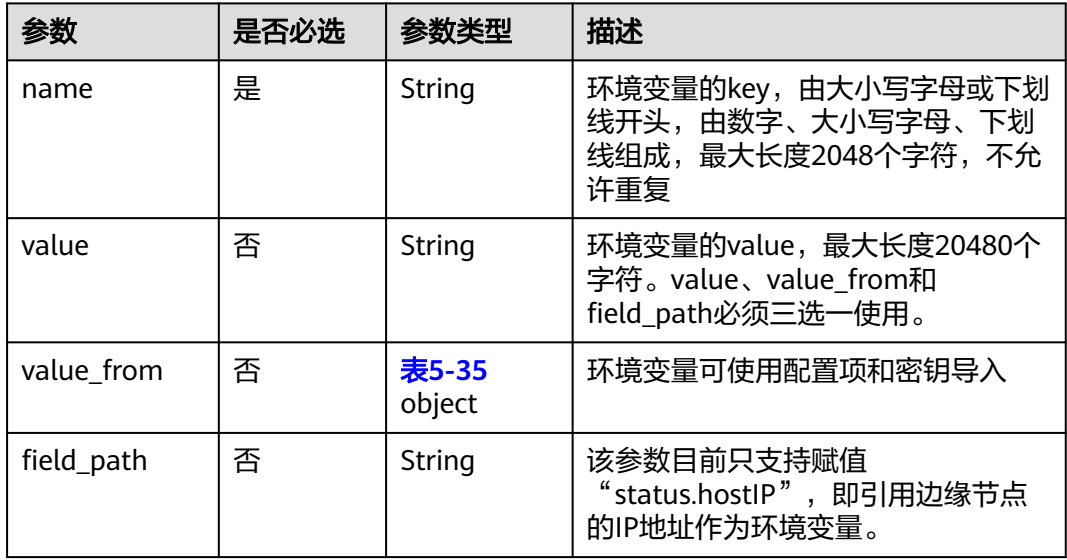

#### 表 **5-11** volumes

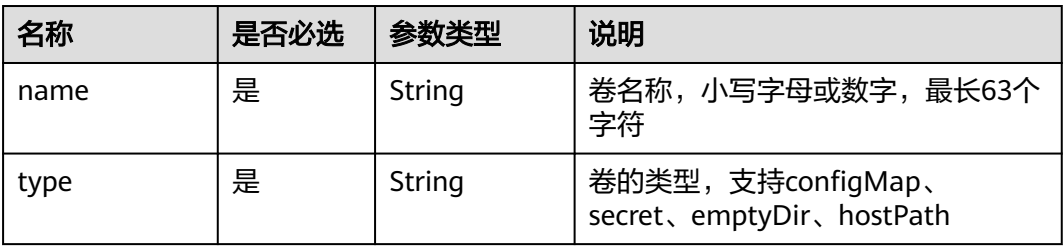

<span id="page-294-0"></span>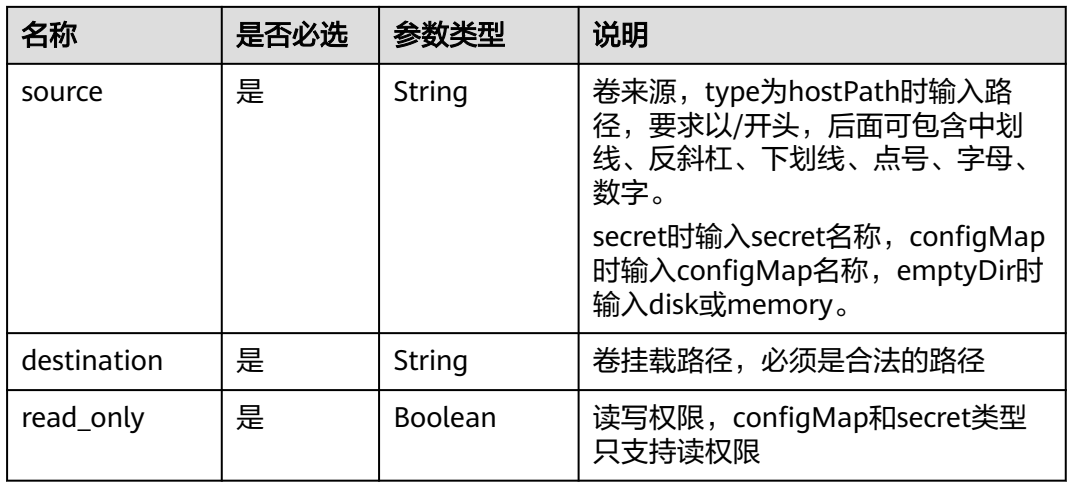

#### 表 **5-12** resources

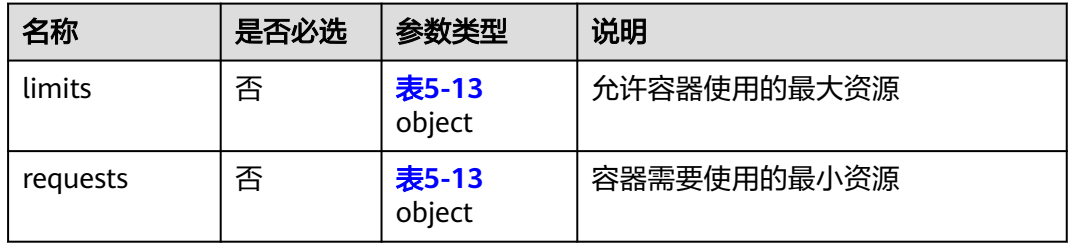

# 表 **5-13** limits/requests

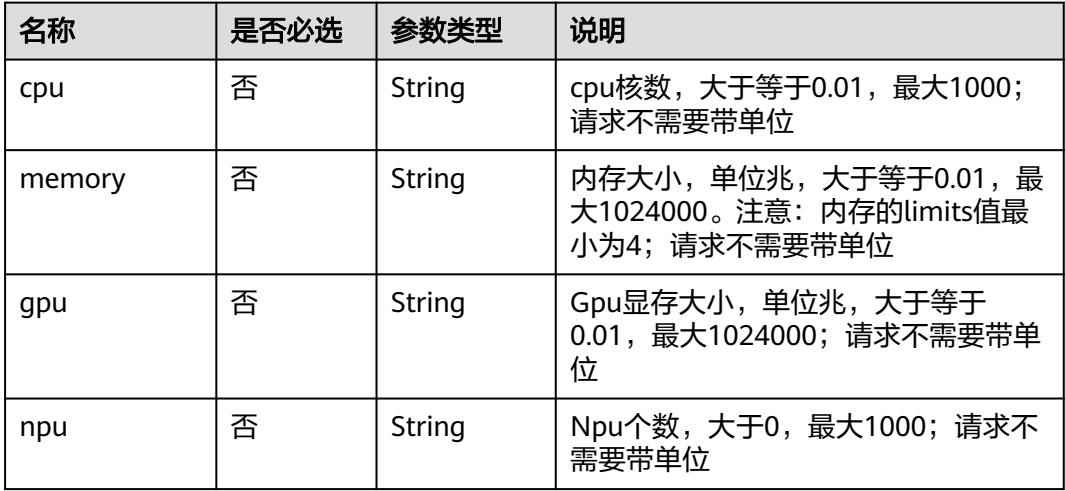

#### 表 **5-14** configs

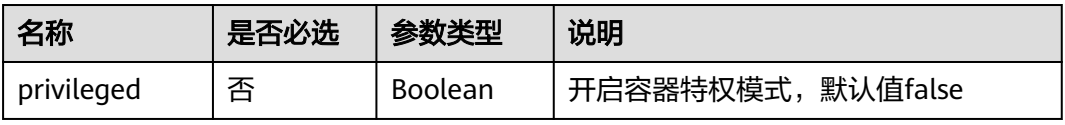

<span id="page-295-0"></span>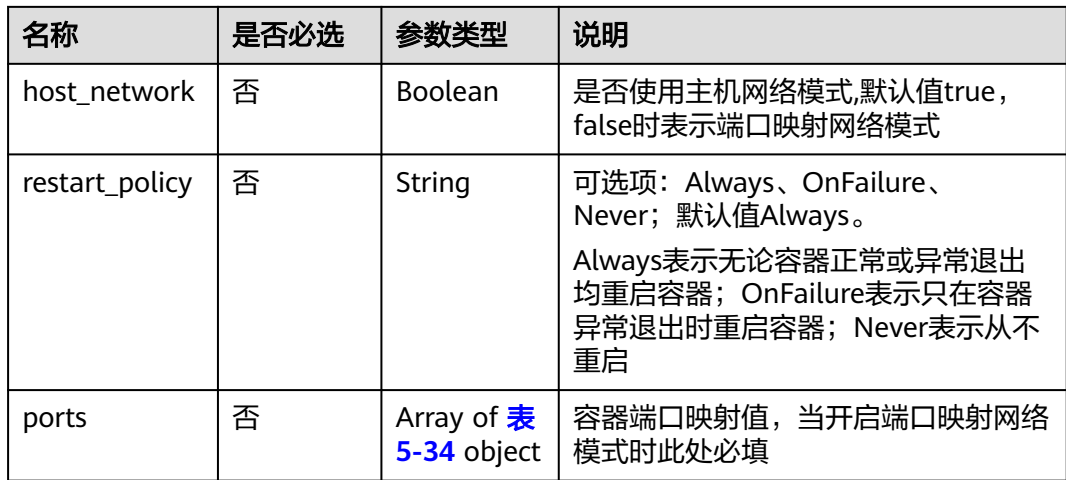

# 表 **5-15** probe

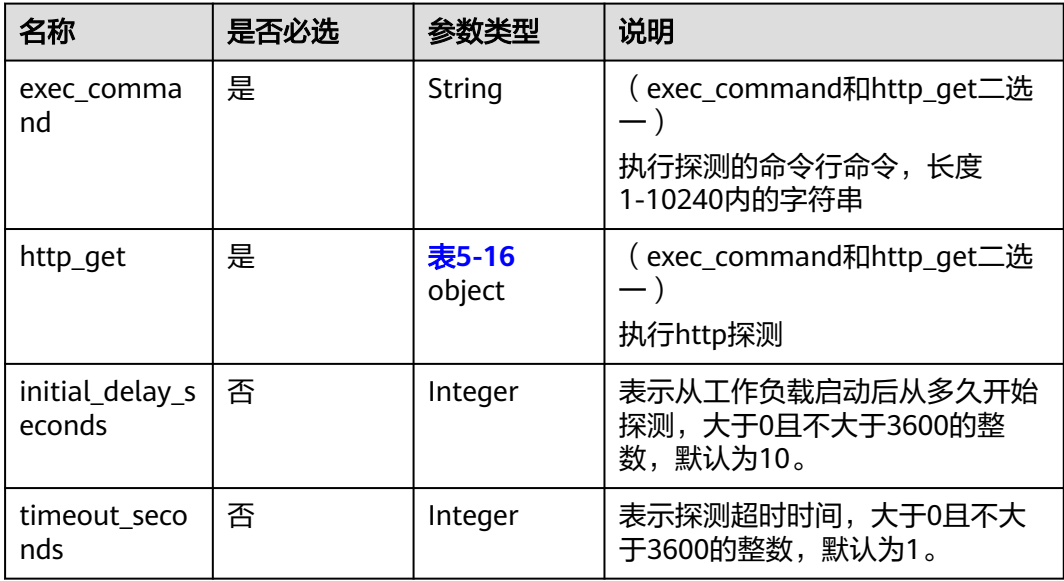

#### 表 **5-16** http\_get

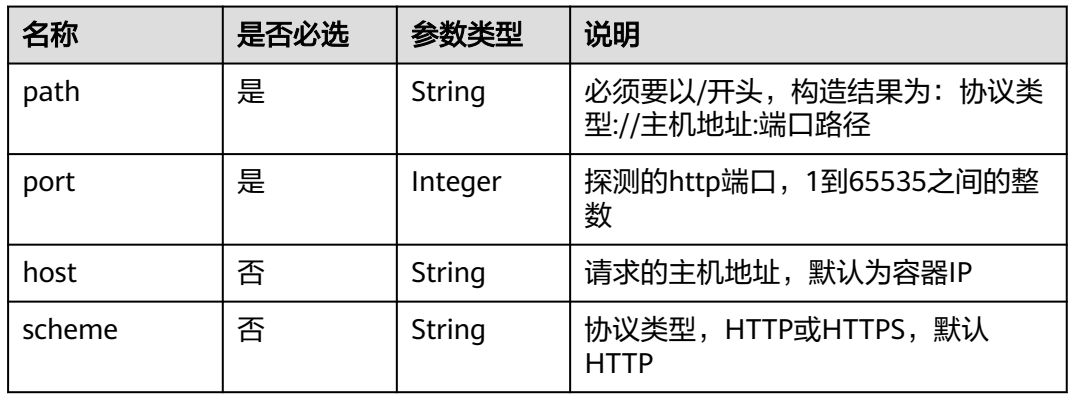

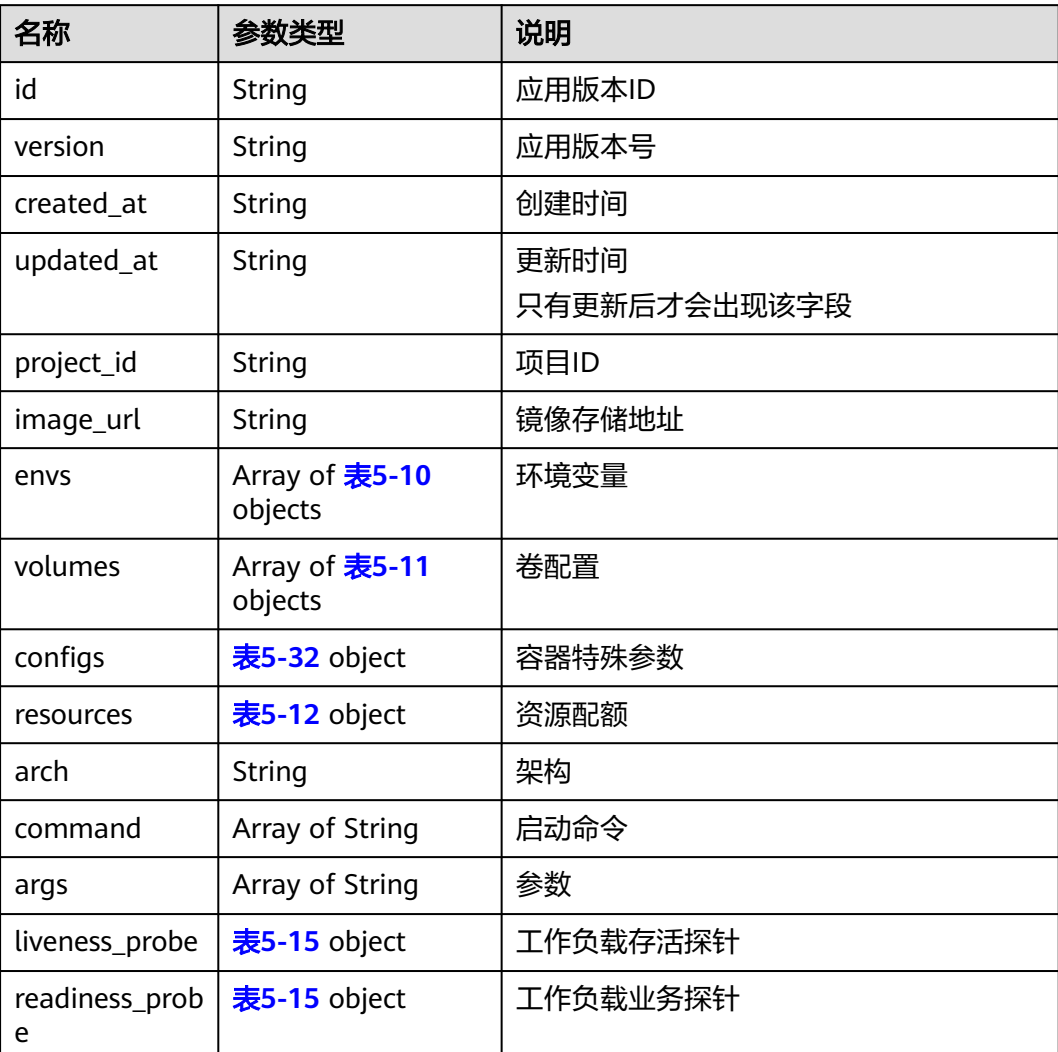

# 表 **5-17** app\_versions

# 表 **5-18** deployment

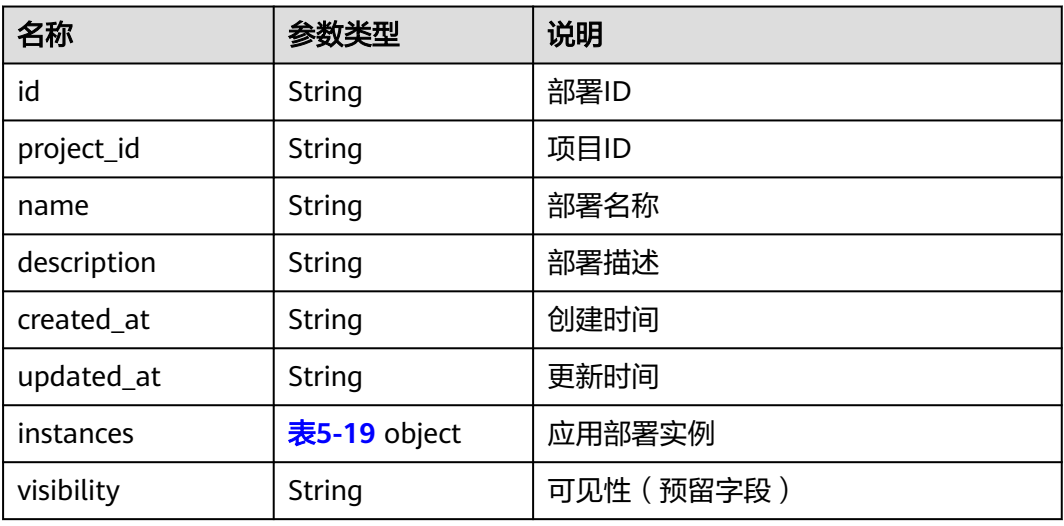

<span id="page-297-0"></span>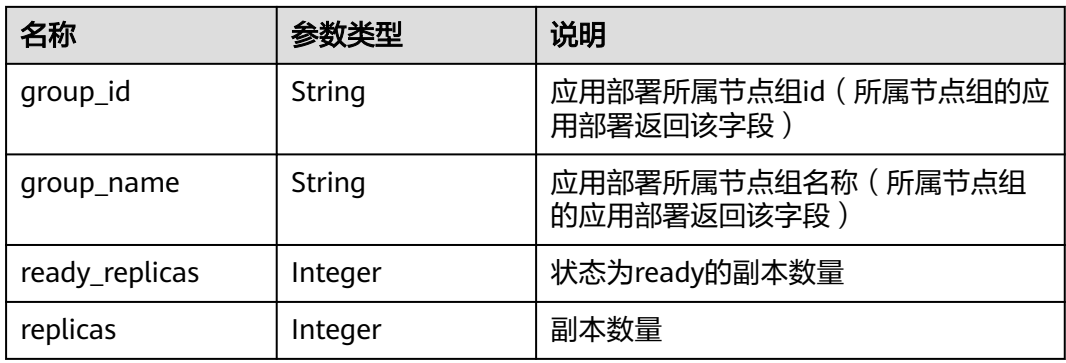

#### 表 **5-19** instances

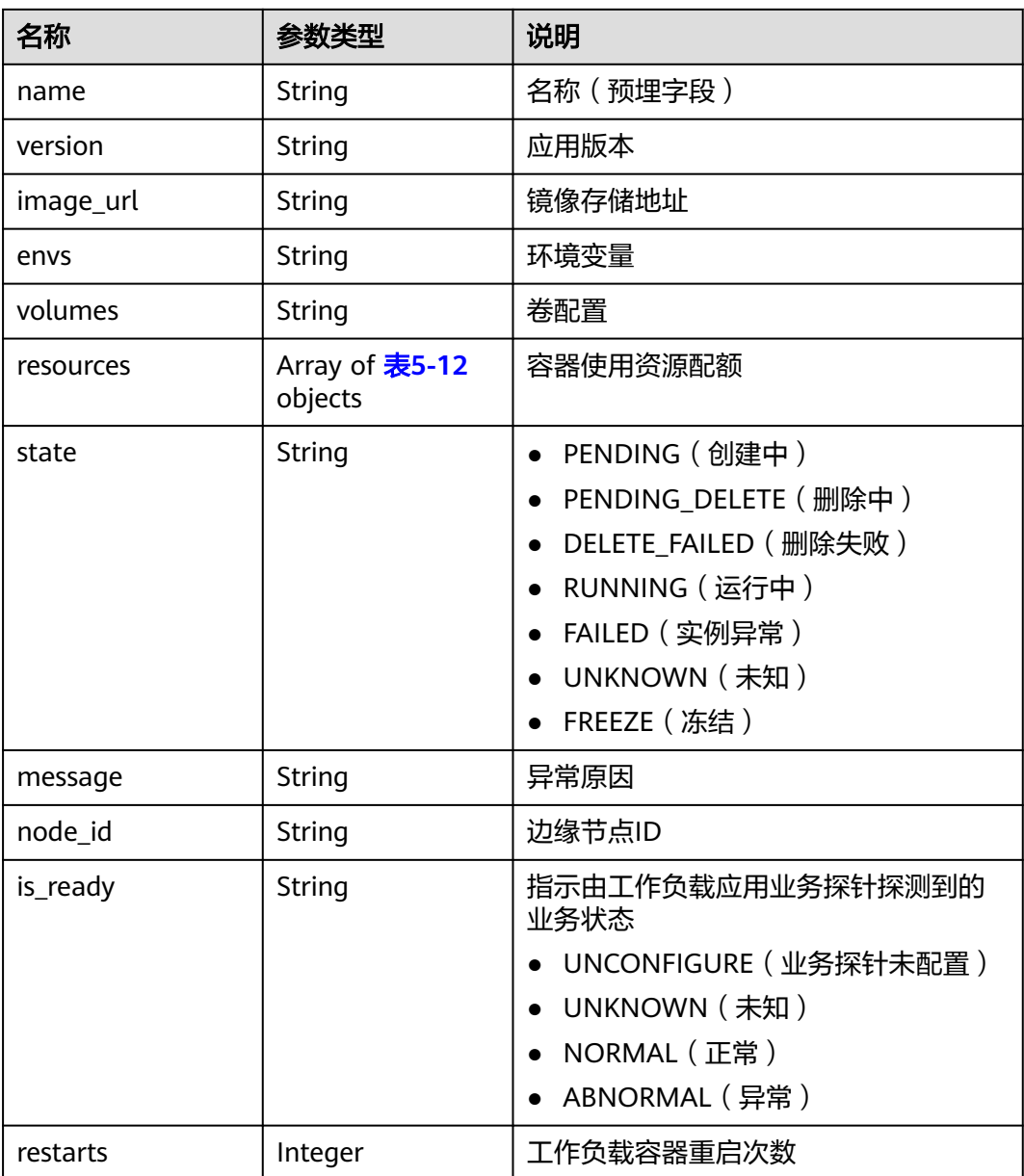

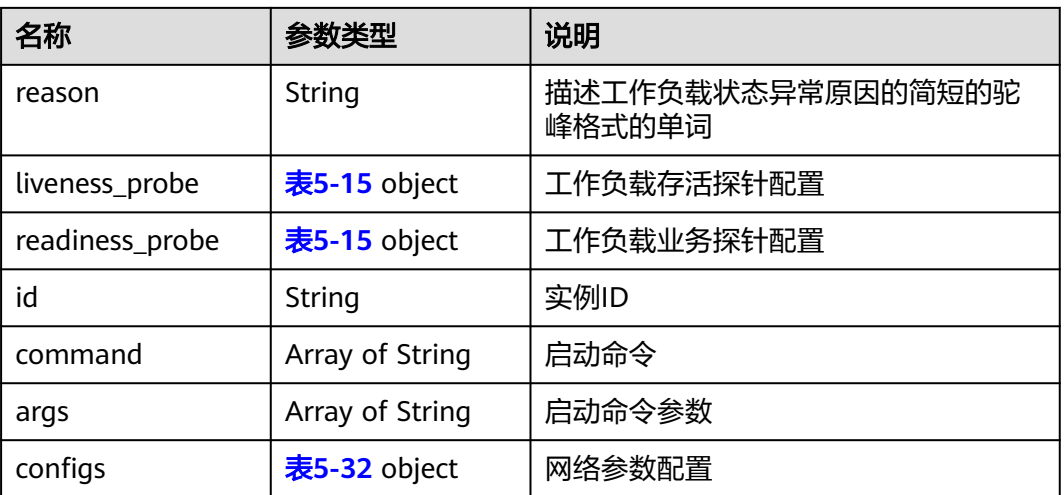

#### 表 **5-20** twin response

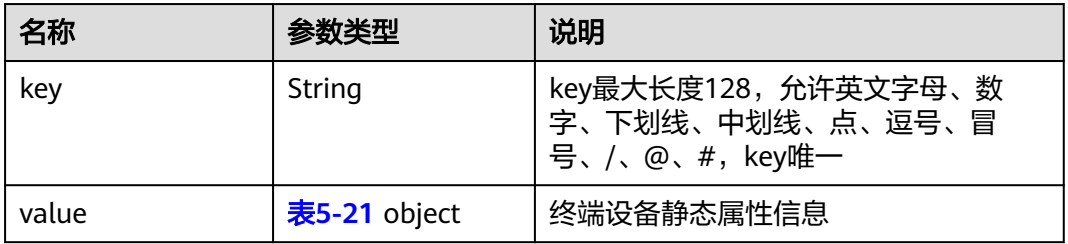

#### 表 **5-21** value in twin response

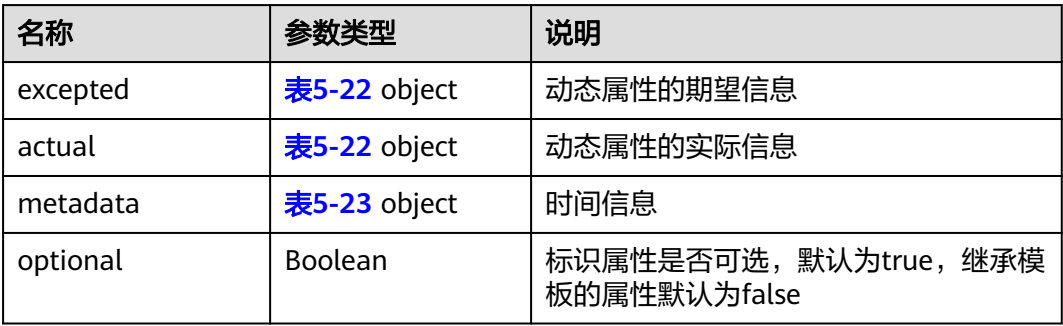

# 表 **5-22** excepted/actual

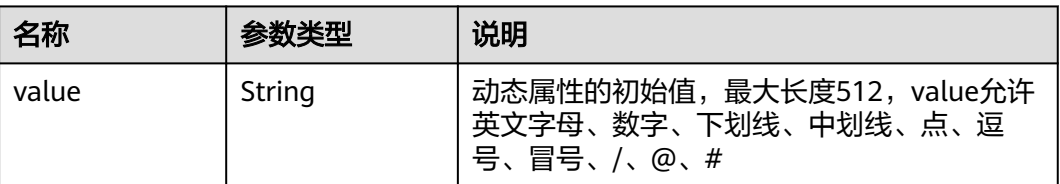

#### <span id="page-299-0"></span>表 **5-23** metadata

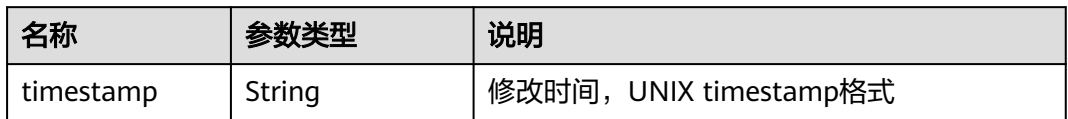

# 表 **5-24** access\_config

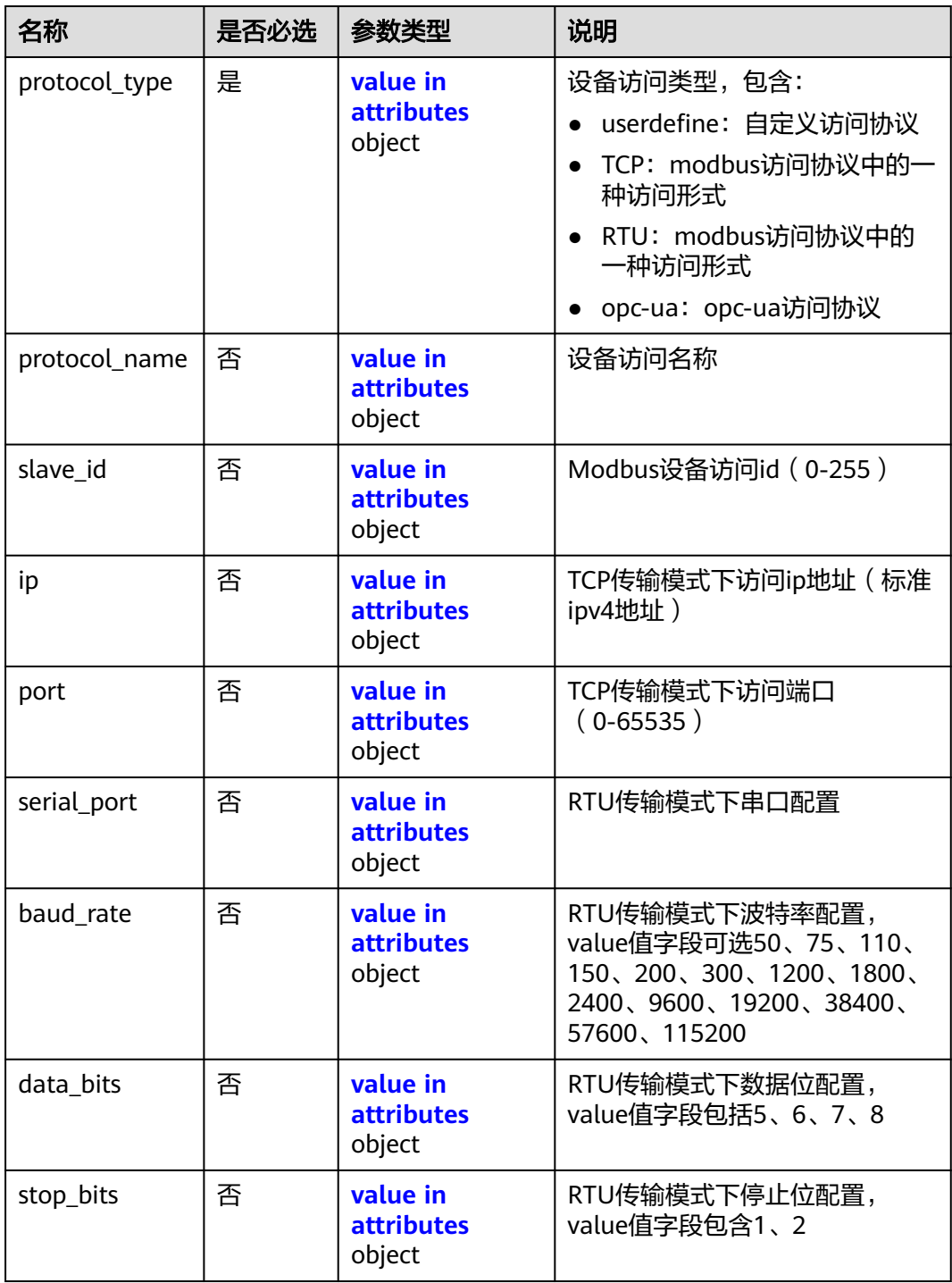

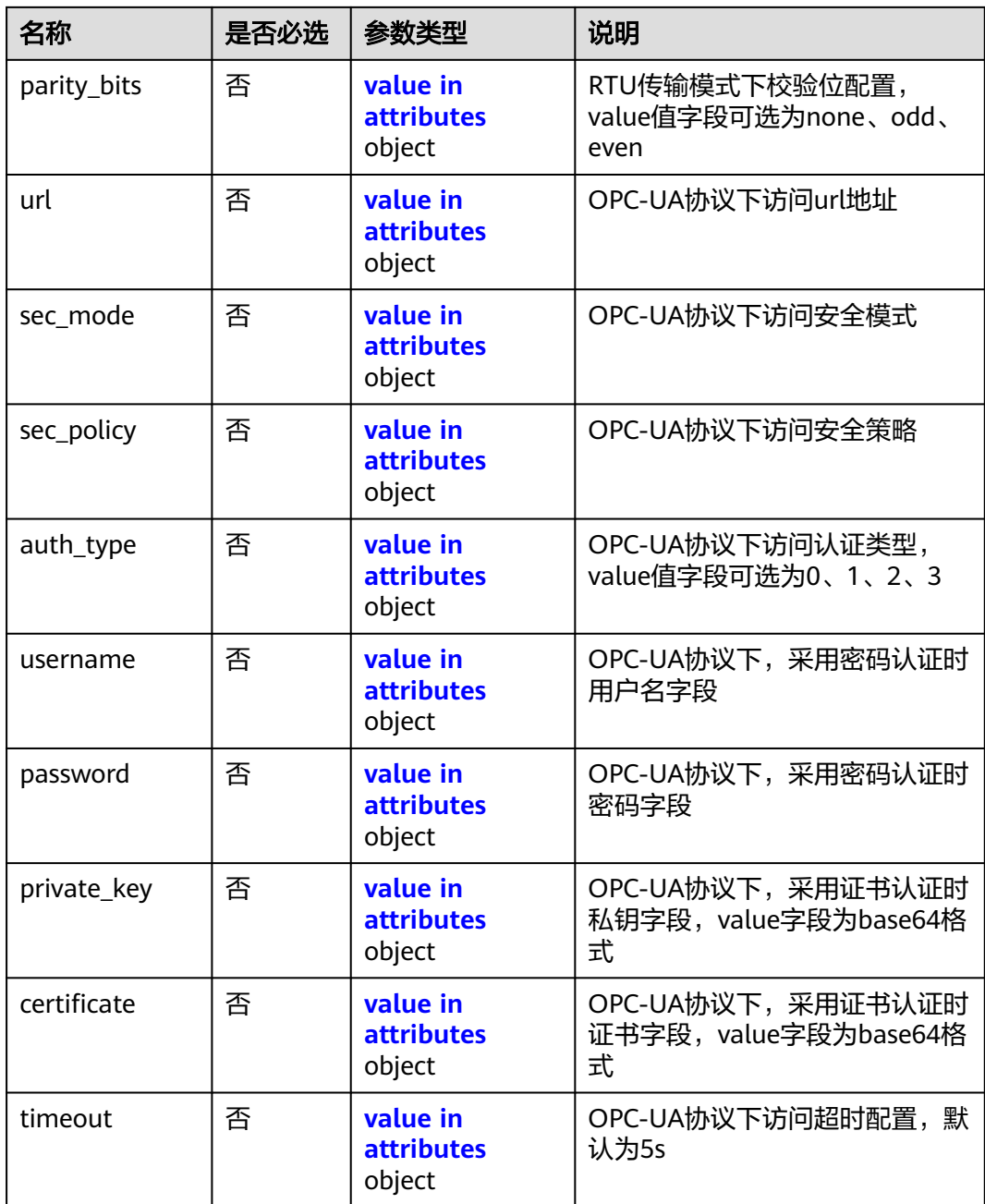

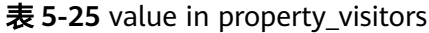

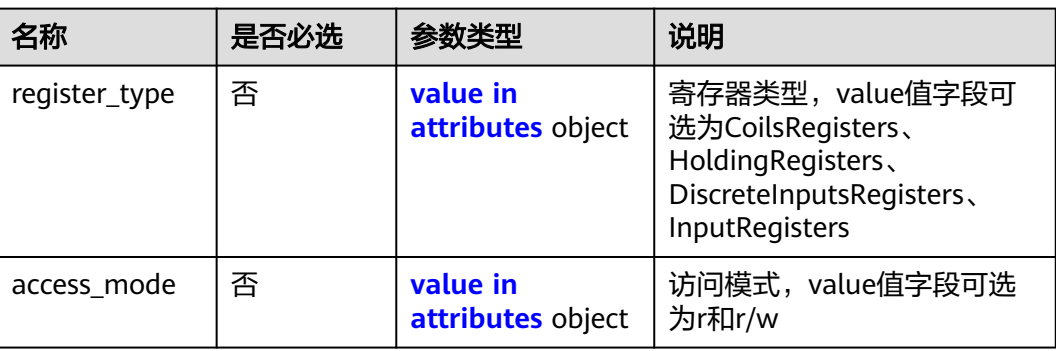

<span id="page-301-0"></span>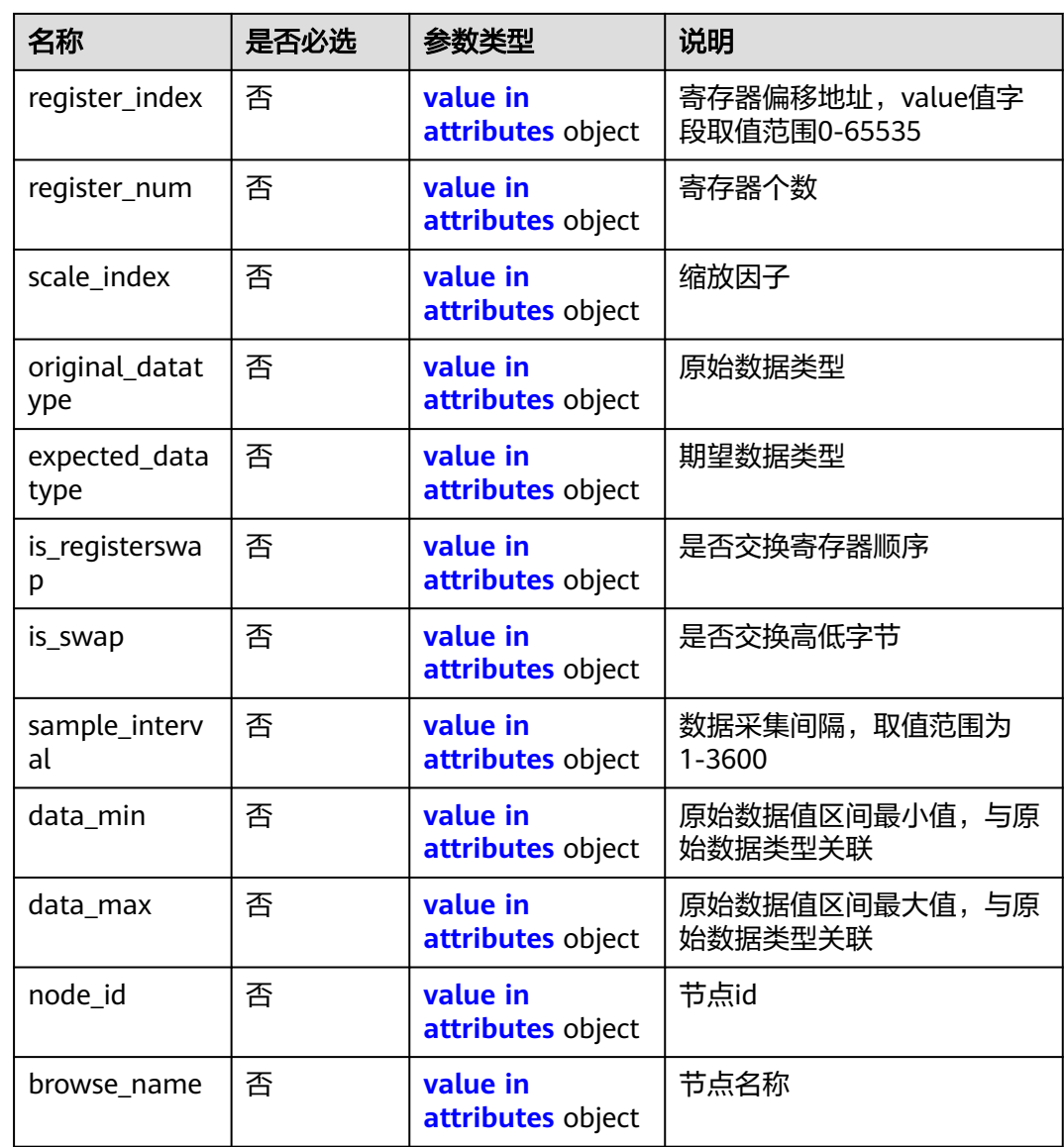

# 表 **5-26** attributes

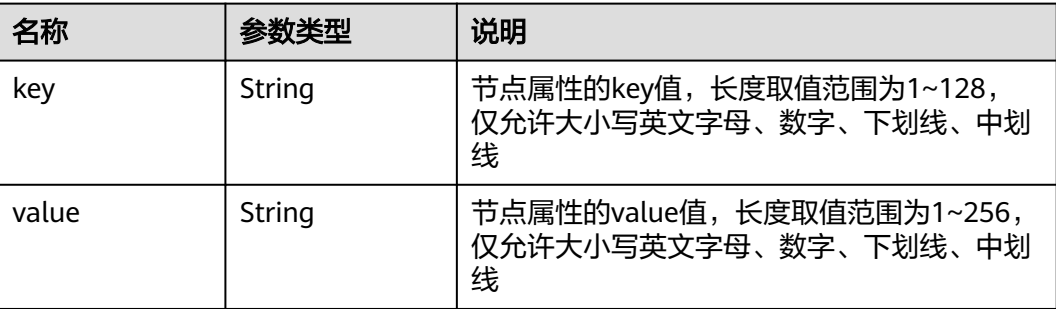

# <span id="page-302-0"></span>表 **5-27** tags

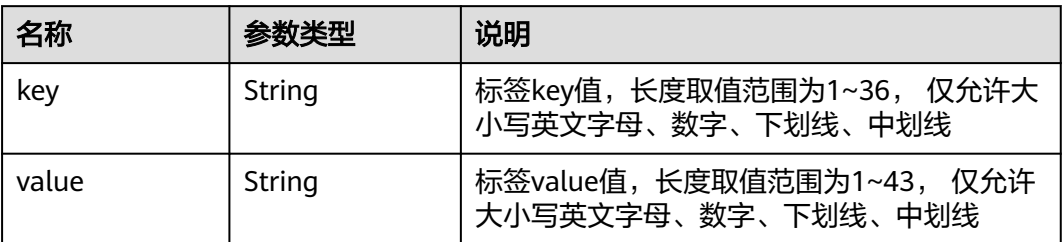

# 表 **5-28** nics

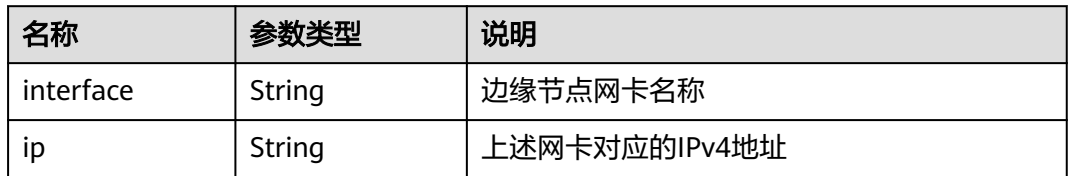

# 表 **5-29** upgrade\_history

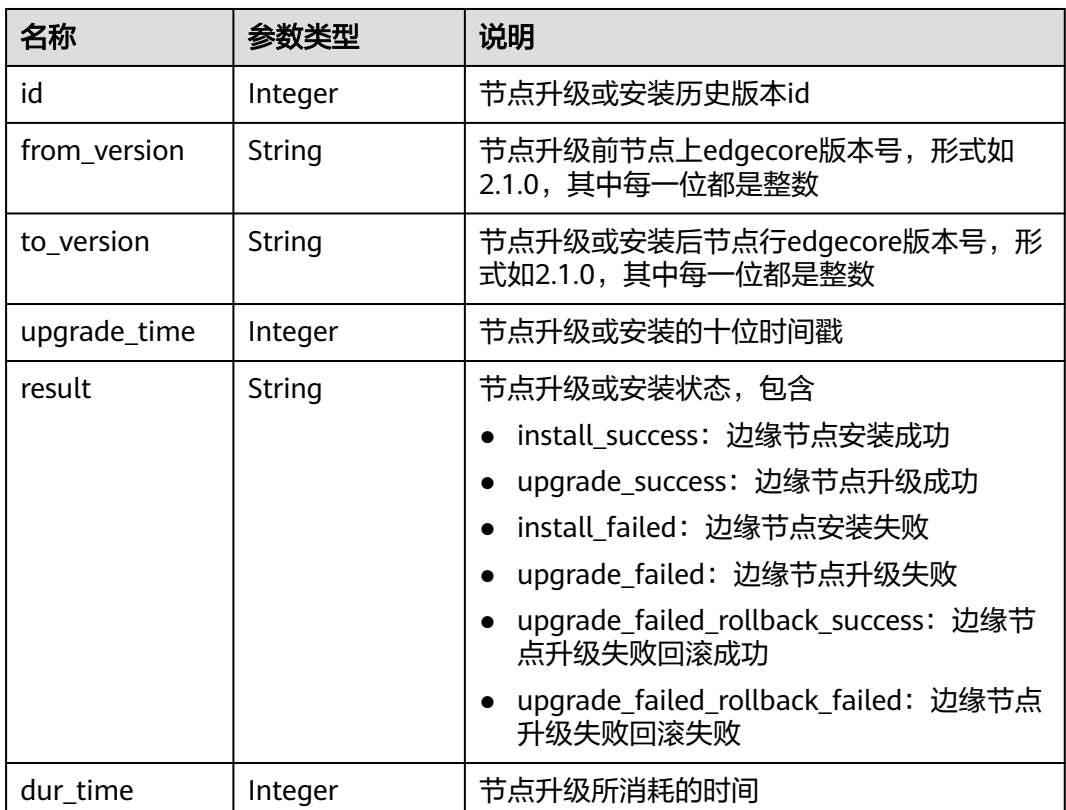

# <span id="page-303-0"></span>表 **5-30** ntp\_configs

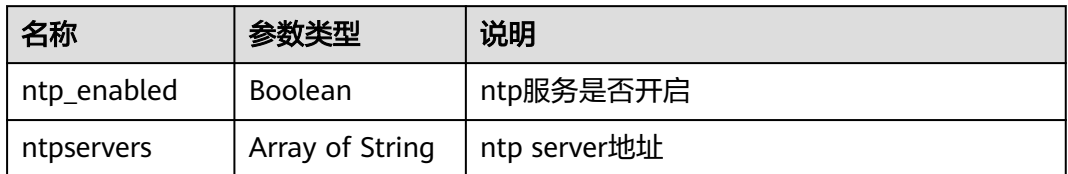

#### 表 **5-31** sorted

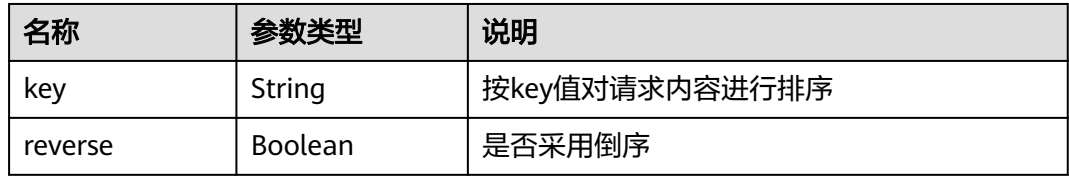

# 表 **5-32** configs

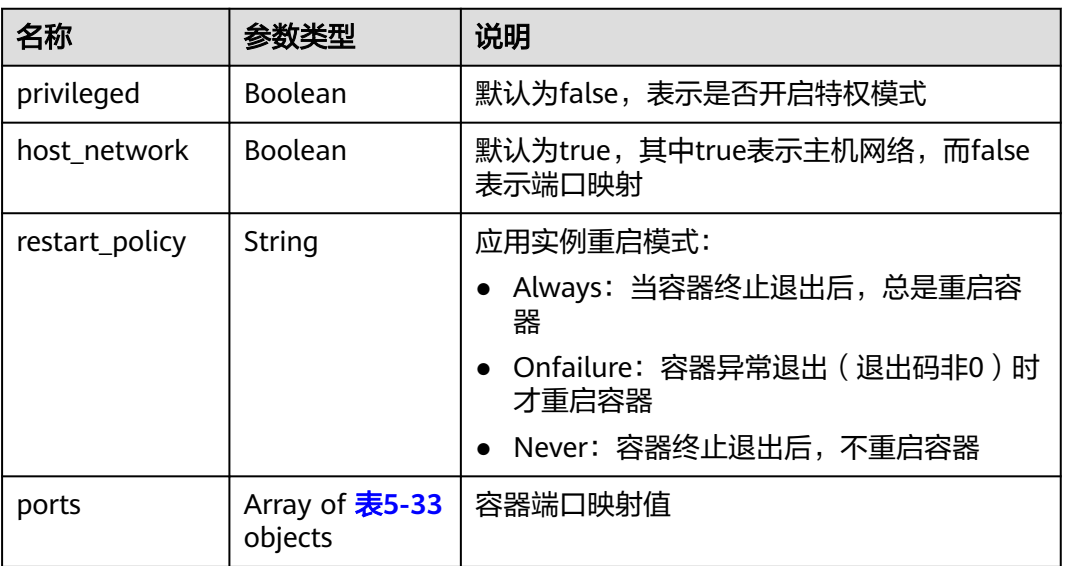

# 表 **5-33** ports

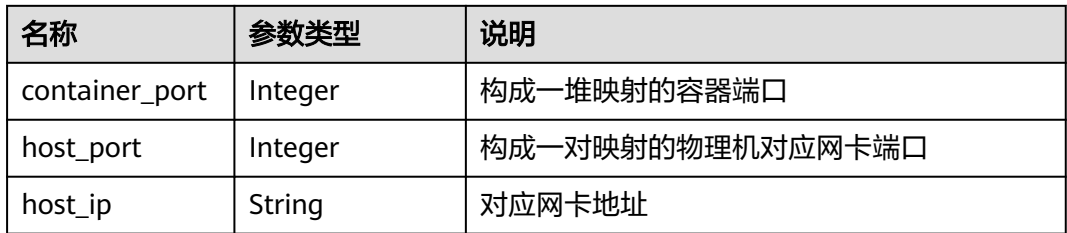

#### <span id="page-304-0"></span>表 **5-34** app\_ports

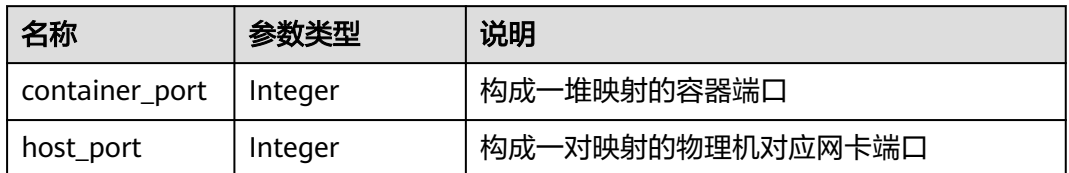

#### 表 **5-35** ValueFrom

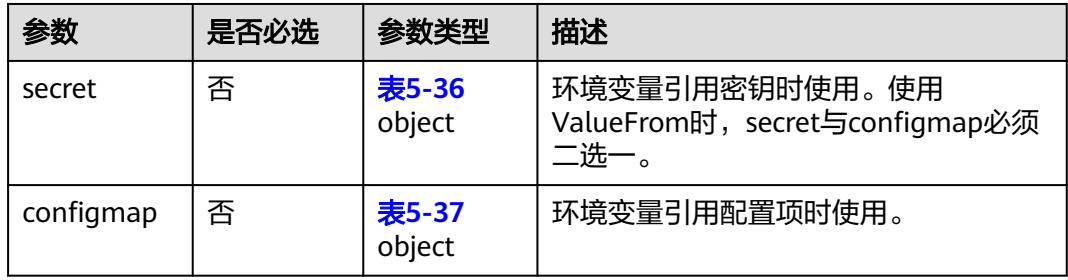

#### 表 **5-36** secret

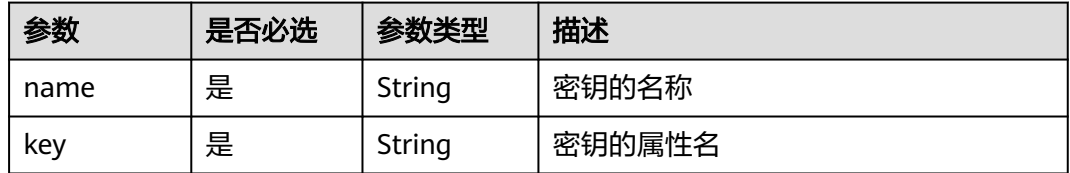

# 表 **5-37** configmap

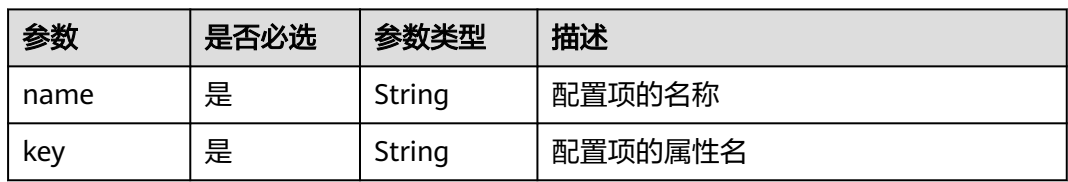

# 表 **5-38** mqtt\_config

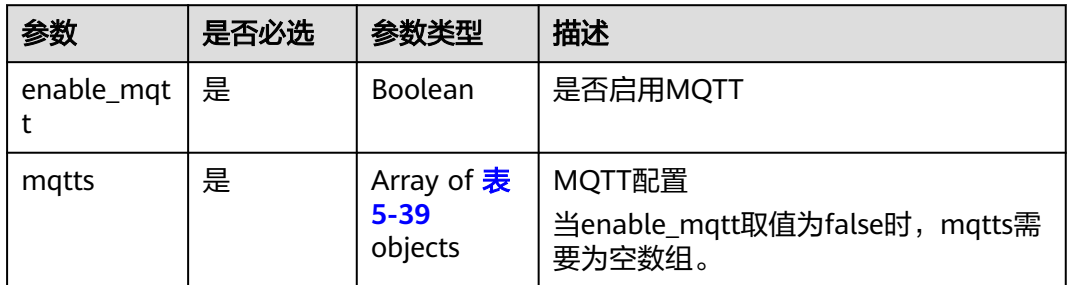

#### <span id="page-305-0"></span>表 **5-39** mqtts

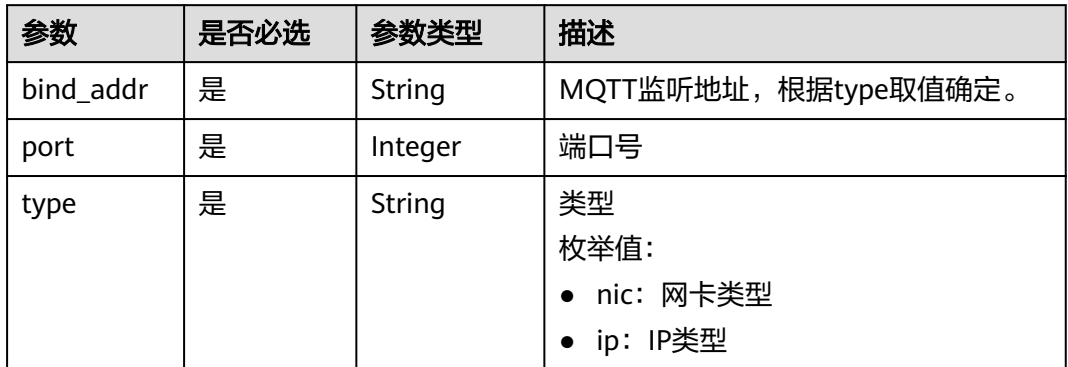

# 表 **5-40** npu\_info

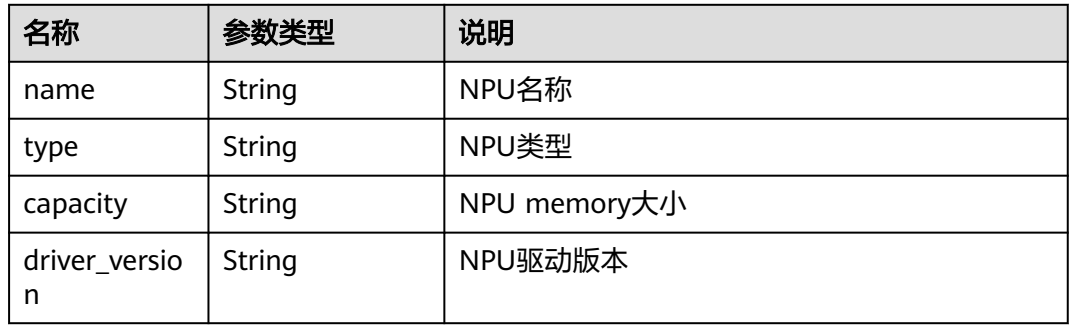

#### 表 **5-41** affinity

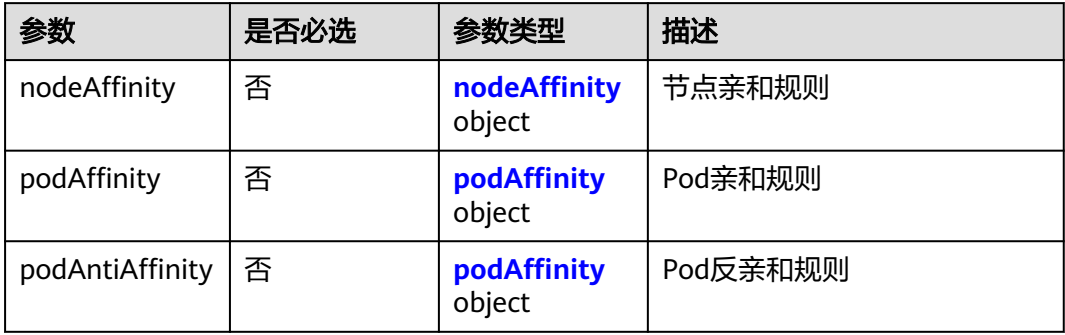

# 表 **5-42** nodeAffinity

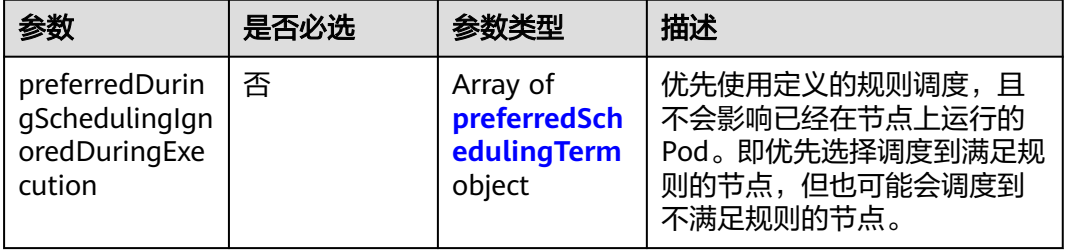

<span id="page-306-0"></span>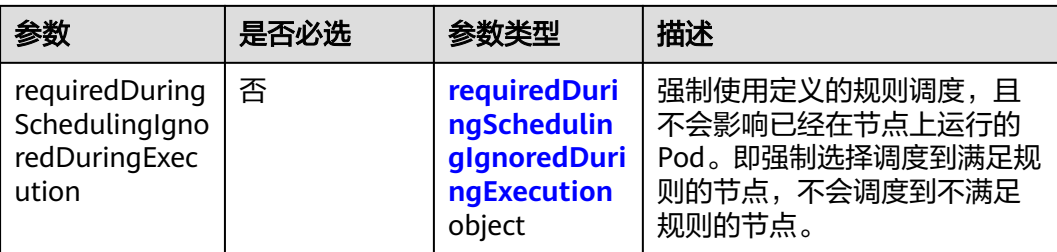

#### 表 **5-43** podAffinity

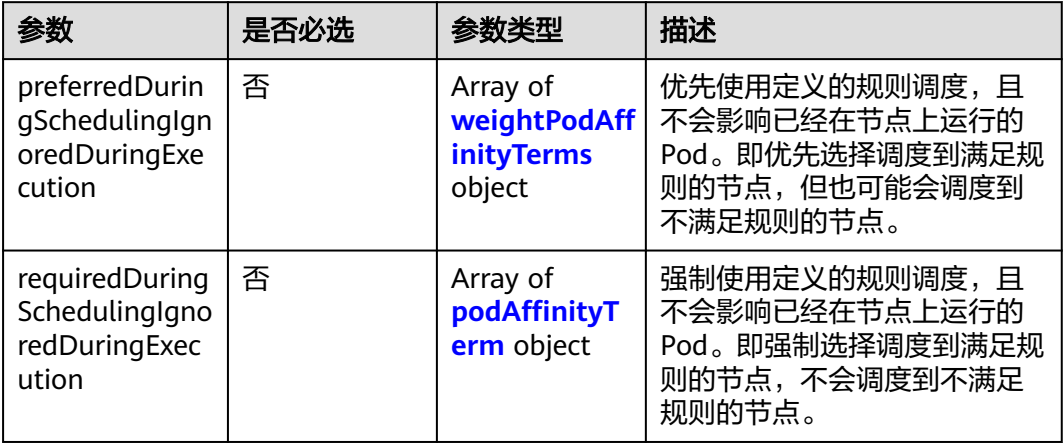

#### 表 **5-44** preferredSchedulingTerm

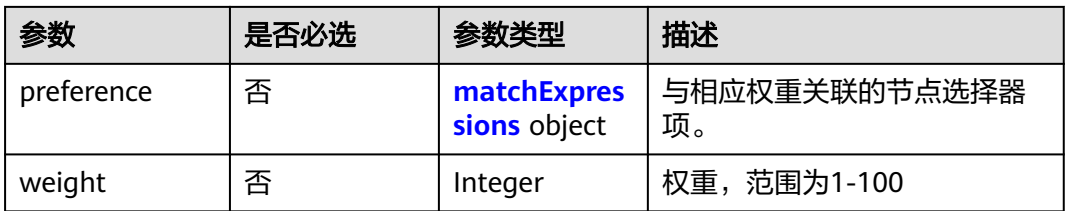

#### 表 **5-45** requiredDuringSchedulingIgnoredDuringExecution

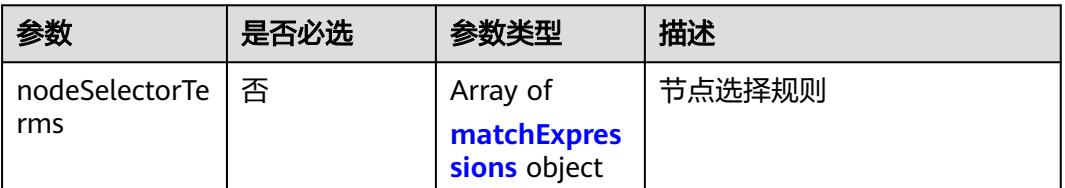

# <span id="page-307-0"></span>表 **5-46** matchExpressions

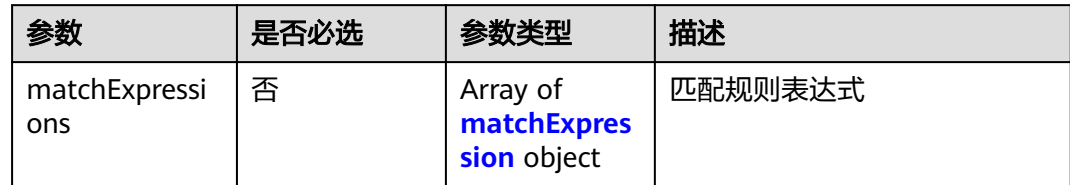

#### 表 **5-47** preference

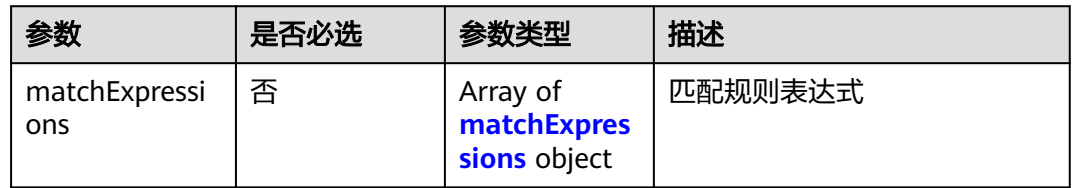

#### 表 **5-48** matchExpression

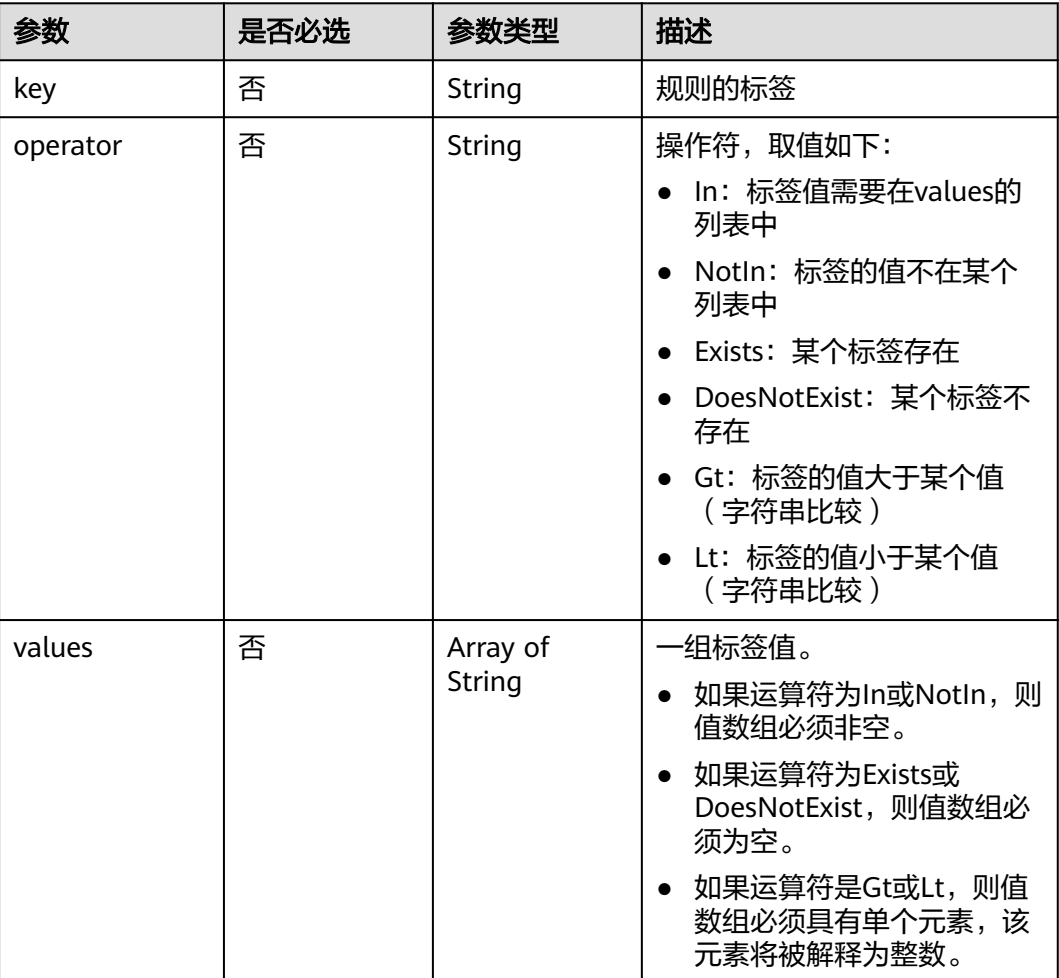

# <span id="page-308-0"></span>表 **5-49** weightPodAffinityTerms

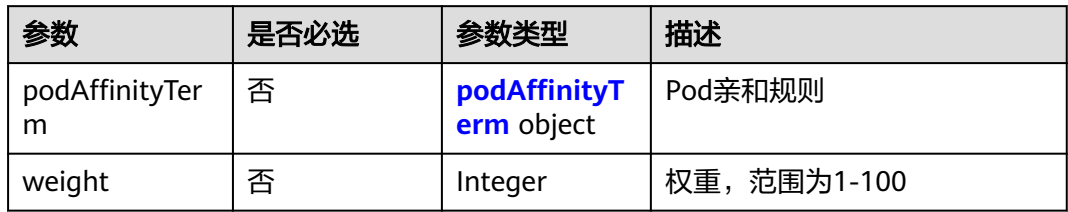

# 表 **5-50** podAffinityTerm

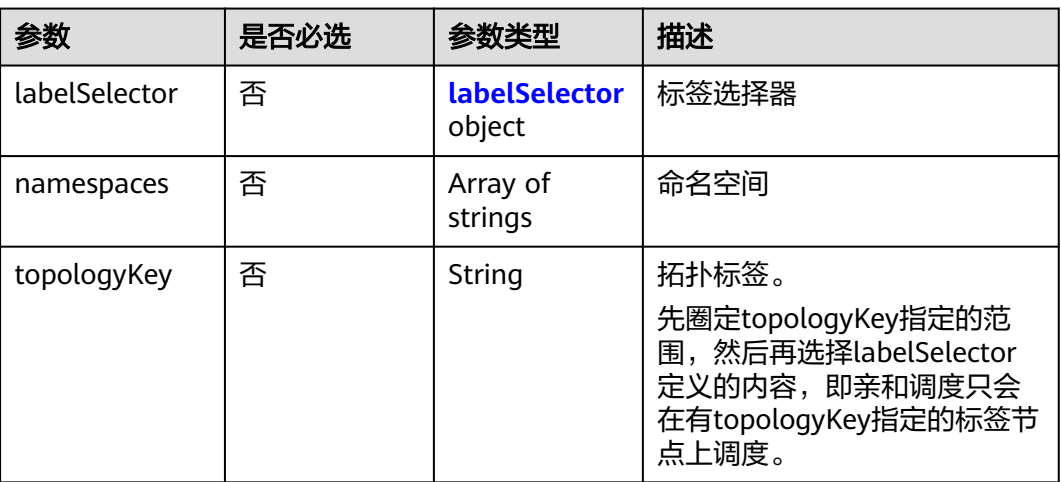

# 表 **5-51** labelSelector

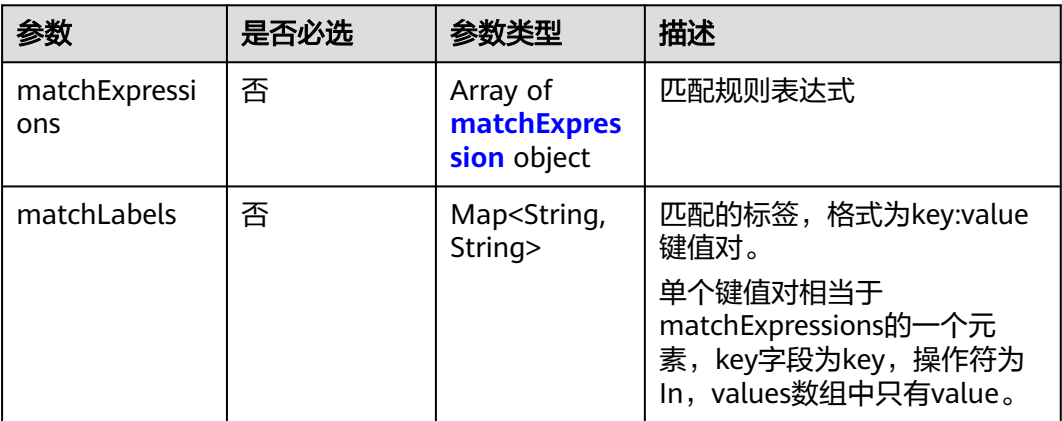

# **6** 权限和授权项

如果您需要对您所拥有的IEF进行精细的权限管理,您可以使用统一身份认证服务 (Identity and Access Management,简称IAM),如果华为云账号已经能满足您的 要求,不需要创建独立的IAM用户,您可以跳过本章节,不影响您使用IEF服务的其它 功能。

默认情况下,新建的IAM用户没有任何权限,您需要将其加入用户组,并给用户组授 予策略或角色,才能使用户组中的用户获得相应的权限,这一过程称为授权。授权 后,用户就可以基于已有权限对云服务进行操作。

权限根据授权的精细程度,分为<mark>[角色和](https://support.huaweicloud.com/intl/zh-cn/usermanual-iam/iam_01_0601.html)[策略](https://support.huaweicloud.com/intl/zh-cn/usermanual-iam/iam_01_0017.html)</mark>。角色以服务为粒度,是IAM最初提供的 一种根据用户的工作职能定义权限的粗粒度授权机制。策略以API接口为粒度进行权限 拆分,授权更加精细,可以精确到某个操作、资源和条件,能够满足企业对权限最小 化的安全管控要求。

说明

如果您要允许或是禁止某个接口的操作权限,请使用策略。

账号具备所有接口的调用权限,如果使用账号下的IAM用户发起API请求时,该IAM用 户必须具备调用该接口所需的权限,否则,API请求将调用失败。每个接口所需要的权 限,与各个接口所对应的授权项相对应,只有发起请求的用户被授予授权项所对应的 策略,该用户才能成功调用该接口。例如,用户要调用接口来查询云服务器列表,那 么这个IAM用户被授予的策略中必须包含允许"ecs:servers:list"的授权项,该接口才 能调用成功。

# 支持的授权项

策略包含系统策略和自定义策略,如果系统策略不满足授权要求,管理员可以创建自 定义策略,并通过给用户组授予自定义策略来进行精细的访问控制。策略支持的操作 与API相对应,授权项列表说明如下:

- 权限:允许或拒绝某项操作。
- 对应API接口:自定义策略实际调用的API接口。
- 授权项:自定义策略中支持的Action,在自定义策略中的Action中写入授权项, 可以实现授权项对应的权限功能。
- 依赖的授权项:部分Action存在对其他Action的依赖,需要将依赖的Action同时写 入授权项,才能实现对应的权限功能。

● IAM项目(Project)/企业项目(Enterprise Project):自定义策略的授权范围, 包括IAM项目与企业项目。授权范围如果同时支持IAM项目和企业项目,表示此授 权项对应的自定义策略,可以在IAM和企业管理两个服务中给用户组授权并生 效。如果仅支持IAM项目,不支持企业项目,表示仅能在IAM中给用户组授权并生 效,如果在企业管理中授权,则该自定义策略不生效。关于IAM项目与企业项目 的区别,详情请参见:**IAM**[与企业管理的区别。](https://support.huaweicloud.com/intl/zh-cn/iam_faq/iam_01_0101.html)

#### 说明

"√" 表示支持, "x" 表示暂不支持。

#### 表 **6-1** IEF 授权项

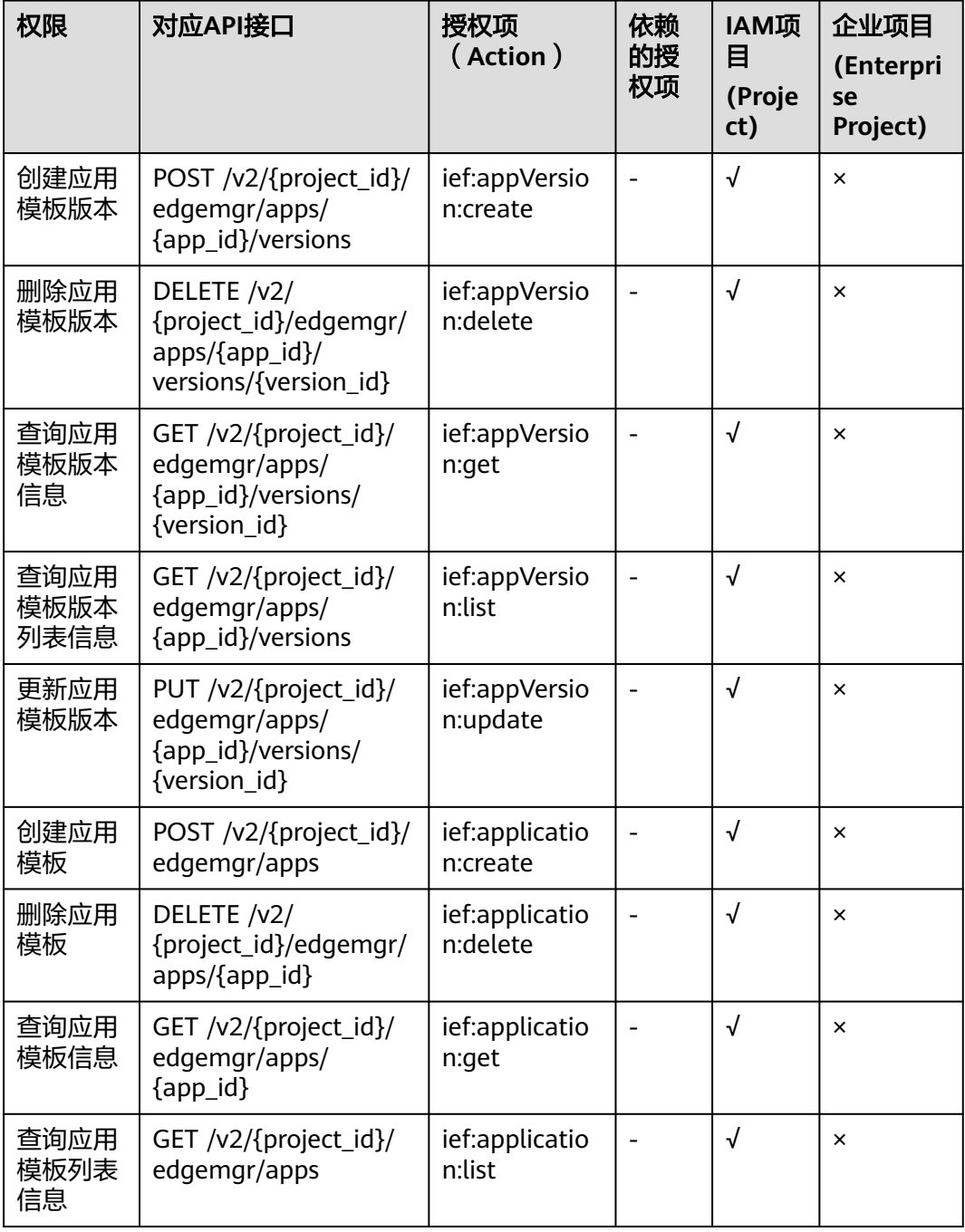

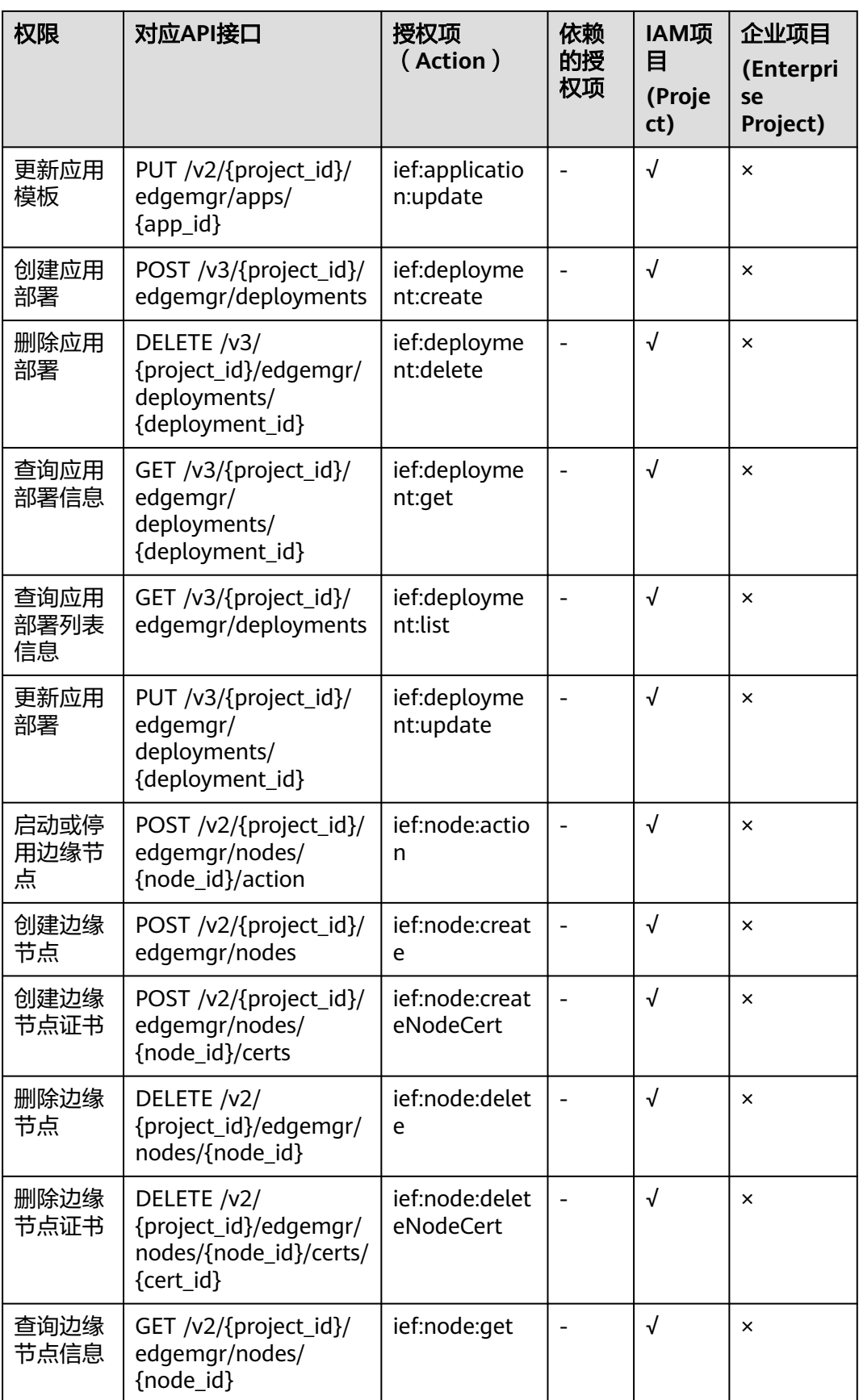

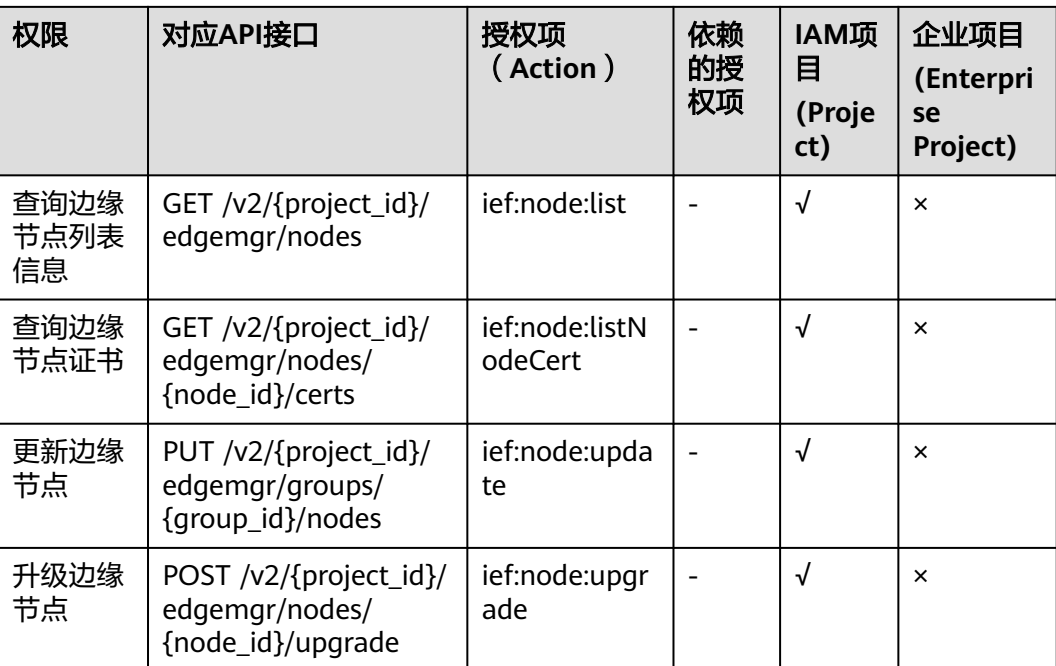

# **7** 附录

# **7.1** 状态码

# ● 正常

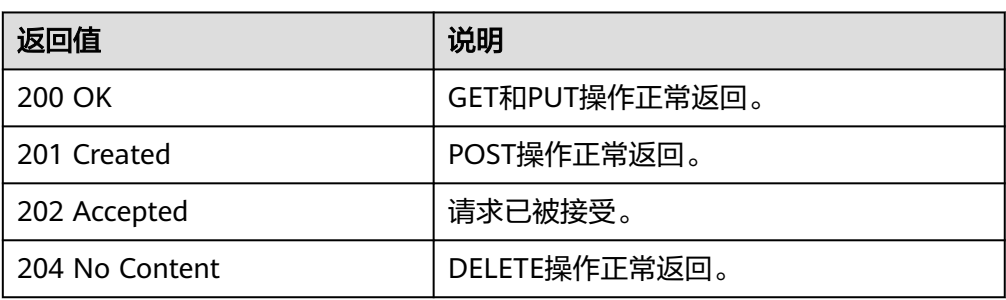

#### ● 异常

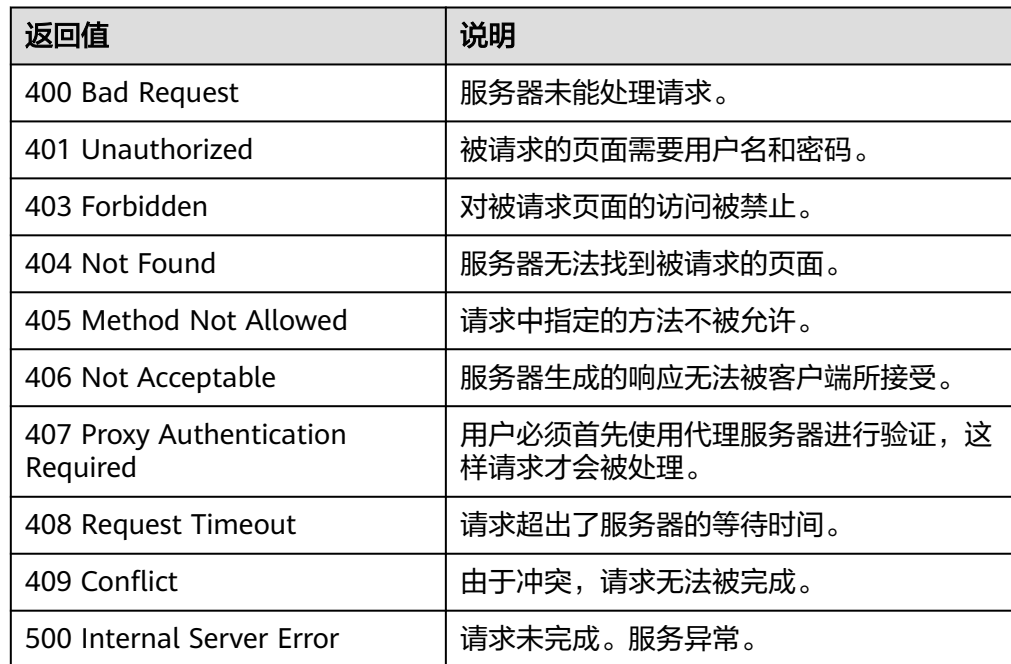

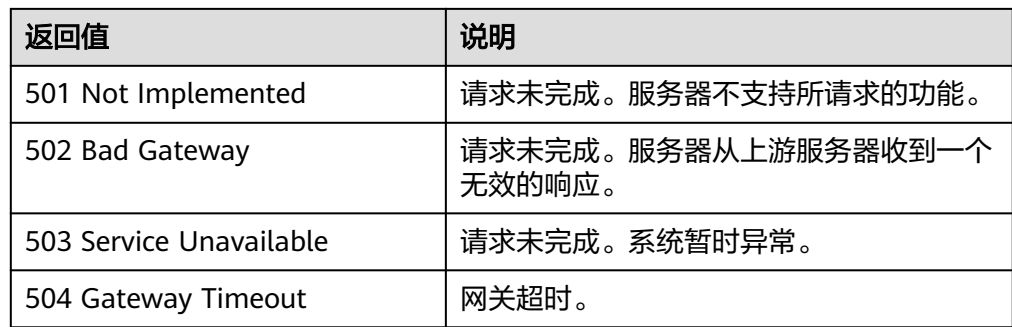

# **7.2** 错误码

# 错误响应 **Body** 体格式说明

当接口调用出错时,会返回错误码及错误信息说明,错误响应的Body体格式如下所 示。

```
{
 "error_code": "IEF.011002",
 "error_msg": "xxxxxxxxx"
}
```
其中, error\_code表示错误码, error\_msg表示错误描述信息。

# 错误码说明

当您使用智能边缘平台的API时,如果遇到"APIGW"开头的错误码,请参见**API**[网关](https://support.huaweicloud.com/intl/zh-cn/devg-apisign/api-sign-errorcode.html) [错误码](https://support.huaweicloud.com/intl/zh-cn/devg-apisign/api-sign-errorcode.html)进行处理。

#### 表 **7-1** 错误码说明

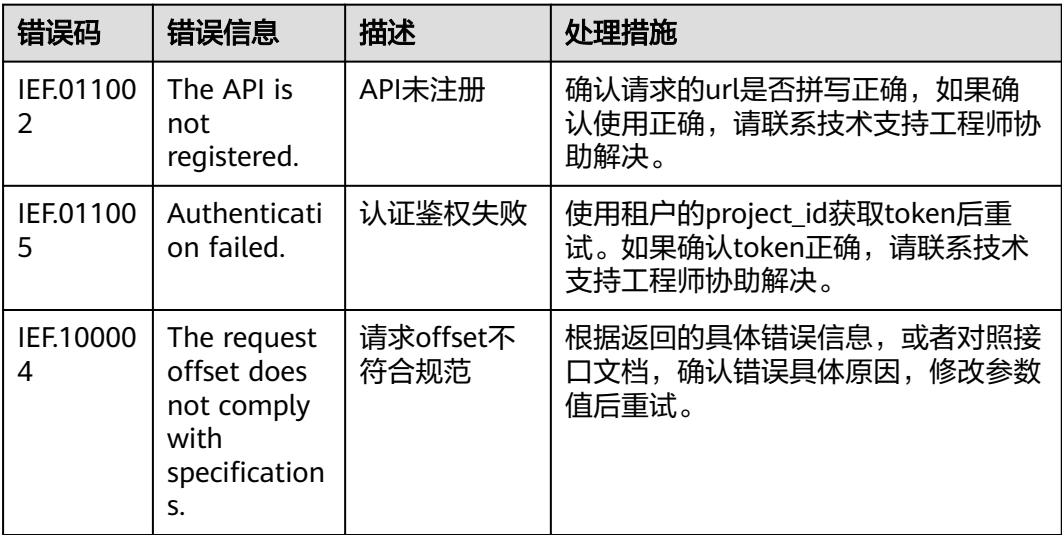

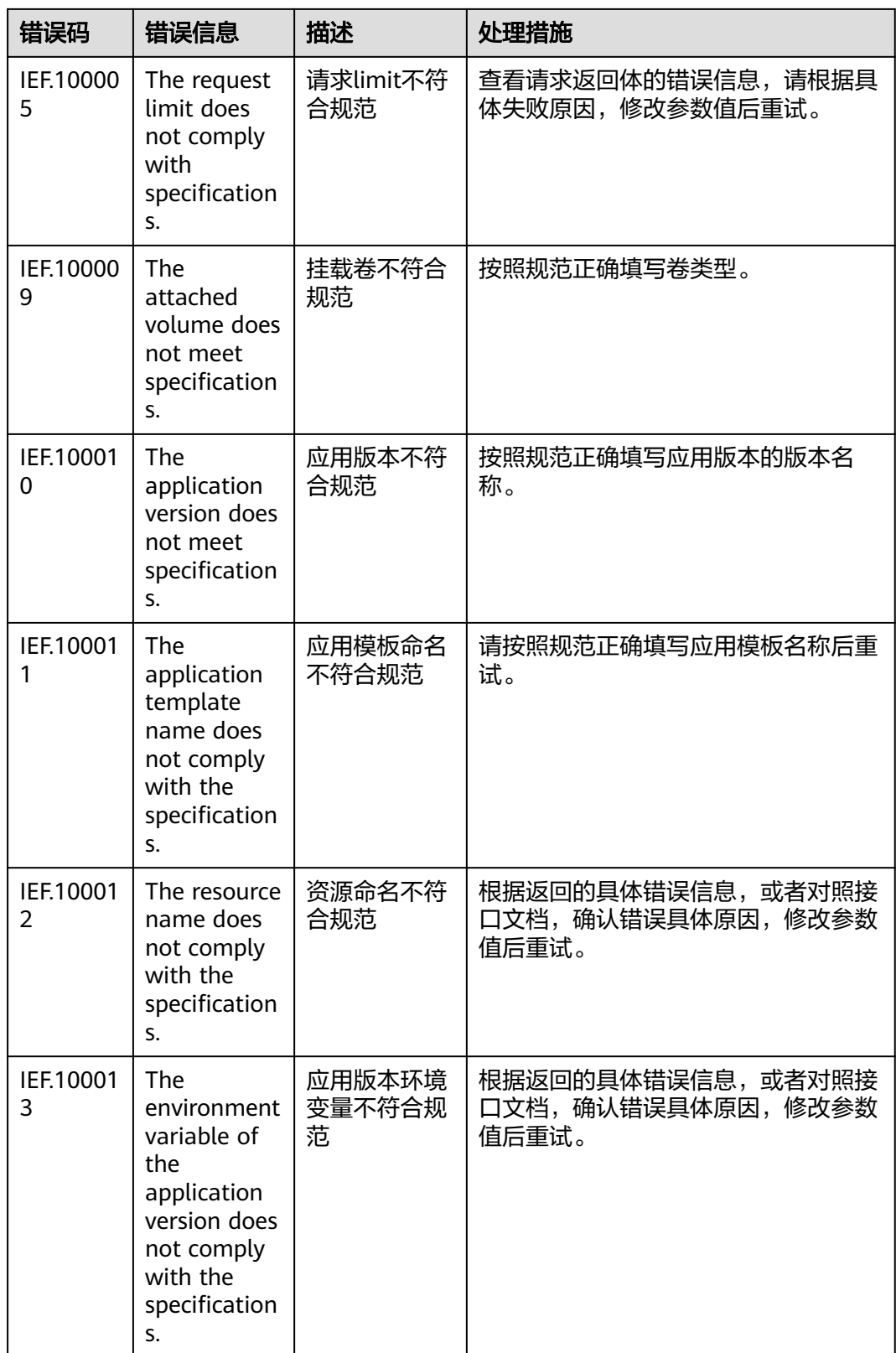

IEF.10002

IEF.10002

IEF.10004

IEF.10004

IEF.10005

IEF.10006

IEF.10006

IEF.10010

deleted because it has bound devices.

The request parameter is incorrect.

 $\Omega$ 

7

8

5

7

0

 $\Omega$ 

1

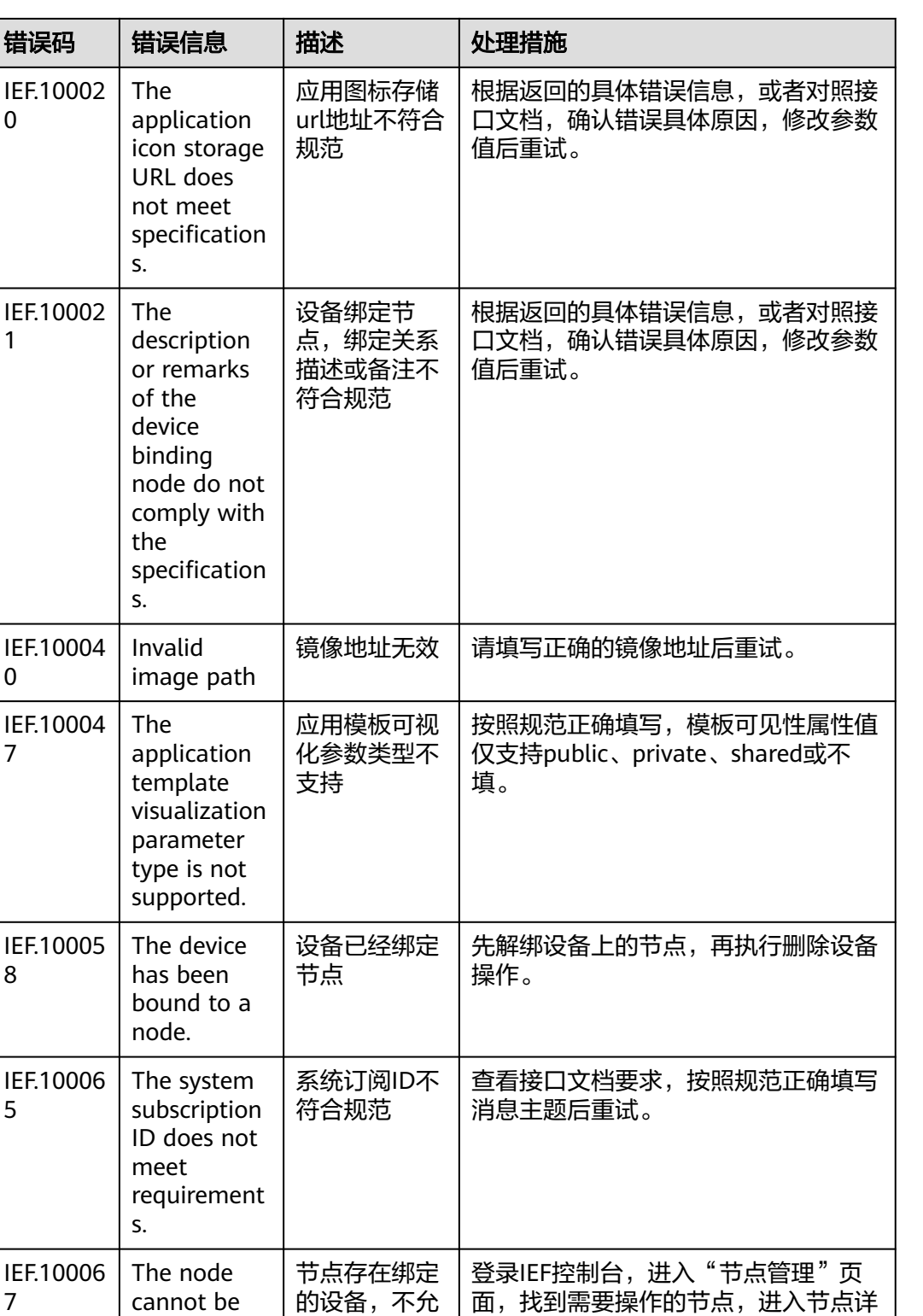

请求参数存在

许删除

错误

情页,确认是否已绑定设备,解绑设备

根据返回的具体错误信息,或者对照接 口文档,确认错误具体原因,修改参数

后,重新执行删除节点操作。

值后重试。

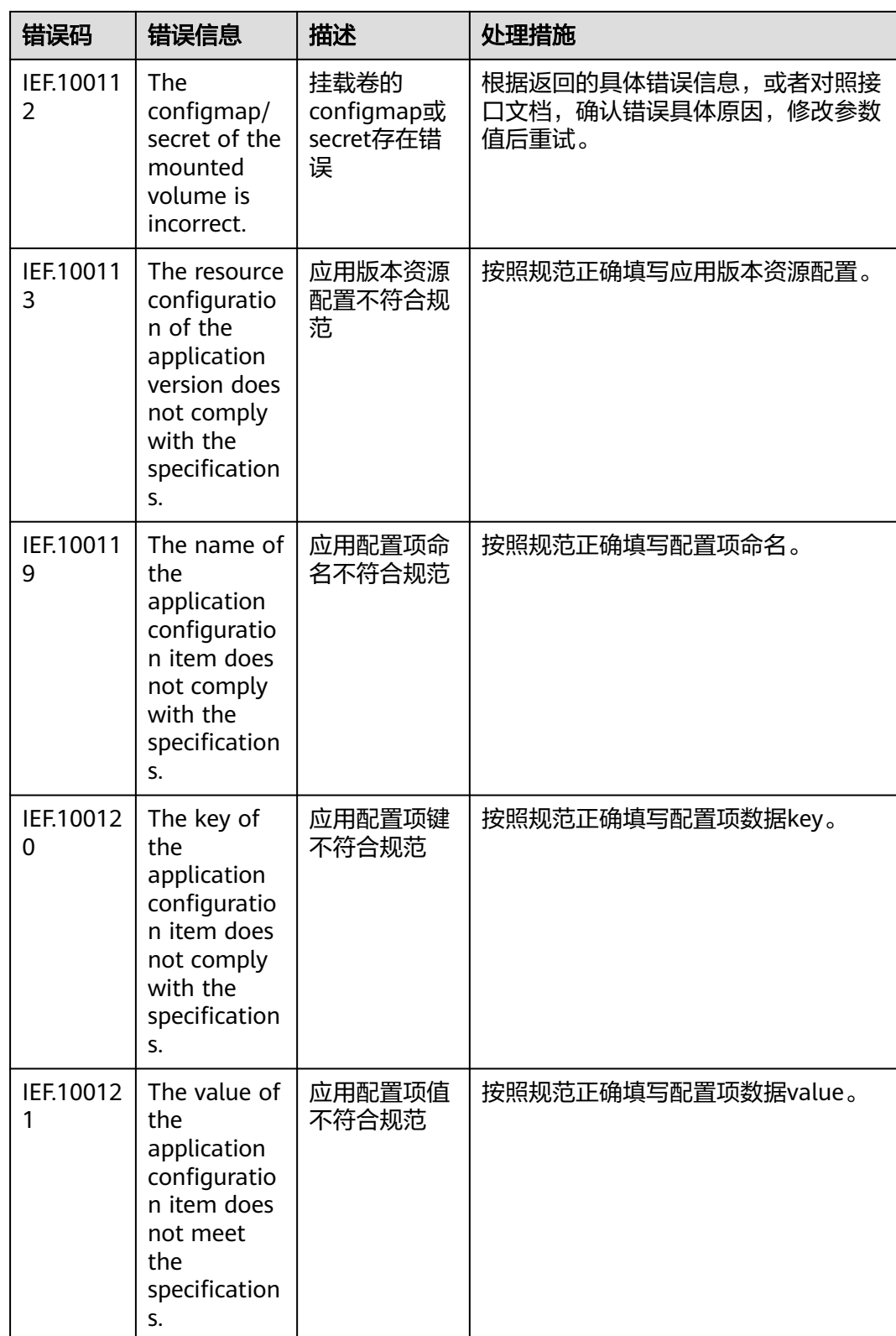

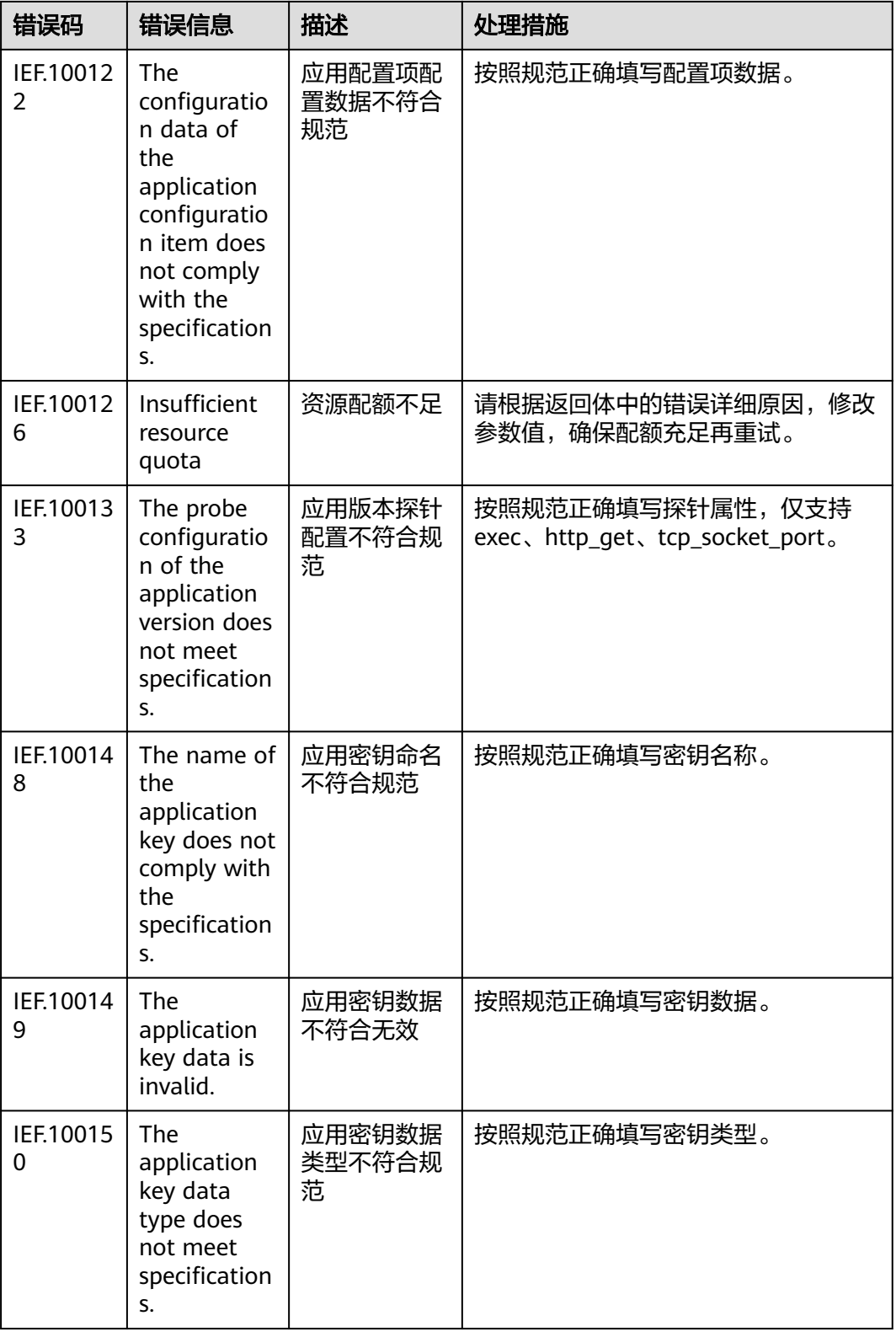

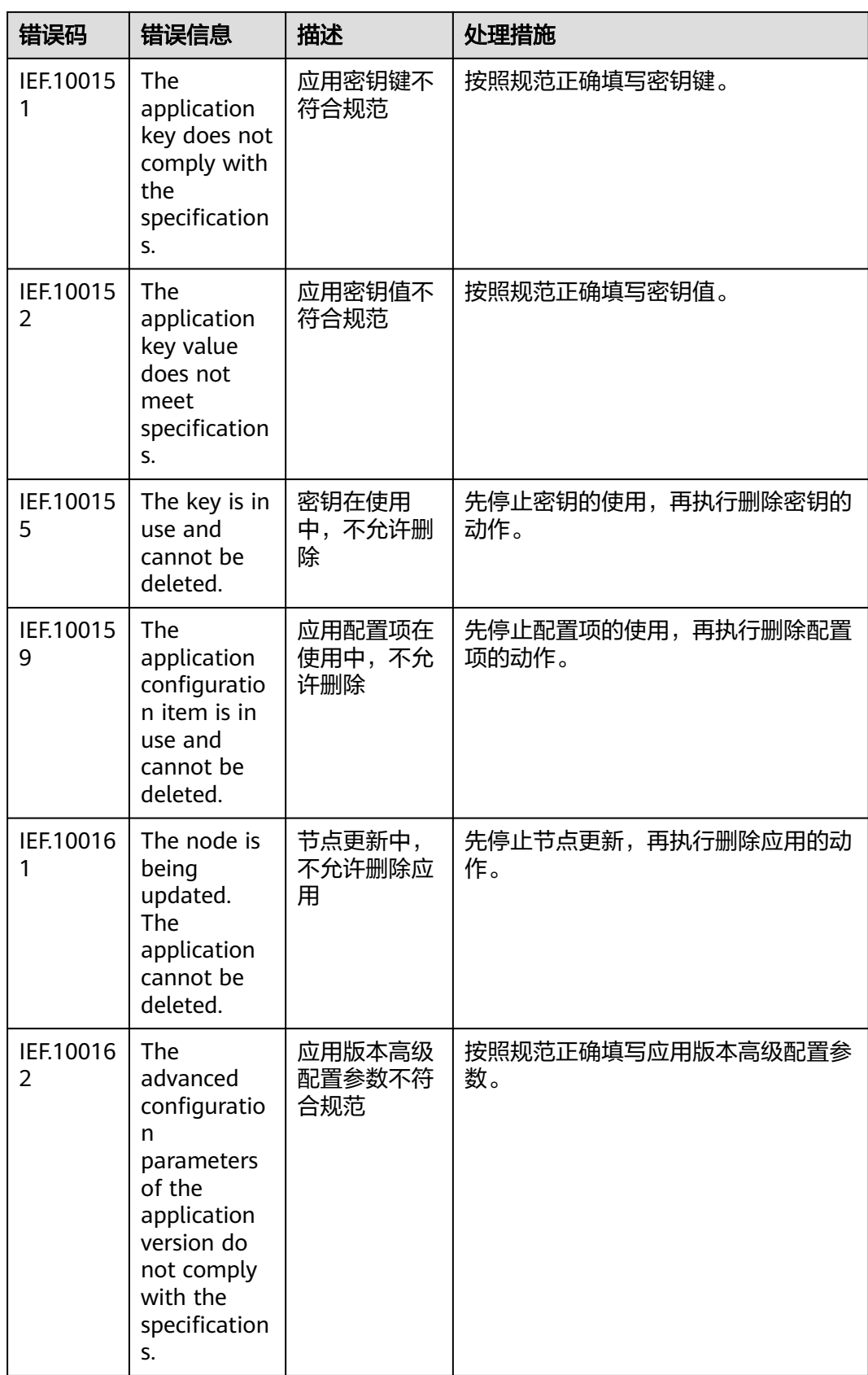

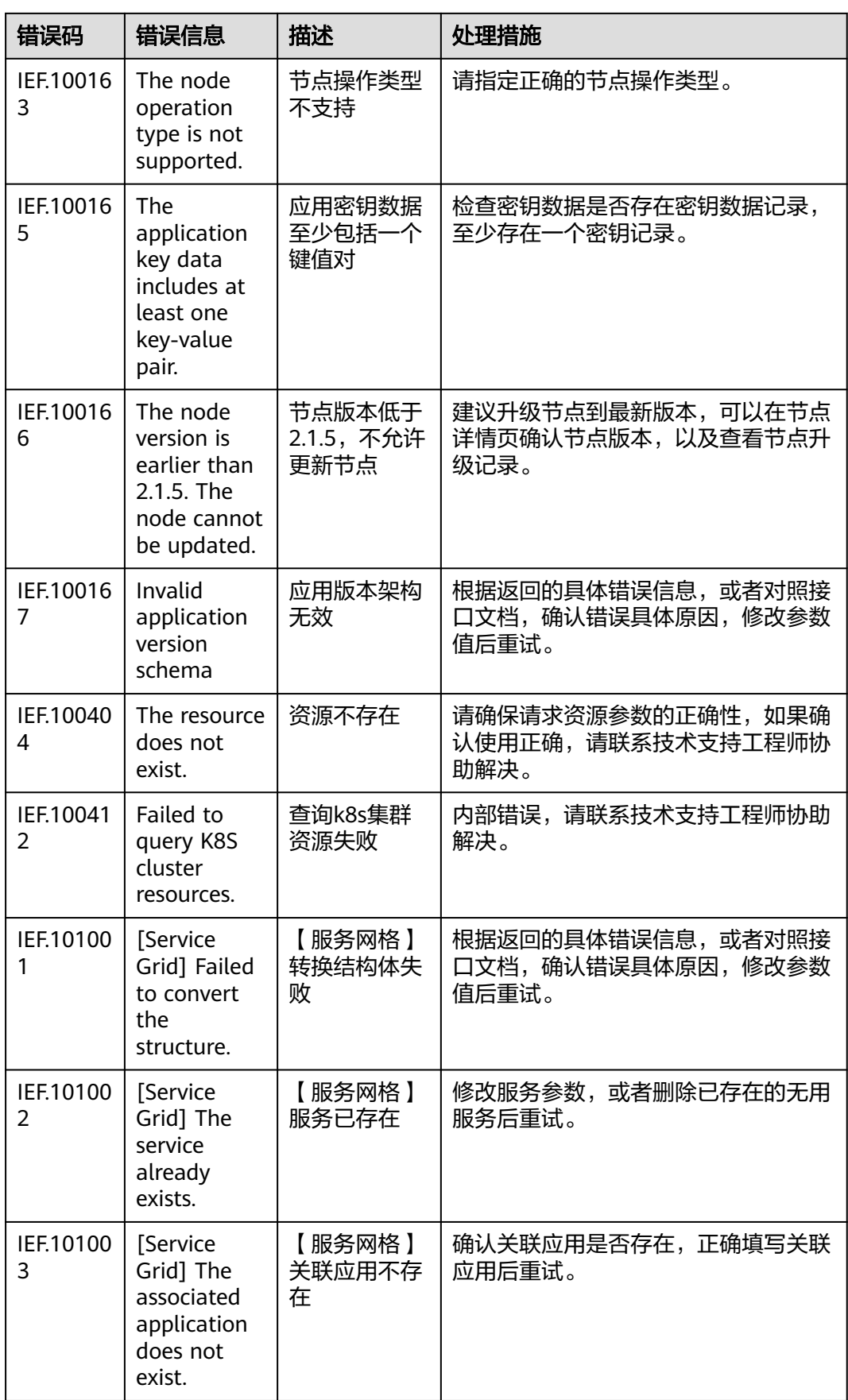

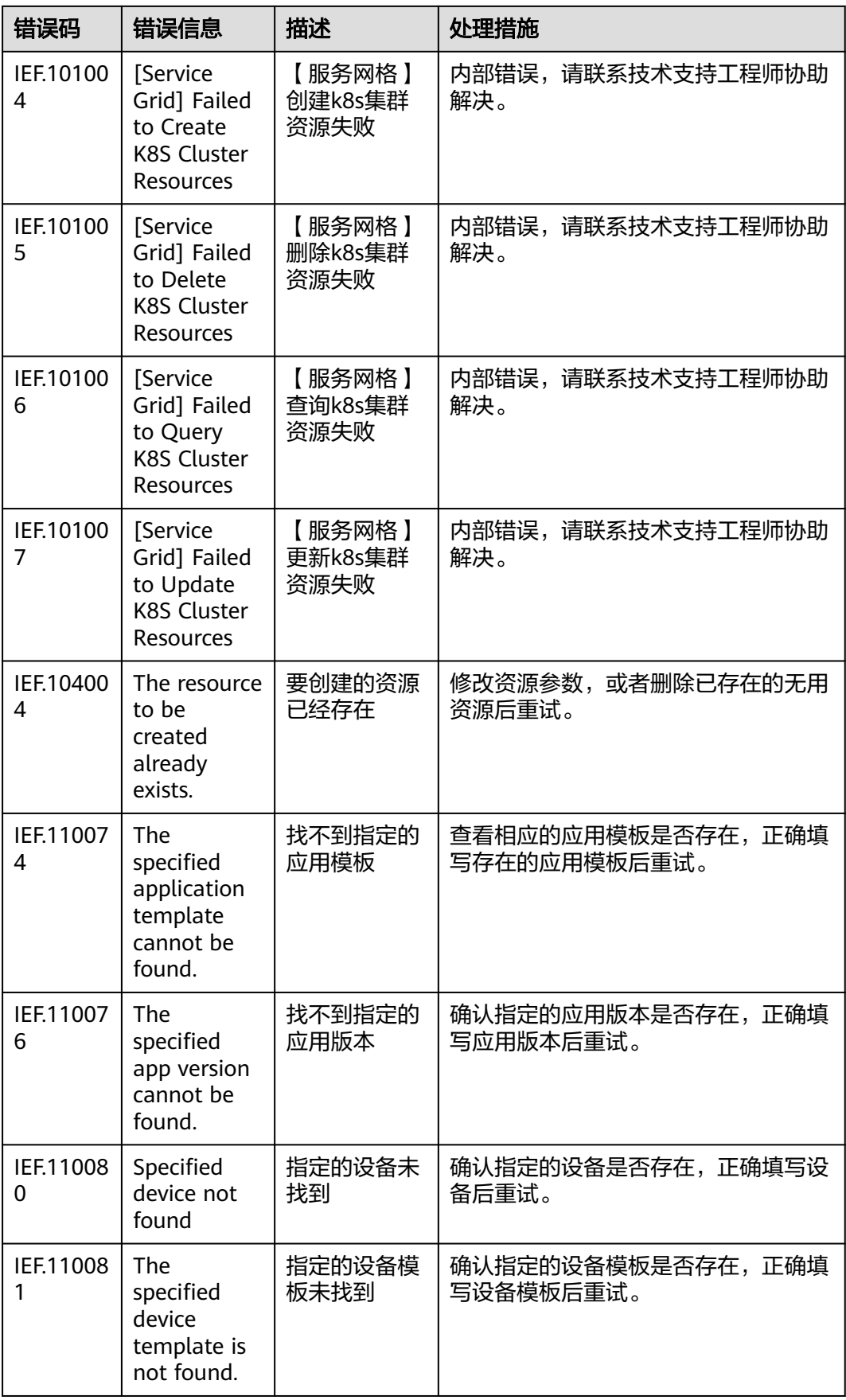

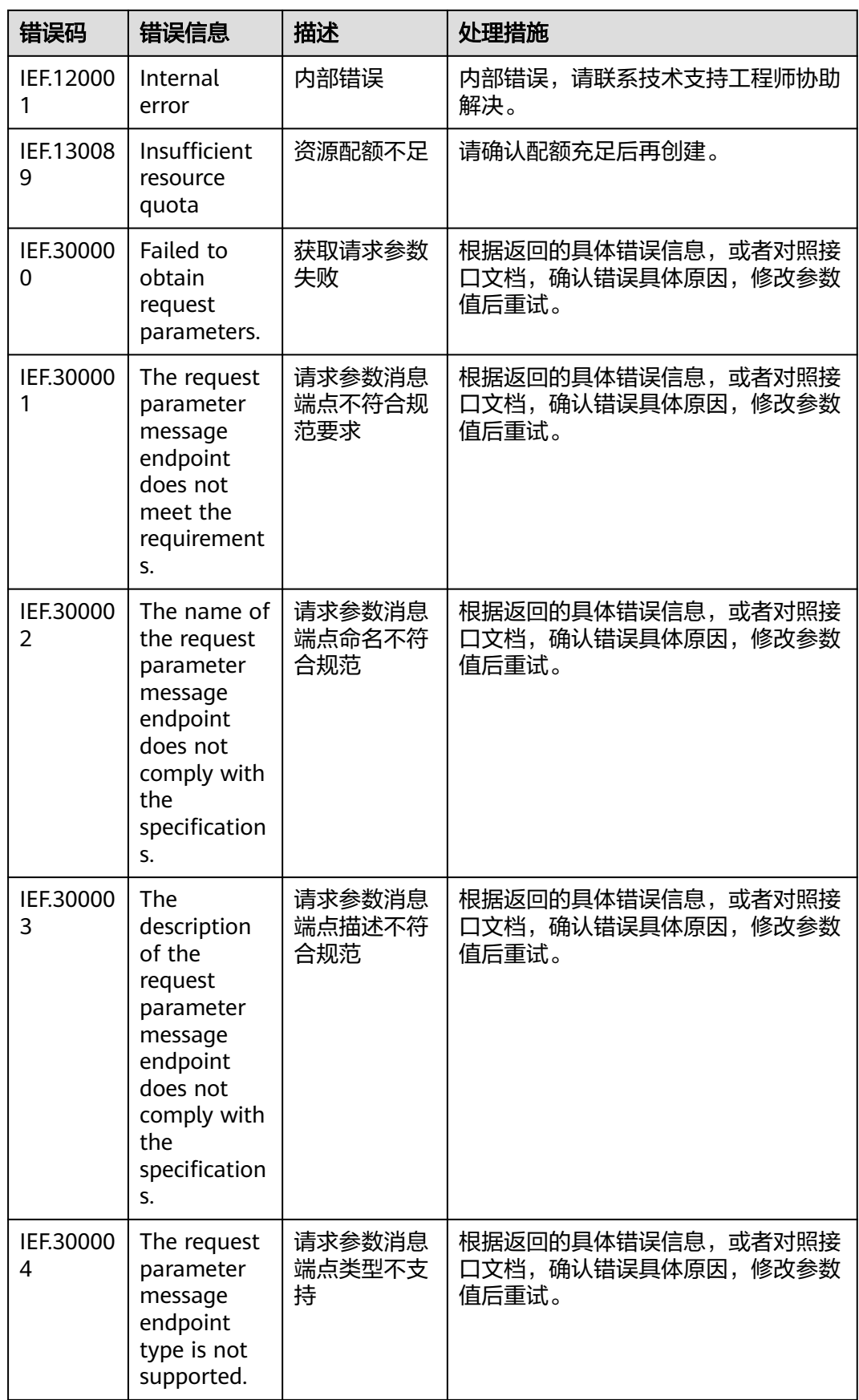

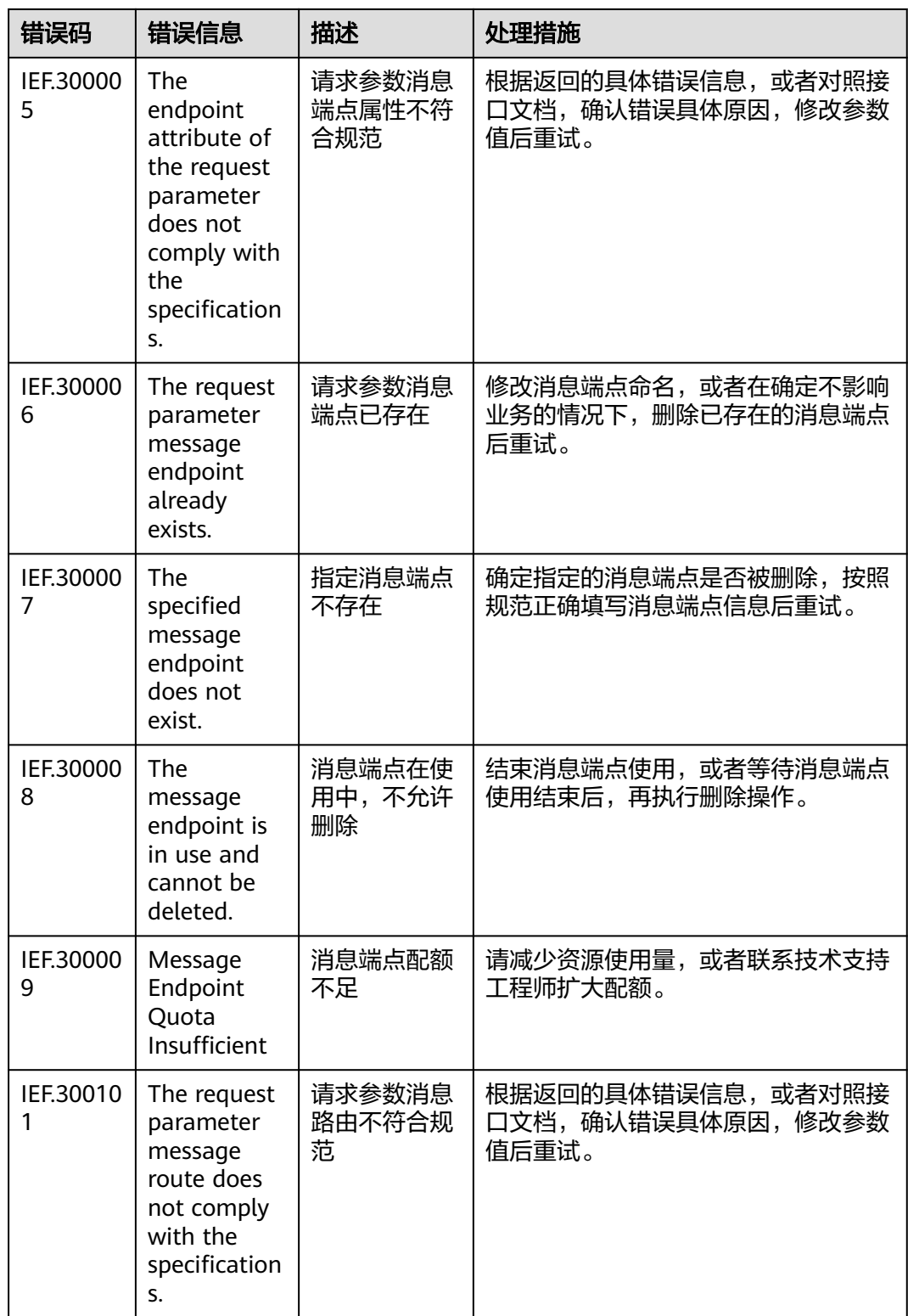
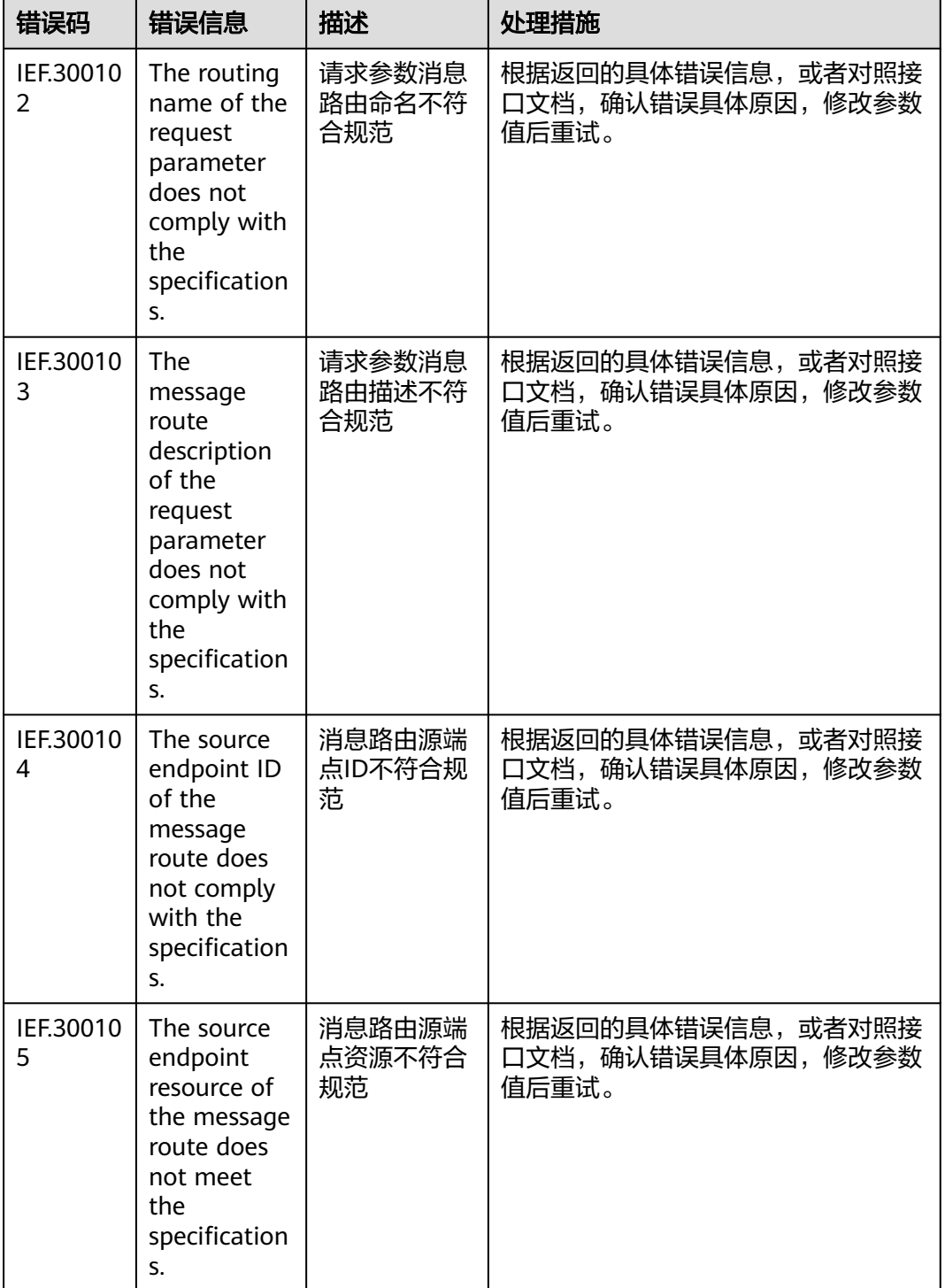

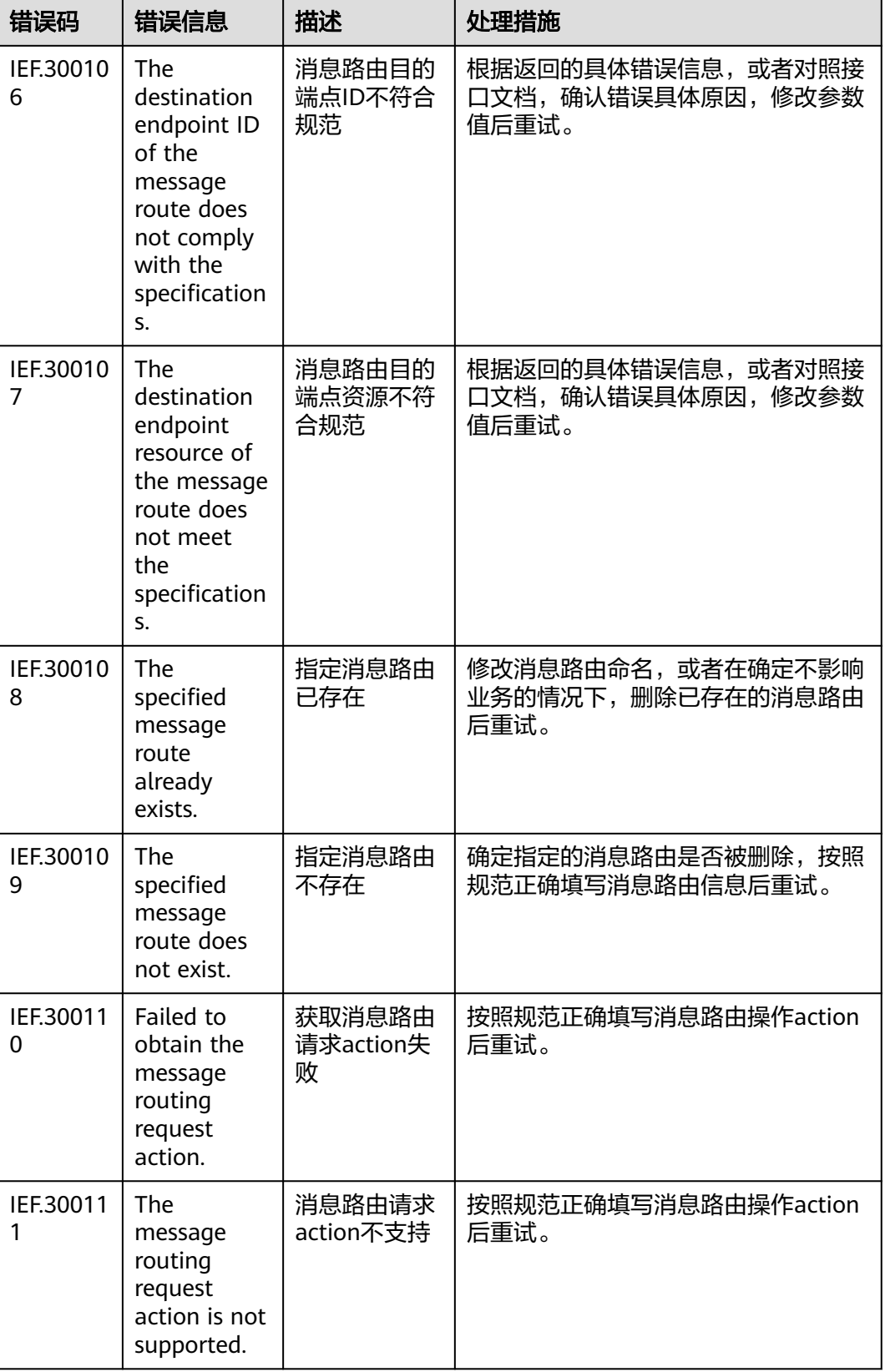

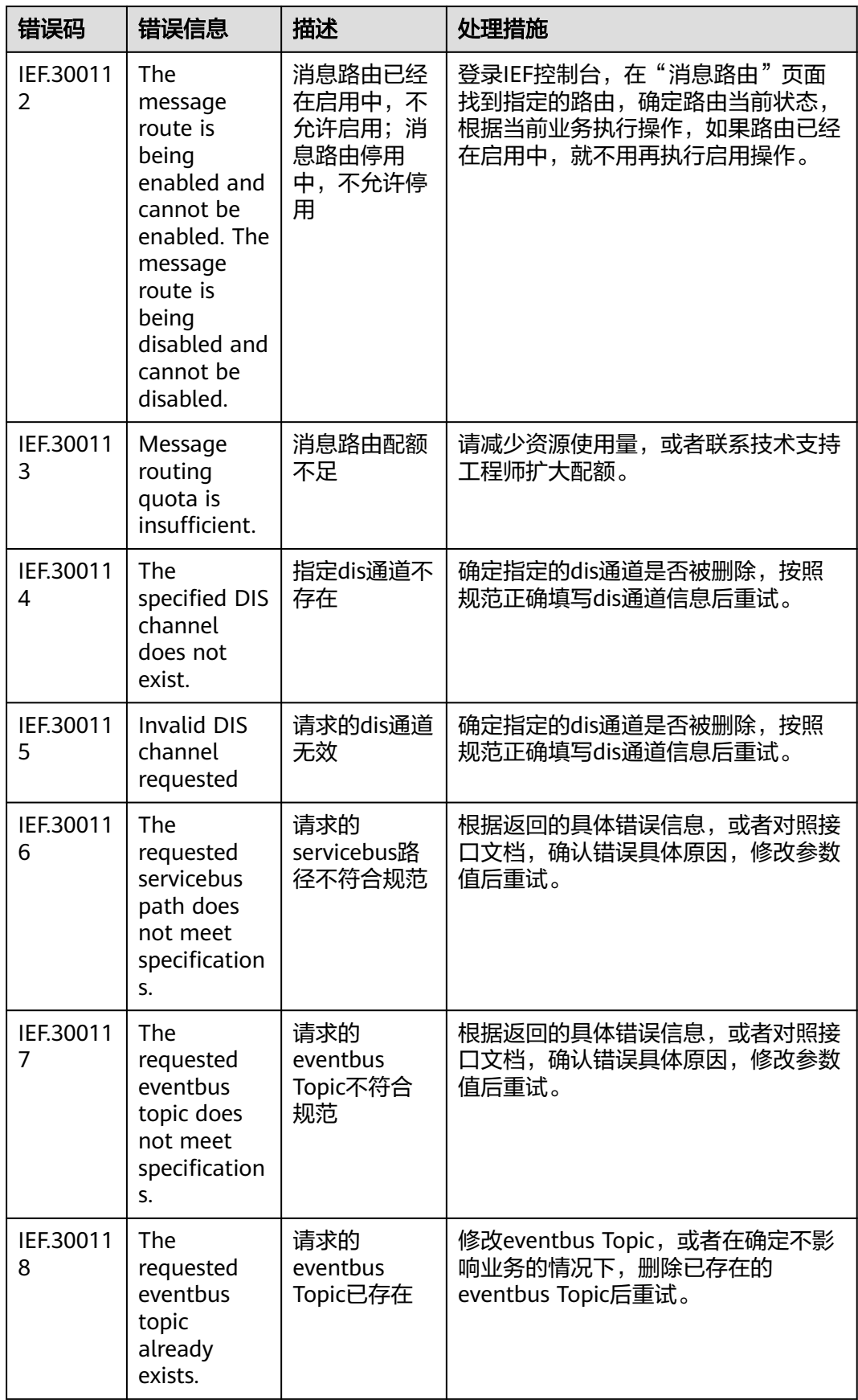

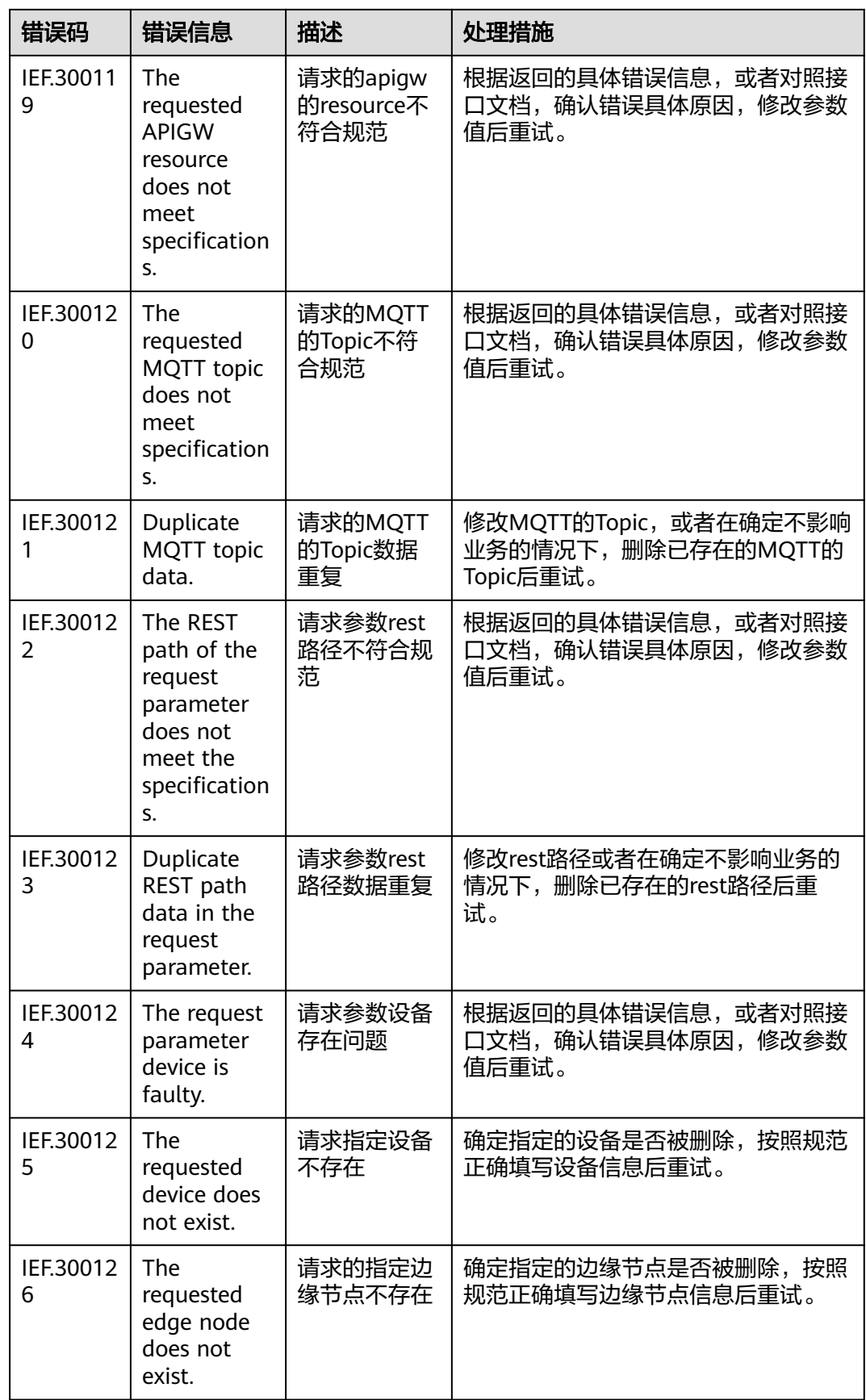

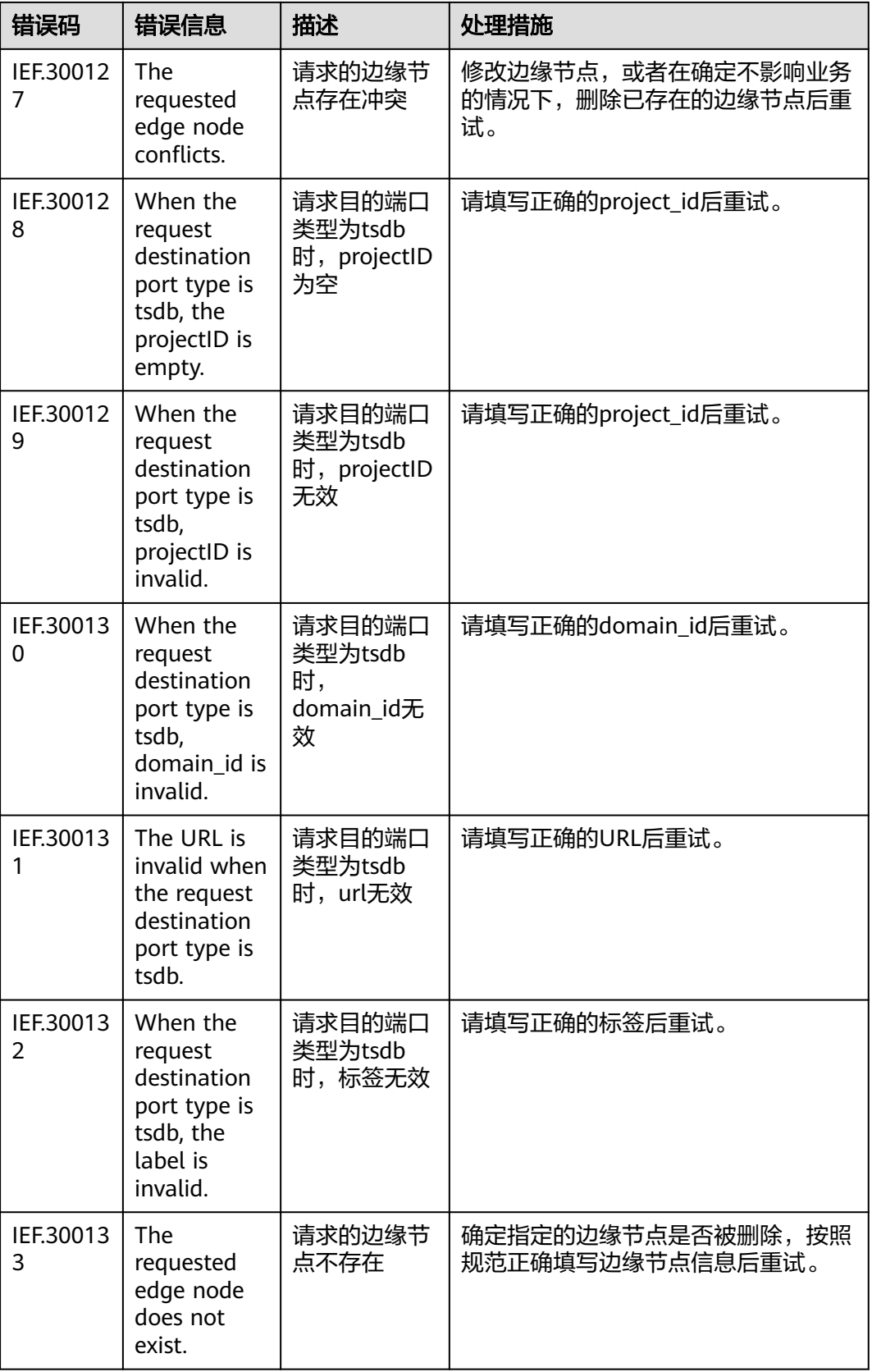

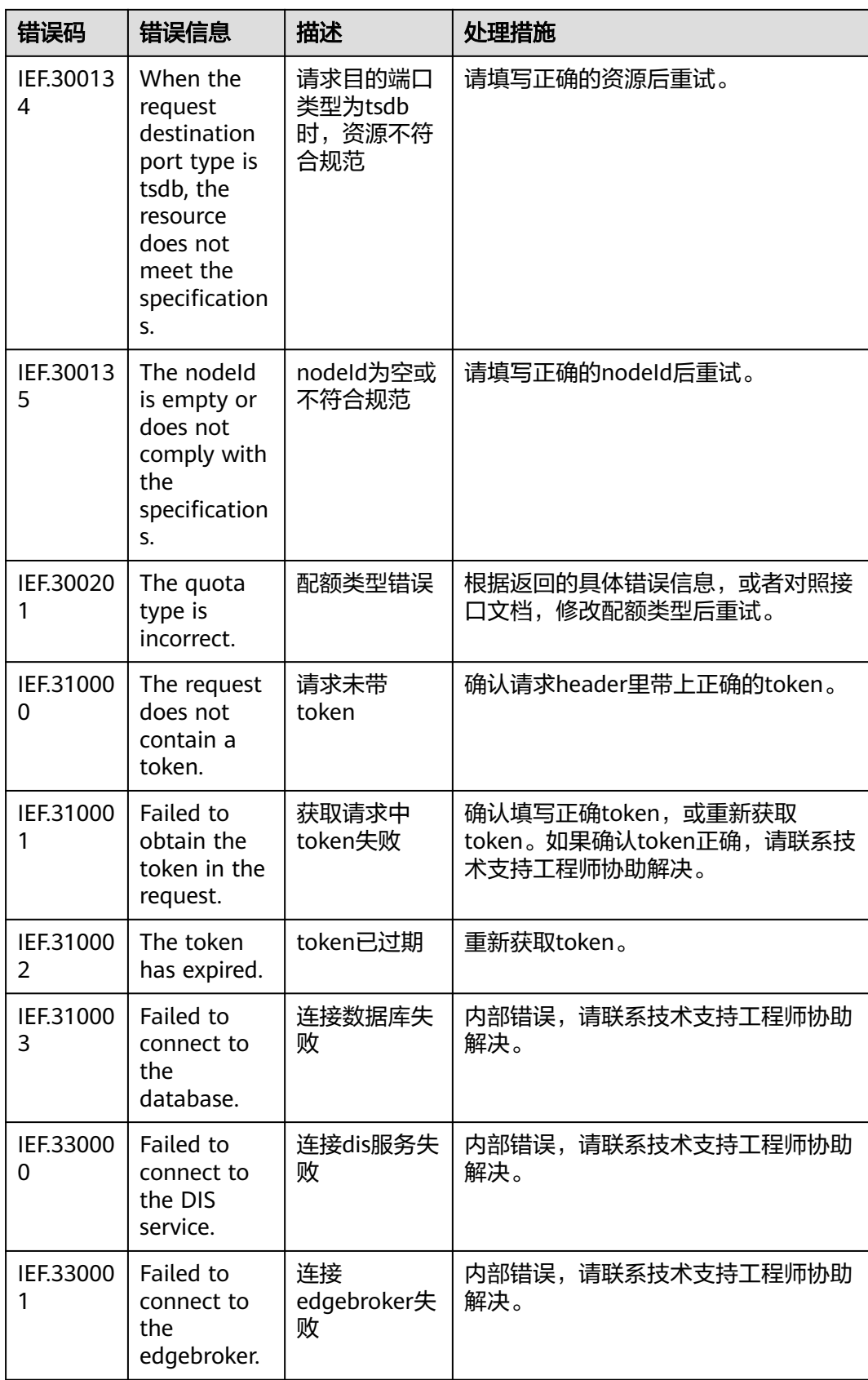

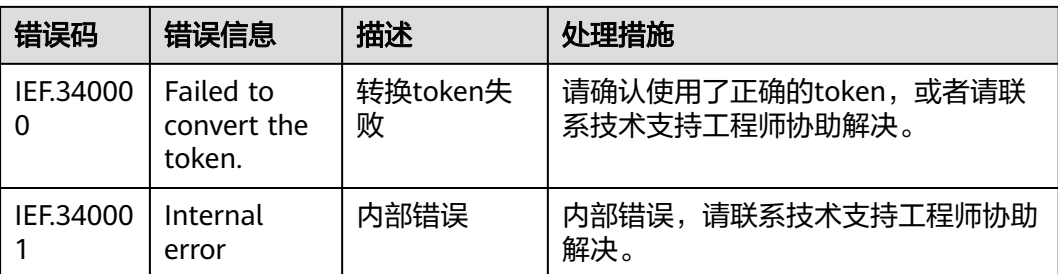

# **7.3** 获取项目 **ID**

## 操作场景

在调用接口的时候,部分URL中需要填入项目ID,所以需要获取到项目ID。有如下两 种获取方式:

- 调用**API**获取项目**ID**
- 从控制台获取项目**ID**

# 调用 **API** 获取项目 **ID**

项目ID可以通过调[用查询指定条件下的项目列表](https://support.huaweicloud.com/intl/zh-cn/api-iam/iam_06_0001.html)API获取。

获取项目ID的接口为"GET https://{Endpoint}/v3/projects",其中{Endpoint}为IAM 的终端节点,可以从<mark>地区和终端节点</mark>获取。接口的认证鉴权请参见<mark>认证鉴权</mark>。

响应示例如下,其中projects下的"id"即为项目ID。

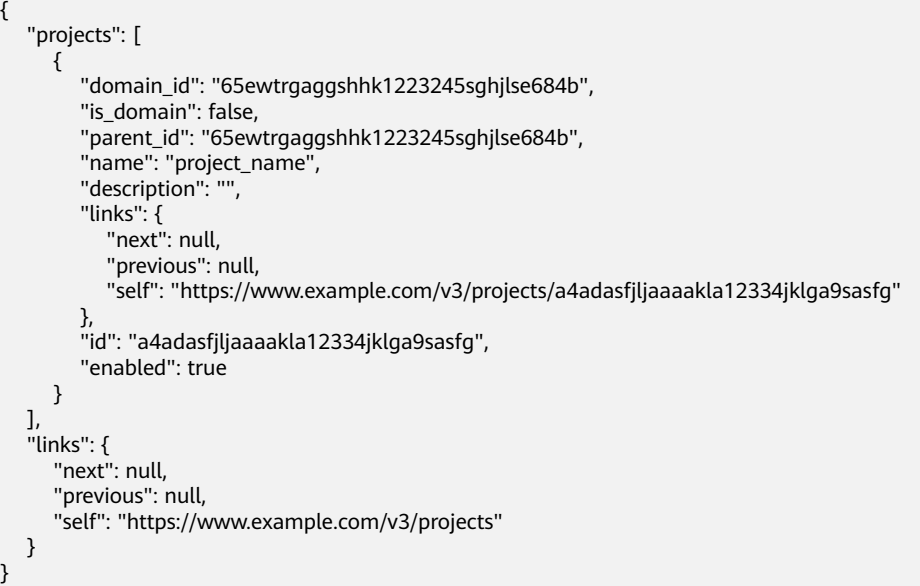

## 从控制台获取项目 **ID**

从控制台获取项目ID的步骤如下:

1. 登录管理控制台。

2. 鼠标悬停在右上角的用户名,选择下拉列表中的"我的凭证"。 在"API凭证"页面的项目列表中查看项目ID。

#### 图 **7-1** 查看项目 ID

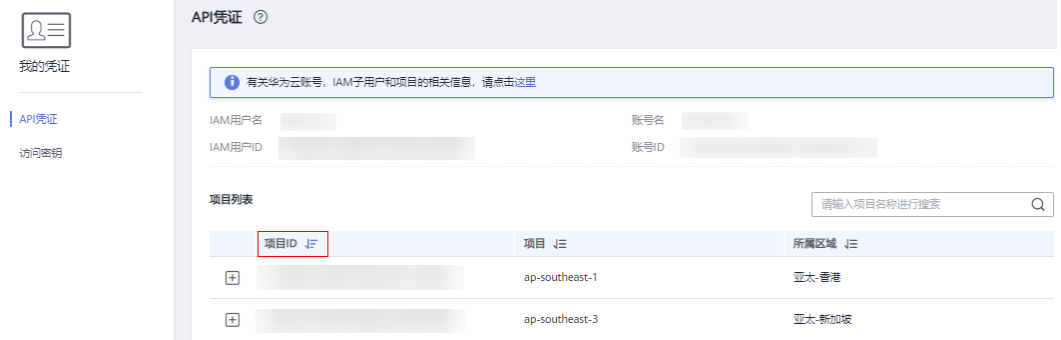

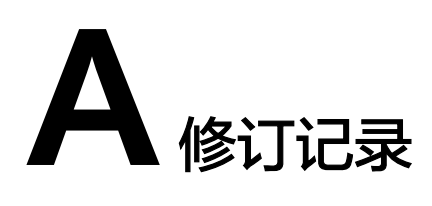

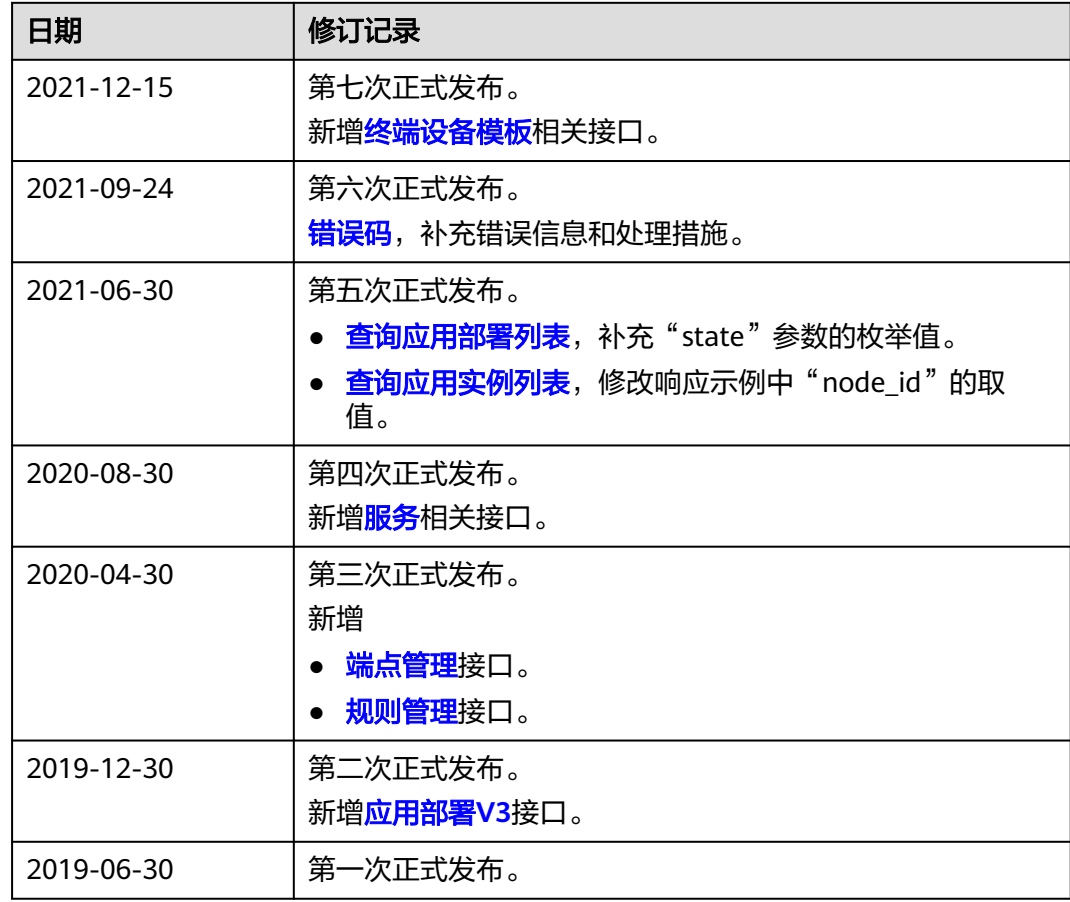